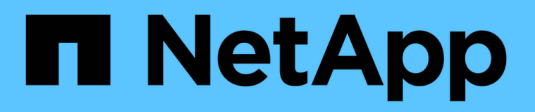

# **S** SANtricity commands

NetApp March 22, 2024

This PDF was generated from https://docs.netapp.com/it-it/e-series-cli/commands-a-z/save-alldriveslogfile.html on March 22, 2024. Always check docs.netapp.com for the latest.

# **Sommario**

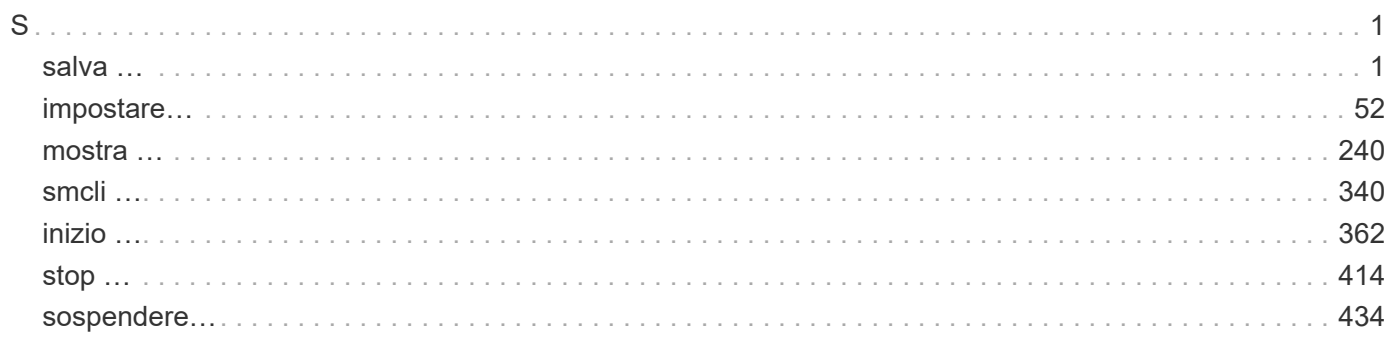

# <span id="page-2-0"></span>**S**

# <span id="page-2-1"></span>**salva …**

# **Salvare il log del disco**

Il save allDrives logFile il comando salva i registri del disco in un file.

## **Array supportati**

Questo comando si applica a qualsiasi singolo storage array, inclusi E2700, E5600, E2800, E5700, Array EF600 e EF300, purché tutti i pacchetti SMcli siano installati.

## **Ruoli**

Per eseguire questo comando su un array di storage E2800, E5700, EF600 o EF300, è necessario disporre del ruolo di amministratore dello storage.

## **Contesto**

I dati del log dei dischi vengono gestiti dall'array di storage per ciascun disco.

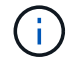

Non eseguire questo comando a meno che non venga richiesto dal supporto tecnico.

## **Sintassi**

save allDrives logFile="*filename*"

## **Parametro**

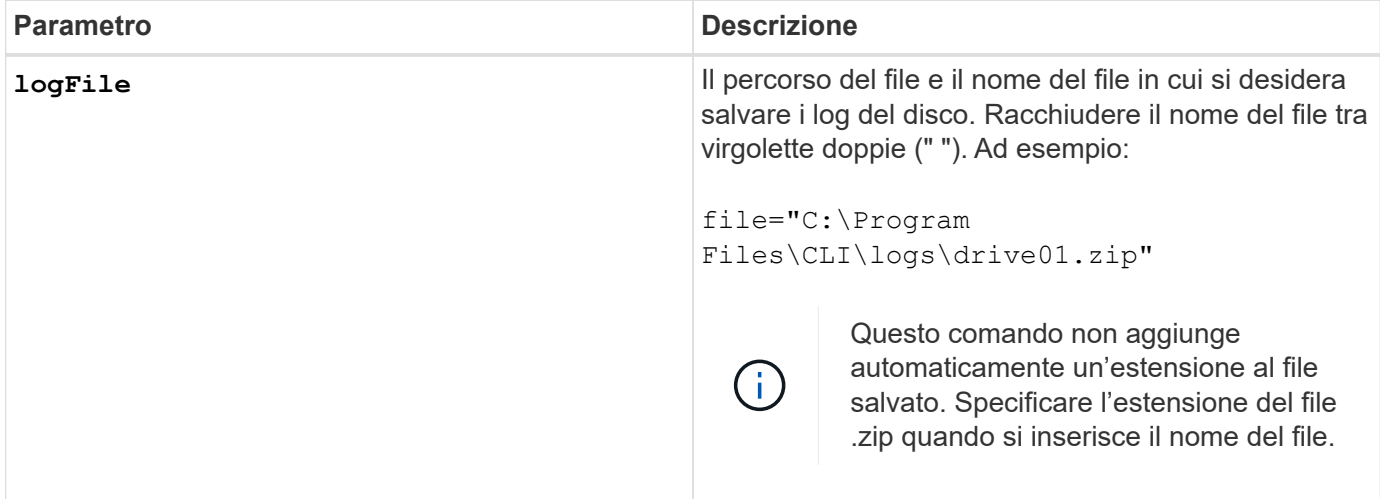

## **Livello minimo del firmware**

# **Salva log vassoio**

Il save allTrays logFile il comando salva i dati di rilevamento dei log in un file.

## **Array supportati**

Questo comando si applica a qualsiasi singolo storage array, inclusi E2700, E5600, E2800, E5700, Array EF600 e EF300, purché tutti i pacchetti SMcli siano installati.

#### **Ruoli**

Per eseguire questo comando su un array di storage E2800, E5700, EF600 o EF300, è necessario disporre del ruolo di amministratore dello storage.

#### **Contesto**

I dati di log sense vengono conservati dalle schede ambientali di ciascun vassoio Non tutte le schede ambientali contengono dati di rilevamento dei log.

#### **Sintassi**

```
save allTrays logFile="filename"
```
#### **Parametro**

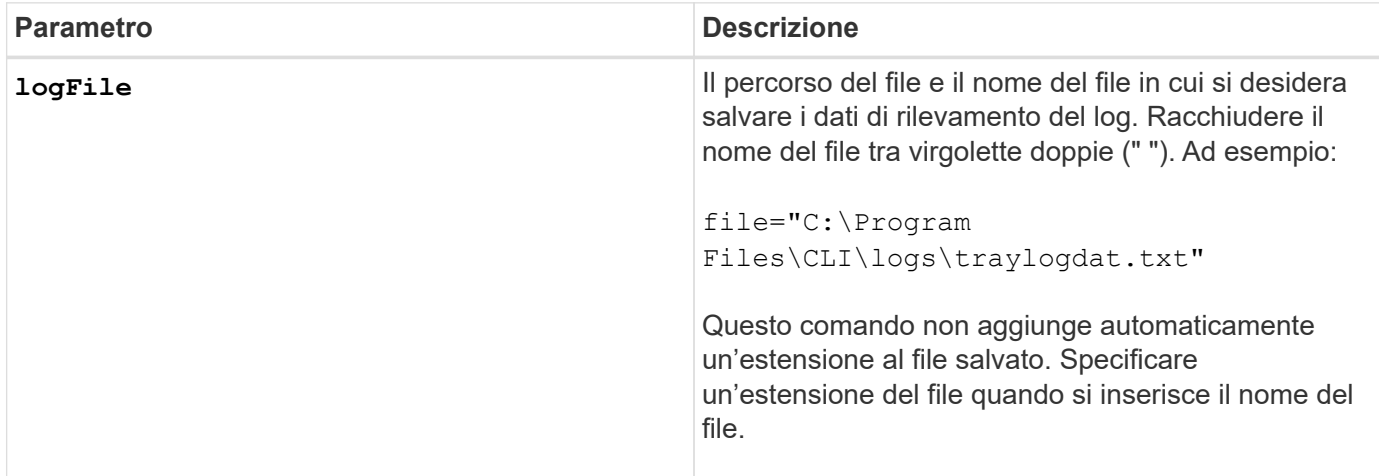

## **Livello minimo del firmware**

6.50

## **Salvare i record del registro di controllo**

Il save auditLog il comando recupera i record del registro di controllo.

## **Array supportati**

Questo comando si applica a un singolo array di storage E2800, E5700, EF600 o EF300. Non funziona sugli

storage array E2700 o E5600.

## **Ruoli**

Per eseguire questo comando su un array di storage E2800, E5700, EF600 o EF300, è necessario disporre del ruolo Security Admin.

## **Sintassi**

```
save auditLog (all | (beginDate=date | endDate=date)
|(beginRecord=timestamp | endRecord=timestamp)) file="filename"
```
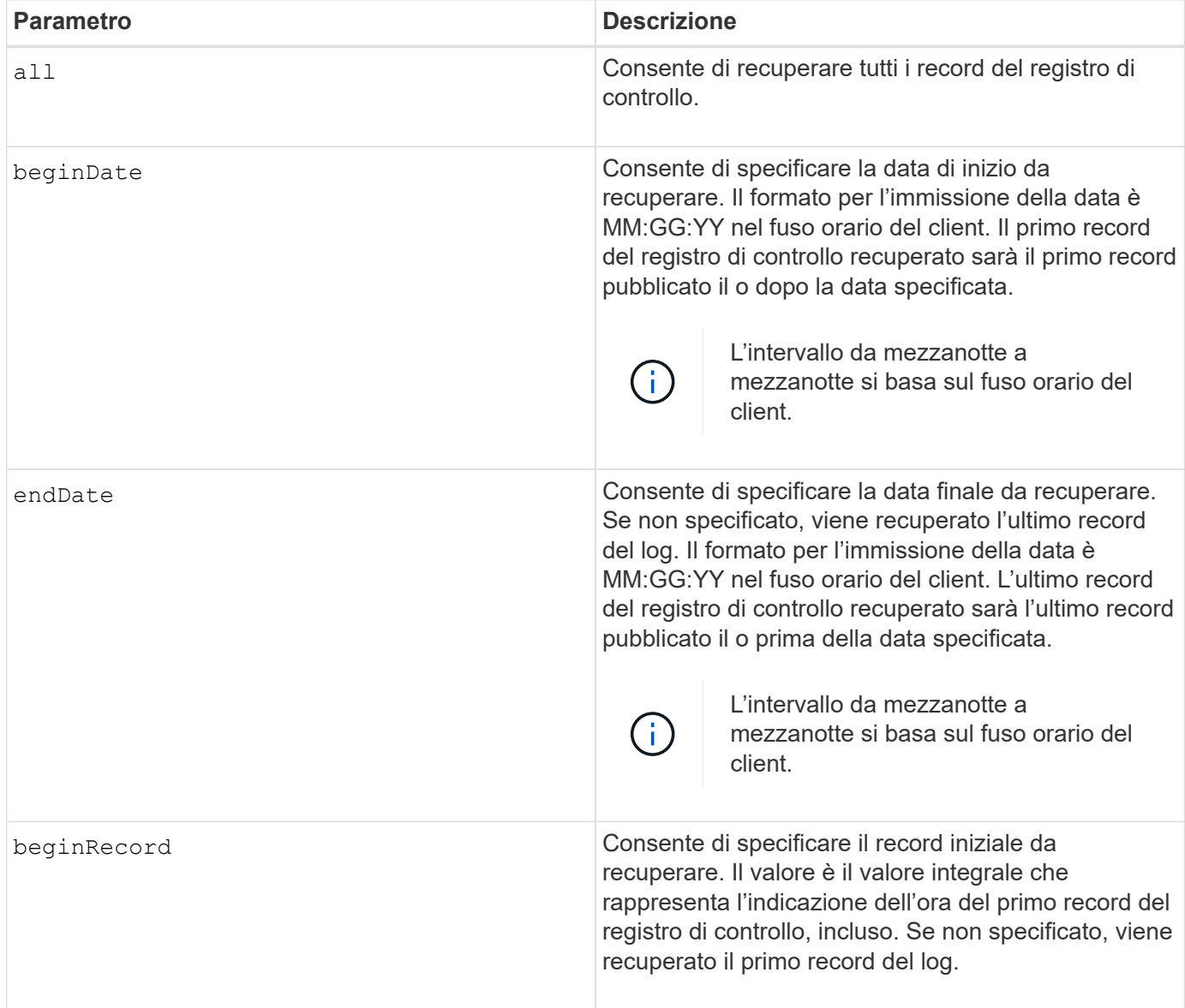

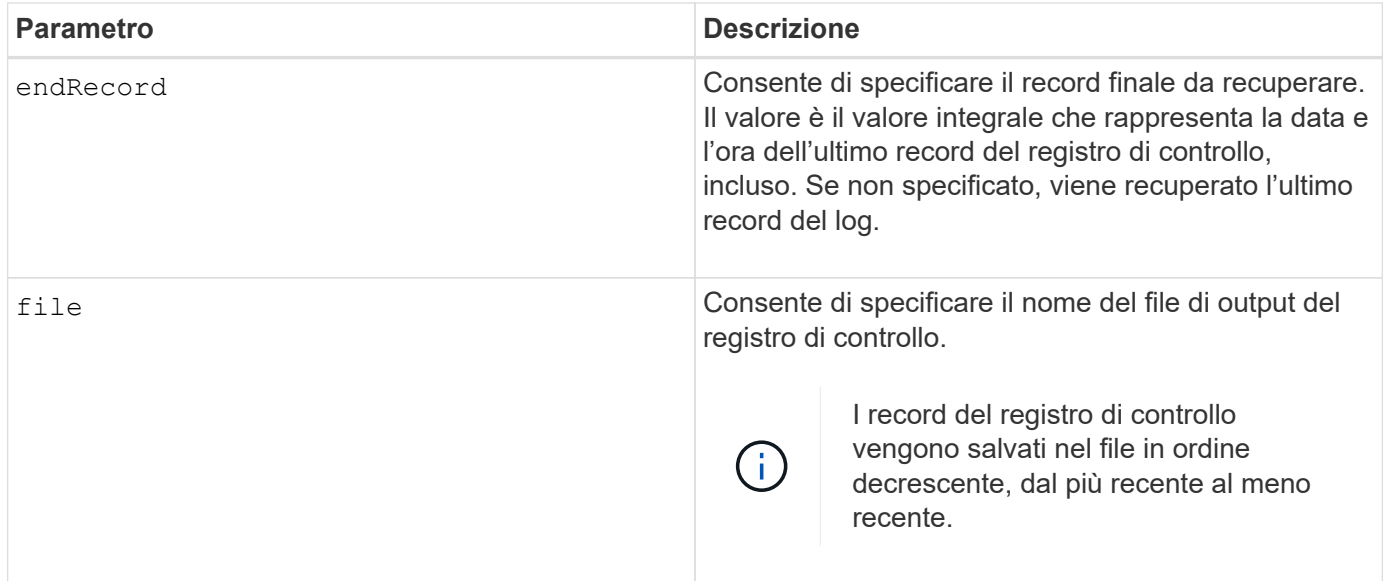

## **Esempi**

```
SMcli -n Array1 -c "save auditLog all file="myAuditLog.txt";"
SMcli -n Array1 -c "save auditLog endRecord=1493070393313
file="myAuditLog.txt";"
SMcli -n Array1 -c "save auditLog beginDate=12:12:16 endDate=04:01:17
file="myAuditLog.txt";"
SMcli completed successfully.
```
## **Livello minimo del firmware**

8.40

# **Salva gli errori di parità del job di controllo del volume**

Il save check volume parity job parity errors il comando salva nel file specificato gli errori di parità registrati da un processo di verifica della parità del volume. Il file di output viene scritto nello stesso formato del comando di parità del volume di controllo obsoleto e può quindi essere utilizzato come input per il comando di parità del volume di riparazione esistente.

## **Array supportati**

Questo comando si applica a qualsiasi singolo array di storage, inclusi gli array EF600 e EF300, purché siano installati tutti i pacchetti SMcli.

## **Ruoli**

Per eseguire questo comando su uno storage array EF600 ed EF300, è necessario disporre del ruolo Storage Admin.

## **Sintassi**

```
save check volume parity job parityErrors jobId=<job id>
parityErrorFile=<parity error file>;
```
## **Parametri**

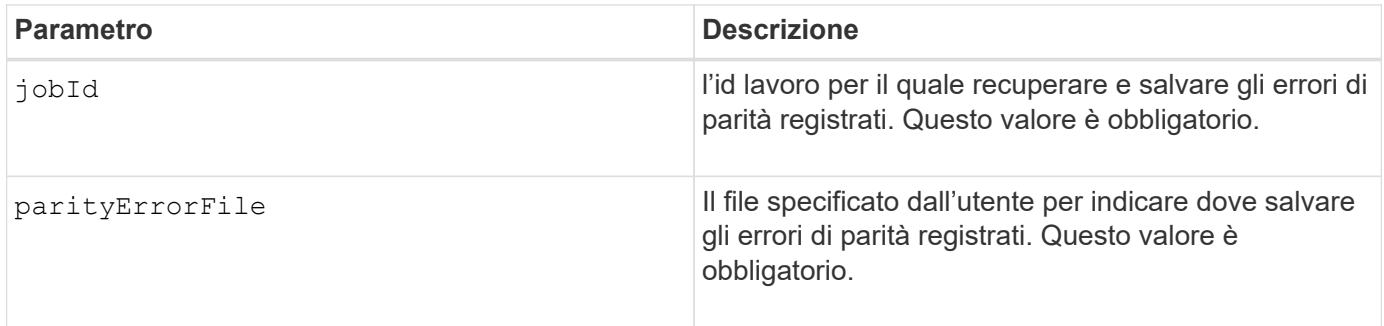

## **Livello minimo del firmware**

11.80

# **Generare la richiesta di firma del certificato (CSR) del server Web**

Il save controller arrayManagementCSR Il comando genera una CSR (Certificate Signing Request) per il controller.

## **Array supportati**

Questo comando si applica a un singolo array di storage E2800, E5700, EF600 o EF300. Non funziona sugli storage array E2700 o E5600.

## **Ruoli**

Per eseguire questo comando su un array di storage E2800, E5700, EF600 o EF300, è necessario disporre del ruolo Security Admin.

## **Contesto**

La CSR deve essere firmata da un'autorità di certificazione (CA). Il certificato firmato risultante viene installato sul server Web del controller in modo che i browser possano automaticamente considerare attendibile il server Web del controller quando tentano di gestire l'array. Eseguire questa azione per ciascun controller.

## **Sintassi**

```
save controller [(a|b)] arrayManagementCSR
       commonName="ipOrDnsName"
       [alternateIPAddresses=(ipvX1...ipvXN)]
       [alternateDnsNames=("dnsName1"..."dnsNameN")]
       organization="organizationName"
       [organizationalUnit="organizationalUnitName"]
       locality="cityOrLocality"
       [stateProvince="stateOrRegion"]
       country="string"
       file="filename"
```
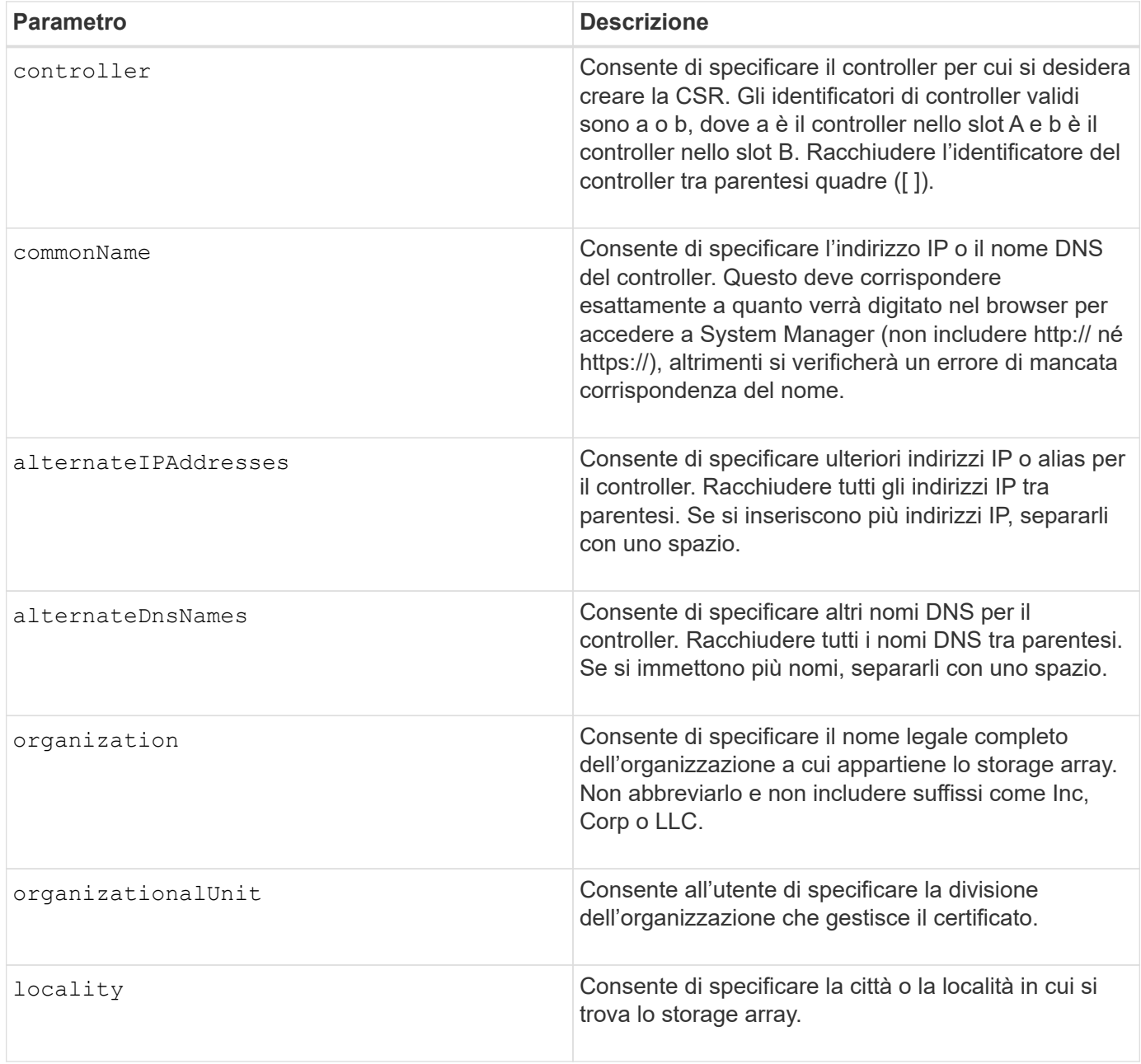

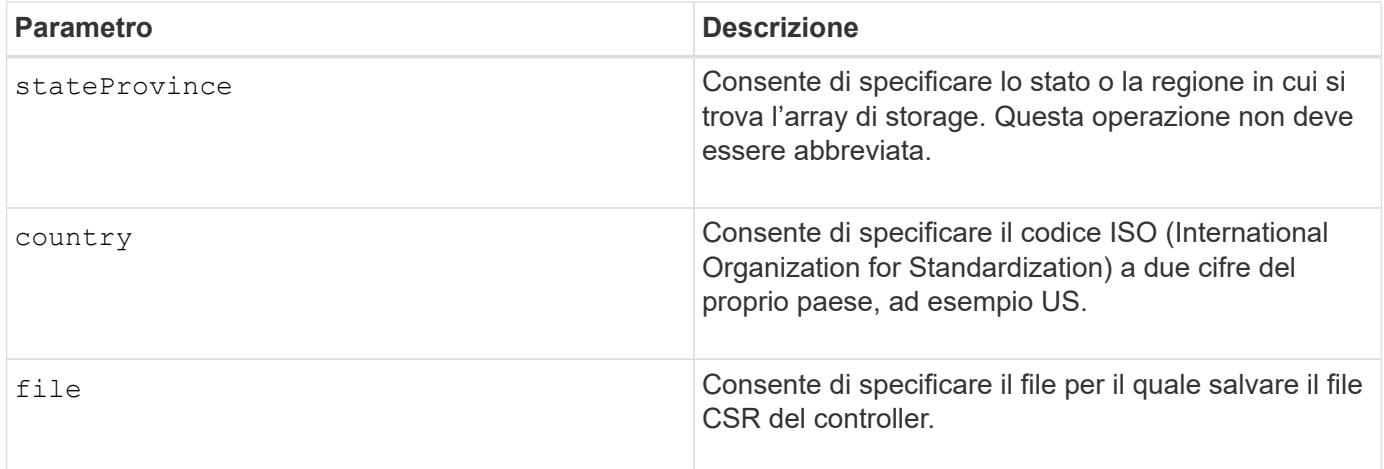

## **Esempi**

```
SMcli -n Array1 -c "save controller [a] arrayManagementCSR
     commonName="ictd0702s05c01-a.ict.englab.xyz.com"
     alternateIPAddresses=(10.113.174.190 10.113.174.191)
     alternateDnsNames=("ictd0702s05c01-b.ict.englab.xyz.com")
     organization="Company"
     locality="Wichita"
     stateProvince="Kansas"
     country="US"
     file="C:\storage_array_csr.csr";"
SMcli completed successfully.
```
## **Livello minimo del firmware**

8.40

# **Recuperare il certificato del server installato**

Il save controller arrayManagementSignedCertificate il comando recupera il certificato del server installato per il controller in modo da visualizzare i dettagli del certificato.

## **Array supportati**

Questo comando si applica a un singolo array di storage E2800, E5700, EF600 o EF300. Non funziona sugli storage array E2700 o E5600.

## **Ruoli**

Per eseguire questo comando su un array di storage E2800, E5700, EF600 o EF300, è necessario disporre del ruolo Security Admin.

## **Sintassi**

```
save controller [(a|b)] arrayManagementSignedCertificate
       file="filename"
```
#### **Parametri**

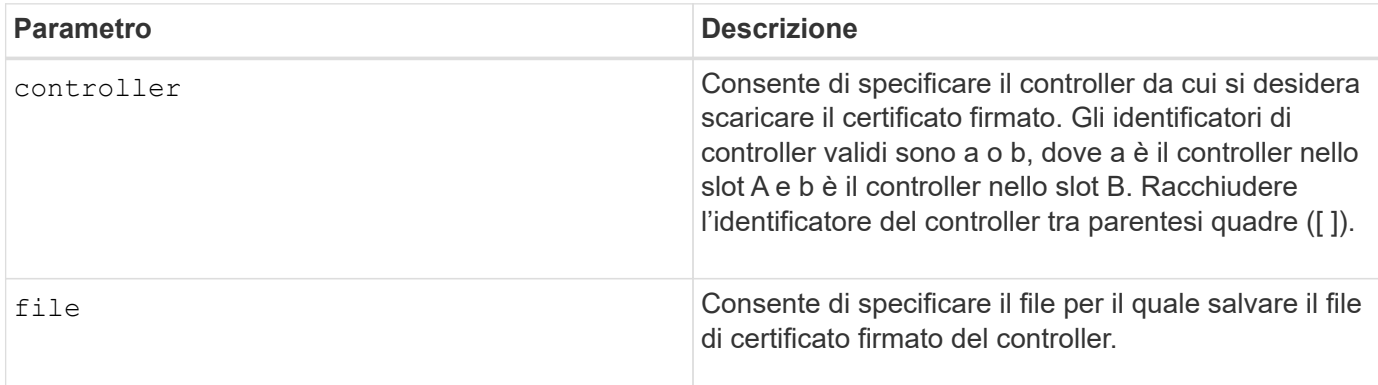

#### **Esempi**

```
SMcli -n Array1 -c "save controller [a] arrayManagementSignedCertificate
    file="C:\controllerAcertificate.cer";"
SMcli -n Array1 -c "save controller [b] arrayManagementSignedCertificate
     file="C:\controllerBcertificate.cer";"
SMcli completed successfully.
```
## **Livello minimo del firmware**

8.40

## **Recuperare i certificati CA installati**

Il save controller caCertificate Il comando recupera i certificati CA installati dal controller specificato. Nei certificati recuperati sono inclusi tutti i certificati CA richiesti dal server Web del controller.

#### **Array supportati**

Questo comando si applica a un singolo array di storage E2800, E5700, EF600 o EF300. Non funziona sugli storage array E2700 o E5600.

#### **Ruoli**

Per eseguire questo comando su un array di storage E2800, E5700, EF600 o EF300, è necessario disporre del ruolo Security Admin.

#### **Sintassi**

```
save controller[(a|b)] caCertificate [all | aliases=("alias1" ... "
aliasN")]
 path="fileLocation"
```
#### **Parametri**

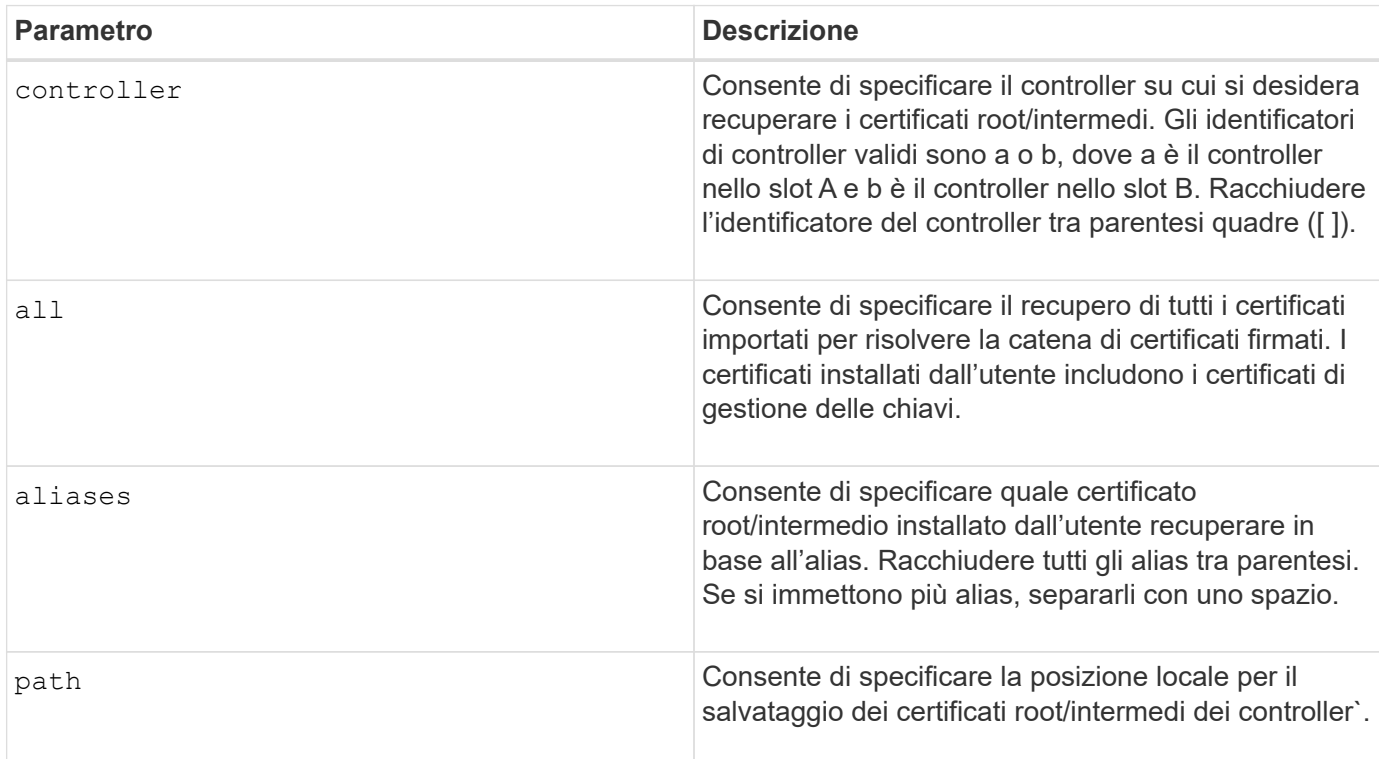

## **Esempi**

```
SMcli -n Array1 -c "save controller[a] caCertificate all path="C:\";"
SMcli -n Array1 -c "save controller[b] caCertificate aliases=("myAlias"
"anotherAlias") path="C:\";"
SMcli completed successfully.
```
#### **Livello minimo del firmware**

8.40

## **Salva NVSRAM controller**

Il save controller NVSRAM file Il comando salva un insieme selezionato di regioni NVSRAM del controller in un file.

## **Array supportati**

Questo comando si applica a qualsiasi singolo storage array, inclusi E2700, E5600, E2800, E5700, Array EF600 e EF300, purché tutti i pacchetti SMcli siano installati.

## **Ruoli**

Per eseguire questo comando su un array di storage E2800, E5700, EF600 o EF300, è necessario disporre del ruolo Storage Admin o Support Admin.

#### **Sintassi**

save controller [(a|b)] NVSRAM file="*filename*"

#### **Parametri**

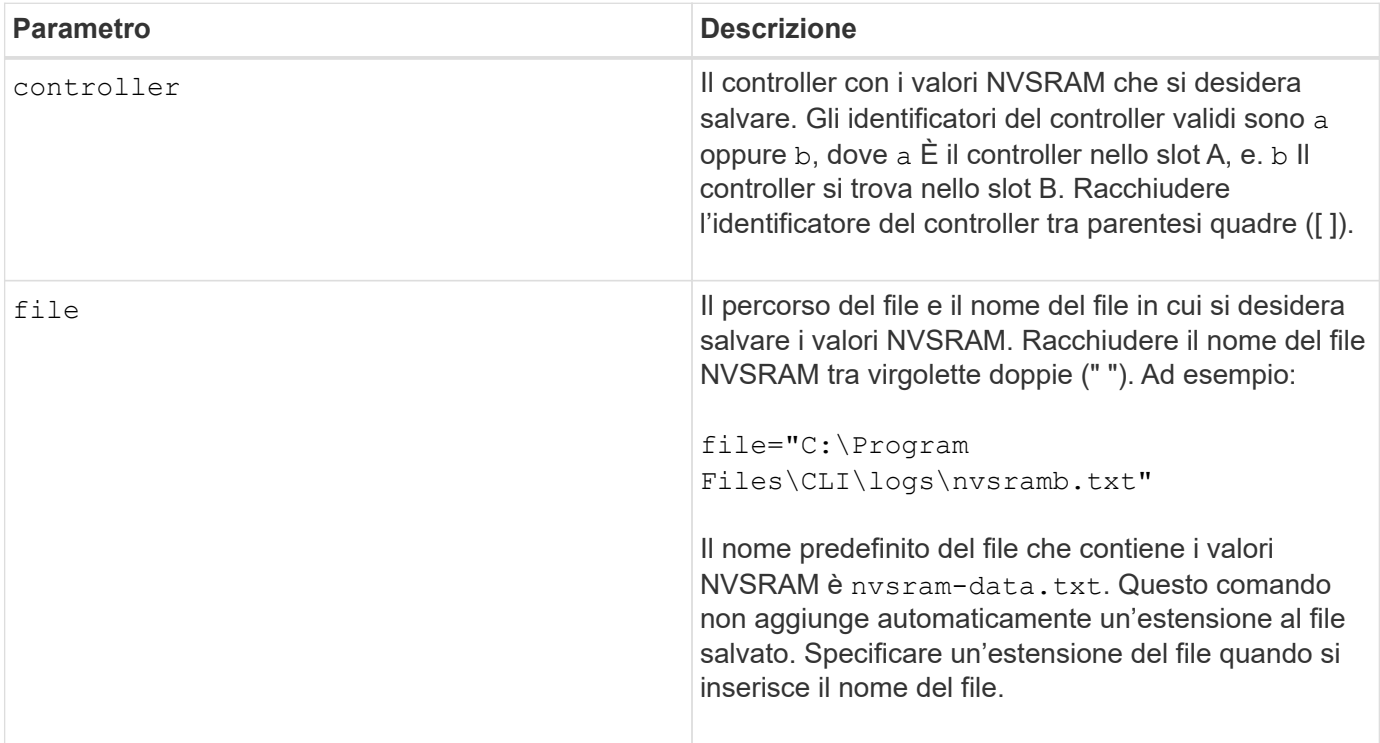

## **Livello minimo del firmware**

6.10

## **Salvataggio dello stato di diagnostica dell'isolamento degli errori del canale del disco**

Il save driveChannel faultDiagnostics file il comando salva i dati diagnostici di isolamento degli errori del canale del disco restituiti da start driveChannel faultDiagnostics comando.

## **Array supportati**

Questo comando si applica a qualsiasi singolo storage array, inclusi E2700, E5600, E2800, E5700, Array EF600 e EF300, purché tutti i pacchetti SMcli siano installati.

#### **Ruoli**

Per eseguire questo comando su un array di storage E2800, E5700, EF600 o EF300, è necessario disporre del ruolo di amministratore dello storage.

#### **Contesto**

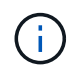

Con la versione del firmware 8.10, il save driveChannel faultDiagnostics comando obsoleto.

È possibile salvare i dati diagnostici in un file come testo standard o come XML.

#### **Sintassi**

save driveChannel faultDiagnostics file="*filename*"

#### **Parametro**

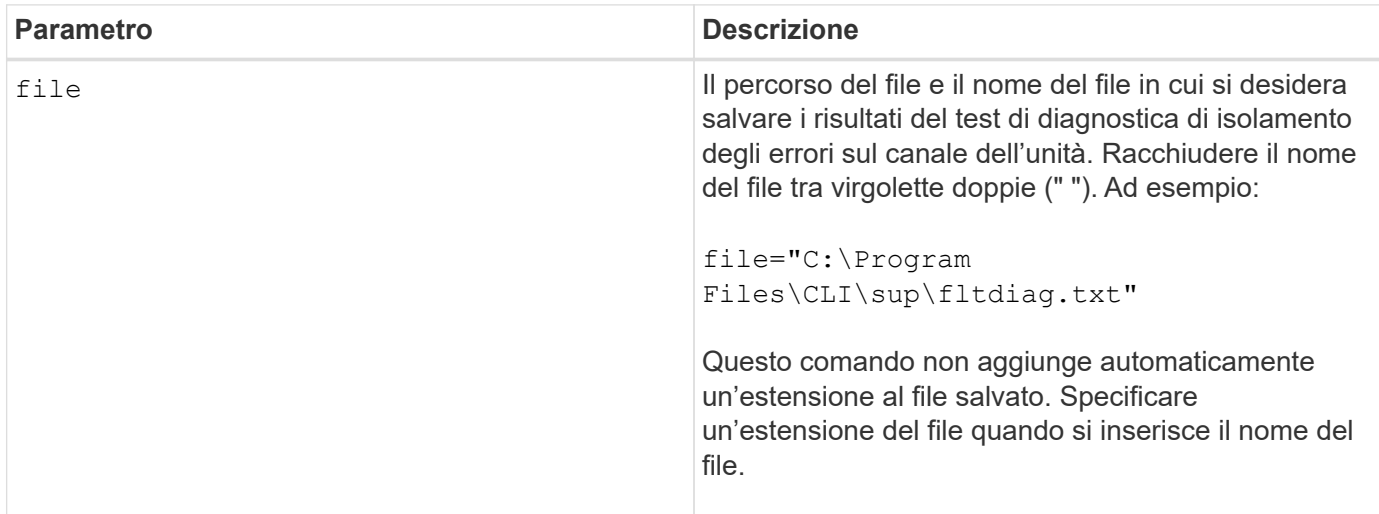

#### **Note**

L'estensione del file non viene aggiunta automaticamente al file salvato. Specificare l'estensione del file di formato applicabile per il file. Se si specifica un'estensione del file di .txt, l'output sarà in formato di file di testo. Se si specifica un'estensione del file di .xml , L'output sarà in un formato di file XML.

#### **Livello minimo del firmware**

7.15 introduce questa nuova funzionalità per i tray di controller legacy.

# **Salva il dump del controller di output in ingresso (IOC)**

Il save IOCLog Il comando salva i dump IOC dai controller di un array di storage in un file su un host.

## **Array supportati**

Questo comando si applica a qualsiasi singolo storage array, inclusi E2700, E5600, E2800, E5700, Array EF600 e EF300, purché tutti i pacchetti SMcli siano installati.

## **Ruoli**

Per eseguire questo comando su un array di storage E2800, E5700, EF600 o EF300, è necessario disporre del ruolo di amministratore dello storage.

## **Sintassi**

```
save IOCLog [file="filename"]
```
## **Parametro**

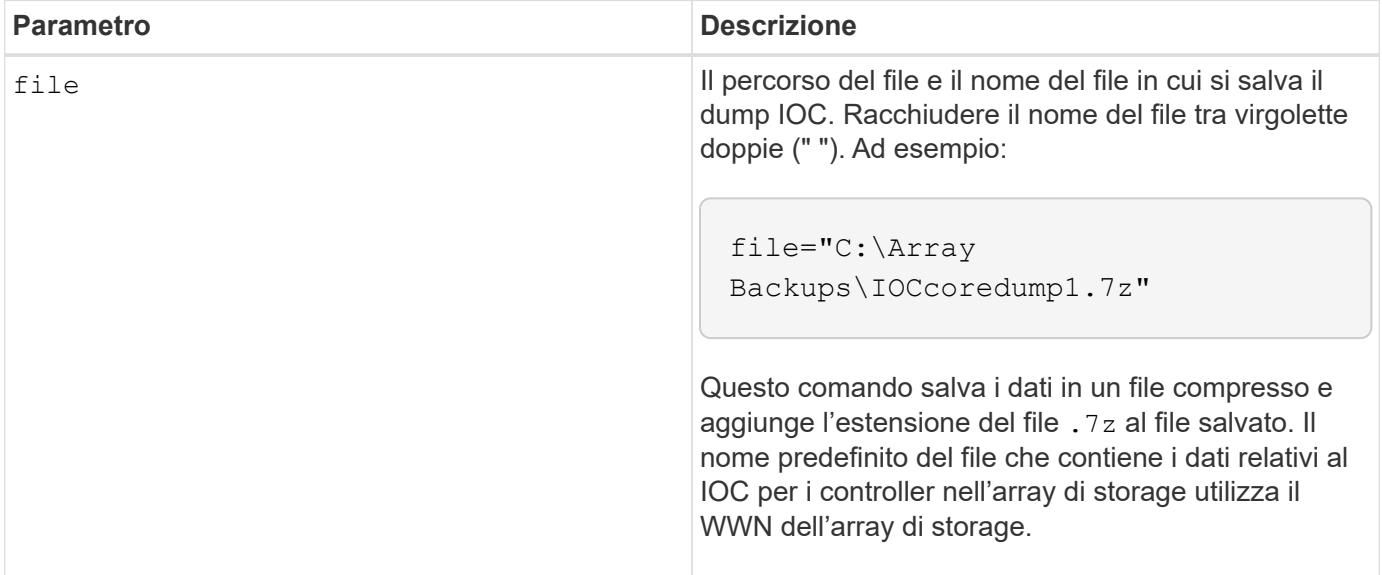

## **Note**

Questo comando recupera da entrambi i controller i dati del log di dump IOC e i metadati di dump IOC. Utilizzando un formato di file 7zip, i dati recuperati vengono archiviati e compressi in un singolo file con un nome di file a scelta. Il file di archivio 7zip contiene quanto segue:

- Filename+"IOCLog"+[A|B].gz registri IOC recuperati dal controller A o dal controller B, se disponibili
- FILENAME+"IOCLogInfo"+[A|B].txt il IOC registra le informazioni sui metadati recuperate dal controller A o dal controller B . Se non è possibile recuperare i dati del registro IOC da un controller, il file .txt di metadati conterrà la condizione e il motivo dell'errore.

Di seguito sono riportate le condizioni di errore:

- La piattaforma del controller e HIC non supportano il dump IOC.
- I controller non hanno raccolto i dati di dump IOC.

I registri compressi non sono in formato leggibile. È necessario restituire i registri al supporto tecnico per la valutazione.

## **Livello minimo del firmware**

8.20

# **Salvataggio dei dati diagnostici degli array di storage**

Il save storageArray diagnosticData Il comando salva i dati diagnostici dello storage array dai controller o dai moduli dei servizi ambientali (ESM) in un file.

## **Array supportati**

Questo comando si applica a qualsiasi singolo storage array, inclusi E2700, E5600, E2800, E5700, Array EF600 e EF300, purché tutti i pacchetti SMcli siano installati.

## **Ruoli**

Per eseguire questo comando su un array di storage E2800, E5700, EF600 o EF300, è necessario disporre del ruolo di amministratore dello storage.

## **Contesto**

È possibile rivedere il contenuto del file in un secondo momento. È inoltre possibile inviare il file al supporto tecnico per ulteriori revisioni.

Dopo aver salvato i dati diagnostici, è possibile ripristinare i registri NVSRAM che contengono i dati diagnostici in modo che i vecchi dati possano essere sovrascritti. Utilizzare reset storageArray diagnosticData comando per resettare i registri dei dati diagnostici.

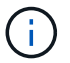

Eseguire questo comando solo con l'assistenza del supporto tecnico.

## **Sintassi**

save storageArray diagnosticData [(controller | tray)] file="*filename*"

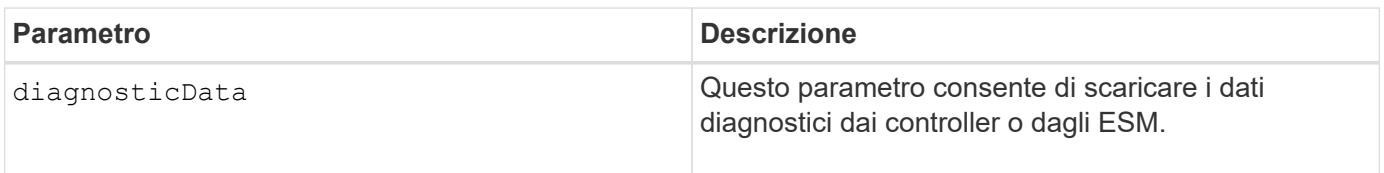

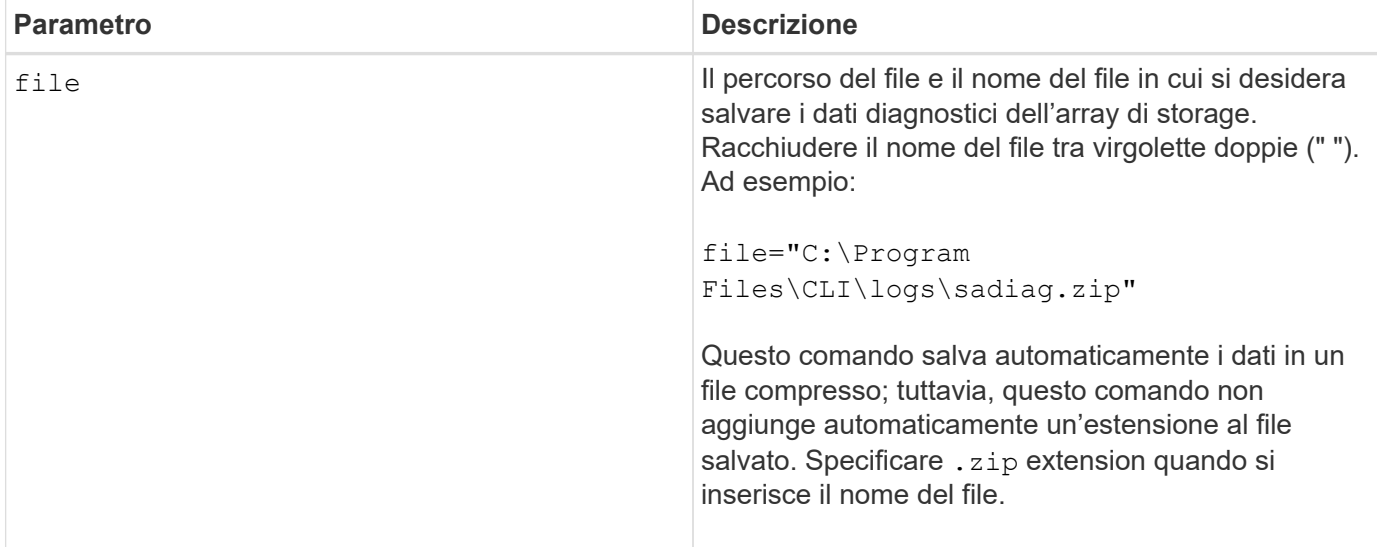

#### **Note**

Nelle versioni di questo comando precedenti alla 7.77, l'opzione utente era esm invece di tray. A partire dal 7.77, tray sostituisce esm. L'utilizzo di esm è ancora supportato, ma per la migliore compatibilità con le versioni future, sostituire esm con tray.

#### **Livello minimo del firmware**

6.16

7.77 tray sostituisce esm.

## **Salva le statistiche del gruppo mirror asincrono**

Il save storageArray arvmStats asyncMirrorGroup il comando salva le statistiche di sincronizzazione in un file per uno o più volumi membri in un gruppo di mirror asincrono.

#### **Array supportati**

Questo comando si applica a qualsiasi singolo storage array, inclusi E2700, E5600, E2800, E5700, Array EF600 e EF300, purché tutti i pacchetti SMcli siano installati.

#### **Ruoli**

Per eseguire questo comando su un array di storage E2800, E5700, EF600 o EF300, è necessario disporre del ruolo di amministratore dello storage.

#### **Contesto**

Le statistiche raccolte sono disponibili solo per i volumi membro del gruppo mirror asincrono in un ruolo primario nell'array di storage locale.

Durante il processo di sincronizzazione viene raccolta una serie di dati che possono essere utilizzati per valutare il funzionamento della configurazione mirror. I dati vengono raccolti come un insieme di *campioni*. Un esempio viene creato all'inizio di un processo di sincronizzazione e aggiornato regolarmente durante il

processo di sincronizzazione.

Un esempio raccoglie i dati fino al completamento del processo di sincronizzazione o fino a quando non si verifica un'interruzione del processo di sincronizzazione, ad esempio un trasferimento di proprietà di un volume o un read-write errore. Quando si risolve un'interruzione del processo di sincronizzazione (ad esempio, il volume viene trasferito al controller alternativo), viene creato un nuovo campione e aggiornato man mano che il processo di sincronizzazione continua.

## **Sintassi**

```
save storageArray arvmStats asyncMirrorGroup [asyncMirrorGroupName]
arvmStats file="filename"
\mathbf{u}[volume="volumeName"]
[sampleType=(all | mostRecent | longestSyncTime | errors)]
[recordLimit=(1-90)]
```
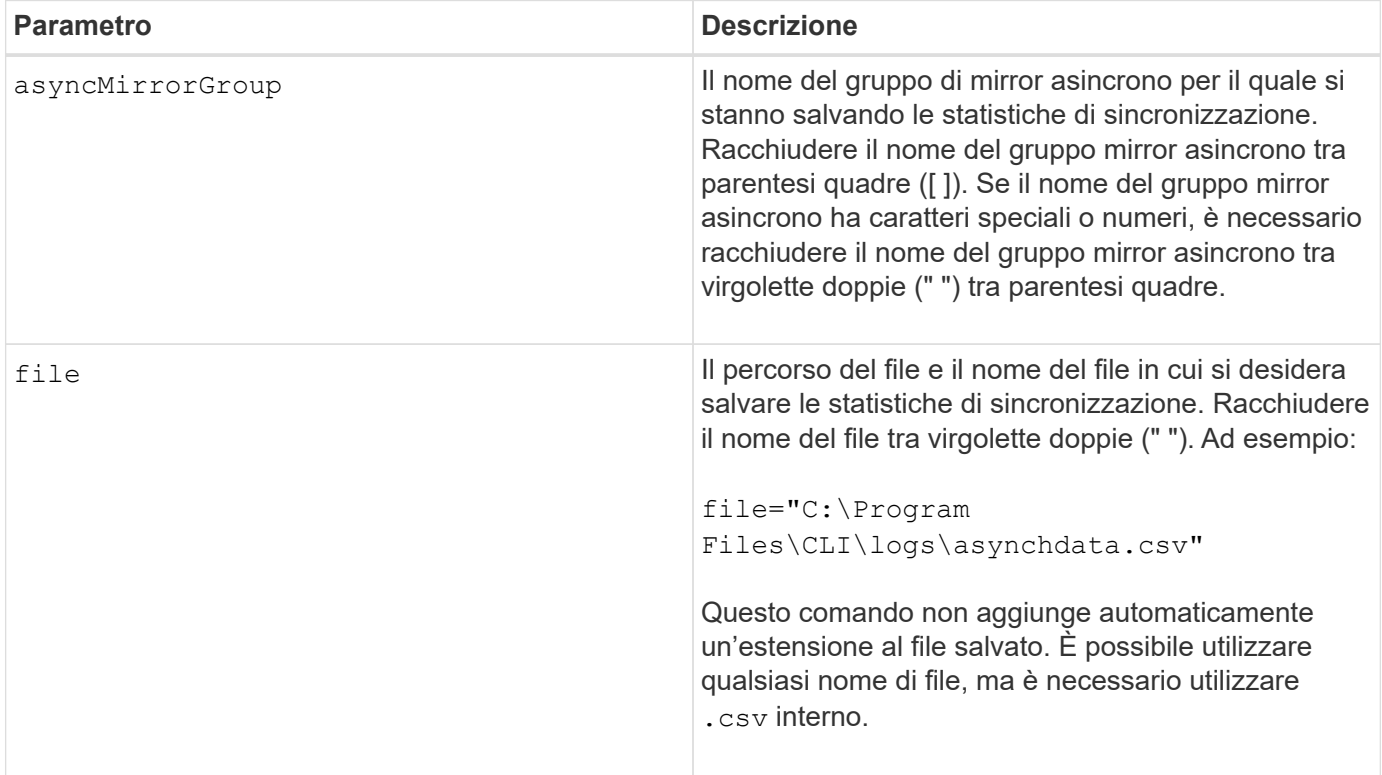

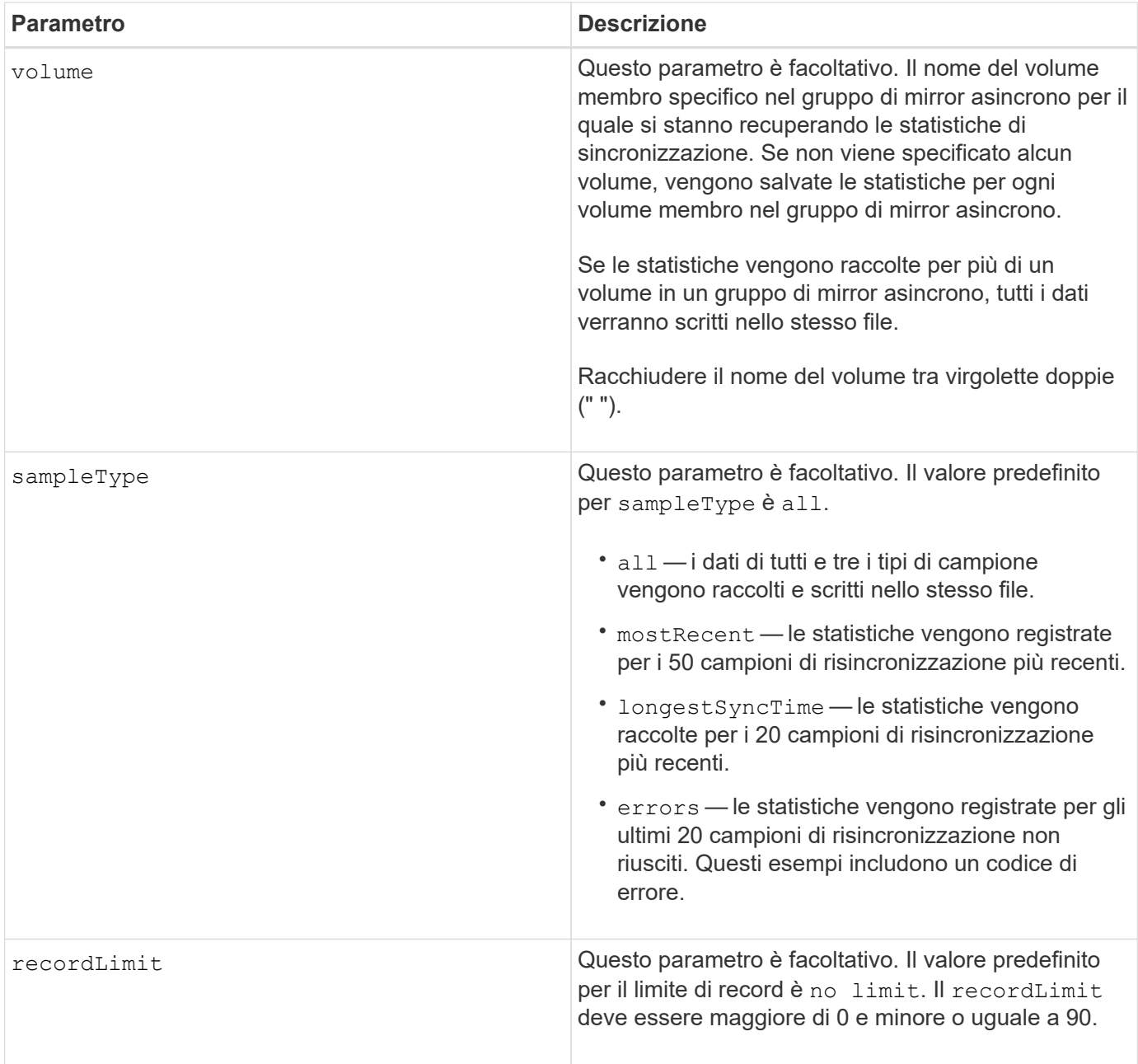

## **Note**

Le statistiche vengono acquisite per i volumi mirrorati nel ruolo primario. Le statistiche raccolte includono i seguenti dati:

- Ora di inizio della sincronizzazione
- Tipo di sincronizzazione (manuale o periodica)
- Durata della sincronizzazione
- Numero di byte inviati
- Tempo massimo di scrittura (per una singola scrittura)
- Tempo minimo di scrittura (per una singola scrittura)
- Velocità minima dei dati di sincronizzazione
- Massima velocità di sincronizzazione dei dati
- Tempo totale di scrittura
- Utilizzo del repository (%)
- Età del punto di ripristino

Durante la sincronizzazione iniziale, i campioni di statistiche vengono acquisiti ogni 15 minuti circa.

Le statistiche di sincronizzazione sono incluse nel pacchetto di supporto.

## **Livello minimo del firmware**

7.84

11.80 aggiunge il supporto degli array EF600 e EF300

# **Salva le statistiche di bilanciamento del carico automatico**

Il save storageArray autoLoadBalanceStatistics file Command fornisce il bilanciamento automatizzato del carico di lavoro i/o e garantisce che il traffico i/o in entrata dagli host sia gestito dinamicamente e bilanciato tra entrambi i controller.

## **Array supportati**

Questo comando si applica a qualsiasi singolo storage array, inclusi E2700, E5600, E2800, E5700, Array EF600 e EF300, purché tutti i pacchetti SMcli siano installati.

## **Ruoli**

Per eseguire questo comando su un array di storage E2800, E5700, EF600 o EF300, è necessario disporre del ruolo di amministratore dello storage.

## **Contesto**

Questo comando salva le statistiche di bilanciamento automatico del carico dell'array di storage in un file. Queste statistiche mostrano la cronologia delle modifiche di proprietà su ciascun volume dell'array.

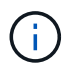

Inviare questo file al supporto tecnico per l'interpretazione.

## **Sintassi**

```
 save storageArray autoLoadBalanceStatistics file="filename"
(numberOfDays=numberOfDays);
```
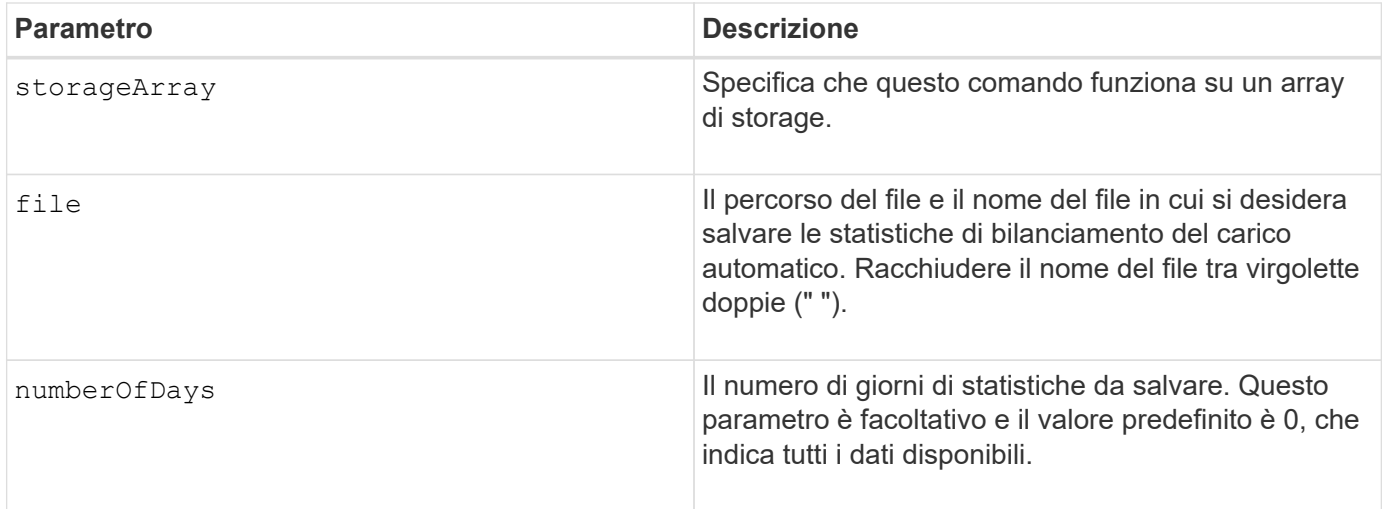

## **Esempio**

```
SMcli -n Array1 -c "save storageArray autoLoadBalanceStatistics
file="filename" numberOfDays=30;"
```
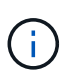

Una condizione attiva di "Drive Lost Primary Path" (percorso principale disco perso) comporterà l'incapacità del bilanciamento automatico del carico di bilanciare i carichi di lavoro. Questa condizione deve essere inattiva per garantire il bilanciamento dei carichi di lavoro tramite la funzione di bilanciamento automatico del carico.

## **Livello minimo del firmware**

8.30

# **Recuperare un registro AutoSupport**

Il save storageArray autoSupport log Il comando consente di visualizzare un file di log di AutoSupport. Questo file fornisce informazioni sullo stato, la cronologia delle attività di trasmissione e gli eventuali errori riscontrati durante l'invio dei messaggi AutoSupport. Il log è disponibile per tutti gli array di storage compatibili con AutoSupport e abilitati per AutoSupport.

## **Array supportati**

Questo comando si applica a un singolo array di storage E2800, E5700, EF600 o EF300. Non funziona sugli storage array E2700 o E5600.

## **Ruoli**

Per eseguire questo comando su un array di storage E2800, E5700, EF600 o EF300, è necessario disporre del ruolo Storage Admin o Support Admin.

## **Contesto**

Questo comando consente di visualizzare due tipi di log:

- Current log (Registro corrente) consente di visualizzare il registro acquisito in questo momento.
- Log di archiviazione Visualizza il log da un file archiviato.

## **Sintassi**

```
save storageArray autoSupport log [inputArchive=n]
file="filename"
```
## **Parametri**

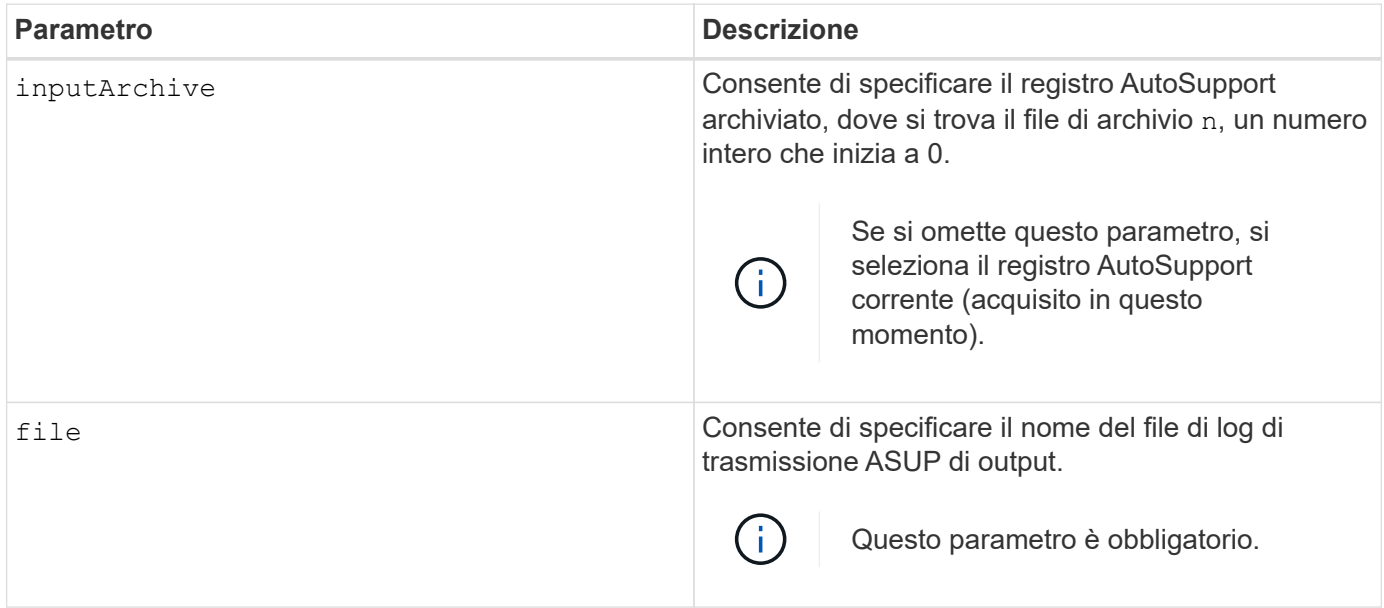

#### **Esempi**

```
SMcli -n Array1 -c "save storageArray autoSupport log inputArchive=0
file=\"ASUPTransmissionLog\";"
SMcli completed successfully.
```
## **Livello minimo del firmware**

8.40

## **Salvare la configurazione dello storage array**

Il save storageArray configuration command crea un file di script che è possibile utilizzare per ricreare la configurazione corrente del volume dell'array di storage.

## **Array supportati**

Questo comando si applica a qualsiasi singolo storage array, inclusi E2700, E5600, E2800, E5700, Array EF600 e EF300, purché tutti i pacchetti SMcli siano installati.

#### **Ruoli**

Per eseguire questo comando su un array di storage E2800, E5700, EF600 o EF300, è necessario disporre del ruolo di amministratore dello storage. Tuttavia, l'utilizzo di questo comando con il parametro LDAP è limitato a quelli con il ruolo Security Admin.

## **Contesto**

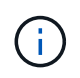

Questo comando non salva i dati di configurazione del mirroring remoto o della copia del volume sull'array di storage corrente in un file.

#### **Sintassi**

```
save storageArray configuration file="filename"
(allconfig|[globalSettings=(TRUE | FALSE)]
[volumeConfigAndSettings=(TRUE | FALSE)]
[hostTopology=(TRUE | FALSE)]
[lunMappings=(TRUE | FALSE)])
```
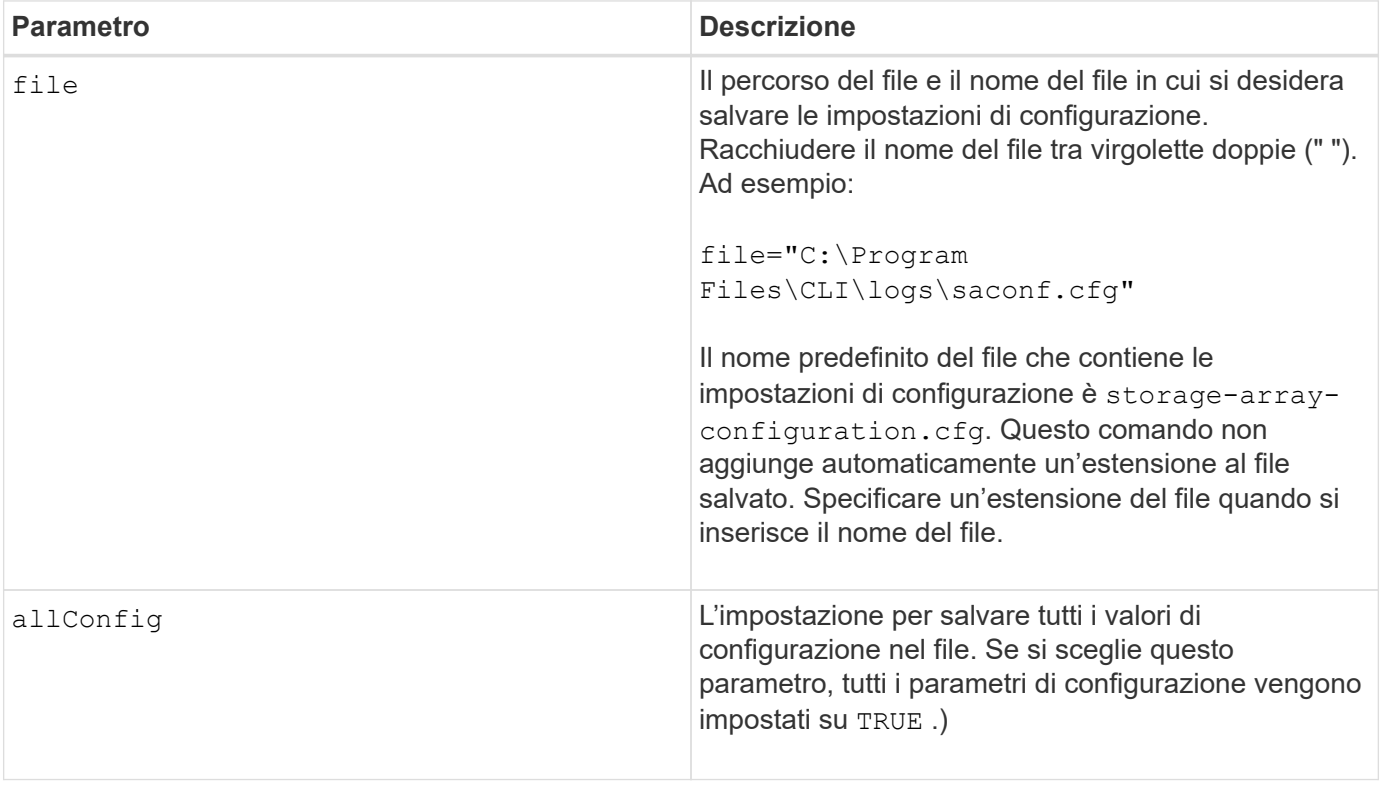

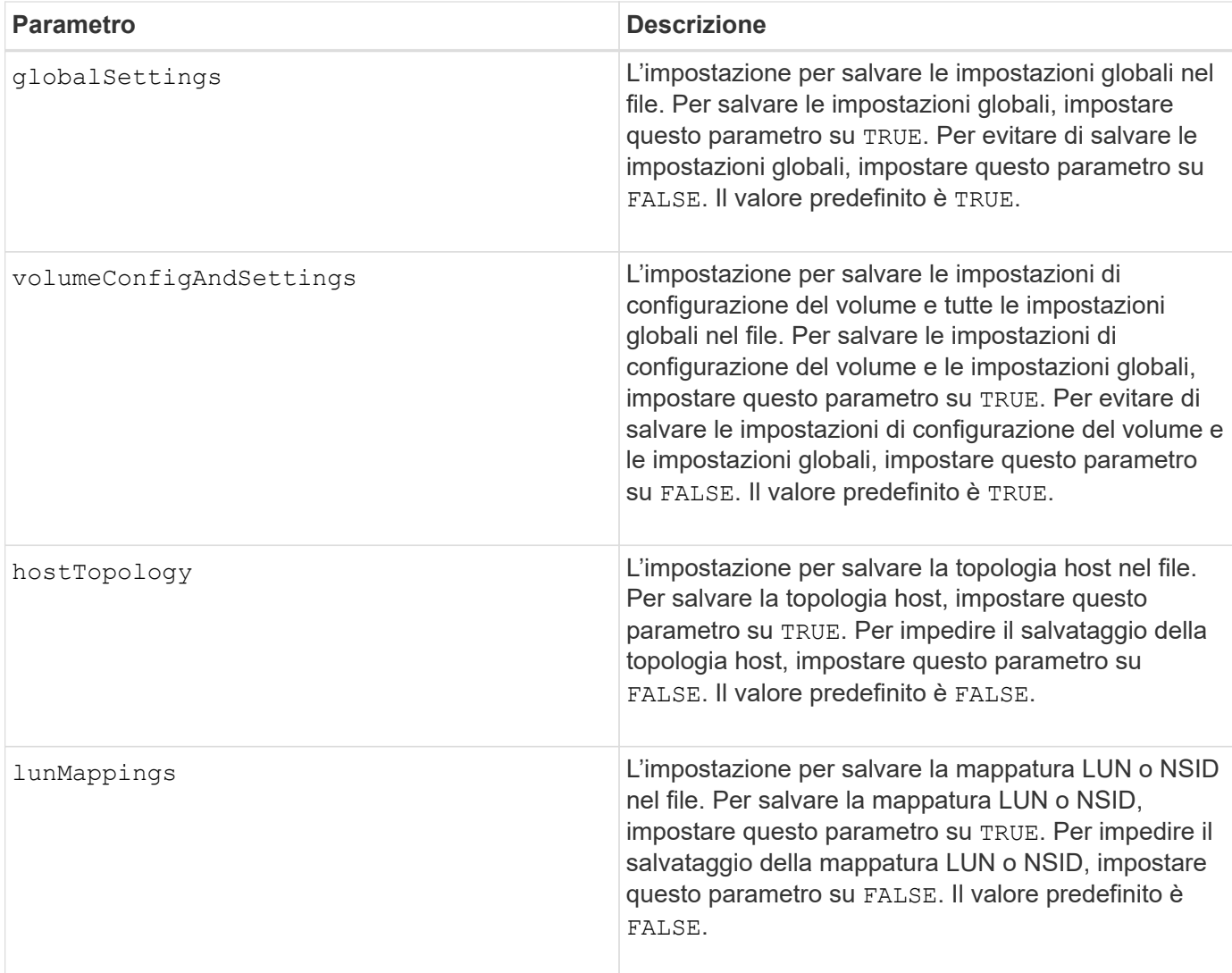

## **Note**

Quando si utilizza questo comando, è possibile specificare qualsiasi combinazione dei parametri per l'impostazione globale, l'impostazione di configurazione del volume, la topologia dell'host o la mappatura del LUN. Se si desidera inserire tutte le impostazioni, utilizzare allConfig parametro. È necessario utilizzare il allConfig o uno o più degli altri quattro parametri.

## **Livello minimo del firmware**

6.10

# **Salvare l'immagine dello stato del controller dell'array di storage**

Il save storageArray controllerHealthImage il comando salva un'immagine dello stato di salute del controller in un file specifico su un host, per gli array di storage che supportano la funzionalità dell'immagine dello stato di salute del controller.

## **Array supportati**

Questo comando si applica a qualsiasi singolo storage array, inclusi E2700, E5600, E2800, E5700, Array

EF600 e EF300, purché tutti i pacchetti SMcli siano installati.

## **Ruoli**

Per eseguire questo comando su un array di storage E2800, E5700, EF600 o EF300, è necessario disporre del ruolo di amministratore dello storage.

#### **Contesto**

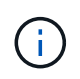

Con la versione del firmware 8.20 di coreDump il parametro viene sostituito da controllerHealthImage parametro.

Se lo storage array non supporta la funzione di immagine dello stato del controller, il comando restituisce un errore.

#### **Sintassi**

```
save storageArray controllerHealthImage file="filename"
```
#### **Parametro**

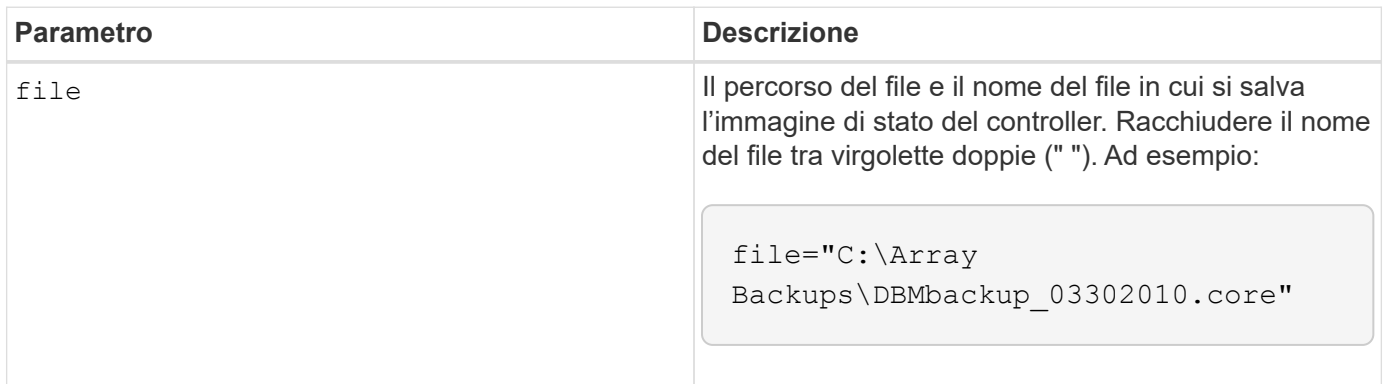

#### **Note**

Un file di immagine dello stato di salute del controller potrebbe avere una dimensione di uno o due gigabyte e richiedere alcuni minuti per il salvataggio. Oltre a salvare l'immagine di integrità del controller, questo comando genera un file di descrittore XML basato sui metadati dell'immagine di integrità del controller. Questo file descrittore viene salvato in formato ZIP nello stesso percorso dell'immagine dello stato del controller. L'esempio seguente mostra il formato XML per il file descrittore.

```
<?xml version="1.0" encoding="UTF-8" standalone="no" ?>
- <DPLcontrollerHealthImageInfo>
<dplcontrollerHealthImageTag>sometag#</dplcontrollerHealthImageTag>
<captureTime>12/22/10 3:58:53 PM IST</captureTime>
- <StorageArrayData>
<ArraySAID>600a0b80006e006a000000004c65efc1</ArraySAID>
<ManagementApiVersion>devmgr.v1083api01.Manager</ManagementApiVersion>
<fwVersion>07.83.01.00</fwVersion>
<platformType>7091</platformType>
</StorageArrayData>
<fullcontrollerHealthImageCtlr>controllerserialNumber1
       </fullcontrollerHealthImageCtlr>
<fullcontrollerHealthImageSize>fullCaptureSize</fullcontrollerHealthImageS
ize>
<altcontrollerHealthImageCtlr>controllerserialNumber2</altcontrollerHealth
Image
       Ctlr>
<altcontrollerHealthImageSize>altCaptureSize</altcontrollerHealthImageSize
\rightarrow<triggerReason>Exception</triggerReason>-<DPLcontrollerHealthImageDetail>
<dplcontrollerHealthImageReason>DPLcontrollerHealthImageReason
       </dplcontrollerHealthImageReason>
- <fwLocation >
<filename>filename</filename>
<lineNumber>line#</lineNumber>
</fwLocation >
<panicReason>panicString</panicReason>
</DPLcontrollerHealthImageDetail>
</DPLcontrollerHealthImageInfo>
```
Quando si recupera un'immagine dello stato di salute del controller dalla cache del controller a un host, viene impostato un flag sul controller per indicare che non è necessario recuperare l'immagine dello stato di salute del controller. Questa impostazione persiste per 48 ore. Se si verifica una nuova immagine dello stato di salute del controller durante tale periodo, la nuova immagine dello stato di salute del controller viene salvata nella cache del controller e sovrascrive eventuali dati precedenti dell'immagine dello stato di salute del controller nella cache.

## **Livello minimo del firmware**

7.83

8.20 sostituisce coreDump con il controllerHealthImage parametro.

# **Salvare il database DBM dell'array di storage**

Il save storageArray dbmDatabase Command esegue il backup dei dati di configurazione RAID o di tutti i dati in un file sull'host. È possibile specificare più

ubicazioni dei dati e controller.

## **Array supportati**

Questo comando si applica a qualsiasi singolo storage array, inclusi E2700, E5600, E2800, E5700, Array EF600 e EF300, purché tutti i pacchetti SMcli siano installati.

#### **Ruoli**

Per eseguire questo comando su un array di storage E2800, E5700, EF600 o EF300, è necessario disporre del ruolo Security Admin.

#### **Sintassi**

```
save storageArray dbmDatabase
[sourceLocation=(disk | onboard)]
[controller [(a|b)]]
[contentType= all]
 file="fileName"
```
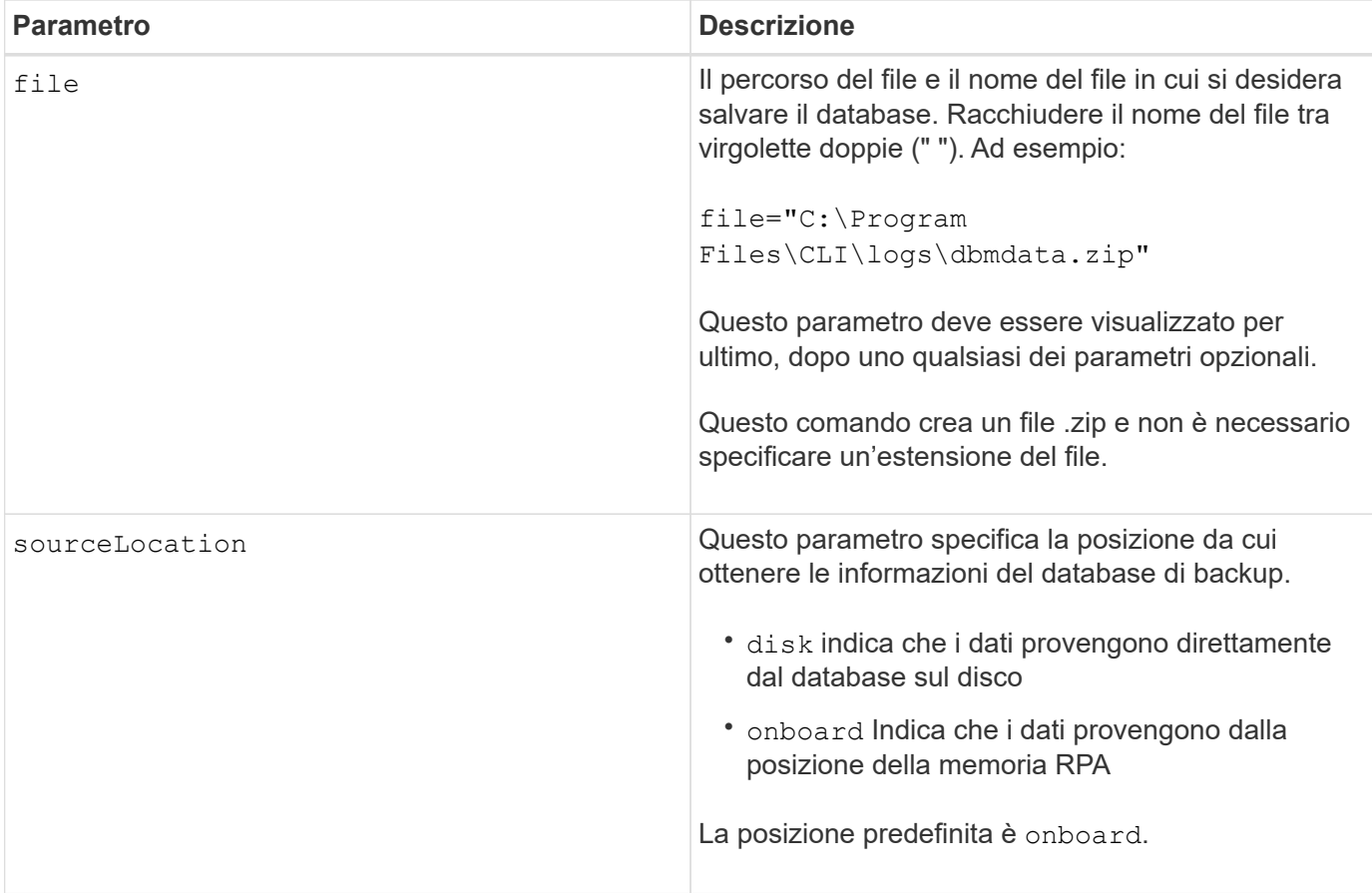

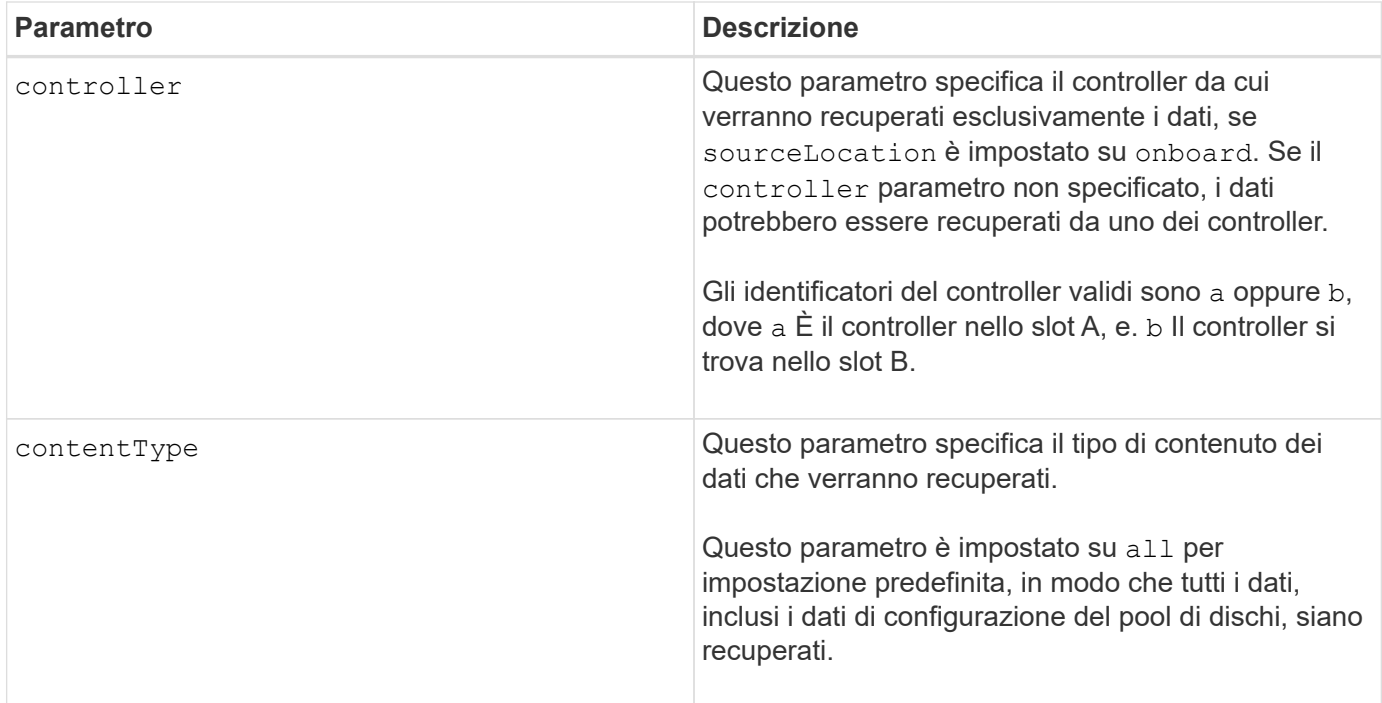

## **Note**

Se necessario, i dati salvati nell'host utilizzando questo comando possono essere ripristinati nel controller. Tuttavia, per ripristinare i dati dal file sull'host è necessario un validatore.

## **Livello minimo del firmware**

7.75

7.83 aggiunge questi parametri:

- sourceLocation
- controller
- contentType

## **Salvare il file di informazioni di convalida DBM dell'array di storage**

Il save storageArray dbmValidatorInfo Il comando salva le informazioni di convalida della gestione del database (DBM) per un array di storage in un file XML.

## **Array supportati**

Questo comando si applica a qualsiasi singolo storage array, inclusi E2700, E5600, E2800, E5700, Array EF600 e EF300, purché tutti i pacchetti SMcli siano installati.

## **Ruoli**

Per eseguire questo comando su un array di storage E2800, E5700, EF600 o EF300, è necessario disporre del ruolo Security Admin.

## **Contesto**

Il supporto tecnico può utilizzare questo file XML per generare una stringa di convalida (un codice di sicurezza). La stringa di convalida deve essere inclusa in load storageArray dbmDatabase quando si ripristina un array di storage in una configurazione preesistente.

## **Sintassi**

save storageArray dbmValidatorInfo file="*filename*" dbmDatabase="*filename*"

#### **Parametri**

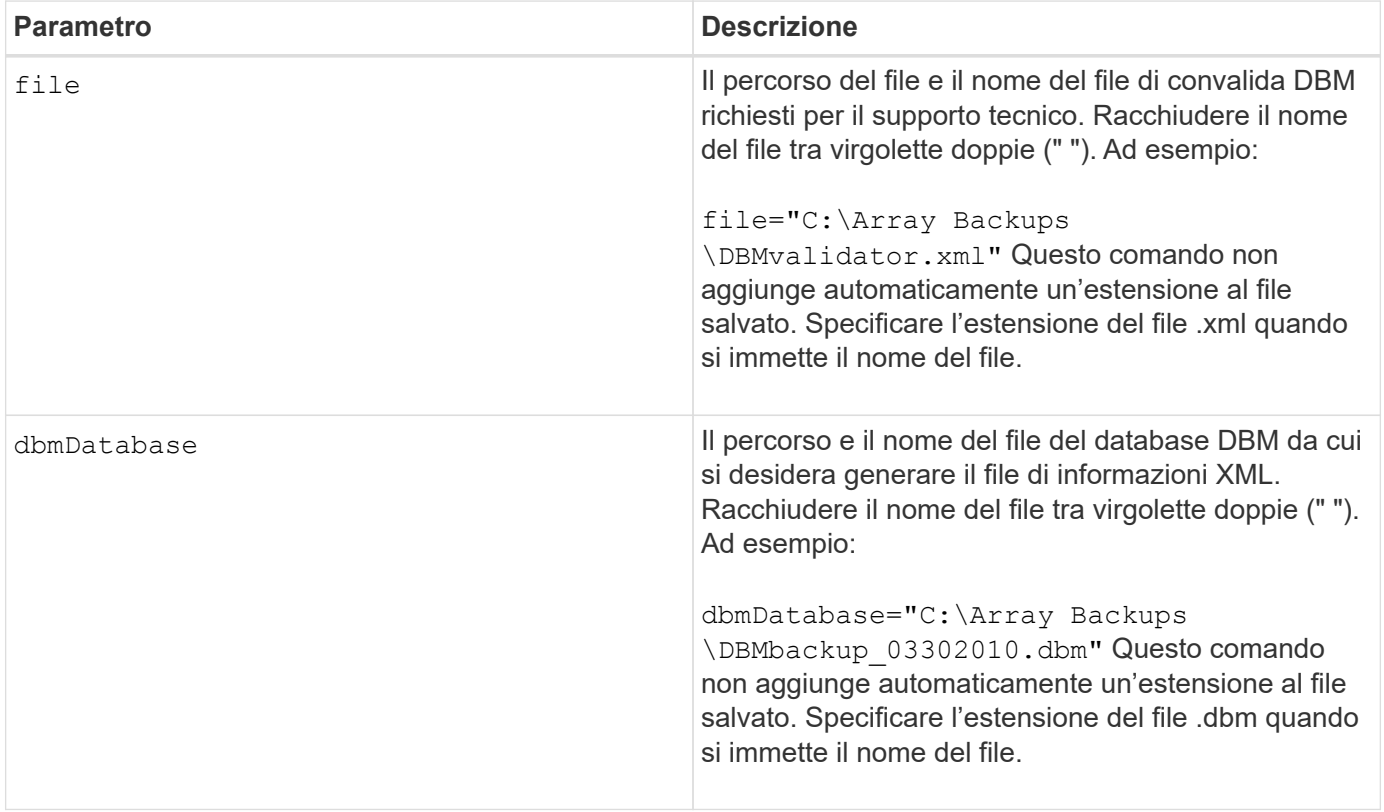

## **Note**

Se si sta generando il file di informazioni XML per ottenere una stringa di convalida, è necessario eseguire questo comando mentre si è connessi al controller in cui si intende ripristinare il database. Il seguente esempio mostra il formato del file XML:

<?xml version="1.0" encoding="utf-8"?> <DbmImageMetadata> <Controllers> <A>1IT0nnnnnnnnnABCD</A> <B>1T0nnnnnnnnnABCD</B> </Controllers> <Header> <ImageVersion>1</ImageVersion> <TimeStamp>1269388283</TimeStamp> </Header> <Trailer> <CRC>nnnnnnnnnn</CRC>< /Trailer> </DbmImageMetadata>

## **Livello minimo del firmware**

7.75

# **Salva l'inventario del firmware degli array di storage**

Il save storageArray firmwareInventory command salva un report in un file di tutto il firmware attualmente in esecuzione sullo storage array.

## **Array supportati**

Questo comando si applica a qualsiasi singolo storage array, inclusi E2700, E5600, E2800, E5700, Array EF600 e EF300, purché tutti i pacchetti SMcli siano installati.

## **Ruoli**

Per eseguire questo comando su un array di storage E2800, E5700, EF600 o EF300, è necessario disporre del ruolo di amministratore dello storage.

## **Contesto**

Il report elenca il firmware per questi componenti:

- Controller
- Dischi
- Cassetti (se applicabile)
- ESM (Environmental Services Module)
- Alimentatori

È possibile utilizzare le informazioni per identificare firmware o firmware non aggiornati che non corrispondono agli altri firmware dell'array di storage. È inoltre possibile inviare il report al supporto tecnico per ulteriori revisioni.

save storageArray firmwareInventory file="*filename*"

#### **Parametro**

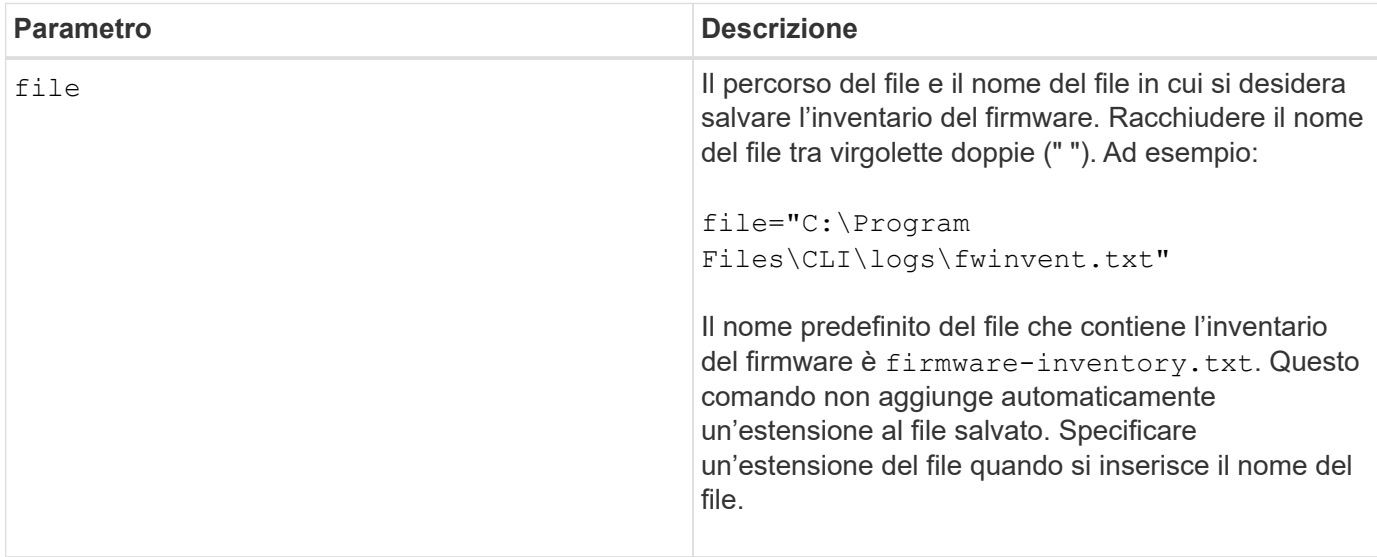

## **Livello minimo del firmware**

7.70

## <span id="page-29-0"></span>**Salvare le statistiche delle porte host dell'array di storage**

Il save storageArray hostPortStatistics il comando salva le statistiche delle porte host dell'array di storage.

## **Array supportati**

Questo comando si applica a un singolo array di storage E2800, E5700, EF600 o EF300. Non funziona sugli storage array E2700 o E5600.

## **Ruoli**

Per eseguire questo comando su un array di storage E2800, E5700, EF600 o EF300, è necessario disporre del ruolo Storage Admin o Security Admin.

## **Contesto**

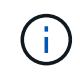

Questo comando sostituisce il deprecato [Salvare le statistiche iSCSI degli array di storage,](#page-32-0) [Salvare le statistiche iSER degli array di storage](#page-33-0), e. [Salva le statistiche InfiniBand dell'array di](#page-31-0) [storage](#page-31-0) comandi.

#### **Sintassi**

```
save storageArray hostPortStatistics [(raw | baseline)] type=(ISCSI| ISER
| SRP | NVMEOF) file="filename"
```
## **Parametri**

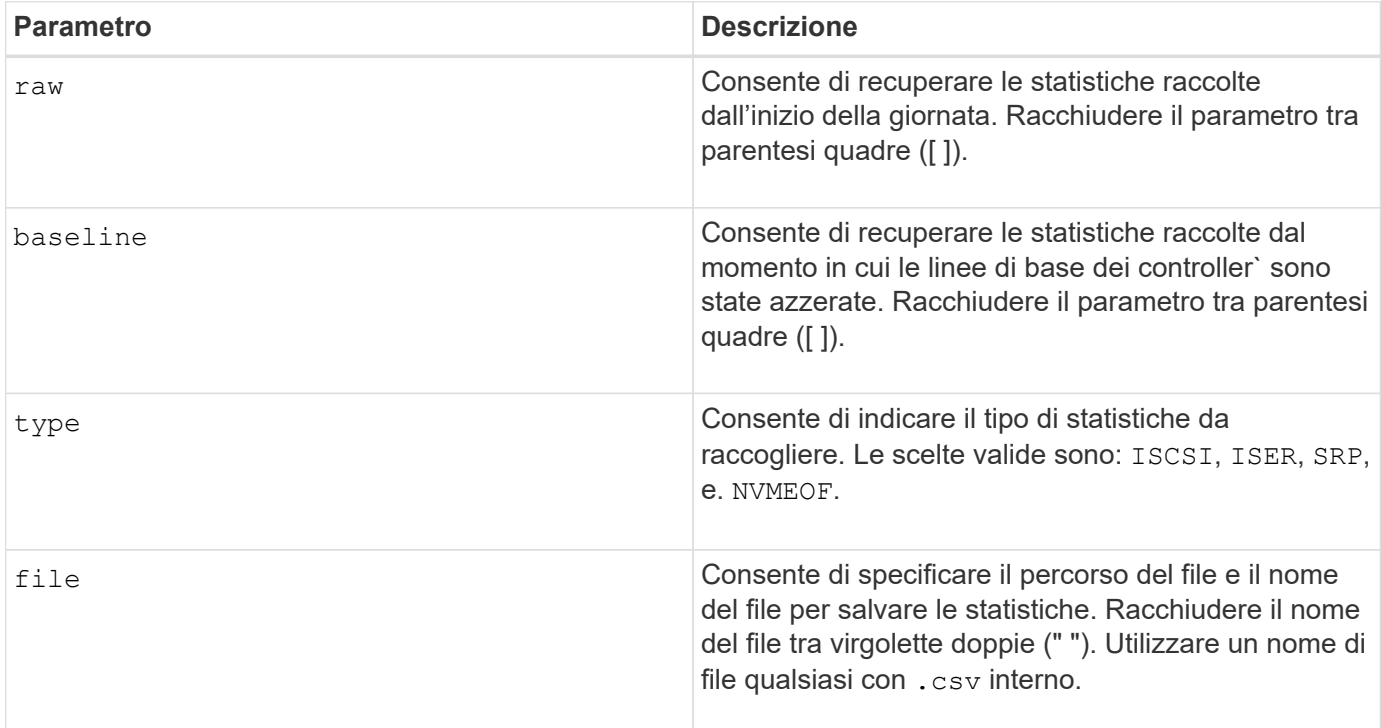

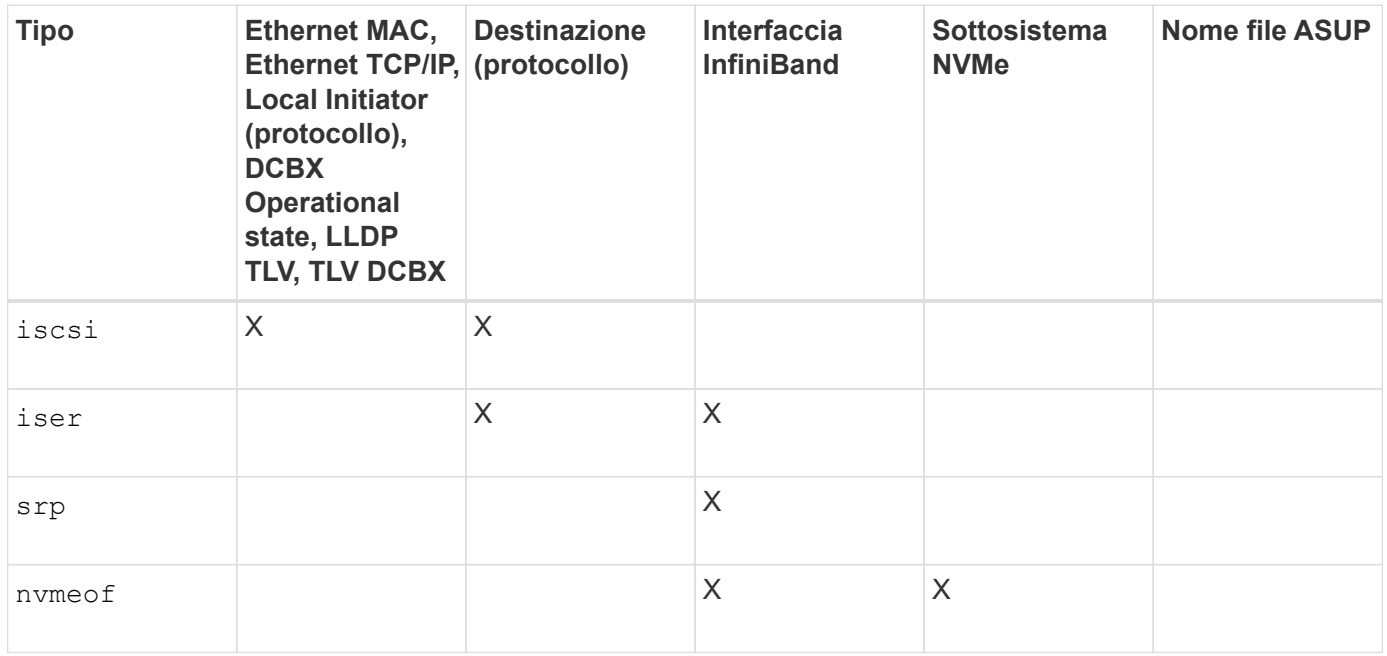

## **Livello minimo del firmware**

8.41

# <span id="page-31-0"></span>**Salva le statistiche InfiniBand dell'array di storage**

Il save storageArray ibStats Il comando salva le statistiche delle performance di InfiniBand dell'array di storage in un file.

## **Array supportati**

Questo comando si applica a qualsiasi singolo storage array, inclusi E2700, E5600, E2800, E5700, Array EF600 e EF300, purché tutti i pacchetti SMcli siano installati.

## **Ruoli**

Per eseguire questo comando su un array di storage E2800, E5700, EF600 o EF300, è necessario disporre del ruolo di amministratore dello storage.

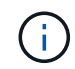

Questo comando è obsoleto e viene sostituito da [Salvare le statistiche delle porte host dell'array](#page-29-0) [di storage](#page-29-0) comando.

#### **Sintassi**

```
save storageArray ibStats [raw | baseline]
file="filename"
```
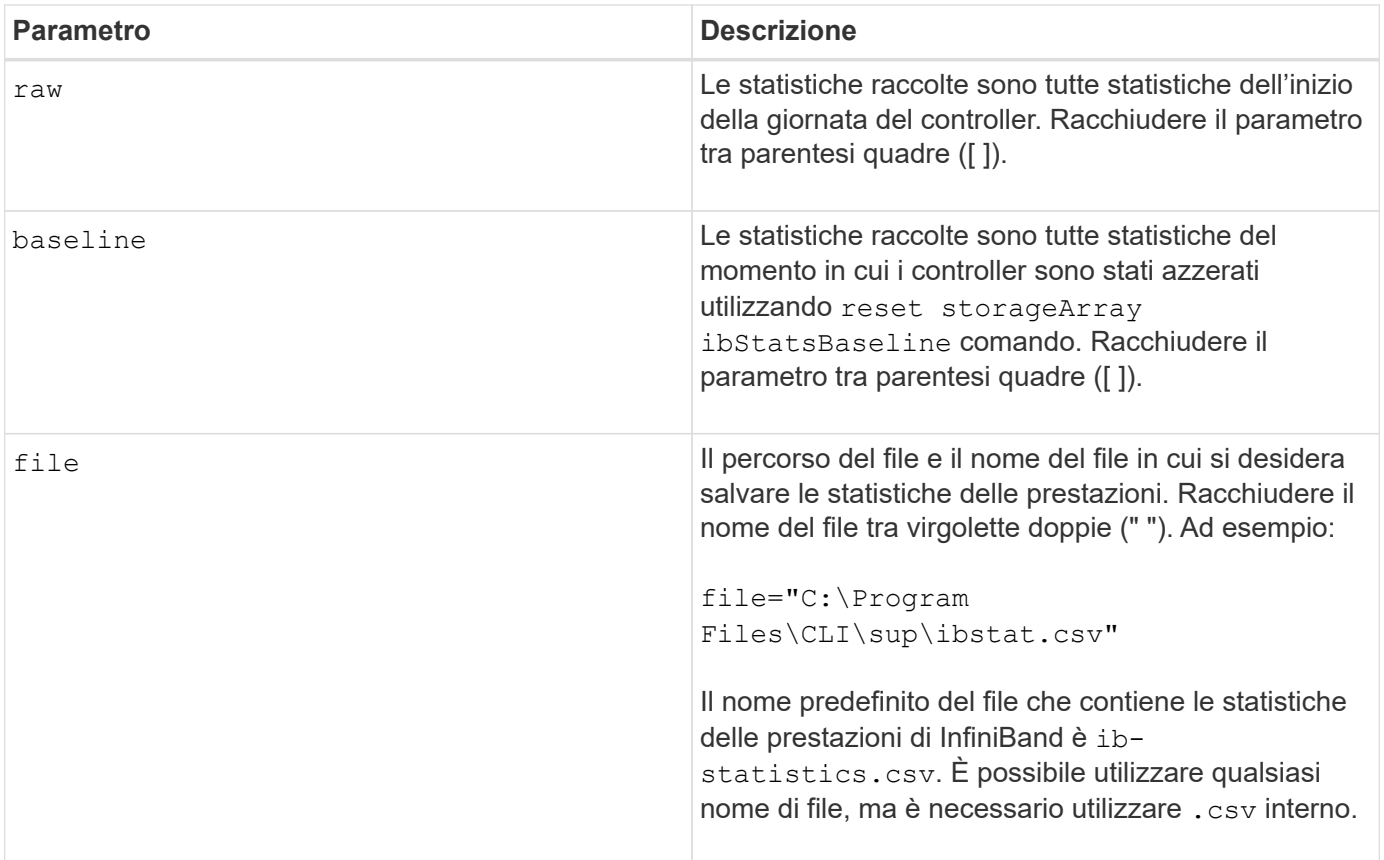

## **Note**

Se le statistiche di riferimento InfiniBand non sono state reimpostate dall'inizio della giornata del controller, l'ora di inizio giornata è l'ora di riferimento predefinita.

## **Livello minimo del firmware**

7.32

8.41 questo comando è obsoleto.

## <span id="page-32-0"></span>**Salvare le statistiche iSCSI degli array di storage**

Il save storageArray iscsiStatistics Il comando salva in un file le statistiche delle performance iSCSI dello storage array.

## **Array supportati**

Questo comando si applica a qualsiasi singolo storage array, inclusi E2700, E5600, E2800, E5700, Array EF600 e EF300, purché tutti i pacchetti SMcli siano installati.

#### **Ruoli**

Per eseguire questo comando su un array di storage E2800, E5700, EF600 o EF300, è necessario disporre del ruolo di amministratore dello storage.

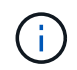

Questo comando è obsoleto e viene sostituito da [Salvare le statistiche delle porte host dell'array](#page-29-0) [di storage](#page-29-0) comando.

#### **Sintassi**

save storageArray iscsiStatistics [(raw | baseline)] file="*filename*"

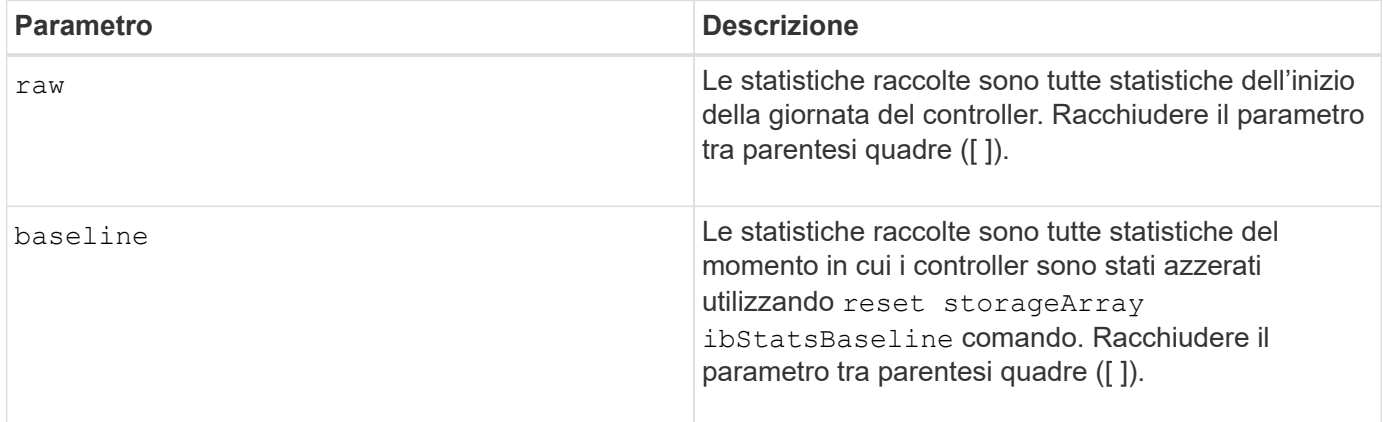

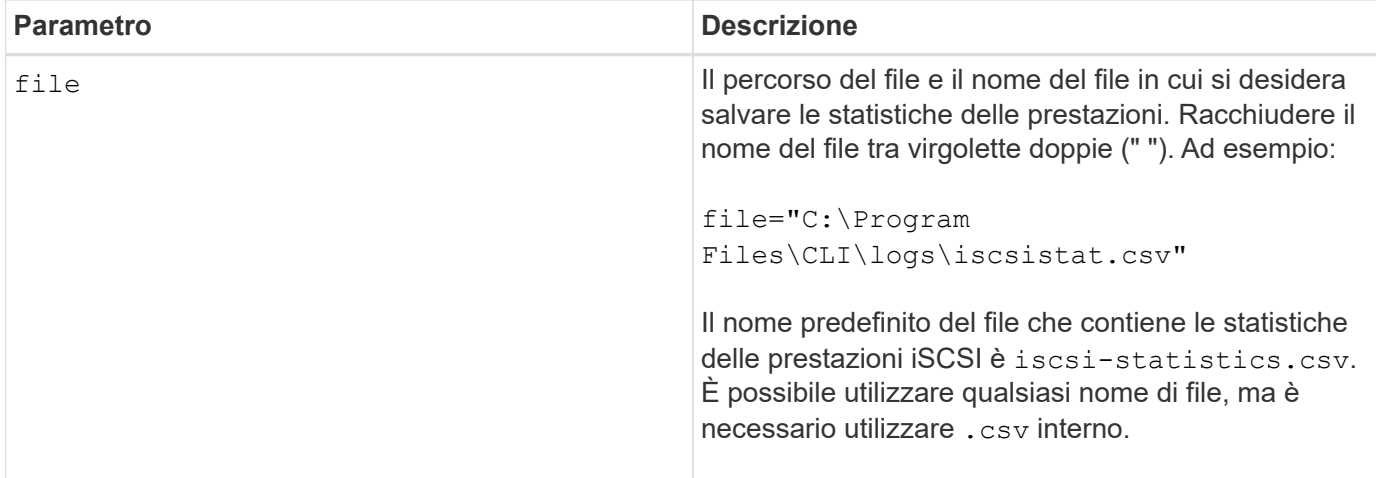

## **Note**

Se le statistiche di base iSCSI non sono state reimpostate dall'inizio della giornata del controller, l'ora all'inizio della giornata è l'ora di riferimento predefinita.

## **Livello minimo del firmware**

7.10

8.41 questo comando è obsoleto.

## <span id="page-33-0"></span>**Salvare le statistiche iSER degli array di storage**

Il save storageArray iserStatistics Il comando salva le statistiche delle performance iSER dell'array di storage in un file.

## **Array supportati**

Questo comando si applica a qualsiasi singolo storage array, inclusi E2700, E5600, E2800, E5700, Array EF600 e EF300, purché tutti i pacchetti SMcli siano installati.

#### **Ruoli**

Per eseguire questo comando su un array di storage E2800, E5700, EF600 o EF300, è necessario disporre del ruolo di amministratore dello storage.

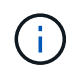

Questo comando è obsoleto e viene sostituito da [Salvare le statistiche delle porte host dell'array](#page-29-0) [di storage](#page-29-0) comando.

#### **Sintassi**

save storageArray iserStatistics [(raw | baseline)] file="*filename*"

## **Parametri**

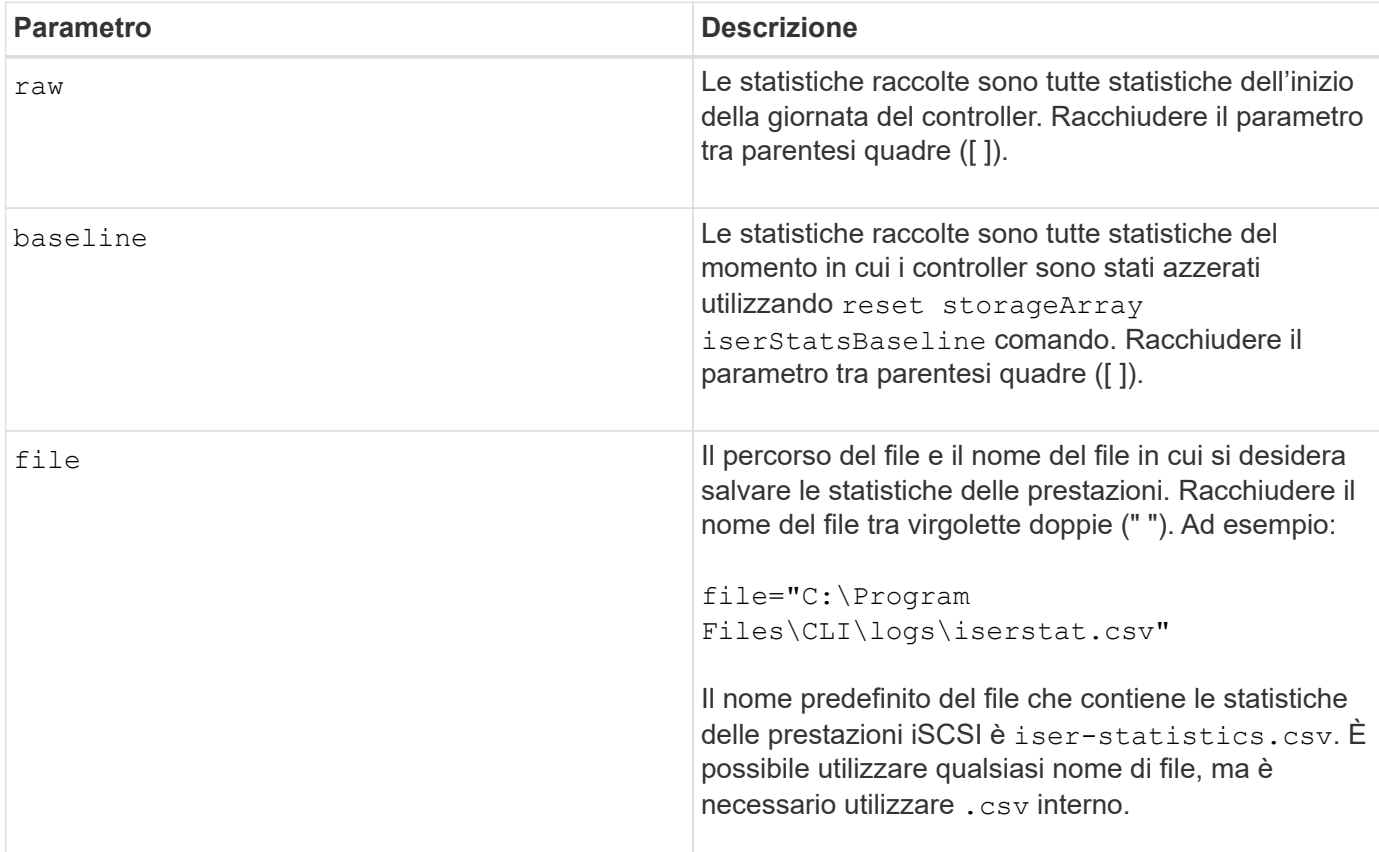

## **Note**

Se le statistiche di riferimento iSER non sono state reimpostate dall'inizio della giornata del controller, l'ora di inizio giornata è l'ora di riferimento predefinita.

## **Livello minimo del firmware**

8.20

8.41 questo comando è obsoleto.

## **Recuperare il certificato di gestione delle chiavi esterne installato**

Il save storageArray keyManagementCertificate il comando recupera il certificato installato.

## **Array supportati**

Questo comando si applica a un singolo array di storage E2800, E5700, EF600 o EF300. Non funziona sugli storage array E2700 o E5600.

## **Ruoli**

Per eseguire questo comando su un array di storage E2800, E5700, EF600 o EF300, è necessario disporre del ruolo Security Admin.

#### **Contesto**

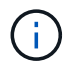

Questo comando si applica solo alla gestione esterna delle chiavi.

## **Sintassi**

```
save storageArray keyManagementCertificate
certificateType="certificateType"
file="filename"
```
## **Parametri**

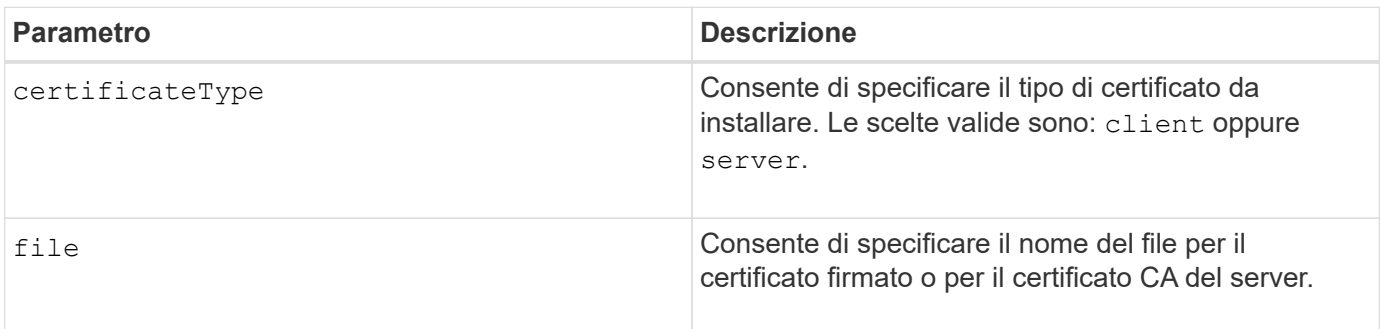

## **Livello minimo del firmware**

8.40

# **Generare la richiesta di firma del certificato di gestione delle chiavi (CSR)**

Il save storageArray keyManagementClientCSR Il comando richiede una CSR generata per l'array di storage che è possibile salvare in un file.

## **Array supportati**

Questo comando si applica a un singolo array di storage E2800, E5700, EF600 o EF300. Non funziona sugli storage array E2700 o E5600.

## **Ruoli**

Per eseguire questo comando su un array di storage E2800, E5700, EF600 o EF300, è necessario disporre del ruolo Security Admin.

## **Contesto**

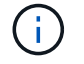

Questo comando si applica solo alla gestione esterna delle chiavi.

## **Sintassi**
```
save storageArray keyManagementClientCSR commonName="common_name"
organization="organization"
locality="locality"
country="country"
file="file"
[organizationalUnit="organizational unit"]
[stateProvince="state_province"]
```
## **Parametri**

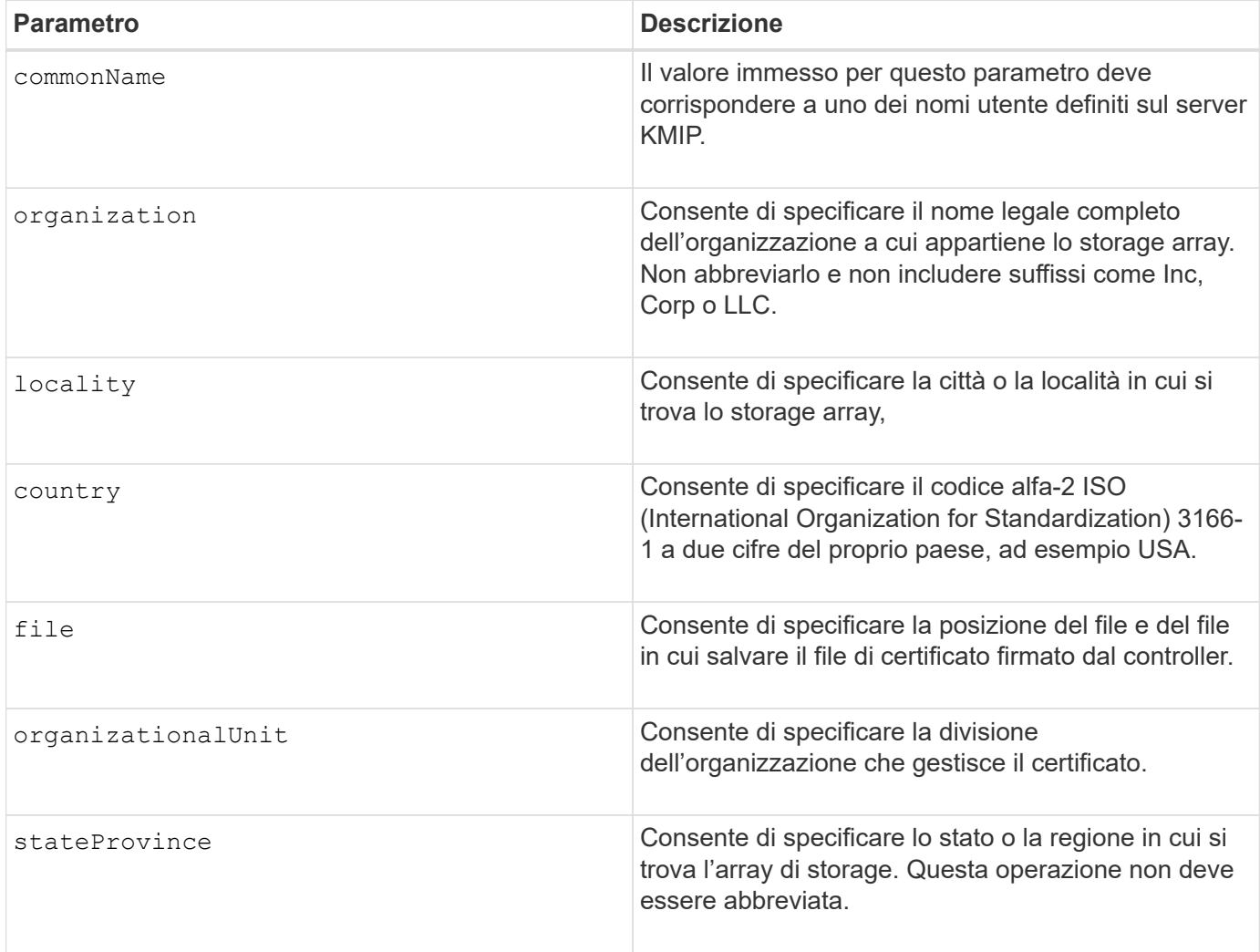

# **Esempio**

```
SMcli -n Array1 -c "save storageArray keyManagementClientCSR
commonName="192.0.2.1"
organization="Widgets Are Us, Inc."
locality="sedgwick"
country="US"
file="latestCertificate"
organizationalUnit="Products Unit"
stateProvince="Kansas";"
SMcli completed successfully.
```
## **Livello minimo del firmware**

8.40

# **Banner di login Save storage array**

Il save storageArray loginBanner il comando consente di salvare un banner di accesso sul computer locale. Il testo del banner può includere un avviso e un messaggio di consenso, che vengono presentati agli utenti prima di stabilire le sessioni.

## **Array supportati**

Questo comando si applica a un singolo array di storage E2800, E5700, EF600 o EF300. Non funziona sugli storage array E2700 o E5600.

#### **Ruoli**

Un utente con qualsiasi ruolo può eseguire questo comando.

#### **Sintassi**

```
save storageArray loginBanner file="file name"
```
#### **Parametri**

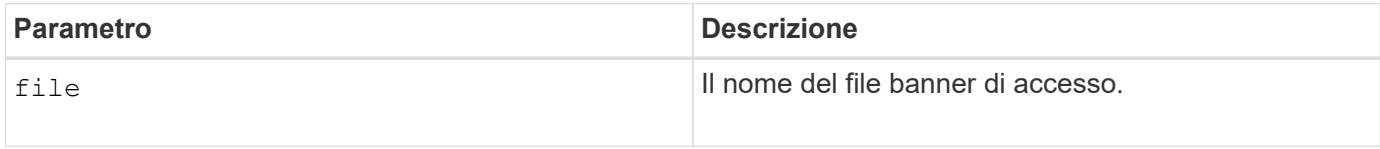

## **Livello minimo del firmware**

8.41

# **Salva le statistiche sulle performance degli array di storage**

Il save storageArray performanceStats il comando salva le statistiche delle performance in un file.

# **Array supportati**

Questo comando si applica a qualsiasi singolo storage array, inclusi E2700, E5600, E2800, E5700, Array EF600 e EF300, purché tutti i pacchetti SMcli siano installati.

# **Ruoli**

Per eseguire questo comando su un array di storage E2800, E5700, EF600 o EF300, è necessario disporre del ruolo di amministratore dello storage.

# **Contesto**

Prima di utilizzare questo comando, eseguire set session performanceMonitorInterval e il set session performanceMonitorIterations per specificare la frequenza con cui vengono raccolte le statistiche.

# **Sintassi**

save storageArray performanceStats file="*filename*"

# **Parametro**

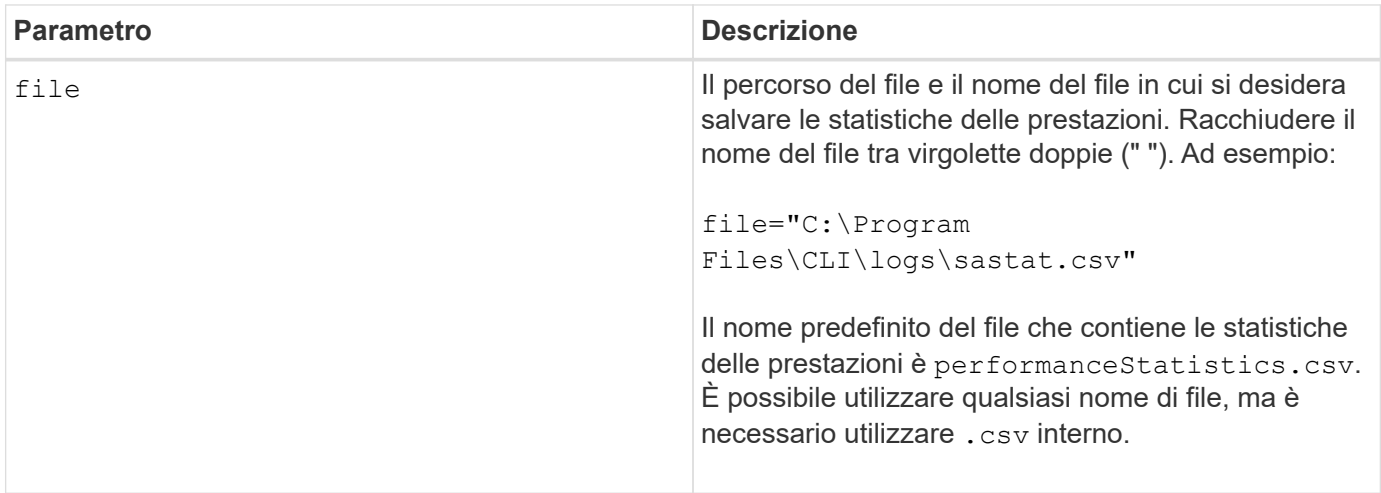

# **Livello minimo del firmware**

6.10

# **Risparmio dei conteggi RLS degli array di storage**

Il save storageArray RLSCounts Il comando salva i contatori RLS (Read link status) in un file.

## **Array supportati**

Questo comando si applica a qualsiasi singolo storage array, inclusi E2700, E5600, E2800, E5700, Array EF600 e EF300, purché tutti i pacchetti SMcli siano installati.

#### **Ruoli**

Per eseguire questo comando su un array di storage E2800, E5700, EF600 o EF300, è necessario disporre del ruolo di amministratore dello storage.

#### **Sintassi**

save storageArray RLSCounts file="*filename*"

#### **Parametro**

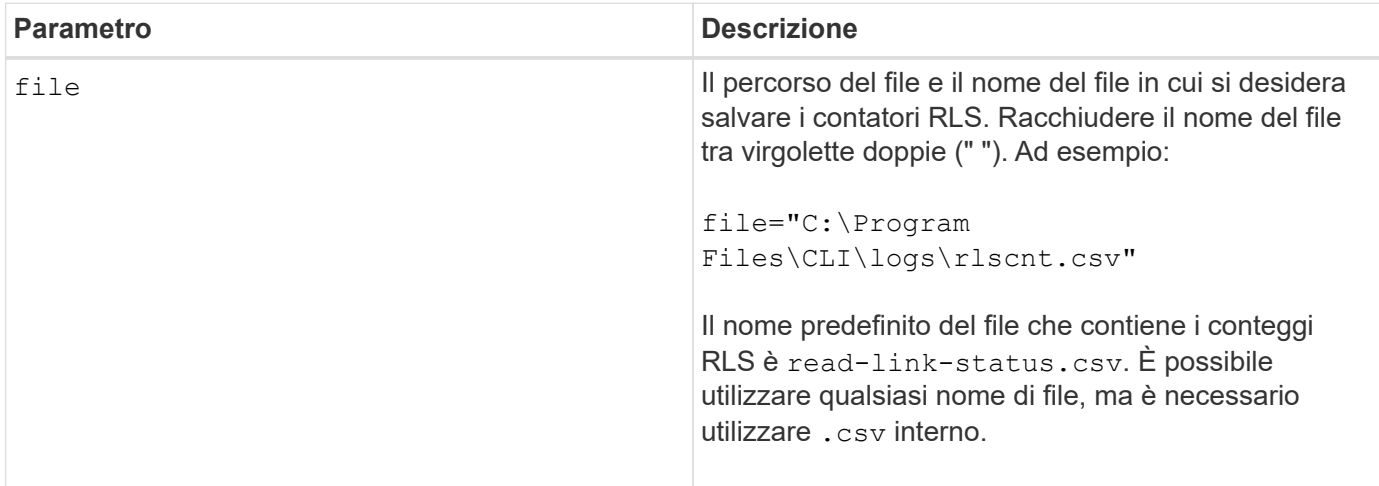

#### **Note**

Per salvare in modo più efficace i contatori RLS in un file, attenersi alla seguente procedura:

- 1. Eseguire reset storageArray RLSBaseline Comando per impostare tutti i contatori RLS su 0.
- 2. Eseguire lo storage array per un periodo di tempo prestabilito (ad esempio, due ore).
- 3. Eseguire save storageArray RLSCounts file="*filename*".

#### **Livello minimo del firmware**

6.10

# **Risparmio del numero di PHY SAS dell'array di storage**

Il save storageArray SASPHYCounts Il comando salva i contatori SAS Physical Layer (SAS PHY) in un file.

## **Array supportati**

Questo comando si applica a qualsiasi singolo storage array, inclusi E2700, E5600, E2800, E5700, Array EF600 e EF300, purché tutti i pacchetti SMcli siano installati.

## **Ruoli**

Per eseguire questo comando su un array di storage E2800, E5700, EF600 o EF300, è necessario disporre del ruolo di amministratore dello storage.

#### **Contesto**

Per reimpostare i contatori SAS PHY, eseguire reset storageArray SASPHYBaseline comando.

#### **Sintassi**

save storageArray SASPHYCounts file="*filename*"

#### **Parametro**

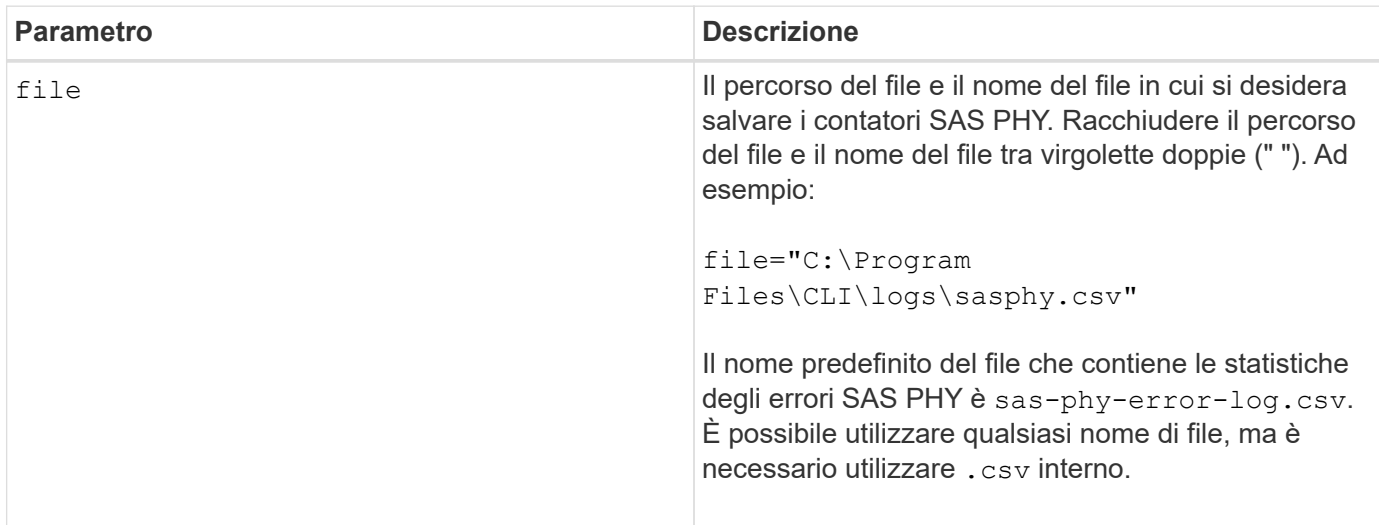

## **Livello minimo del firmware**

6.10

# **Risparmio dei conteggi SOC degli array di storage**

Il save storageArray SOCCounts Il comando salva le statistiche degli errori SOC in un file.

## **Array supportati**

Questo comando si applica a qualsiasi singolo storage array, inclusi E2700, E5600, E2800, E5700, Array EF600 e EF300, purché tutti i pacchetti SMcli siano installati.

## **Ruoli**

Per eseguire questo comando su un array di storage E2800, E5700, EF600 o EF300, è necessario disporre del ruolo di amministratore dello storage.

## **Contesto**

Questo comando è valido solo per i dispositivi Fibre Channel in una topologia ad anello arbitrato.

#### **Sintassi**

save storageArray SOCCounts file="*filename*"

#### **Parametro**

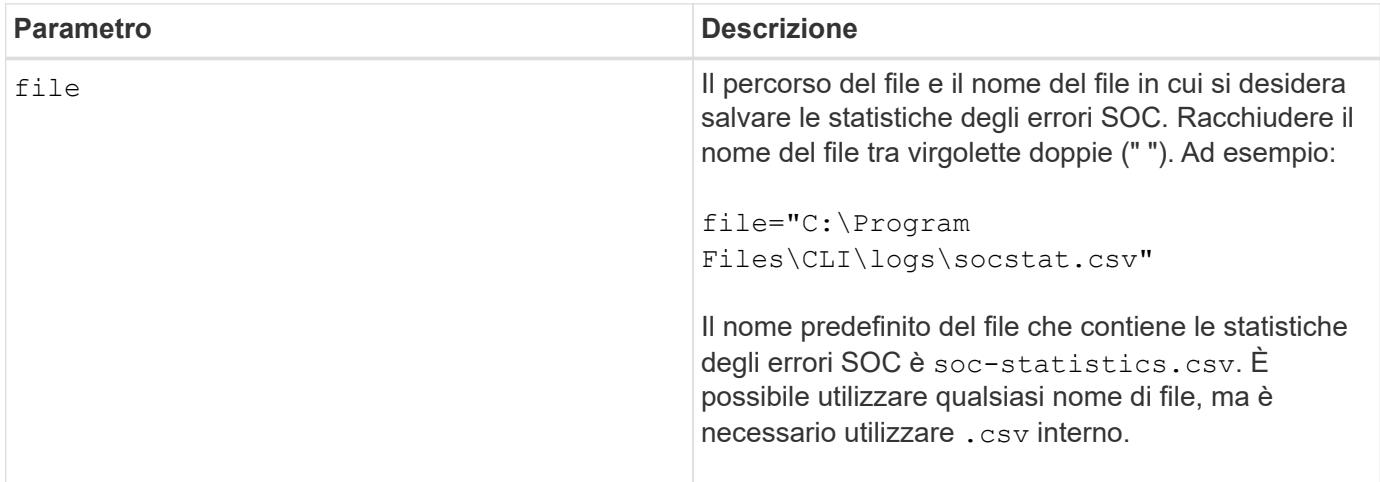

#### **Note**

Per salvare in modo più efficace le statistiche degli errori SOC in un file, attenersi alla seguente procedura:

- 1. Eseguire reset storageArray SOCBaseline Comando per impostare tutti i contatori SOC su 0.
- 2. Eseguire lo storage array per un periodo di tempo prestabilito (ad esempio, due ore).
- 3. Eseguire save storageArray SOCCounts file="*filename*".

#### **Livello minimo del firmware**

6.16

# **Salva l'acquisizione dello stato dell'array di storage**

Il save storageArray stateCapture il comando salva l'acquisizione dello stato di un array di storage in un file.

## **Array supportati**

Questo comando si applica a qualsiasi singolo storage array, inclusi E2700, E5600, E2800, E5700, Array

EF600 e EF300, purché tutti i pacchetti SMcli siano installati.

## **Ruoli**

Per eseguire questo comando su un array di storage E2800, E5700, EF600 o EF300, è necessario disporre del ruolo di amministratore dello storage.

## **Sintassi**

save storageArray stateCapture file="*filename*"

#### **Parametro**

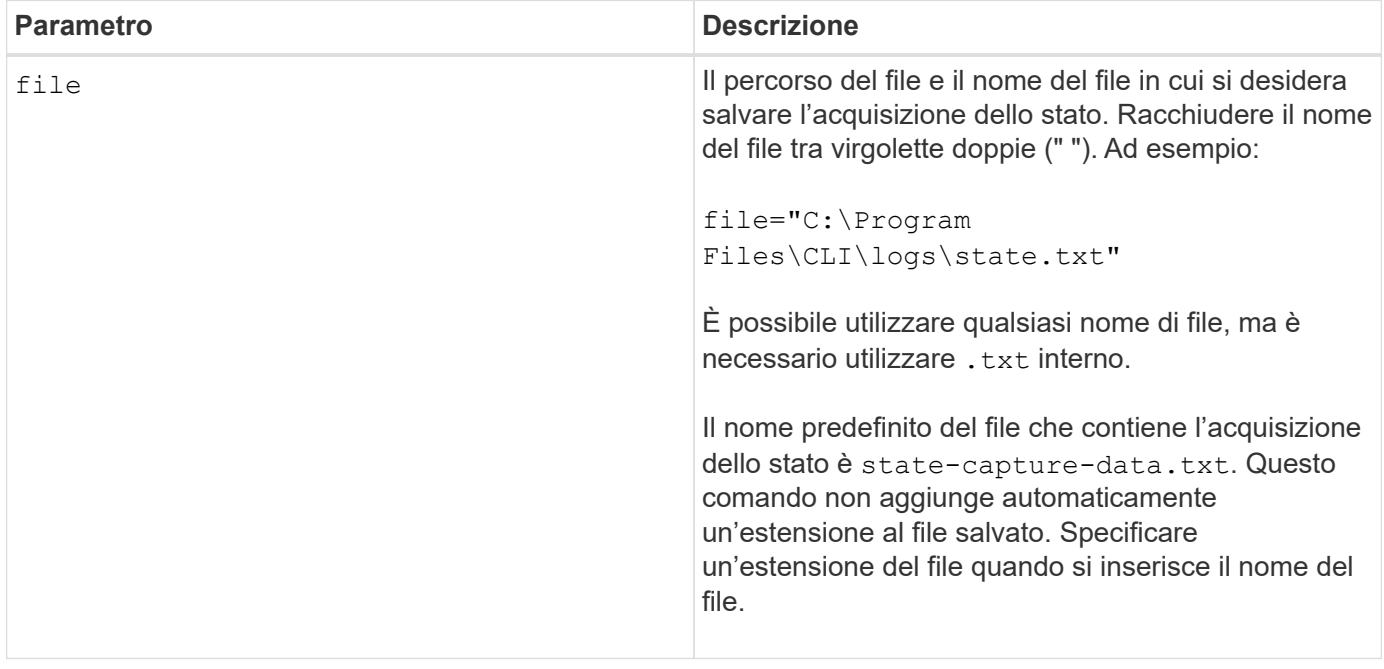

# **Salvataggio dei dati di supporto degli array di storage**

Il save storageArray supportData il comando salva le informazioni relative al supporto dell'array di storage in un file.

# **Array supportati**

Questo comando si applica a qualsiasi singolo storage array, inclusi E2700, E5600, E2800, E5700, Array EF600 e EF300, purché tutti i pacchetti SMcli siano installati.

## **Ruoli**

Per eseguire questo comando su un array di storage E2800, E5700, EF600 o EF300, è necessario disporre del ruolo Storage Admin o Support Admin.

## **Contesto**

La tabella seguente elenca il tipo di dati di supporto che è possibile raccogliere.

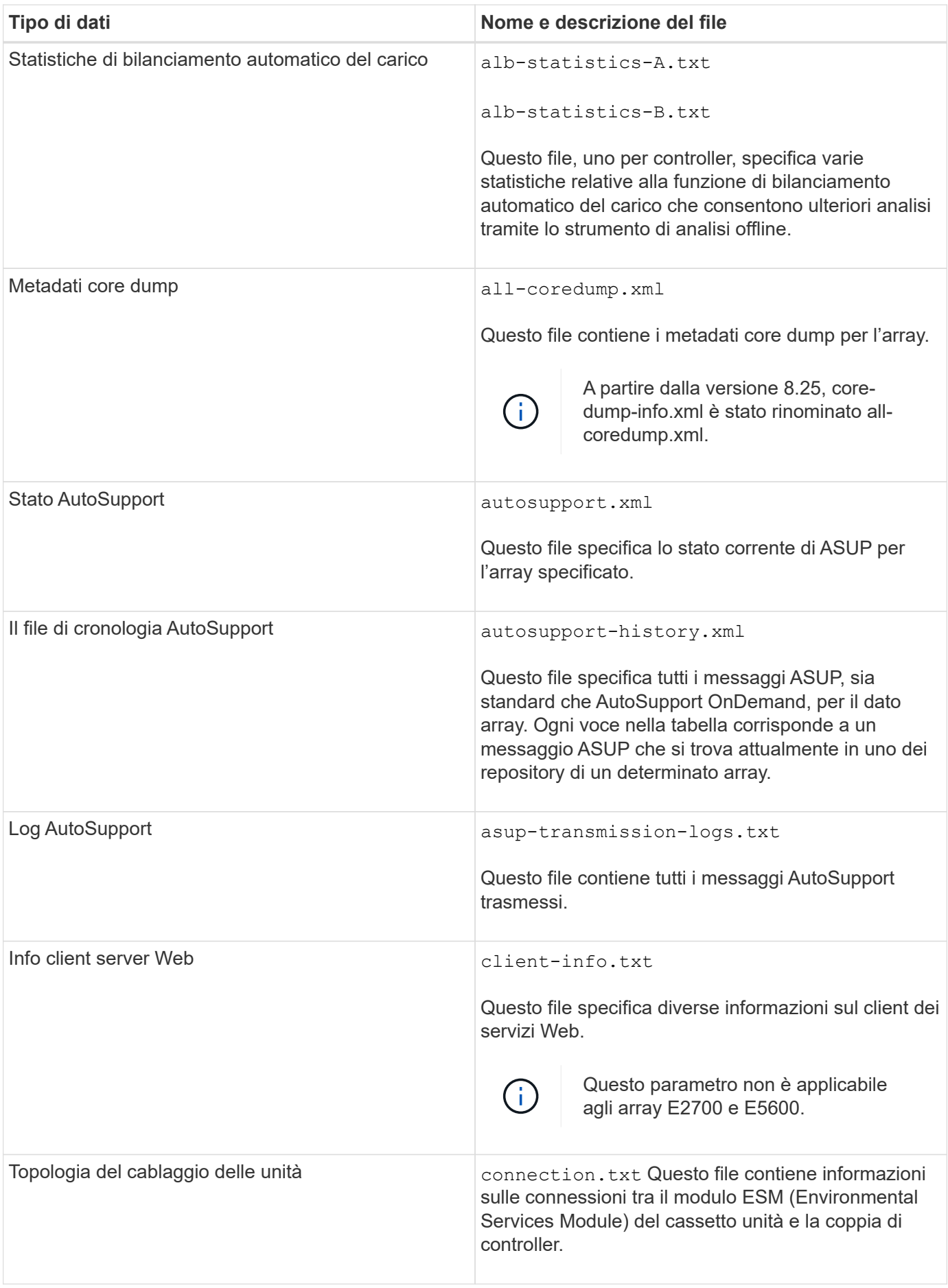

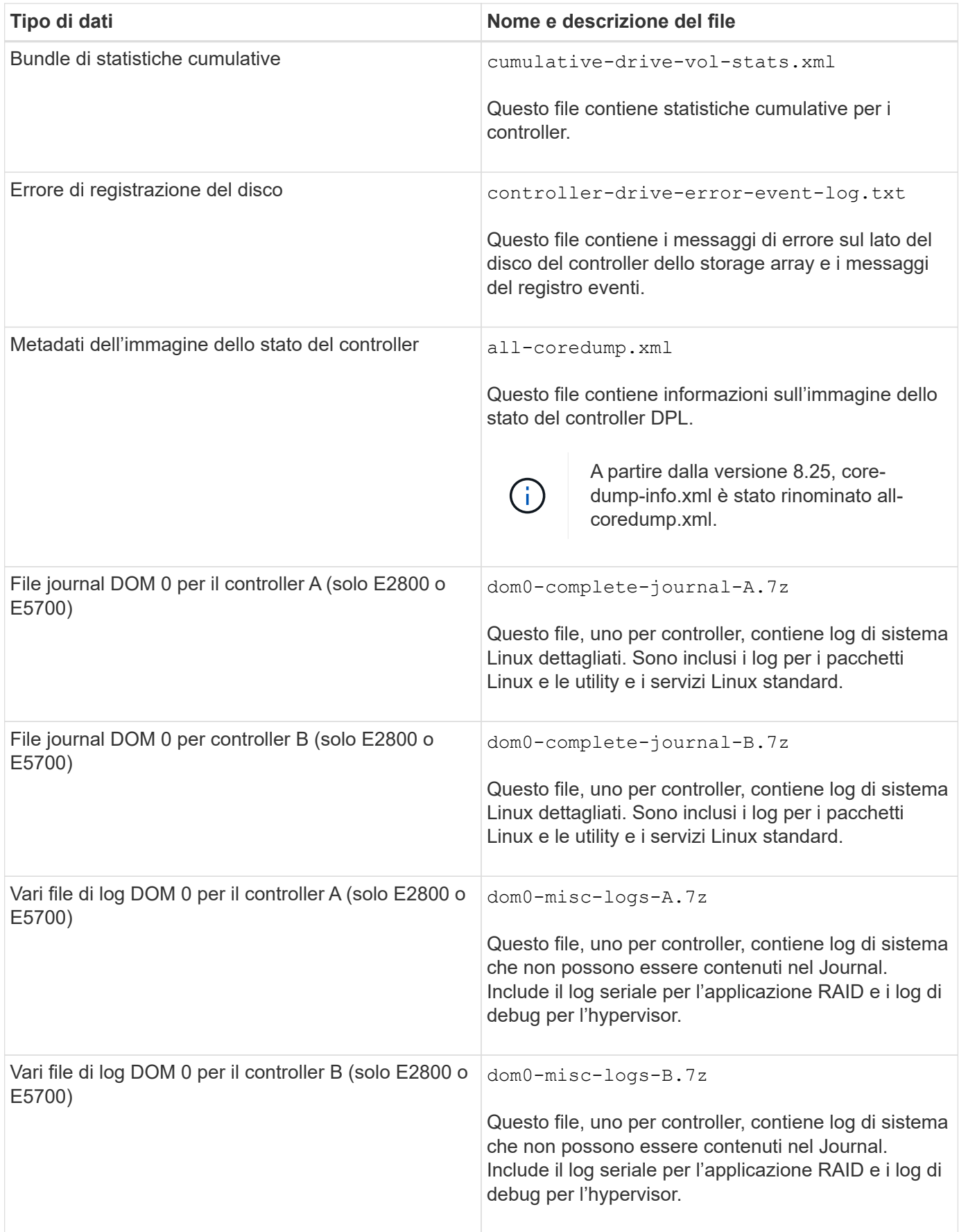

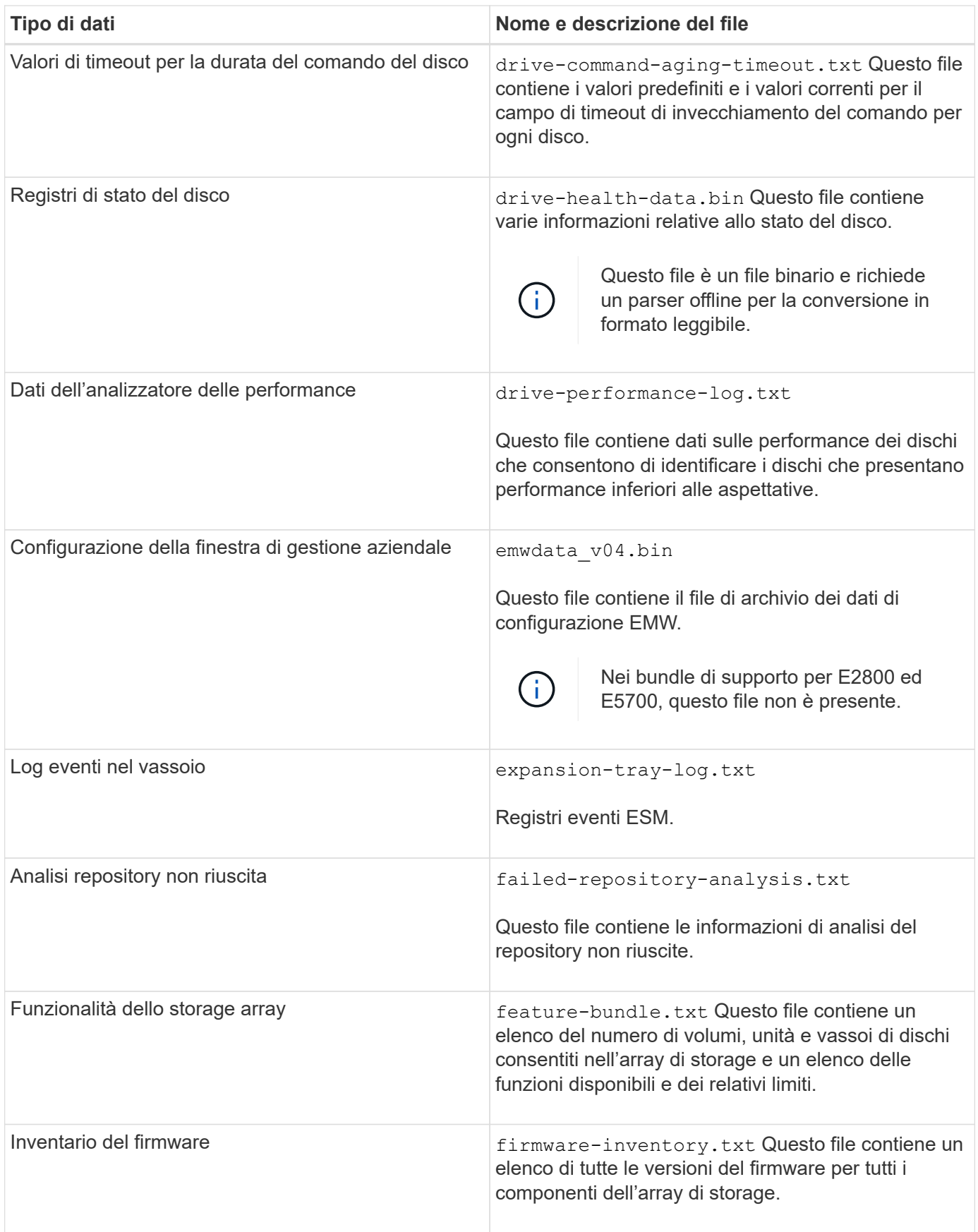

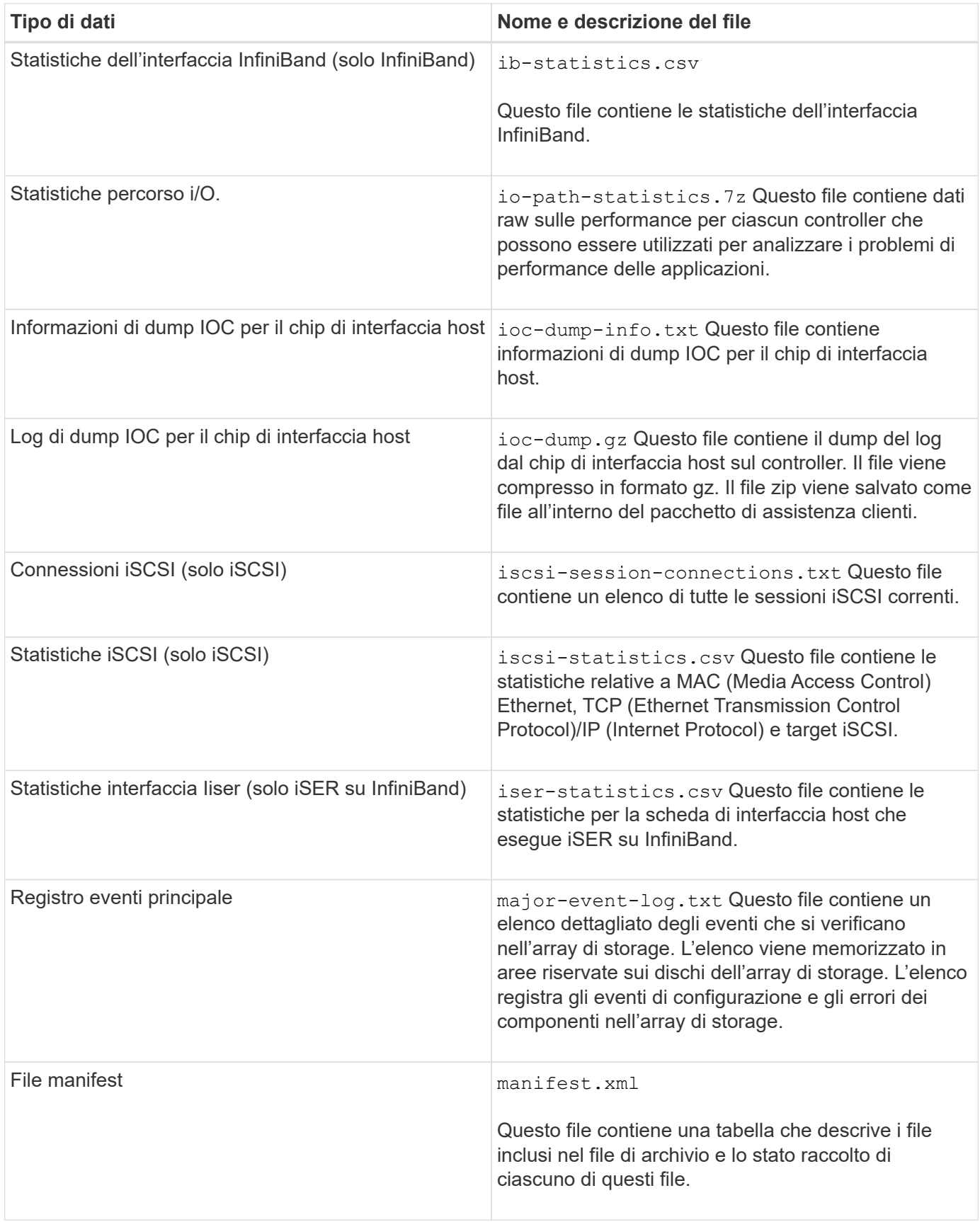

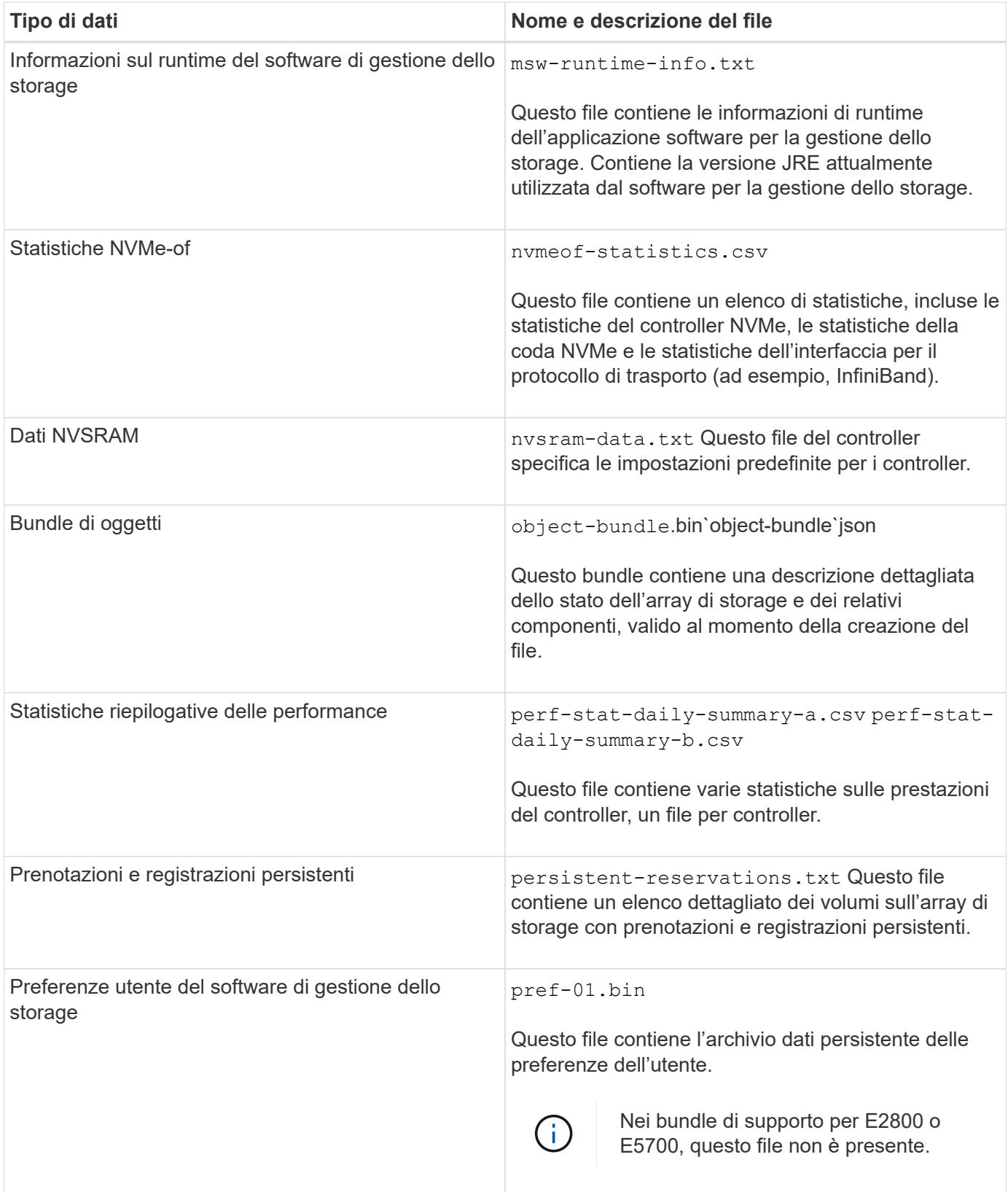

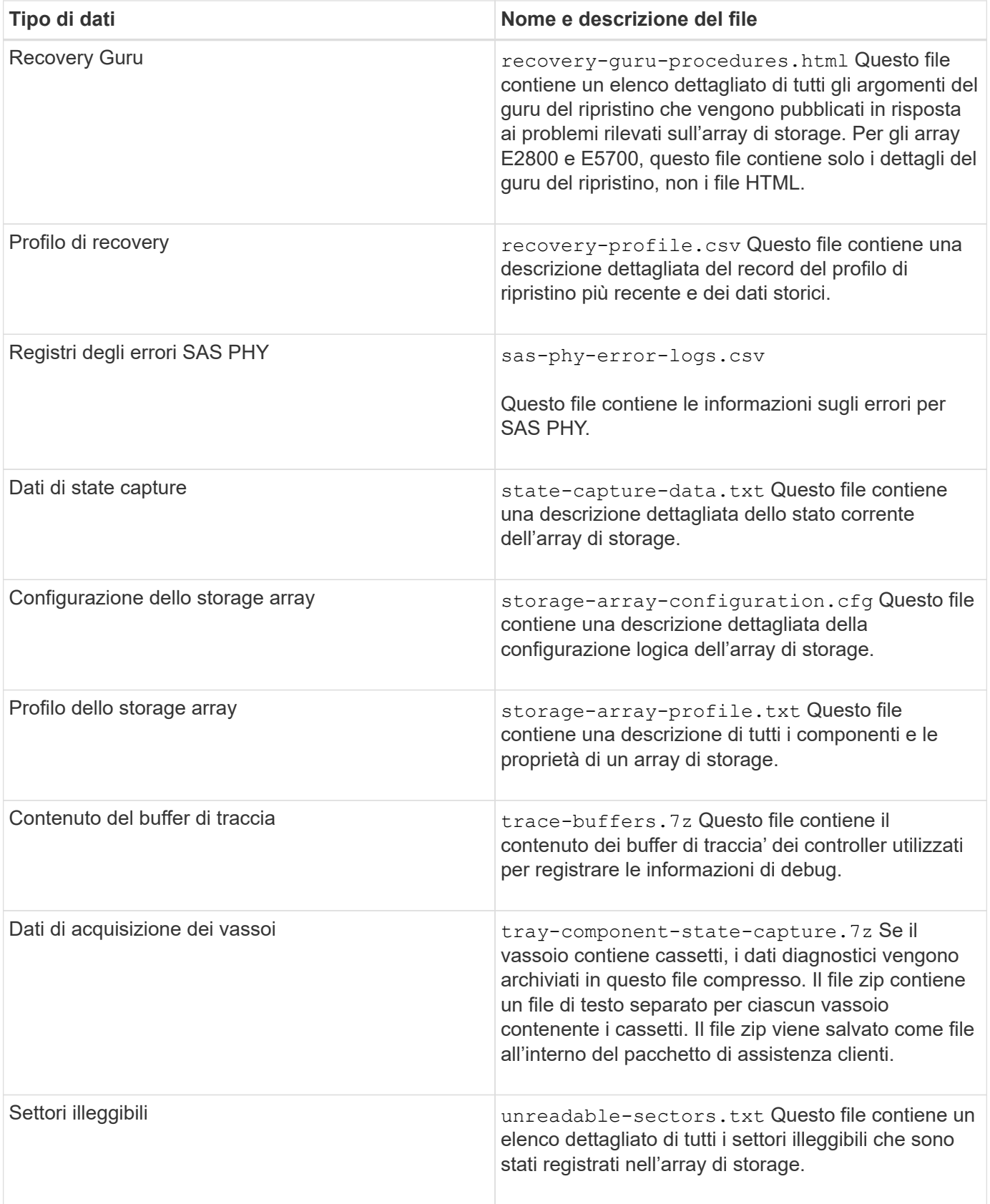

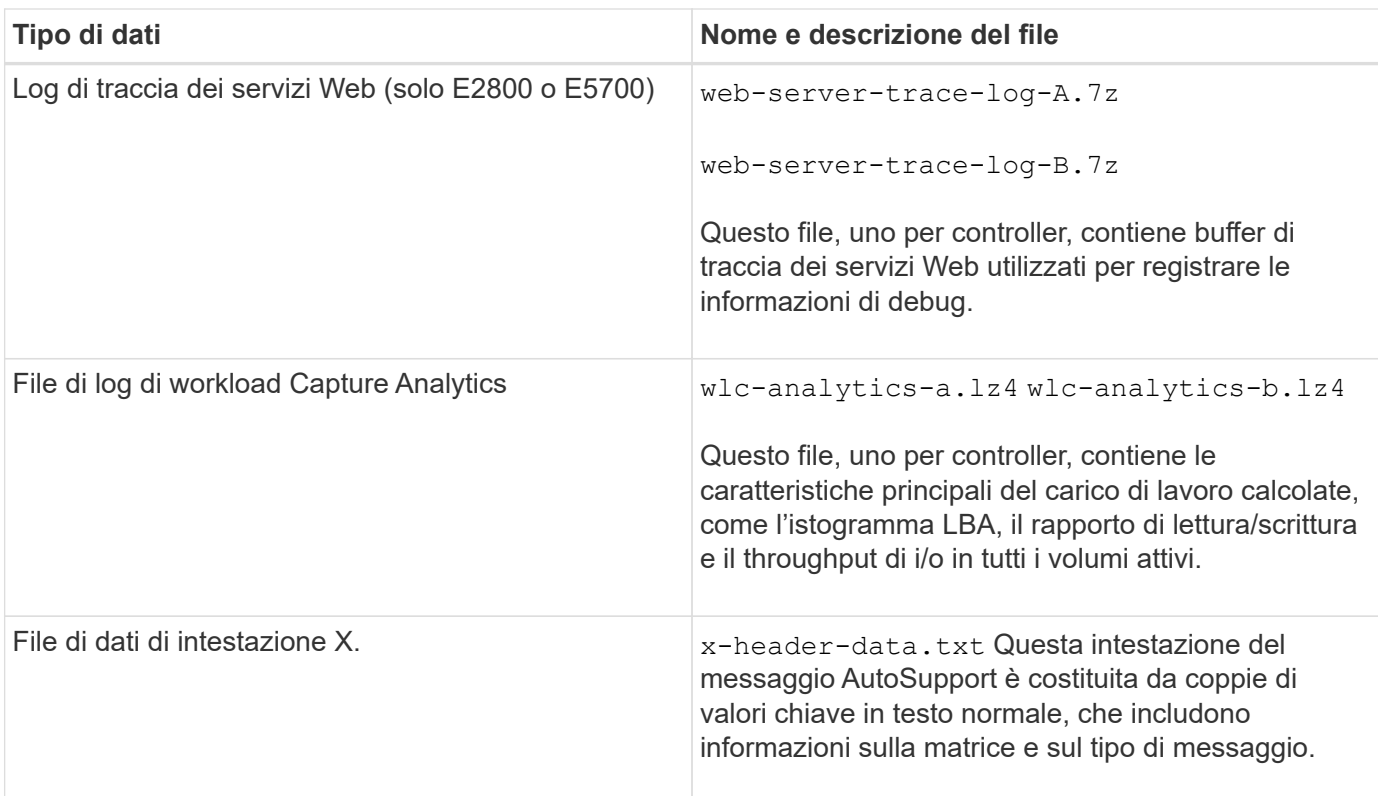

## **Sintassi**

```
save storageArray supportData file="filename" [force=(TRUE | FALSE)]
```

```
save storageArray supportData file="filename"
[force=(TRUE | FALSE) |
csbSubsetid=(basic | weekly | event | daily | complete) |
csbTimeStamp=hh:mm]
```
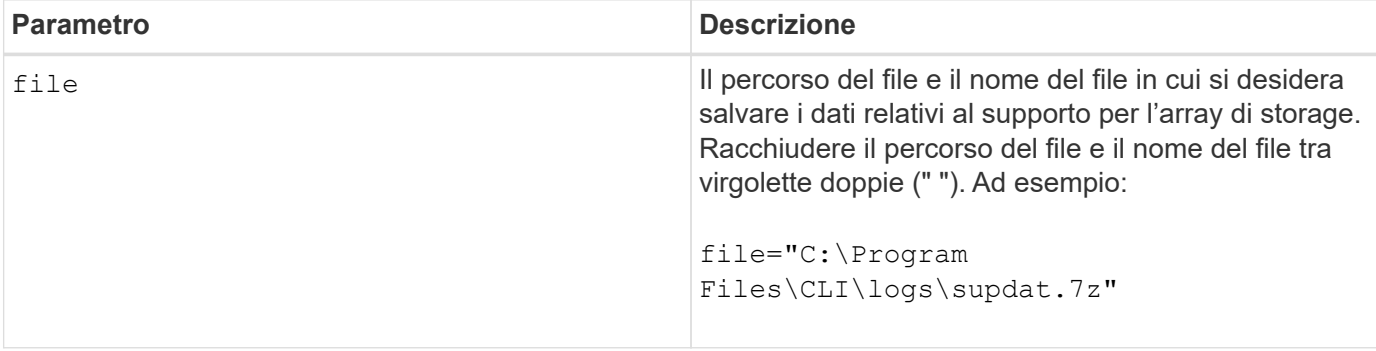

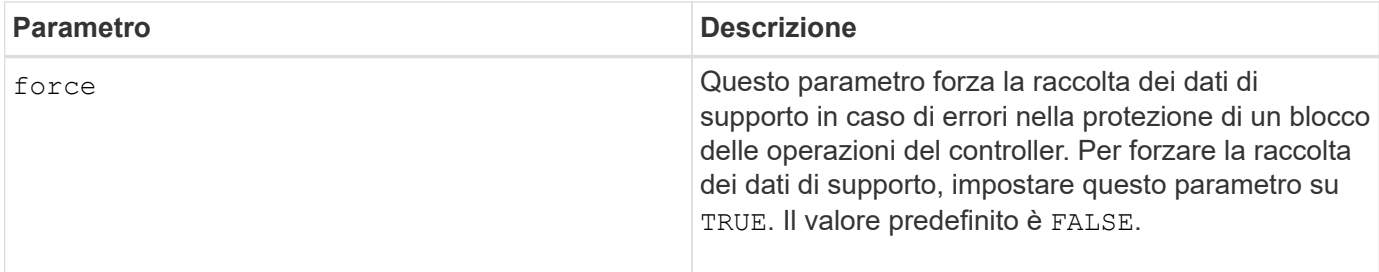

## **Note**

A partire dal livello di firmware 7.86, l'estensione del nome file deve essere .7z. Se si utilizza una versione del firmware precedente alla 7.86, l'estensione file deve essere . zip.

## **Livello minimo del firmware**

7.80 aggiunge force parametro.

8.30 aggiunge informazioni per lo storage array E2800.

# **Recuperare i certificati CA attendibili installati**

Il save storageArray trustedCertificate Il comando recupera i certificati CA attendibili installati per l'array. Nei file recuperati sono inclusi tutti i certificati CA richiesti dai server Web dell'array.

# **Array supportati**

Questo comando si applica a un singolo array di storage E2800, E5700, EF600 o EF300. Non funziona sugli storage array E2700 o E5600.

## **Ruoli**

Per eseguire questo comando su un array di storage E2800, E5700, EF600 o EF300, è necessario disporre del ruolo Security Admin.

## **Sintassi**

```
save storageArray trustedCertificate [allUserInstalled |
aliases=("alias1" ... "aliasN")] path="fileLocation"
```
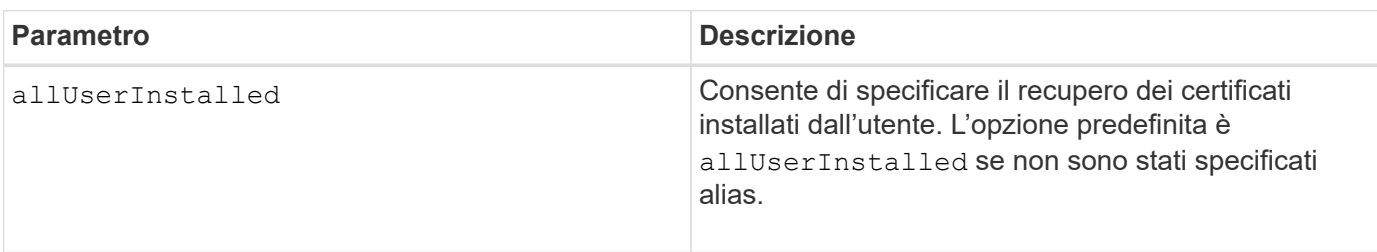

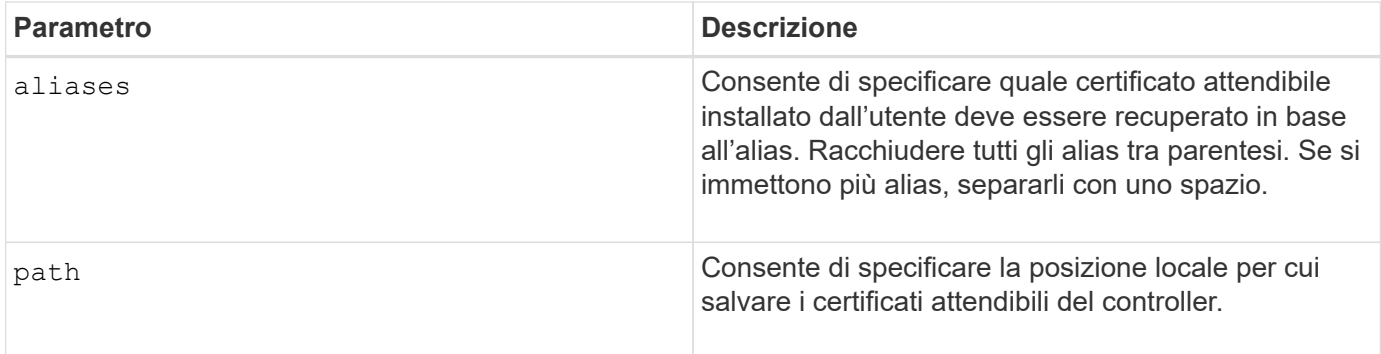

## **Esempi**

SMcli -n Array1 -c "save storageArray trustedCertificate allUserInstalled  $path="C:\Y", "$ SMcli -n Array1 -c "save storageArray trustedCertificate aliases=("myAlias" "anotherAlias") path="C:\";" SMcli completed successfully.

#### **Livello minimo del firmware**

8.40

# **Salvare gli eventi degli array di storage**

Il save storageArray warningEvents Il comando salva gli eventi dal registro eventi principale in un file.

## **Array supportati**

Questo comando si applica a qualsiasi singolo storage array, inclusi E2700, E5600, E2800, E5700, Array EF600 e EF300, purché tutti i pacchetti SMcli siano installati.

## **Ruoli**

Per eseguire questo comando su un array di storage E2800, E5700, EF600 o EF300, è necessario disporre del ruolo di amministratore dello storage.

## **Contesto**

Questo comando salva gli eventi dal Registro eventi principale in un file. È possibile salvare questi eventi:

- **Eventi critici** si è verificato un errore nell'array di storage che deve essere risolto immediatamente. Se non si corregge immediatamente l'errore, potrebbe verificarsi la perdita dell'accesso ai dati.
- **Warning events** si è verificato un errore sull'array di storage che ha come risultato una riduzione delle performance o della capacità di ripristino da un altro errore. L'accesso ai dati non è stato perso, ma è necessario correggere l'errore per evitare la possibile perdita di accesso ai dati in caso di un altro errore.
- **Eventi informativi** si è verificato un evento sullo storage array che non ha alcun impatto sulle normali operazioni. L'evento sta riportando una modifica nella configurazione o altre informazioni che potrebbero essere utili per valutare le prestazioni dell'array di storage.
- **Debug events** si è verificato un evento sull'array di storage che fornisce informazioni utili per determinare le fasi o gli stati che hanno causato un errore. È possibile inviare un file con queste informazioni al supporto tecnico per determinare la causa di un errore.

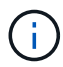

Alcuni storage array potrebbero non essere in grado di supportare tutti e quattro i tipi di eventi.

#### **Sintassi**

```
save storageArray (allEvents | criticalEvents |
warningEvents | infoEvents | debugEvents)
file="filename"
[count=numberOfEvents]
[forceSave=(TRUE | FALSE)]
```
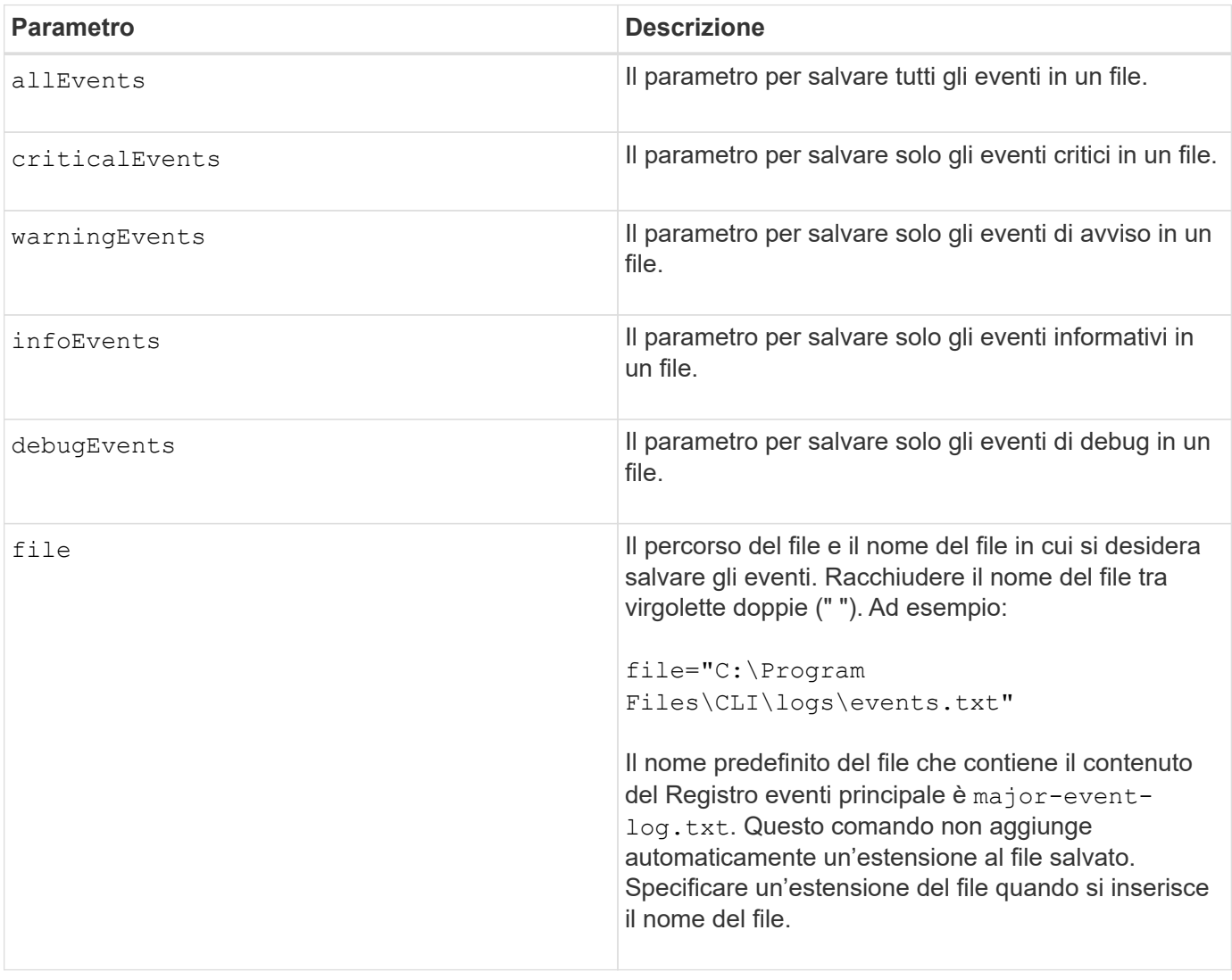

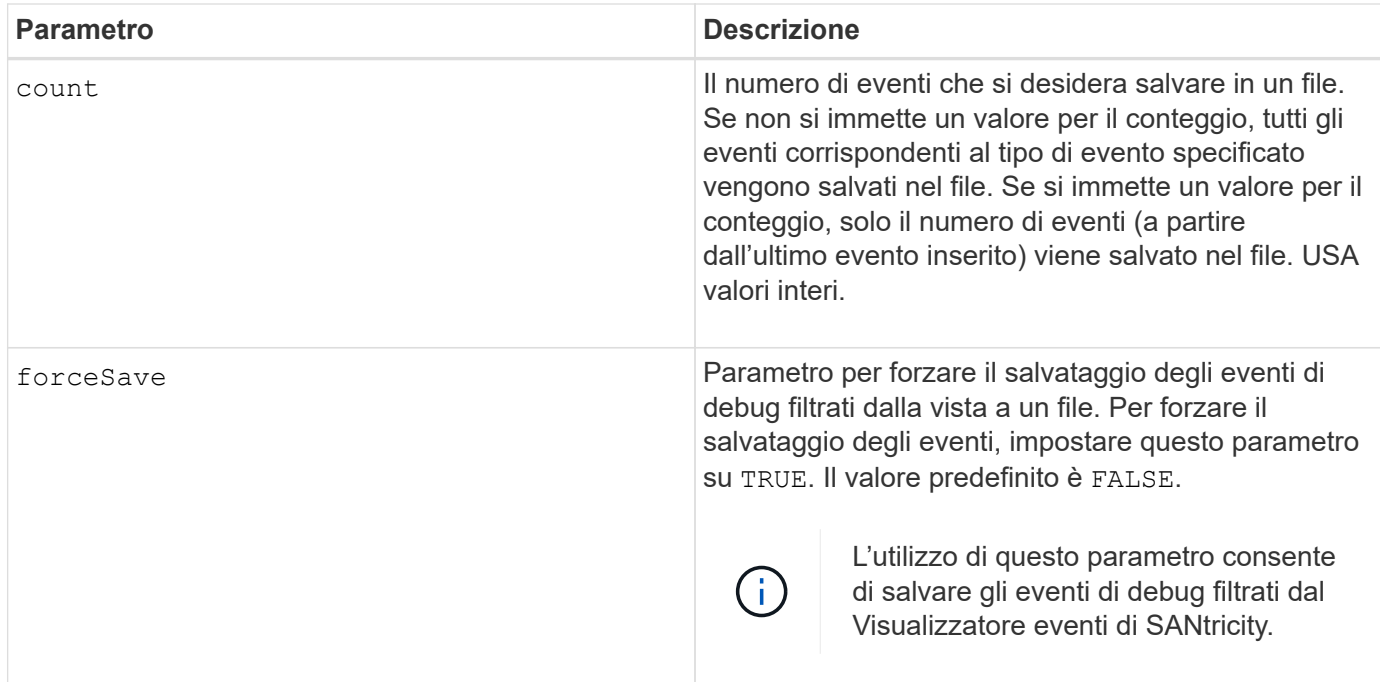

## **Livello minimo del firmware**

7.77 aggiungere questi parametri:

- warningEvents
- infoEvents
- debugEvents
- forceSave

# **impostare…**

# **Impostare un gruppo di mirror asincrono**

Il set asyncMirrorGroup il comando modifica le impostazioni di sincronizzazione e le soglie di avviso che il proprietario del controller del lato primario del gruppo di mirror asincrono utilizza quando esegue una sincronizzazione iniziale o una risincronizzazione.

# **Array supportati**

Questo comando si applica a qualsiasi singolo storage array, inclusi E2700, E5600, E2800, E5700, Array EF600 e EF300, purché tutti i pacchetti SMcli siano installati.

## **Ruoli**

Per eseguire questo comando su un array di storage E2800, E5700, EF600 o EF300, è necessario disporre del ruolo Storage Admin o Support Admin.

## **Contesto**

La modifica delle impostazioni di sincronizzazione influisce sulle operazioni di sincronizzazione di tutte le coppie mirrorate all'interno del gruppo di mirror asincrono.

## **Sintassi**

```
set asyncMirrorGroup [asyncMirrorGroupName]
[volume="repos_xxxx" increaseRepositoryCapacity
(repositoryVolume=("repos_xxxx")]
[syncInterval=integer (minutes | hours | days)]
[warningSyncThreshold=integer (minutes | hours | days)]
[warningRecoveryThreshold=integer (minutes | hours | days)]
[userLabel="New_asyncMirrorGroupName"]
[warningThresholdPercent=percentValue]
[role=(primary | secondary)]
[autoResync=(TRUE | FALSE)]
```
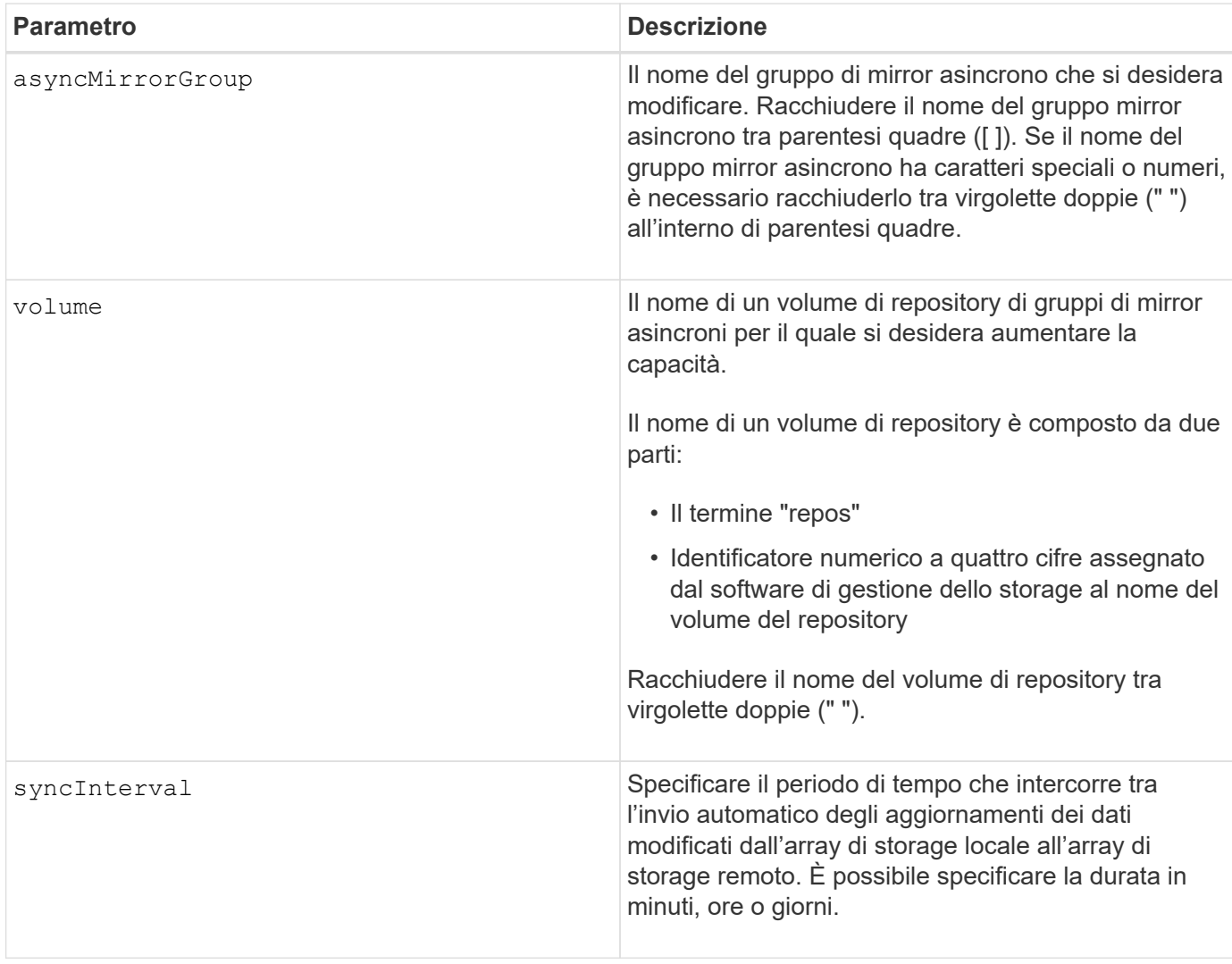

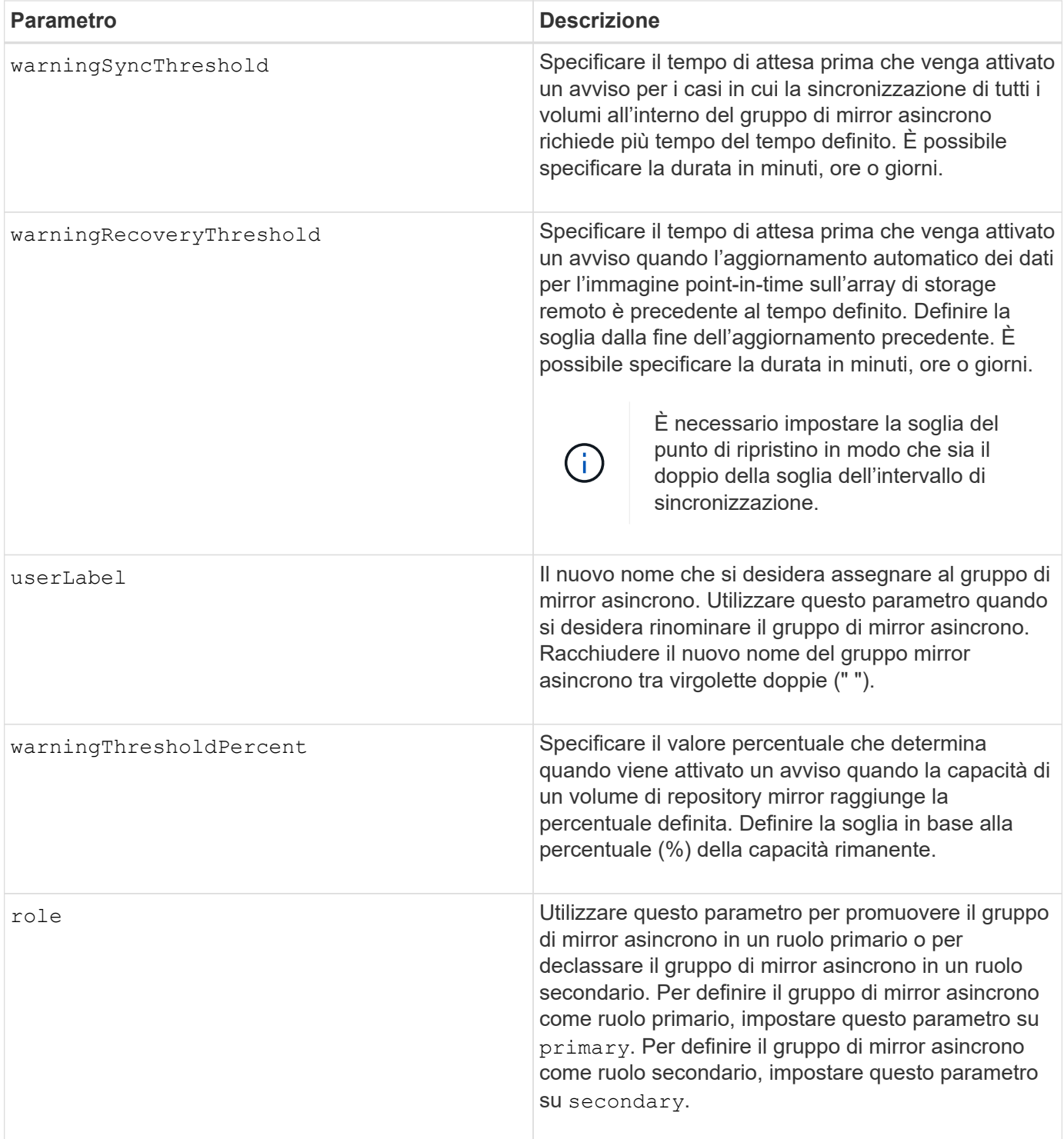

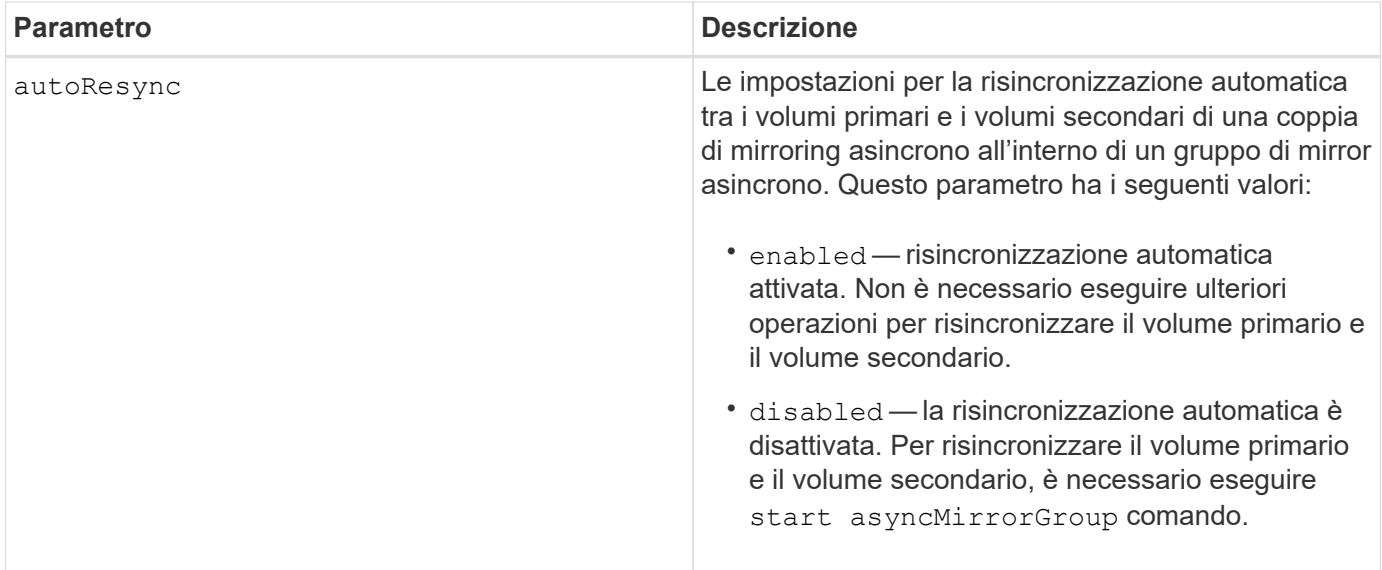

## **Note**

È possibile utilizzare qualsiasi combinazione di caratteri alfanumerici, caratteri di sottolineatura (\_), trattini (-) e cancelletto ( n.) per i nomi. I nomi possono avere un massimo di 30 caratteri.

Quando si utilizza questo comando, è possibile specificare uno o più parametri. Tuttavia, non è necessario utilizzare tutti i parametri.

Un volume di repository di gruppi di mirror asincroni è un volume espandibile strutturato come un insieme concatenato di un massimo di 16 entità di volume standard. Inizialmente, un volume di repository espandibile ha un solo volume. La capacità del volume di repository espandibile è esattamente quella del singolo volume. È possibile aumentare la capacità di un volume di repository espandibile allegando altri volumi di repository inutilizzati. La capacità del volume del repository espandibile composito diventa quindi la somma delle capacità di tutti i volumi standard concatenati.

## **Livello minimo del firmware**

7.84

11.80 aggiunge il supporto degli array EF600 e EF300

# **Impostare le impostazioni del registro di controllo**

Il set auditLog il comando configura le impostazioni del registro di controllo.

## **Array supportati**

Questo comando si applica a un singolo array di storage E2800, E5700, EF600 o EF300. Non funziona sugli storage array E2700 o E5600.

#### **Ruoli**

Per eseguire questo comando su un array di storage E2800, E5700, EF600 o EF300, è necessario disporre del ruolo Security Admin.

#### **Sintassi**

```
set auditLog (logLevel={all | writeOnly} |
      fullPolicy={overwrite | preventSystemAccess} |
     maxRecords=n | warningThreshold=n)
```
#### **Parametri**

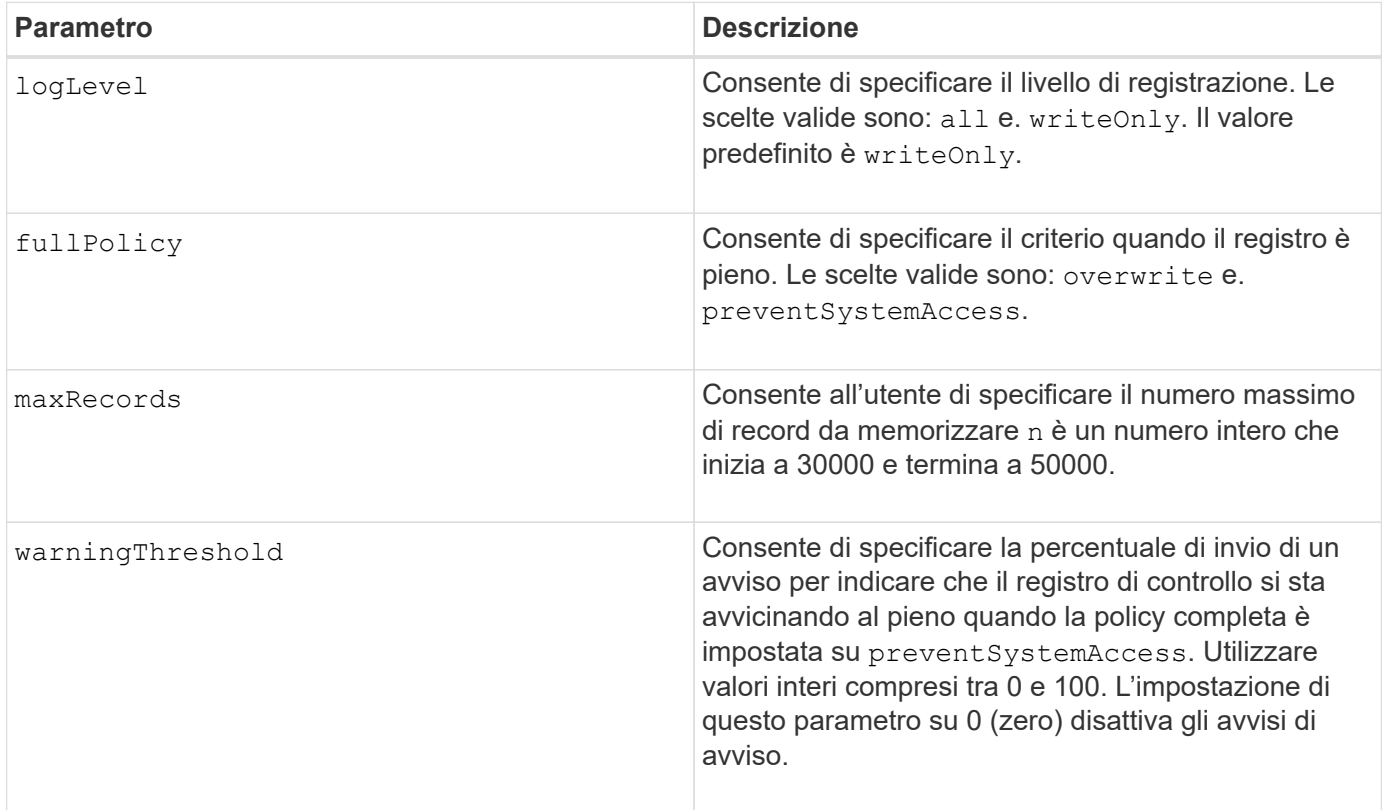

#### **Esempi**

```
SMcli -n Array1 -c "set auditLog logLevel=writeOnly
fullPolicy=preventSystemAccess maxRecords=40000 warningThreshold=90;"
SMcli completed successfully.
```
## **Livello minimo del firmware**

8.40

# **Specificare il metodo di erogazione HTTP(S) AutoSupport (per singoli array E2800 o E5700)**

Il set storageArray autoSupport deliveryMethod Command imposta il metodo di invio dei messaggi AutoSupport a HTTP(S).

## **Array supportati**

Questo comando si applica a un singolo array di storage E2800, E5700, EF600 o EF300. Non funziona sugli storage array E2700 o E5600.

## **Ruoli**

Per eseguire questo comando su un array di storage E2800, E5700, EF600 o EF300, è necessario disporre del ruolo Storage Admin o Support Admin.

#### **Sintassi**

```
set storageArray autoSupport deliveryMethod={HTTP | HTTPS}
     {direct | proxyConfigScript="proxyConfigScriptUrl" |
proxyServer hostAddress=address portNumber=portNumber
  [userName="username" password="password"]}
```
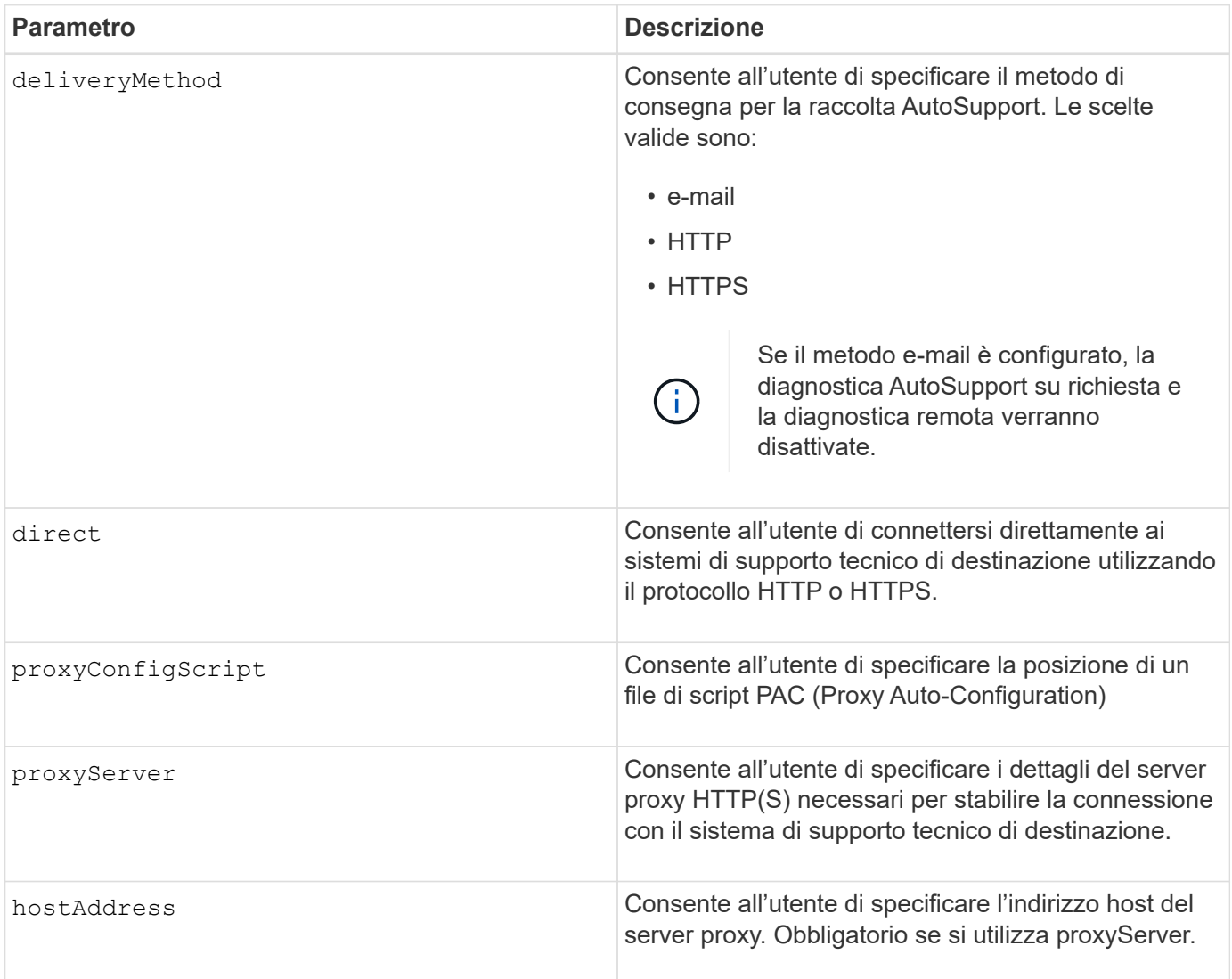

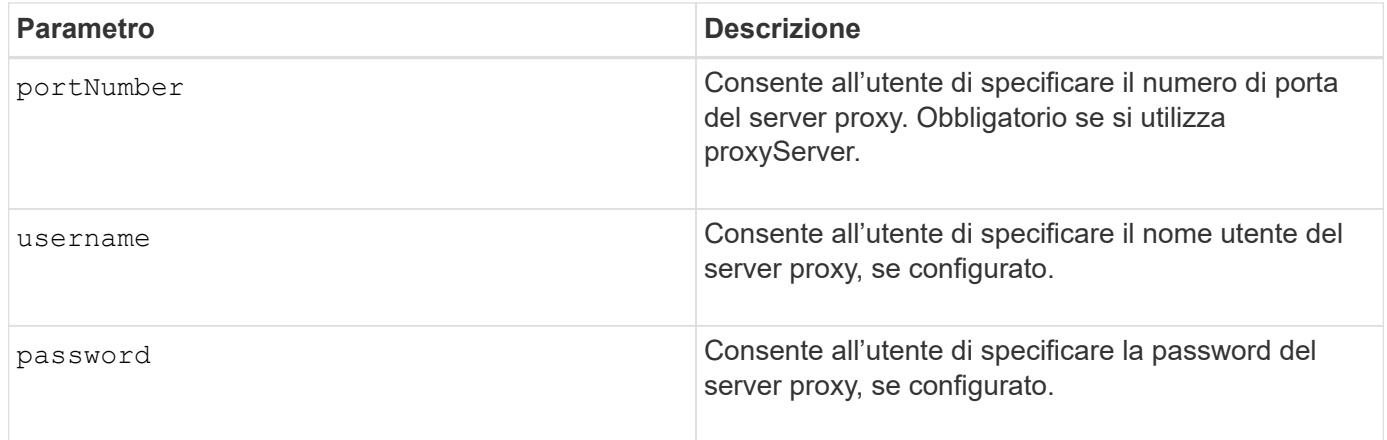

#### **Livello minimo del firmware**

8.40

#### **Esempi**

```
SMcli -n Array1 -c "set storageArray autoSupport deliveryMethod=HTTP
direct;"
SMcli -n Array1 -c "set storageArray autoSupport deliveryMethod=HTTP
proxyConfigScript=\"http://company.com/~username/proxy.pac\";"
SMcli -n Array1 -c "set storageArray autoSupport deliveryMethod=HTTPS
proxyServer hostAddress=10.117.12.112 portNumber=8080 userName=\"tracyt\"
password=\"1234456\";"
```
SMcli completed successfully.

## **Verifica**

Inviare un messaggio di prova utilizzando start storageArray autoSupport deliveryTest per verificare che i metodi di consegna siano impostati correttamente.

#### **Livello minimo del firmware**

8.40

# **Impostare il volume snapshot del gruppo di coerenza**

Il set cgSnapVolume il comando crea un nome univoco per un volume di snapshot di un gruppo di coerenza.

## **Array supportati**

Questo comando si applica a qualsiasi singolo storage array, inclusi E2700, E5600, E2800, E5700, Array EF600 e EF300, purché tutti i pacchetti SMcli siano installati.

## **Ruoli**

Per eseguire questo comando su un array di storage E2800, E5700, EF600 o EF300, è necessario disporre del ruolo di amministratore dello storage.

# **Sintassi**

```
set cgSnapVolume [cgSnapVolumeName]
userLabel="cgSnapVolumeName"
```
# **Parametri**

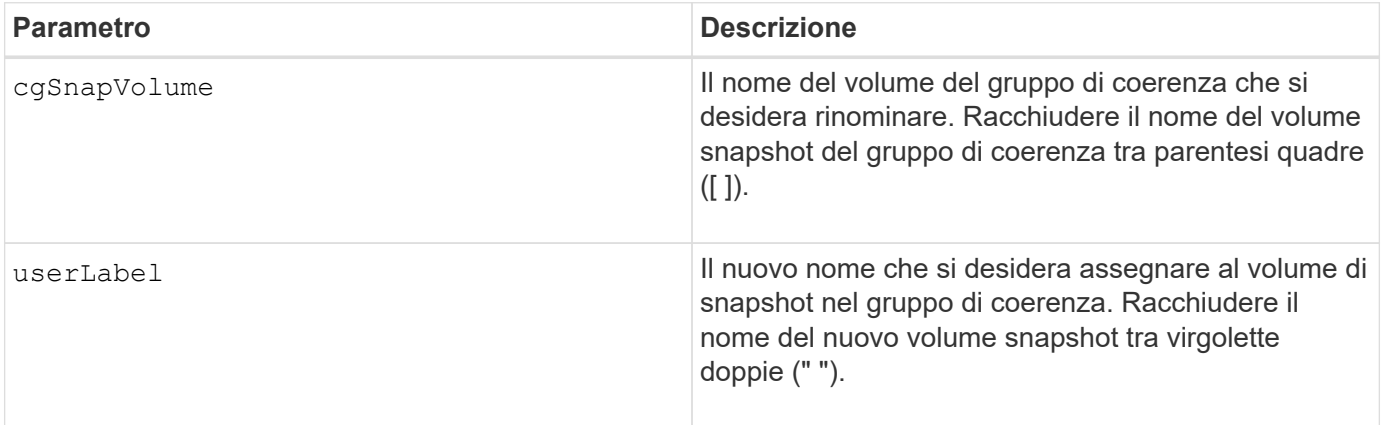

## **Note**

È possibile utilizzare qualsiasi combinazione di caratteri alfanumerici, caratteri di sottolineatura (\_), trattini (-) e cancelletto ( n.) per i nomi. I nomi possono avere un massimo di 30 caratteri.

# **Livello minimo del firmware**

7.83

# **Impostare gli attributi del gruppo di coerenza**

Il set consistencyGroup il comando definisce le proprietà di un gruppo di coerenza snapshot.

# **Array supportati**

Questo comando si applica a qualsiasi singolo storage array, inclusi E2700, E5600, E2800, E5700, Array EF600 e EF300, purché tutti i pacchetti SMcli siano installati.

# **Ruoli**

Per eseguire questo comando su un array di storage E2800, E5700, EF600 o EF300, è necessario disporre del ruolo di amministratore dello storage.

## **Sintassi**

```
set consistencyGroup ["consistencyGroupName"]
[userLabel="consistencyGroupName"]
[repositoryFullPolicy=(failBaseWrites | purgeSnapImages)]
[repositoryFullLimit=percentValue]
[autoDeleteLimit=numberOfSnapImages]
[rollbackPriority=(lowest | low | medium | high | highest)]
```
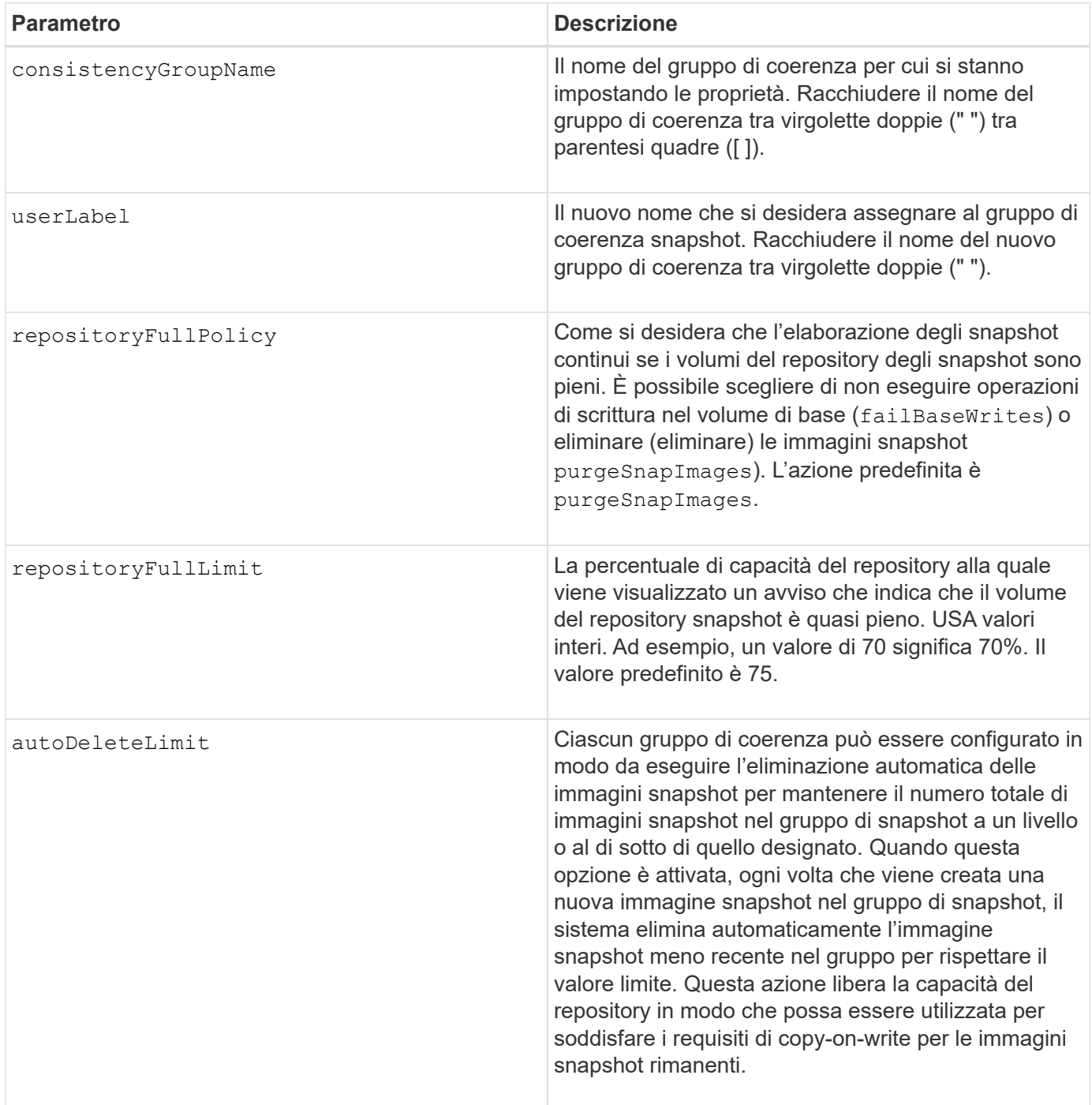

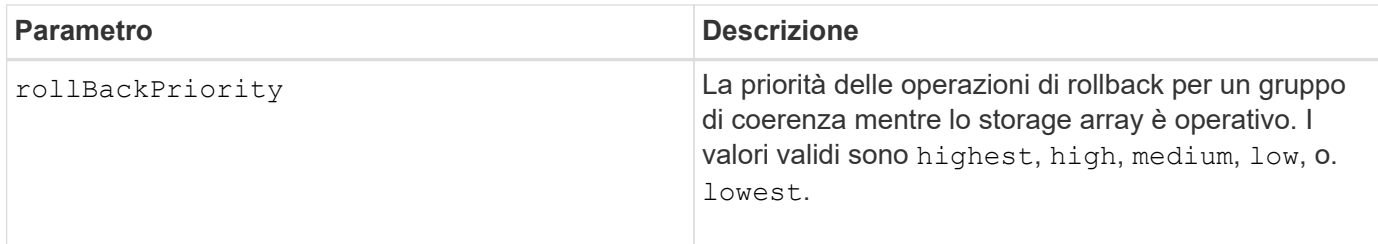

## **Note**

È possibile utilizzare qualsiasi combinazione di caratteri alfanumerici, caratteri di sottolineatura (\_), trattini (-) e cancelletto ( n.) per i nomi. I nomi possono avere un massimo di 30 caratteri.

Quando si utilizza questo comando, è possibile specificare uno o più parametri. Tuttavia, non è necessario utilizzare tutti i parametri.

La priorità di rollback definisce la quantità di risorse di sistema da allocare all'operazione di rollback a scapito delle prestazioni del sistema. Un valore di high Indica che l'operazione di rollback ha la priorità su tutti gli altri i/o host Un valore di low Indica che l'operazione di rollback deve essere eseguita con un impatto minimo sull'i/o host

## **Eliminazione automatica**

È possibile configurare ciascun gruppo di snapshot in modo che esegua l'eliminazione automatica delle relative immagini snapshot per mantenere il numero totale di immagini snapshot nel gruppo di snapshot pari o inferiore a un numero massimo di immagini. Quando il numero di immagini snapshot nel gruppo di snapshot è al limite massimo, il autoDeleteLimit il parametro elimina automaticamente le immagini snapshot ogni volta che viene creata una nuova immagine snapshot nel gruppo di snapshot. Il autoDeleteLimit il parametro elimina le immagini snapshot meno recenti nel gruppo di snapshot fino a quando non viene raggiunto il numero massimo di immagini definito con il parametro. L'eliminazione delle immagini Snapshot in questo modo libera la capacità del repository in modo che possa essere utilizzata per soddisfare i requisiti di copy-on-write per le immagini Snapshot rimanenti.

## **Livello minimo del firmware**

7.83

# **Aggiungi membro al gruppo di coerenza**

Il set consistencyGroup addCGMemberVolume il comando aggiunge un nuovo volume di base come membro a un gruppo di coerenza esistente.

## **Array supportati**

Questo comando si applica a qualsiasi singolo storage array, inclusi E2700, E5600, E2800, E5700, Array EF600 e EF300, purché tutti i pacchetti SMcli siano installati.

## **Ruoli**

Per eseguire questo comando su un array di storage E2800, E5700, EF600 o EF300, è necessario disporre del ruolo di amministratore dello storage.

## **Contesto**

È possibile specificare un volume di repository esistente per il nuovo membro del gruppo di coerenza o creare un nuovo volume di repository. Quando si crea un nuovo volume di repository, si identifica un gruppo di volumi esistente o un pool di dischi esistente in cui si desidera il volume di repository.

#### **Sintassi da utilizzare con un volume di repository esistente**

```
set consistencyGroup ["consistencyGroupName"]
addCGMemberVolume="baseVolumeName"
repositoryVolume="volumeGroupName"
```
#### **Sintassi da utilizzare quando si crea un nuovo volume di repository in un gruppo di volumi**

```
set consistencyGroup ["consistencyGroupName"]
addCGMemberVolume="baseVolumeName"
repositoryVolume=("volumeGroupName" capacity=
capacityValue(KB|MB|GB|TB|bytes))
```
#### **Sintassi da utilizzare quando si crea un nuovo volume di repository in un pool di dischi**

```
set consistencyGroup ["consistencyGroupName"]
addCGMemberVolume="baseVolumeName"
repositoryVolume=("diskPoolName" capacity=
capacityValue(KB|MB|GB|TB|bytes))
```
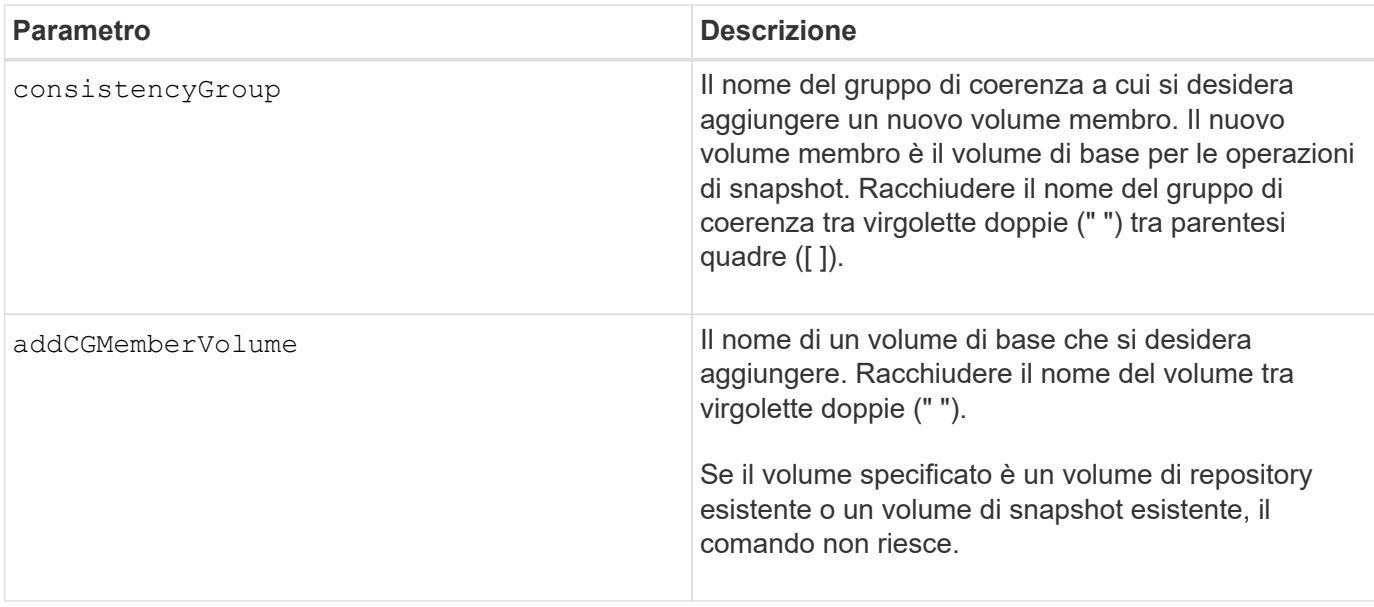

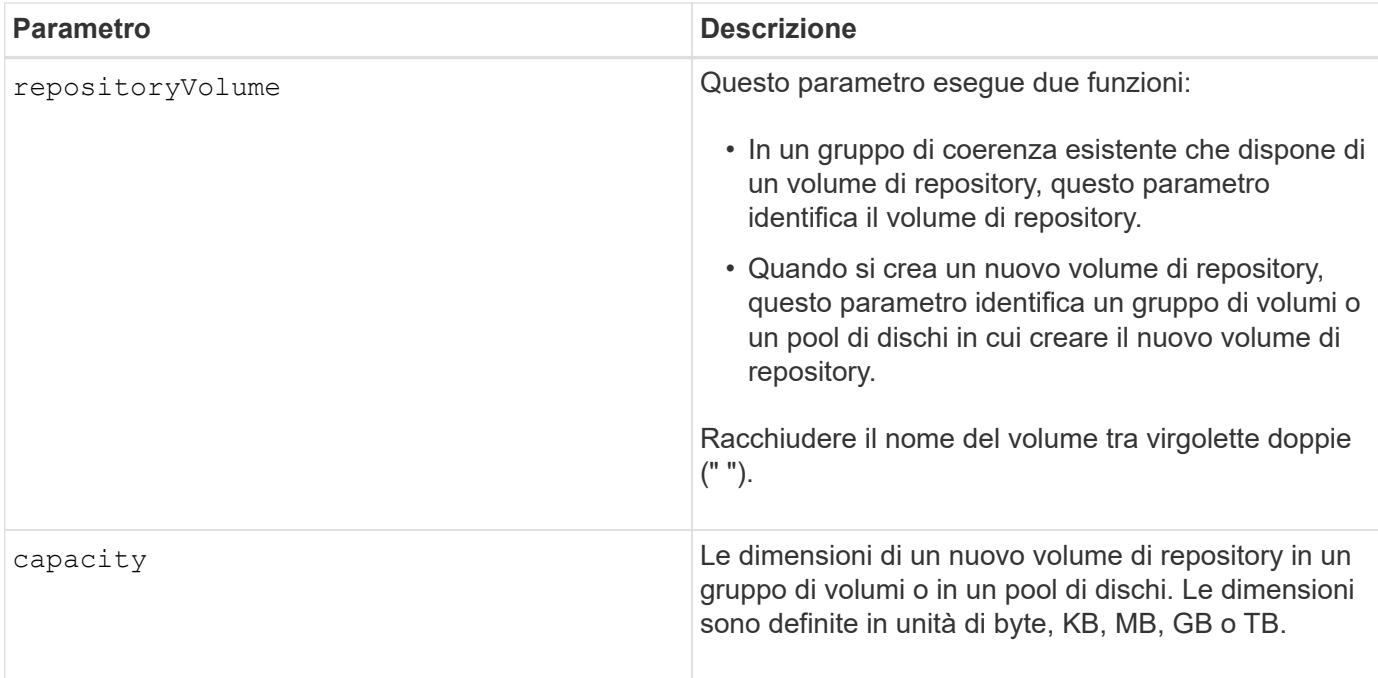

## **Note**

È possibile utilizzare qualsiasi combinazione di caratteri alfanumerici, caratteri di sottolineatura (\_), trattini (-) e cancelletto ( n.) per i nomi. I nomi possono avere un massimo di 30 caratteri.

Un gruppo di coerenza è un insieme di volumi di base che sono i volumi di origine per gli snapshot. I volumi di base vengono raccolti in un gruppo di coerenza in modo da poter eseguire le stesse operazioni di snapshot su ciascuno dei volumi di base. Nel contesto di questo comando, il termine *member* indica un volume di base per le operazioni di snapshot. È possibile manipolare le immagini Snapshot associate ai membri di un gruppo di coerenza attraverso operazioni di tipo batch, mantenendo la coerenza tra le immagini Snapshot.

Ogni volume membro deve avere un volume repository corrispondente. È possibile definire la relazione tra il volume membro e il volume repository utilizzando repositoryVolume parametro. Il repositoryVolume il parametro può eseguire una delle seguenti azioni:

- Identificare un volume di repository esistente connesso al gruppo di coerenza.
- Identificare un gruppo di volumi o un pool di dischi in cui si desidera creare un nuovo volume di repository.

L'aggiunta di un membro a un gruppo di coerenza con un repository esistente ha due scopi:

• È possibile creare un volume di repository completamente nuovo eseguendo il comando senza repositoryVolume parametro. Quando si esegue il comando senza repositoryVolume il comando crea un nuovo volume di repository nel gruppo di volumi o nel pool di dischi in cui sono memorizzati tutti gli altri volumi di repository. Un esempio di utilizzo di questo comando è:

set consistencyGroup ["First Images"] addCGMemberVolume="Data 020212"

• È possibile riutilizzare un volume di repository esistente se tale volume di repository è vuoto e non è correlato a un altro volume membro. Questa operazione può essere utile se si desidera mantenere una particolare sequenza o relazione per i volumi del repository. Per riutilizzare un volume di repository vuoto esistente, è necessario conoscere il nome del volume di repository. Per determinare il nome del volume di repository, utilizzare show allVolumes summary comando. Tutti i nomi dei volumi di repository hanno il

modulo repos XXXX dove XXXX è un identificatore univoco generato dal software di gestione dello storage. Un esempio di utilizzo di questo comando è:

```
set consistencyGroup ["First Images"] addCGMemberVolume="Data 020212"
repositoryVolume="repos_0011"
```
È possibile posizionare il volume del repository in un gruppo di volumi o in un pool di dischi di propria scelta. Non è necessario che il volume di repository si trovi nella stessa posizione degli altri volumi di repository. Per posizionare il volume del repository in un gruppo di volumi o in un pool di dischi a scelta, utilizzare repositoryVolume e identificare il gruppo di volumi o il pool di dischi e le dimensioni del volume di repository. Un esempio di utilizzo di questo comando è:

```
set consistencyGroup ["First Images"] addCGMemberVolume="Data 020212"
repositoryVolume=("12" capacity=2 GB)
```
In questo esempio, "12" è il nome di un gruppo di volumi esistente o di un pool di dischi esistente. Il parametro Capacity definisce le dimensioni desiderate per il gruppo di volumi del repository.

Quando si crea un nuovo volume di repository in un gruppo di volumi o in un pool di dischi, è necessario includere tra parentesi il nome e la capacità del gruppo di volumi o il nome e la capacità del pool di dischi.

## **Livello minimo del firmware**

7.83

# **Impostare le impostazioni DNS del controller**

Il set controller DNSServers Il comando aggiorna le impostazioni DNS (Domain Name System) di un controller. Il DNS viene utilizzato per risolvere i nomi di dominio completi per i controller e un server NTP (Network Time Protocol).

## **Array supportati**

Questo comando si applica a qualsiasi singolo storage array, inclusi E2700, E5600, E2800, E5700, Array EF600 e EF300, purché tutti i pacchetti SMcli siano installati.

#### **Ruoli**

Per eseguire questo comando su un array di storage E2800, E5700, EF600 o EF300, è necessario disporre del ruolo di amministratore dello storage.

## **Contesto**

Prima di iniziare, assicurarsi che:

- È stato configurato un server DNS.
- Si conoscono gli indirizzi di un server DNS primario e di un server DNS di backup, in caso di guasto del server DNS primario. Questi indirizzi possono essere indirizzi IPv4 o IPv6.

(ii

È necessario inviare questo comando a entrambi i controller. Questo comando è specifico del controller.

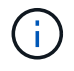

Se le porte di gestione dell'array sono già state configurate con DHCP (Dynamic host Configuration Protocol) e si dispone di uno o più server DNS o NTP associati alla configurazione DHCP, non è necessario configurare manualmente DNS/NTP. In questo caso, l'array avrebbe già ottenuto automaticamente gli indirizzi del server DNS/NTP.

#### **Sintassi**

set controller[a] DNSServers=(auto|(Address1 [Address2]))

#### **Parametri**

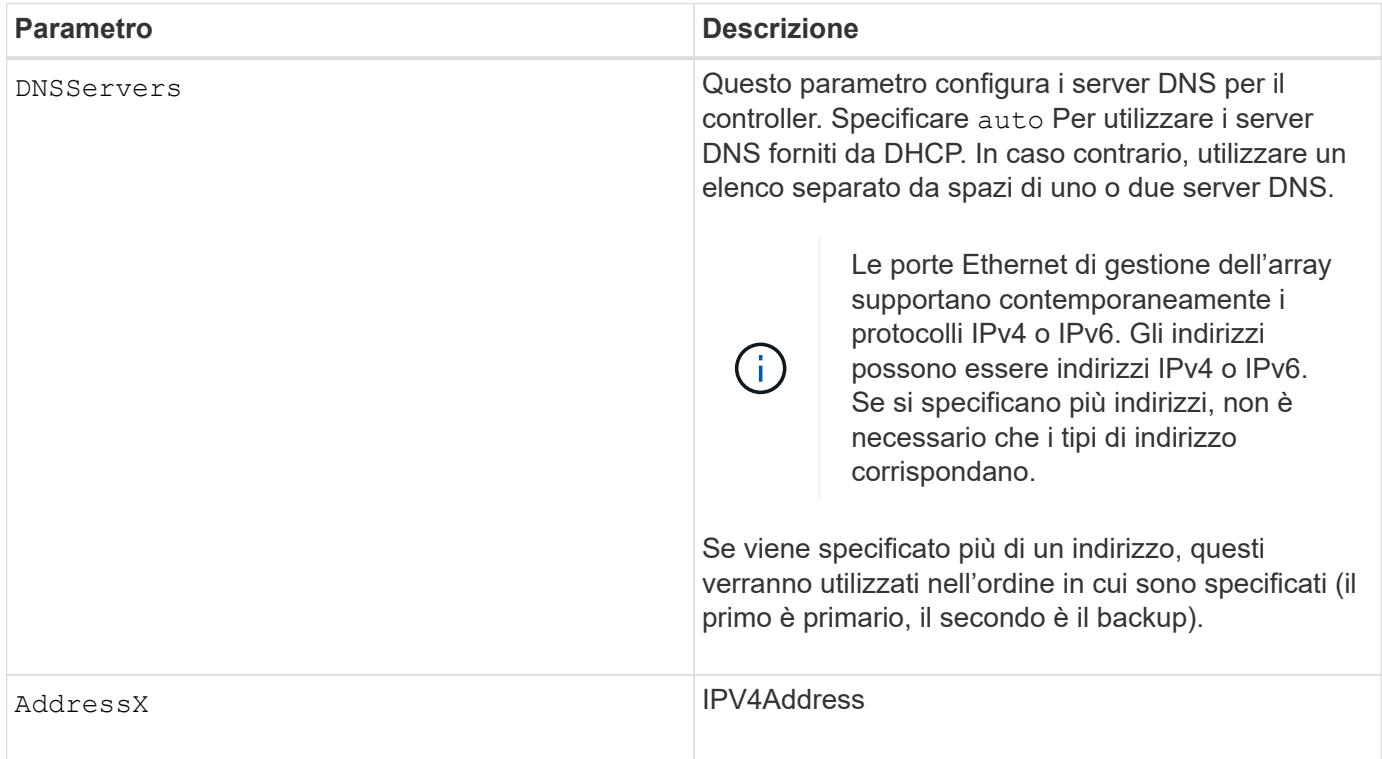

## **Esempi**

set controller[a] DNSServers=auto; set controller[a] DNSServers=(192.168.1.1); set controller[b] DNSServers=(192.168.1.1 192.168.1.105); set controller[b] DNSServers=(2001:0db8:85a3:0000:0000:8a2e:0370:7334 192.168.1.1)

## **Livello minimo del firmware**

8.25

# **Impostare le proprietà della porta host del controller**

Il set controller hostPort Il comando modifica le proprietà di rete per i seguenti tipi di porte host: ISCSI, iSER, NVMe over InfiniBand e NVMe over RoCE. Le modifiche apportate alle proprietà includono le proprietà IPv4 e IPv6, la velocità della porta e il payload massimo del frame.

# **Array supportati**

Questo comando si applica a un singolo array di storage E2800, E5700, EF600 o EF300. Non funziona sugli storage array E2700 o E5600.

## **Ruoli**

Per eseguire questo comando su un array di storage E2800, E5700, EF600 o EF300, è necessario disporre del ruolo Storage Admin o Support Admin.

## **Contesto**

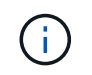

Questo comando sostituisce il deprecato [Impostare le proprietà di rete della porta host iSCSI](#page-74-0) comando.

**Sintassi**

```
set controller [(a|b)] hostPort ["portLabel"[, "physical"|"virtual"]]
      (IPV4Address=(0-255).(0-255).(0-255).(0-255) |
      IPv6LocalAddress=(FE80):(0000):(0000):(0000):(0-FFFF):(0-FFFF):(0-
FFFF): (0-FFFF) |
      IPv6RoutableAddress=(0-FFFF):(0-FFFF):(0-FFFF):(0-FFFF): (0-FFFF):(0-
FFFF):(0-FFFF):(0-FFFF) |
      IPv6RouterAddress=(0-FFFF):(0-FFFF):(0-FFFF):(0-FFFF): (0-FFFF):(0-
FFFF):(0-FFFF):(0-FFFF) |
      enableIPv4=(TRUE | FALSE) |
      enableIPv6=(TRUE | FALSE) |
      enableIPv4Vlan=(TRUE | FALSE) |
      enableIPv6Vlan=(TRUE | FALSE) |
      enableIPv4Priority=(TRUE | FALSE) |
      enableIPv6Priority=(TRUE | FALSE) |
      fecMode=(auto:none:reedSolomon:fireCode) |
      IPv4ConfigurationMethod=(static | dhcp) |
      IPv6ConfigurationMethod=(static | auto) |
      IPv4GatewayIP=(0-255).(0-255).(0-255).(0-255) |
      IPv6HopLimit=[0-255] |
      IPv6NdDetectDuplicateAddress=[0-255] |
      IPv6NdReachableTime=[0-65535] |
      IPv6NdRetransmitTime=[0-65535] |
      IPv6NdTimeOut=[0-65535] |
      IPv4Priority=[0-7] |
      IPv6Priority=[0-7] |
      IPv4SubnetMask=(0-255).(0-255).(0-255).(0-255) |
      IPv4VlanId=[1-4094] |
      IPv6VlanId=[1-4094] |
      maxFramePayload=[1500-9000] |
      tcpListeningPort=(3260 | [49152-65535]) |
      portSpeed=(autoNegotiate | 10 | 25 | 40 | 50 | 100))
```
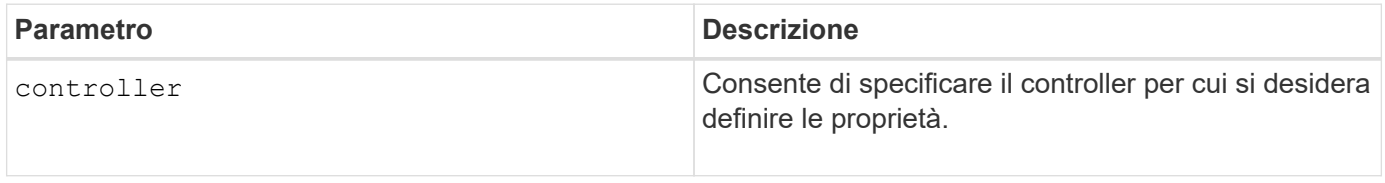

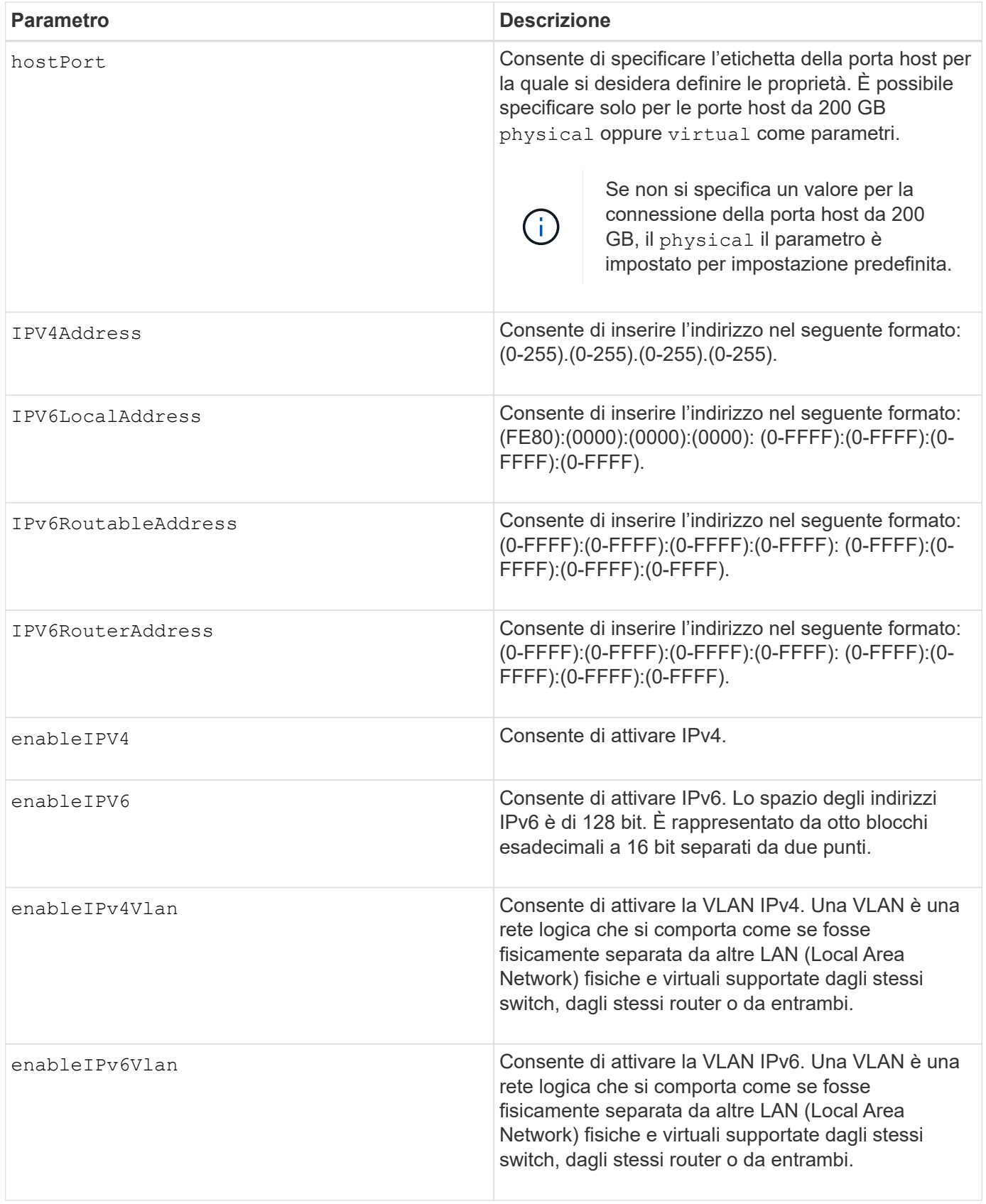

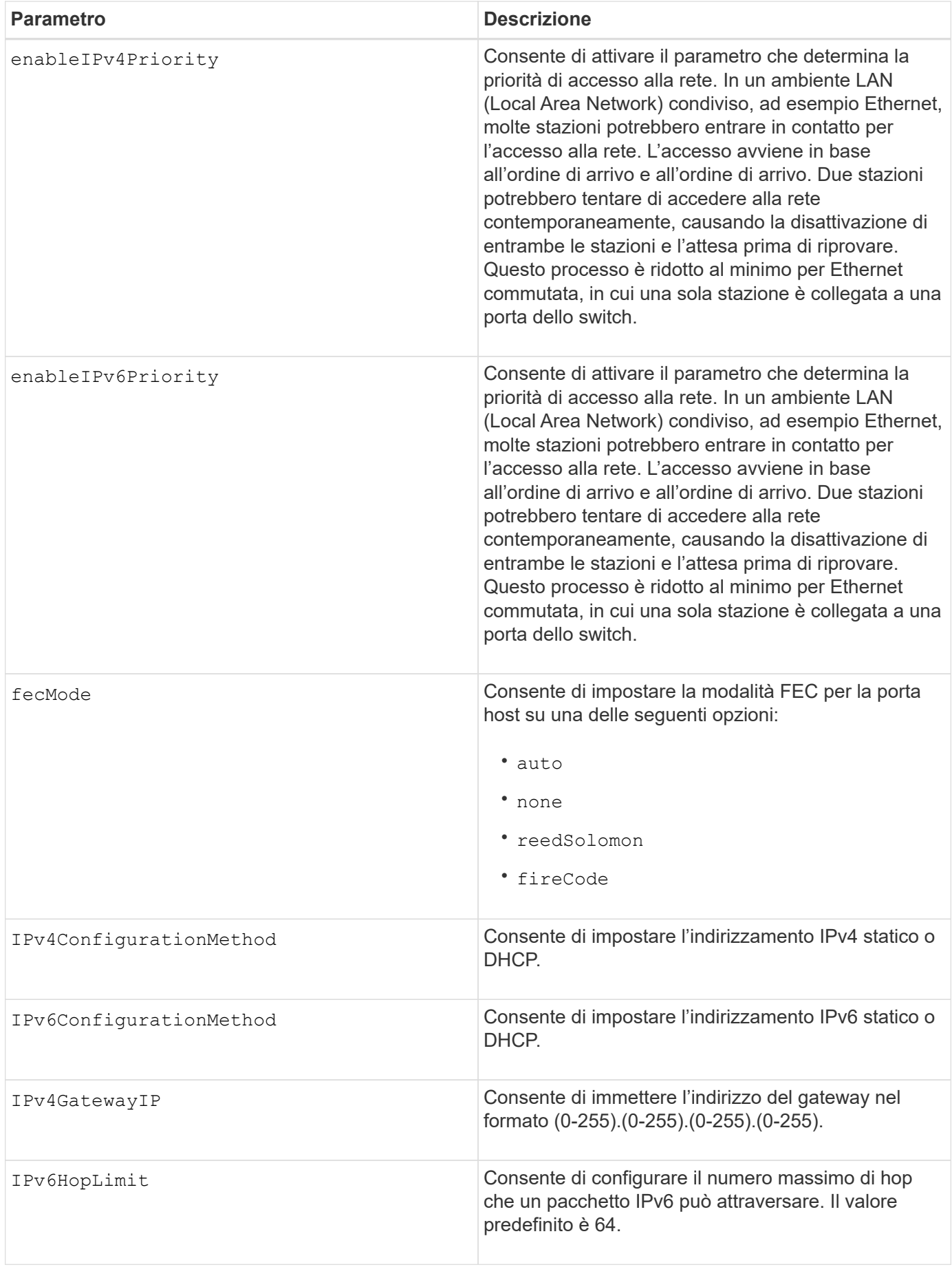

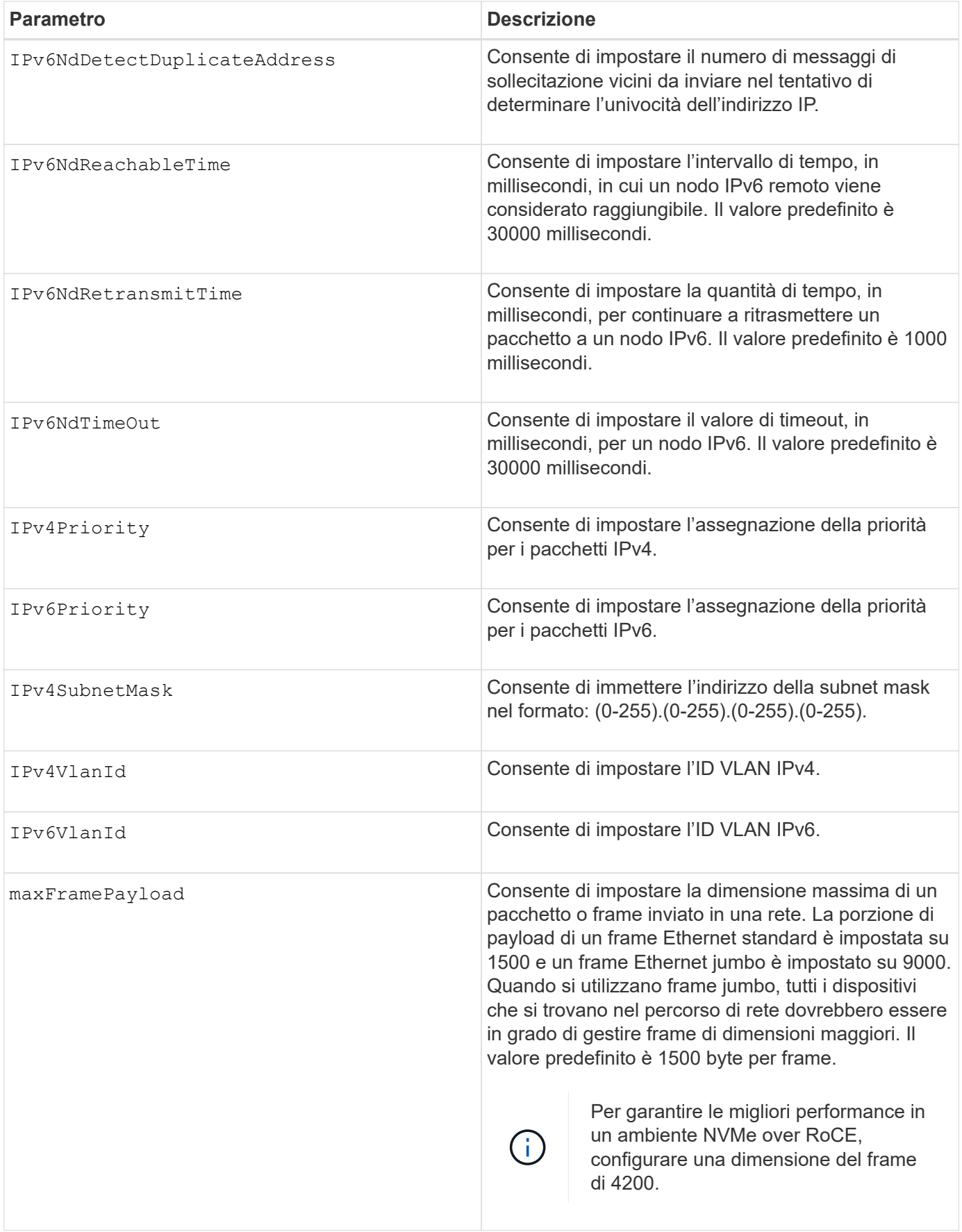
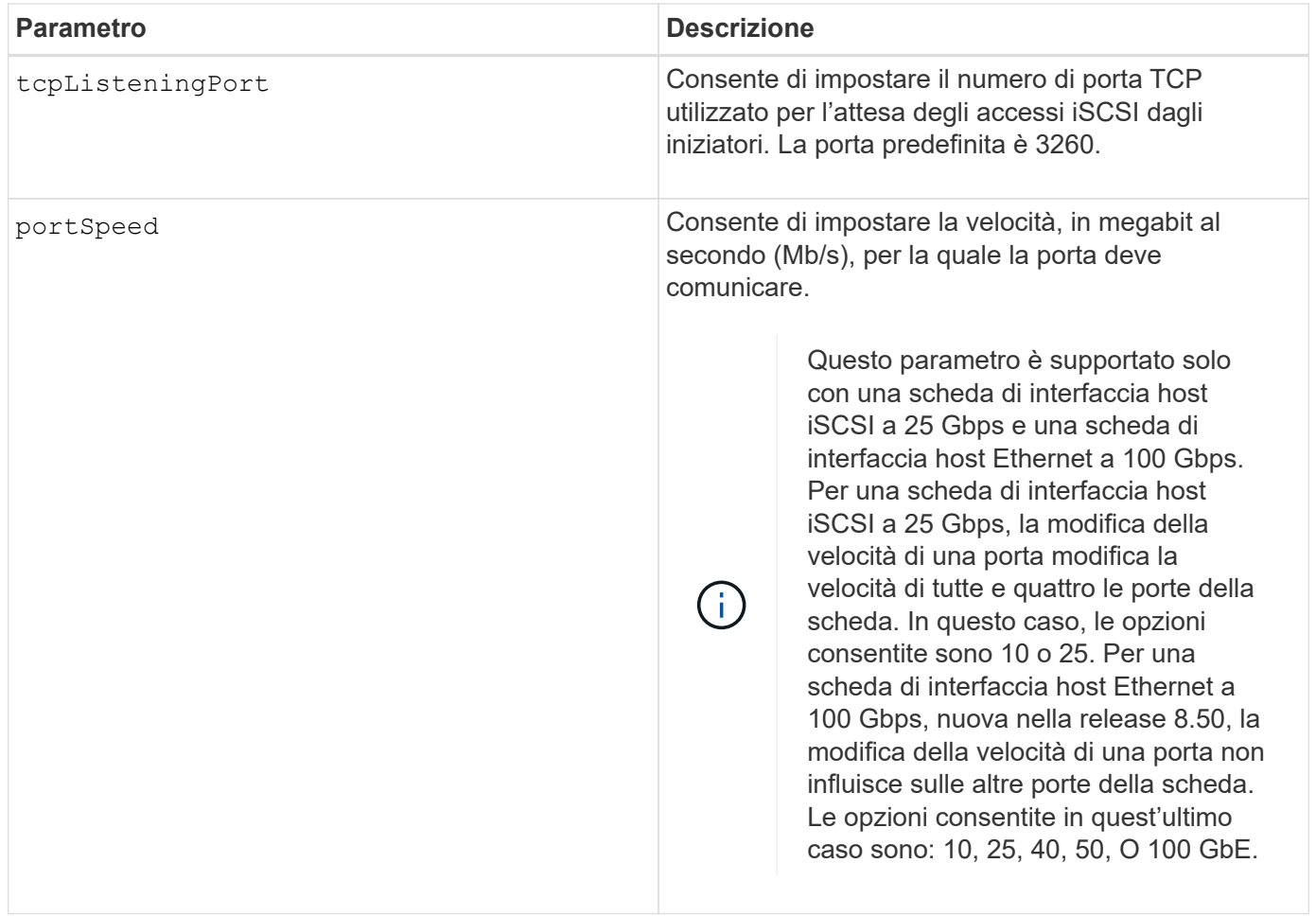

# **Supporto dei parametri in base al tipo di porta host**

Il supporto dei parametri varia in base al tipo di porta host (iSCSI, iSER, NVMe over InfiniBand o NVMe over RoCE), come descritto nella seguente tabella:

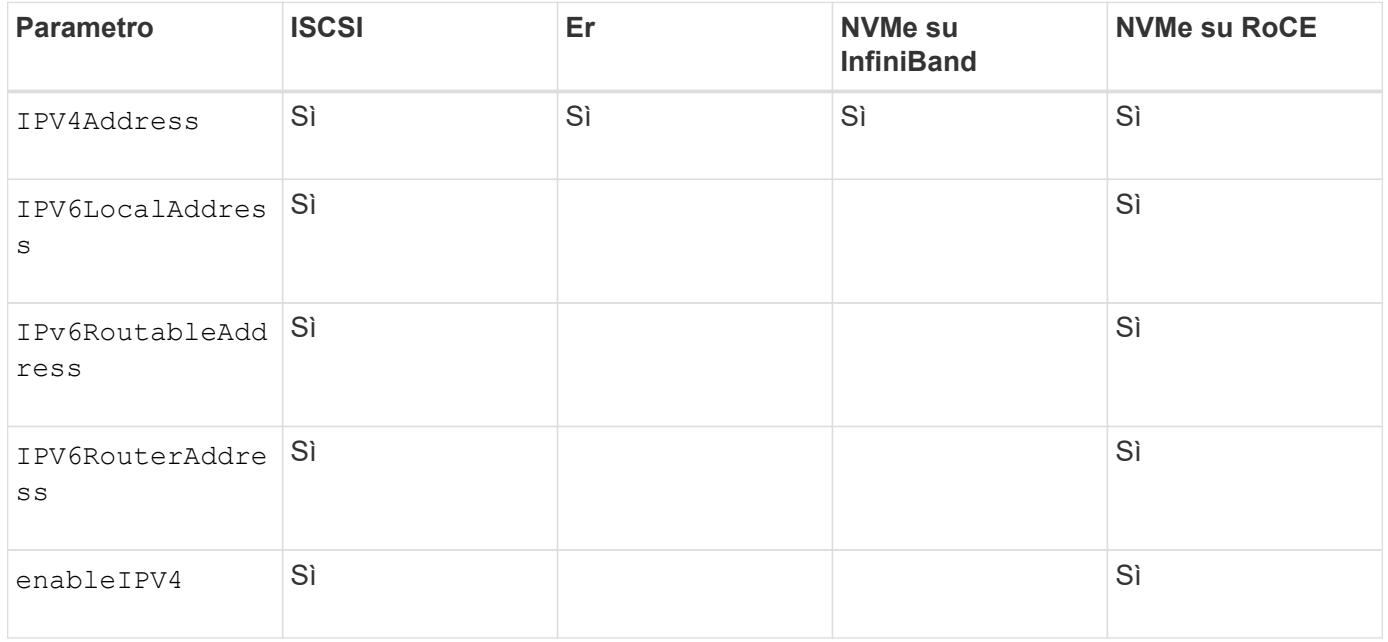

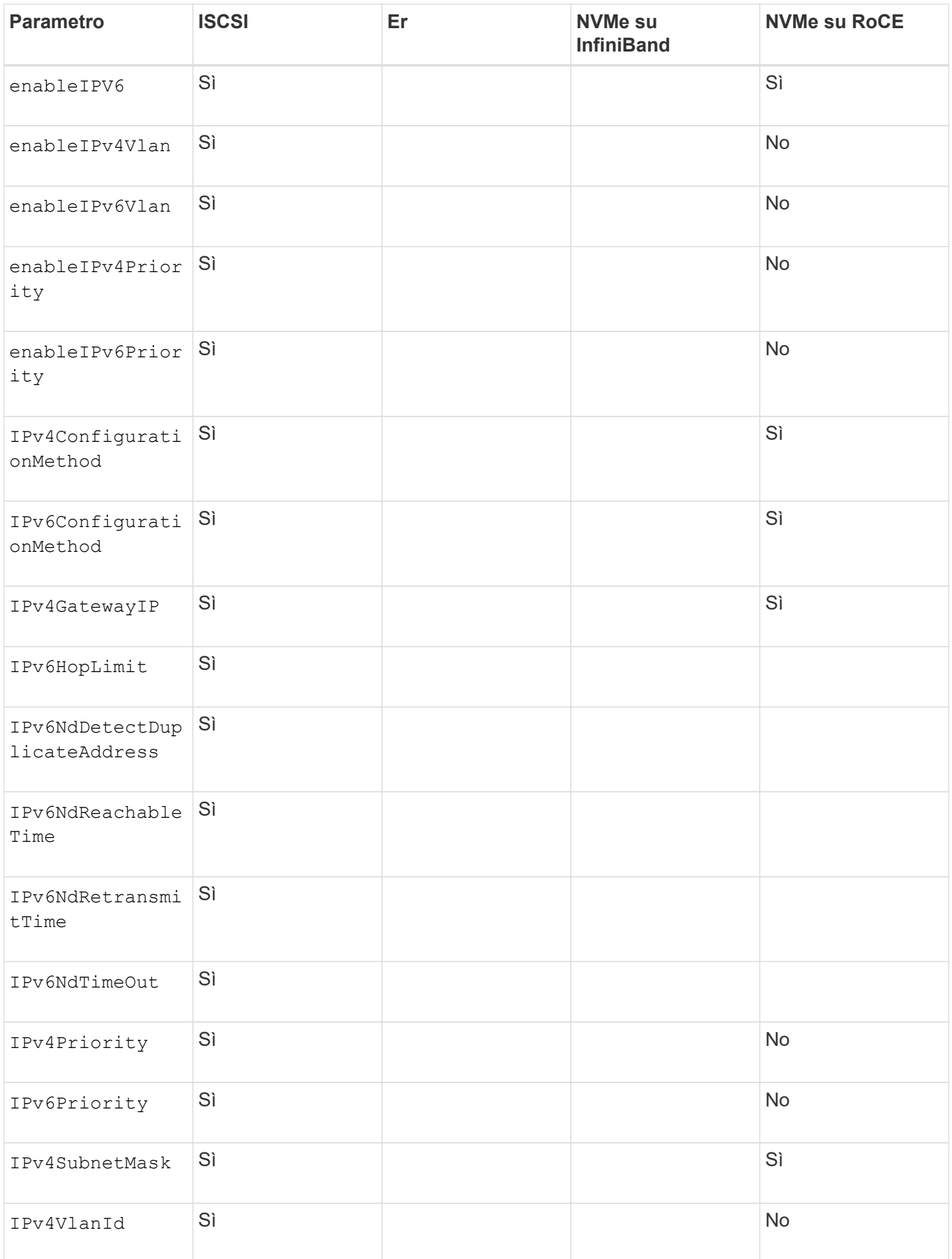

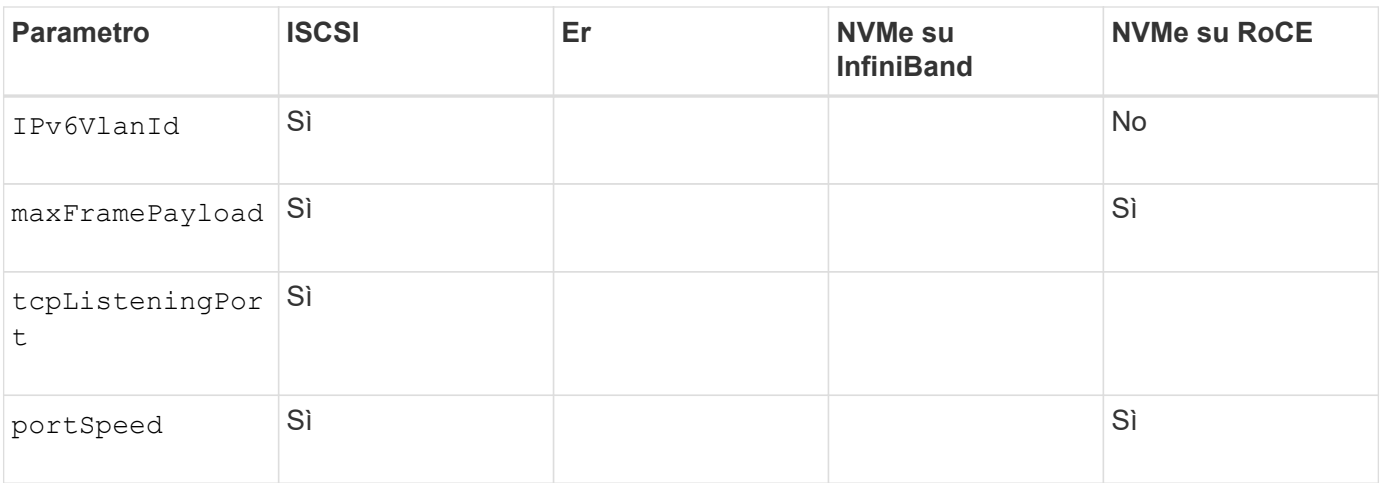

# **Livello minimo del firmware**

8.41

8.50 - aggiunta di informazioni sull'ambiente NVMe over RoCE.

11.70.1 aggiunto il fecMode parametro.

# **Impostare le proprietà di rete della porta host iSCSI**

Il set controller iscsiHostPort Il comando modifica le proprietà di rete di una porta host, incluse le proprietà IPv4 e IPv6, la velocità della porta e il payload massimo del frame.

# **Array supportati**

Questo comando si applica a qualsiasi singolo storage array, inclusi E2700, E5600, E2800, E5700, Array EF600 e EF300, purché tutti i pacchetti SMcli siano installati.

# **Ruoli**

Per eseguire questo comando su un array di storage E2800, E5700, EF600 o EF300, è necessario disporre del ruolo di amministratore dello storage.

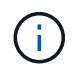

Questo comando è obsoleto e viene sostituito da [Impostare le proprietà della porta host del](#page-67-0) [controller](#page-67-0) comando.

# **Sintassi**

```
set controller [(a|b)]
iscsiHostPort [portLabel]
```
([IPv4Address=(0-255).(0-255).(0-255).(0-255) ]|

```
[IPv6LocalAddress=(0-FFFF):(0-FFFF):(0-FFFF):(0-FFFF): (0-FFFF):(0-
FFFF): (0-FFFF): (0-FFFF)] |
```

```
[IPv6RoutableAddress=(0-FFFF):(0-FFFF):(0-FFFF):(0-FFFF): (0-FFFF):(0-
FFFF):(0-FFFF):(0-FFFF) ]|
```

```
[IPv6RouterAddress=(0-FFFF):(0-FFFF):(0-FFFF):(0-FFFF): (0-FFFF):(0-
FFFF):(0-FFFF):(0-FFFF) ]|
```
[enableIPv4=(TRUE | FALSE) | enableIPv6=(TRUE | FALSE)] |

[enableIPv4Vlan=(TRUE | FALSE) | enableIPv6Vlan=(TRUE | FALSE)] |

[enableIPv4Priority=(TRUE | FALSE) | enableIPv6Priority=(TRUE | FALSE) ]|

[IPv4ConfigurationMethod=(static | dhcp) ]|

```
[IPv6ConfigurationMethod=(static | auto)] |
```
[IPv4GatewayIP=(TRUE | FALSE)] |

[IPv6HopLimit=[0-255] ]|

[IPv6NdDetectDuplicateAddress=[0-256] ]|

[IPv6NdReachableTime=[0-65535] ]|

[IPv6NdRetransmitTime=[0-65535]] |

```
[IPv6NdTimeOut=[0-65535] ]|
```

```
[IPv4Priority=[0-7] | IPv6Priority=[0-7] ]|
```

```
[IPv4SubnetMask=(0-255).(0-255).(0-255).(0-255)] |
```

```
[IPv4VlanId=[1-4094] | IPv6VlanId=[1-4094]] |
```
[maxFramePayload=[\*frameSize\*]] |

[tcpListeningPort=[3260, 49152-65536] ]|

[portSpeed=[(10 | 25)])

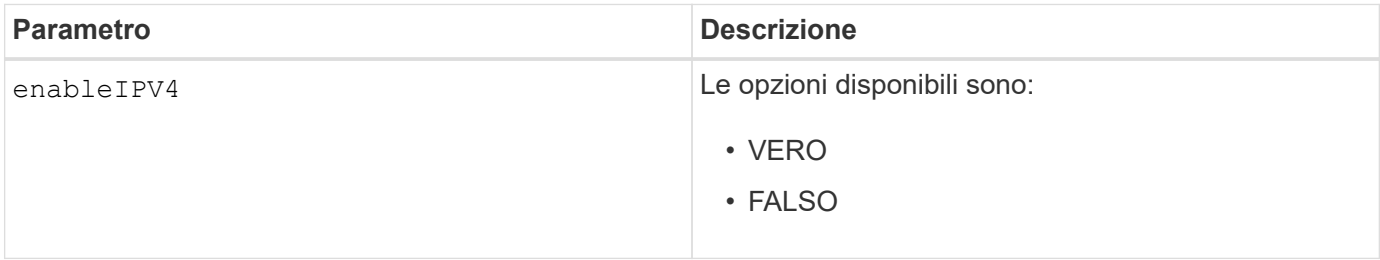

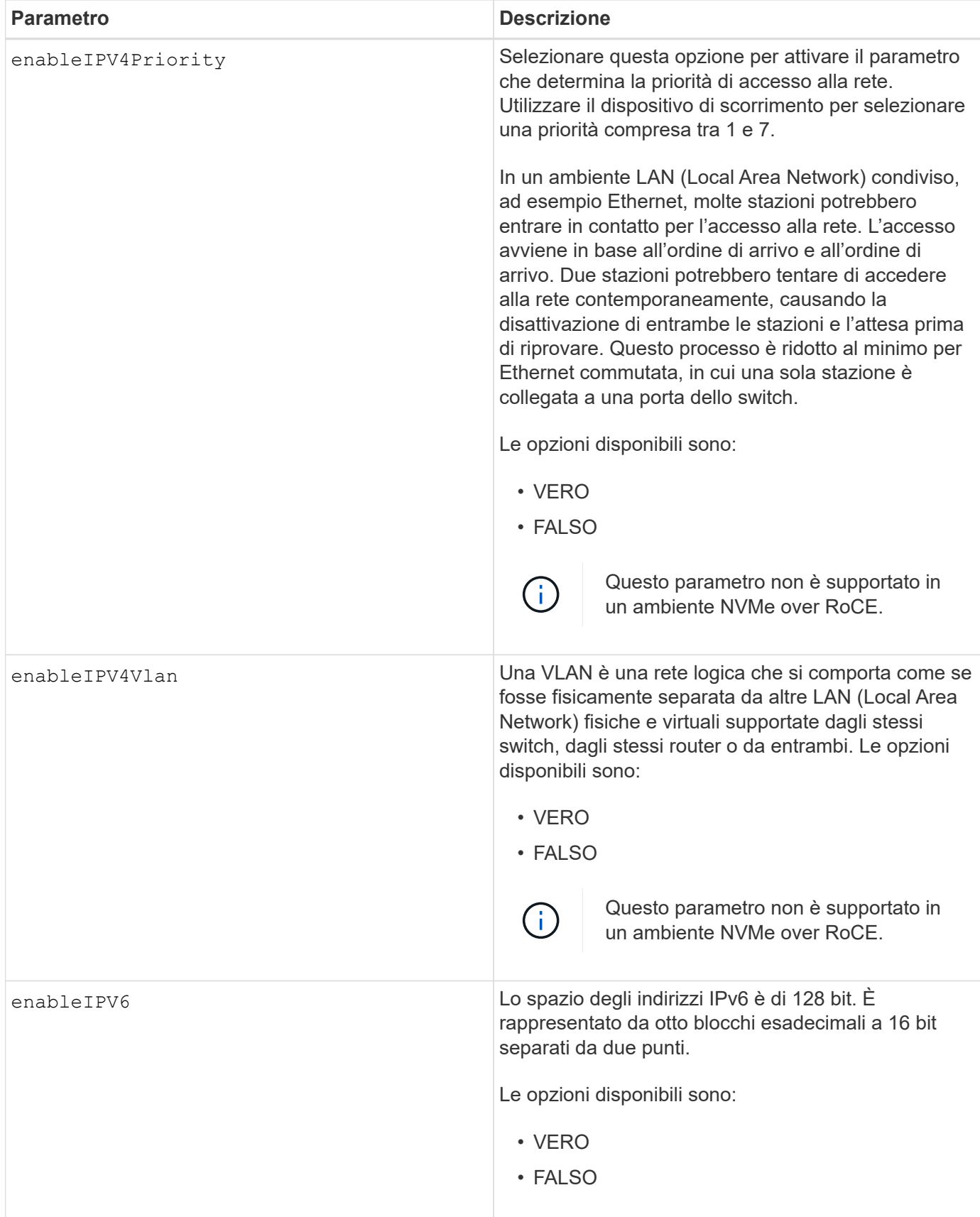

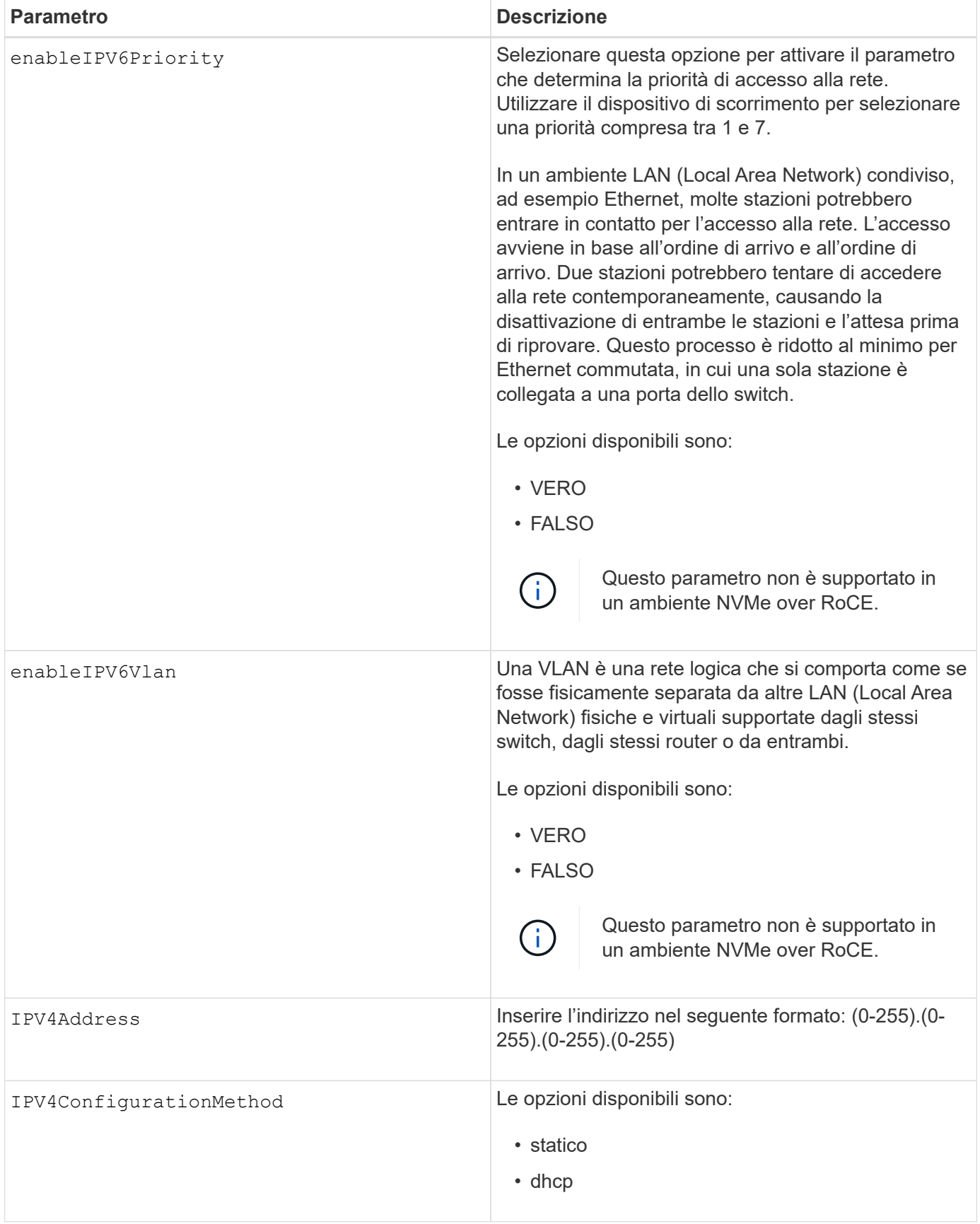

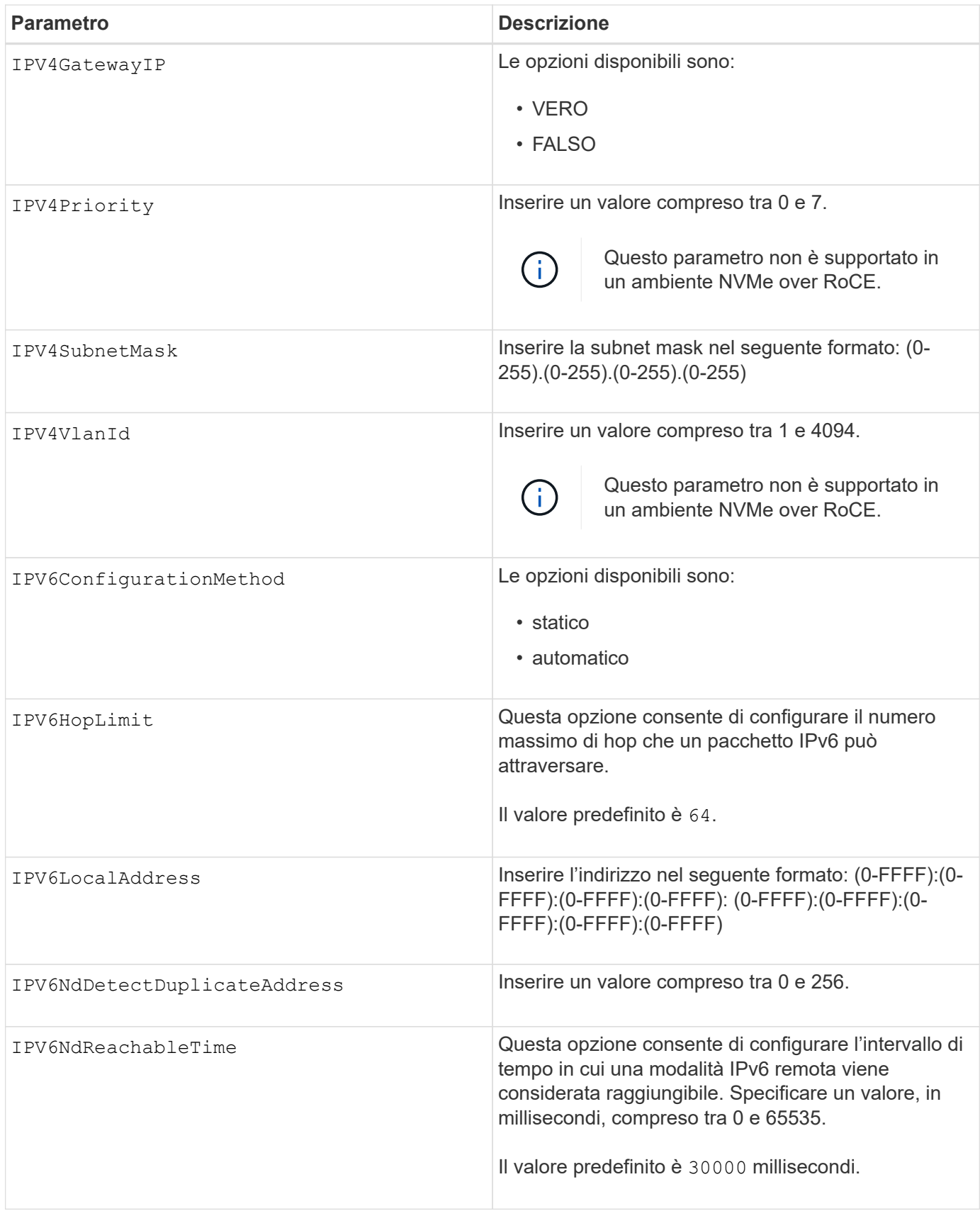

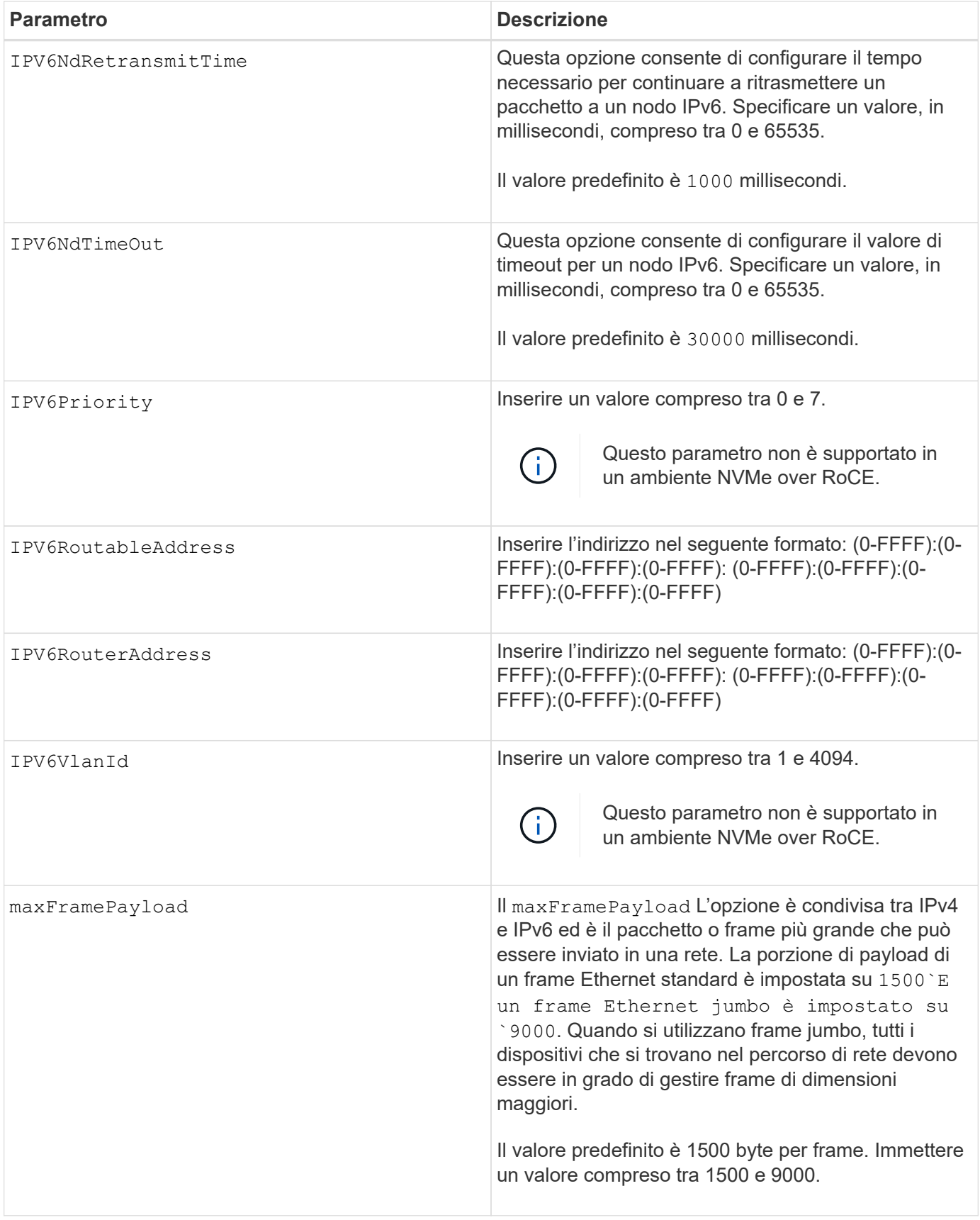

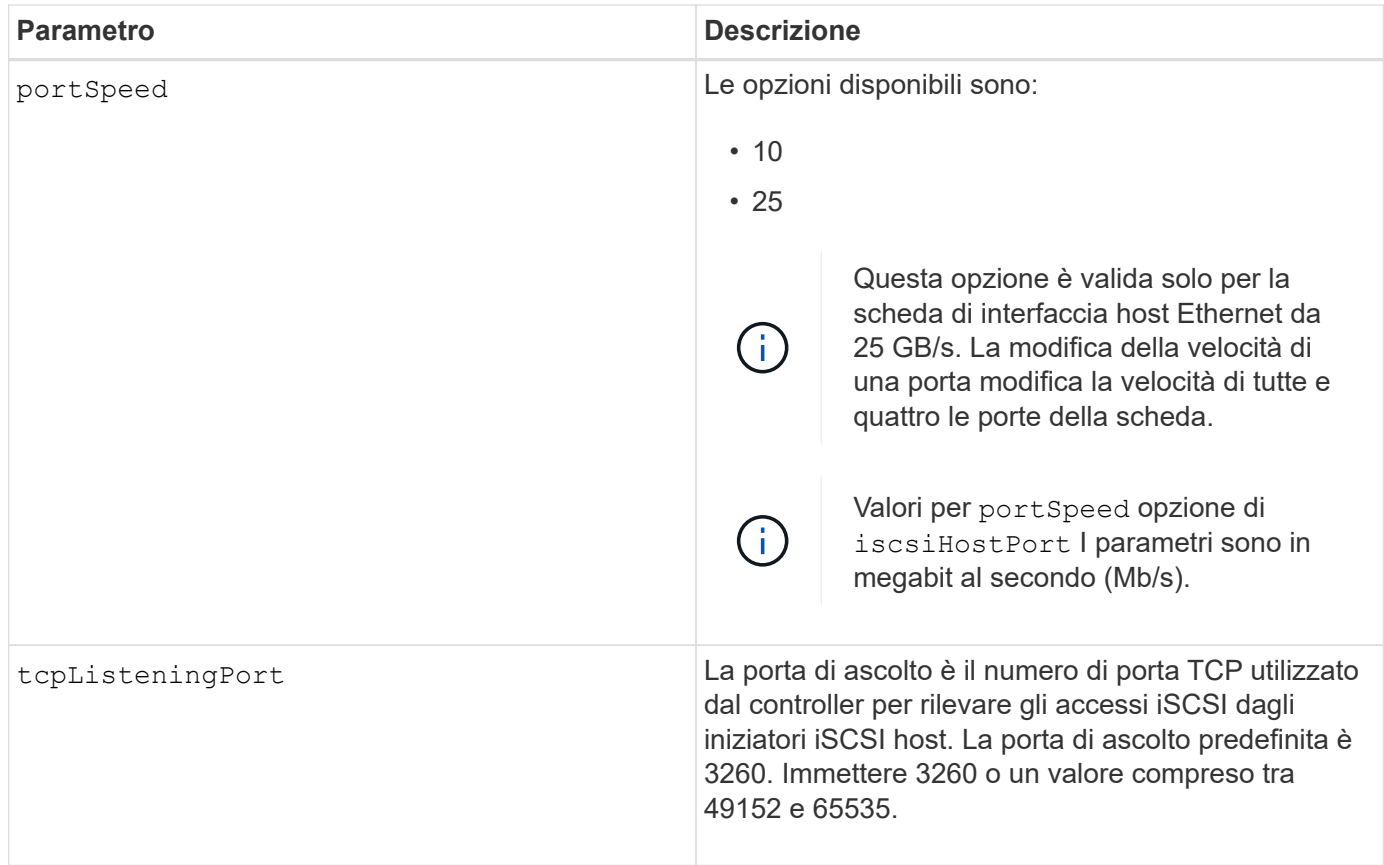

# **Identificazione di un'etichetta della porta host iSCSI**

Specificare un'etichetta per la porta host. Per specificare l'etichetta della porta host, procedere come segue:

- 1. Se non si conosce l'etichetta della porta host iSCSI, eseguire show controller comando.
- 2. Nella sezione host interface (interfaccia host) dei risultati, individuare la porta host che si desidera selezionare.

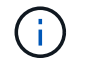

L'etichetta della porta è il valore completo restituito per Port campo.

3. Racchiudere l'intero valore dell'etichetta della porta tra virgolette e parentesi quadre: ["portLabel"]. Ad esempio, se l'etichetta della porta è Ch 2, Specificare la porta host iSCSI come segue:

iscsiHostPort[\"ch 2\"]

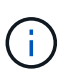

Se si utilizza una riga di comando di Windows e l'etichetta contiene una pipe (|), il carattere dovrebbe essere escape (usando ^); in caso contrario, verrà interpretato come un comando. Ad esempio, se l'etichetta della porta è e0b | 0b, Specificare la porta host iSCSI come segue:

iscsiHostPort[\"e0b^|0b\"]

Per la compatibilità con le versioni precedenti, il numero iscsiPort, racchiuso da parentesi graffe [ ] invece che da virgolette e parentesi graffe [" "], può ancora essere utilizzato per i controller E2700, E5600 o EF560 (e altre generazioni precedenti di controller e-Series o EF-Series). Per questi controller, i valori validi per iscsiPortNumber sono i seguenti:

• Per i controller con porte host integrate, la numerazione è 3, 4, 5 o 6.

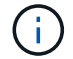

• Solo per i controller con porte host su una scheda di interfaccia host, la numerazione è 1, 2, 3 o 4.

Un esempio della sintassi precedente è il seguente:

iscsiHostPort[3]

#### **Livello minimo del firmware**

7.15 aggiunge le nuove opzioni di porta host iSCSI.

7.60 aggiunge portSpeed opzione.

8.10 revisiona il metodo di identificazione delle porte host iSCSI.

8.40 revisiona il portSpeed opzione di iscsiHostPort Parametro da notare che è valido solo per la scheda di interfaccia host Ethernet da 25 GB/s e che la modifica della velocità di una porta modifica la velocità di tutte e quattro le porte della scheda.

8.41 questo comando è obsoleto.

# **Impostare le impostazioni NTP del controller**

Il set controller NTPServers Command imposta le impostazioni NTP per il controller in modo che il controller possa sincronizzare automaticamente i clock con un host esterno utilizzando SNTP (Simple Network Time Protocol).

#### **Array supportati**

Questo comando si applica a qualsiasi singolo storage array, inclusi E2700, E5600, E2800, E5700, Array EF600 e EF300, purché tutti i pacchetti SMcli siano installati.

#### **Ruoli**

Per eseguire questo comando su un array di storage E2800, E5700, EF600 o EF300, è necessario disporre del ruolo Storage Admin o Support Admin.

#### **Contesto**

Quando questa funzione è attivata, il controller interroga periodicamente il server NTP configurato, quindi utilizza i risultati per aggiornare l'orologio interno dell'ora del giorno. Se solo un controller ha attivato NTP, il controller alternativo sincronizza periodicamente il proprio clock con il controller che ha attivato NTP. Se nessuno dei due controller ha attivato NTP, i controller sincronizzano periodicamente i propri orologi.

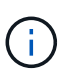

Questo comando è specifico del controller. Non è necessario configurare NTP su entrambi i controller; tuttavia, in questo modo si migliora la capacità dell'array di rimanere sincronizzato in caso di guasti hardware o di comunicazione.

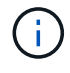

Se si configura NTP utilizzando un nome di dominio completo, è necessario configurare anche il DNS su tali controller per eseguire correttamente l'operazione.vedere [Impostare le impostazioni](#page-65-0) [DNS del controller](#page-65-0) per ulteriori informazioni.

#### **Sintassi**

```
set controller(a|b) NTPServers=(disabled|auto|(Address1
[keyIdentifier=integerLiteral() keyType=stringLiteral()
passPhrase=stringLiteral()] [Address2 [keyIdentifier=integerLiteral()
keyType=stringLiteral() passPhrase=stringLiteral()]]))
```
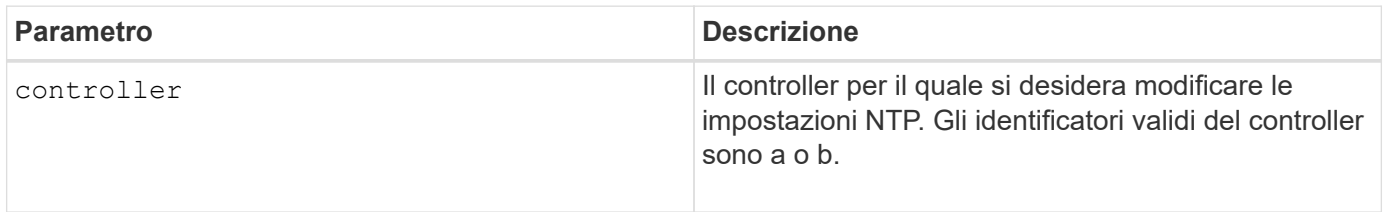

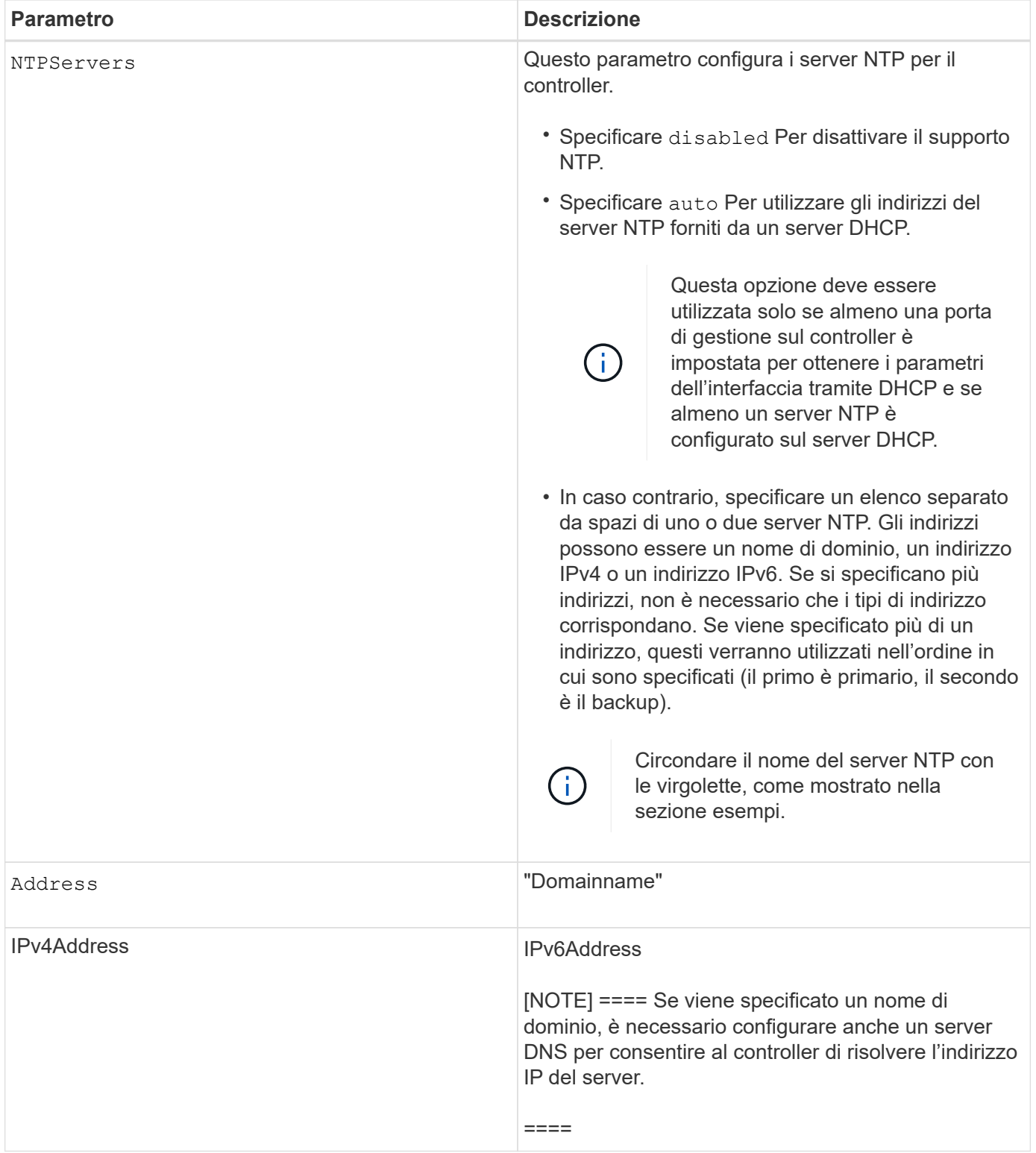

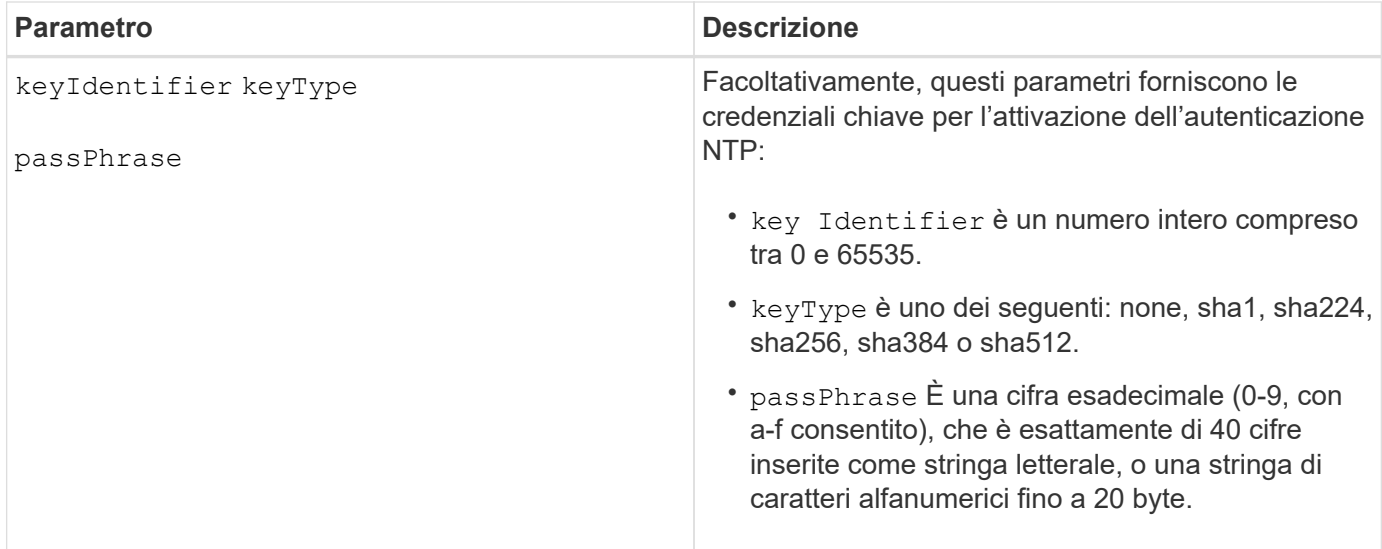

### **Esempi**

```
set controller[a] NTPServers=disabled;
set controller[a] NTPServers=auto;
set controller[a] NTPServers=("0.pool.ntp.org" keyIdentifier=3
keyType="sha1" passPhrase="SomePassword1" "1.us.pool.ntp.org"
keyIdentifier=3 keyType="sha1" passPhrase=" SomePassword1");
set controller[b] NTPServers=(192.168.1.105 keyIdentifier=3 keyType="sha1"
passPhrase=" SomePassword1" "1.us.pool.ntp.org");
set controller[b] NTPServers=(set controller[b]
NTPServers=(2001:0db8:85a3:0000:0000:8a2e:0370:7334 keyIdentifier=3
keyType="sha1" passPhrase=" SomePassword1");
```
# **Livello minimo del firmware**

#### 8.25

8.42 aggiunge i parametri delle credenziali chiave per l'autenticazione NTP.

# **Impostare l'indicatore di azione di servizio del controller consentita**

Il set controller Command consente di attivare o disattivare la spia Service Action Allowed (azione di servizio consentita) su un controller nel vassoio di un controller o di un controller

# **Array supportati**

Questo comando si applica a qualsiasi singolo array di storage, inclusi gli array E2700 e E5600.

# **Contesto**

Se lo storage array non supporta la funzione indicatore luminoso azione servizio consentita, questo comando restituisce un errore. Se lo storage array supporta il comando ma non è in grado di accendere o spegnere

l'indicatore luminoso, questo comando restituisce un errore. (Per accendere o spegnere la spia Service Action Allowed (azione di servizio consentita) sul contenitore della ventola di alimentazione o sul contenitore della batteria di interconnessione, utilizzare set tray serviceAllowedIndicator comando.)

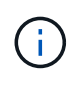

Questo comando è valido solo per E2700, E5600 o EF560 (e per altre generazioni precedenti di controller e-Series o EF-Series). Il vassoio del controller E2800 è dotato di un singolo indicatore di attenzione che si illumina solo quando 1) si verifica un guasto e 2) il componente guasto può essere rimosso in modo sicuro.

# **Sintassi**

```
set controller [(a| b)]
serviceAllowedIndicator=(on | off)
```
### **Parametri**

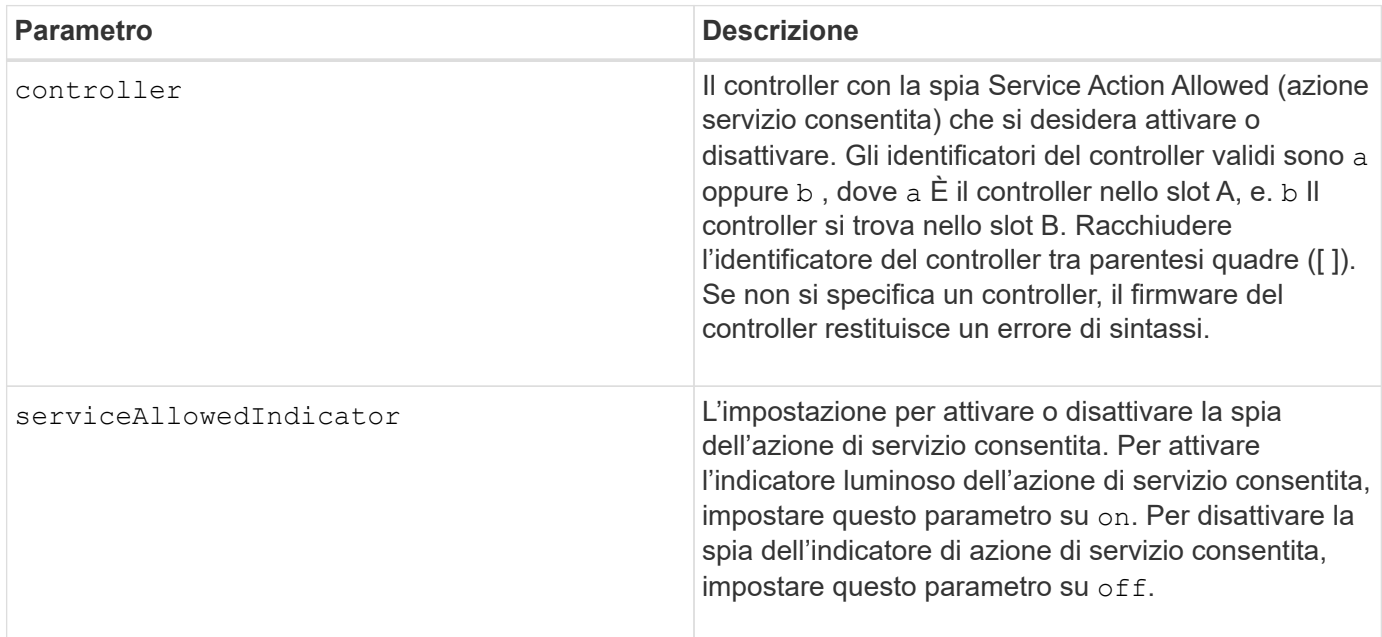

# **Livello minimo del firmware**

6.14

# **Impostare il controller**

Il set controller command definisce gli attributi per i controller.

# **Array supportati**

Questo comando si applica a qualsiasi singolo storage array, inclusi E2700, E5600, E2800, E5700, Array EF600 e EF300, purché tutti i pacchetti SMcli siano installati.

# **Ruoli**

Per eseguire questo comando su un array di storage E2800, E5700, EF600 o EF300, è necessario disporre del ruolo di amministratore dello storage.

# **Sintassi**

```
set controller [(a|b)]
[availability=(online | offline | serviceMode)]
[ethernetPort [(1| 2)] ethernetPortOptions]
[globalNVSRAMByte [nvsramOffset]=(nvsramByteSetting | nvsramBitSetting)]
[hostNVSRAMByte [hostType, nvsramOffset]=(nvsramByteSetting |
nvsramBitSetting)]
[IPv4GatewayIP=ipAddress]
[IPv6RouterAddress=ipv6Address]
[iscsiHostPort [portLabel] iscsiHostPortOptions]
[rloginEnabled=(TRUE | FALSE)]
[serviceAllowedIndicator=(on | off)]
```
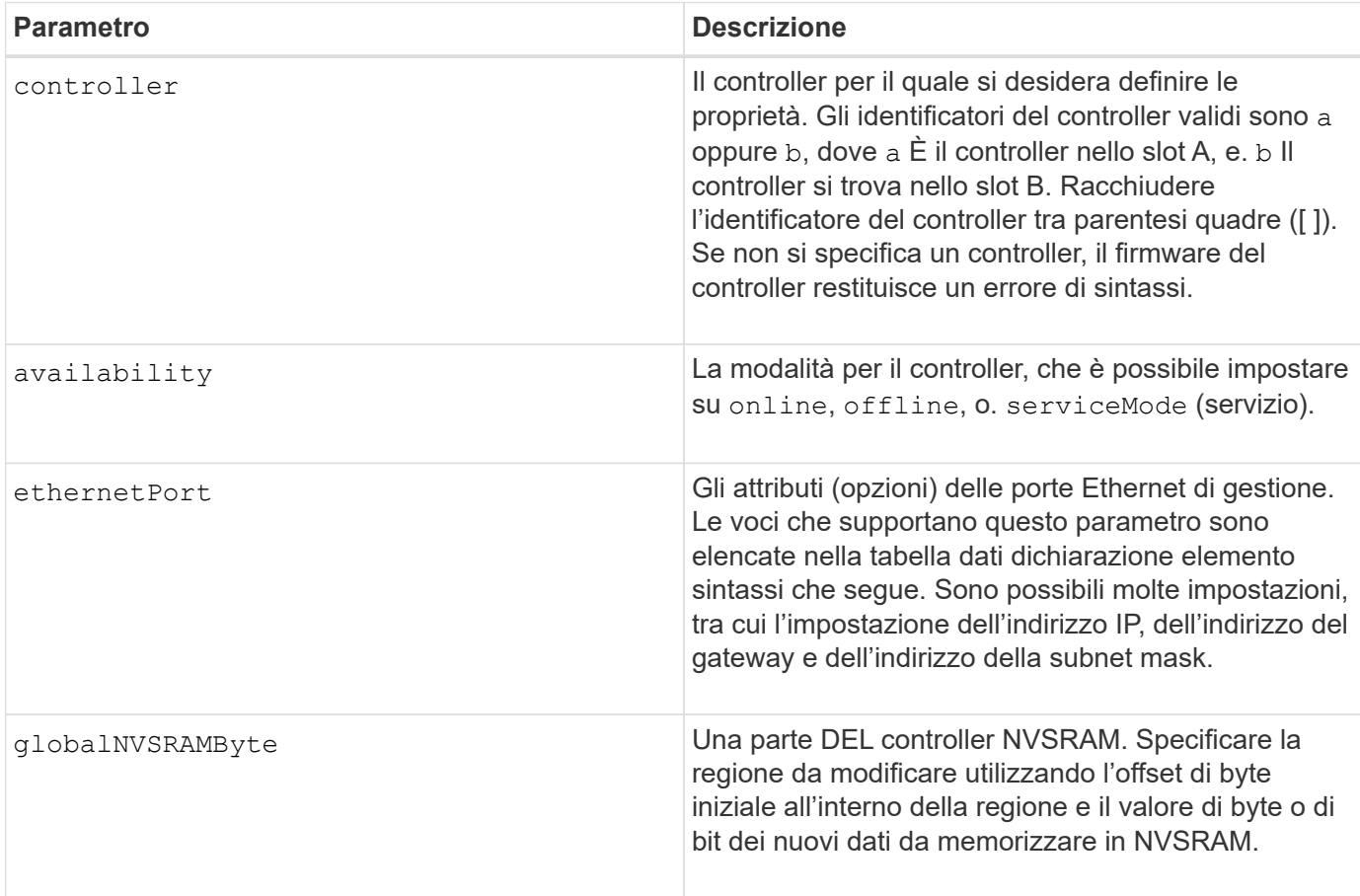

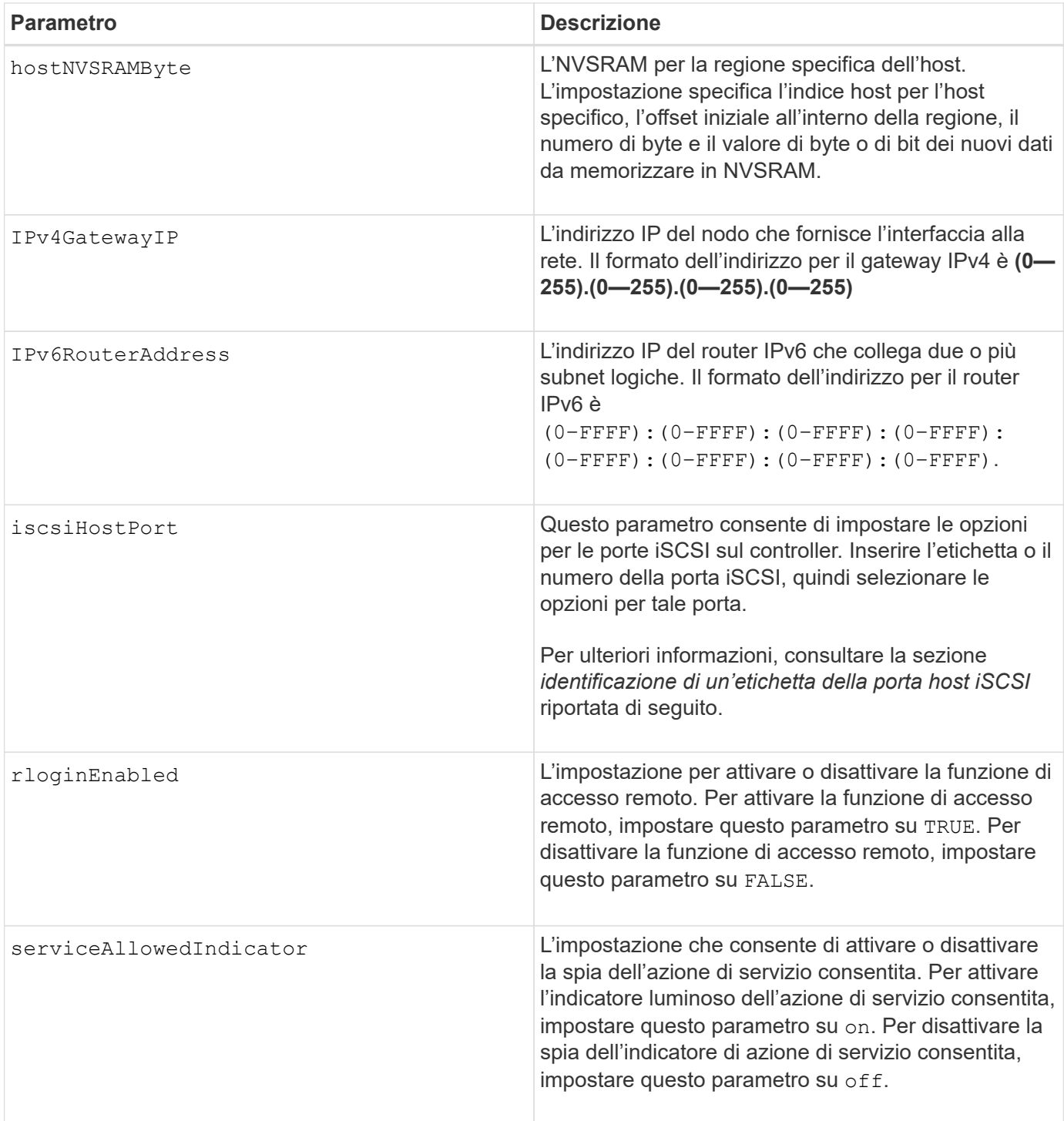

# **Identificazione di un'etichetta della porta host iSCSI**

Specificare un'etichetta per la porta host. Per specificare l'etichetta della porta host, procedere come segue:

- 1. Se non si conosce l'etichetta della porta host iSCSI, eseguire show controller comando.
- 2. Nella sezione host interface (interfaccia host) dei risultati, individuare la porta host che si desidera selezionare.

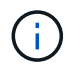

L'etichetta della porta è il valore completo restituito per Port campo.

3. Racchiudere l'intero valore dell'etichetta della porta tra virgolette e parentesi quadre: ["portLabel"]. Ad esempio, se l'etichetta della porta è Ch 2, Specificare la porta host iSCSI come segue:

```
iscsiHostPort[\"ch 2\"]
```
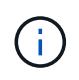

Se si utilizza una riga di comando di Windows e l'etichetta contiene una pipe (|), il carattere dovrebbe essere escape (usando ^); in caso contrario, verrà interpretato come un comando. Ad esempio, se l'etichetta della porta è  $e0b|0b$ , Specificare la porta host iSCSI come segue:

iscsiHostPort[\"e0b^|0b\"]

Per la compatibilità con le versioni precedenti, il numero iscsiPort, racchiuso da parentesi graffe [ ] invece che da virgolette e parentesi graffe [" "], può ancora essere utilizzato per i controller E2700, E5600 o EF560 (e altre generazioni precedenti di controller e-Series o EF-Series). Per questi controller, i valori validi per iscsiPortNumber sono i seguenti:

- Per i controller con porte host integrate, la numerazione è 3, 4, 5 o 6.
- Solo per i controller con porte host su una scheda di interfaccia host, la numerazione è 1, 2, 3 o 4.

Un esempio della sintassi precedente è il seguente:

iscsiHostPort[3]

#### **Opzioni per il parametro ethernetPort**

```
enableIPv4=(TRUE | FALSE) |
```

```
enableIPv6=(TRUE | FALSE) |
```

```
IPv6LocalAddress=(0-FFFF):(0-FFFF):(0-FFFF):(0-FFFF): (0-FFFF):(0-
FFFF): (0-FFFF): (0-FFFF) |
```

```
IPv6RoutableAddress=(0-FFFF):(0-FFFF):(0-FFFF):(0-FFFF): (0-FFFF):(0-
FFFF):(0-FFFF):(0-FFFF) |
```
IPv4Address=(0-255).(0-255).(0-255).(0-255) |

IPv4ConfigurationMethod=[(static | dhcp)] |

```
IPv4SubnetMask=(0-255).(0-255).(0-255).(0-255) |
```

```
duplexMode=(TRUE | FALSE) |
```
portSpeed=[(autoNegotiate | 10 | 100 | 1000)]

#### **Opzioni per il parametro iSCSIHostPort**

```
IPv4Address=(0-255).(0-255).(0-255).(0-255) |
```

```
IPv6LocalAddress=(0-FFFF):(0-FFFF):(0-FFFF):(0-FFFF): (0-FFFF):(0-
FFFF):(0-FFFF):(0-FFFF) |
```

```
IPv6RoutableAddress=(0-FFFF):(0-FFFF):(0-FFFF):(0-FFFF): (0-FFFF):(0-
FFFF): (0-FFFF) : (0-FFFF) |
```

```
IPv6RouterAddress=(0-FFFF):(0-FFFF):(0-FFFF):(0-FFFF): (0-FFFF):(0-
FFFF):(0-FFFF):(0-FFFF) |
```

```
enableIPv4=(TRUE | FALSE) | enableIPv6=(TRUE | FALSE) |
```

```
enableIPv4Vlan=(TRUE | FALSE) | enableIPv6Vlan=(TRUE | FALSE) |
```
enableIPv4Priority=(TRUE | FALSE) | enableIPv6Priority=(TRUE | FALSE) |

IPv4ConfigurationMethod=(static | dhcp) |

```
IPv6ConfigurationMethod=(static | auto) |
```
IPv4GatewayIP=(TRUE | FALSE) |

IPv6HopLimit=[0-255] |

IPv6NdDetectDuplicateAddress=[0-256] |

IPv6NdReachableTime=[0-65535] |

IPv6NdRetransmitTime=[0-65535] |

IPv6NdTimeOut=[0-65535] |

IPv4Priority=[0-7] | IPv6Priority=[0-7] |

IPv4SubnetMask=(0-255).(0-255).(0-255).(0-255) |

IPv4VlanId=[1-4094] | IPv6VlanId=[1-4094] |

maxFramePayload=[\*frameSize\*] |

tcpListeningPort=[3260, 49152-65536] |

portSpeed=[( 10 | 25)]

**Note**

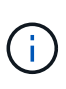

Prima della versione del firmware 7.75, il set controller il comando supportava un NVSRAMByte parametro. Il NVSRAMByte il parametro è obsoleto e deve essere sostituito con hostNVSRAMByte o il globalNVSRAMByte parametro.

Quando si utilizza questo comando, è possibile specificare uno o più parametri. Non è necessario utilizzare tutti i parametri.

Impostazione di availability parametro a. serviceMode fa sì che il controller alternativo assuma la proprietà di tutti i volumi. Il controller specificato non dispone più di volumi e si rifiuta di assumere la proprietà di altri volumi. La modalità di servizio è persistente durante i cicli di ripristino e i cicli di alimentazione fino al availability il parametro è impostato su online.

Utilizzare show controller NVSRAM Per visualizzare le informazioni DI NVSRAM. Prima di apportare modifiche A NVSRAM, contatta il supporto tecnico per scoprire quali regioni DI NVSRAM è possibile modificare.

Quando il duplexMode l'opzione è impostata su TRUE, La porta Ethernet selezionata è impostata su full duplex. Il valore predefinito è half duplex (il duplexMode il parametro è impostato su FALSE).

Per assicurarsi che le impostazioni IPv4 o IPv6 siano applicate, è necessario impostarle iscsiHostPort opzioni:

- enableIPV4= TRUE
- enableIPV6= TRUE

Lo spazio degli indirizzi IPv6 è di 128 bit. È rappresentato da otto blocchi esadecimali a 16 bit separati da due punti.

Il maxFramePayload L'opzione è condivisa tra IPv4 e IPv6. La porzione di payload di un frame Ethernet standard è impostata su 1500`E un frame Ethernet jumbo è impostato su `9000. Quando si utilizzano frame jumbo, tutti i dispositivi che si trovano nel percorso di rete devono essere in grado di gestire frame di dimensioni maggiori.

Il portSpeed L'opzione è espressa in megabit al secondo (Mb/s).

Valori per portSpeed opzione di iscsiHostPort I parametri sono in megabit al secondo (Mb/s).

I seguenti valori sono i valori predefiniti per iscsiHostOptions:

- Il IPv6HopLimit l'opzione è 64.
- Il IPv6NdReachableTime l'opzione è 30000 millisecondi.
- Il IPv6NdRetransmitTime l'opzione è 1000 millisecondi.
- Il IPv6NdTimeOut l'opzione è 30000 millisecondi.
- Il tcpListeningPort l'opzione è 3260.

#### **Livello minimo del firmware**

7.15 rimuove bootp E aggiunge le nuove opzioni della porta Ethernet e le nuove opzioni della porta host **iSCSI** 

7.50 sposta il IPV4Gateway e il IPV6RouterAddress Dalle opzioni della porta host iSCSI al comando.

7.60 aggiunge portSpeed opzione di iscsiHostPort parametro.

7.75 depreca NVSRAMByte parametro.

8.10 revisiona il metodo di identificazione delle porte host iSCSI.

# **Set disk pool (modifica pool di dischi)**

Il set diskPool Il comando aggiunge capacità a un pool di dischi (Dynamic Capacity Expansion o DCE) o modifica la proprietà del controller per l'intero pool di dischi.

# **Array supportati**

Questo comando si applica a qualsiasi singolo storage array, inclusi E2700, E5600, E2800, E5700, Array EF600 e EF300, purché tutti i pacchetti SMcli siano installati.

# **Ruoli**

Per eseguire questo comando su un array di storage E2800, E5700, EF600 o EF300, è necessario disporre del ruolo di amministratore dello storage.

# **Contesto**

Queste due operazioni si escludono a vicenda.

# **Sintassi**

```
set diskPool [diskPoolName]
(addDrives=[trayID1,drawerID1,slotID1 ... trayIDn,drawerIDn,slotIDn] |
addCapacity=(diskPoolCapacity))
[owner(a | b)]
```
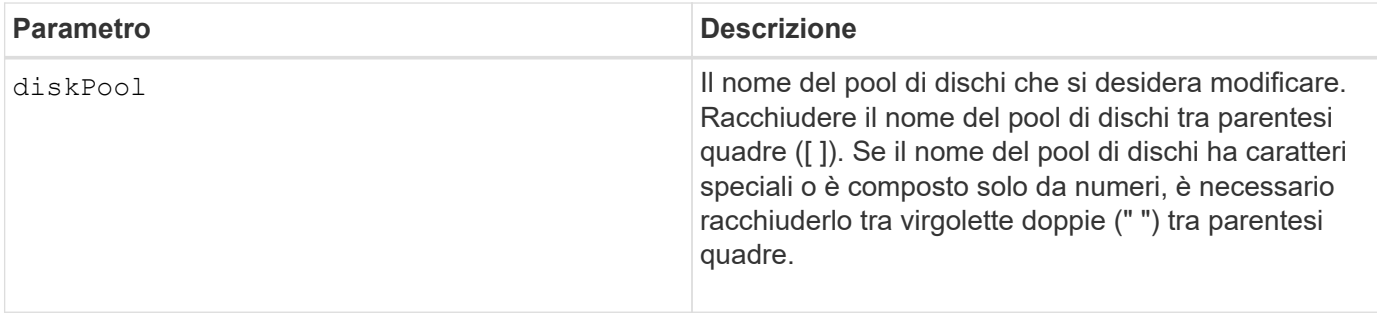

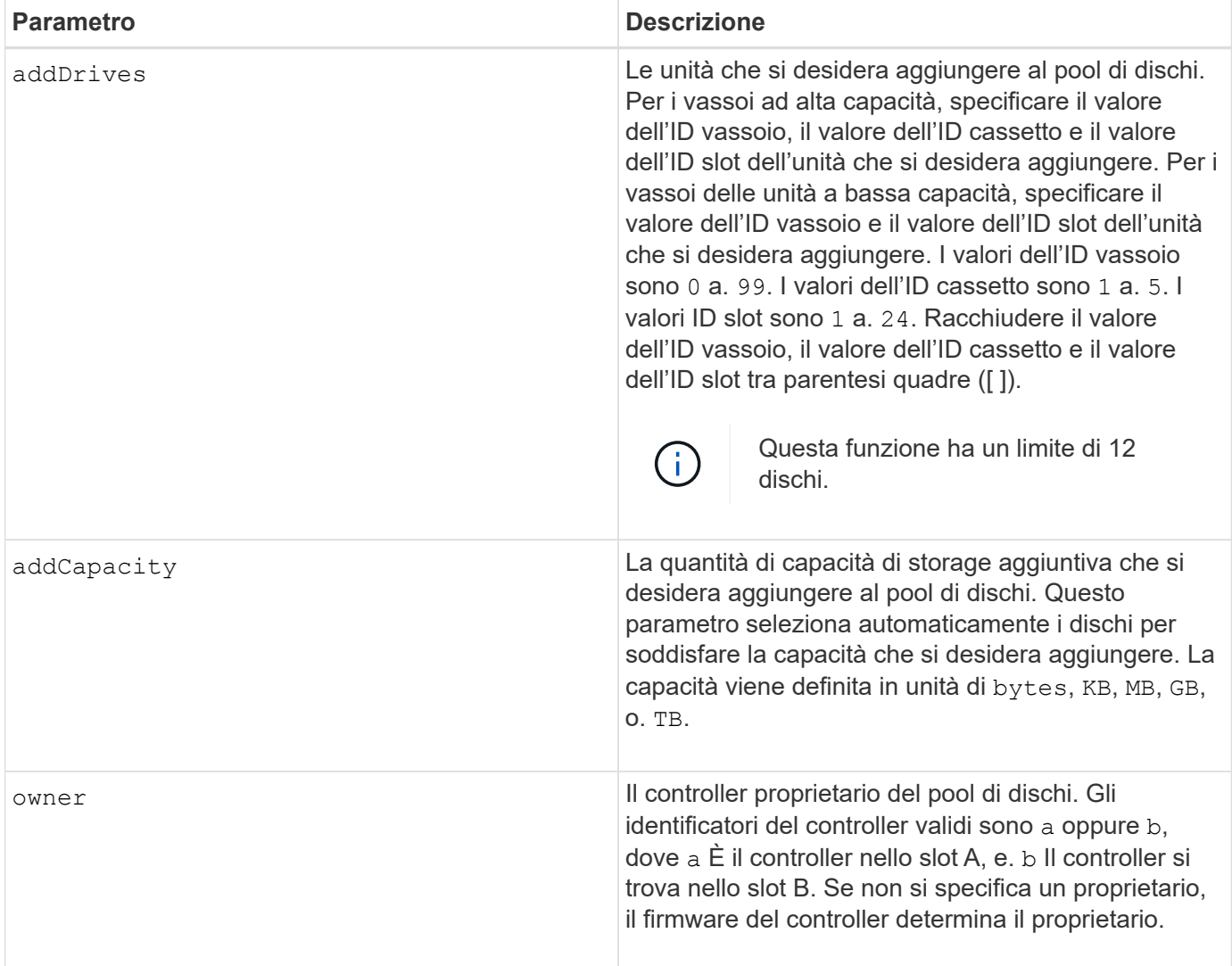

# **Note**

I volumi già presenti nel pool di dischi rimangono online e disponibili per le operazioni di i/o mentre si aggiungono nuove unità. Prima di aggiungere capacità, il pool di dischi deve trovarsi nello stato completo. Se il pool di dischi non si trova nello stato completo, eseguire set diskPool complete prima di aggiungere nuovi dischi.

Per aggiungere capacità, specificare i singoli dischi con addDrives o una quantità di capacità del disco con addCapacity parametro. Se si utilizza addDrives, l'host deve convalidare il set di dischi prima di consentire l'esecuzione dell'operazione. Se si utilizza addCapacity parametro, la capacità specificata viene considerata come capacità minima da aggiungere. I dischi candidati con la migliore corrispondenza per la qualità del servizio e una capacità superiore o uguale a quella specificata vengono utilizzati. Se non è disponibile alcun candidato con una corrispondenza minima, o l'elenco di dischi specificato non è disponibile o vengono rilevate corrispondenze errate degli attributi, l'operazione non riesce.

È inoltre possibile utilizzare questo comando per modificare la proprietà di un pool di dischi da un controller nell'array di storage all'altro. L'utilizzo di questo comando per modificare la proprietà si esclude a vicenda con l'utilizzo del comando per aggiungere dischi o capacità.

# **Livello minimo del firmware**

7.83

# **Impostare il pool di dischi**

Il set diskPool command imposta gli attributi associati a un pool di dischi in base ai parametri specificati.

### **Array supportati**

Questo comando si applica a qualsiasi singolo storage array, inclusi E2700, E5600, E2800, E5700, Array EF600 e EF300, purché tutti i pacchetti SMcli siano installati.

#### **Ruoli**

Per eseguire questo comando su un array di storage E2800, E5700, EF600 o EF300, è necessario disporre del ruolo di amministratore dello storage.

#### **Sintassi**

```
set (diskPool [diskPoolName] |
diskPools [diskPoolName1 ... diskPoolNameN] | allDiskPools)
[reservedDriveCount=reservedDriveCountValue]
[warningThreshold=(warningThresholdValue | default)]
[criticalThreshold=(criticalThresholdValue | default)]
[criticalPriority=(highest | high | medium |low |lowest)]
[degradedPriority=(highest |high |medium |low |lowest)]
[backgroundPriority=(highest | high | medium |low |lowest)]
[userLabel=diskPoolName]
```
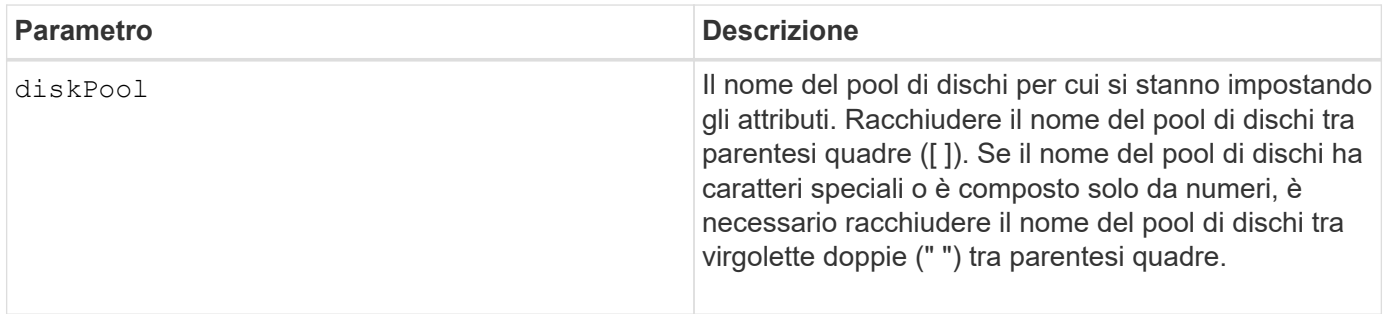

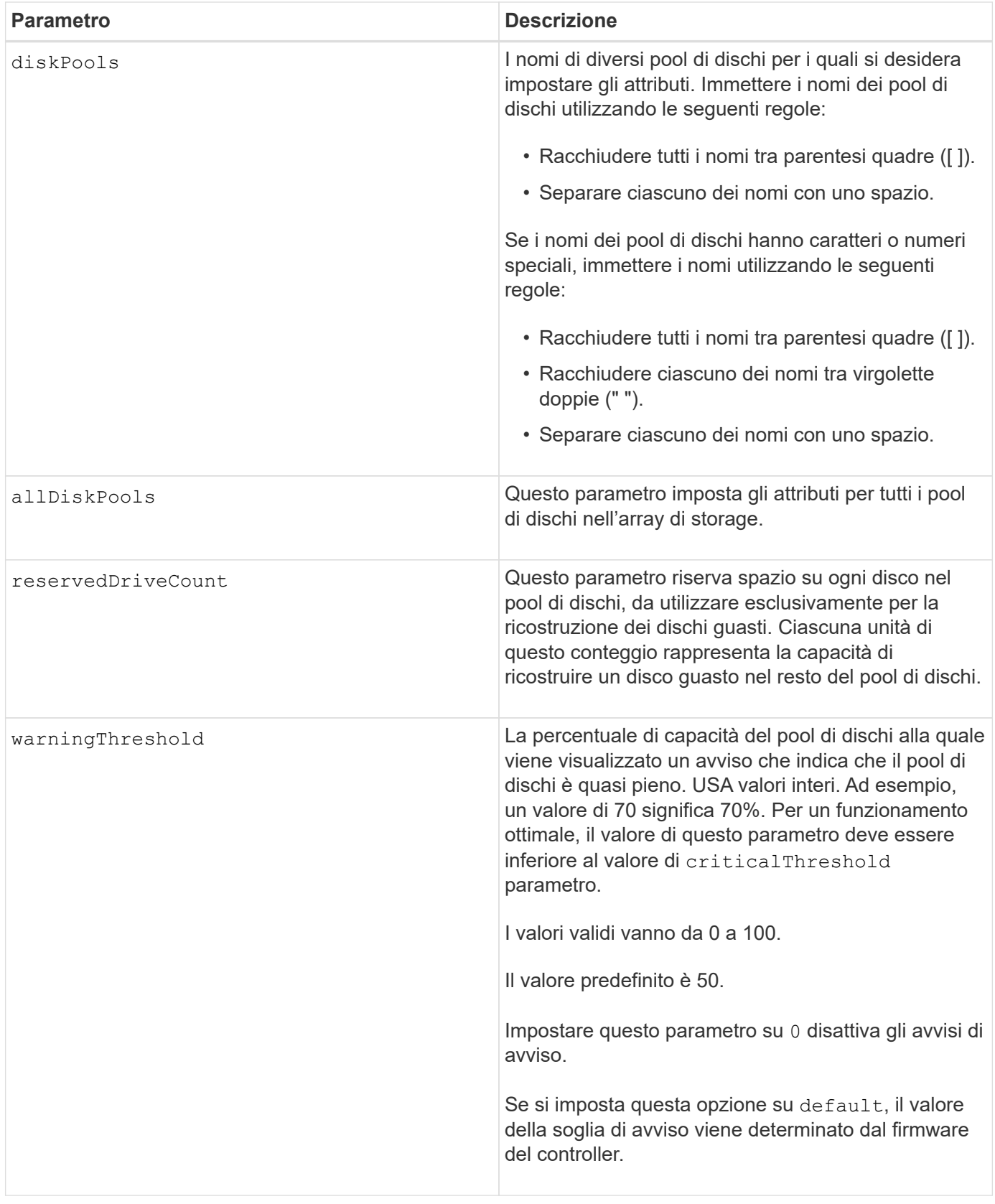

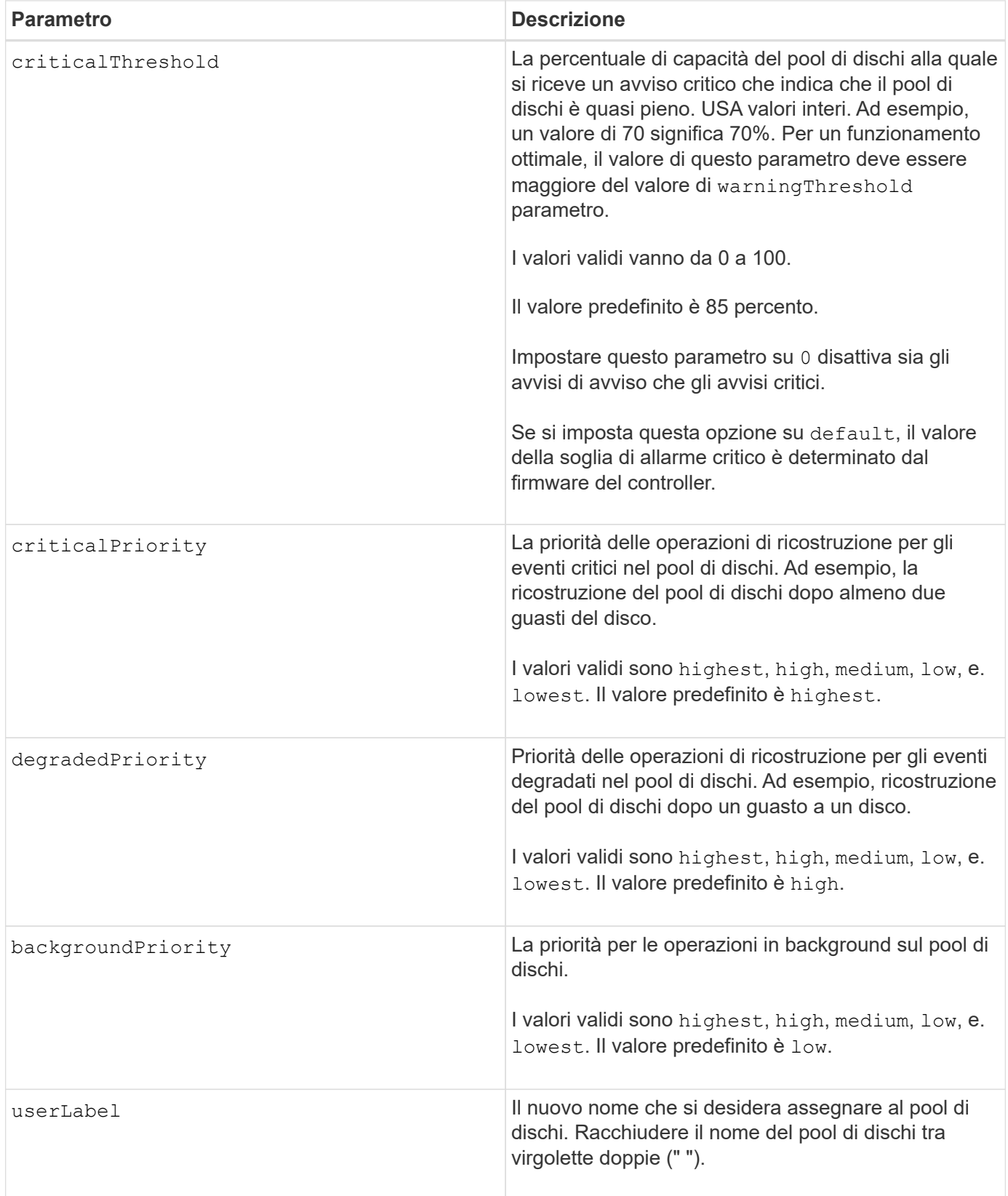

# **Note**

Ciascun nome del pool di dischi deve essere univoco. È possibile utilizzare qualsiasi combinazione di caratteri alfanumerici, caratteri di sottolineatura (\_), trattini (-) e cancelletto ( n.) per l'etichetta utente. Le etichette dell'utente possono contenere un massimo di 30 caratteri.

È possibile specificare un set arbitrario di pool di dischi. Se si selezionano più pool di dischi, impostare un valore per userLabel causa un errore.

Se non si specifica un valore per un parametro opzionale, viene assegnato un valore predefinito.

# **Soglie di avviso del pool di dischi**

Ogni pool di dischi dispone di due livelli di avvisi progressivamente gravi per informare gli utenti quando la capacità di storage del pool di dischi si sta avvicinando al pieno. La soglia per un avviso è la percentuale della capacità utilizzata rispetto alla capacità totale utilizzabile nel pool di dischi. Gli avvisi sono:

- Attenzione questo è il primo livello di avviso che indica che la capacità utilizzata in un pool di dischi si sta quasi esaurendo. Quando viene raggiunta la soglia per l'avviso di avviso, viene generata una condizione di intervento richiesto e viene inviato un evento al software di gestione dello storage. La soglia di avviso viene superata dalla soglia critica. La soglia di avviso predefinita è 50%.
- Critico questo è il livello più grave di avviso che la capacità utilizzata in un pool di dischi si sta avvicinando al pieno. Quando viene raggiunta la soglia per l'avviso critico, viene generata una condizione di intervento richiesto e un evento viene inviato al software di gestione dello storage. La soglia di avviso viene superata dalla soglia critica. La soglia predefinita per l'avviso critico è 85%.

Per essere efficace, il valore di un avviso di avviso deve essere sempre inferiore al valore di un avviso critico. Se il valore per l'avviso di avviso è uguale al valore per un avviso critico, viene inviato solo l'avviso critico.

# **Operazioni in background del pool di dischi**

I pool di dischi supportano queste operazioni in background:

- Ricostruzione
- IAF (Instant Availability Format)
- Formato
- Espansione dinamica della capacità (DCE)
- Riduzione dinamica della capacità (DCR)
- Dynamic Volume Expansion (DVE) (per i pool di dischi, il DVE non è un'operazione in background, ma il DVE è supportato come operazione sincrona).

I pool di dischi non accodano i comandi in background. È possibile avviare diversi comandi in background in sequenza, ma avviando più operazioni in background alla volta si ritarda il completamento dei comandi avviati in precedenza. I livelli di priorità relativi per le operazioni in background supportate sono:

- 1. Ricostruzione
- 2. Formato
- 3. IAF
- 4. DCE/DCR

# **Livello minimo del firmware**

7.83

# **Impostare lo spare a caldo del disco**

Il set drive hotSpare il comando assegna o disassegna uno o più dischi come hot spare.

# **Array supportati**

Questo comando si applica a qualsiasi singolo storage array, inclusi E2700, E5600, E2800, E5700, Array EF600 e EF300, purché tutti i pacchetti SMcli siano installati.

# **Ruoli**

Per eseguire questo comando su un array di storage E2800, E5700, EF600 o EF300, è necessario disporre del ruolo di amministratore dello storage.

# **Sintassi**

```
set (drive [trayID,[drawerID,]slotID] | drives[trayID1,[drawerID1,]slotID1
... trayIDn,[drawerIDn,]slotIDn])
hotSpare=(TRUE | FALSE)
```
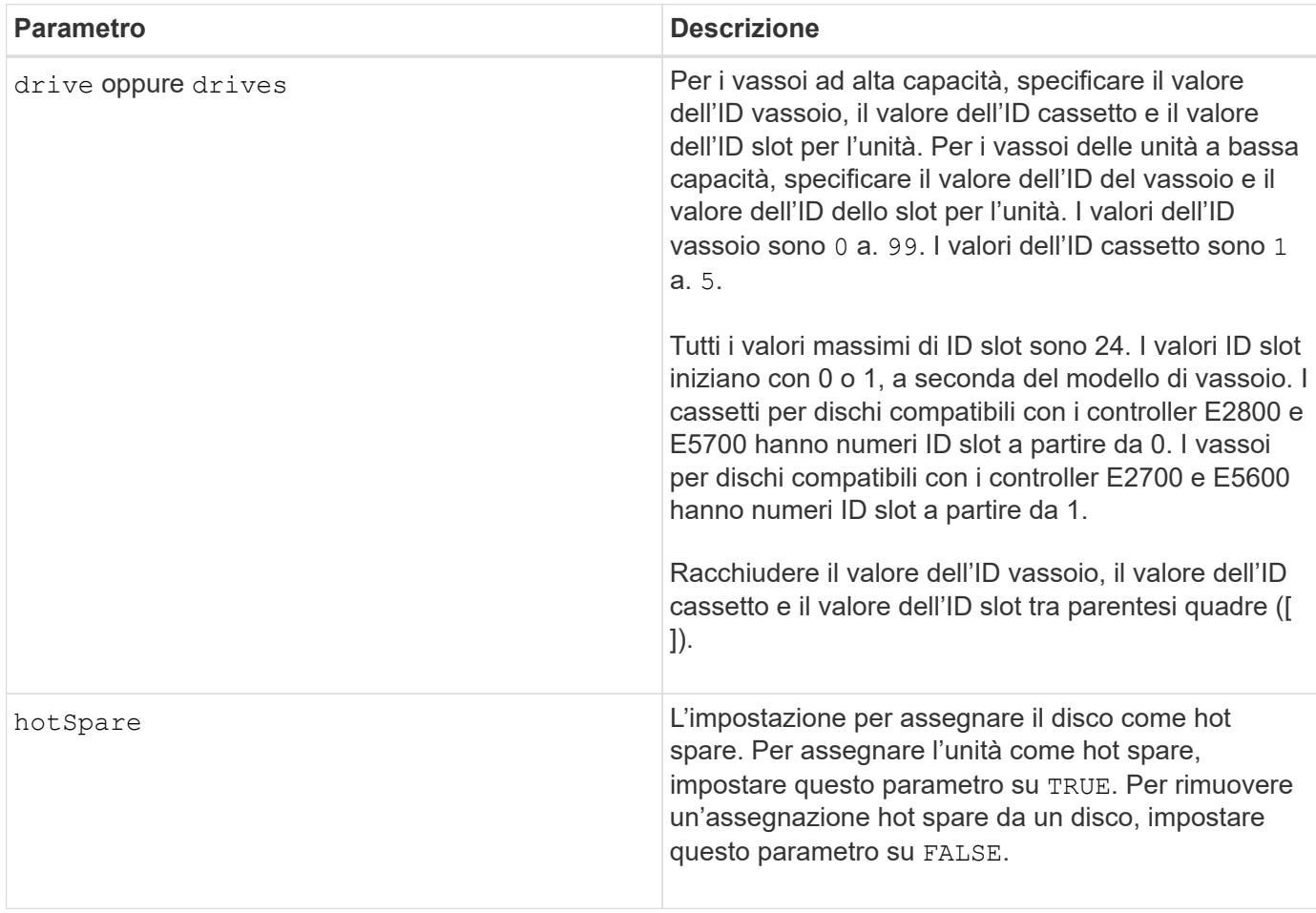

# **Note**

Il drive il parametro supporta sia i vassoi per dischi ad alta capacità che quelli a bassa capacità. Un vassoio per dischi ad alta capacità dispone di cassetti che trattengono le unità. I cassetti scorrono fuori dal vassoio dell'unità per consentire l'accesso alle unità. Un vassoio per unità a bassa capacità non dispone di cassetti. Per un vassoio dell'unità ad alta capacità, è necessario specificare l'identificativo (ID) del vassoio dell'unità, l'ID del cassetto e l'ID dello slot in cui si trova l'unità. Per un vassoio dell'unità a bassa capacità, è necessario specificare solo l'ID del vassoio dell'unità e l'ID dello slot in cui si trova un'unità. Per un vassoio dell'unità a bassa capacità, un metodo alternativo per identificare una posizione per un'unità consiste nel specificare l'ID del vassoio dell'unità, impostare l'ID del cassetto su `0`E specificare l'ID dello slot in cui si trova un'unità.

# **Livello minimo del firmware**

6.10

7.60 aggiunge drawerID input dell'utente.

# **Impostare disco esterno su nativo**

Il set drive nativeState il comando aggiunge le unità mancanti (esterne) al gruppo di volumi originale e le rende parte del gruppo di volumi nel nuovo array di storage.

# **Array supportati**

Questo comando si applica a qualsiasi singolo storage array, inclusi E2700, E5600, E2800, E5700, Array EF600 e EF300, purché tutti i pacchetti SMcli siano installati.

# **Ruoli**

Per eseguire questo comando su un array di storage E2800, E5700, EF600 o EF300, è necessario disporre del ruolo di amministratore dello storage.

# **Contesto**

Un disco viene considerato nativo quando fa parte di un gruppo di volumi in un array di storage. Un disco viene considerato estraneo quando non appartiene a un gruppo di volumi in un array di storage o quando non viene importato con i dischi di un gruppo di volumi che vengono trasferiti a un nuovo array di storage. Quest'ultimo errore crea un gruppo di volumi incompleto sul nuovo array di storage.

Utilizzare questa operazione solo per il ripristino di emergenza: Quando uno o più dischi devono essere modificati dallo stato di un disco esterno e riportati allo stato nativo all'interno del gruppo di volumi originale.

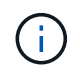

**Possibile corruzione dei dati o perdita di dati** — l'utilizzo di questo comando per motivi diversi da quanto indicato in precedenza potrebbe causare la perdita dei dati senza notifica.

# **Sintassi**

```
set (drive=(trayID,[drawerID,]slotID) | drives=(trayID1,[drawerID1
,]slotID1 ... trayIDn,[drawerIDn,]slotIDn) |
allDrives) nativeState
```
# **Parametri**

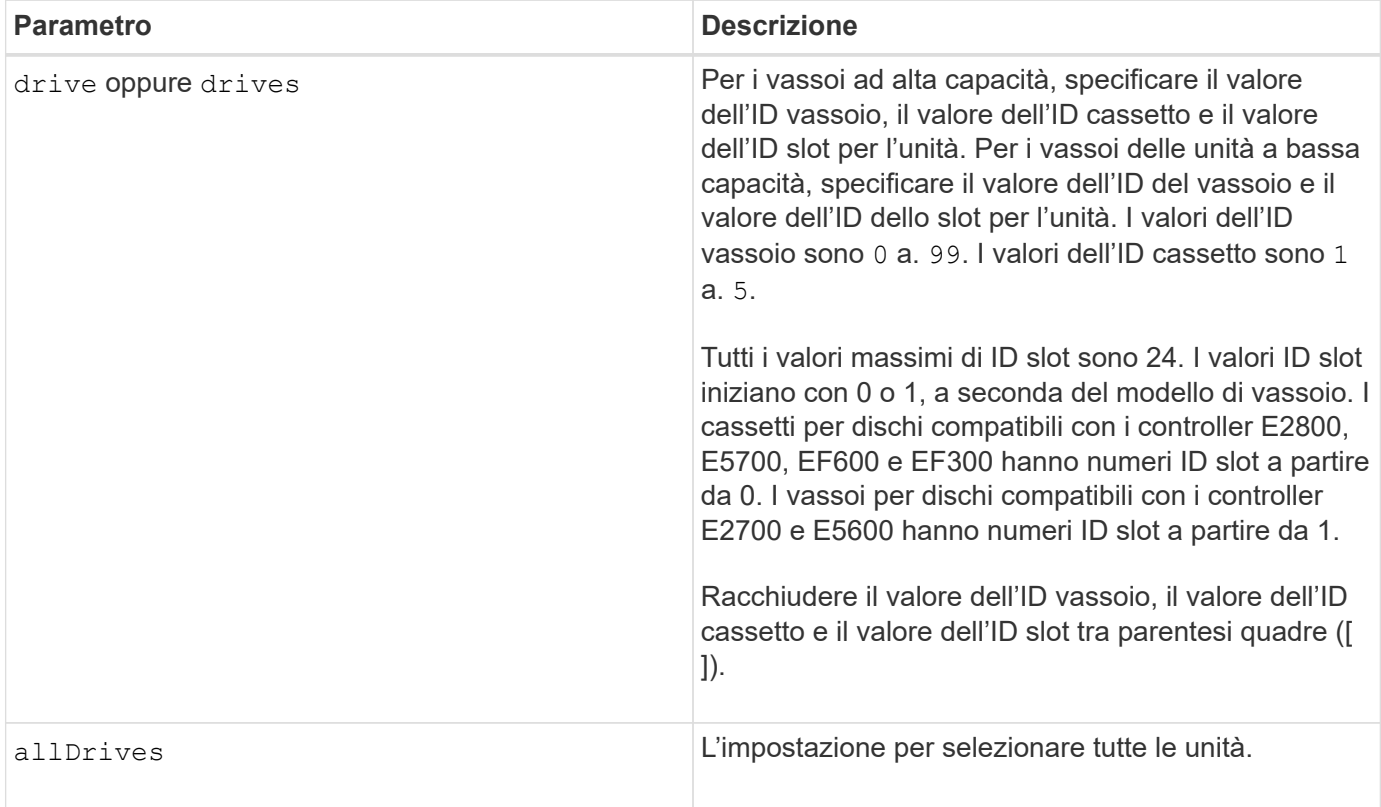

# **Note**

Il drive il parametro supporta sia i vassoi per dischi ad alta capacità che quelli a bassa capacità. Un vassoio per dischi ad alta capacità dispone di cassetti che trattengono le unità. I cassetti scorrono fuori dal vassoio dell'unità per consentire l'accesso alle unità. Un vassoio per unità a bassa capacità non dispone di cassetti. Per un vassoio dell'unità ad alta capacità, è necessario specificare l'identificativo (ID) del vassoio dell'unità, l'ID del cassetto e l'ID dello slot in cui si trova l'unità. Per un vassoio dell'unità a bassa capacità, è necessario specificare solo l'ID del vassoio dell'unità e l'ID dello slot in cui si trova un'unità. Per un vassoio dell'unità a bassa capacità, un metodo alternativo per identificare una posizione per un'unità consiste nel specificare l'ID del vassoio dell'unità, impostare l'ID del cassetto su `0`E specificare l'ID dello slot in cui si trova un'unità.

# **Livello minimo del firmware**

7.10

7.60 aggiunge drawerID input dell'utente.

# **Impostare lo stato del disco**

Il set drive operationalState Il comando imposta un disco sullo stato Failed (guasto).

# **Array supportati**

Questo comando si applica a qualsiasi singolo storage array, inclusi E2700, E5600, E2800, E5700, Array EF600 e EF300, purché tutti i pacchetti SMcli siano installati.

# **Ruoli**

Per eseguire questo comando su un array di storage E2800, E5700, EF600 o EF300, è necessario disporre del ruolo di amministratore dello storage.

# **Contesto**

Per riportare un disco allo stato ottimale, utilizzare revive drive comando.

### **Sintassi**

set drive [*trayID*,[*drawerID*,]*slotID*] operationalState=failed [copyDrive]

### **Parametro**

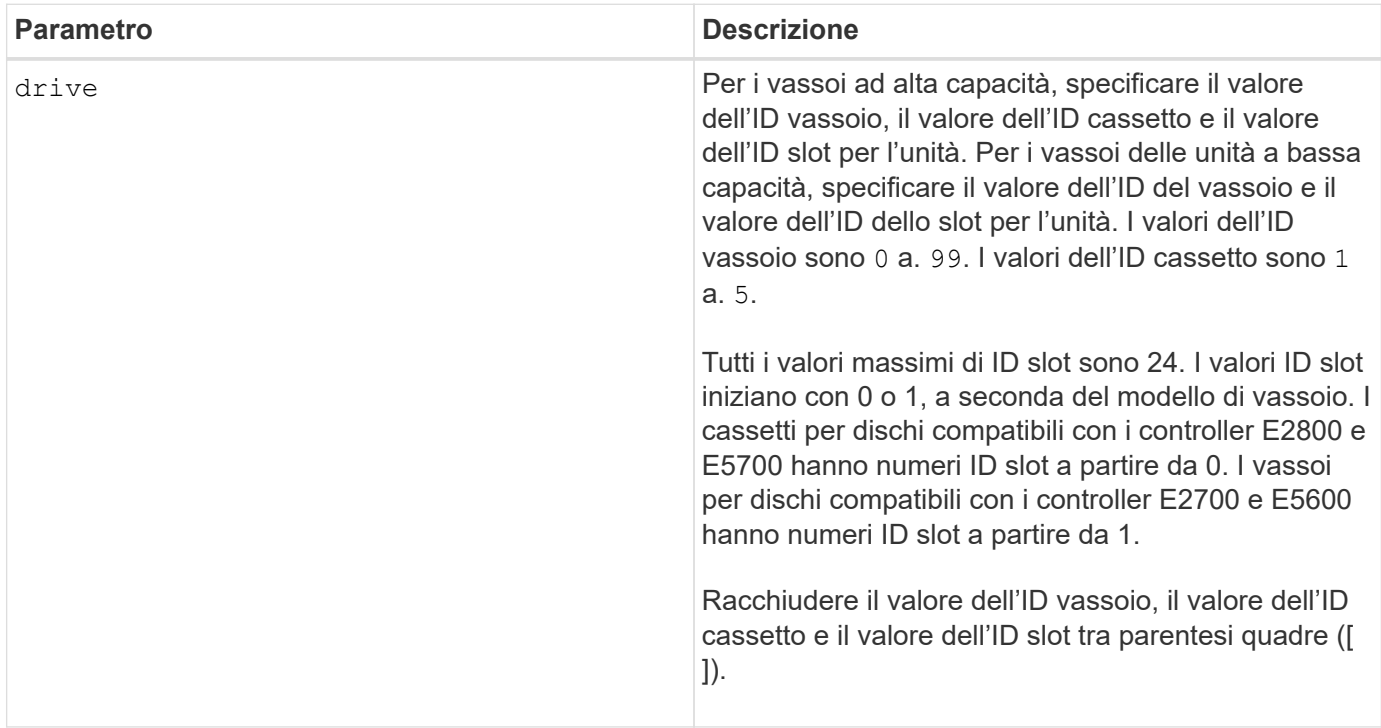

# **Note**

Il drive il parametro supporta sia i vassoi per dischi ad alta capacità che quelli a bassa capacità. Un vassoio per dischi ad alta capacità dispone di cassetti che trattengono le unità. I cassetti scorrono fuori dal vassoio dell'unità per consentire l'accesso alle unità. Un vassoio per unità a bassa capacità non dispone di cassetti. Per un vassoio dell'unità ad alta capacità, è necessario specificare l'identificativo (ID) del vassoio dell'unità, l'ID del cassetto e l'ID dello slot in cui si trova l'unità. Per un vassoio dell'unità a bassa capacità, è necessario specificare solo l'ID del vassoio dell'unità e l'ID dello slot in cui si trova un'unità. Per un vassoio dell'unità a bassa capacità, un metodo alternativo per identificare una posizione per un'unità consiste nel specificare l'ID del vassoio dell'unità, impostare l'ID del cassetto su `0`E specificare l'ID dello slot in cui si trova un'unità.

# **Livello minimo del firmware**

# 5.20

7.60 aggiunge *drawerID* input dell'utente.

# **Impostare l'identificatore di sicurezza del disco FIPS**

Il set drive securityID Il comando viene utilizzato per ripristinare le impostazioni originali del produttore di un disco FIPS.

# **Array supportati**

Questo comando si applica a qualsiasi singolo storage array, inclusi E2700, E5600, E2800, E5700, Array EF600 e EF300, purché tutti i pacchetti SMcli siano installati.

### **Ruoli**

Per eseguire questo comando su un array di storage E2800, E5700, EF600 o EF300, è necessario disporre del ruolo Security Admin.

### **Contesto**

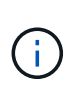

Questo comando ripristina un disco FIPS alle impostazioni originali del produttore e cancella tutti i dati del disco esistenti. Questa operazione è completamente irreversibile. Questo potrebbe essere necessario se il disco è bloccato a causa di un file della chiave di sicurezza non valido o mancante o di una password sconosciuta. Tutti i dati del disco esistenti verranno cancellati.

Per cancellare un disco FDE, utilizzare start secureErase comando.

#### **Sintassi**

set drive [*trayID*,[*drawerID*,]*slotID*] securityID="string"

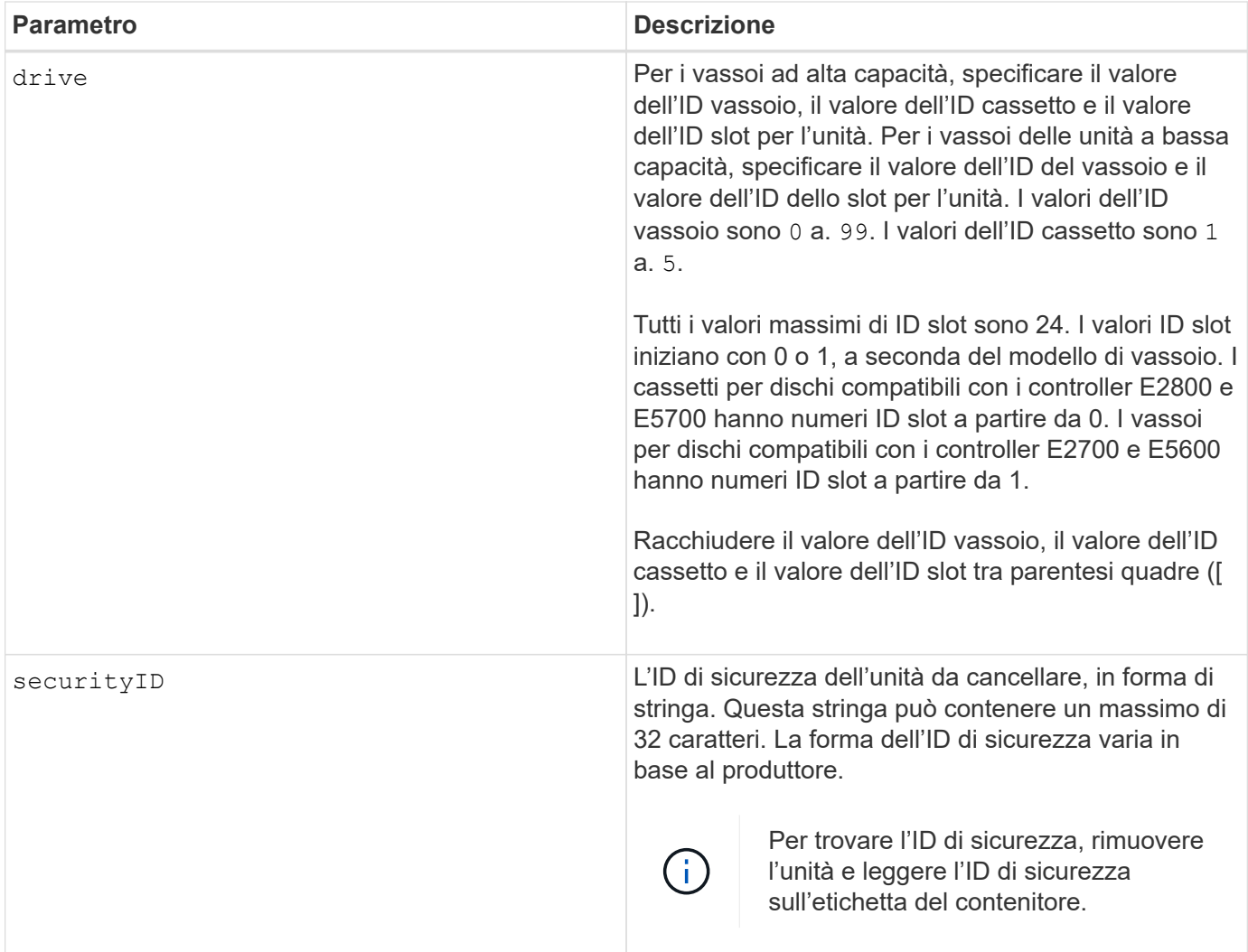

# **Note**

Il drive il parametro supporta sia i vassoi per dischi ad alta capacità che quelli a bassa capacità. Un vassoio per dischi ad alta capacità dispone di cassetti che trattengono le unità. I cassetti scorrono fuori dal vassoio dell'unità per consentire l'accesso alle unità. Un vassoio per unità a bassa capacità non dispone di cassetti. Per un vassoio dell'unità ad alta capacità, è necessario specificare l'identificativo (ID) del vassoio dell'unità, l'ID del cassetto e l'ID dello slot in cui si trova l'unità. Per un vassoio dell'unità a bassa capacità, è necessario specificare solo l'ID del vassoio dell'unità e l'ID dello slot in cui si trova un'unità. Per un vassoio dell'unità a bassa capacità, un metodo alternativo per identificare una posizione per un'unità consiste nel specificare l'ID del vassoio dell'unità, impostare l'ID del cassetto su `0`E specificare l'ID dello slot in cui si trova un'unità.

#### **Esempio**

set drive  $[1,31,4]$  securityID="V2zdvLTdGWdWyTALGHns";

#### **Livello minimo del firmware**

8.25

# **Impostare l'indicatore di intervento del servizio del disco consentito**

Il set drive serviceAllowedIndicator Il comando attiva o disattiva la spia Service Action Allowed (azione di servizio consentita) su una o più unità nei vassoi delle unità che supportano la funzione Service Action Allowed indicator light (indicatore luminoso azione di servizio consentita).

# **Array supportati**

Questo comando si applica a qualsiasi singolo storage array, inclusi E2700, E5600, E2800, E5700, Array EF600 e EF300, purché tutti i pacchetti SMcli siano installati.

# **Ruoli**

Per eseguire questo comando su un array di storage E2800, E5700, EF600 o EF300, è necessario disporre del ruolo di amministratore dello storage.

# **Contesto**

Se lo storage array non supporta la funzione indicatore luminoso azione servizio consentita, questo comando restituisce un errore. Se lo storage array supporta il comando, ma non è in grado di accendere o spegnere l'indicatore luminoso, questo comando restituisce un errore.

# **Sintassi**

```
set (drive [trayID,[drawerID,]slotID] | drives[trayID1,[drawerID1,]slotID1
... trayIDn,[drawerIDn,]slotIDn])
serviceAllowedIndicator=(on | off)
```
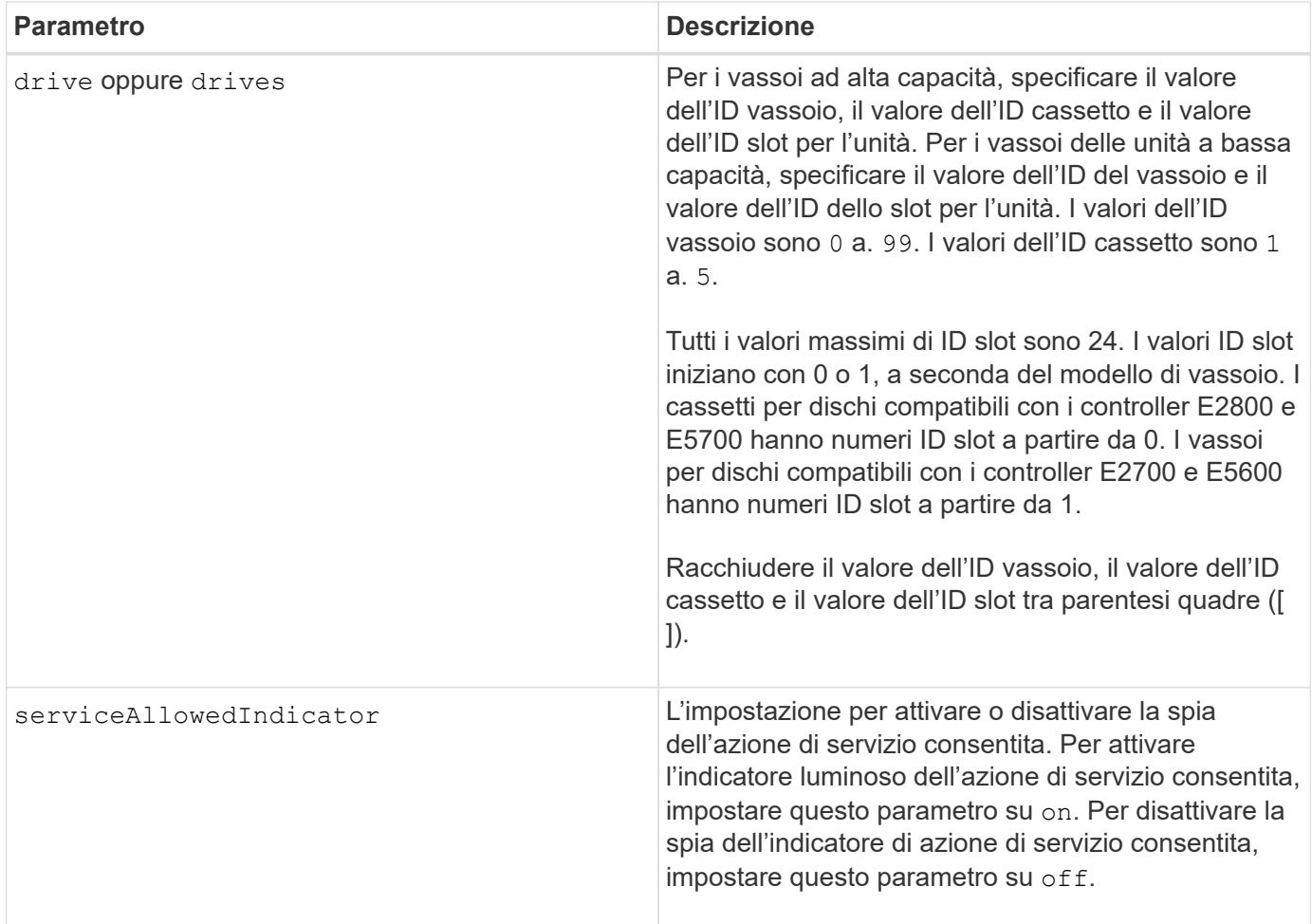

# **Note**

Il drive il parametro supporta sia i vassoi per dischi ad alta capacità che quelli a bassa capacità. Un vassoio per dischi ad alta capacità dispone di cassetti che trattengono le unità. I cassetti scorrono fuori dal vassoio dell'unità per consentire l'accesso alle unità. Un vassoio per unità a bassa capacità non dispone di cassetti. Per un vassoio dell'unità ad alta capacità, è necessario specificare l'identificativo (ID) del vassoio dell'unità, l'ID del cassetto e l'ID dello slot in cui si trova l'unità. Per un vassoio dell'unità a bassa capacità, è necessario specificare solo l'ID del vassoio dell'unità e l'ID dello slot in cui si trova un'unità. Per un vassoio dell'unità a bassa capacità, un metodo alternativo per identificare una posizione per un'unità consiste nel specificare l'ID del vassoio dell'unità, impostare l'ID del cassetto su `0`E specificare l'ID dello slot in cui si trova un'unità.

# **Livello minimo del firmware**

6.16

7.60 aggiunge drawerID input dell'utente.

# **Impostare lo stato del canale del disco**

Il set driveChannel command definisce le prestazioni del canale di trasmissione.

# **Array supportati**

Questo comando si applica a qualsiasi singolo storage array, inclusi E2700, E5600, E2800, E5700, Array EF600 e EF300, purché tutti i pacchetti SMcli siano installati.

# **Ruoli**

Per eseguire questo comando su un array di storage E2800, E5700, EF600 o EF300, è necessario disporre del ruolo Storage Admin o Support Admin.

### **Sintassi**

```
set driveChannel [(1 | 2 | 3 | 4 | 5 | 6 | 7 | 8)]
status=(optimal | degraded)
```
### **Parametri**

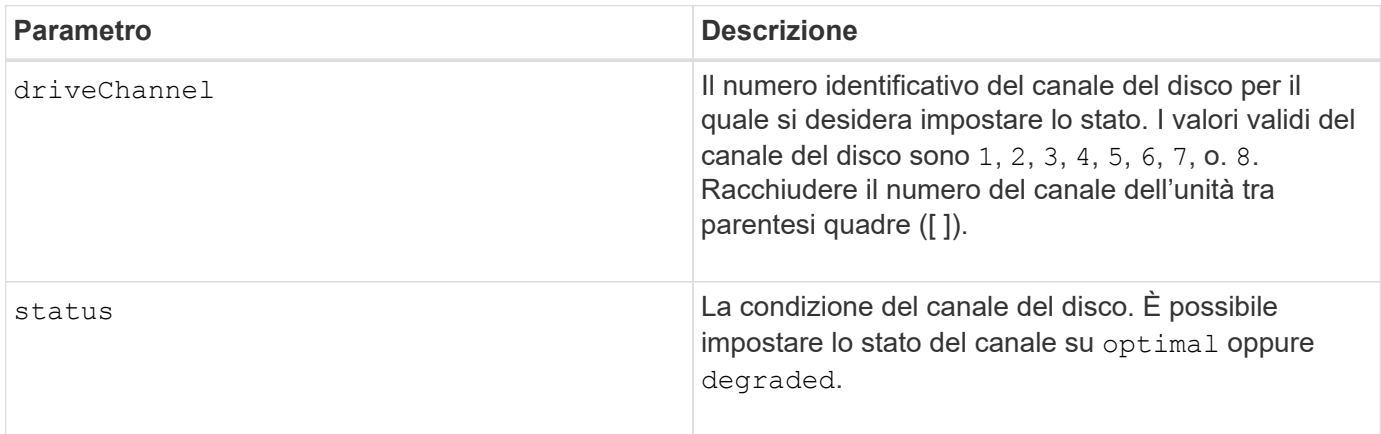

# **Note**

Utilizzare optimal Opzione per riportare un canale disco degradato allo stato ottimale. Utilizzare degraded opzione quando si verificano problemi nel canale del disco e l'array di storage richiede tempo aggiuntivo per il trasferimento dei dati.

# **Livello minimo del firmware**

6.10

7.15 aggiunge l'aggiornamento all'identificatore del canale del disco.

# **Specificare il metodo di recapito e-mail (SMTP)**

Il set storageArray autoSupport deliveryMethod Il comando imposta il metodo di recapito per l'invio dei messaggi AutoSupport alla posta elettronica (SMTP).

# **Array supportati**

Questo comando si applica a un singolo array di storage E2800, E5700, EF600 o EF300. Non funziona sugli storage array E2700 o E5600.
# **Ruoli**

Per eseguire questo comando su un array di storage E2800, E5700, EF600 o EF300, è necessario disporre del ruolo Storage Admin o Support Admin.

# **Sintassi**

```
set storageArray autoSupport deliveryMethod=email
mailRelayServer="serverAddress" senderEmail="emailAddress"
```
# **Parametri**

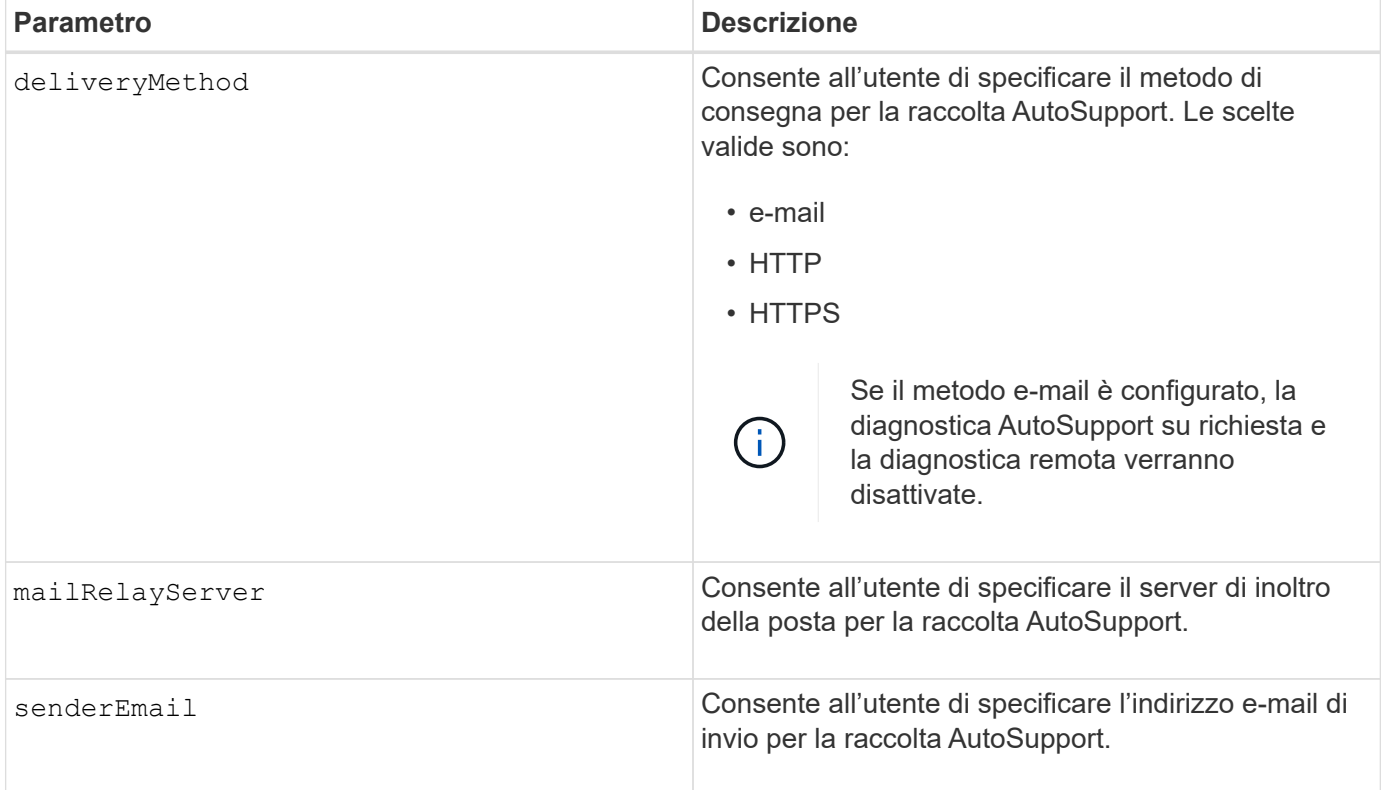

#### **Esempi**

```
SMcli -n Array1 -c "set storageArray autoSupportConfig
deliveryMethod=email mailRelayServer=\"mailserver.company.com\"
senderEmail=\"user@company.com\";"
SMcli completed successfully.
```
#### **Verifica**

Inviare un messaggio di prova utilizzando *start storageArray autoSupport deliveryTest* per verificare che i metodi di consegna siano impostati correttamente.

8.40

# **Configurare le impostazioni degli avvisi e-mail**

Il set emailAlert il comando consente di configurare l'e-mail per l'invio di un'e-mail a un'organizzazione o a un supporto tecnico specifico. L'avviso e-mail contiene un riepilogo dell'evento, informazioni dettagliate sullo storage interessato e informazioni di contatto del cliente.

# **Array supportati**

Questo comando si applica agli storage array E2800, E5700, EF600 e EF300. Tuttavia, è possibile utilizzare il comando come comando SMcli, non come comando script, per gli array E2700 o E5600. In questo caso, il comando si applica a tutti gli array nel dominio di gestione.

# **Sintassi**

```
set emailAlert
      serverAddress="serverAddress" |
      serverEncryption=none | smtps | starttls |
      serverPort=port value |
      serverUsername="username" |
      serverPassword="password" |
      senderAddress="emailAddress" |
      additionalContactInfo="filename" |
      (recipientAddresses=("emailAddress1" ... "emailAddressN") |
 addRecipientAddresses=("emailAddress1" ... "emailAddressN"))
```
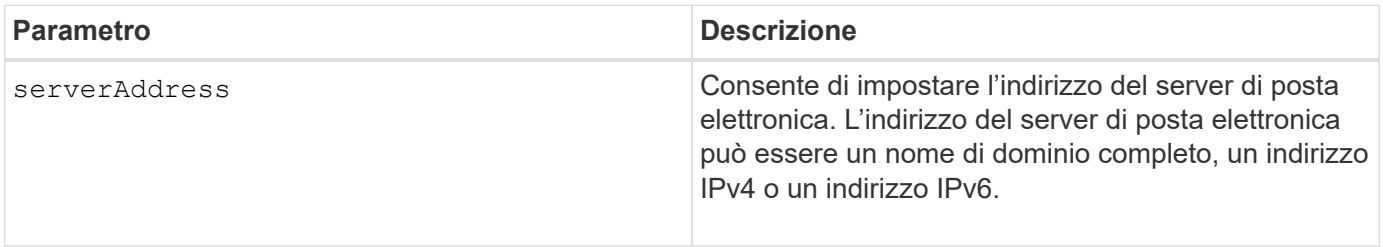

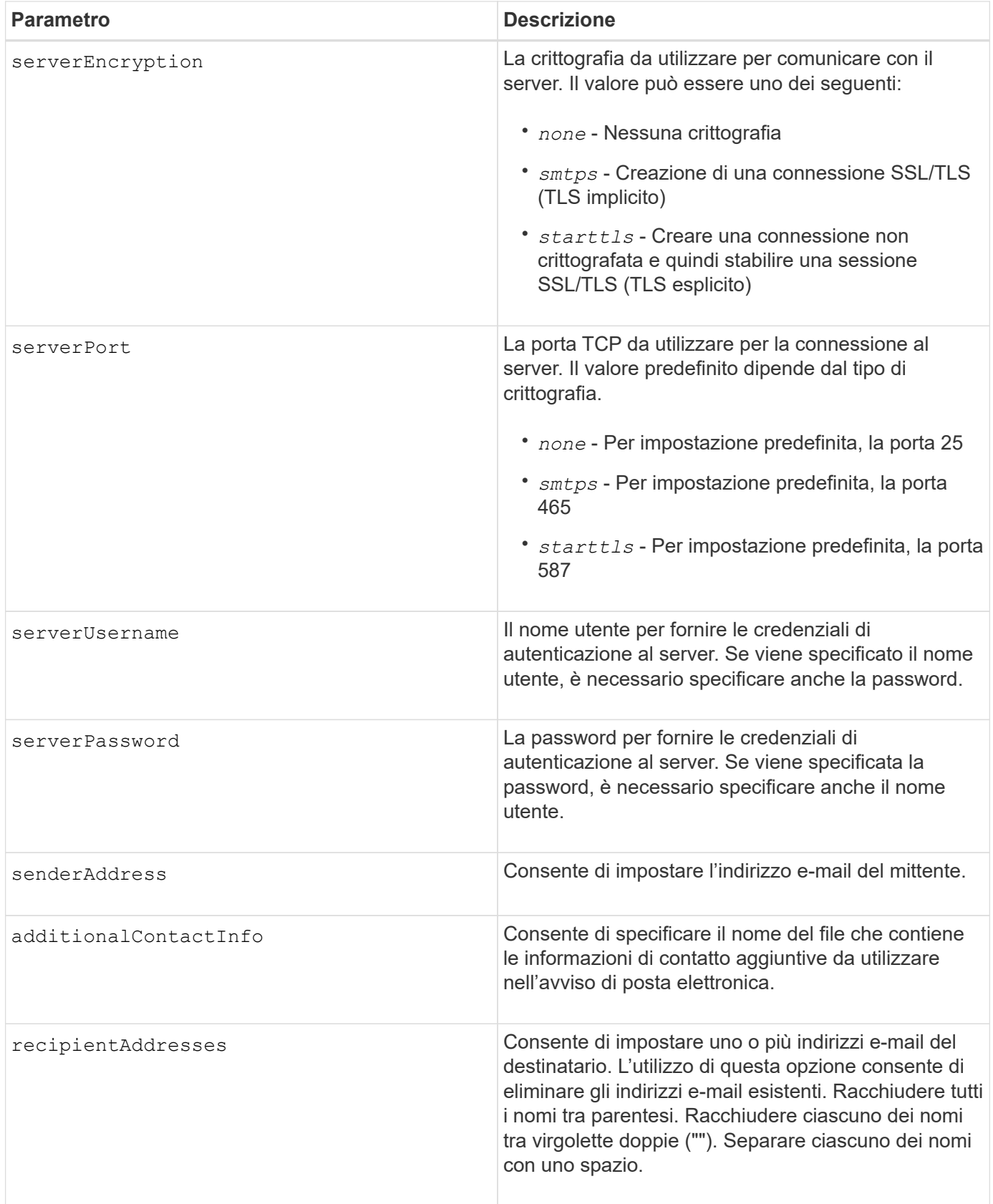

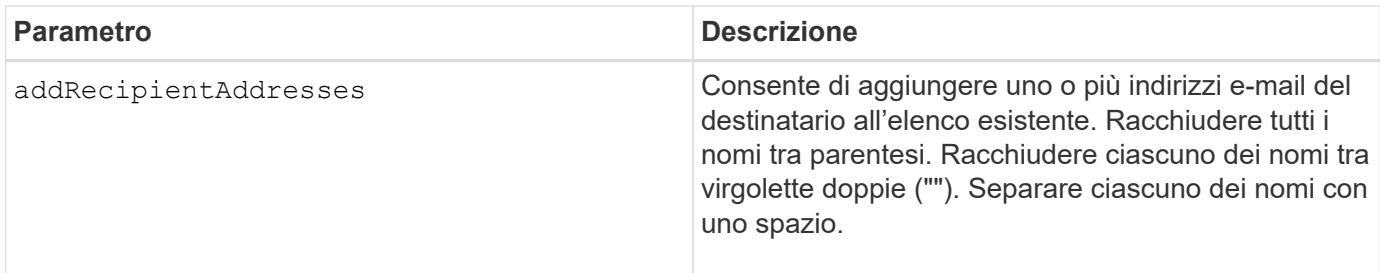

**Esempi**

```
SMcli -n Array1 -c "set emailAlert
     serverAddress="email.server.domain.com"
      serverEncryption=("smtps") |
      serverPort="smtps" |
      serverUsername="username" |
      serverPassword="password" |
     senderAddress=no-reply@server.domain.com
     additionalContactInfo="C:\additionalInfo.txt"
     recipientAddresses=("person1@email.domain.com"
"person2@email.domain.com");"
SMcli -n Array1 -c "set emailAlert
addRecipientAddresses=("person3@netapp.com");"
SMcli completed successfully.
```
# **Livello minimo del firmware**

8.40

11.70.1 aggiunge serverEncryption, serverPort, serverUsername, e. serverPassword parametri.

# **Impostare il filtraggio degli avvisi di evento**

Il set event alert i comandi gestiscono la notifica degli eventi di avviso disattivando o attivando la notifica relativa a un evento specifico. Per impedire la notifica di uno specifico evento che può essere verificato, *block* it. Per abilitare la notifica su un evento specifico che può essere verificato, *sbloccherai*.

# **Array supportati**

Questo comando si applica solo agli array di storage E2700 ed E5600.

# **Contesto**

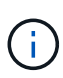

Questo comando è un comando SMcli, non un comando script. Eseguire questo comando da una riga di comando. Non è possibile eseguire questo comando dall'editor di script nel software di gestione dello storage

# **Contesto**

Quando si definisce lo storage array, è possibile configurare gli avvisi e definire la modalità di gestione degli avvisi di evento. Se l'array di storage è stato configurato per l'invio di avvisi, viene inviata una notifica a un destinatario designato quando si verifica un evento che può essere avvisato. La notifica può essere di uno o di tutti i seguenti tipi:

- e-mail
- syslog
- Notifiche trap SNMP

I comandi set event alert CLI funzionano su un singolo array di storage. Quando si eseguono i comandi su un array di storage, solo tale array di storage viene influenzato dai comandi. Gli altri array di storage che non hanno eseguito il comando CLI su di essi hanno il comportamento predefinito.

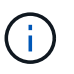

Il blocco di un avviso di evento non impedisce l'invio dell'evento al registro eventi di sistema. Tutti gli eventi continuano a essere pubblicati nel registro eventi.

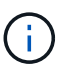

Non è possibile rendere gli eventi non-alertable disponibili utilizzando questo comando.

#### **Sintassi per bloccare un avviso di evento**

```
set blockEventAlert eventType
```
#### **Sintassi per sbloccare un avviso di evento**

```
set unBlockEventAlert eventType
```
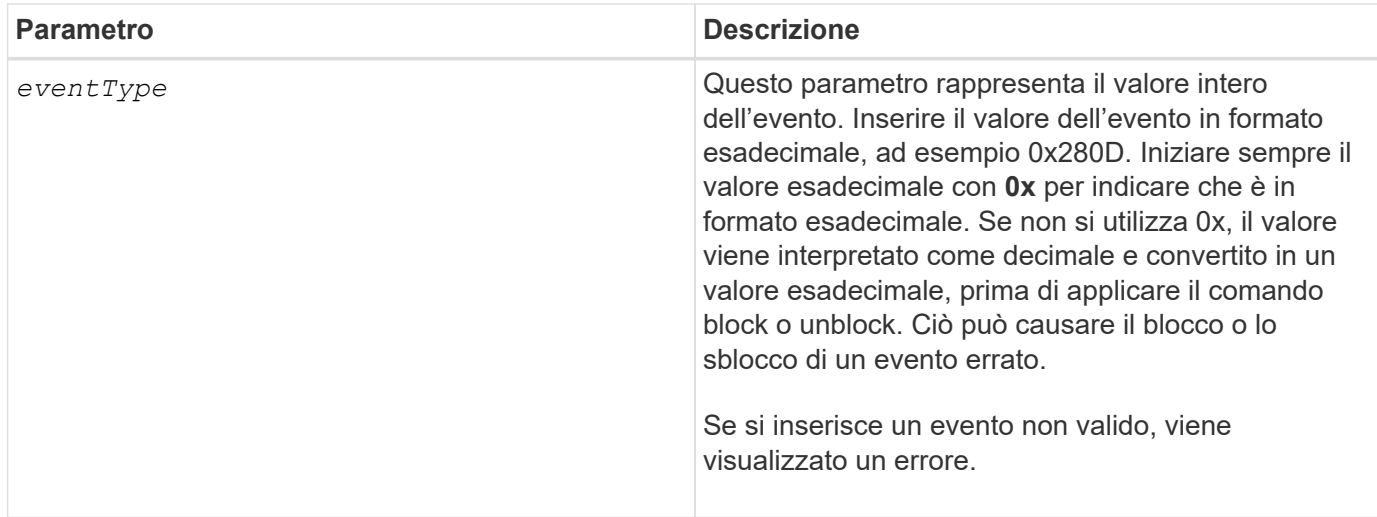

# **Livello minimo del firmware**

8.10

# **Impostare l'host**

Il set host il comando assegna un host a un gruppo di host o lo sposta in un gruppo di host diverso.

# **Array supportati**

Questo comando si applica a qualsiasi singolo storage array, inclusi E2700, E5600, E2800, E5700, Array EF600 e EF300, purché tutti i pacchetti SMcli siano installati.

# **Ruoli**

Per eseguire questo comando su un array di storage E2800, E5700, EF600 o EF300, è necessario disporre del ruolo di amministratore dello storage.

# **Contesto**

Con questo comando è possibile creare un nuovo gruppo di host e assegnare l'host al nuovo gruppo di host. Le azioni eseguite da questo comando dipendono dal fatto che l'host disponga di mappature singole o meno.

# **Sintassi**

```
set host [hostName]
hostGroup=("hostGroupName" | none | defaultGroup)
userLabel="newHostName"
hostType=(hostTypeIndexLabel | hostTypeIndexNumber)
```
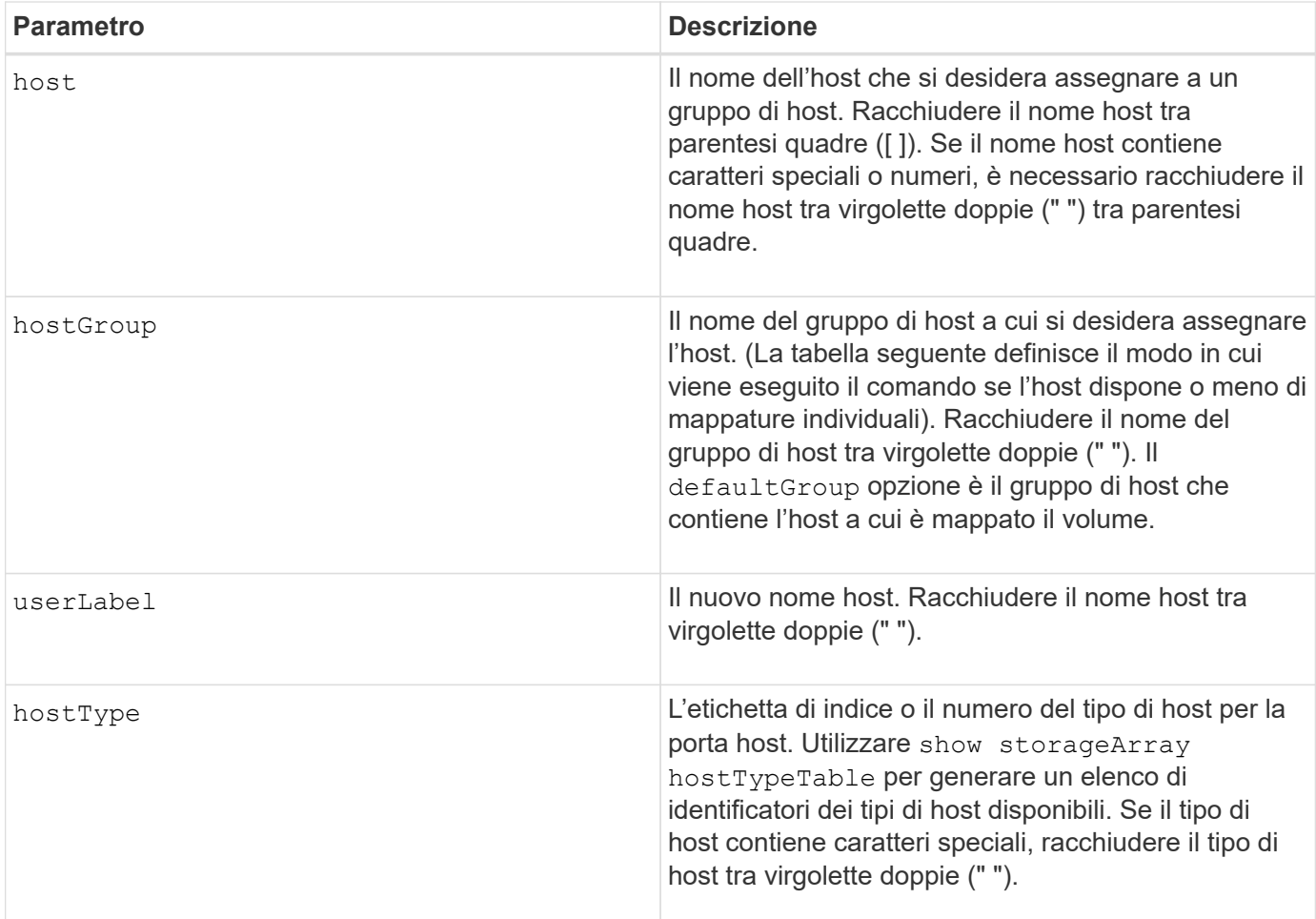

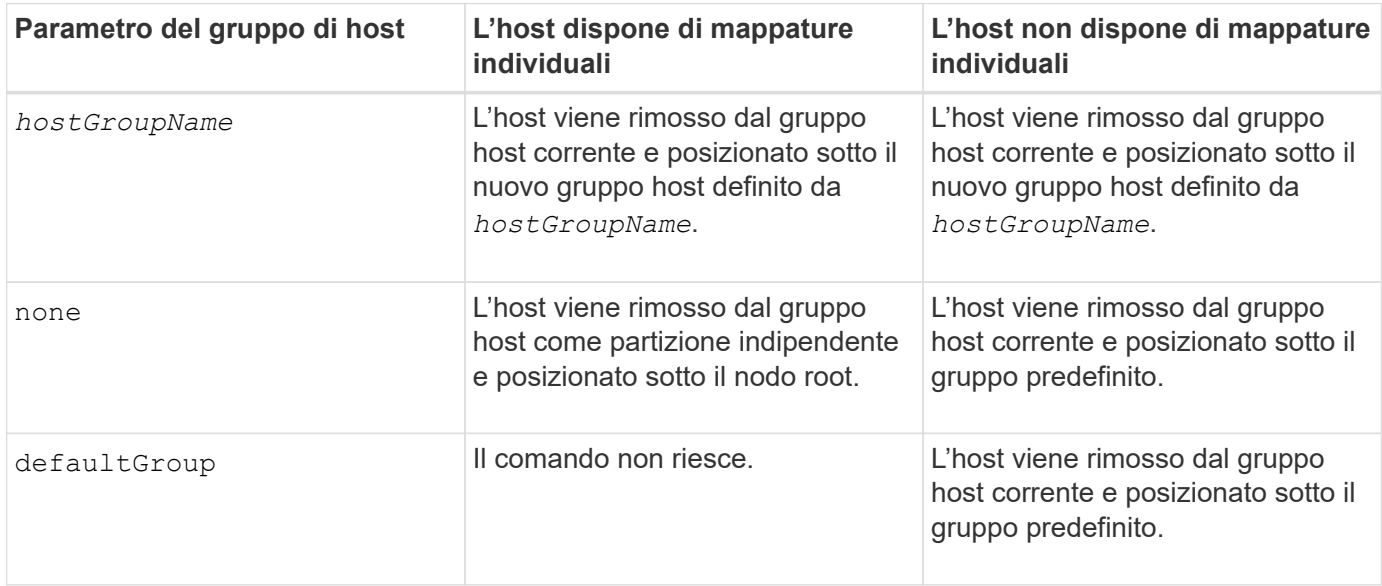

Quando si utilizza questo comando, è possibile specificare uno o più parametri opzionali.

Per i nomi, è possibile utilizzare qualsiasi combinazione di caratteri alfanumerici, trattini e caratteri di sottolineatura. I nomi possono avere un massimo di 30 caratteri.

# **Livello minimo del firmware**

6.10

# **Impostare il canale host**

Il set hostChannel Command definisce l'ID loop per il canale host.

#### **Array supportati**

Questo comando si applica a qualsiasi singolo storage array, inclusi E2700, E5600, E2800, E5700, Array EF600 e EF300, purché tutti i pacchetti SMcli siano installati.

#### **Ruoli**

Per eseguire questo comando su un array di storage E2800, E5700, EF600 o EF300, è necessario disporre del ruolo di amministratore dello storage.

#### **Sintassi**

```
set hostChannel [hostChannelNumber]
preferredID=portID
```
# **Parametri**

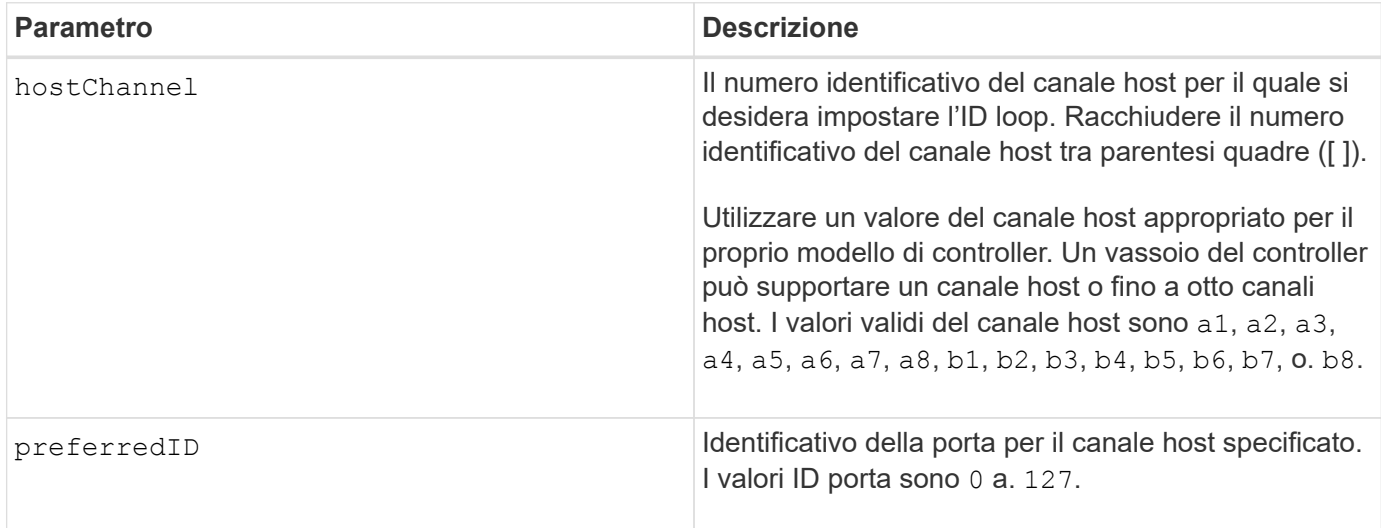

#### **Livello minimo del firmware**

6.10

6.14 aggiunge un aggiornamento all'identificatore del canale host.

7.15 aggiunge un aggiornamento all'identificatore del canale host.

# **Impostare il gruppo di host**

Il set hostGroup il comando rinomina un gruppo di host.

# **Array supportati**

Questo comando si applica a qualsiasi singolo storage array, inclusi E2700, E5600, E2800, E5700, Array EF600 e EF300, purché tutti i pacchetti SMcli siano installati.

# **Ruoli**

Per eseguire questo comando su un array di storage E2800, E5700, EF600 o EF300, è necessario disporre del ruolo di amministratore dello storage.

# **Sintassi**

```
set hostGroup [hostGroupName]
userLabel="newHostGroupName"
```
# **Parametri**

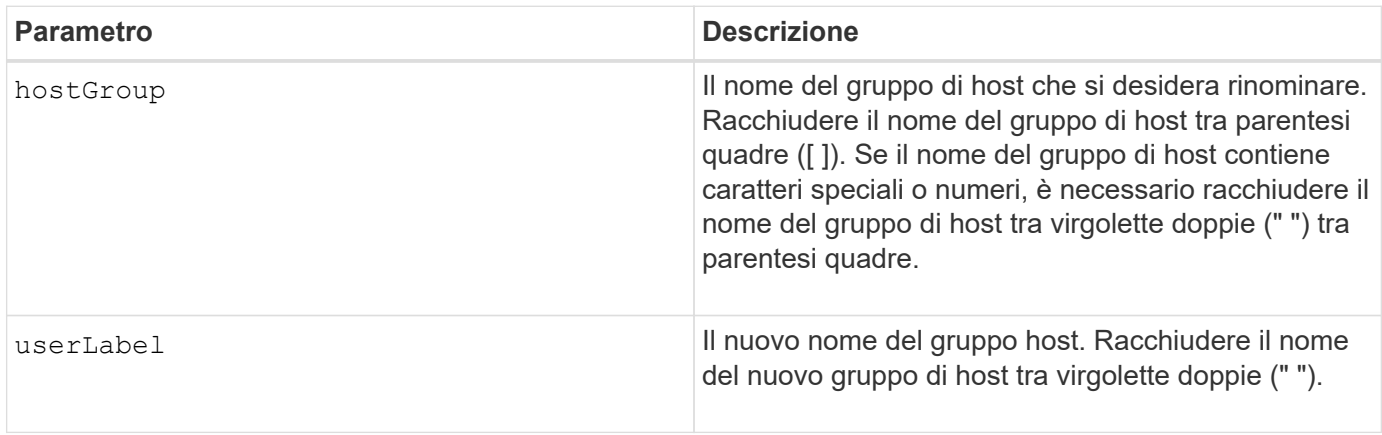

# **Note**

È possibile utilizzare qualsiasi combinazione di caratteri alfanumerici, trattini e caratteri di sottolineatura per i nomi. I nomi possono avere un massimo di 30 caratteri.

# **Livello minimo del firmware**

6.10

# **Impostare la porta host**

Il set hostPort il comando modifica le proprietà di una porta host.

# **Array supportati**

Questo comando si applica a qualsiasi singolo storage array, inclusi E2700, E5600, E2800, E5700, Array EF600 e EF300, purché tutti i pacchetti SMcli siano installati.

# **Ruoli**

Per eseguire questo comando su un array di storage E2800, E5700, EF600 o EF300, è necessario disporre del ruolo di amministratore dello storage.

# **Contesto**

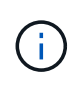

Questo comando non funziona in un ambiente iSCSI, dove le porte host sono considerate iniziatori. Utilizzare invece il set iscsiInitiator comando. Vedere [Impostare iSCSI](#page-119-0) [Initiator.](#page-119-0)

#### **Sintassi**

```
set hostPort [portLabel] userLabel=newPortLabel
[host=hostName]
```
#### **Parametri**

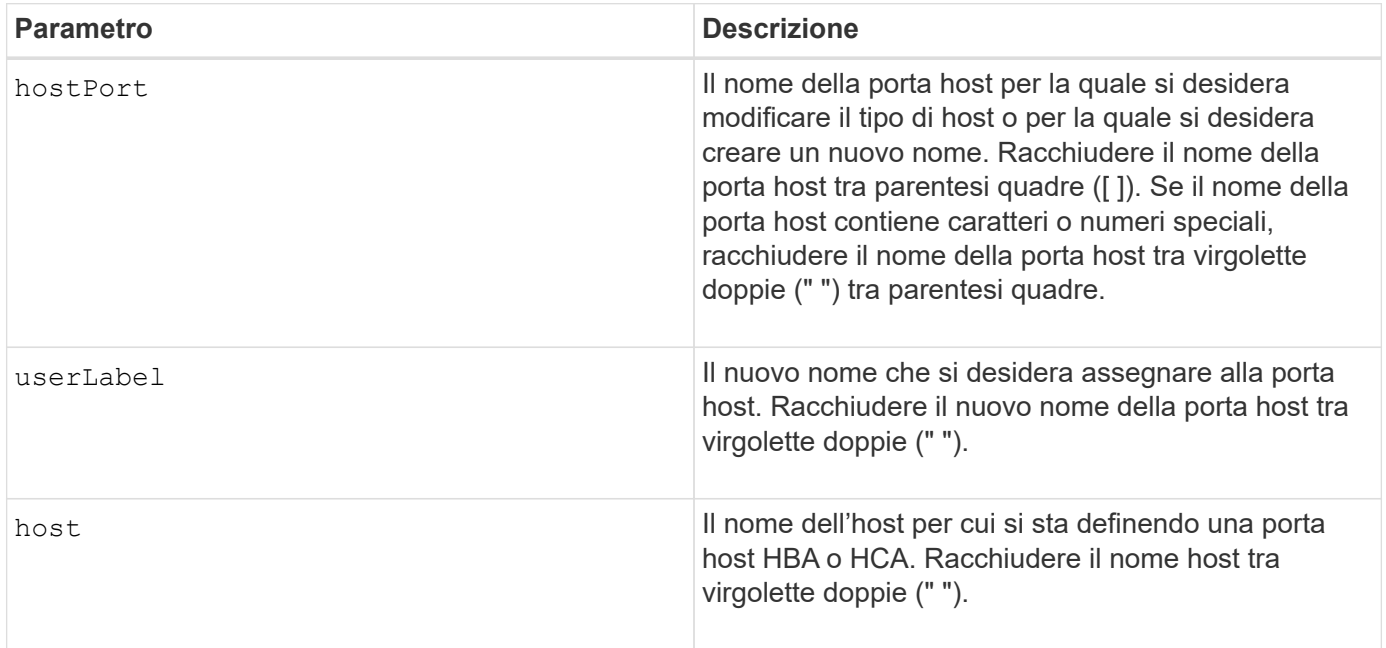

#### **Note**

È possibile utilizzare qualsiasi combinazione di caratteri alfanumerici, trattini e caratteri di sottolineatura per l'etichetta utente. Le etichette dell'utente possono contenere un massimo di 30 caratteri.

# **Livello minimo del firmware**

6.10

# <span id="page-117-0"></span>**Inizializzatore set**

Il set initiator il comando aggiorna l'oggetto initiator.

# **Array supportati**

Questo comando si applica a un singolo array di storage E2800, E5700, EF600 o EF300. Non funziona sugli storage array E2700 o E5600.

# **Ruoli**

Per eseguire questo comando su un array di storage E2800, E5700, EF600 o EF300, è necessario disporre del ruolo di amministratore dello storage.

# **Contesto**

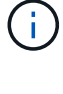

Questo comando sostituisce il deprecato [Impostare iSCSI Initiator](#page-119-0) comando.

Questo comando è applicabile solo a iSCSI, iSER, NVMe su RoCE, NVMe su InfiniBand e NVMe su Fibre Channel.

# **Sintassi**

```
set initiator (["initiatorName"] | <"initiatorQualifiedName">)
([userLabel="newInitiatorName"] |
[host="newHostName"] | [chapSecret="newSecurityKey"])
```
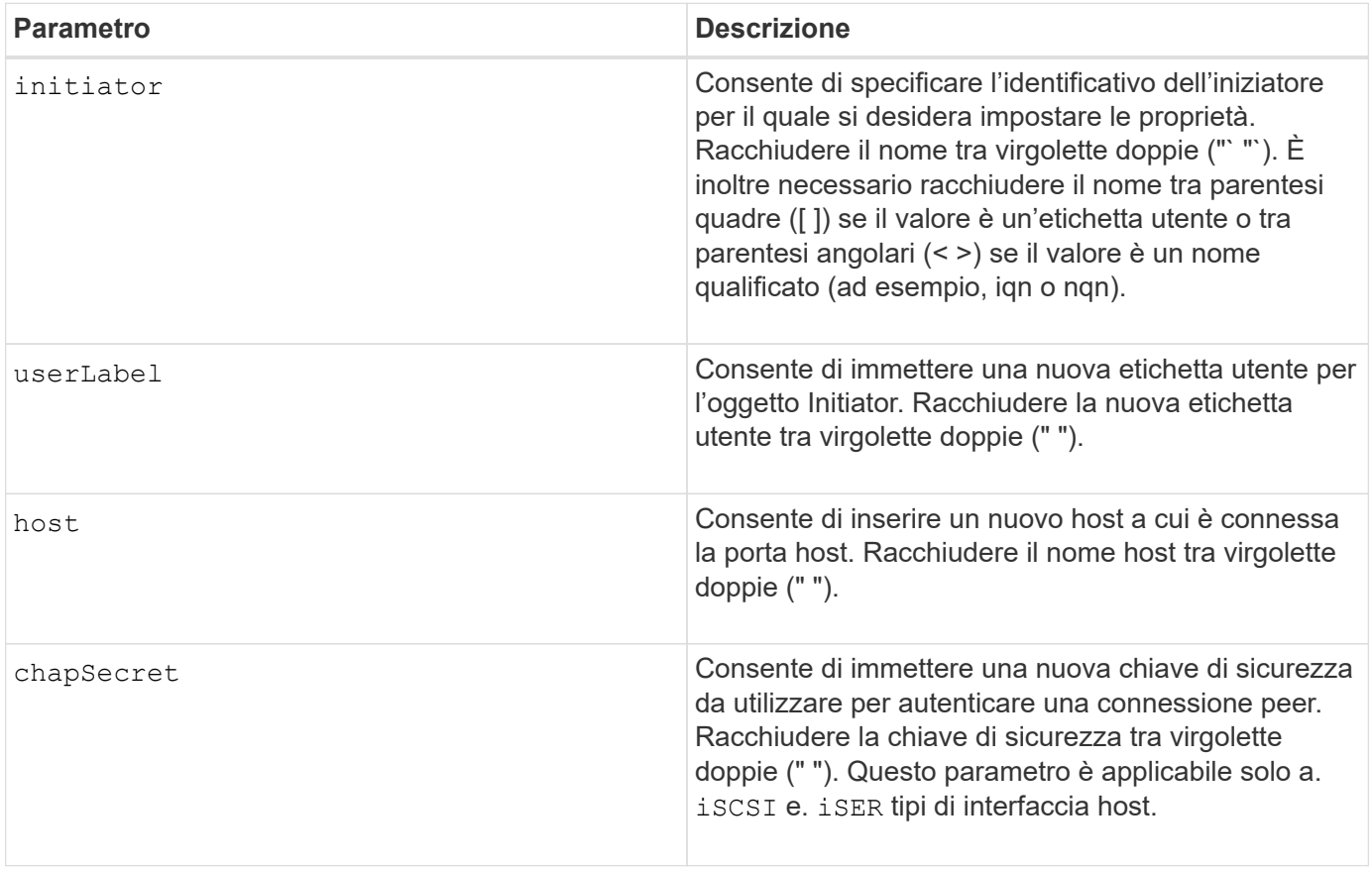

# **Livello minimo del firmware**

8.41

# <span id="page-119-0"></span>**Impostare iSCSI Initiator**

Il set iscsiInitiator Command imposta gli attributi per un iniziatore iSCSI.

# **Array supportati**

Questo comando si applica a qualsiasi singolo storage array, inclusi E2700, E5600, E2800, E5700, Array EF600 e EF300, purché tutti i pacchetti SMcli siano installati.

# **Ruoli**

Per eseguire questo comando su un array di storage E2800, E5700, EF600 o EF300, è necessario disporre del ruolo di amministratore dello storage.

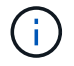

Questo comando è obsoleto e viene sostituito da [Inizializzatore set](#page-117-0) comando.

# **Sintassi**

```
set iscsiInitiator (["initiatorUserLabel"] | <" iscsiInitiatorName ">)
(userLabel="newName" |
host="newHostName" |
chapSecret="newSecurityKey")
```
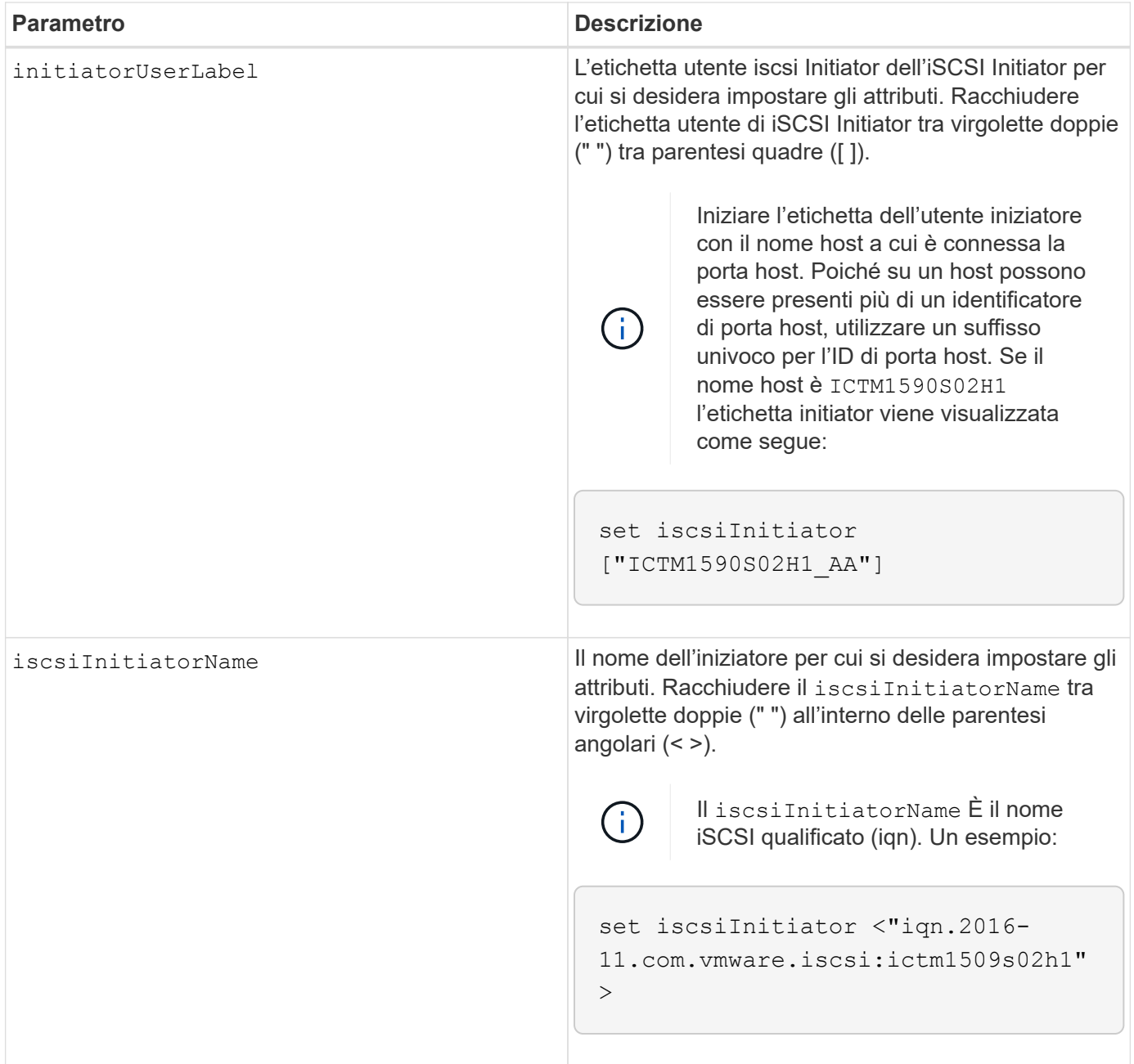

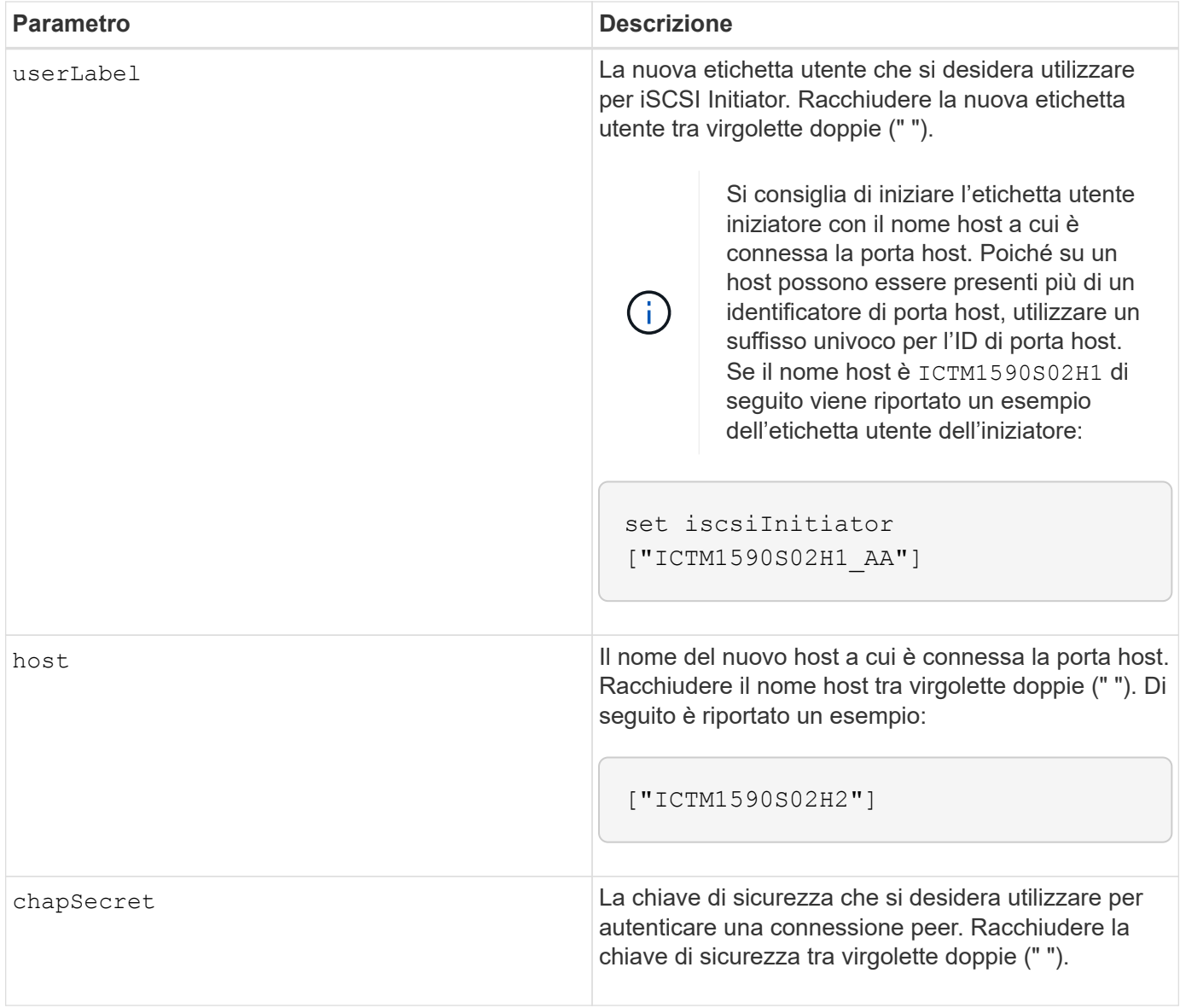

È possibile utilizzare qualsiasi combinazione di caratteri alfanumerici, trattini e caratteri di sottolineatura per i nomi. I nomi possono avere un massimo di 30 caratteri.

Challenge Handshake Authentication Protocol (CHAP) è un protocollo che autentica il peer di una connessione. Il CHAP si basa sui peer che condividono un *segreto*. Un segreto è una chiave di sicurezza simile a una password.

Utilizzare chapSecret parametro per impostare le chiavi di sicurezza per gli iniziatori che richiedono un'autenticazione reciproca. Il segreto CHAP deve essere compreso tra 12 e 57 caratteri. Questa tabella elenca i caratteri validi.

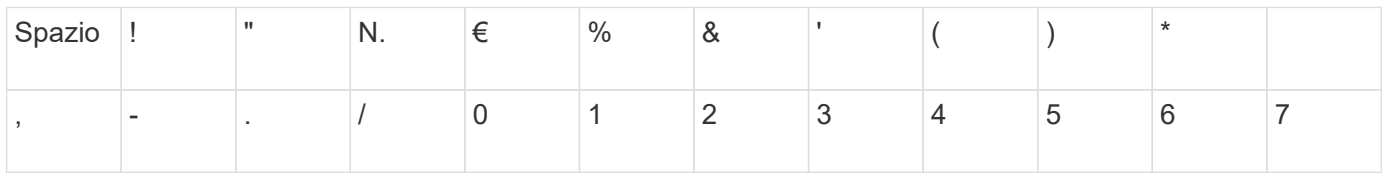

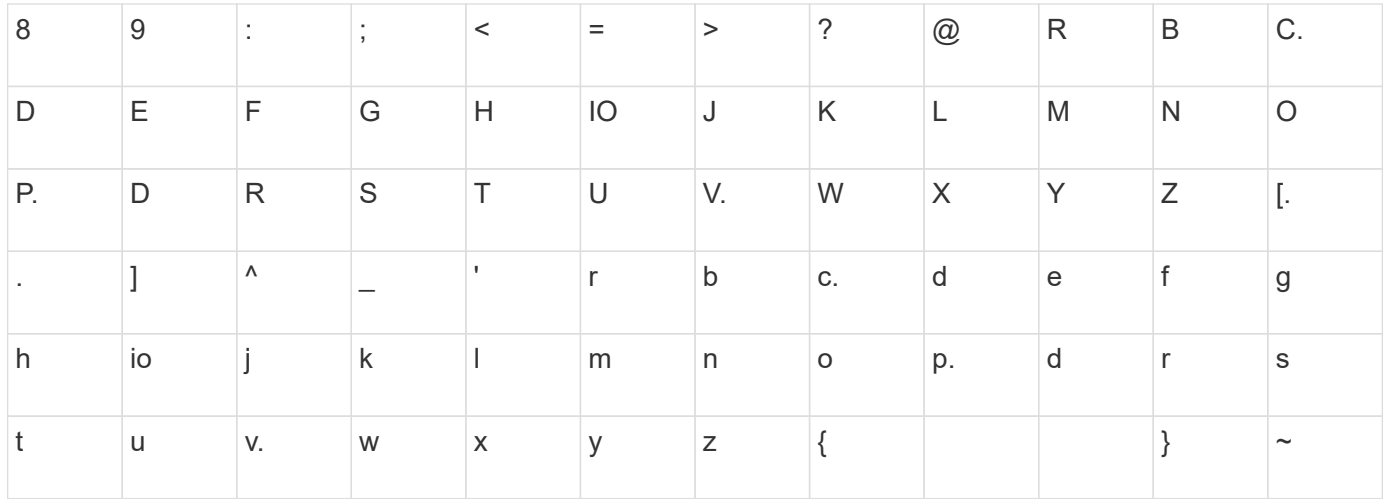

# **Livello minimo del firmware**

7.10

8.41 questo comando è obsoleto.

# **Impostare le proprietà di destinazione iSCSI**

Il set iscsiTarget Il comando definisce le proprietà di una destinazione iSCSI.

# **Array supportati**

Questo comando si applica a qualsiasi singolo storage array, inclusi E2700, E5600, E2800, E5700, Array EF600 e EF300, purché tutti i pacchetti SMcli siano installati.

# **Ruoli**

Per eseguire questo comando su un array di storage E2800, E5700, EF600 o EF300, è necessario disporre del ruolo di amministratore dello storage.

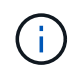

Questo comando è obsoleto e viene sostituito da [Impostare le proprietà di destinazione](#page-205-0) comando.

# **Sintassi**

```
set iscsiTarget ["userLabel"]
authenticationMethod=(none | chap) |
chapSecret=securityKey |
targetAlias="userLabel"
```
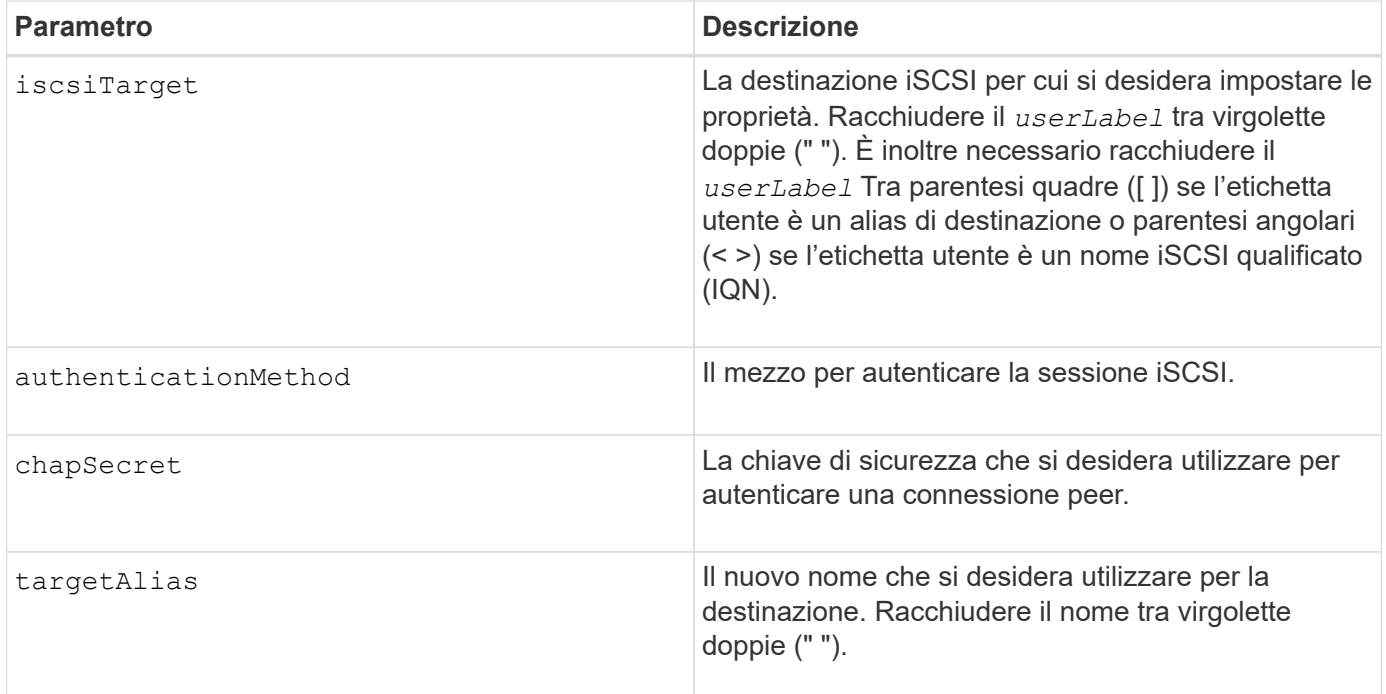

Challenge Handshake Authentication Protocol (CHAP) è un protocollo che autentica il peer di una connessione. Il CHAP si basa sui peer che condividono un *segreto*. Un segreto è una chiave di sicurezza simile a una password.

Utilizzare chapSecret parametro per impostare le chiavi di sicurezza per gli iniziatori che richiedono un'autenticazione reciproca. Il segreto CHAP deve essere compreso tra 12 e 57 caratteri. Questa tabella elenca i caratteri validi.

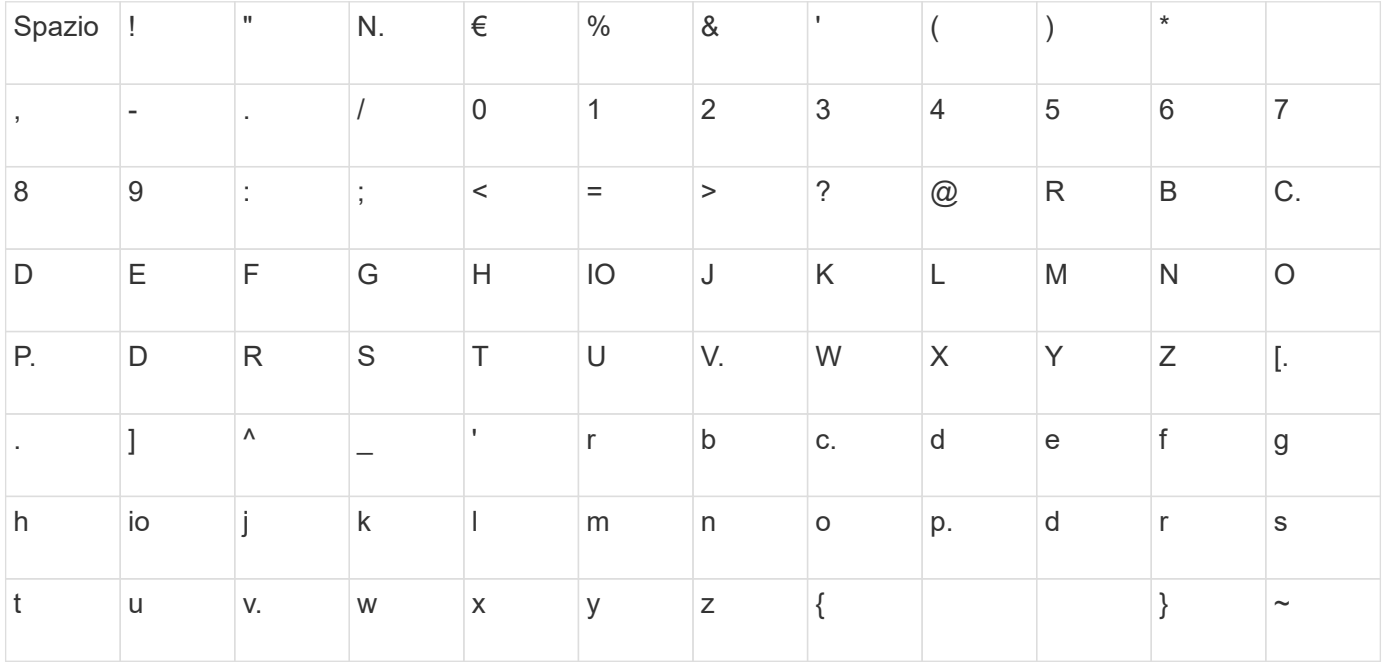

# **Livello minimo del firmware**

7.10

8.41 questo comando è obsoleto.

# **Impostare la destinazione iSER**

Il set iserTarget Il comando definisce le proprietà di una destinazione iSER.

#### **Array supportati**

Questo comando si applica a qualsiasi singolo storage array, inclusi E2700, E5600, E2800, E5700, Array EF600 e EF300, purché tutti i pacchetti SMcli siano installati.

#### **Ruoli**

Per eseguire questo comando su un array di storage E2800, E5700, EF600 o EF300, è necessario disporre del ruolo di amministratore dello storage.

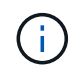

Questo comando è obsoleto e viene sostituito da [Impostare le proprietà di destinazione](#page-205-0) comando.

# **Sintassi**

```
set iserTarget ["userLabel"]
authenticationMethod=(none | chap) |
chapSecret=securityKey |
targetAlias="userLabel"
```
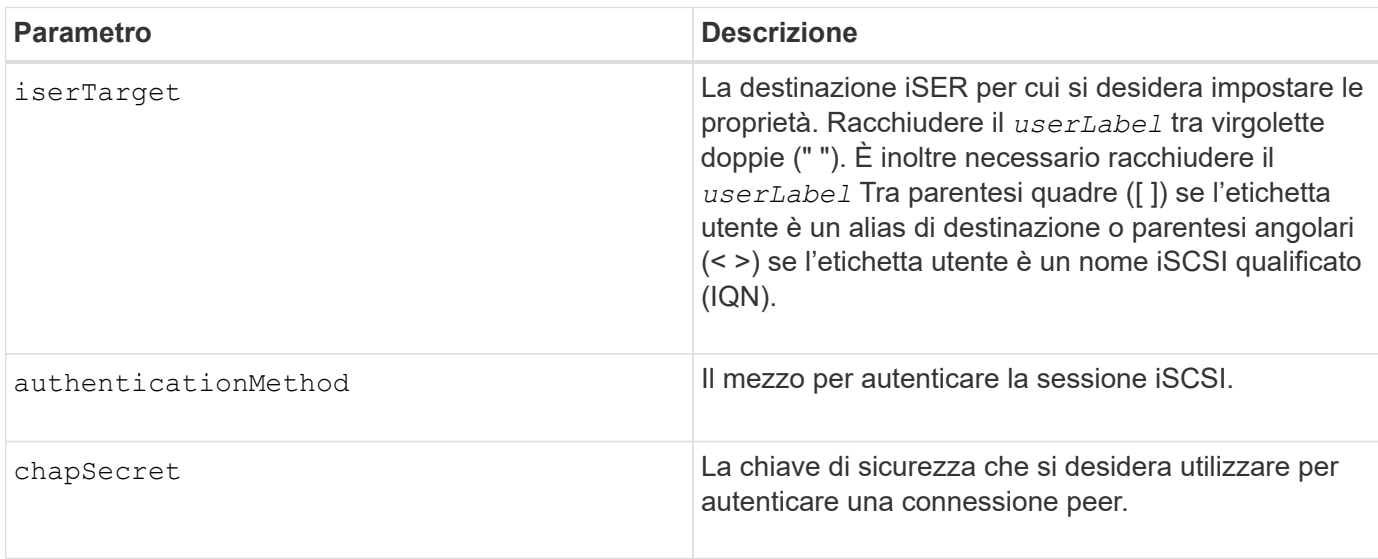

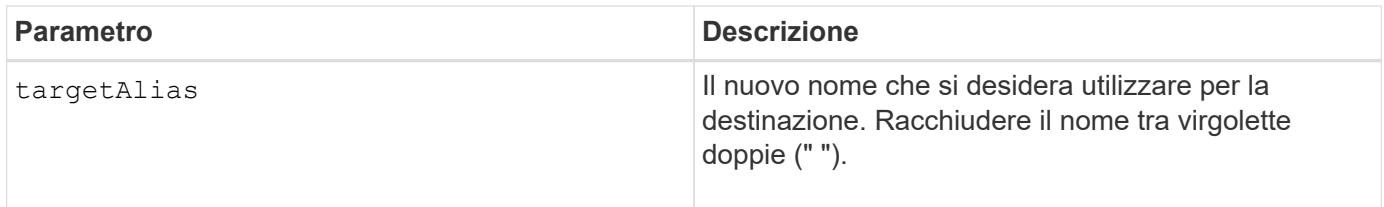

Challenge Handshake Authentication Protocol (CHAP) è un protocollo che autentica il peer di una connessione. Il CHAP si basa sui peer che condividono un *segreto*. Un segreto è una chiave di sicurezza simile a una password.

Utilizzare chapSecret parametro per impostare le chiavi di sicurezza per gli iniziatori che richiedono un'autenticazione reciproca. Il segreto CHAP deve essere compreso tra 12 e 57 caratteri. Questa tabella elenca i caratteri validi.

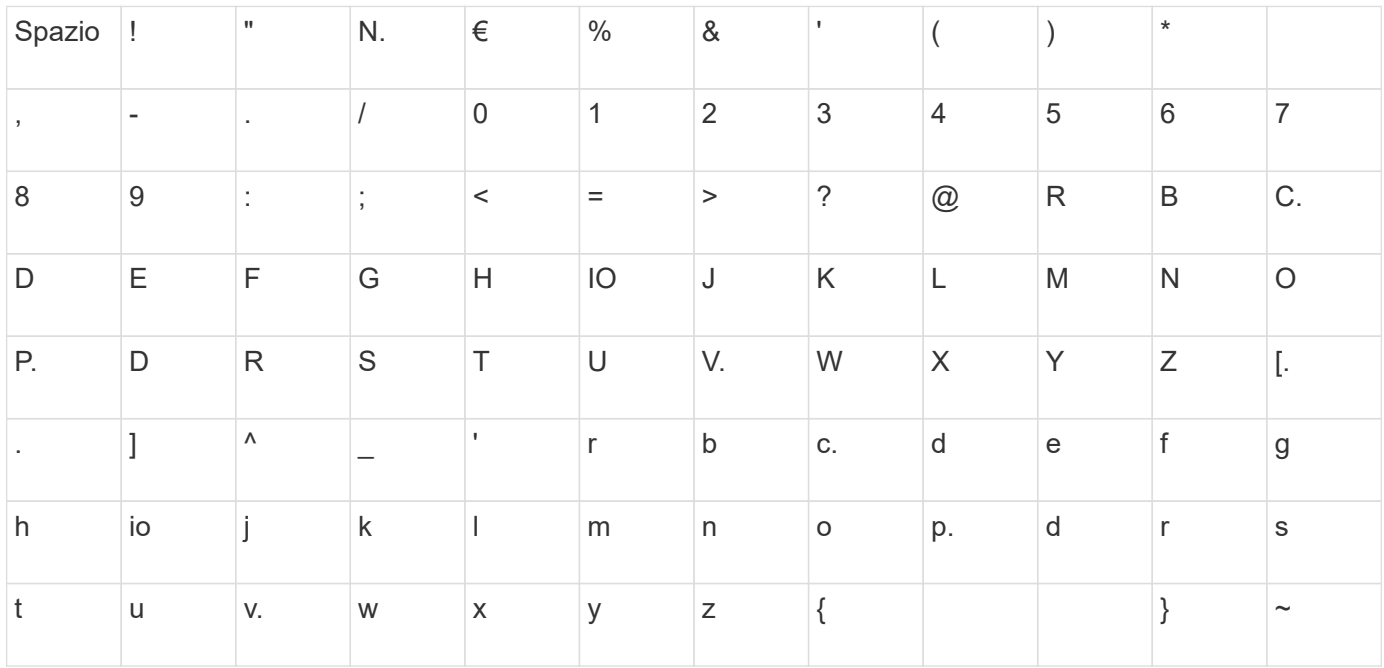

# **Livello minimo del firmware**

8.20

8.41 questo comando è obsoleto.

# **Impostare la sessione**

Il set session errorAction command definisce la modalità di esecuzione della sessione corrente del motore di script.

# **Array supportati**

Questo comando si applica a qualsiasi singolo storage array, inclusi E2700, E5600, E2800, E5700, Array EF600 e EF300, purché tutti i pacchetti SMcli siano installati.

# **Ruoli**

Per eseguire questo comando su un array di storage E2800, E5700, EF600 o EF300, è necessario disporre del ruolo Storage Admin, Support Admin, Security Admin o Storage Monitor.

# **Contesto**

Ai fini di questo comando, una sessione è la durata dell'esecuzione dei comandi. Questo comando non imposta in modo permanente i parametri per lo storage array.

# **Sintassi**

```
set session errorAction=(stop | continue)
password="storageArrayPassword"
performanceMonitorInterval=intervalValue
performanceMonitorIterations=iterationValue
```

```
set session errorAction=(stop | continue)
password="storageArrayPassword"
userRole=(admin | monitor)
performanceMonitorInterval=intervalValue
performanceMonitorIterations=iterationValue
```
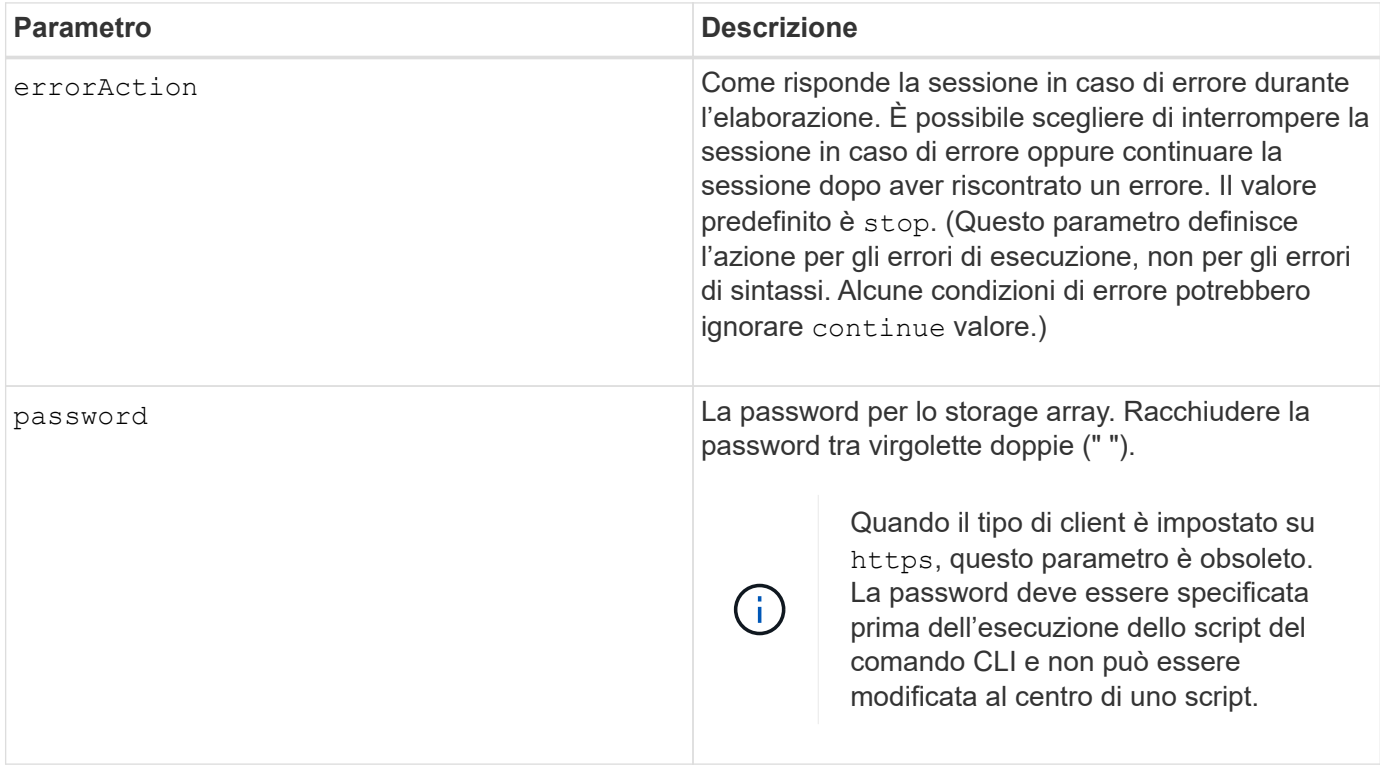

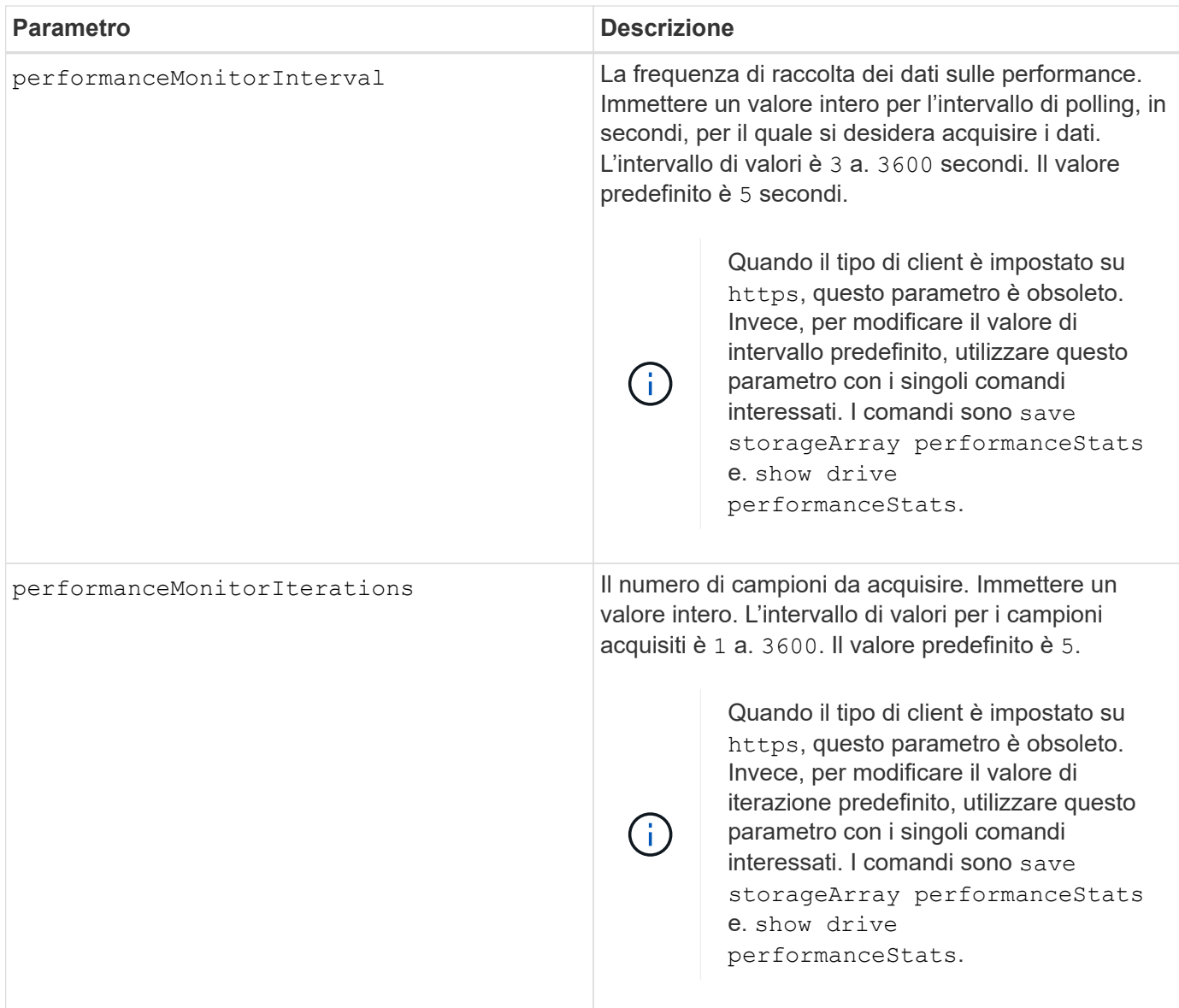

Quando si utilizza questo comando, è possibile specificare uno o più parametri opzionali.

Le password vengono memorizzate in ciascun array di storage in un dominio di gestione. Se la password non è stata impostata in precedenza, non è necessaria alcuna password. La password può essere costituita da una qualsiasi combinazione di caratteri alfanumerici con un massimo di 30 caratteri. È possibile definire una password per lo storage array utilizzando set storageArray comando.)

L'intervallo di polling e il numero di iterazioni specificati rimangono validi fino al termine della sessione. Al termine della sessione, l'intervallo di polling e il numero di iterazioni tornano ai valori predefiniti.

# **Livello minimo del firmware**

5.20

8.40 - quando il tipo di client è impostato su https, ha reso obsoleto il password, userRole, performanceMonitorInterval, e. performanceMonitorIterations parametri.

# **Impostare la pianificazione del gruppo di snapshot**

Il set snapGroup enableSchedule il comando definisce la pianificazione per l'acquisizione di immagini snapshot per un gruppo di snapshot.

# **Array supportati**

Questo comando si applica a qualsiasi singolo storage array, inclusi E2700, E5600, E2800, E5700, Array EF600 e EF300, purché tutti i pacchetti SMcli siano installati.

# **Ruoli**

Per eseguire questo comando su un array di storage E2800, E5700, EF600 o EF300, è necessario disporre del ruolo di amministratore dello storage.

# **Sintassi**

```
set snapGroup ["snapGroupName"]
enableSchedule=(TRUE | FALSE)
schedule (immediate | snapshotSchedule)
```
# **Parametri**

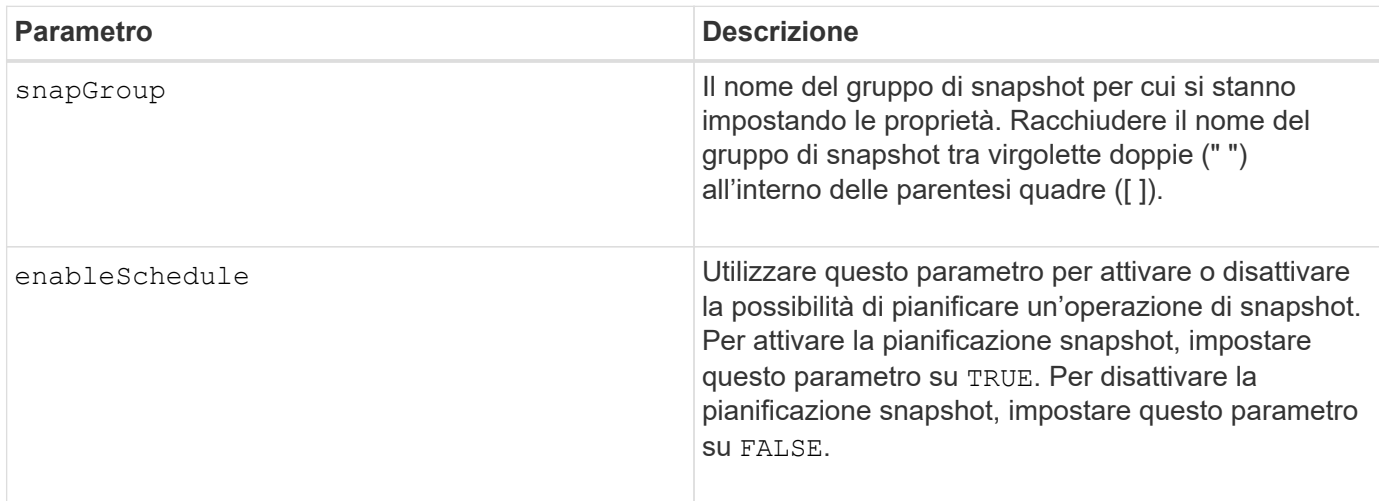

# **Note**

È possibile utilizzare qualsiasi combinazione di caratteri alfanumerici, caratteri di sottolineatura (\_), trattini (-) e cancelletto ( n.) per i nomi. I nomi possono avere un massimo di 30 caratteri.

Il enableSchedule e il schedule il parametro consente di pianificare la creazione di immagini snapshot per un gruppo di snapshot. Utilizzando questi parametri, è possibile pianificare le snapshot giornalmente, settimanalmente o mensilmente (per giorno o per data). Il enableSchedule il parametro attiva o disattiva la possibilità di pianificare snapshot. Quando si attiva la pianificazione, si utilizza schedule parametro per definire quando si desidera che vengano eseguite le istantanee.

Questo elenco spiega come utilizzare le opzioni per schedule parametro:

- immediate non appena si immette il comando, viene creata un'immagine snapshot e viene avviata un'operazione di copia su scrittura.
- startDate Data specifica in cui si desidera creare un'immagine snapshot ed eseguire un'operazione di copia su scrittura. Il formato per l'inserimento della data è MM: DD: YY . Se non si fornisce una data di inizio. viene utilizzata la data corrente. Un esempio di questa opzione è startDate=06:27:11.
- scheduleDay un giorno della settimana in cui si desidera creare un'immagine snapshot ed eseguire un'operazione di copia su scrittura. È possibile inserire i seguenti valori: monday, tuesday, wednesday, thursday, friday, saturday, sunday, e. all. Un esempio di questa opzione è scheduleDay=wednesday.
- startTime l'ora di un giorno in cui si desidera creare un'immagine snapshot e avviare un'operazione di copia su scrittura. Il formato per l'immissione dell'ora è HH:MM, dove HH è l'ora e. MM è il minuto dopo l'ora. Utilizzare un orologio a 24 ore. Ad esempio, le 2:00 del pomeriggio sono le 14:00. Un esempio di questa opzione è **startTime=14:27**.
- scheduleInterval una quantità di tempo, in minuti, che si desidera avere come minimo tra le operazioni di copia su scrittura. È possibile creare una pianificazione in cui si sovrappongono operazioni di copia su scrittura a causa della durata di un'operazione di copia. Questa opzione consente di verificare di avere tempo tra le operazioni di copia su scrittura. Il valore massimo per scheduleInterval l'opzione è di 1440 minuti. Un esempio di questa opzione è **scheduleInterval=180**.
- endDate Data specifica in cui si desidera interrompere la creazione di un'immagine snapshot e terminare l'operazione di copia su scrittura. Il formato per l'inserimento della data è MM: DD: YY. Un esempio di questa opzione è **endDate=11:26:11**.
- noEndDate utilizzare questa opzione se non si desidera terminare l'operazione di copia su scrittura pianificata Se in seguito si decide di terminare le operazioni di copia su scrittura, è necessario immettere nuovamente set snapGroup e specificare una data di fine.
- timesPerDay il numero di volte in cui si desidera che la pianificazione venga eseguita in un giorno. Un esempio di questa opzione è timesPerDay=4.
- timeZone utilizzare questo parametro per definire il fuso orario in cui opera l'array di storage. È possibile definire il fuso orario in due modi:
	- GMT±HH:MM l'offset del fuso orario dal GMT. Inserire l'offset in ore e minuti. Ad esempio GMT-06:00 è il fuso orario centrale degli Stati Uniti.
	- Text string stringhe di testo con fuso orario standard. Ad esempio: "America/Chicago" o "Australia/Brisbane". Le stringhe di testo del fuso orario rilevano la distinzione tra maiuscole e minuscole. Se si immette una stringa di testo errata, viene utilizzata l'ora GMT. Racchiudere la stringa di testo tra virgolette doppie.

La stringa di codice per la definizione di una pianificazione è simile a questi esempi:

enableSchedule=true schedule startTime=14:27

enableSchedule=true schedule scheduleInterval=180

```
enableSchedule=true schedule timeZone=GMT-06:00
```
enableSchedule=true schedule timeZone="America/Chicago"

Se si utilizza anche scheduleInterval il firmware sceglie tra timesPerDay e il scheduleInterval selezionando il valore più basso delle due opzioni. Il firmware calcola un valore intero per scheduleInterval dividendo 1440 per scheduleInterval valore dell'opzione impostato. Ad esempio, 1440/180 = 8. Il firmware confronta quindi timesPerDay valore intero con il calcolato scheduleInterval valore intero e utilizza il valore più piccolo.

Per rimuovere un programma, utilizzare delete volume con il schedule parametro. Il delete volume con il schedule il parametro elimina solo la pianificazione, non il volume di snapshot.

# **Livello minimo del firmware**

7.83

7.86 aggiunge scheduleDate e il month opzione.

# **Impostare la capacità del volume del repository del gruppo di snapshot**

Il set snapGroup increase/decreaseRepositoryCapacity il comando aumenta o diminuisce la capacità di un volume di repository di un gruppo di snapshot.

#### **Array supportati**

Questo comando si applica a qualsiasi singolo storage array, inclusi E2700, E5600, E2800, E5700, Array EF600 e EF300, purché tutti i pacchetti SMcli siano installati.

#### **Ruoli**

Per eseguire questo comando su un array di storage E2800, E5700, EF600 o EF300, è necessario disporre del ruolo di amministratore dello storage.

#### **Sintassi per aumentare la capacità**

```
set snapGroup ["snapGroupName"] increaseRepositoryCapacity
(repositoryVolumes="repos_xxxx" | repositoryVolumes=((volumeGroupName
[capacity=capacityValue])) | repositoryVolumes=((diskPoolName
[capacity=capacityValue])))
```
#### **Sintassi per ridurre la capacità**

```
set snapGroup ["snapGroupName"]
decreaseRepositoryCapacity
count=numberOfVolumes
```
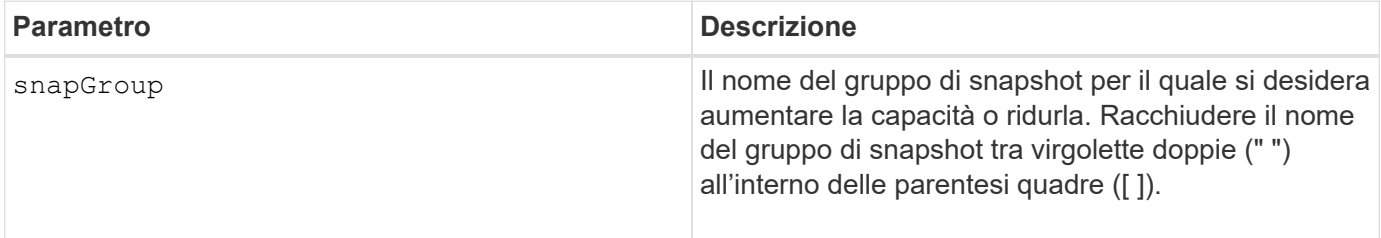

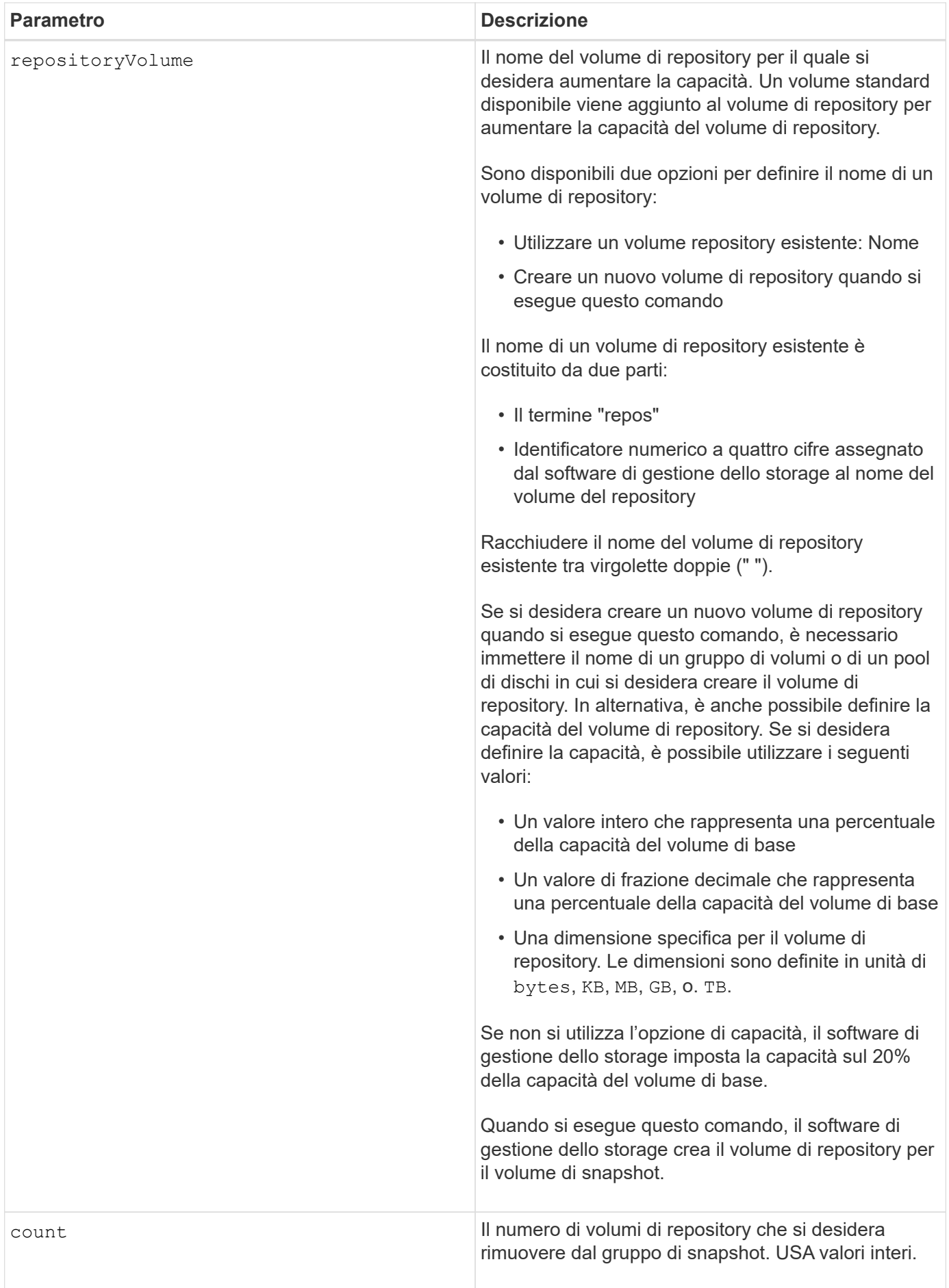

È possibile utilizzare qualsiasi combinazione di caratteri alfanumerici, caratteri di sottolineatura (\_), trattini (-) e cancelletto ( n.) per l'etichetta utente. Le etichette dell'utente possono contenere un massimo di 30 caratteri.

Il nome del volume del repository viene creato automaticamente dal software di gestione dello storage e dal firmware quando si crea un nuovo gruppo di snapshot. Non è possibile rinominare il volume del repository perché la ridenominazione del volume del repository interrompe il collegamento con le immagini snapshot.

Un volume di repository di gruppi di snapshot è un volume espandibile strutturato come un insieme concatenato di un massimo di 16 entità di volume standard. Inizialmente, un volume di repository espandibile ha un solo elemento. La capacità del volume di repository espandibile è esattamente quella del singolo elemento. È possibile aumentare la capacità di un volume di repository espandibile allegando volumi standard aggiuntivi. La capacità del volume del repository espandibile composito diventa quindi la somma delle capacità di tutti i volumi standard concatenati.

Un volume di repository di gruppi di snapshot deve soddisfare un requisito di capacità minimo che corrisponde alla somma dei seguenti requisiti:

- 32 MB per supportare un overhead fisso per il gruppo di snapshot e per l'elaborazione copy-on-write.
- Capacità per l'elaborazione del rollback, pari a 1/5000esimo della capacità del volume di base.

La capacità minima viene utilizzata dal firmware del controller e dal software di gestione dello storage.

# **Livello minimo del firmware**

7.83

# **Impostare la scansione dei supporti del gruppo di snapshot**

Il set snapGroup mediaScanEnabled il comando esegue una scansione dei supporti su un gruppo di snapshot.

# **Array supportati**

Questo comando si applica a qualsiasi singolo storage array, inclusi E2700, E5600, E2800, E5700, Array EF600 e EF300, purché tutti i pacchetti SMcli siano installati.

# **Ruoli**

Per eseguire questo comando su un array di storage E2800, E5700, EF600 o EF300, è necessario disporre del ruolo di amministratore dello storage.

# **Sintassi**

```
set snapGroup ["snapGroupName"]
mediaScanEnabled=(TRUE | FALSE)
redundancyCheckEnabled=(TRUE | FALSE)
```
#### **Parametri**

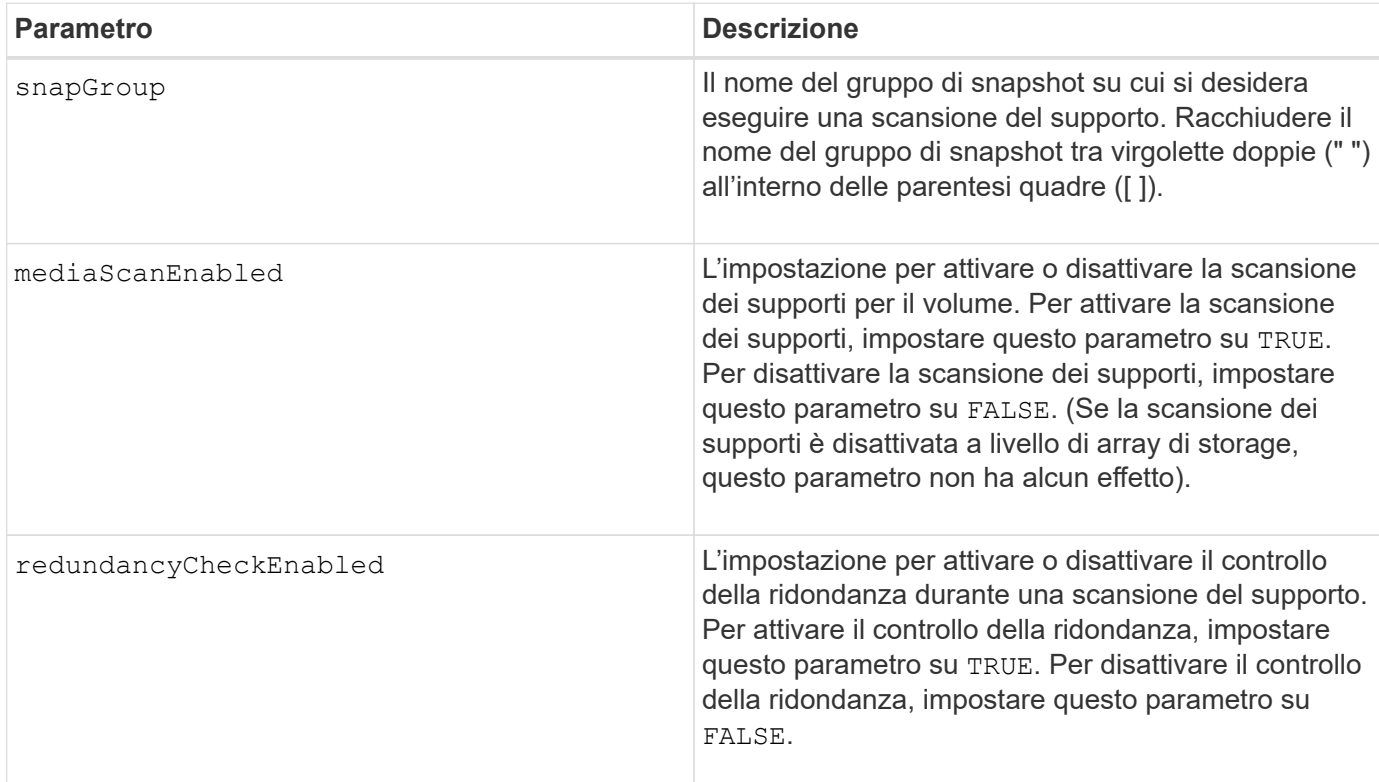

#### **Note**

È possibile utilizzare qualsiasi combinazione di caratteri alfanumerici, caratteri di sottolineatura (\_), trattini (-) e cancelletto ( n.) per i nomi. I nomi possono avere un massimo di 30 caratteri.

#### **Livello minimo del firmware**

7.83

# **Impostare gli attributi del gruppo di snapshot**

Il set snapGroup il comando definisce le proprietà di un gruppo di snapshot.

# **Array supportati**

Questo comando si applica a qualsiasi singolo storage array, inclusi E2700, E5600, E2800, E5700, Array EF600 e EF300, purché tutti i pacchetti SMcli siano installati.

#### **Ruoli**

Per eseguire questo comando su un array di storage E2800, E5700, EF600 o EF300, è necessario disporre del ruolo di amministratore dello storage.

# **Sintassi**

```
set snapGroup ["snapGroupName"]
[userLabel="snapGroupName"] |
[repositoryFullPolicy=(failBaseWrites | purgeSnapImages) |
[repositoryFullLimit=percentValue |
[autoDeleteLimit=numberOfSnapImages] |
[rollbackPriority=(lowest | low | medium | high | highest)]
```
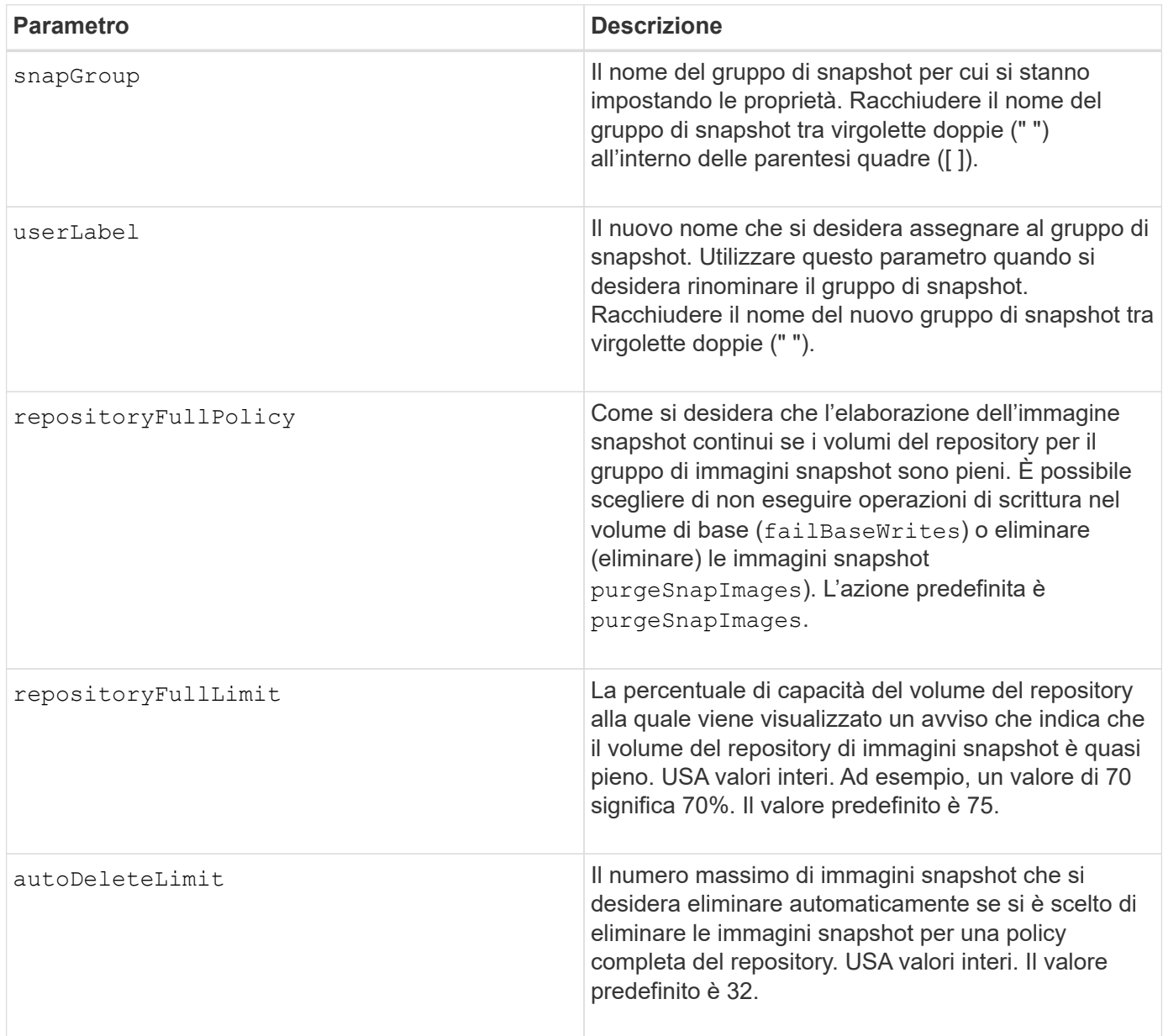

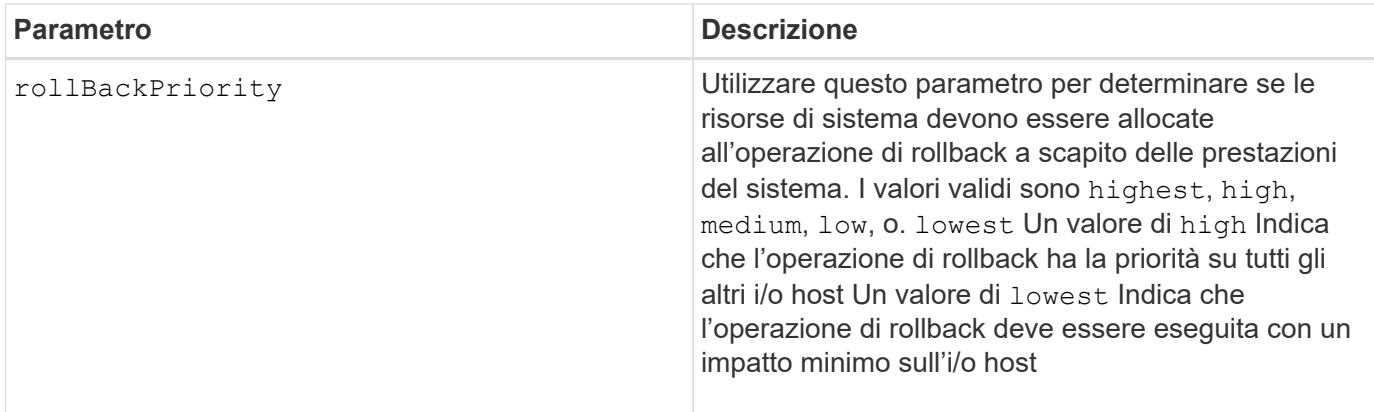

È possibile utilizzare qualsiasi combinazione di caratteri alfanumerici, caratteri di sottolineatura (\_), trattini (-) e cancelletto ( n.) per i nomi. I nomi possono avere un massimo di 30 caratteri.

Quando si utilizza questo comando, è possibile specificare uno o più parametri. Tuttavia, non è necessario utilizzare tutti i parametri.

# **Livello minimo del firmware**

7.83

# **Impostare il volume snapshot di sola lettura su un volume di lettura/scrittura**

Il set snapVolume convertToReadWrite il comando consente di modificare un volume di snapshot di sola lettura in un volume di snapshot di lettura/scrittura.

# **Array supportati**

Questo comando si applica a qualsiasi singolo storage array, inclusi E2700, E5600, E2800, E5700, Array EF600 e EF300, purché tutti i pacchetti SMcli siano installati.

#### **Ruoli**

Per eseguire questo comando su un array di storage E2800, E5700, EF600 o EF300, è necessario disporre del ruolo di amministratore dello storage.

# **Contesto**

È inoltre possibile utilizzare questo comando per identificare un nuovo volume di repository per il volume di lettura/scrittura o per impostare un livello di avviso di limite completo per il volume di repository.

# **Sintassi**

```
set snapVolume ["snapImageVolumeName"] convertToReadWrite
[(repositoryVolume="repos_xxxx" |
repositoryVolume=(volumeGroupName [capacity=capacityValue])
repositoryVolume=(diskPoolName [capacity=capacityValue))]]
[repositoryFullLimit=percentValue]
```
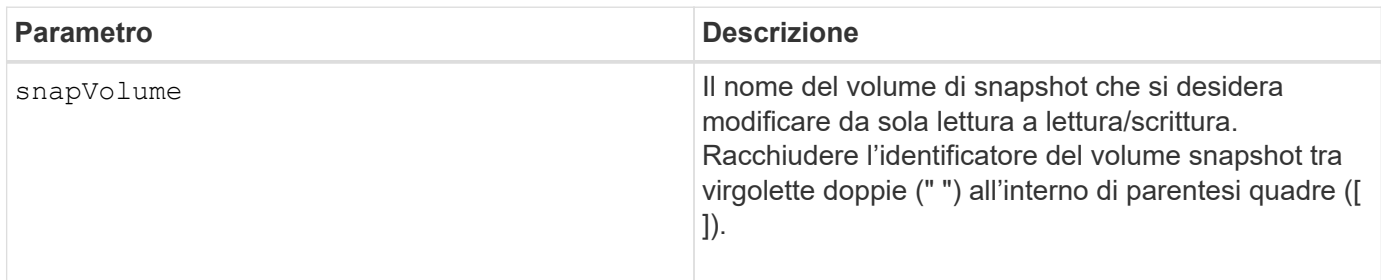

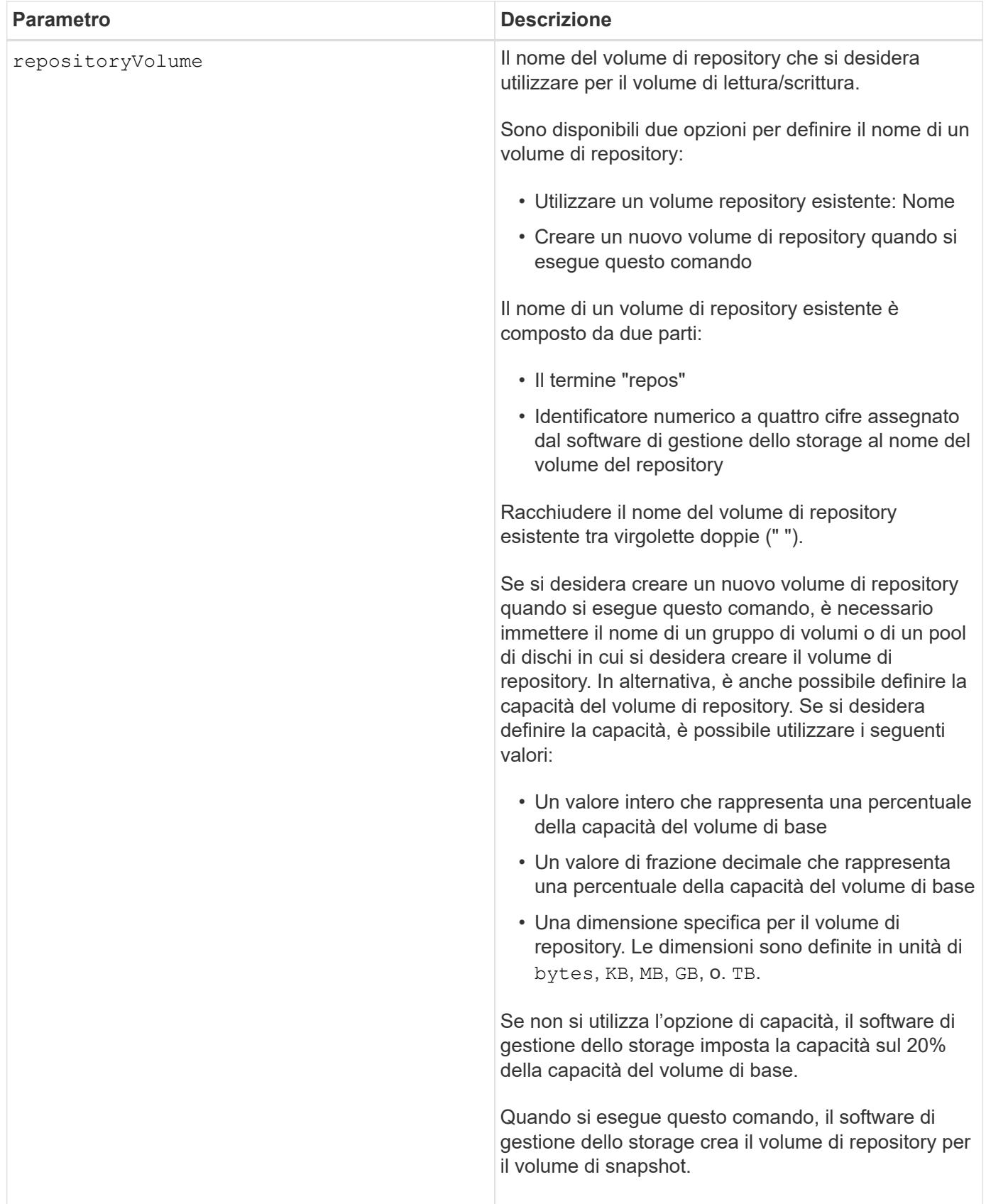

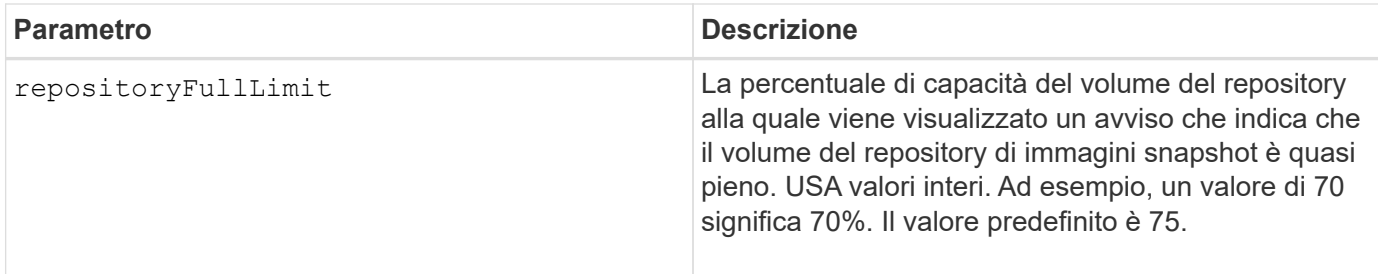

È possibile utilizzare qualsiasi combinazione di caratteri alfanumerici, caratteri di sottolineatura (\_), trattini (-) e cancelletto ( n.) per l'etichetta utente. Le etichette dell'utente possono contenere un massimo di 30 caratteri.

Il nome del volume del repository viene creato automaticamente dal software di gestione dello storage e dal firmware quando si crea un nuovo gruppo di snapshot. Non è possibile rinominare il volume del repository perché la ridenominazione del volume del repository interromperà il collegamento con le immagini snapshot.

Un volume di repository di gruppi di snapshot è un volume espandibile strutturato come un insieme concatenato di un massimo di 16 entità di volume standard. Inizialmente, un volume di repository espandibile ha un solo elemento. La capacità del volume di repository espandibile è esattamente quella del singolo elemento. È possibile aumentare la capacità di un volume di repository espandibile allegando volumi standard aggiuntivi. La capacità del volume del repository espandibile composito diventa quindi la somma delle capacità di tutti i volumi standard concatenati.

Un volume di repository di gruppi di snapshot deve soddisfare un requisito di capacità minimo che corrisponde alla somma dei seguenti requisiti:

- 32 MB per supportare un overhead fisso per il gruppo di snapshot e per l'elaborazione copy-on-write.
- Capacità per l'elaborazione del rollback, pari a 1/5000esimo della capacità del volume di base.

La capacità minima viene utilizzata dal firmware del controller e dal software di gestione dello storage.

#### **Livello minimo del firmware**

7.83

# **Impostare la capacità del volume del repository del volume Snapshot**

Il set snapVolume increase/decreaseRepositoryCapacity il comando aumenta o diminuisce la capacità di un volume di repository di un volume di snapshot.

# **Array supportati**

Questo comando si applica a qualsiasi singolo storage array, inclusi E2700, E5600, E2800, E5700, Array EF600 e EF300, purché tutti i pacchetti SMcli siano installati.

#### **Ruoli**

Per eseguire questo comando su un array di storage E2800, E5700, EF600 o EF300, è necessario disporre del ruolo di amministratore dello storage.

```
set snapVolume["snapVolumeName"] increaseRepositoryCapacity
(repositoryVolumes="repos_xxxx" |
repositoryVolumes=(volumeGroupName [capacity=capacityValue] |
repositoryVolumes=(diskPoolName [capacity=capacityValue])
```
# **Sintassi per ridurre la capacità**

```
set snapVolume ["snapVolumeName"] decreaseRepositoryCapacity
count=numberOfVolumes
```
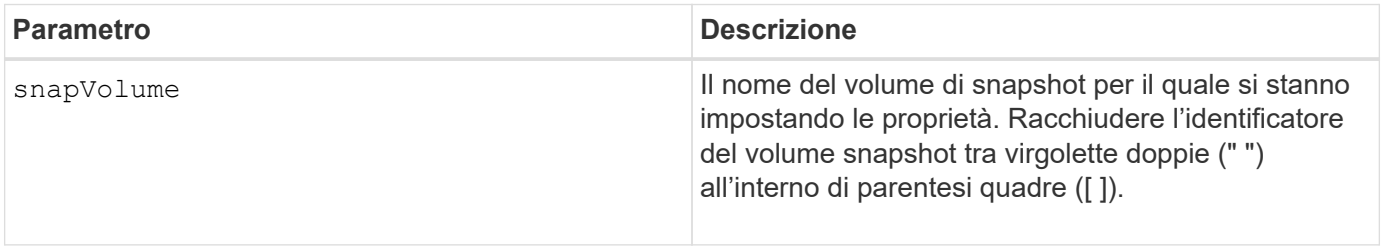

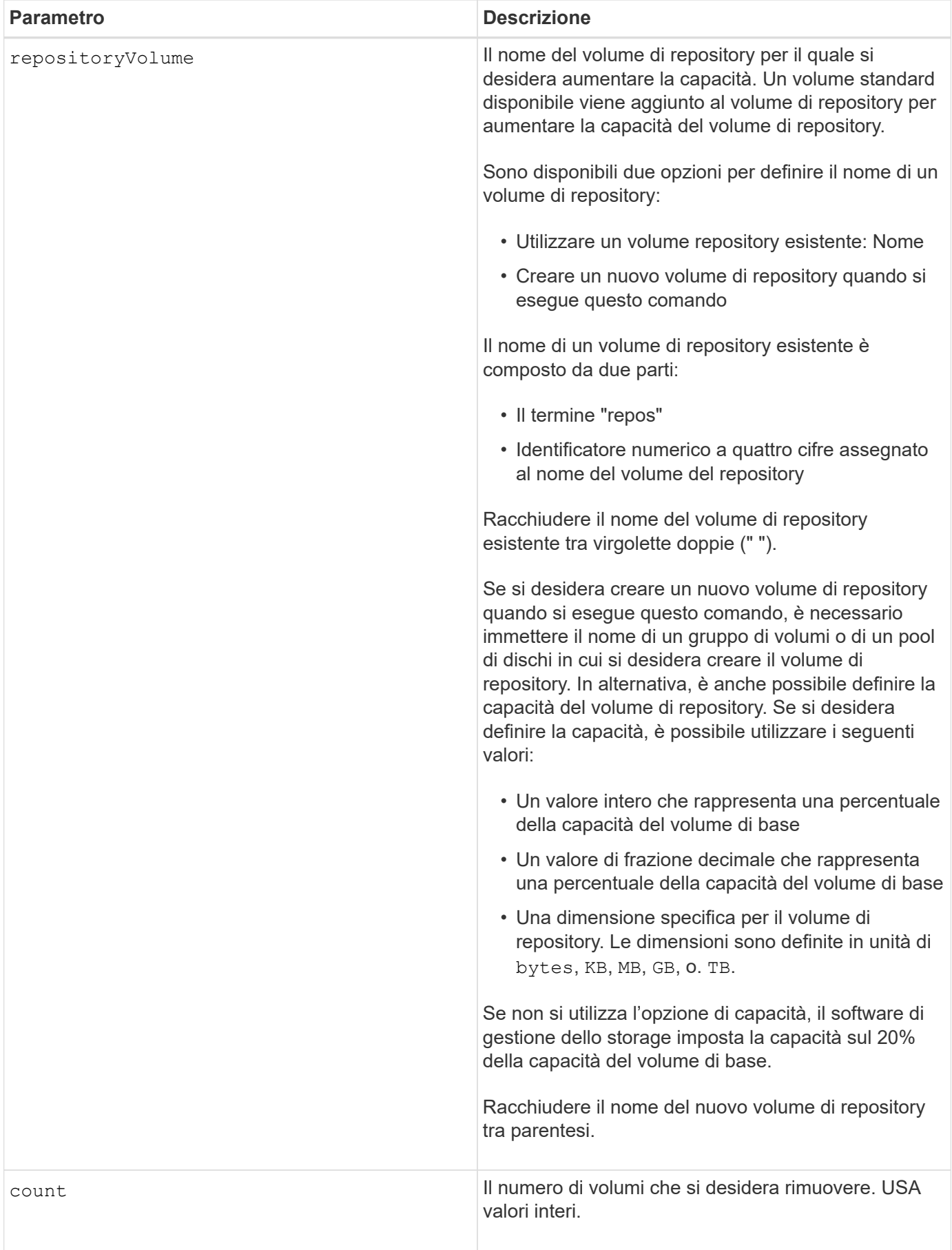

È possibile utilizzare qualsiasi combinazione di caratteri alfanumerici, caratteri di sottolineatura (\_), trattini (-) e cancelletto ( n.) per i nomi. I nomi possono avere un massimo di 30 caratteri.

Un volume di repository di snapshot è un volume espandibile strutturato come un insieme concatenato di un massimo di 16 entità di volume standard. Inizialmente, un volume di repository espandibile ha un solo elemento. La capacità del volume di repository espandibile è esattamente quella del singolo elemento. È possibile aumentare la capacità di un volume di repository espandibile allegando volumi standard aggiuntivi. La capacità del volume del repository espandibile composito diventa quindi la somma delle capacità di tutti i volumi standard concatenati.

Un volume di repository di gruppi di snapshot deve soddisfare un requisito di capacità minimo che corrisponde alla somma dei seguenti requisiti:

- 32 MB per supportare un overhead fisso per il gruppo di snapshot e per l'elaborazione copy-on-write.
- Capacità per l'elaborazione del rollback, pari a 1/5000esimo della capacità del volume di base.

La capacità minima viene utilizzata dal firmware del controller e dal software di gestione dello storage.

# **Livello minimo del firmware**

7.83

# **Consente di impostare la scansione dei supporti del volume Snapshot**

Il set snapVolume mediaScanEnabled il comando esegue una scansione dei supporti sui dischi utilizzati per un volume di snapshot.

# **Array supportati**

Questo comando si applica a qualsiasi singolo storage array, inclusi E2700, E5600, E2800, E5700, Array EF600 e EF300, purché tutti i pacchetti SMcli siano installati.

# **Ruoli**

Per eseguire questo comando su un array di storage E2800, E5700, EF600 o EF300, è necessario disporre del ruolo di amministratore dello storage.

# **Contesto**

In alternativa, è anche possibile eseguire un controllo di ridondanza sui dati.

# **Sintassi**

```
set snapVolume ["snapVolumeName"]
mediaScanEnabled=(TRUE | FALSE) [redundancyCheckEnabled=(TRUE | FALSE)]
```
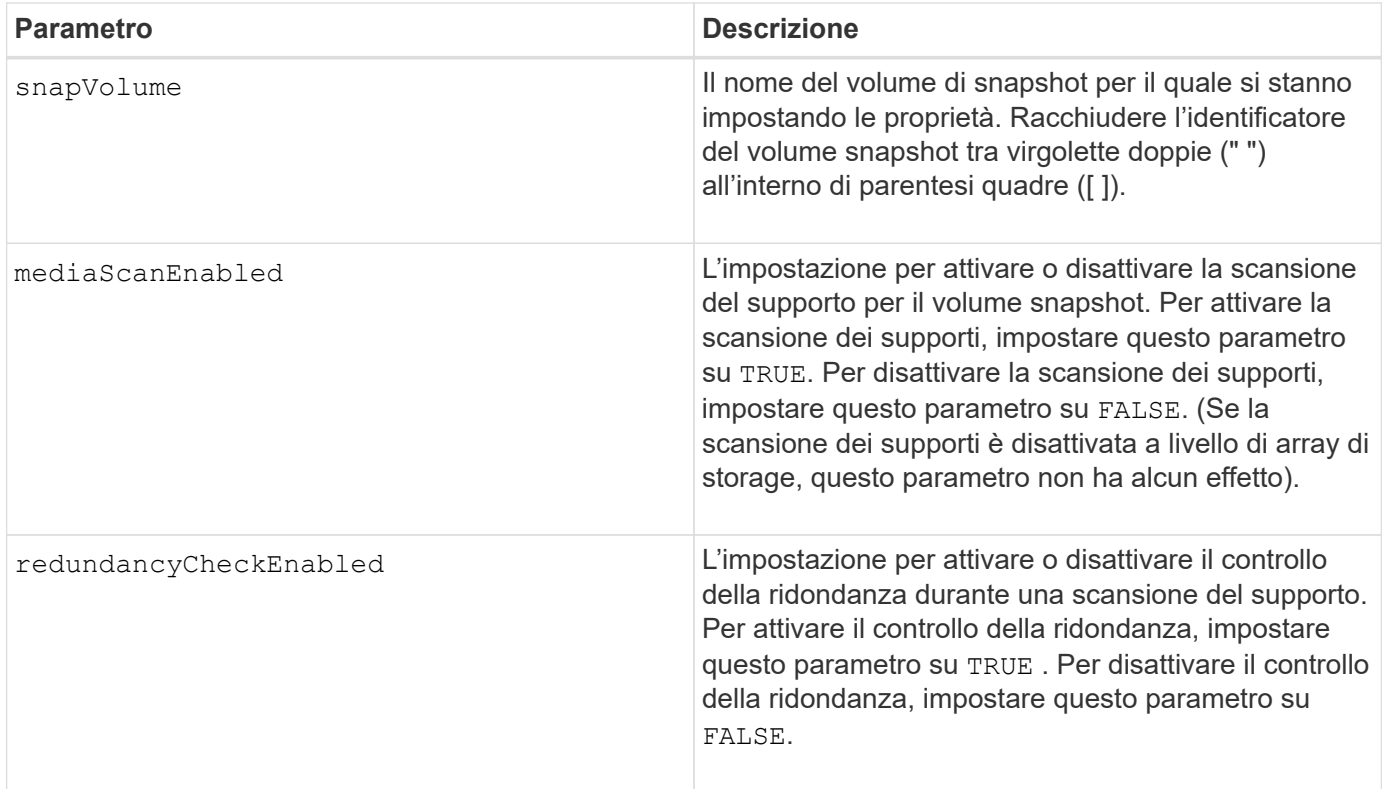

È possibile utilizzare qualsiasi combinazione di caratteri alfanumerici, caratteri di sottolineatura (\_), trattini (-) e cancelletto ( n.) per i nomi. I nomi possono avere un massimo di 30 caratteri.

#### **Livello minimo del firmware**

7.83

# **Rinominare il volume snapshot**

Il set snapVolume il comando rinomina un volume di snapshot esistente.

#### **Array supportati**

Questo comando si applica a qualsiasi singolo storage array, inclusi E2700, E5600, E2800, E5700, Array EF600 e EF300, purché tutti i pacchetti SMcli siano installati.

#### **Ruoli**

Per eseguire questo comando su un array di storage E2800, E5700, EF600 o EF300, è necessario disporre del ruolo di amministratore dello storage.

#### **Sintassi**

set snapVolume ["*snapVolumeName*"] userLabel="*snapImageVolumeName*"
## **Parametri**

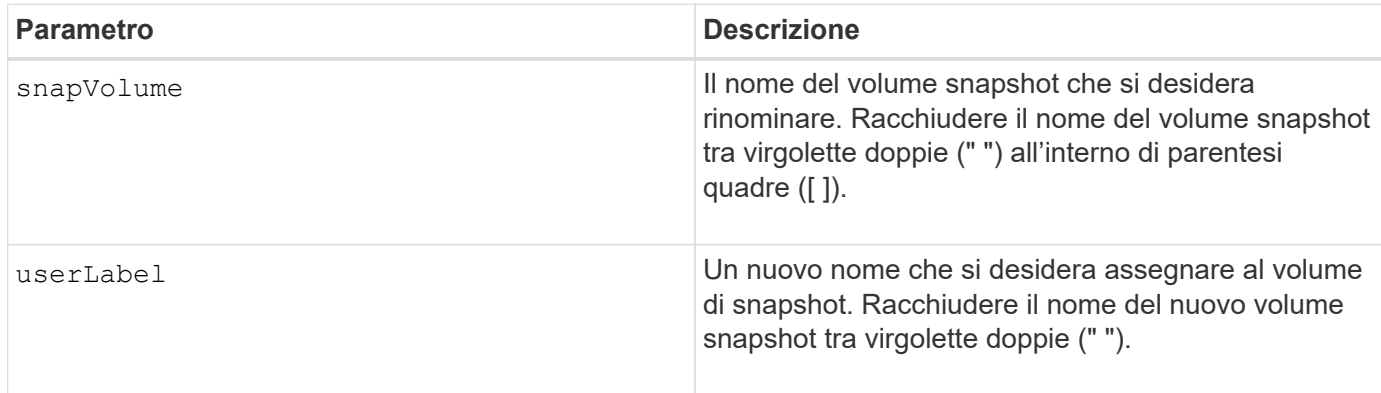

## **Note**

È possibile utilizzare qualsiasi combinazione di caratteri alfanumerici, caratteri di sottolineatura (\_), trattini (-) e cancelletto ( n.) per i nomi. I nomi possono avere un massimo di 30 caratteri.

## **Livello minimo del firmware**

7.83

# **Aggiornare la community SNMP**

Il set snmpCommunity Command crea un nuovo nome per una community SNMP (Simple Network Management Protocol) esistente.

# **Array supportati**

Questo comando si applica a un singolo array di storage E2800, E5700, EF600 o EF300. Non funziona sugli storage array E2700 o E5600.

## **Ruoli**

Per eseguire questo comando su un array di storage E2800, E5700, EF600 o EF300, è necessario disporre del ruolo Storage Admin o Support Admin.

## **Sintassi**

set snmpCommunity communityName="*snmpCommunityName*" newCommunityName="*newSnmpCommunityName*"

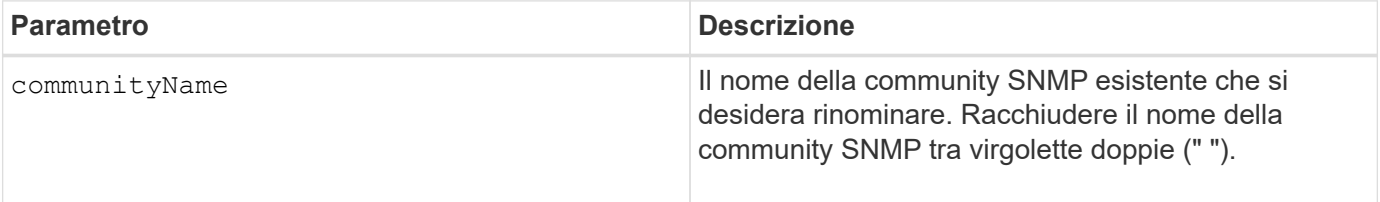

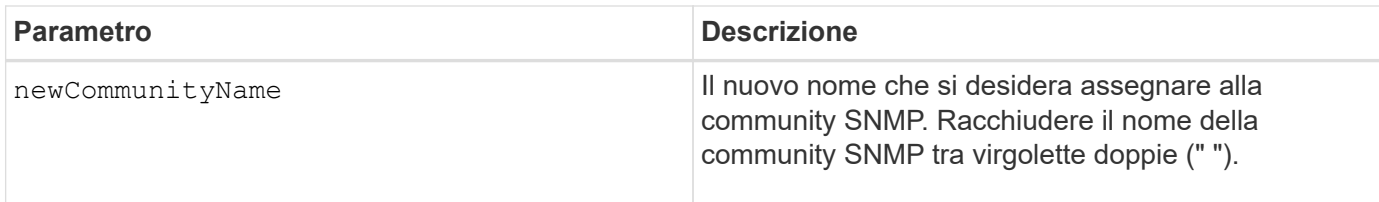

8.30

# **Aggiornare le variabili del gruppo di sistema SNMP MIB II**

Il set snmpSystemVariables Il comando modifica le variabili di sistema per il protocollo SNMP (Simple Network Management Protocol).

## **Array supportati**

Questo comando si applica a un singolo array di storage E2800, E5700, EF600 o EF300. Non funziona sugli storage array E2700 o E5600.

## **Ruoli**

Per eseguire questo comando su un array di storage E2800, E5700, EF600 o EF300, è necessario disporre del ruolo Storage Admin o Support Admin.

#### **Contesto**

Le seguenti variabili di sistema sono conservate in un database Management Information base II (MIB-II):

- Nome del sistema
- Nome del contatto di sistema
- Posizione del sistema

#### **Sintassi**

```
set snmpSystemVariables
[sysName=newSystemName]
[sysContact=contactName]
[sysLocation=systemLocation]
```
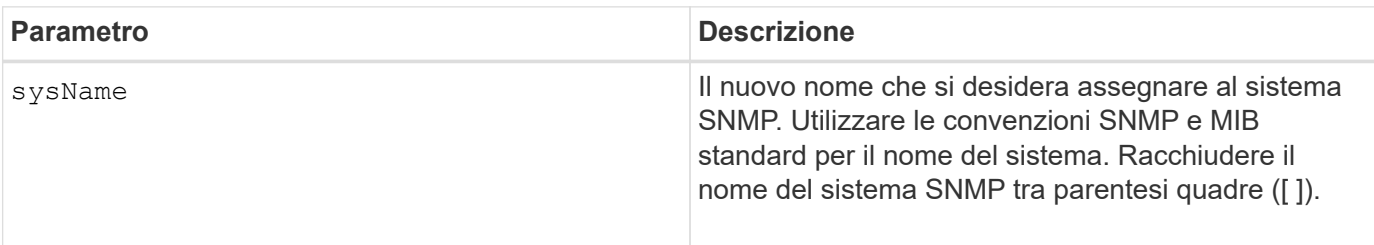

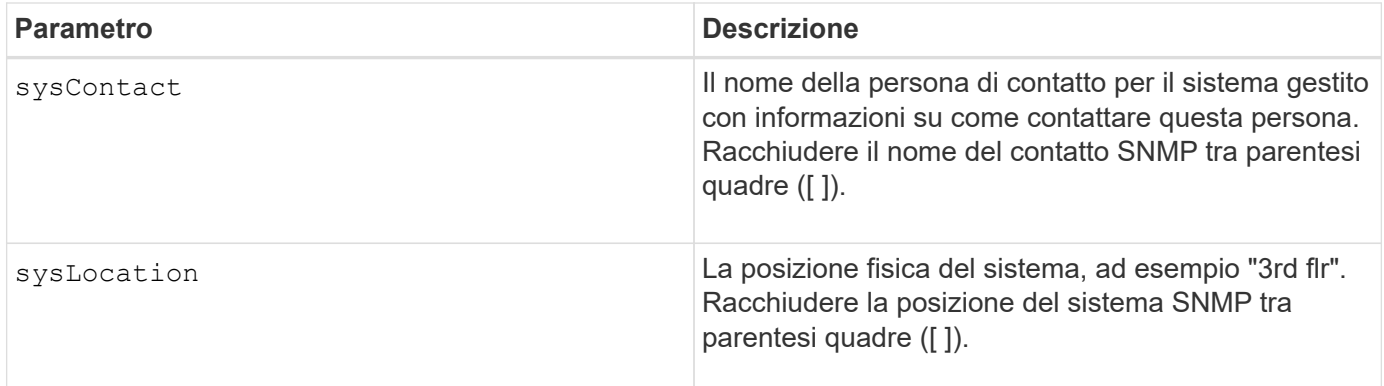

8.30

# **Aggiorna destinazione trap SNMP**

Il set snmpTrapDestination trapReceiverIP Il comando attiva o disattiva l'invio di messaggi di errore di autenticazione per una destinazione trap SNMP. L'errore si verifica quando l'agente SNMP ha ricevuto un messaggio da un gestore SNMP, ma il messaggio conteneva un nome di comunità o un nome utente non valido.

# **Array supportati**

Questo comando si applica a un singolo array di storage E2800, E5700, EF600 o EF300. Non funziona sugli storage array E2700 o E5600.

# **Ruoli**

Per eseguire questo comando su un array di storage E2800, E5700, EF600 o EF300, è necessario disporre del ruolo Storage Admin o Support Admin.

# **Sintassi**

set snmpTrapDestination trapReceiverIP=ipAddress (communityName="*communityName*" | (userName="*userName*" [engineId=(local | engineId)])) [sendAuthenticationFailureTraps=(TRUE | FALSE)]

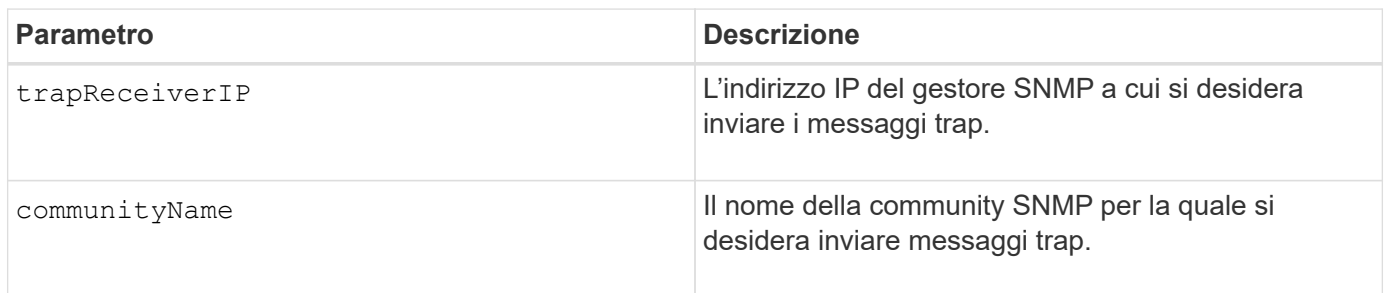

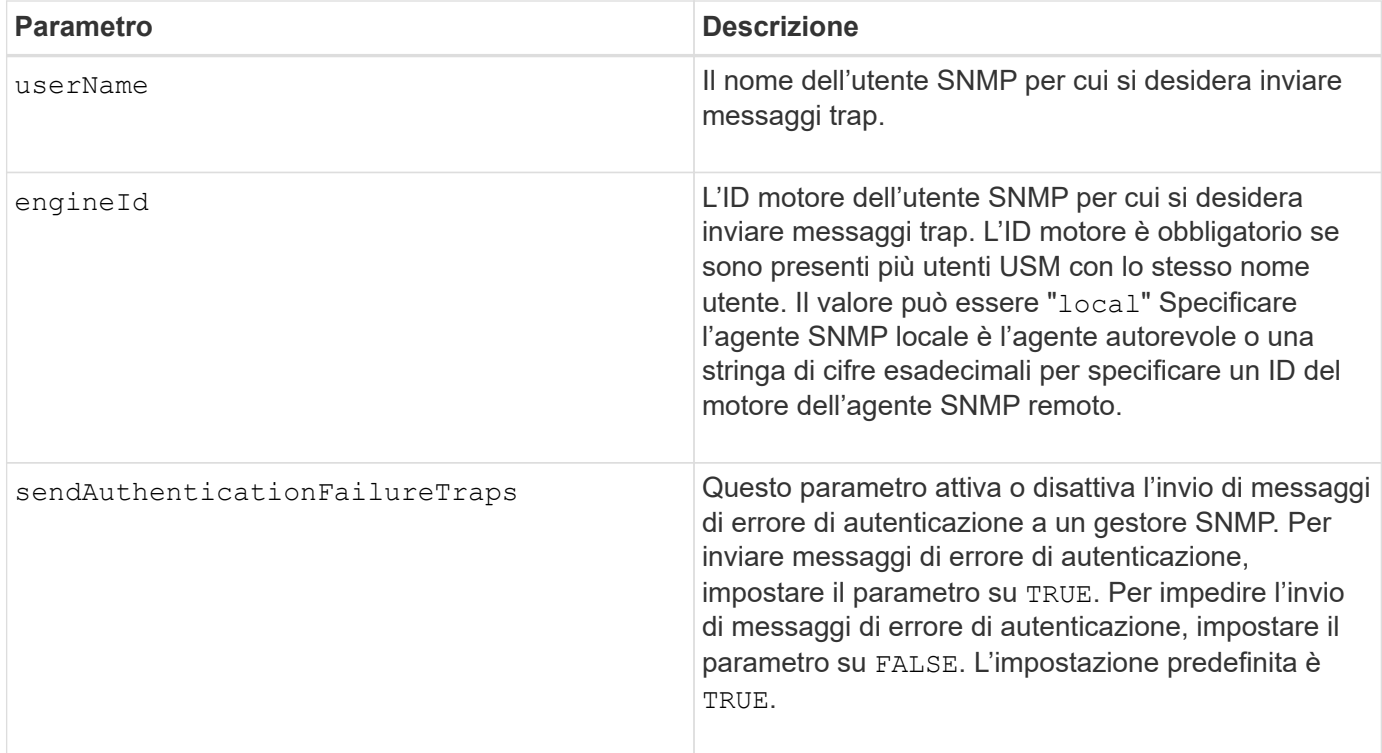

8.30

# **Aggiornare l'utente SNMPv3 USM**

Il set snmpUser userName Il comando aggiorna un utente USM SNMP (Simple Network Management Protocol) esistente. L'utente USM da modificare viene identificato utilizzando il nome utente se esiste un solo utente con il nome utente. L'utente viene identificato utilizzando il nome utente e l'ID motore se sono presenti più utenti con lo stesso nome utente e ID motore diverso.

# **Array supportati**

Questo comando si applica a un singolo array di storage E2800, E5700, EF600 o EF300. Non funziona sugli storage array E2700 o E5600.

## **Ruoli**

Per eseguire questo comando su un array di storage E2800, E5700, EF600 o EF300, è necessario disporre del ruolo Storage Admin o Support Admin.

## **Sintassi**

```
set snmpUser userName="snmpUserName" [engineId=(local | engineId)]
[newUserName="newSnmpUserName"] [newEngineId=(local | engineId)]
[authProtocol=(none | sha | sha256 | sha512) authPassword="authPassword"]
[privProtocol=(none | aes128) privPassword="privPassword"]
```
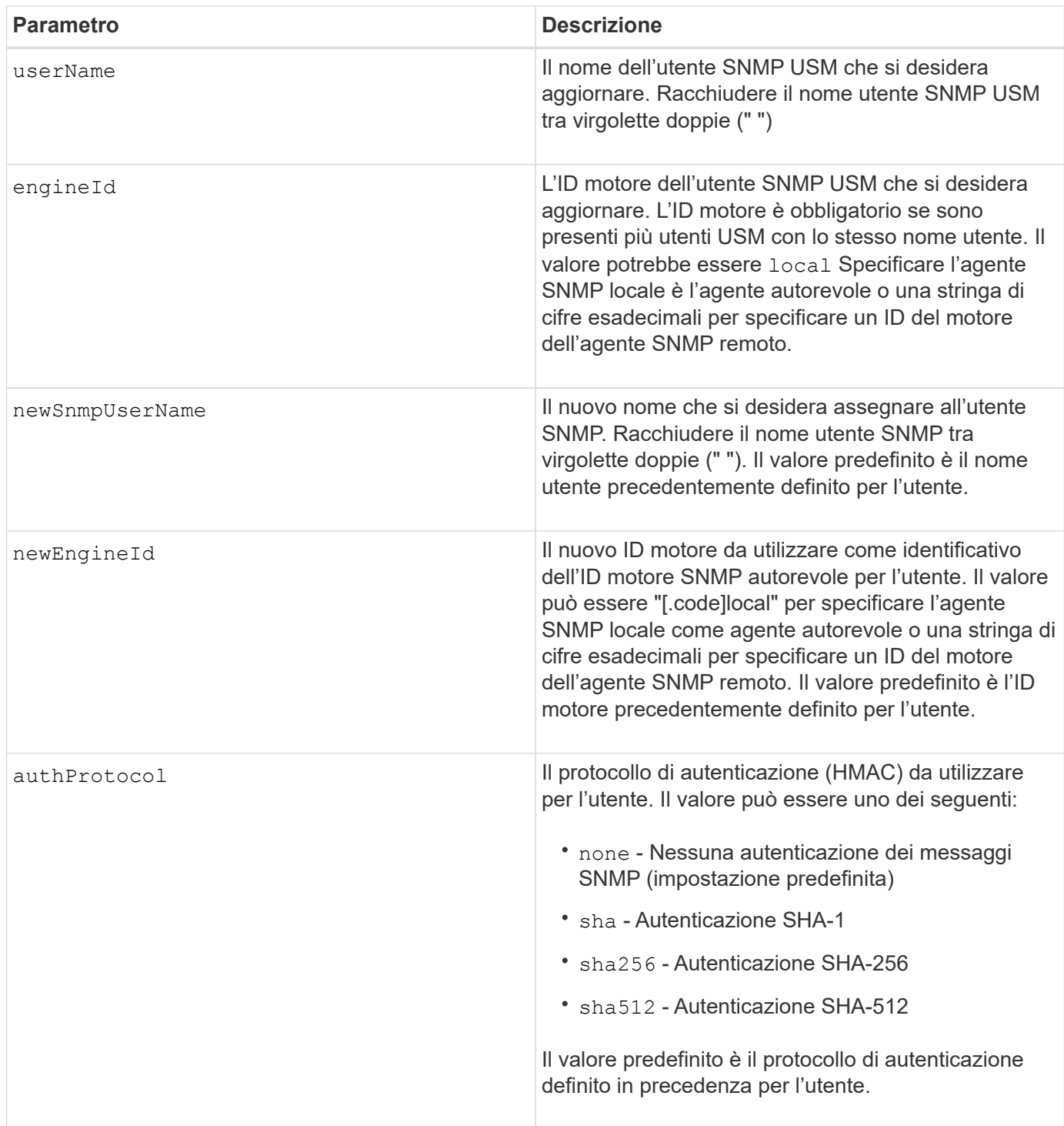

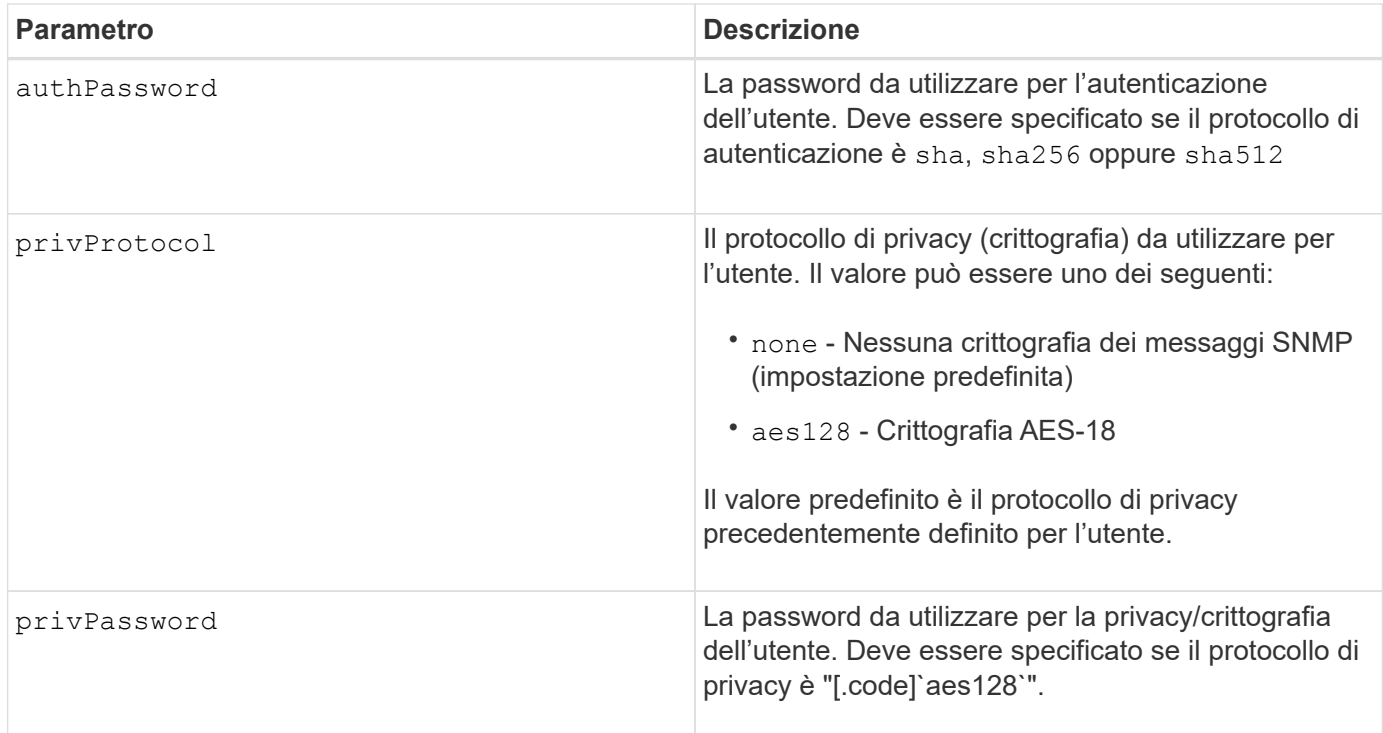

8.72

# **Impostare lo storage array per abilitare o disabilitare il bilanciamento automatico del carico**

Il set storageArray autoLoadBalancingEnable Il comando attiva o disattiva la funzione di bilanciamento automatico del carico.

# **Array supportati**

Questo comando si applica a qualsiasi singolo storage array, inclusi E2700, E5600, E2800, E5700, Array EF600 e EF300, purché tutti i pacchetti SMcli siano installati.

## **Ruoli**

Per eseguire questo comando su un array di storage E2800, E5700, EF600 o EF300, è necessario disporre del ruolo di amministratore dello storage.

#### **Sintassi**

set storageArray autoLoadBalancingEnable=(TRUE | FALSE)

## **Parametro**

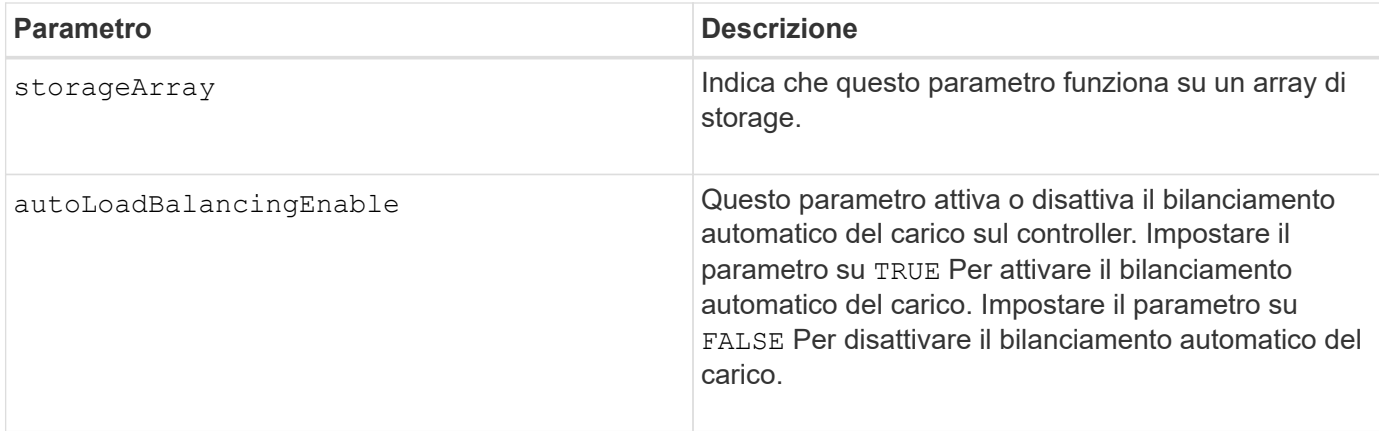

## **Che cos'è il bilanciamento automatico del carico?**

La funzione di bilanciamento automatico del carico offre una migliore gestione delle risorse i/o, reagendo in modo dinamico alle variazioni di carico nel tempo e regolando automaticamente la proprietà dei controller di volume per correggere eventuali problemi di squilibrio del carico quando i carichi di lavoro si spostano tra i controller.

Il carico di lavoro di ciascun controller viene costantemente monitorato e, grazie alla collaborazione dei driver multipath installati sugli host, può essere automaticamente bilanciato quando necessario. Quando il carico di lavoro viene riregolato automaticamente tra i controller, l'amministratore dello storage viene alleggerito dall'onere di regolare manualmente la proprietà del controller di volume per adattarsi alle modifiche di carico sull'array di storage.

Quando il bilanciamento automatico del carico è attivato, esegue le seguenti funzioni:

- Monitora e bilancia automaticamente l'utilizzo delle risorse dei controller.
- Regola automaticamente la proprietà del controller del volume quando necessario, ottimizzando in tal modo la larghezza di banda i/o tra gli host e lo storage array.

# **Attivazione e disattivazione del bilanciamento automatico del carico**

Il bilanciamento automatico del carico è attivato per impostazione predefinita su tutti gli array di storage forniti con SANtricity OS (controller software) 8.30 o versioni successive. I driver multipath Linux, Windows e VMware possono utilizzare la funzione di bilanciamento automatico del carico. Se si aggiorna il controller da SANtricity OS (software del controller) 8.25 o versioni precedenti a 8.30 o versioni successive, il bilanciamento automatico del carico viene disattivato per impostazione predefinita sull'array di storage.

È possibile disattivare il bilanciamento automatico del carico sull'array di storage per i seguenti motivi:

- Non si desidera modificare automaticamente la proprietà del controller di un determinato volume per bilanciare il carico di lavoro.
- Si opera in un ambiente altamente ottimizzato in cui la distribuzione del carico è appositamente configurata per ottenere una distribuzione specifica tra i controller.

In Gestione storage SANtricity, selezionare l'opzione di menu **array storage** > **Configurazione** > **bilanciamento automatico del carico** per attivare o disattivare la funzione di bilanciamento automatico del carico per un singolo array storage.

In Gestore di sistema di SANtricity, selezionare **Impostazioni** > **sistema**, scorrere verso il basso fino alla sezione **Impostazioni aggiuntive**, fare clic sul collegamento e**nable/Disable Automatic Load Balancing**

(bilanciamento automatico del carico) e selezionare la casella di controllo**Enable/Disable automatic load balancing** (attiva/Disattiva bilanciamento automatico del carico) per attivare o disattivare la funzionalità per un singolo array di storage.

## **Esempi**

```
SMcli -n Arrayl -c "set storageArray autoLoadBalancingEnable=true;"
SMcli completed successfully.
```
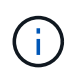

Una condizione attiva di "Drive Lost Primary Path" (percorso principale disco perso) comporterà l'incapacità del bilanciamento automatico del carico di bilanciare i carichi di lavoro. Questa condizione deve essere inattiva per garantire il bilanciamento dei carichi di lavoro tramite la funzione di bilanciamento automatico del carico.

## **Livello minimo del firmware**

8.30

# **Impostare il programma di raccolta dei messaggi AutoSupport**

Il set storageArray autoSupport schedule Il comando consente di impostare gli orari e i giorni giornalieri e settimanali della settimana in cui vengono inviati i messaggi AutoSupport.

# **Array supportati**

Questo comando si applica a un singolo array di storage E2800, E5700, EF600 o EF300. Non funziona sugli storage array E2700 o E5600.

## **Ruoli**

Per eseguire questo comando su un array di storage E2800, E5700, EF600 o EF300, è necessario disporre del ruolo Storage Admin o Support Admin.

## **Contesto**

- Se AutoSupport è attivato, il software di gestione invia sia messaggi AutoSupport giornalieri che messaggi AutoSupport settimanali.
- È possibile specificare un intervallo (granularità a livello di ora) di quando inviare quotidianamente e quando inviare messaggi settimanali per gli array di storage nel dominio di gestione.
- Per la pianificazione settimanale, selezionare i giorni preferiti della settimana per la raccolta e la trasmissione AutoSupport.

## **Sintassi**

set storageArray autoSupport schedule dailyTime=*startTime-endTime* [dayOfWeek=(Sunday Monday Tuesday Wednesday Thursday Friday Saturday)] weeklyTime=*startTime-endTime*

#### **Parametri**

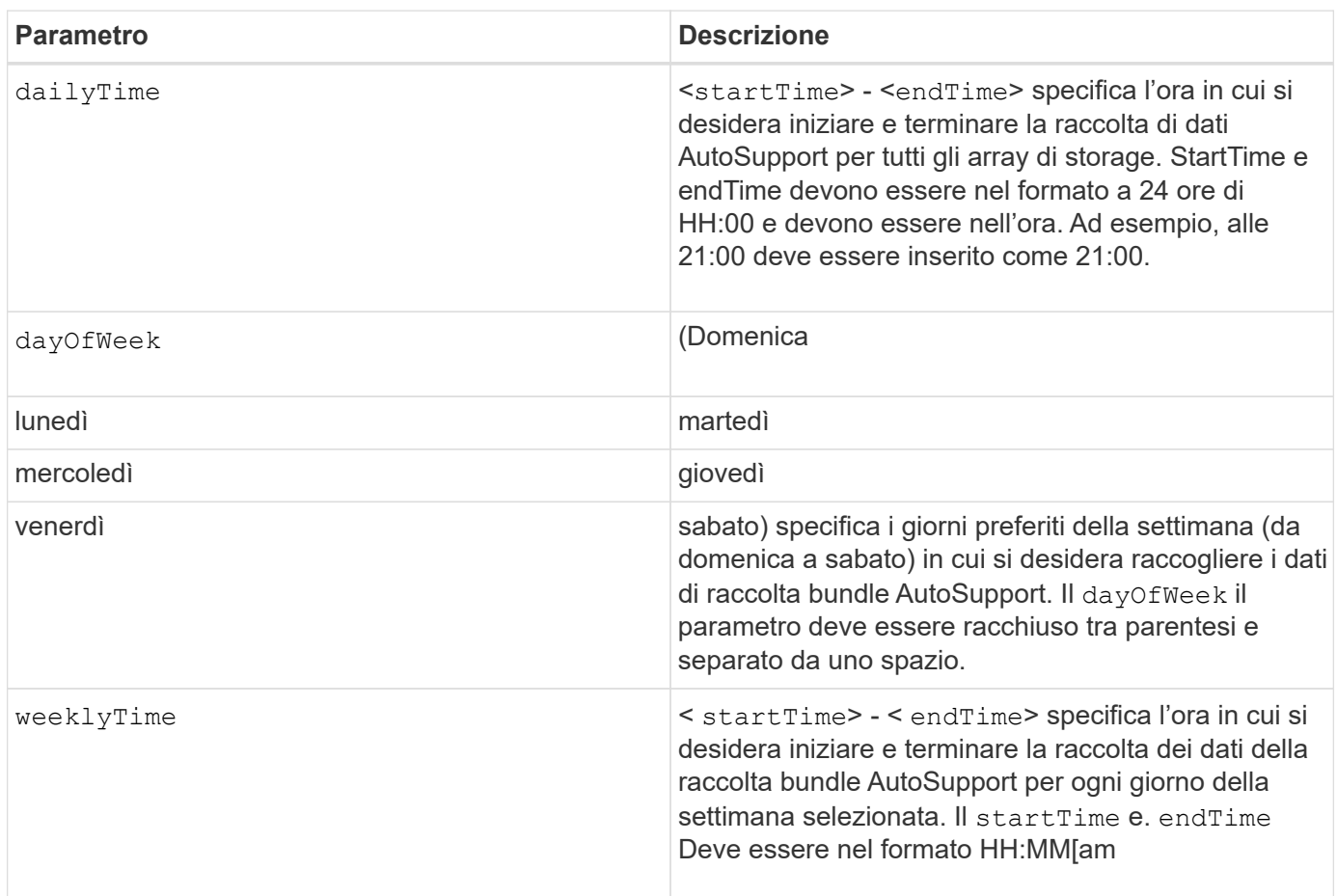

#### **Esempi**

SMcli -n Array1 -c "set storageArray autoSupport schedule dailyTime=14:00- 15:00 weeklyTime=1:00-5:00;" SMcli -n Array1 -c "set storageArray autoSupport schedule dailyTime=14:00- 15:00 dayOfWeek=(Monday Friday) weeklyTime=1:00-5:00;" SMcli completed successfully.

#### **Verifica**

Utilizzare show storageArray autoSupport per visualizzare la modifica risultante alla pianificazione.

8.40

# **Attivazione o disattivazione della finestra di manutenzione AutoSupport (per singoli array E2800 o E5700)**

Il set storageArray autoSupportMaintenanceWindow Il comando attiva o disattiva la funzione della finestra di manutenzione di AutoSupport.

Utilizzare una finestra di manutenzione per eliminare la creazione automatica di ticket in caso di eventi di errore. In modalità operativa normale, lo storage array utilizza AutoSupport per aprire un caso con il supporto tecnico in caso di problemi. Quando AutoSupport viene inserito in una finestra di manutenzione, questa funzione viene soppressa.

## **Array supportati**

Questo comando si applica a un singolo array di storage E2800, E5700, EF600 o EF300. Non funziona sugli storage array E2700 o E5600.

## **Ruoli**

Per eseguire questo comando su un array di storage E2800, E5700, EF600 o EF300, è necessario disporre del ruolo Storage Admin o Support Admin.

## **Sintassi**

```
set storageArray autoSupportMaintenanceWindow (enable | disable)
      emailAddresses=("emailAddress1" "emailAddress2" ...)
    [duration=<duration in hours>];
```
## **Parametri**

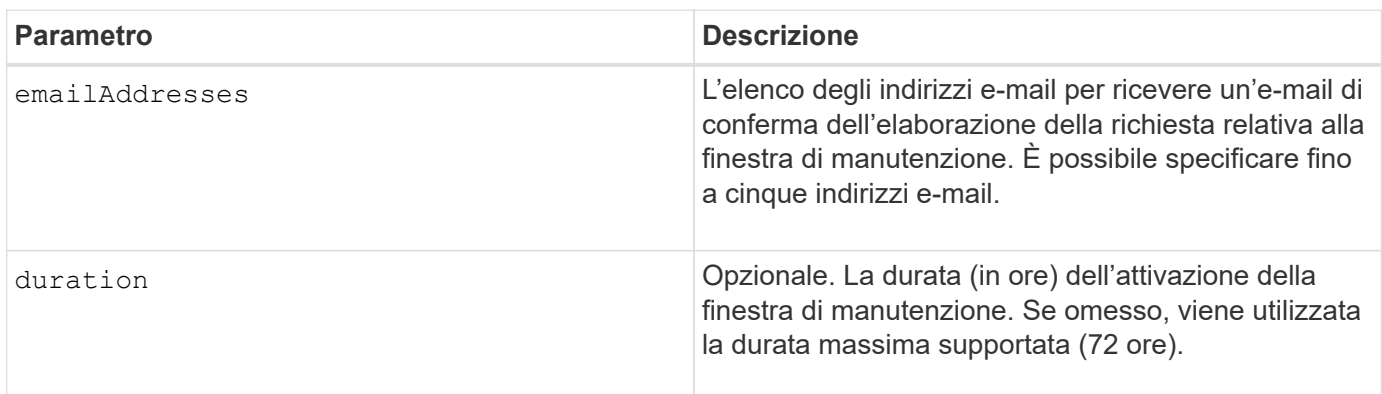

## **Esempi**

```
SMcli -n Array1 -c "set storageArray autoSupportMaintenanceWindow enable
        emailAddresses=\"me@company.com\" duration=5;"
SMcli completed successfully.
```
SMcli -n Array1 -c "set storageArray autoSupportMaintenanceWindow enable emailAddresses=(\"me1@company.com\" \"me2@company.com\");"

SMcli completed successfully.

SMcli -n Array1 -c "set storageArray autoSupportMaintenanceWindow disable emailAddresses=(\"me1@company.com\" \"me2@company.com\" \"me3@company.com\" \"me4@company.com\" \"me5@company.com\");" SMcli completed successfully.

## **Livello minimo del firmware**

8.42

# **Attivare o disattivare la funzione AutoSupport su richiesta**

Il set storageArray autoSupportOnDemand Il comando attiva o disattiva la funzione AutoSupport su richiesta. Questa funzione consente al supporto tecnico di coordinare la trasmissione dei dati AutoSupport e di richiedere la ritrasmissione dei dati di supporto mancanti.

## **Array supportati**

Questo comando si applica a un singolo array di storage E2800, E5700, EF600 o EF300. Non funziona sugli storage array E2700 o E5600.

#### **Ruoli**

Per eseguire questo comando su un array di storage E2800, E5700, EF600 o EF300, è necessario disporre del ruolo Storage Admin o Support Admin.

#### **Contesto**

Prima di attivare questa funzione, è necessario attivare la funzione AutoSupport sull'array di storage. Dopo aver attivato questa funzione, è possibile attivare la funzione di diagnostica remota AutoSupport (se si desidera).

#### **Sintassi**

set storageArray autoSupportOnDemand (enable | disable)

#### **Parametri**

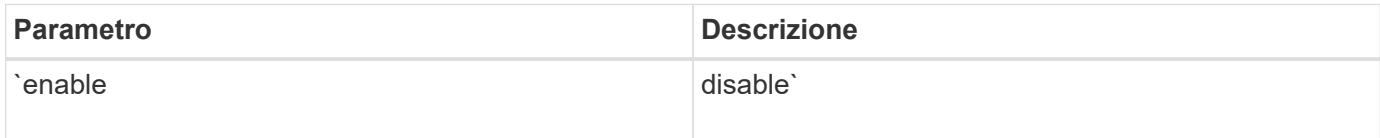

#### **Esempi**

SMcli -n Array1 -c "set storageArray autoSupportOnDemand enable;" SMcli completed successfully.

## **Verifica**

Utilizzare show storageArray autoSupport per verificare se la funzione è stata attivata. Le due righe iniziali dell'output visualizzato mostrano lo stato di abilitazione della funzione AutoSupport, seguita dalla funzione AutoSupport on Demand:

```
The AutoSupport is enabled on this storage array.
The AutoSupport OnDemand feature is enabled on this storage array.
The AutoSupport Remote Diagnostics feature is enabled on this storage
array.
```
#### **Livello minimo del firmware**

8.40

# **Attivare o disattivare la funzione di diagnostica remota AutoSupport**

Il set storageArray autoSupportRemoteDiag Il comando attiva o disattiva la funzione di diagnostica remota AutoSupport OnDemand. Questa funzione consente al supporto tecnico di richiedere i dati di supporto per diagnosticare i problemi in remoto.

## **Array supportati**

Questo comando si applica a un singolo array di storage E2800, E5700, EF600 o EF300. Non funziona sugli storage array E2700 o E5600.

## **Ruoli**

Per eseguire questo comando su un array di storage E2800, E5700, EF600 o EF300, è necessario disporre del ruolo Storage Admin o Support Admin.

## **Contesto**

Prima di attivare questa funzione, attivare la funzione AutoSupport, quindi la funzione AutoSupport OnDemand sull'array di storage.

È necessario attivare le tre funzioni nel seguente ordine:

- 1. Abilitare AutoSupport
- 2. Attiva AutoSupport on Demand
- 3. Attivare la diagnostica remota AutoSupport

#### **Sintassi**

```
set storageArray autoSupportRemoteDiag (enable | disable)
```
#### **Parametri**

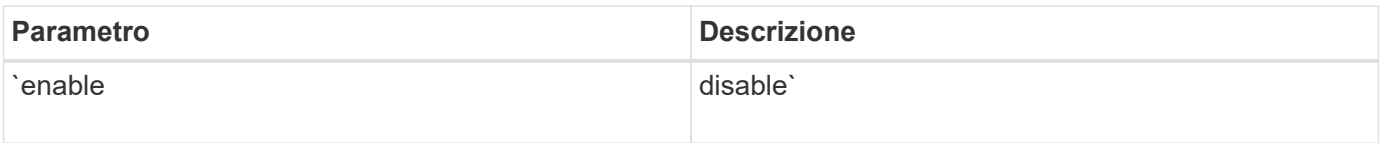

## **Esempi**

```
SMcli -n Arrayl -c "set storageArray autoSupportRemoteDiag enable;"
SMcli completed successfully.
```
## **Verifica**

Utilizzare show storageArray autoSupport per verificare se la funzione è stata attivata. Le tre righe iniziali dell'output visualizzato mostrano lo stato di abilitazione della funzione AutoSupport, quindi la funzione AutoSupport on Demand e la funzione di diagnostica remota AutoSupport:

The AutoSupport feature is enabled on this storage array. The AutoSupport OnDemand feature is enabled on this storage array. The AutoSupport Remote Diagnostics feature is enabled on this storage array.

## **Livello minimo del firmware**

8.40

# **Impostare lo storage array per abilitare o disabilitare il controllo di garanzia dei dati mirror della cache**

Il set storageArray cacheMirrorDataAssuranceCheckEnable il comando consente di attivare o disattivare il controllo di garanzia dei dati mirror della cache.

## **Array supportati**

Questo comando si applica a un singolo array di storage E2800, E5700, EF600 o EF300. Non funziona sugli storage array E2700 o E5600.

## **Ruoli**

Per eseguire questo comando su un array di storage E2800, E5700, EF600 o EF300, è necessario disporre del ruolo Storage Admin o Support Admin.

## **Sintassi**

set storageArray cacheMirrorDataAssuranceCheckEnable=(TRUE | FALSE)

## **Parametri**

Nessuno.

## **Livello minimo del firmware**

8.41 nuovo parametro di comando.

# **Impostare l'immagine dello stato di salute del controller dell'array di storage Allow overwrite (**

Il set storageArray controllerHealthImageAllowOverWrite command imposta un flag su un controller per consentire a una nuova immagine dello stato di salute del controller di sovrascrivere un'immagine dello stato di salute del controller esistente su array di storage che supportano la funzione dell'immagine dello stato di salute del controller.

# **Array supportati**

Questo comando si applica a qualsiasi singolo storage array, inclusi E2700, E5600, E2800, E5700, Array EF600 e EF300, purché tutti i pacchetti SMcli siano installati.

## **Ruoli**

Per eseguire questo comando su un array di storage E2800, E5700, EF600 o EF300, è necessario disporre del ruolo di amministratore dello storage.

## **Contesto**

Se lo storage array non supporta la funzione di immagine dello stato del controller, il comando restituisce un

#### errore.

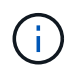

Con la versione del firmware 8.20 di coreDumpAllowOverWrite il parametro viene sostituito con controllerHealthImageAllowOverWrite parametro.

#### **Sintassi**

set storageArray controllerHealthImageAllowOverWrite

#### **Parametri**

Nessuno.

#### **Note**

Quando l'immagine dello stato del controller viene recuperata, il allow overwrite flag impostato. Se l'immagine dello stato di salute del controller non viene recuperata, l'immagine scade tra 48 ore, dopo di che l' allow overwrite flag impostato. Quando si utilizza set storageArray controllerHealthImageAllowOverWrite per impostare allow overwrite flag, la scadenza di 48 ore viene revocata come se l'immagine fosse stata recuperata.

## **Livello minimo del firmware**

7.86

8.20 sostituisce **coreDumpAllowOverWrite** con il controllerHealthImageAllowOverWrite parametro.

# **Impostare il mapping dei ruoli del server di directory dell'array di storage**

Il set storageArray directoryServer roles il comando consente di definire le mappature dei ruoli per un server di directory specificato. Questi mapping di ruoli vengono utilizzati per autenticare gli utenti che tentano di eseguire vari comandi SMcli.

## **Array supportati**

Questo comando si applica a un singolo array di storage E2800, E5700, EF600 o EF300. Non funziona sugli storage array E2700 o E5600.

#### **Ruoli**

Per eseguire questo comando su un array di storage E2800, E5700, EF600 o EF300, è necessario disporre del ruolo Security Admin.

## **Di cosa hai bisogno**

È possibile mappare i seguenti ruoli:

• **Storage admin** — accesso completo in lettura/scrittura agli oggetti di storage (ad esempio, volumi e pool di dischi), ma nessun accesso alla configurazione di sicurezza.

- **Security admin** accesso alla configurazione della sicurezza in Access Management, gestione dei certificati, gestione dei registri di controllo e possibilità di attivare o disattivare l'interfaccia di gestione legacy (Symbol).
- **Support admin** accesso a tutte le risorse hardware dello storage array, dati di guasto, eventi MEL e aggiornamenti del firmware del controller. Nessun accesso agli oggetti di storage o alla configurazione di sicurezza.
- **Monitor** accesso in sola lettura a tutti gli oggetti di storage, ma nessun accesso alla configurazione di sicurezza.

#### **Sintassi**

```
set storageArray directoryServer ["domainId"]
      groupDN="groupDistinguishedName" roles=("role1"..."roleN")
```
#### **Parametri**

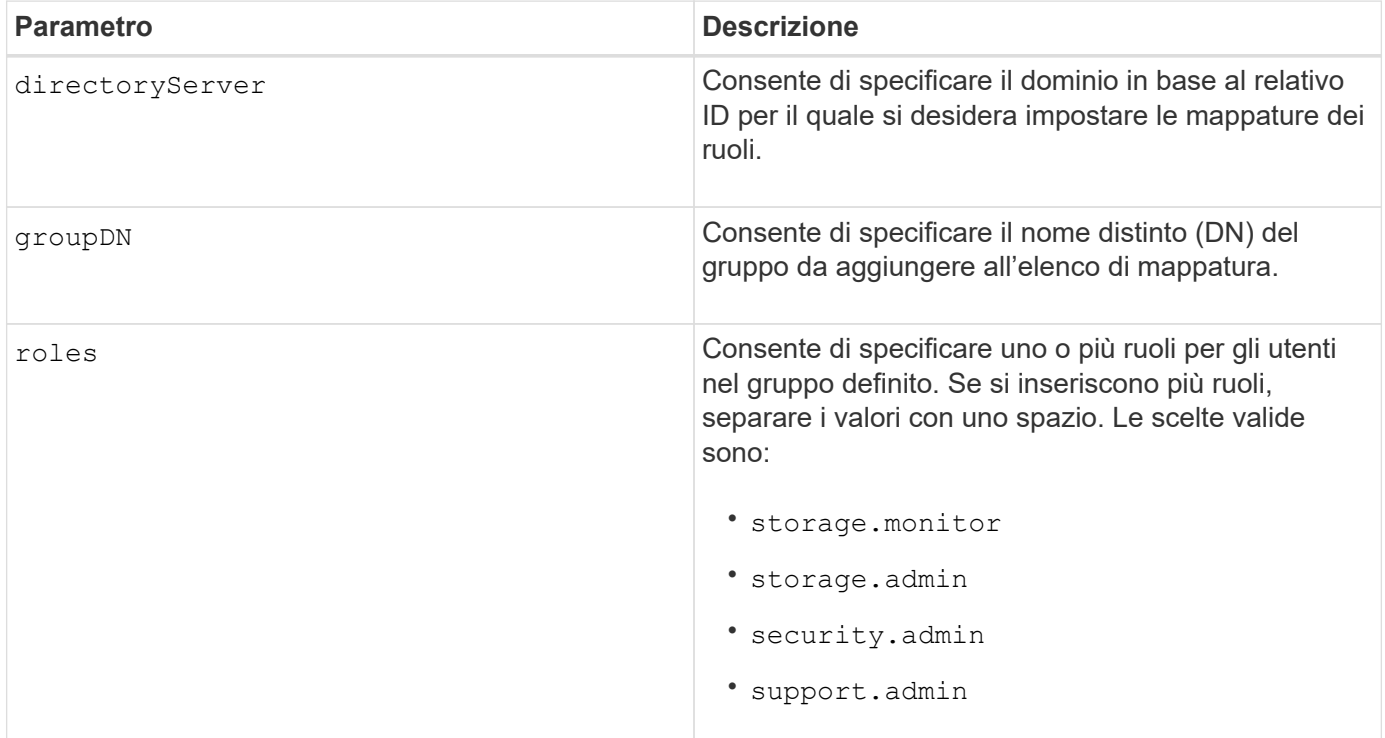

**Esempi**

```
SMcli -n Array1 -c "set storageArray directoryServer ["domain1"]
                      groupDN="CN=ng-hsg-bc-madridsecurity,OU=Managed,
                      OU=MyCompanyGroups,DC=hq,DC=mycompany,DC=com"
                       roles=("storage.monitor" "security.admin"
"storage.admin");"
SMcli -n Array1 -c "set storageArray directoryServer ["domain1"]
                      groupDN="CN=ng-epg-engr-manageability,OU=Managed,
                      OU=MyCompanyGroups,DC=hq,DC=mycompany,DC=com"
                      roles=("support.admin");"
SMcli completed successfully.
```
# **Impostare il server di directory dell'array di storage**

Il set storageArray directoryServer il comando aggiorna la configurazione del server di directory.

## **Array supportati**

Questo comando si applica a un singolo array di storage E2800, E5700, EF600 o EF300. Non funziona sugli storage array E2700 o E5600.

#### **Ruoli**

Per eseguire questo comando su un array di storage E2800, E5700, EF600 o EF300, è necessario disporre del ruolo Security Admin.

#### **Sintassi**

```
set storageArray directoryServer ["domainId"]
      (domainNames=("domainName1"..."domainNameN") |
       addDomainNames=("domainName1"..."domainNameN") |
       serverUrl="serverUrl" |
       bindAccount="username" bindPassword="password" |
       searchBaseDN="distinguishedName" |
       usernameAttribute="attributeName" |
       groupAttributes=("attrName1"..."attrNameN") |
       addGroupAttributes=("attrName1"..."attrNameN"))
      [skipConfigurationTest={true | false}]
```
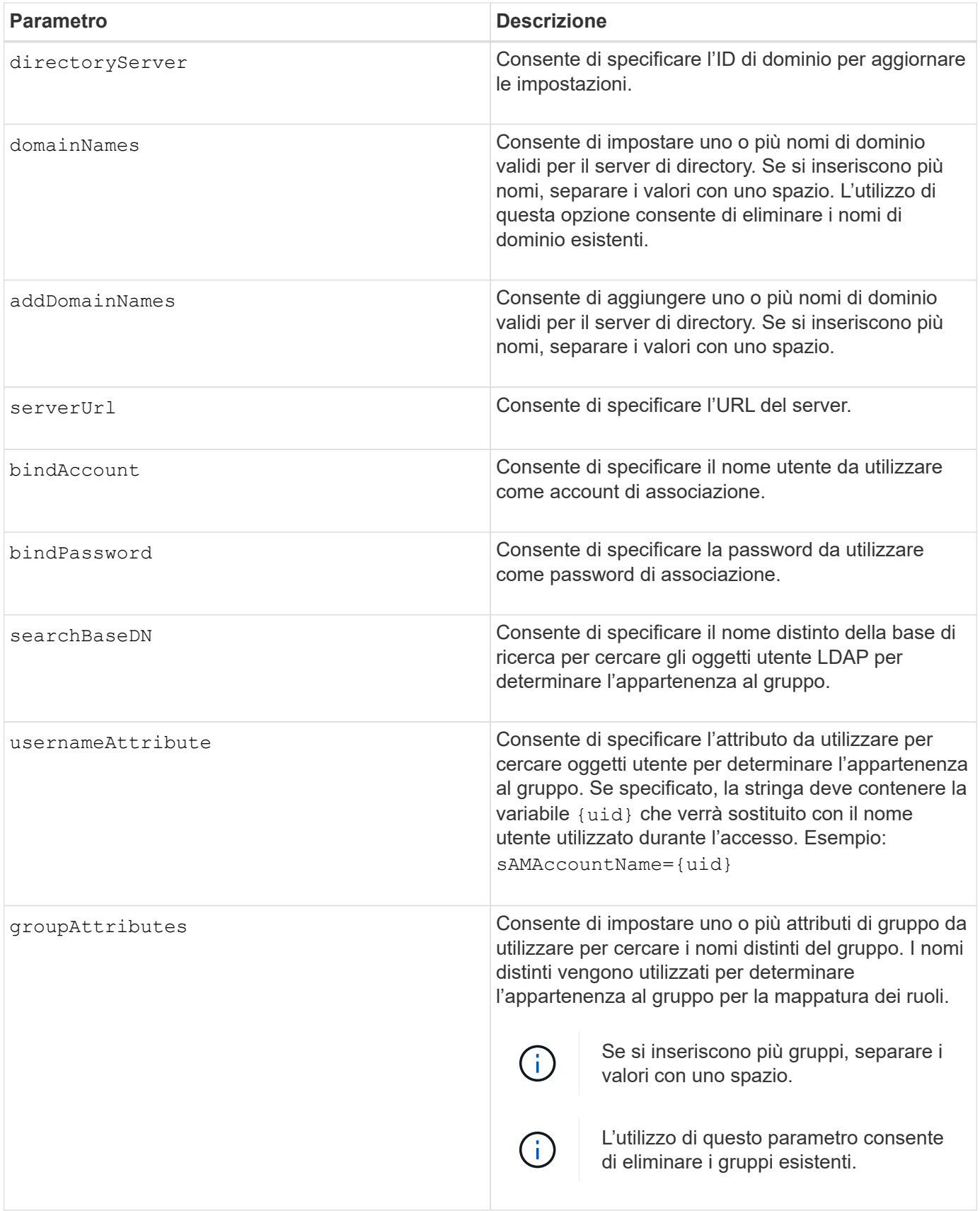

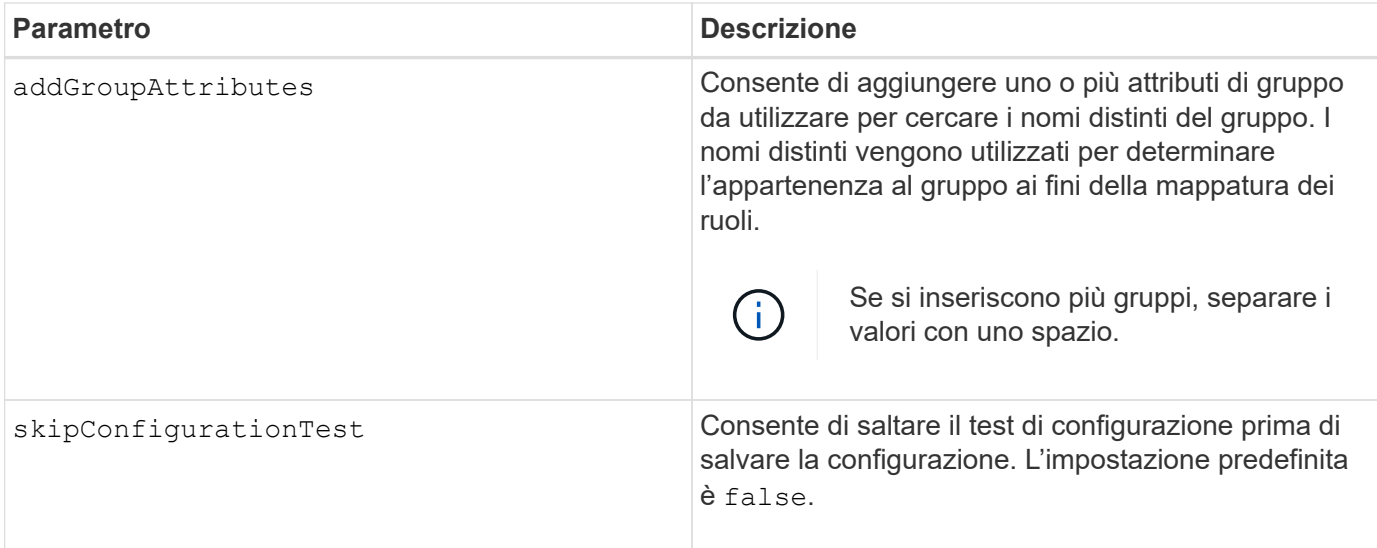

#### **Esempi**

```
SMcli -n Array1 -c "set storageArray directoryServer ["domain1"]
       serverUrl="ldaps://hqldap.eng.mycompany.com:636";"
SMcli -n Array1 -c "set storageArray directoryServer ["domain1"]
                      bindAccount="bindDN2" bindPassword="thePassword2"
                    searchBaseDN="OU= Users, DC=hq, DC=mycompany, DC=com"
                      usernameAttribute="sAMAccountName"
groupAttributes=("memberOf");"
SMcli completed successfully.
```
# **Impostare le impostazioni di gestione delle chiavi esterne**

Il set storageArray externalKeyManagement il comando configura l'indirizzo e il numero di porta del server di gestione delle chiavi esterno.

## **Array supportati**

Questo comando si applica a un singolo array di storage E2800, E5700, EF600 o EF300. Non funziona sugli storage array E2700 o E5600.

## **Ruoli**

Per eseguire questo comando su un array di storage E2800, E5700, EF600 o EF300, è necessario disporre del ruolo Security Admin.

#### **Contesto**

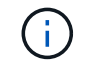

Questo comando si applica solo alla gestione esterna delle chiavi.

#### **Sintassi**

set storageArray externalKeyManagement serverAddress=*serverAddress* serverPort=*portNumber*

#### **Parametri**

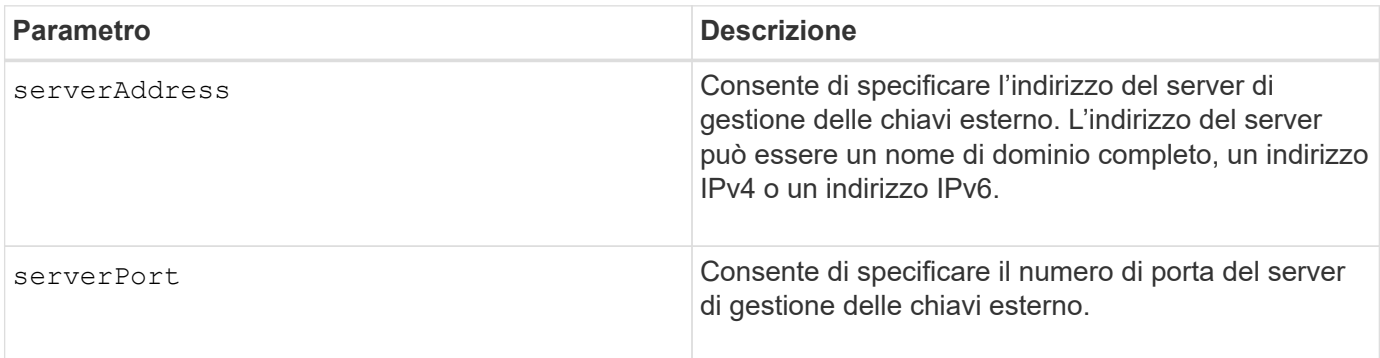

#### **Esempio**

```
SMcli -n Array1 -c "set storageArray externalKeyManagement
serverAddress=192.0.2.1 serverPort=8081;"
```

```
  SMcli completed successfully.
```
## **Livello minimo del firmware**

8.40

# **Attiva o disattiva il reporting della connettività host**

Il set storageArray hostConnectivityReporting il comando attiva o disattiva il reporting della connettività host sul controller.

## **Array supportati**

Questo comando si applica a un singolo array di storage E2800, E5700, EF600 o EF300. Non funziona sugli storage array E2700 o E5600.

## **Ruoli**

Per eseguire questo comando su un array di storage E2800, E5700, EF600 o EF300, è necessario disporre del ruolo di amministratore dello storage.

## **Sintassi**

set storageArray hostConnectivityReporting (enable | disable)

## **Contesto**

Quando si attiva la funzione di reporting della connettività host sullo storage array, lo storage array monitora continuamente la connessione tra i controller dello storage array e gli host configurati e avvisa l'utente se la connessione viene interrotta a causa di un cavo allentato, danneggiato o mancante o di altri problemi con l'host. Viene inoltre visualizzato un messaggio di notifica se il tipo di host non è stato specificato correttamente nell'array di storage (che potrebbe causare problemi di failover).

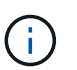

Per disattivare il reporting della connettività host, è necessario prima disattivare il bilanciamento automatico del carico.

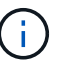

Se il bilanciamento automatico del carico è disattivato, è possibile mantenere attivato il reporting della connettività host.

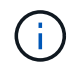

Funzione di reporting della connettività host e bilanciamento automatico del carico solo sui tipi di host Linux DHALUA, Windows/Windows Clustered e VMware.

## **Parametri**

Nessuno.

#### **Livello minimo del firmware**

8.42 nuovo parametro di comando.

# **Impostare la risposta ICMP dell'array di storage**

Il set storageArray icmpPingResponse command restituisce i valori predefiniti per le impostazioni negoziabili per sessioni e connessioni, che rappresentano il punto di partenza per l'array di storage per le negoziazioni.

## **Array supportati**

Questo comando si applica a qualsiasi singolo storage array, inclusi E2700, E5600, E2800, E5700, Array EF600 e EF300, purché tutti i pacchetti SMcli siano installati.

#### **Ruoli**

Per eseguire questo comando su un array di storage E2800, E5700, EF600 o EF300, è necessario disporre del ruolo di amministratore dello storage.

#### **Sintassi**

```
set storageArray icmpPingResponse=(TRUE | FALSE)
```
# **Parametro**

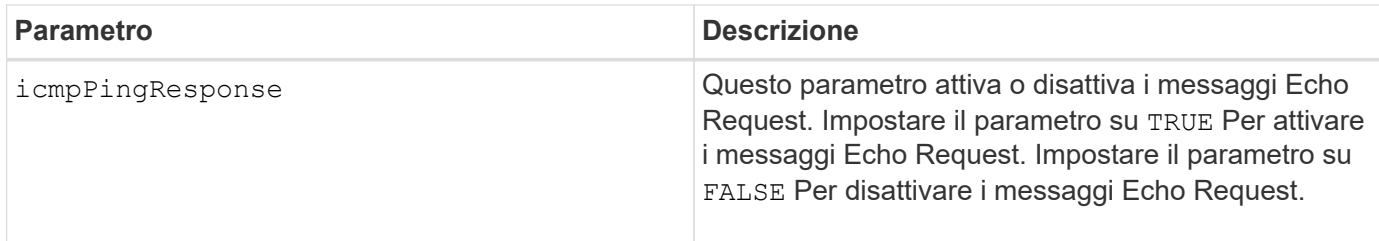

## **Note**

Il protocollo ICMP (Internet Control message Protocol) viene utilizzato dai sistemi operativi di una rete per inviare messaggi di errore, pacchetti di test e messaggi informativi relativi all'IP, ad esempio un servizio richiesto non disponibile o che non è stato possibile raggiungere un host o un router. Il comando di risposta ICMP invia messaggi ICMP Echo Request e riceve messaggi ICMP Echo Response per determinare se un host è raggiungibile e il tempo necessario per i pacchetti da e verso tale host.

## **Livello minimo del firmware**

7.10

# **Impostare l'indirizzo IPv4 del server iSNS dell'array di storage**

Il set storageArray isnsIPv4ConfigurationMethod Command (comando): Consente di impostare il metodo e l'indirizzo di configurazione per un servizio iSNS (Internet Storage Name Service) IPv4.

## **Array supportati**

Questo comando si applica a qualsiasi singolo storage array, inclusi E2700, E5600, E2800, E5700, Array EF600 e EF300, purché tutti i pacchetti SMcli siano installati.

## **Ruoli**

Per eseguire questo comando su un array di storage E2800, E5700, EF600 o EF300, è necessario disporre del ruolo di amministratore dello storage.

## **Sintassi**

```
set storageArray isnsIPv4ConfigurationMethod=(static | dhcp)
isnsIPv4Address=ipAddress
```
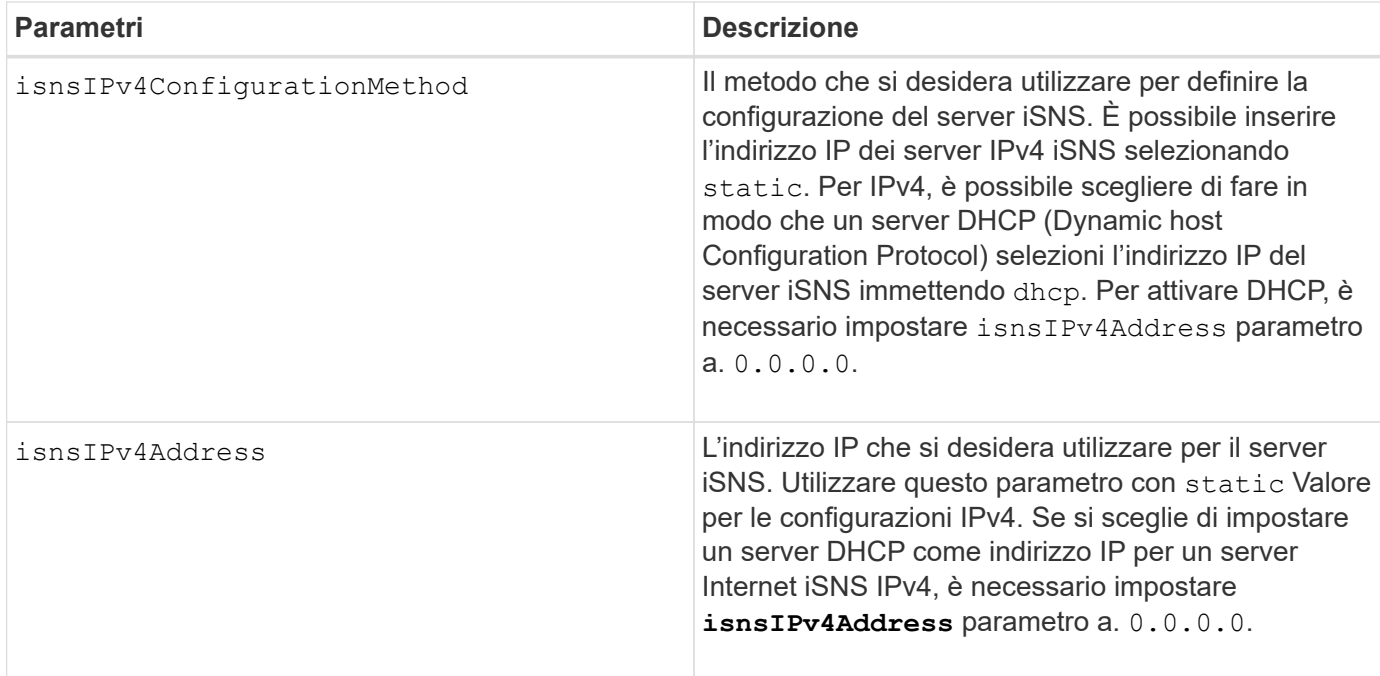

## **Note**

Il protocollo iSNS facilita il rilevamento, la gestione e la configurazione automatizzate dei dispositivi iSCSI e Fibre Channel su una rete TCP/IP. ISNS offre servizi intelligenti di rilevamento e gestione dello storage paragonabili a quelli delle reti Fibre Channel, che consentono a una rete IP commodity di funzionare in una capacità simile a quella di una storage area network. ISNS semplifica inoltre l'integrazione perfetta delle reti IP e Fibre Channel, grazie alla sua capacità di emulare i servizi Fibre Channel Fabric e gestire sia i dispositivi iSCSI che i dispositivi Fibre Channel.

Il server DHCP trasmette i parametri di configurazione, ad esempio gli indirizzi di rete, ai nodi IP. DHCP consente a un client di acquisire tutti i parametri di configurazione IP necessari per il funzionamento. DHCP consente di allocare automaticamente indirizzi di rete riutilizzabili.

## **Livello minimo del firmware**

7.10

# **Impostare l'indirizzo IPv6 del server iSNS dell'array di storage**

Il set storageArray isnsIPv6Address Il comando imposta l'indirizzo IPv6 per il server iSNS.

# **Array supportati**

Questo comando si applica a qualsiasi singolo storage array, inclusi E2700, E5600, E2800, E5700, Array EF600 e EF300, purché tutti i pacchetti SMcli siano installati.

## **Ruoli**

Per eseguire questo comando su un array di storage E2800, E5700, EF600 o EF300, è necessario disporre del ruolo di amministratore dello storage.

set storageArray isnsIPv6Address=*ipAddress*

#### **Parametro**

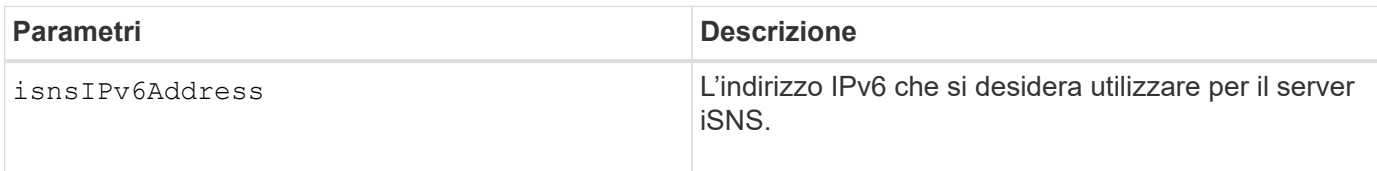

#### **Note**

Il protocollo iSNS facilita il rilevamento, la gestione e la configurazione automatizzate dei dispositivi iSCSI e Fibre Channel su una rete TCP/IP. ISNS offre servizi intelligenti di rilevamento e gestione dello storage paragonabili a quelli delle reti Fibre Channel, che consentono a una rete IP commodity di funzionare in una capacità simile a quella di una rete SAN (Storage Area Network). ISNS semplifica inoltre l'integrazione perfetta delle reti IP e Fibre Channel, grazie alla sua capacità di emulare i servizi Fibre Channel Fabric e di gestire sia i dispositivi iSCSI che i dispositivi Fibre Channel. ISNS offre valore in qualsiasi rete di storage con dispositivi iSCSI, dispositivi Fibre Channel o qualsiasi combinazione.

## **Livello minimo del firmware**

7.10

# **Impostare la porta di ascolto del server iSNS dello storage array**

Il set storageArray isnsListeningPort Il comando imposta la porta di ascolto del server iSNS.

## **Array supportati**

Questo comando si applica a qualsiasi singolo storage array, inclusi E2700, E5600, E2800, E5700, Array EF600 e EF300, purché tutti i pacchetti SMcli siano installati.

## **Ruoli**

Per eseguire questo comando su un array di storage E2800, E5700, EF600 o EF300, è necessario disporre del ruolo di amministratore dello storage.

#### **Sintassi**

set storageArray isnsListeningPort=*listeningPortIPAddress*

## **Parametro**

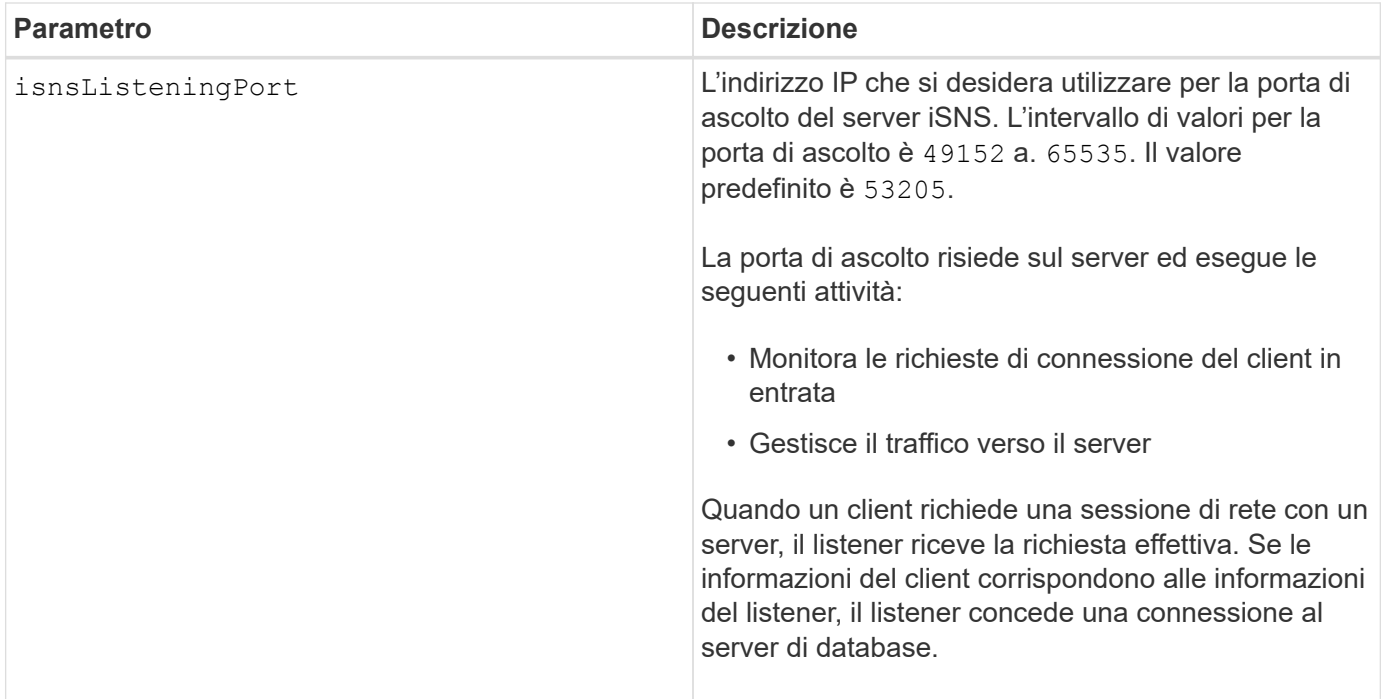

#### **Note**

Una porta di ascolto risiede sul server del database ed è responsabile di queste attività:

- In attesa (monitoraggio) delle richieste di connessione client in entrata
- Gestione del traffico verso il server

Quando un client richiede una sessione di rete con un server, un listener riceve la richiesta effettiva. Se le informazioni del client corrispondono alle informazioni del listener, il listener concede una connessione al server di database.

## **Livello minimo del firmware**

7.10

# **Impostare la registrazione iSNS dello storage array**

Il set storageArray isnsRegistration Il comando consente di elencare un array di storage su un server IPv4 o iSNS (Internet Storage Name Service) IPv6.

## **Array supportati**

Questo comando si applica a qualsiasi singolo storage array, inclusi E2700, E5600, E2800, E5700, Array EF600 e EF300, purché tutti i pacchetti SMcli siano installati.

## **Ruoli**

Per eseguire questo comando su un array di storage E2800, E5700, EF600 o EF300, è necessario disporre del ruolo di amministratore dello storage.

```
set storageArray isnsRegistration=(TRUE | FALSE)
isnsIPv4ConfigurationMethod=[static | dhcp]
isnsIPv4Address=ipAddress
[isnsListeningPort]
```
## **Sintassi per IPv6**

```
set storageArray isnsRegistration=(TRUE | FALSE)
isnsIPv6Address=ipAddress
[isnsListeningPort]
```
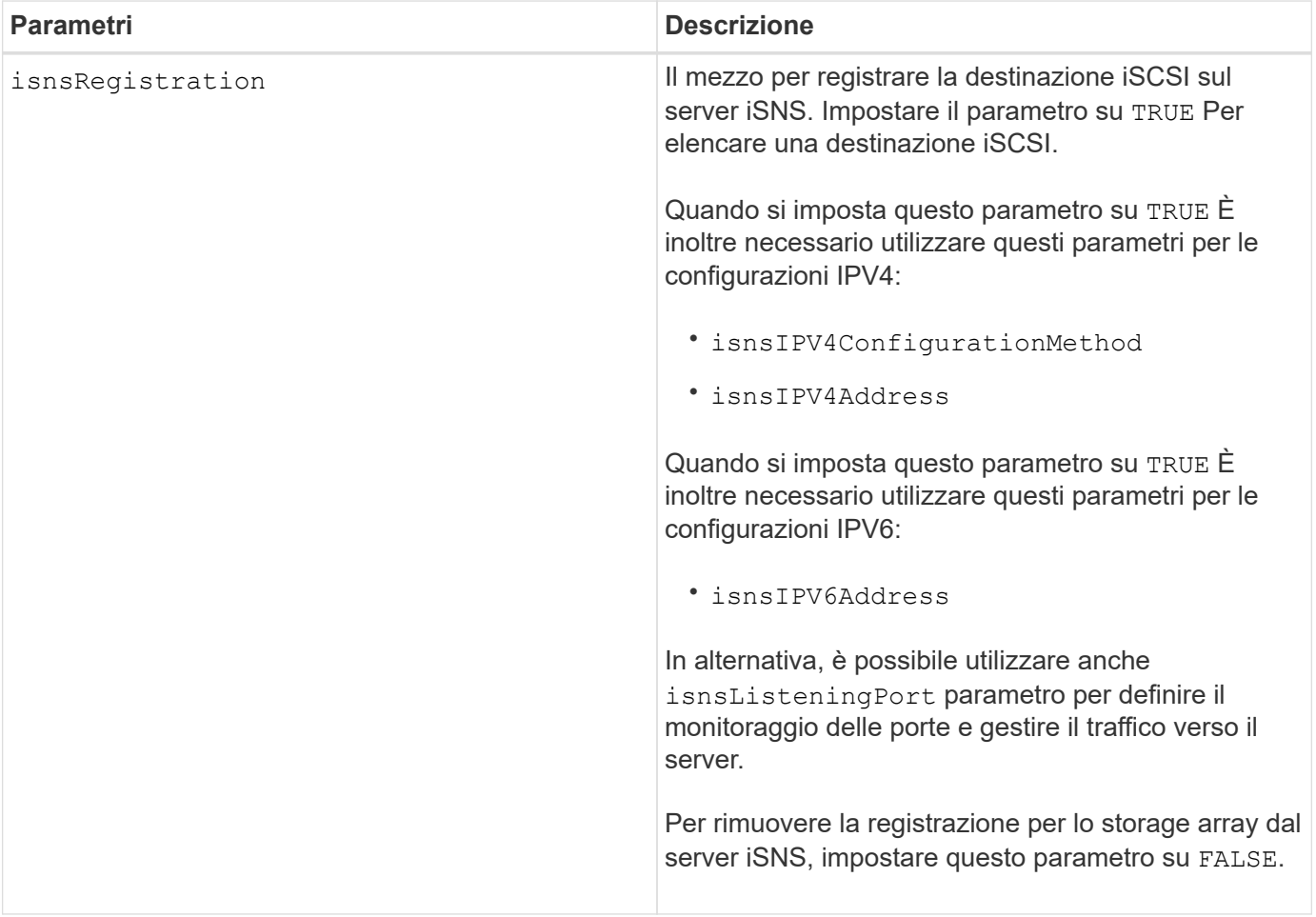

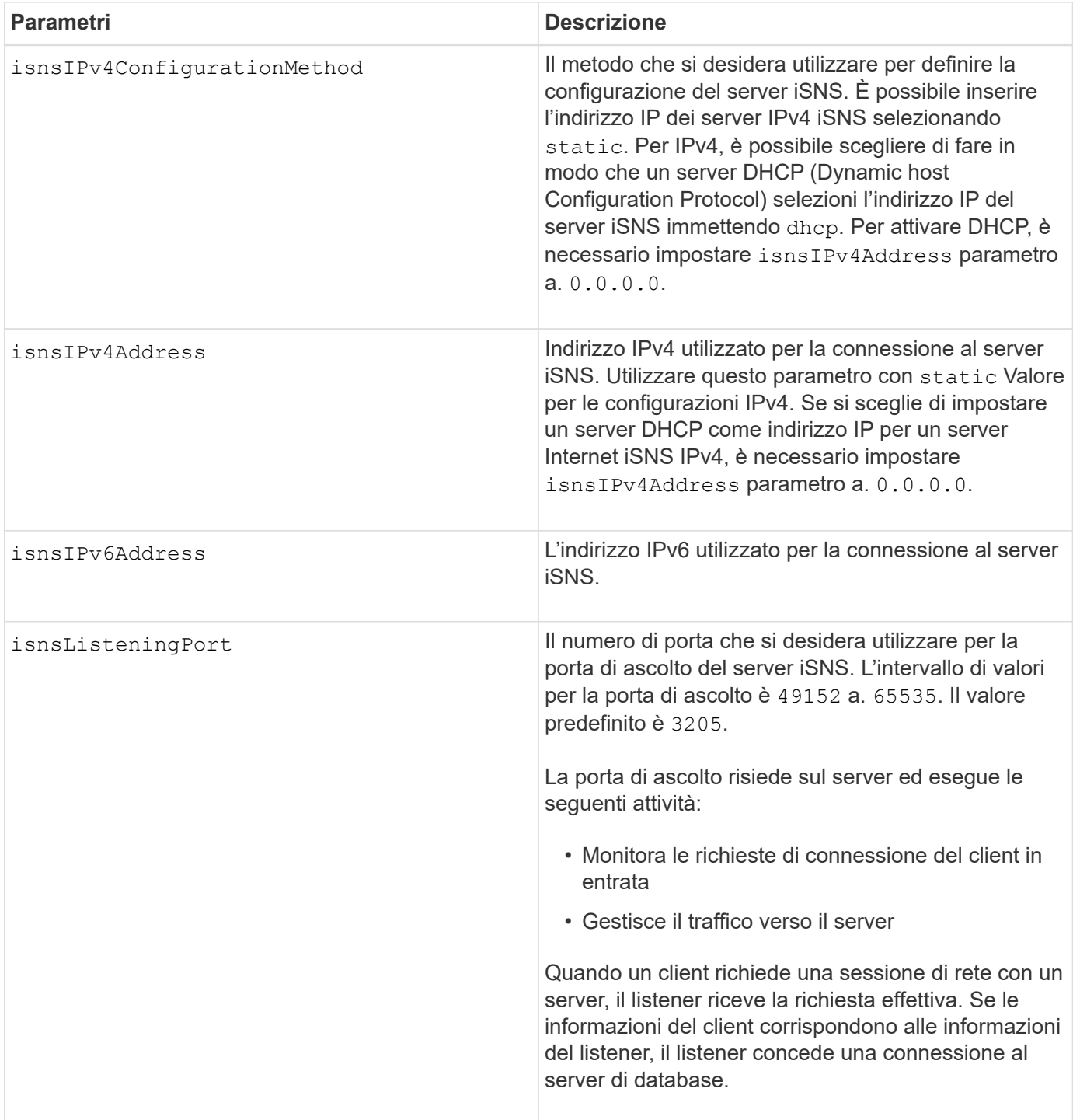

## **Note**

Il protocollo iSNS facilita il rilevamento, la gestione e la configurazione automatizzate dei dispositivi iSCSI e Fibre Channel su una rete TCP/IP. ISNS offre servizi intelligenti di rilevamento e gestione dello storage paragonabili a quelli delle reti Fibre Channel, che consentono a una rete IP commodity di funzionare in una capacità simile a quella di una storage area network. ISNS semplifica inoltre l'integrazione perfetta delle reti IP e Fibre Channel, grazie alla sua capacità di emulare i servizi Fibre Channel Fabric e gestire sia i dispositivi iSCSI che i dispositivi Fibre Channel.

Il server DHCP trasmette i parametri di configurazione, ad esempio gli indirizzi di rete, ai nodi IP. DHCP consente a un client di acquisire tutti i parametri di configurazione IP necessari per il funzionamento. DHCP consente di allocare automaticamente indirizzi di rete riutilizzabili.

## **Livello minimo del firmware**

7.10

# **Impostare il refresh del server iSNS dell'array di storage**

Il set storageArray isnsServerRefresh Il comando aggiorna le informazioni dell'indirizzo di rete per il server iSNS.

# **Array supportati**

Questo comando si applica a qualsiasi singolo storage array, inclusi E2700, E5600, E2800, E5700, Array EF600 e EF300, purché tutti i pacchetti SMcli siano installati.

## **Ruoli**

Per eseguire questo comando su un array di storage E2800, E5700, EF600 o EF300, è necessario disporre del ruolo di amministratore dello storage.

## **Contesto**

Questo comando è valido solo per IPv4.

## **Sintassi**

set storageArray isnsServerRefresh

## **Parametri**

Nessuno.

## **Note**

Se il server DHCP non funziona alla massima capacità o se il server DHCP non risponde, il completamento dell'operazione di refresh può richiedere da due a tre minuti.

Il set storageArray isnsServerRefresh Il comando restituisce un errore se il metodo di configurazione non è stato impostato su DHCP. Per impostare il metodo di configurazione su DHCP, utilizzare set storageArray isnsIPV4ConfigurationMethod comando.

# **Livello minimo del firmware**

7.10

# **Impostare il ciclo di apprendimento della batteria del controller dell'array di storage**

Il set storageArray learnCycleDate controller il comando imposta i cicli di apprendimento della batteria del controller.

## **Array supportati**

Questo comando si applica a qualsiasi singolo storage array, inclusi E2700, E5600, E2800, E5700, Array EF600 e EF300, purché tutti i pacchetti SMcli siano installati.

#### **Ruoli**

Per eseguire questo comando su un array di storage E2800, E5700, EF600 o EF300, è necessario disporre del ruolo di amministratore dello storage.

## **Contesto**

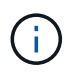

Per impostare singoli cicli di apprendimento per ciascun controller dell'array di storage, inviare questo comando a entrambi i controller.

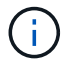

I cicli di apprendimento non sono collegati tra loro, pertanto un'interruzione di un ciclo di apprendimento della batteria di un controller non avrà alcun impatto sul ciclo di apprendimento della batteria nell'altro controller.

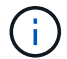

Il completamento di un ciclo di apprendimento potrebbe richiedere diverse ore.

#### **Sintassi**

```
set storageArray learnCycleDate (controller[(a| b)])
(daysToNextLearnCycle=numberOfDays |
day=dayOfTheWeek) time=HH:MM
```
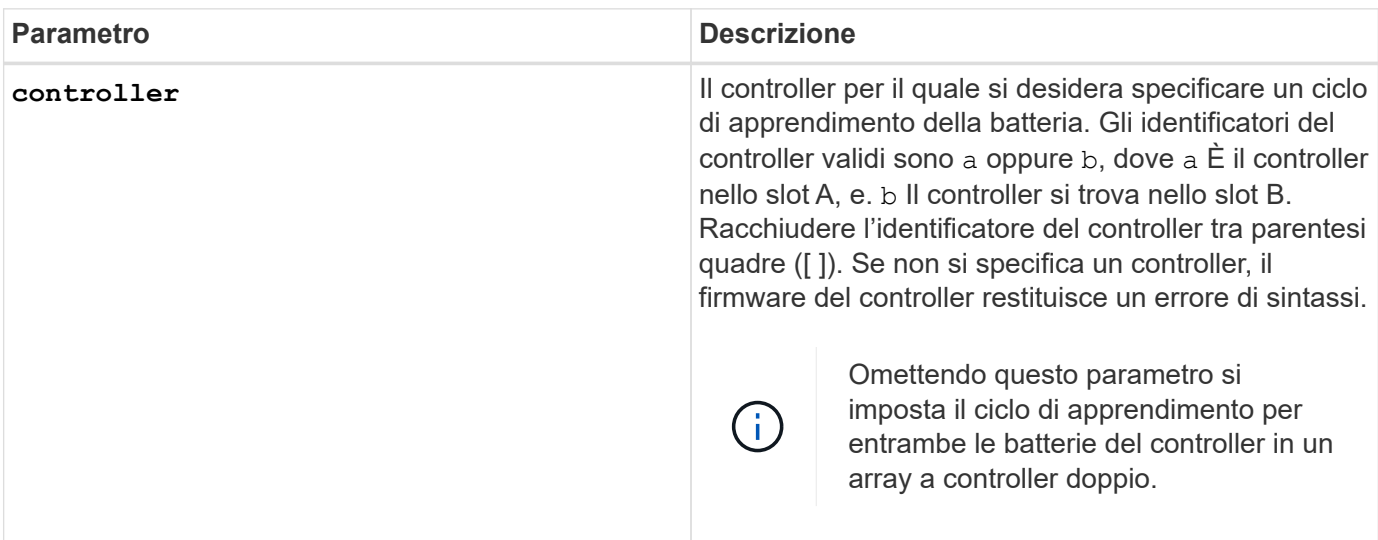

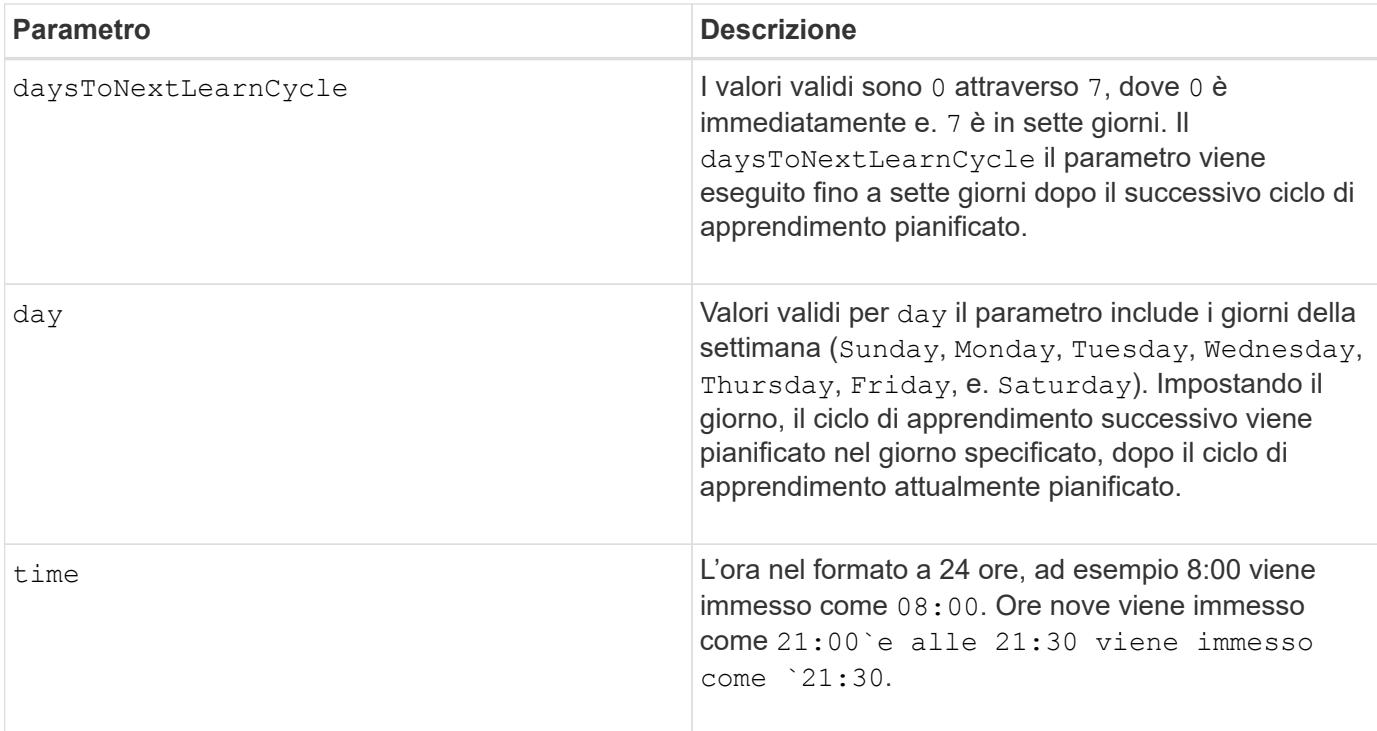

# **Esempio**

```
set storageArray learnCycleDate controller [a] daysToNextLearnCycle=4
time=08:30;
```
## **Note**

È possibile impostare il ciclo di apprendimento in modo che si verifichi una sola volta durante un periodo di sette giorni.

Il time parameter (parametro) consente di selezionare l'ora specifica in cui si desidera eseguire il ciclo di apprendimento. Se non viene immesso alcun valore, il comando utilizza un valore predefinito di 00:00 (mezzanotte).

Se il giorno e l'ora specificati sono passati, il ciclo di apprendimento successivo viene eseguito il giorno successivo possibile specificato.

#### **Livello minimo del firmware**

7.15

8.30 - aggiunto il controller parametro.

# **Impostare la password utente locale o la password del simbolo dello storage array**

Il set storageArray localUsername e il set storageArray symbol Comando consente di impostare una password per il nome utente locale o una password per il simbolo per un ruolo specifico.

## **Array supportati**

Questo comando si applica a un singolo array di storage E2800, E5700, EF600 o EF300. Non funziona sugli storage array E2700 o E5600.

#### **Ruoli**

Per eseguire questo comando su un array di storage E2800, E5700, EF600 o EF300, è necessario disporre del ruolo Storage Admin, Support Admin, Security Admin o Storage Monitor.

#### **Sintassi**

```
set storageArray (localUsername={ admin | storage | security | support |
monitor}
| symbol [userRole={admin | monitor}])
password="string" adminPassword="string"
```
## **Parametri**

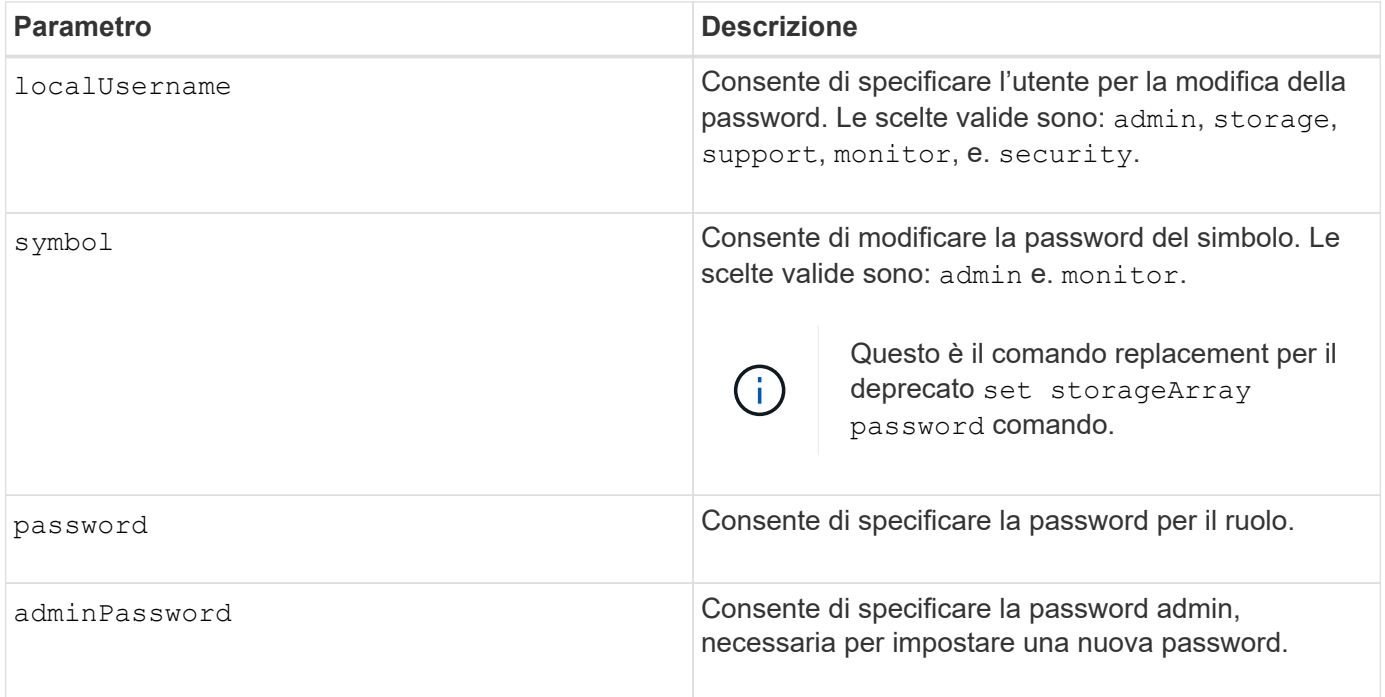

## **Esempi**

SMcli -n Array1 -c "set storageArray localUsername=storage password="newPassword" adminPassword="theAdminPassword";" SMcli -n Array1 -c "set storageArray localUsername=admin password="newAdminPassword" adminPassword="theAdminPassword";" SMcli -n Array1 -c "set storageArray symbol userRole=admin password="newSymbolPassword" adminPassword="theAdminPassword";"

SMcli completed successfully.

#### **Livello minimo del firmware**

8.40 aggiunge il comando.

# **Impostare il banner di accesso allo storage array**

Il set storageArray loginBanner il comando consente di caricare un file di testo da utilizzare come banner di accesso. Il testo del banner può includere un avviso e un messaggio di consenso, che viene presentato agli utenti prima di stabilire sessioni in Gestione sistema SANtricity o prima di eseguire i comandi.

## **Array supportati**

Questo comando si applica a un singolo array di storage E2800, E5700, EF600 o EF300. Non funziona sugli storage array E2700 o E5600.

#### **Ruoli**

Per eseguire questo comando su un array di storage E2800, E5700, EF600 o EF300, è necessario disporre del ruolo Security Admin.

#### **Sintassi**

set storageArray loginBanner file="path to login banner"

#### **Contesto**

Una volta caricato, il file di testo viene salvato nell'array di storage. Il testo del banner viene visualizzato prima della schermata di accesso a Gestore di sistema di SANtricity o prima di eseguire i comandi.

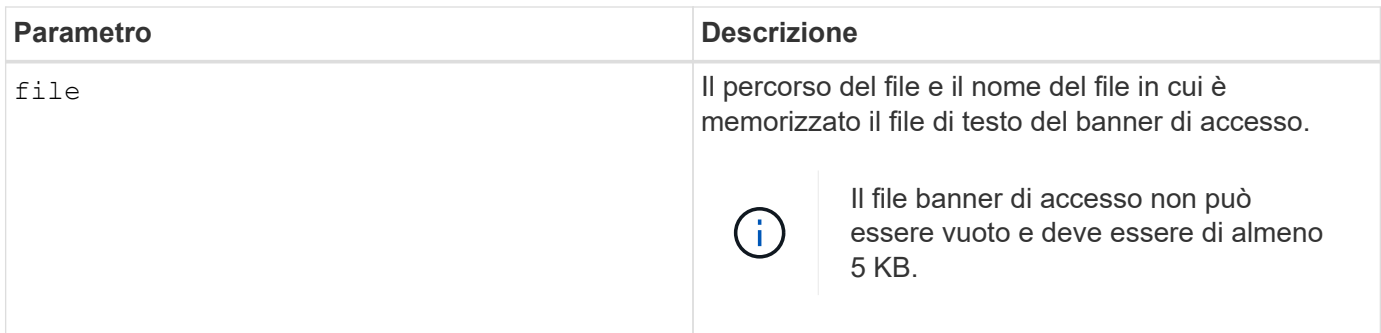

8.41

# **Impostare l'interfaccia di gestione degli array di storage**

Il set storageArray managementInterface command modifica l'interfaccia di gestione del controller. Modificare il tipo di interfaccia di gestione per imporre la riservatezza tra lo storage array e il relativo software di gestione o per accedere a tool esterni.

# **Array supportati**

Questo comando si applica a un singolo array di storage E2800, E5700, EF600 o EF300. Non funziona sugli storage array E2700 o E5600.

# **Ruoli**

Per eseguire questo comando su un array di storage E2800, E5700, EF600 o EF300, è necessario disporre del ruolo Security Admin.

# **Sintassi**

```
set storageArray managementInterface restOnly={true | false}
```
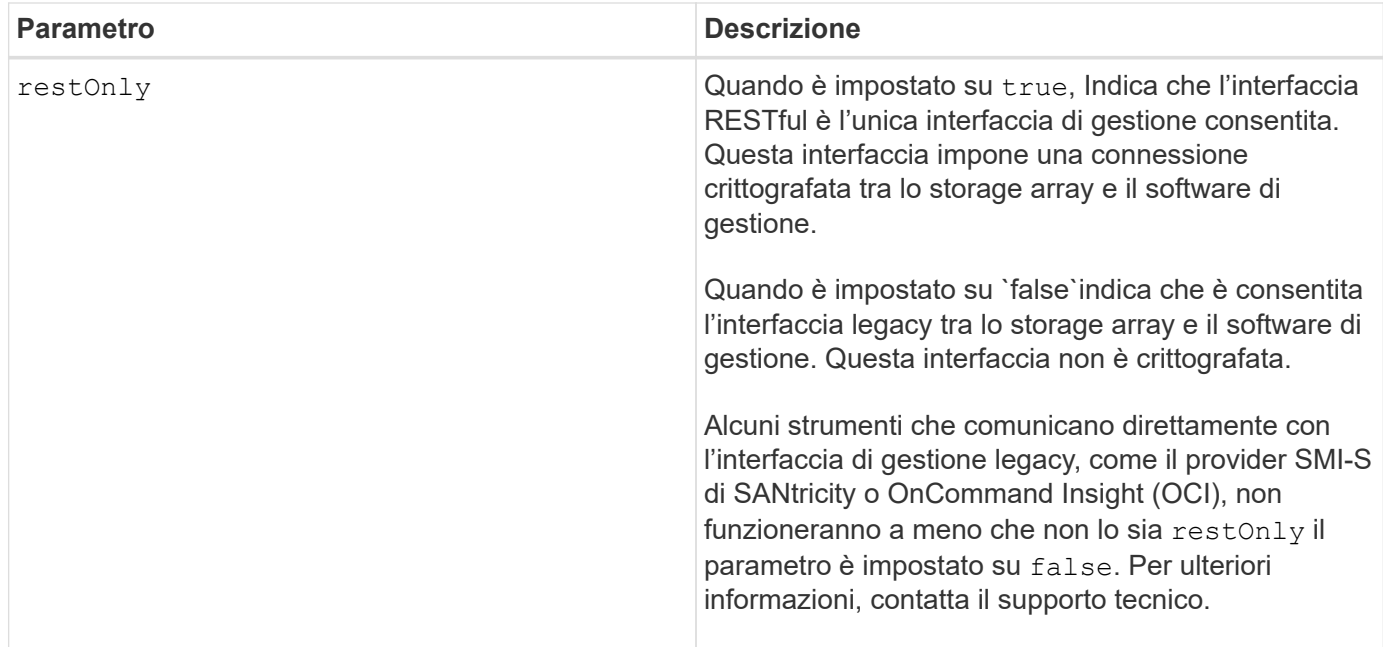

#### **Esempi**

```
SMcli -n Array1 -c "set storageArray managementInterface restOnly=true;"
SMcli completed successfully.
```
# **Attivare o disattivare ODX**

Il set storageArray odxEnabled Il comando attiva o disattiva il trasferimento dati offloaded (ODX) per un array di storage.

# **Array supportati**

Questo comando si applica a qualsiasi singolo storage array, inclusi E2700, E5600, E2800, E5700, Array EF600 e EF300, purché tutti i pacchetti SMcli siano installati.

# **Ruoli**

Per eseguire questo comando su un array di storage E2800, E5700, EF600 o EF300, è necessario disporre del ruolo Storage Admin o Support Admin.

# **Contesto**

Lo storage array viene fornito con ODX attivato. Utilizzare questo comando per disattivare ODX se non si desidera eseguire ODX o se ODX sta causando problemi con lo storage array. L'unico array di storage interessato è l'array di storage su cui viene eseguito il comando.

# **Sintassi**

#### **Parametro**

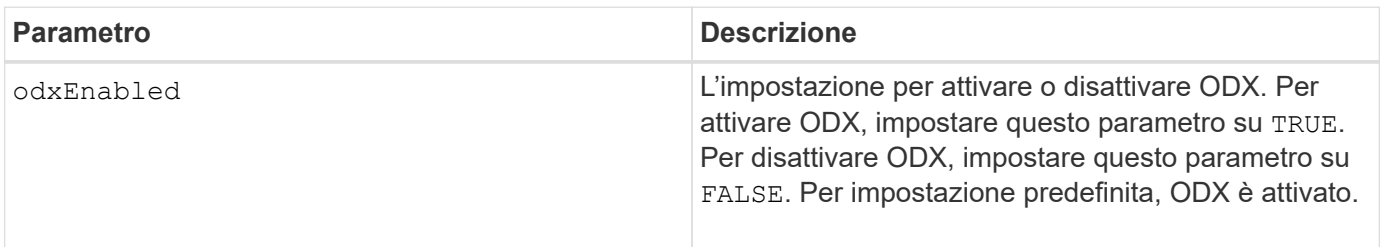

#### **Note**

ODX offre un modo per trasferire i dati senza utilizzare operazioni di lettura e scrittura bufferizzate e non richiede il coinvolgimento diretto dell'host con l'operazione di trasferimento dei dati. Quando ODX non è attivato, i dati vengono letti dallo storage di origine all'host e quindi scritti nello storage di destinazione dall'host. Con ODX abilitato, le operazioni di trasferimento dei dati vengono gestite direttamente dall'infrastruttura di storage. I dati vengono spostati direttamente dallo storage di origine allo storage di destinazione senza passare attraverso l'host.

## **Livello minimo del firmware**

8.20

# **Impostare la lunghezza della password dell'array di storage**

Il set storageArray passwordlength il comando consente all'utente amministratore di impostare una lunghezza minima per tutte le password nuove o aggiornate sull'array di storage.

## **Array supportati**

Questo comando si applica a un singolo array di storage E2800, E5700, EF600 o EF300. Non funziona sugli storage array E2700 o E5600.

#### **Ruoli**

Per eseguire questo comando su un array di storage E2800, E5700, EF600 o EF300, è necessario disporre del ruolo Security Admin.

#### **Sintassi**

set storageArray passwordLength=<INTEGER>

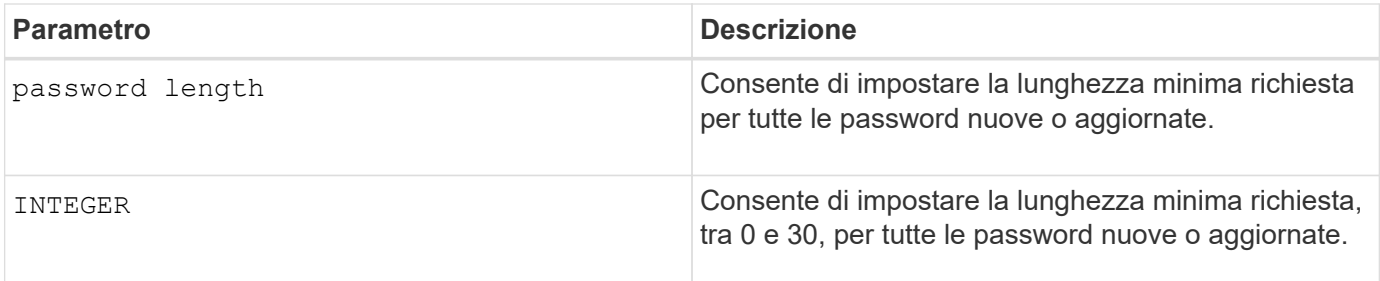

**Esempi**

```
SMcli <array ip> -u <username> -p <password> -c "set storageArray
passwordLength=0;"
SMcli completed successfully.
```
## **Livello minimo del firmware**

8.41 aggiunge il comando.

# **Impostare la convalida della qualità di stampa dell'array di storage alla ricostruzione**

Il set storageArray pqValidateOnReconstruct Il comando imposta lo stato di convalida P/Q dell'array di storage durante la ricostruzione. Quando questa funzionalità è attivata, i dati vengono ricostruiti utilizzando sia data+P che data+Q e i risultati vengono controllati per verificarne la coerenza prima di determinare come procedere.

# **Array supportati**

Questo comando si applica a un singolo array di storage E2800, E5700, EF600 o EF300. Non funziona sugli storage array E2700 o E5600.

## **Ruoli**

Per eseguire questo comando su un array di storage E2800, E5700, EF600 o EF300, è necessario disporre del ruolo di amministratore dello storage.

## **Contesto**

Questa funzione si applica ai pool di dischi e ai gruppi di volumi RAID 6, che hanno parità doppia. In questo caso, il gruppo di volumi o il pool di dischi continuano a essere ridondanti in caso di guasto di un disco, pertanto è possibile controllare la coerenza dei dati e della parità durante la ricostruzione. Se durante la ricostruzione viene rilevata un'incoerenza e Data Assurance è abilitato per il volume, potrebbe essere possibile identificare l'origine dell'incoerenza in modo che i dati possano essere ricostruiti utilizzando i dischi rimanenti. Se questa funzione è attivata e Data Assurance non è abilitata per il volume, o se l'incoerenza non può essere isolata su un singolo disco, il blocco da ricostruire viene contrassegnato come illeggibile.

La convalida può aumentare i tempi di ricostruzione per i dischi SSD, pertanto questa funzione può essere attivata o disattivata in base al tipo di supporto. Se attivata per un determinato tipo di supporto, la funzione
viene applicata a tutti i pool e ai gruppi di volumi RAID 6 che utilizzano tale tipo di supporto.

#### **Sintassi**

```
set storageArray pqValidateOnReconstruct (enable | disable)
driveMediaType=(hdd | ssd | allMedia)
```
#### **Parametri**

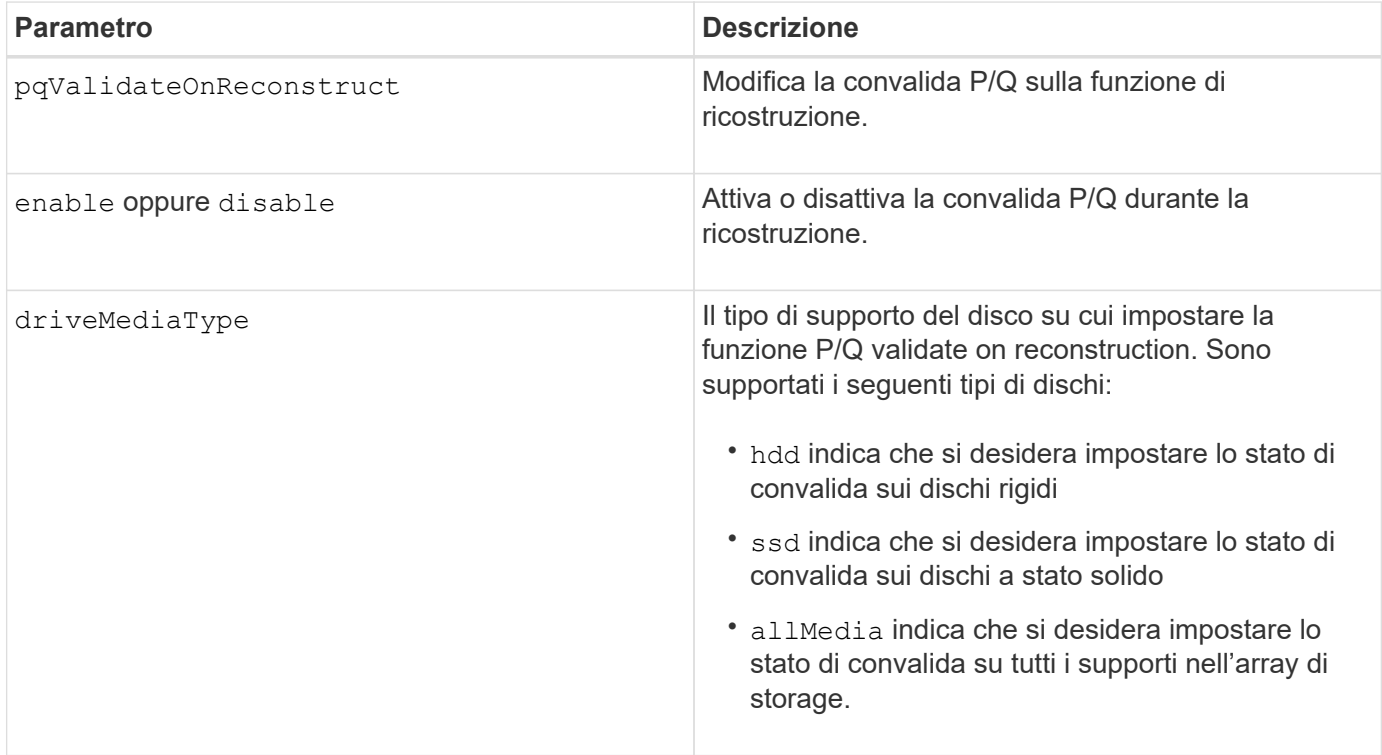

#### **Esempio con il tipo di disco specificato come disco rigido**

```
SMcli -n Array1 -c "set storageArray pqValidateOnReconstruct enable
driveMediaType=hdd;"
```
SMcli completed successfully.

## **Esempio con il tipo di supporto del disco specificato come unità a stato solido**

```
SMcli -n Array1 -c "set storageArray pqValidateOnReconstruct disable
driveMediaType=ssd;"
```

```
SMcli completed successfully.
```
## **Livello minimo del firmware**

8.42

# **Impostare la modalità di ridondanza degli array di storage**

Il set storageArray redundancyMode command imposta la modalità di ridondanza dell'array di storage su simplex o duplex.

## **Array supportati**

Questo comando si applica a qualsiasi singolo storage array, inclusi E2700, E5600, E2800, E5700, Array EF600 e EF300, purché tutti i pacchetti SMcli siano installati.

## **Ruoli**

Per eseguire questo comando su un array di storage E2800, E5700, EF600 o EF300, è necessario disporre del ruolo di amministratore dello storage.

## **Sintassi**

```
set storageArray redundancyMode=(simplex | duplex)
```
## **Parametro**

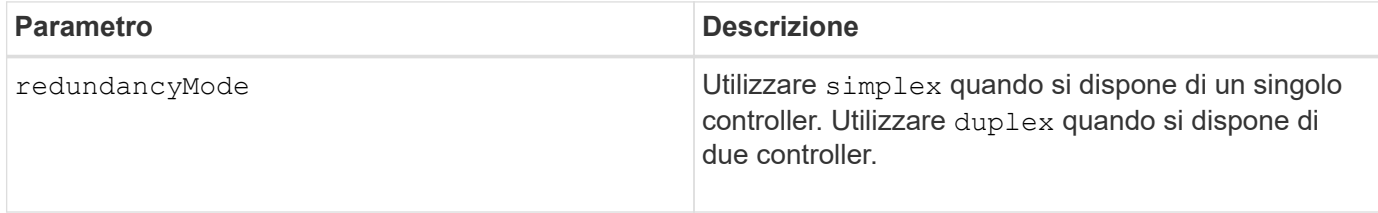

## **Livello minimo del firmware**

6.10

## **Impostare i volumi con provisioning delle risorse degli array di storage**

Il set storageArray resourceProvisionedVolumes Il comando disattiva la funzione DULBE.

## **Array supportati**

Questo comando si applica a qualsiasi singolo array di storage, inclusi gli array EF600 e EF300, purché siano installati tutti i pacchetti SMcli.

## **Ruoli**

Per eseguire questo comando su uno storage array EF600 ed EF300, è necessario disporre del ruolo Storage Admin.

## **Contesto**

Il provisioning delle risorse è una funzionalità disponibile che consente di inizializzare rapidamente grandi volumi.

Un volume con provisioning di risorse è un volume denso in un gruppo di volumi o pool SSD, in cui la capacità del disco viene allocata (assegnata al volume) quando viene creato il volume, ma i blocchi del disco vengono disallocati (non mappati). Con un volume con provisioning di risorse, non è prevista alcuna inizializzazione in background con time-bound. Al contrario, ogni stripe RAID viene inizializzata alla prima scrittura su un blocco di volume nello stripe

I volumi con provisioning delle risorse sono supportati solo su gruppi di volumi e pool SSD, in cui tutti i dischi del gruppo o del pool supportano la funzionalità di ripristino degli errori NVMe Deallocated o Unwritten Logical Block Error Enable (DULBE). Quando viene creato un volume con provisioning di risorse, tutti i blocchi di dischi assegnati al volume vengono deallocati (non mappati). La deallocazione dei blocchi può migliorare la durata dell'utilizzo degli SSD e aumentare le massime prestazioni di scrittura. Il miglioramento varia in base al modello e alla capacità di ciascun disco.

## **Sintassi**

set storageArray resourceProvisionedVolumes=(enable|disable)

## **Parametri**

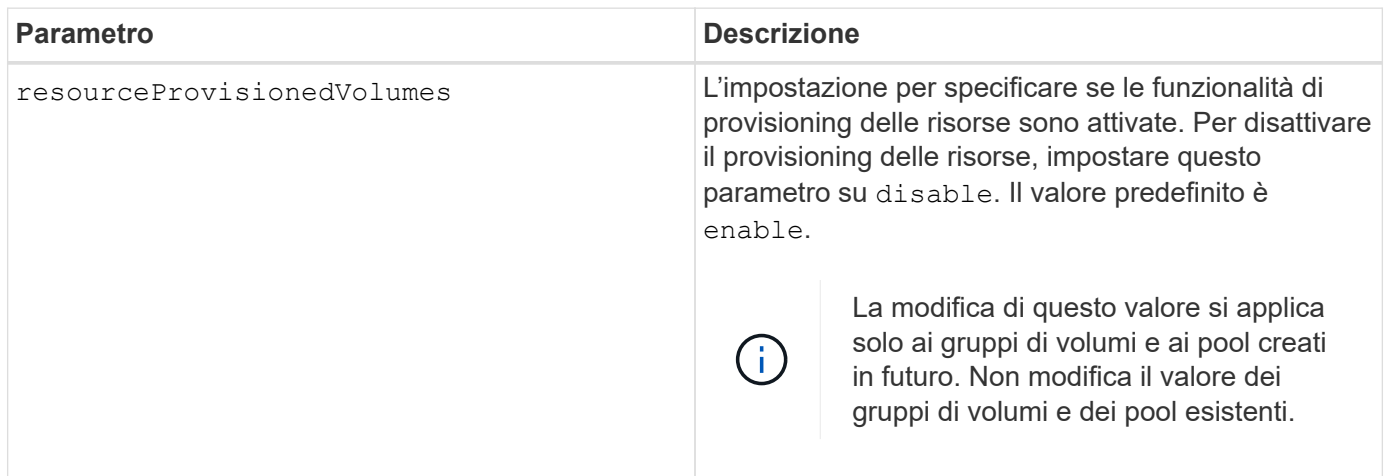

## **Livello minimo del firmware**

8.63

## **Impostare il controllo di revoca del certificato**

Il set storageArray revocationCheckSettings Il comando consente di attivare o disattivare il controllo delle revoche e di configurare un server OCSP (Online Certificate Status Protocol).

## **Array supportati**

Questo comando si applica a un singolo array di storage E2800, E5700, EF600 o EF300. Non funziona sugli

storage array E2700 o E5600.

## **Ruoli**

Per eseguire questo comando su un array di storage E2800, E5700, EF600 o EF300, è necessario disporre del ruolo Security Admin.

## **Contesto**

Il server OCSP verifica la presenza di eventuali certificati revocati dall'autorità di certificazione (CA) prima della data di scadenza pianificata. È possibile attivare il controllo delle revoche nei casi in cui la CA ha emesso un certificato in modo errato o se una chiave privata è compromessa.

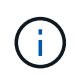

Assicurarsi che su entrambi i controller sia configurato un server DNS, che consenta di utilizzare un nome di dominio completo per il server OCSP.

Dopo aver attivato il controllo della revoca, l'array di storage nega un tentativo di connessione a un server con un certificato revocato.

#### **Sintassi**

```
set storageArray revocationCheckSettings ([revocationCheckEnable =
boolean] &| [ocspResponderUrl=stringLiteral])
```
## **Parametri**

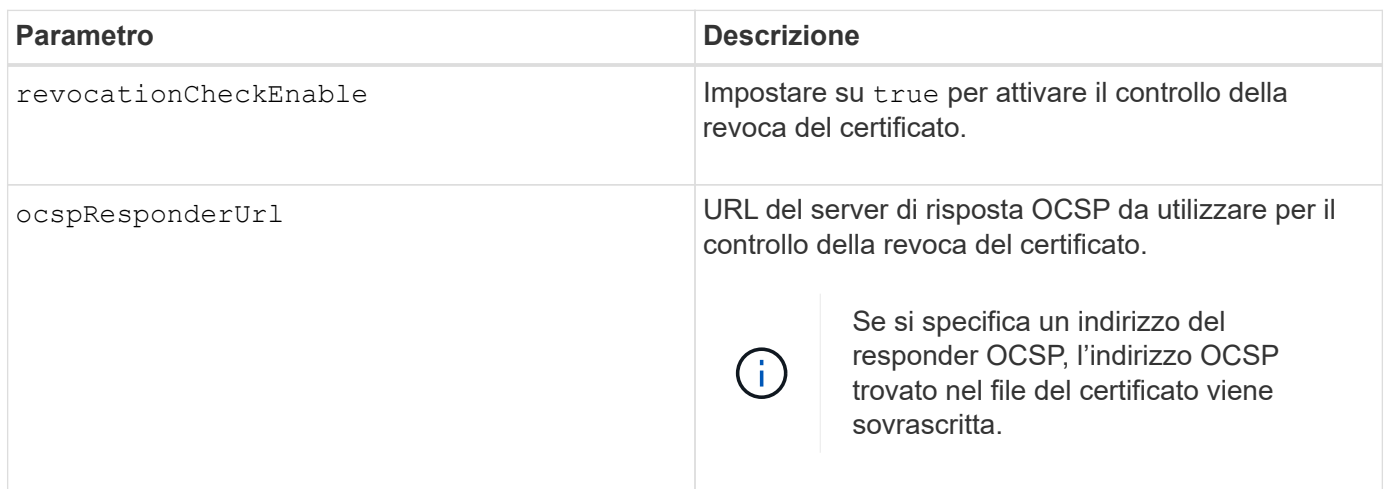

#### **Livello minimo del firmware**

8.42

## **Impostare la chiave di sicurezza interna dello storage array**

Il set storageArray securityKey Command imposta la chiave di sicurezza utilizzata nell'array di storage per implementare la funzione Drive Security.

## **Array supportati**

Questo comando si applica a qualsiasi singolo storage array, inclusi E2700, E5600, E2800, E5700, Array EF600 e EF300, purché tutti i pacchetti SMcli siano installati.

## **Ruoli**

Per eseguire questo comando su un array di storage E2800, E5700, EF600 o EF300, è necessario disporre del ruolo Security Admin.

## **Contesto**

Quando un disco con funzionalità di sicurezza nell'array di storage viene assegnato a un gruppo di volumi o a un pool di dischi protetti, tale disco viene abilitato per la sicurezza utilizzando la chiave di sicurezza. Prima di poter impostare la chiave di sicurezza, è necessario utilizzare create storageArray securityKey per creare la chiave di sicurezza.

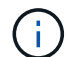

Questo comando si applica solo alla gestione interna delle chiavi.

#### **Sintassi**

set storageArray securityKey

## **Parametri**

Nessuno.

## **Note**

I dischi con funzionalità di sicurezza sono dotati di hardware per accelerare l'elaborazione crittografica e ciascuno di essi dispone di una chiave disco univoca. Un disco con funzionalità di protezione si comporta come qualsiasi altro disco fino a quando non viene aggiunto a un gruppo di volumi protetto, nel qual caso l'unità con funzionalità di protezione diventa protetta.

Ogni volta che un disco abilitato alla sicurezza viene acceso, richiede la chiave di sicurezza corretta dal controller prima di poter leggere o scrivere i dati. Pertanto, un disco abilitato alla sicurezza utilizza due chiavi: La chiave del disco che crittografa e decrta i dati e la chiave di sicurezza che autorizza i processi di crittografia e decratura. Il set storageArray securityKey command commette la chiave di sicurezza a tutti i controller e le unità abilitate per la sicurezza nell'array di storage. La funzione di crittografia completa del disco garantisce che, se un disco abilitato alla sicurezza viene rimosso fisicamente da un array di storage, i dati non possono essere letti da nessun altro dispositivo, a meno che non sia nota la chiave di sicurezza.

## **Livello minimo del firmware**

7.50

## **Aggiornare la configurazione syslog dell'array di storage**

Il set storageArray syslog il comando consente di modificare l'indirizzo del server syslog, il protocollo o il numero di porta.

#### **Array supportati**

Questo comando si applica a un singolo array di storage E2800, E5700, EF600 o EF300. Non funziona sugli storage array E2700 o E5600.

#### **Ruoli**

Per eseguire questo comando su un array di storage E2800, E5700, EF600 o EF300, è necessario disporre del ruolo Security Admin.

#### **Sintassi**

```
set storageArray syslog id="<id>"
serverAddress="<address>"
port=<port> protocol=("udp" | "tcp" | "tls")
components=(componentName=("auditLog") ...)
```
#### **Parametri**

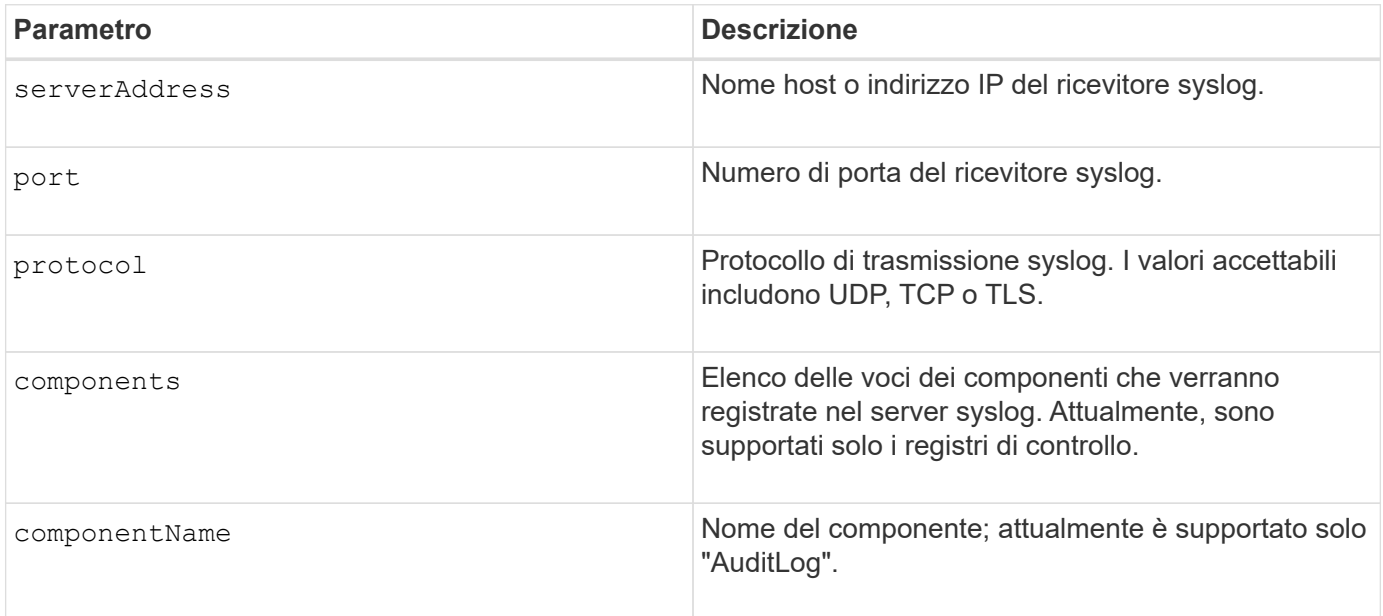

#### **Esempio**

```
SMcli -n Array1 -c "set storageArray syslog
id=\"331998fe-3154-4489-b773-b0bb60c6b48e\"
serverAddress=\"192.168.2.1\" port=514 protocol=\"udp\"
components=(componentName=\"auditLog\");"
ID: 331998fe-3154-4489-b773-b0bb60c6b48e Server Address: 192.168.2.1
Port: 514 Protocol: udp
Components
1. Component Name: auditLog
SMcli completed successfully.
```
## **Livello minimo del firmware**

8.42

## **Impostare l'ora dell'array di storage**

Il set storageArray time command imposta i clock su entrambi i controller di uno storage array sincronizzando i clock del controller con l'orologio dell'host da cui si esegue questo comando.

## **Array supportati**

Questo comando si applica a qualsiasi singolo storage array, inclusi E2700, E5600, E2800, E5700, Array EF600 e EF300, purché tutti i pacchetti SMcli siano installati.

## **Ruoli**

Per eseguire questo comando su un array di storage E2800, E5700, EF600 o EF300, è necessario disporre del ruolo di amministratore dello storage.

## **Sintassi**

set storageArray time

## **Parametri**

Nessuno.

**Livello minimo del firmware**

6.10

## **Impostare le posizioni dei vassoi degli array di storage**

Il set storageArray trayPositions il comando definisce la posizione dei vassoi in un array di storage. Quando si immette questo comando, è necessario includere tutti i vassoi nell'array di storage.

## **Array supportati**

Questo comando si applica a qualsiasi singolo storage array, inclusi E2700, E5600, E2800, E5700, Array EF600 e EF300, purché tutti i pacchetti SMcli siano installati.

## **Ruoli**

Per eseguire questo comando su un array di storage E2800, E5700, EF600 o EF300, è necessario disporre del ruolo di amministratore dello storage.

set storageArray trayPositions=(controller | *trayID* ... *trayIDn*)

#### **Parametro**

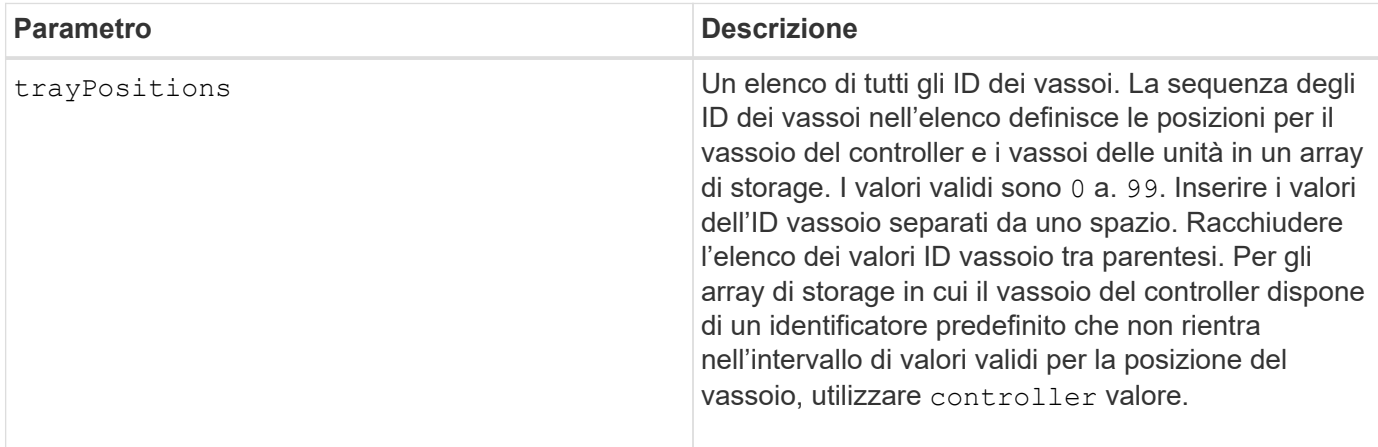

#### **Note**

Questo comando definisce la posizione di un vassoio in un array di storage in base alla posizione dell'ID vassoio in trayPositions elenco. Ad esempio, se si dispone di un vassoio del controller con un ID impostato su 84 e di vassoi dell'unità con ID impostati su 1, 12 e 50, il trayPositions sequenza (84 1 12 50) posiziona il vassoio del controller nella prima posizione, il vassoio dell'unità 1 nella seconda posizione, il vassoio dell'unità 12 nella terza posizione e il vassoio dell'unità 50 nella quarta posizione. Il trayPositions sequenza (1 84 50 12) posiziona il vassoio del controller nella seconda posizione, il vassoio dell'unità 1 nella prima posizione, il vassoio dell'unità 50 nella terza posizione e il vassoio dell'unità 12 nella quarta posizione.

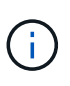

È necessario includere tutti i vassoi nell'array di storage nell'elenco definito da trayPositions parametro. Se il numero di vassoi nell'elenco non corrisponde al numero totale di vassoi nell'array di storage, viene visualizzato un messaggio di errore.

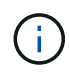

Il software di gestione mostra visivamente la prima posizione in alto e le altre posizioni in ordine relativo in basso con l'ultima posizione in basso.

## **Livello minimo del firmware**

6.10

Per 6.14 e 6.16, controller non è un valore valido.

## **Impostare la sessione di rilevamento senza nome dell'array di storage**

Il set storageArray unnamedDiscoverySession il comando consente allo storage array di partecipare a sessioni di rilevamento senza nome.

## **Array supportati**

Questo comando si applica a qualsiasi singolo storage array, inclusi E2700, E5600, E2800, E5700, Array EF600 e EF300, purché tutti i pacchetti SMcli siano installati.

## **Ruoli**

Per eseguire questo comando su un array di storage E2800, E5700, EF600 o EF300, è necessario disporre del ruolo di amministratore dello storage.

#### **Sintassi**

set storageArray unnamedDiscoverySession=(TRUE | FALSE)

#### **Parametro**

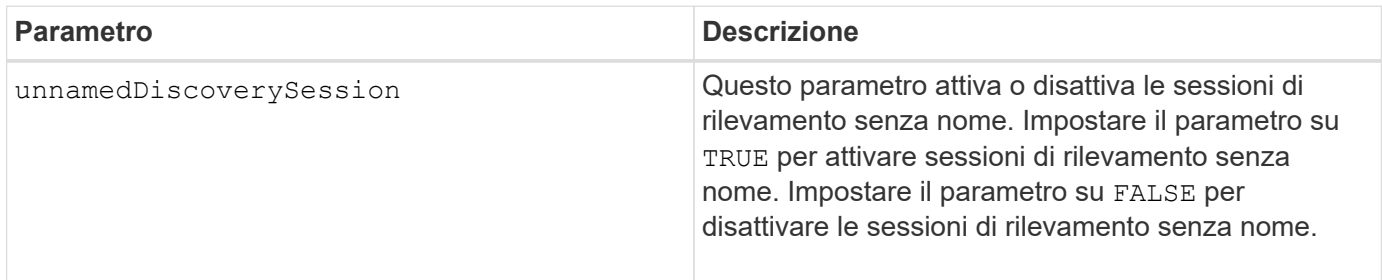

#### **Note**

Discovery è il processo in cui gli iniziatori determinano le destinazioni disponibili. Il rilevamento si verifica all'accensione/inizializzazione e anche se la topologia del bus cambia, ad esempio se viene aggiunto un dispositivo aggiuntivo.

Una sessione di rilevamento senza nome è una sessione di rilevamento stabilita senza specificare un ID di destinazione nella richiesta di accesso. Per le sessioni di rilevamento senza nome, né l'ID di destinazione né l'ID del gruppo di portali di destinazione sono disponibili per le destinazioni.

## **Livello minimo del firmware**

7.10

## **Impostare la sessione utente dello storage array**

Il set storageArray userSession Il comando consente di impostare un timeout in System Manager, in modo che le sessioni inattive degli utenti vengano disconnesse dopo un determinato periodo di tempo.

## **Array supportati**

Questo comando si applica a un singolo array di storage E2800, E5700, EF600 o EF300. Non funziona sugli storage array E2700 o E5600.

### **Ruoli**

Per eseguire questo comando su un array di storage E2800, E5700, EF600 o EF300, è necessario disporre del ruolo Security Admin.

## **Contesto**

Utilizzare questo comando per eseguire una delle seguenti operazioni:

- Impostare un timeout in secondi per le sessioni utente. Il valore di timeout minimo è 900 secondi (15 minuti).
- Disattivare i timeout della sessione impostando il valore su 0.

#### **Parametri**

Nessuno.

#### **Sintassi**

set storageArray userSession sessionTimeout=n

#### **Livello minimo del firmware**

8.41

## **Attiva o disattiva VAAI**

Il set storageArray vaaiEnabled Il comando attiva o disattiva VMware vStorage API Array Architecture (VAAI) per uno storage array.

#### **Array supportati**

Questo comando si applica a qualsiasi singolo storage array, inclusi E2700, E5600, E2800, E5700, Array EF600 e EF300, purché tutti i pacchetti SMcli siano installati.

#### **Ruoli**

Per eseguire questo comando su un array di storage E2800, E5700, EF600 o EF300, è necessario disporre del ruolo di amministratore dello storage.

#### **Contesto**

Lo storage array viene fornito con VAAI attivato. Utilizzare questo comando per disattivare VAAI se non si desidera eseguire VAAI o se VAAI sta causando problemi con lo storage array. L'unico array di storage interessato è l'array di storage su cui viene eseguito il comando.

#### **Sintassi**

```
set storageArray vaaiEnabled=(TRUE | FALSE)
```
#### **Parametro**

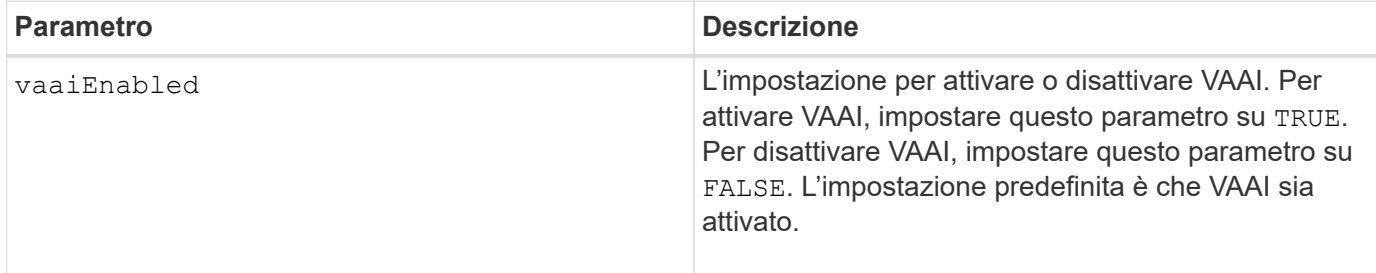

#### **Note**

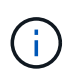

VAAI consente di trasferire alcune attività di storage dall'hardware del server a un array di storage. L'offload delle attività di storage su un array di storage aumenta le performance dell'host riducendo le attività che l'host deve eseguire.

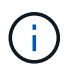

Visualizzare l'impostazione VAAI utilizzando show storageArray odxSetting nome.

#### **Livello minimo del firmware**

8.20

## **Impostare l'array di storage**

Il set storageArray command definisce le proprietà dell'array di storage.

#### **Array supportati**

Questo comando si applica a qualsiasi singolo storage array, inclusi E2700, E5600, E2800, E5700, Array EF600 e EF300, purché tutti i pacchetti SMcli siano installati.

#### **Ruoli**

Per eseguire questo comando su un array di storage E2800, E5700, EF600 o EF300, è necessario disporre del ruolo di amministratore dello storage.

#### **Contesto**

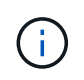

Con la versione del firmware 8.10 di cacheFlushStop il parametro è obsoleto e verrà rimosso in una release futura del software di gestione dello storage.

#### **Sintassi**

set storageArray ([autoLoadBalancingEnable=(TRUE | FALSE)]| [autoSupportMaintenanceWindow AutoSupport Maintenance Window parameters] [autoSupport schedule AutoSupport Schedule Parameters]| [autoSupportConfig (enable | disable)]| [autoSupportOnDemand (enable | disable)]| [autoSupportRemoteDiag (enable |disable)]| [cacheBlockSize=cacheBlockSizeValue]| [cacheFlushStart=cacheFlushStartSize]| [cacheFlushStop=cacheFlushStopSize]| [cacheMirrorDataAssuranceCheckEnable=(TRUE | FALSE)]| [controllerHealthImageAllowOverWrite]| [defaultHostType=("hostTypeName" |"hostTypeIdentifier")] | [directoryServer directory server parameters]| [externalKeyManagement external key management parameters]| [failoverAlertDelay=delayValue]| [hostConnectivityReporting (enable | disable)]| [icmpPingResponse=(TRUE | FALSE)]| [isnsIPV4ConfigurationMethod isns IPv4 Config Method Parameters]| [isnsIPv6Address=ipAddress]| [isnsListeningPort=listeningPortIPAddress]]| [isnsRegistration=(TRUE | FALSE)]| [learnCycleDate learn cycle parameters]| [localUsername=local user name parameters]| [loginBanner file="path\_to\_login\_banner"]| [managementInterface restOnly={true | false}]| [mediaScanRate=(disabled | 1-30)]| [odxEnabled=(TRUE | FALSE)]| [password="password"]| [passwordLength=<INTEGER>]| [pqValidateOnReconstruct P/Q Validate on Reconstruct parameters]| [redundancyMode=(simplex | duplex)]| [revocationCheckSettings revocation check settings parameters]| [securityKey]| [symbol SYMbol user name and password parameters]| [syslog syslog parameters]| [time]| [trayPositions=(controller | trayID ... trayIDn)]| [unnamedDiscoverySession=(TRUE | FALSE)]| [userLabel="storageArrayName"]| [userSession sessionTimeout=n]| [vaaiEnabled=(TRUE | FALSE)])

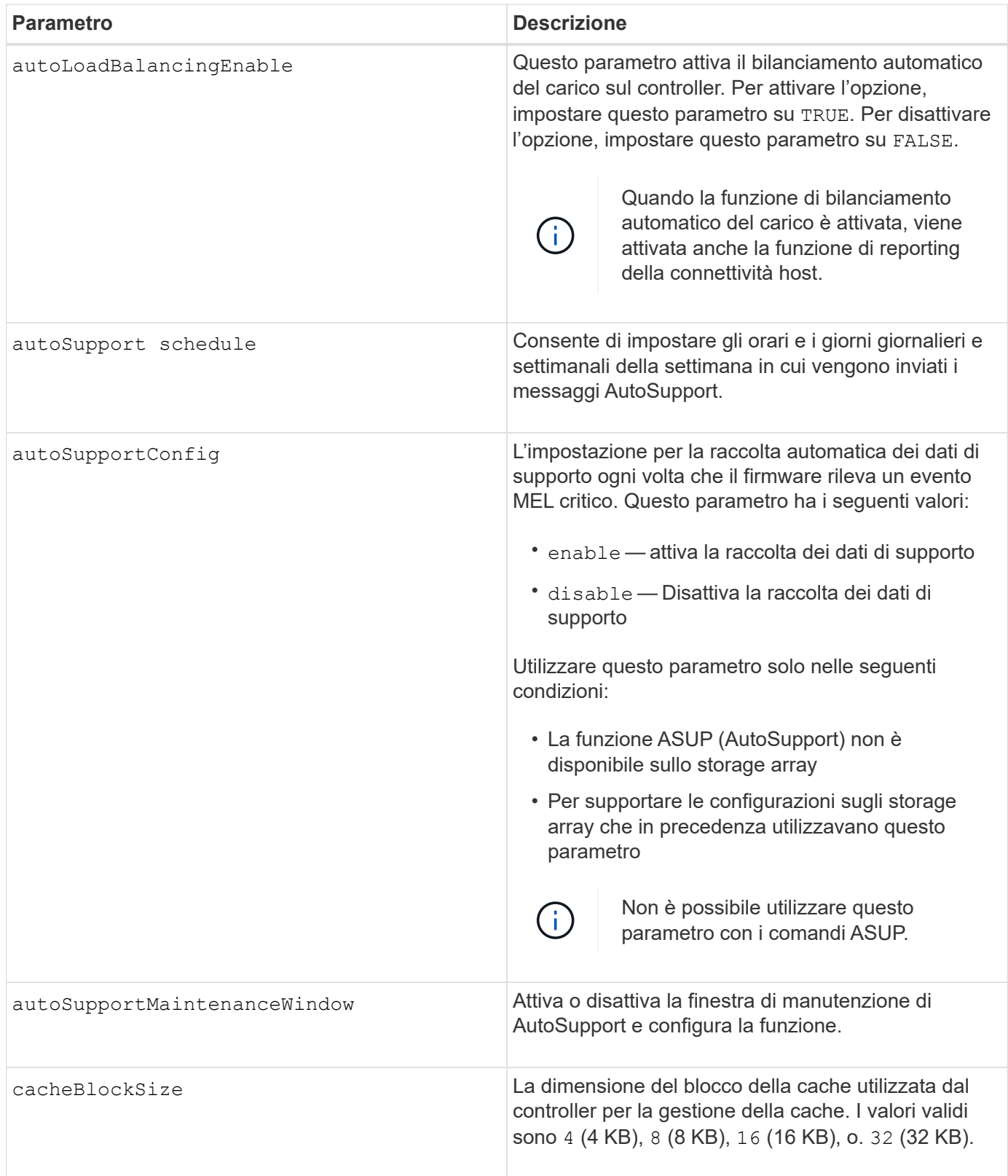

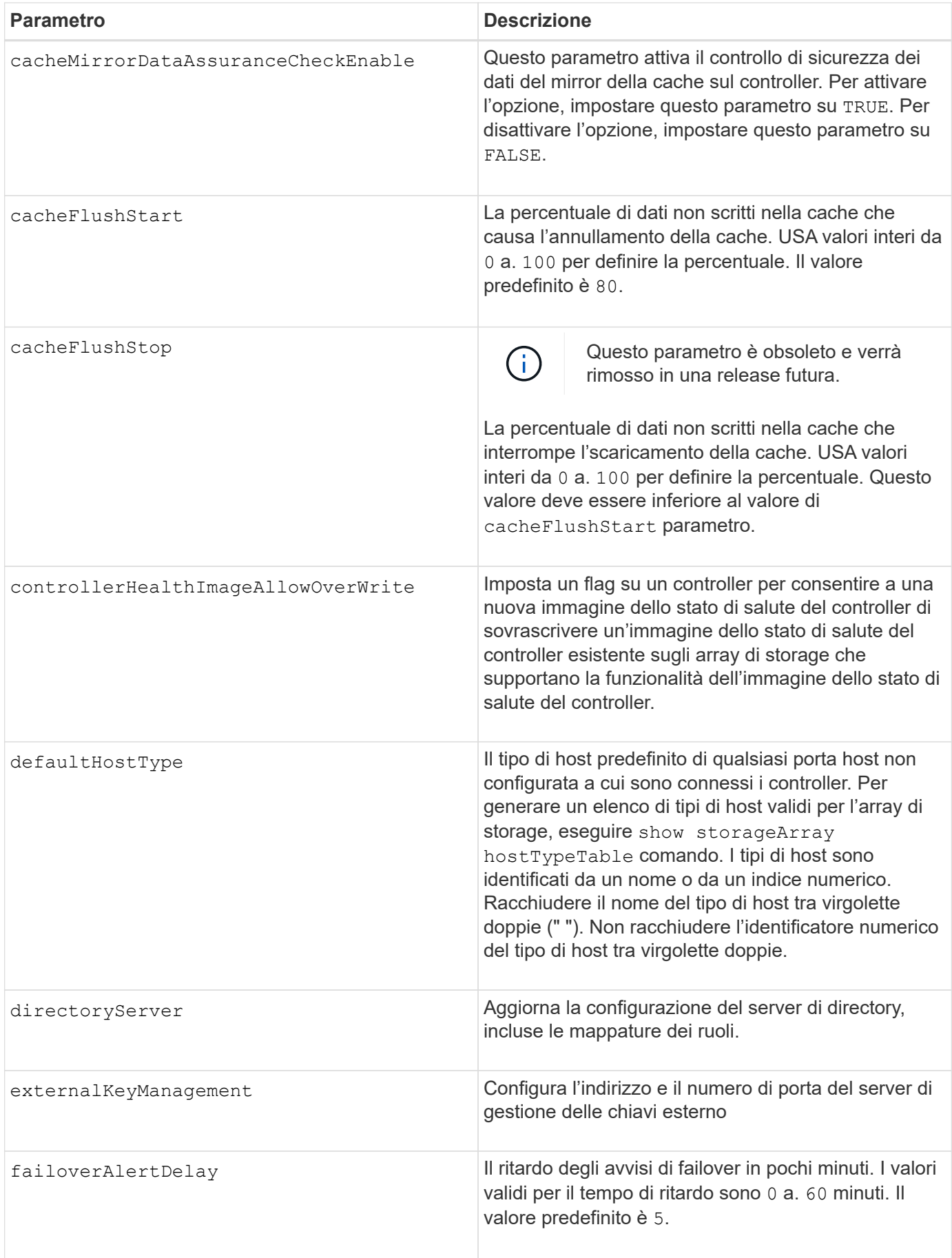

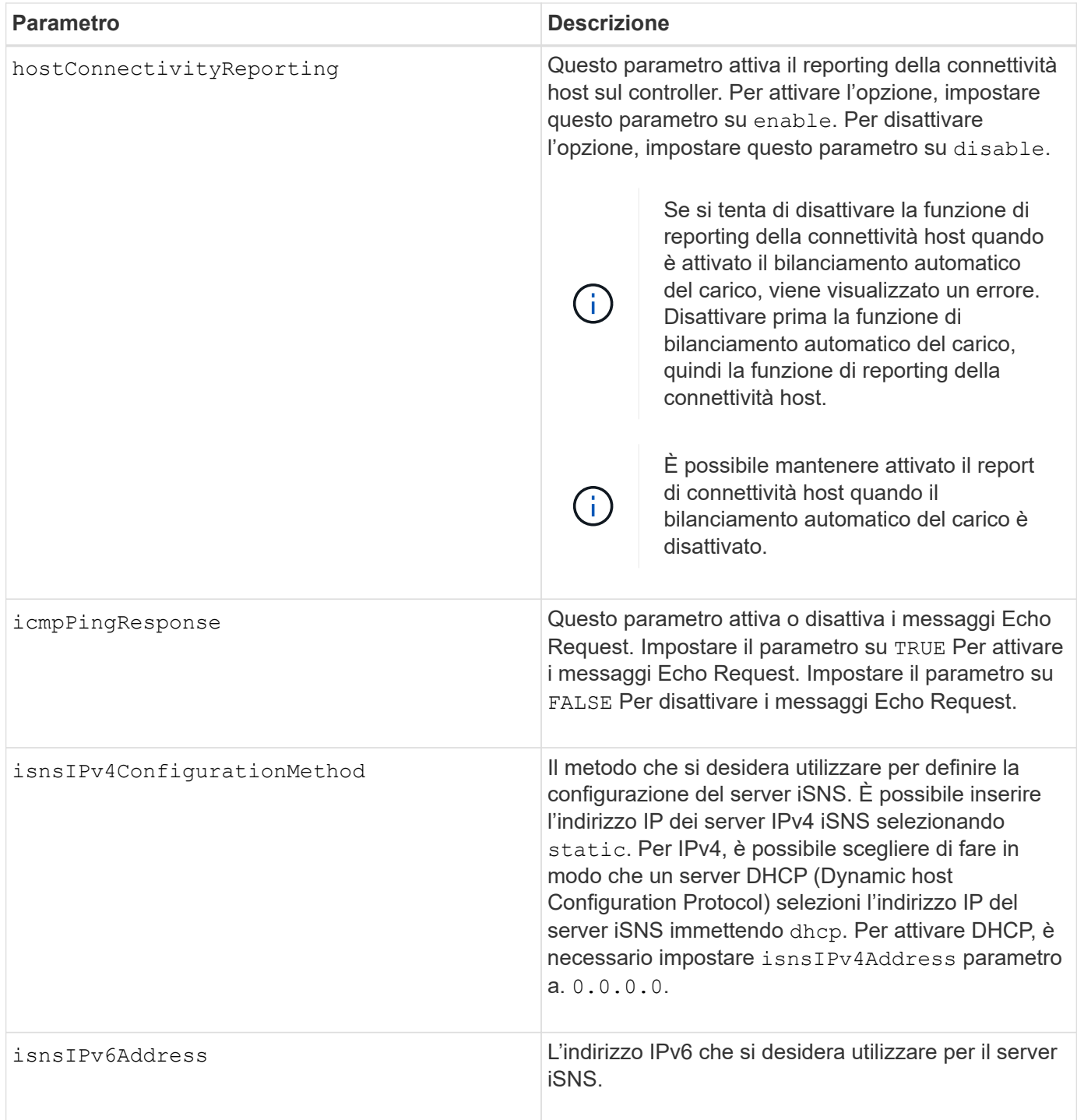

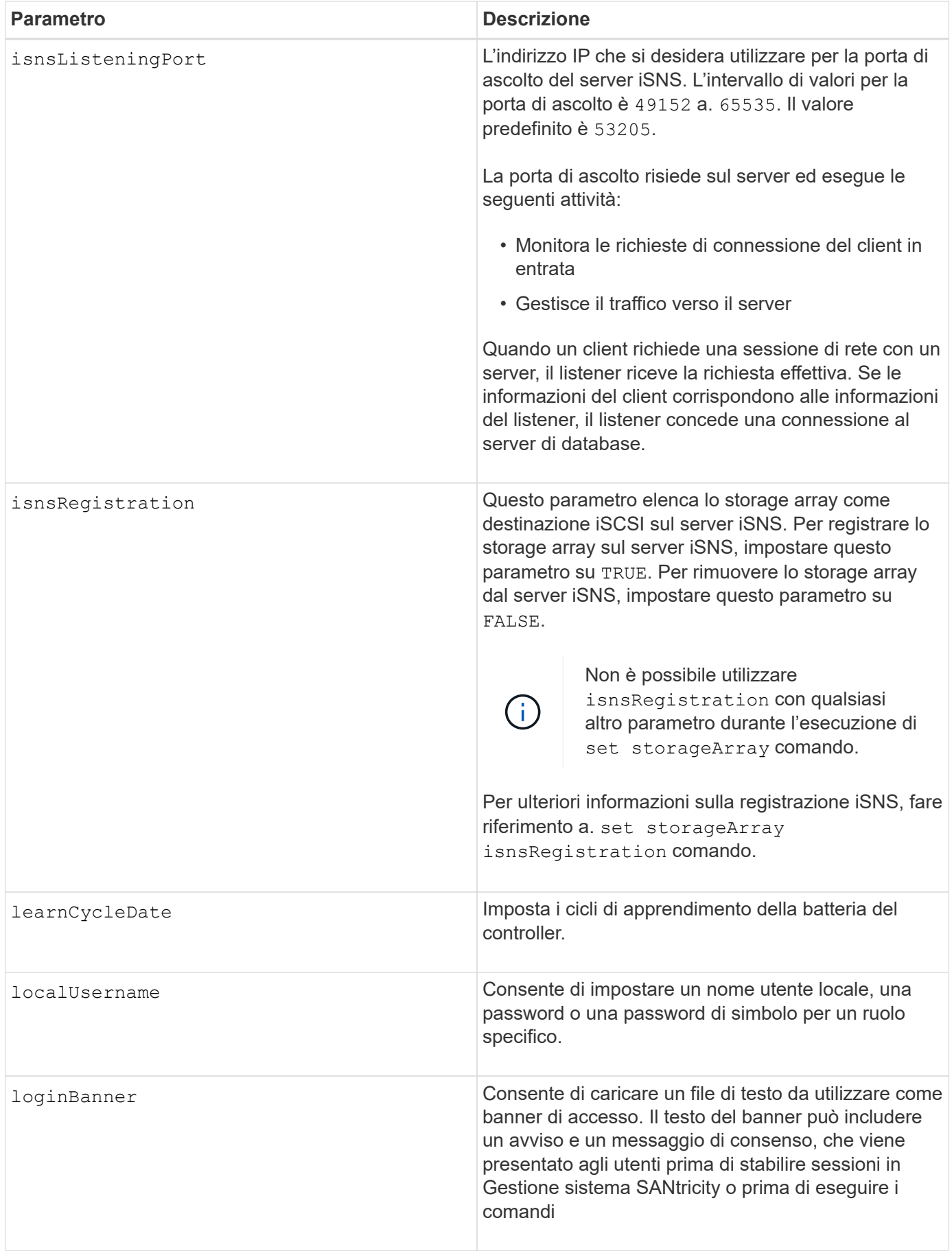

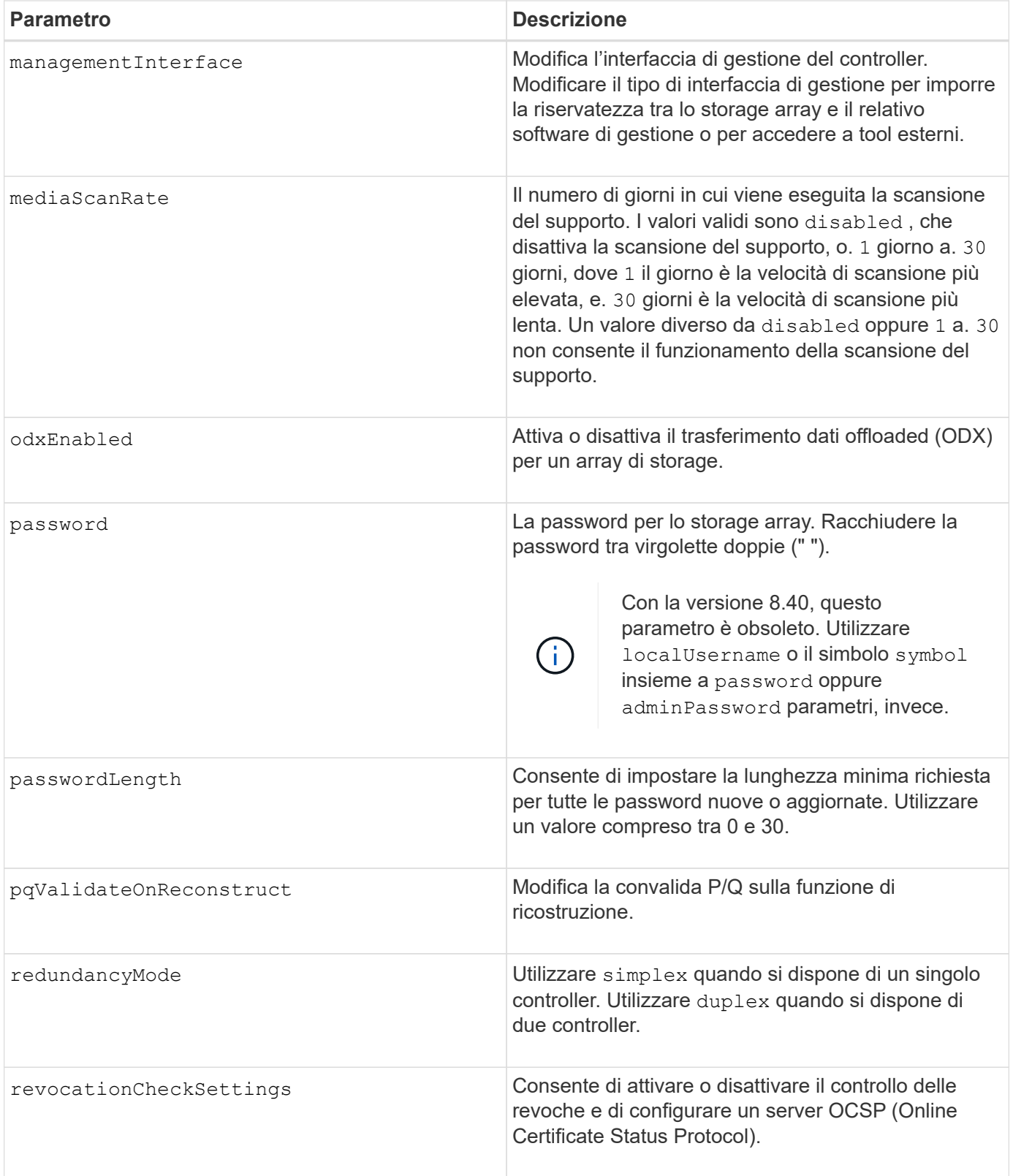

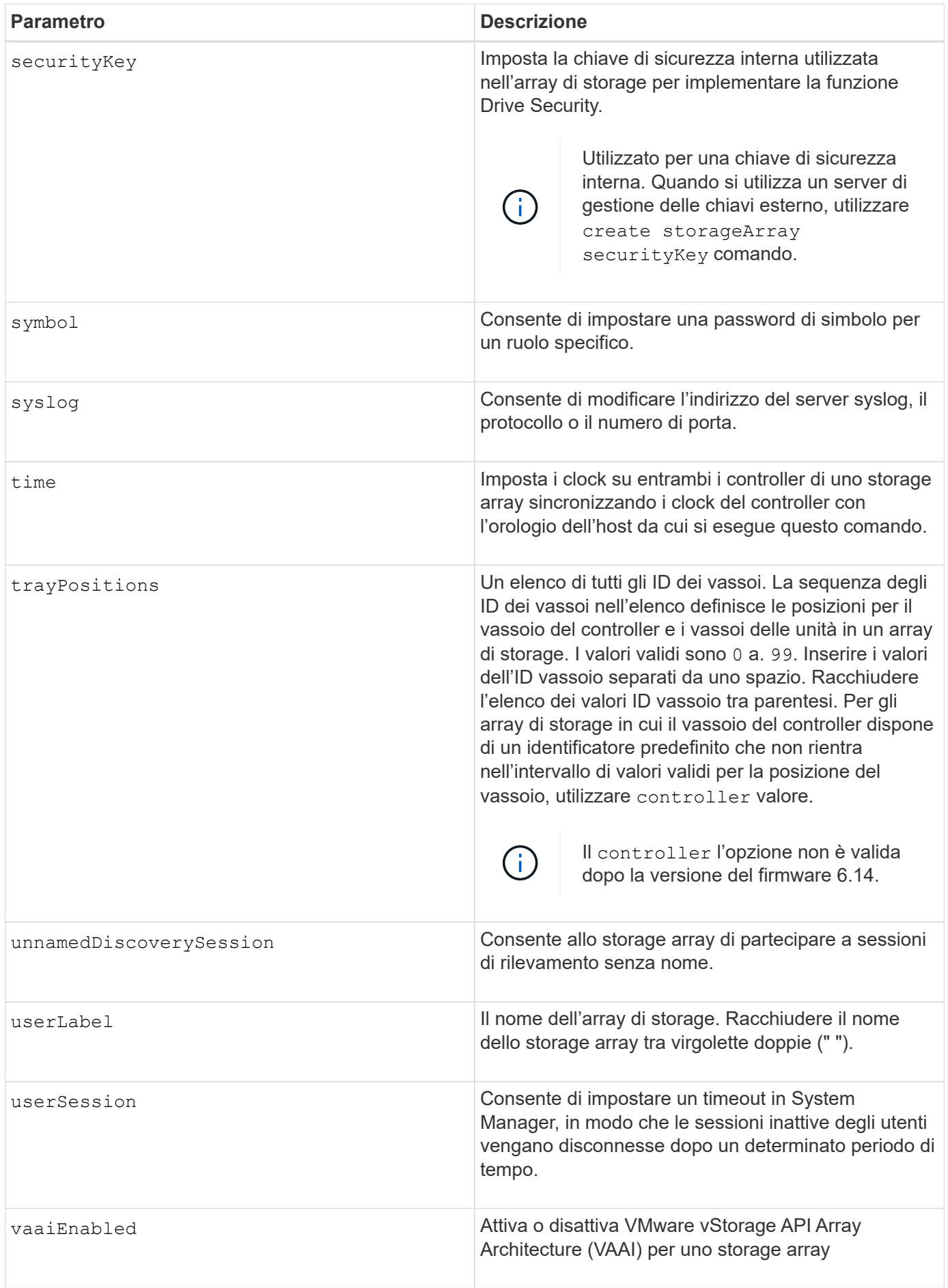

#### **Note**

Ad eccezione di isnsRegistration, quando si utilizza questo comando è possibile specificare uno o più parametri opzionali.

## **Dati del supporto automatico**

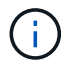

Non è possibile utilizzare questo parametro con i comandi ASUP.

Quando questa opzione è attivata, il set storageArray autoSupportConfig Il comando provoca la restituzione di tutte le informazioni di configurazione e stato dell'array di storage ogni volta che viene rilevato un evento MEL (Critical Major Event Log). Le informazioni di configurazione e stato vengono restituite sotto forma di grafico a oggetti. Il grafico a oggetti contiene tutti gli oggetti logici e fisici rilevanti e le relative informazioni di stato associate per l'array di storage.

Il set storageArray autoSupportConfig command raccoglie le informazioni di configurazione e stato in questo modo:

- La raccolta automatica delle informazioni di configurazione e stato avviene ogni 72 ore. Le informazioni di configurazione e stato vengono salvate nel file di archivio zip dell'array di storage. Il file di archivio ha un indicatore orario che viene utilizzato per gestire i file di archivio.
- Per ogni array di storage vengono mantenuti due file di archivio zip. I file di archivio zip vengono conservati su un disco. Una volta superato il periodo di 72 ore, il file di archivio meno recente viene sempre sovrascritto durante il nuovo ciclo.
- Dopo aver attivato la raccolta automatica delle informazioni di configurazione e stato utilizzando questo comando, viene avviata una raccolta iniziale di informazioni. La raccolta di informazioni dopo l'emissione del comando garantisce che un file di archivio sia disponibile e avvia il ciclo di timestamp.

È possibile eseguire set storageArray autoSupportConfig comando su più array di storage.

#### **Dimensione del blocco della cache**

Quando si definiscono le dimensioni dei blocchi della cache, utilizzare le dimensioni dei blocchi della cache da 4 KB per gli array di storage che richiedono flussi di i/o generalmente piccoli e casuali. Utilizzare le dimensioni del blocco della cache da 8 KB quando la maggior parte dei flussi di i/o è superiore a 4 KB ma inferiore a 8 KB. Utilizzare le dimensioni dei blocchi della cache da 16 KB o le dimensioni dei blocchi della cache da 32 KB per gli array di storage che richiedono un grande trasferimento di dati, applicazioni sequenziali o a elevata larghezza di banda.

Il cacheBlockSize il parametro definisce le dimensioni del blocco cache supportato per tutti i volumi nell'array di storage. Non tutti i tipi di controller supportano tutte le dimensioni dei blocchi della cache. Per le configurazioni ridondanti, questo parametro include tutti i volumi di proprietà di entrambi i controller all'interno dell'array di storage.

#### **Inizio del vampare della cache**

Quando si definiscono i valori per avviare un'operazione di scaricamento della cache, un valore troppo basso aumenta la probabilità che i dati necessari per una lettura host non siano nella cache. Un valore basso aumenta anche il numero di scritture del disco necessarie per mantenere il livello di cache, aumentando l'overhead del sistema e diminuendo le performance.

## **Tipo di host predefinito**

Quando si definiscono i tipi di host, se la partizione dello storage è attivata, il tipo di host predefinito influisce solo sui volumi mappati nel gruppo predefinito. Se la partizione dello storage non è attivata, tutti gli host collegati allo storage array devono eseguire lo stesso sistema operativo ed essere compatibili con il tipo di host predefinito.

#### **Velocità di scansione dei supporti**

La scansione dei supporti viene eseguita su tutti i volumi dell'array di storage con stato ottimale, senza operazioni di modifica in corso e con mediaScanRate parametro attivato. Utilizzare set volume per attivare o disattivare mediaScanRate parametro.

#### **Password**

Le password vengono memorizzate in ciascun array di storage. Per una protezione ottimale, la password deve soddisfare i seguenti criteri:

- La password deve contenere da 8 a 30 caratteri.
- La password deve contenere almeno una lettera maiuscola.
- La password deve contenere almeno una lettera minuscola.
- La password deve contenere almeno un numero.
- La password deve contenere almeno un carattere non alfanumerico, ad esempio  $\omega$  +.

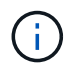

Se si utilizzano dischi con crittografia completa nell'array di storage, è necessario utilizzare questi criteri per la password dell'array di storage.

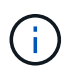

È necessario impostare una password per lo storage array prima di poter creare una chiave di sicurezza per le unità crittografate con crittografia completa del disco.

#### **Livello minimo del firmware**

5.00 aggiunge defaultHostType parametro.

- 5.40 aggiunge failoverAlertDelay parametro.
- 6.10 aggiunge redundancyMode, trayPositions, e. time parametri.
- 6.14 aggiunge alarm parametro.

7.10 aggiunge icmpPingResponse, unnamedDiscoverySession, isnsIPv6Address, e. isnsIPv4ConfigurationMethod parametri.

7.15 aggiunge ulteriori dimensioni dei blocchi della cache e il learnCycleDate parametro.

7.86 rimuove alarm poiché non è più utilizzato e aggiunge coreDumpAllowOverWrite parametro.

8.10 depreca cacheFlushStop parametro.

8.20 aggiunge odxEnabled e. vaaiEnabled parametri.

8.20 aggiorna cacheBlockSize per aggiungere cacheBlockSizeValue Di 4 (4 KB).

8.20 sostituisce coreDumpAllowOverWrite con il controllerHealthImageAllowOverWrite parametro.

8.30 aggiunge autoLoadBalancingEnable parametro.

8.40 aggiunge localUsername parametro (utilizzato con una variabile nome utente e con password oppure adminPassword parametro. Aggiunge anche il symbol parametro (utilizzato con una variabile nome utente e con password oppure adminPassword parametro.

8.40 depreca password e. userRole parametri standalone.

8.40 aggiunge managementInterface parametro.

8.40 aggiunge externalKeyManagement parametro.

8.41 aggiunge cacheMirrorDataAssuranceCheckEnable, directoryServer, userSession, passwordLength, e. loginBanner parametri.

8.42 aggiunge pqValidateOnReconstruct, syslog, hostConnectivityReporting, e. revocationCheckSettings parametri.

## **Impostare il mirroring sincrono**

Il set syncMirror command definisce le proprietà di una coppia con mirroring remoto.

## **Array supportati**

Questo comando si applica a qualsiasi singolo storage array, inclusi gli array E2700, E5600, E2800 e E5700, Finché tutti i pacchetti SMcli sono installati.

## **Ruoli**

Per eseguire questo comando su uno storage array E2800 o E5700, è necessario disporre del ruolo di amministratore dello storage.

## **Contesto**

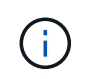

Nelle versioni precedenti di questo comando, l'identificatore di funzione era remoteMirror. Questo identificatore di funzione non è più valido e viene sostituito da syncMirror.

#### **Sintassi**

```
set syncMirror (localVolume [volumeName] |
localVolumes [volumeName1 ... volumeNameN])
[role=(primary | secondary)]
[syncPriority=(highest | high | medium | low | lowest)]
[autoResync=(enabled | disabled)]
[writeOrder=(preserved | notPreserved)]
[writeMode=(synchronous | asynchronous)]
[force=(TRUE | FALSE)]
```
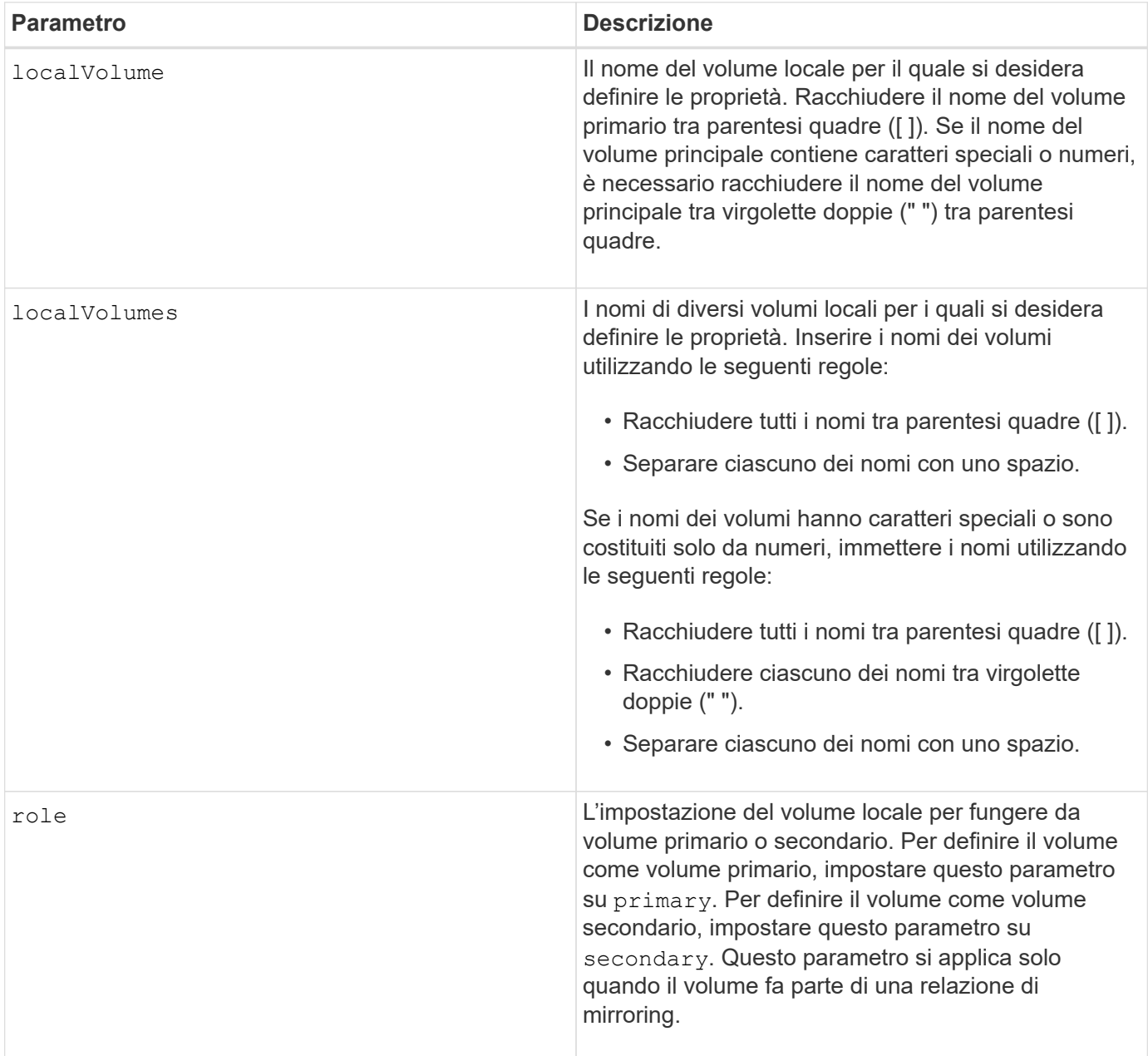

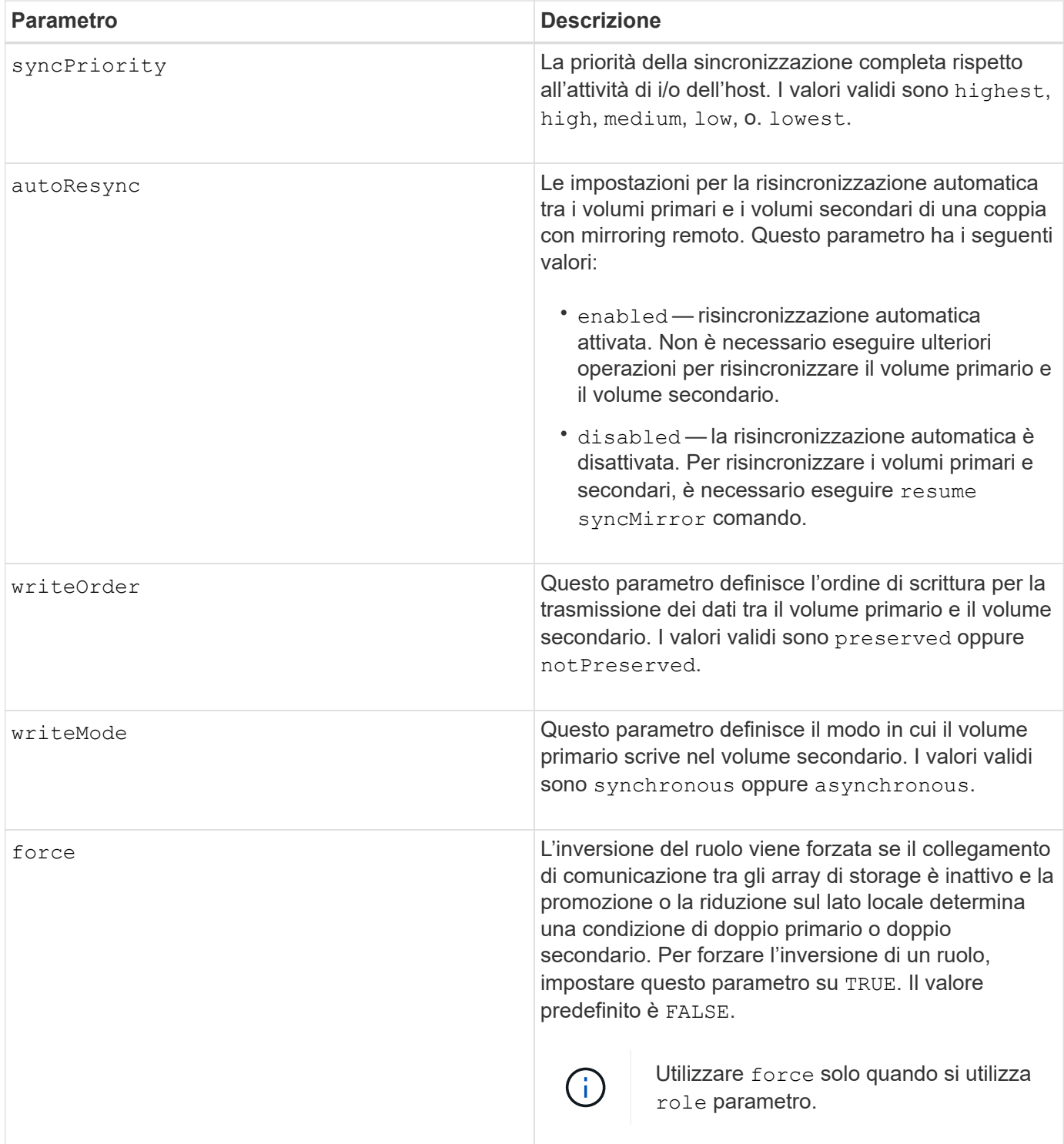

## **Note**

Quando si utilizza questo comando, è possibile specificare uno o più parametri opzionali.

La priorità di sincronizzazione definisce la quantità di risorse di sistema utilizzate per sincronizzare i dati tra i volumi primari e i volumi secondari di una relazione mirror. Se si seleziona il livello di priorità più alto, la sincronizzazione dei dati utilizza la maggior parte delle risorse di sistema per eseguire la sincronizzazione completa, riducendo le prestazioni per i trasferimenti di dati dell'host.

Il writeOrder il parametro si applica solo alle modalità di scrittura asincrone e le rende parte di un gruppo di

coerenza. Impostazione di writeOrder parametro a. preserved fa sì che la coppia con mirroring remoto trasmetta i dati dal volume primario al volume secondario nello stesso ordine in cui l'host scrive nel volume primario. In caso di errore di un collegamento di trasmissione, i dati vengono memorizzati nel buffer fino a quando non viene eseguita una sincronizzazione completa. Questa azione può richiedere un overhead di sistema aggiuntivo per mantenere i dati memorizzati nel buffer, rallentando le operazioni. Impostazione di writeOrder parametro a. notPreserved libera il sistema dalla necessità di mantenere i dati in un buffer, ma richiede una sincronizzazione completa per assicurarsi che il volume secondario abbia gli stessi dati del volume primario.

## **Livello minimo del firmware**

6.10

## **Configurare le impostazioni syslog**

Il set syslog il comando configura le informazioni di avviso syslog. È possibile configurare il monitor degli eventi in modo che invii avvisi al server syslog ogni volta che si verifica un evento verificabile.

## **Array supportati**

Questo comando si applica a un singolo array di storage E2800, E5700, EF600 o EF300. Non funziona sugli storage array E2700 o E5600.

## **Ruoli**

Per eseguire questo comando su un array di storage E2800, E5700, EF600 o EF300, è necessario disporre del ruolo di amministratore dello storage.

## **Contesto**

- L'indirizzo del server syslog deve essere disponibile. Questo indirizzo può essere un nome di dominio completo, un indirizzo IPv4 o un indirizzo IPv6.
- Il numero della porta UDP del server syslog deve essere disponibile. Questa porta è generalmente 514.

## **Sintassi**

```
set syslog [defaultFacility=facilityNumber]
```

```
| [defaultTag=defaultTag]
```

```
| [syslogFormat=rfc3164|rfc5424]
```

```
| (serverAddresses=(serverAddress:portNumber ... serverAddress:portNumber)
```

```
| addServerAddresses=(serverAddress:portNumber ...
```

```
serverAddress:portNumber))
```
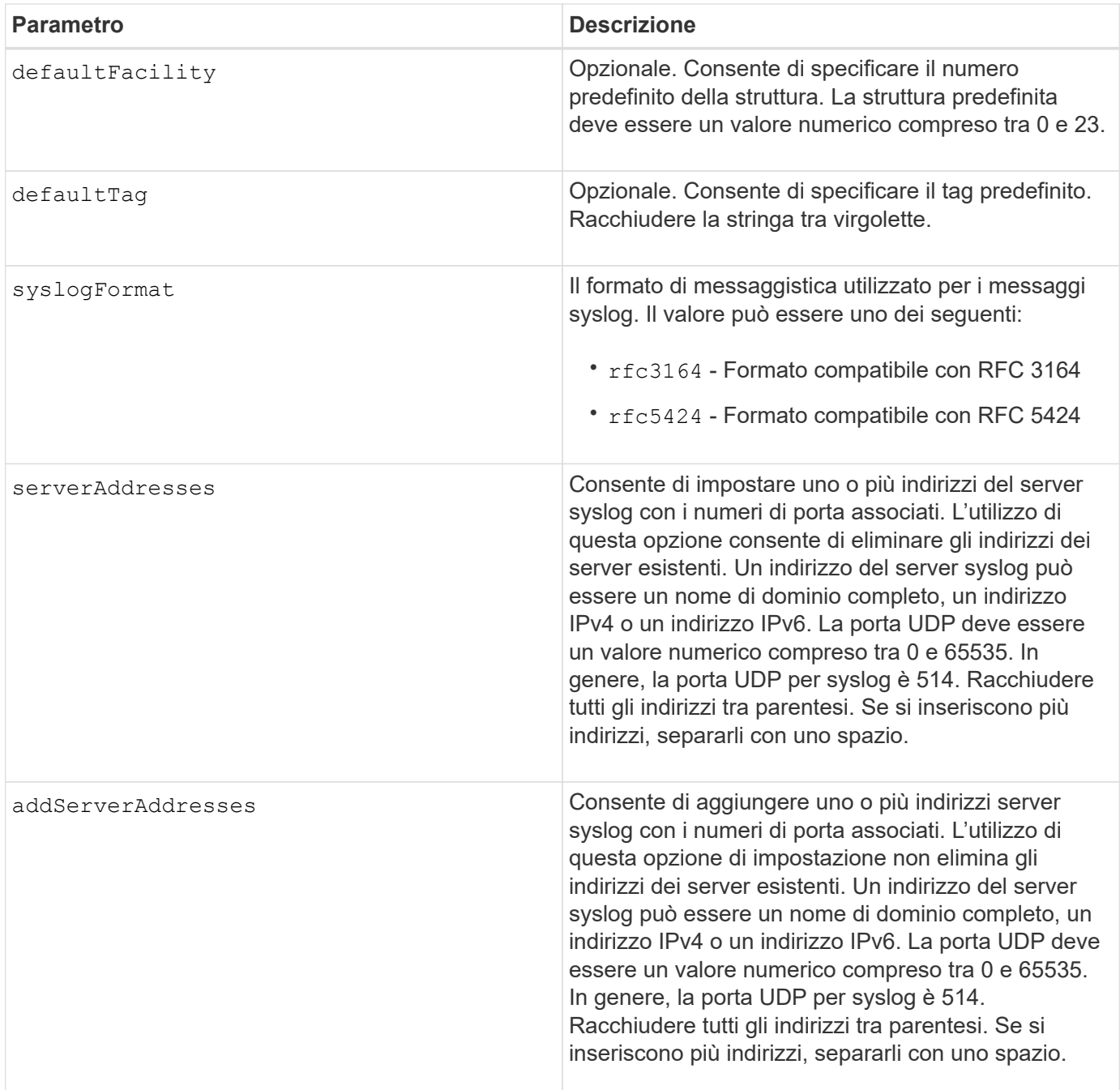

## **Esempi**

```
SMcli -n Array1 -c "set syslog
serverAddresses=("ICTM1402S02H2.company.com:22");"
SMcli -n Array1 -c "set syslog
addServerAddresses=("serverName1.company.com:514"
"serverName2.company.com:514");"
SMcli completed successfully.
```
## **Livello minimo del firmware**

8.40

11.70.1 aggiunto il syslogFormat Parametro per specificare il formato del messaggio Syslog.

## **Impostare le proprietà di destinazione**

Il set target Il comando modifica le proprietà di una destinazione iSCSI/iSER, inclusi il metodo di autenticazione e il nome alias.

### **Array supportati**

Questo comando si applica a un singolo array di storage E2800, E5700, EF600 o EF300. Non funziona sugli storage array E2700 o E5600.

#### **Ruoli**

Per eseguire questo comando su un array di storage E2800, E5700, EF600 o EF300, è necessario disporre del ruolo Storage Admin o Storage Monitor.

#### **Contesto**

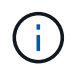

Questo comando sostituisce il deprecato [Impostare la destinazione iSER](#page-124-0) e. [Impostare le](#page-122-0) [proprietà di destinazione iSCSI](#page-122-0) comandi.

#### **Sintassi**

```
set target (["targetAliasName"] | <"targetQualifiedName">)
(authenticationMethod=(none | chap chapSecret="newSecurityKey") |
targetAlias="newAliasName")
```
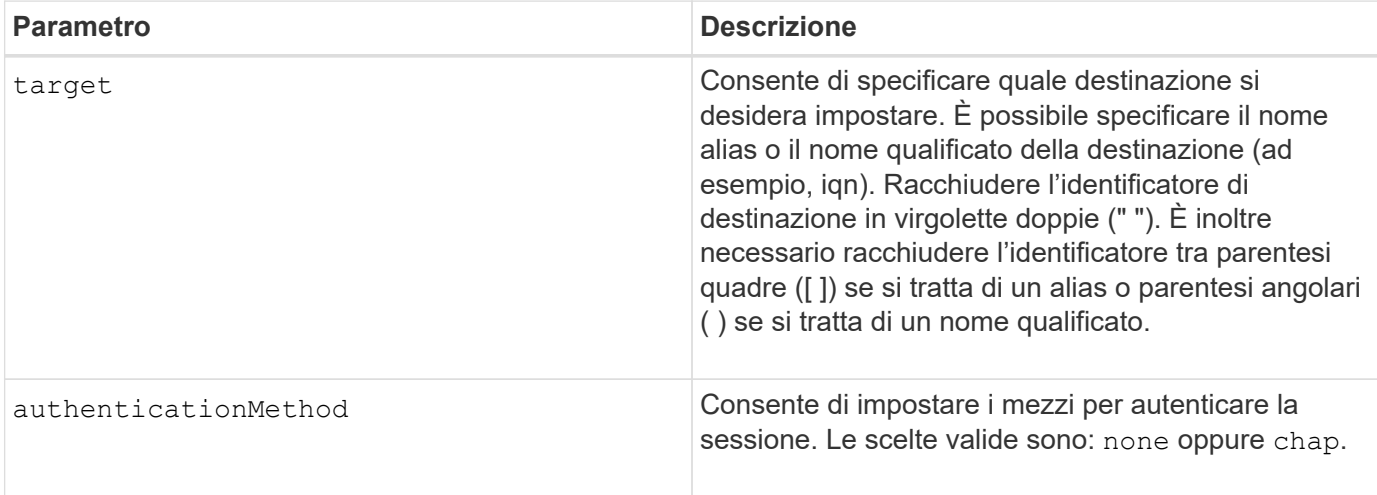

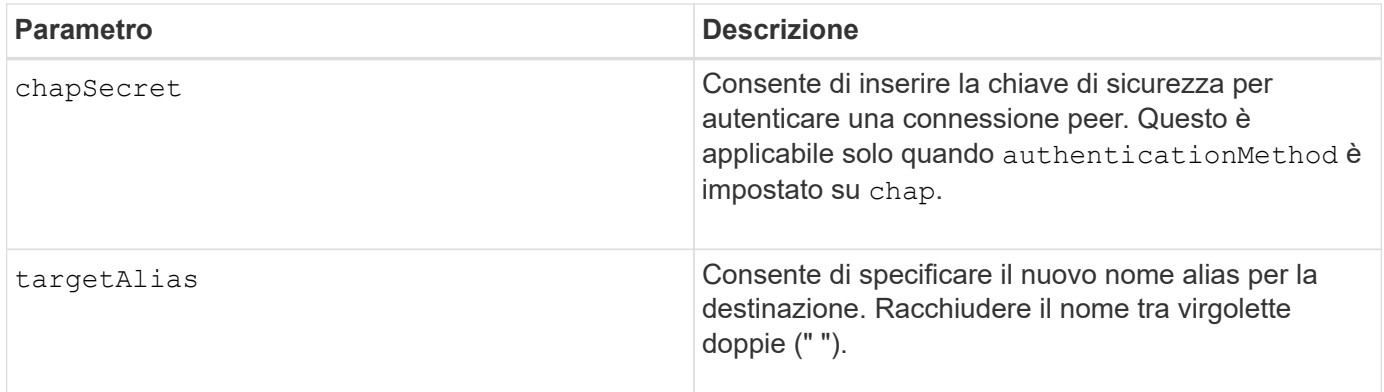

## **Livello minimo del firmware**

8.41

## **Impostare gli attributi dei volumi thin**

Il set volume command definisce le proprietà di un volume thin.

#### **Array supportati**

Questo comando si applica a qualsiasi singolo storage array, inclusi E2700, E5600, E2800, E5700, Array EF600 e EF300, purché tutti i pacchetti SMcli siano installati.

#### **Ruoli**

Per eseguire questo comando su un array di storage E2800, E5700, EF600 o EF300, è necessario disporre del ruolo di amministratore dello storage.

### **Contesto**

È possibile utilizzare i parametri per definire le proprietà di uno o più volumi thin.

#### **Sintassi**

```
set (volume [volumeName] |
volumes [volumeName1 ... volumeNameN] | volume <"wwID">)
[newCapacity=capacityValue]
[repositoryMaxCapacity=capacityValue]
[repositoryExpansionPolicy=(automatic|manual)]
[warningThresholdPercent=warningThresholdPercentValue]
[addRepositoryCapacity=capacity-spec][hostReportingPolicy=(standard |
thin)]
```
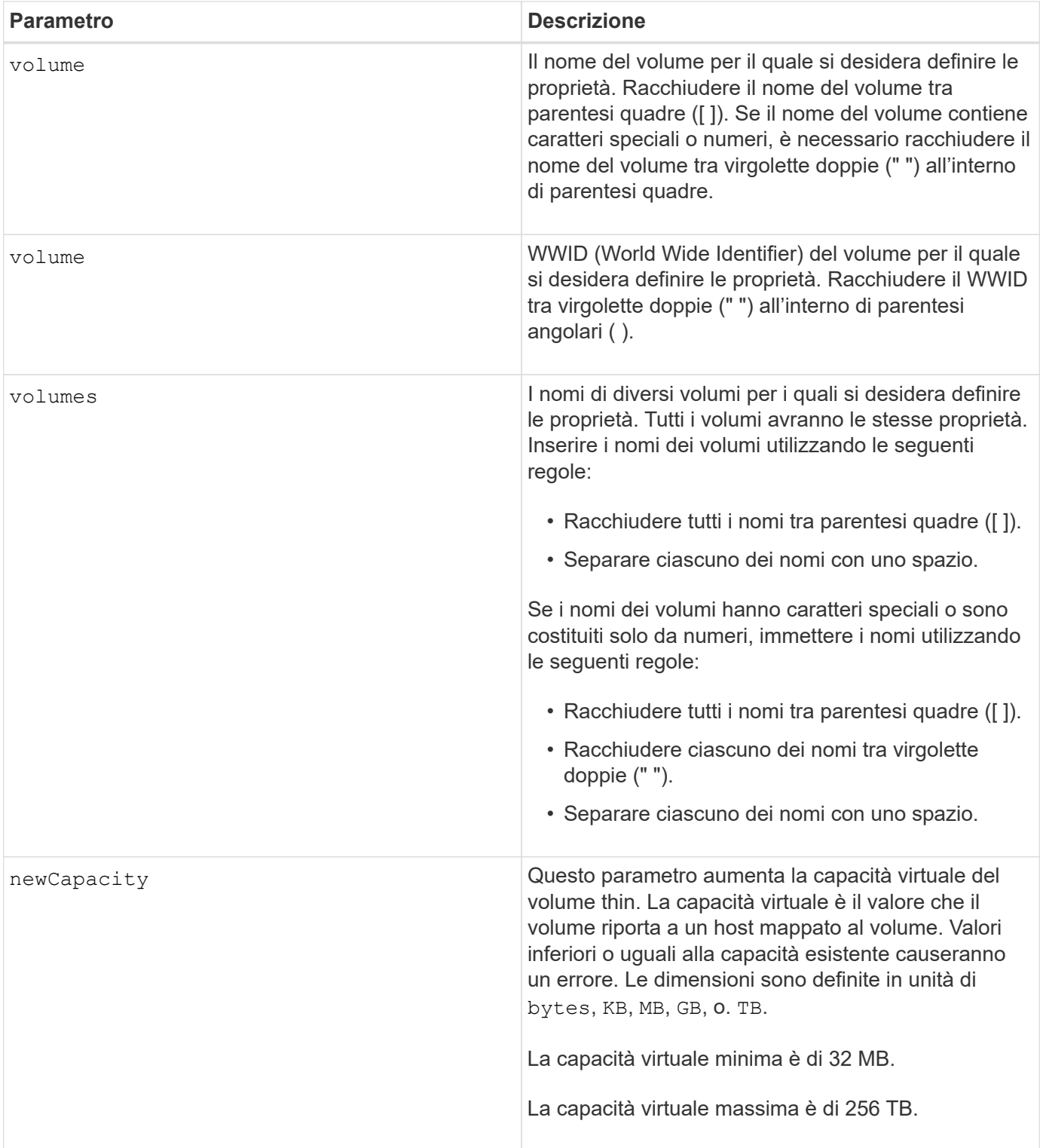

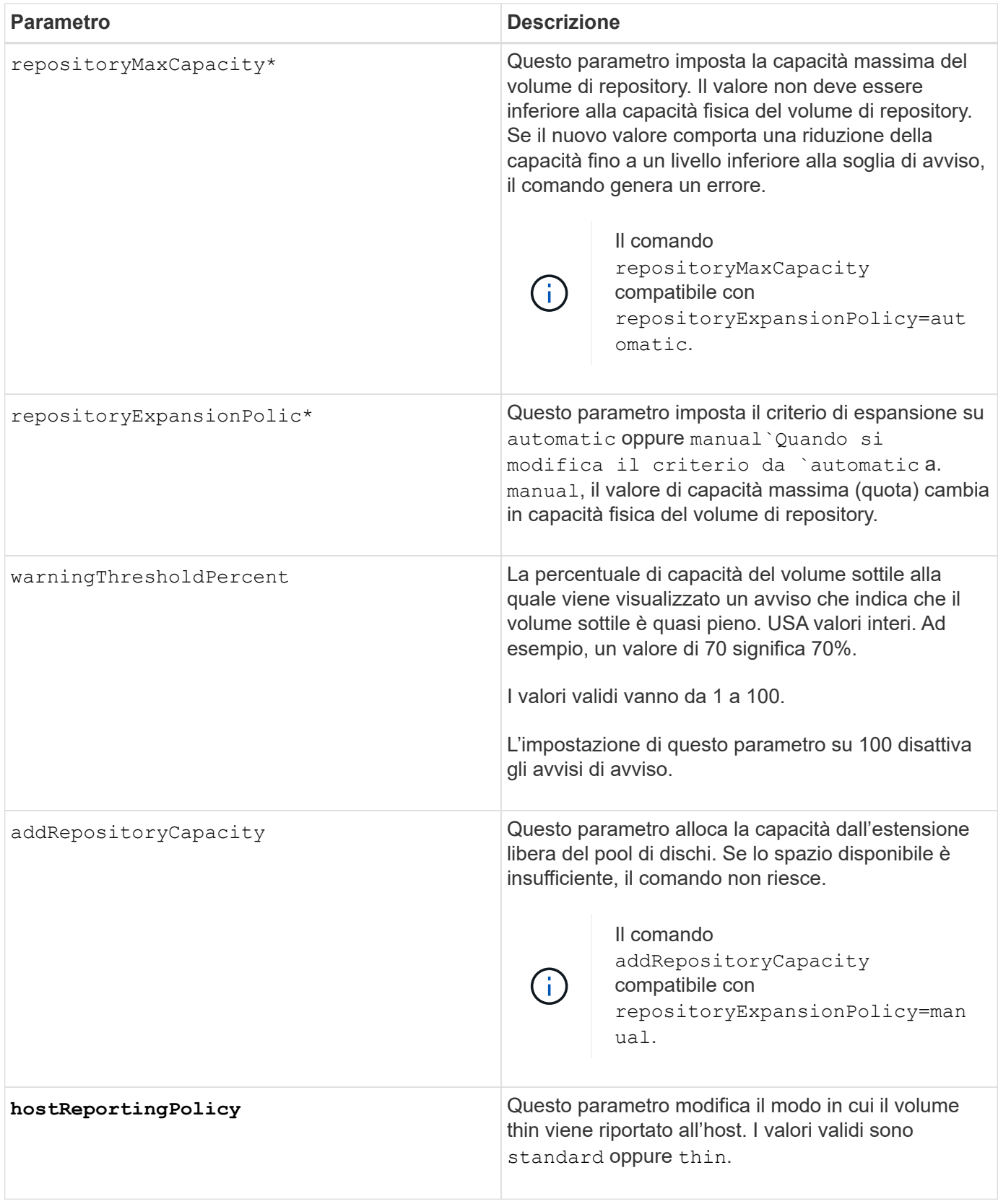

## **Note**

Quando si utilizza questo comando, è possibile specificare uno o più parametri opzionali.

La tabella seguente elenca i limiti di capacità per un volume sottile.

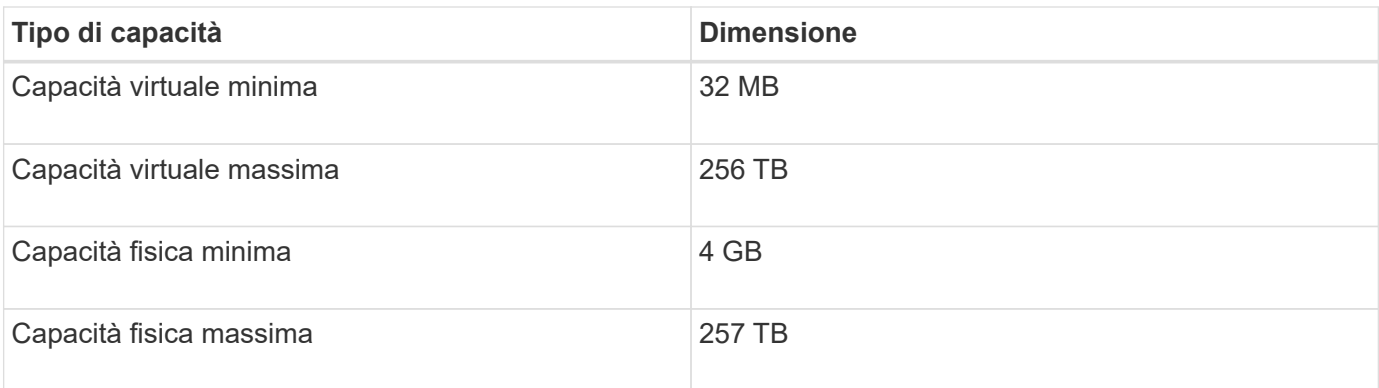

I thin volumi supportano tutte le operazioni eseguite dai volumi standard con le seguenti eccezioni:

- Non è possibile modificare le dimensioni dei segmenti di un volume sottile.
- Non è possibile attivare la verifica della ridondanza di pre-lettura per un volume sottile.
- Non è possibile utilizzare un volume sottile come volume di destinazione in una copia del volume.
- Non è possibile utilizzare un volume thin in un'operazione di mirroring sincrono.

Se si desidera modificare un volume thin in un volume standard, utilizzare l'operazione di copia del volume per creare una copia del volume thin. La destinazione di una copia del volume è sempre un volume standard.

## **Livello minimo del firmware**

7.83

# **Impostare l'attributo del vassoio**

Il set tray il comando imposta gli attributi definiti dall'utente per un vassoio

## **Sintassi**

set tray [*trayID*] (chassisName | assetTag)="*userID*"

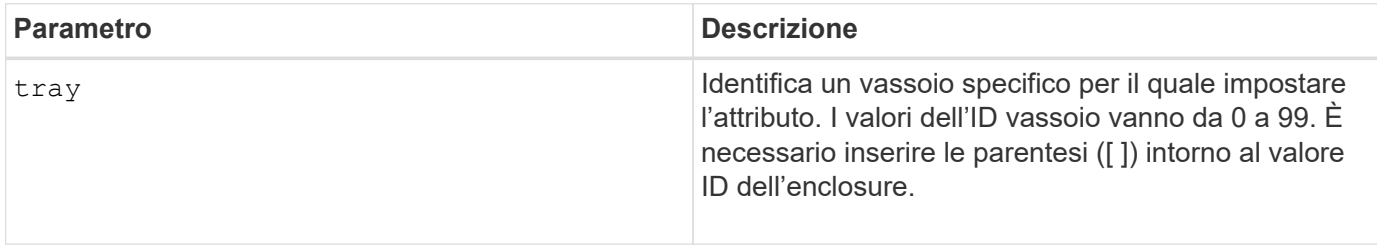

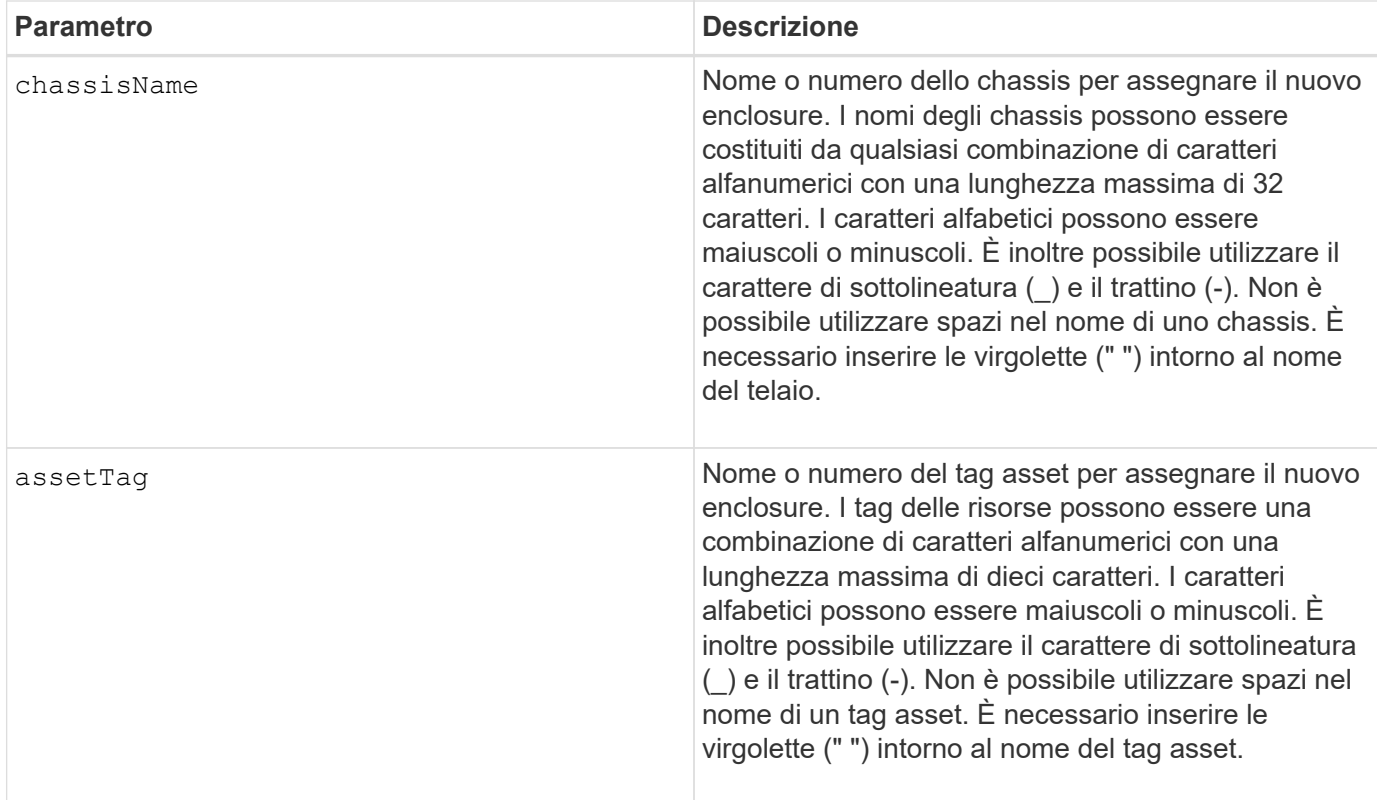

## **Livello minimo del firmware**

6.16

## **Imposta indicatore azione di servizio cassetto consentita**

Il set tray drawer Il comando accende o spegne la spia Service Action Allowed (azione di servizio consentita) su un cassetto che contiene le unità.

## **Array supportati**

Questo comando si applica a qualsiasi singolo storage array, inclusi E2700, E5600, E2800, E5700, Array EF600 e EF300, purché tutti i pacchetti SMcli siano installati.

## **Ruoli**

Per eseguire questo comando su un array di storage E2800, E5700, EF600 o EF300, è necessario disporre del ruolo di amministratore dello storage.

## **Contesto**

I cassetti vengono utilizzati nei vassoi per dischi ad alta capacità. I cassetti scorrono fuori dal vassoio dell'unità per consentire l'accesso alle unità. Utilizzare questo comando solo per i vassoi delle unità che utilizzano i cassetti. Se lo storage array non supporta la funzione indicatore luminoso azione servizio consentita, questo comando restituisce un errore. Se lo storage array supporta il comando ma non è in grado di accendere o spegnere l'indicatore luminoso, questo comando restituisce un errore.

```
set tray [trayID] drawer [drawerID]
serviceAllowedIndicator=(on | off | forceOnWarning)
```
#### **Parametri**

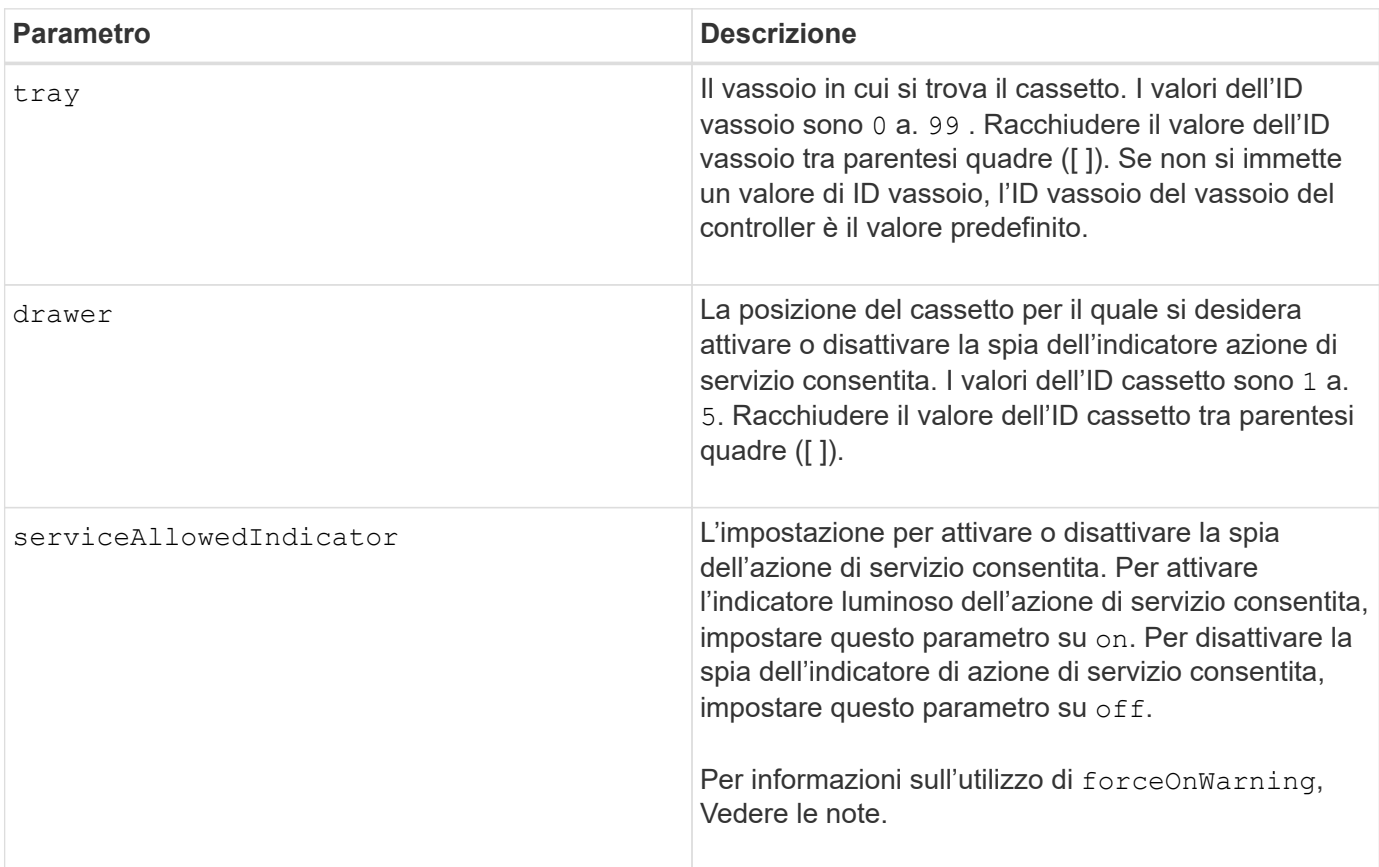

## **Note**

Prima di poter immettere questo comando, il vassoio dell'unità deve soddisfare le seguenti condizioni:

- Il vassoio dell'unità non può essere troppo rigido.
- Le ventole devono avere uno stato ottimale.
- Tutti i componenti del vassoio dell'unità devono essere in posizione.
- I volumi nel cassetto del disco non possono essere degradati. Se si rimuovono le unità dal cassetto e un volume si trova già in uno stato degradato, il volume potrebbe non funzionare.

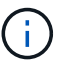

Non eseguire questo comando se non si riesce a soddisfare una di queste condizioni.

Tutti i volumi con dischi nel cassetto del disco interessato vengono controllati per assicurarsi che i volumi abbiano la protezione dalle perdite dei cassetti prima dell'invio del comando. Se i volumi dispongono della protezione contro la perdita di cassetto, il comando Set Service Action Allowed (Imposta azione servizio consentita) procede senza interrompere l'attività i/o sul volume.

Se alcuni volumi nel cassetto interessato non dispongono della protezione contro la perdita di cassetto, è

necessario interrompere l'attività di i/o per tali volumi. Viene visualizzato un avviso che indica che questo comando non deve essere completato.

Per accendere o spegnere la spia dell'indicatore di azione di servizio consentita per l'intero vassoio dell'unità ad alta capacità, utilizzare set tray serviceAllowedIndicator comando.

#### **Utilizzo del parametro forceOnWarning**

Se si sta preparando un componente per la rimozione e si desidera ignorare l'avviso che i volumi non dispongono della protezione contro la perdita di cassetto, immettere questo parametro:

```
serviceAllowedIndicator=forceOnWarning
```
Il forceOnWarning il parametro invia la richiesta di preparazione per la rimozione di un componente al firmware del controller e forza il set drawer serviceAllowedIndicator per procedere.

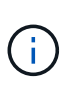

Questo parametro contrassegna tutti i dischi nel cassetto come inaccessibili e potrebbe causare errori nei volumi e un ripristino complesso, inclusa la necessità di riavviare l'host. Utilizzare questo parametro con cautela.

#### **Livello minimo del firmware**

7.60

## **Impostare l'identificazione del vassoio**

Il set tray Command imposta l'ID del vassoio di un controller tray, di un controller-drive tray o di un drive tray di uno storage array.

## **Array supportati**

Questo comando si applica a qualsiasi singolo storage array, inclusi E2700, E5600, E2800, E5700, Array EF600 e EF300, purché tutti i pacchetti SMcli siano installati.

#### **Ruoli**

Per eseguire questo comando su un array di storage E2800, E5700, EF600 o EF300, è necessario disporre del ruolo di amministratore dello storage.

#### **Contesto**

Questo comando è valido solo per i vassoi del controller, dei controller-drive o dei dischi con ID vassoio che è possibile impostare attraverso il firmware del controller. Non è possibile utilizzare questo comando per i vassoi del controller, dei controller o dei dischi con un ID vassoio impostato con uno switch.

#### **Sintassi**

set tray ["*serialNumber*"] id=*trayID*

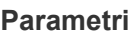

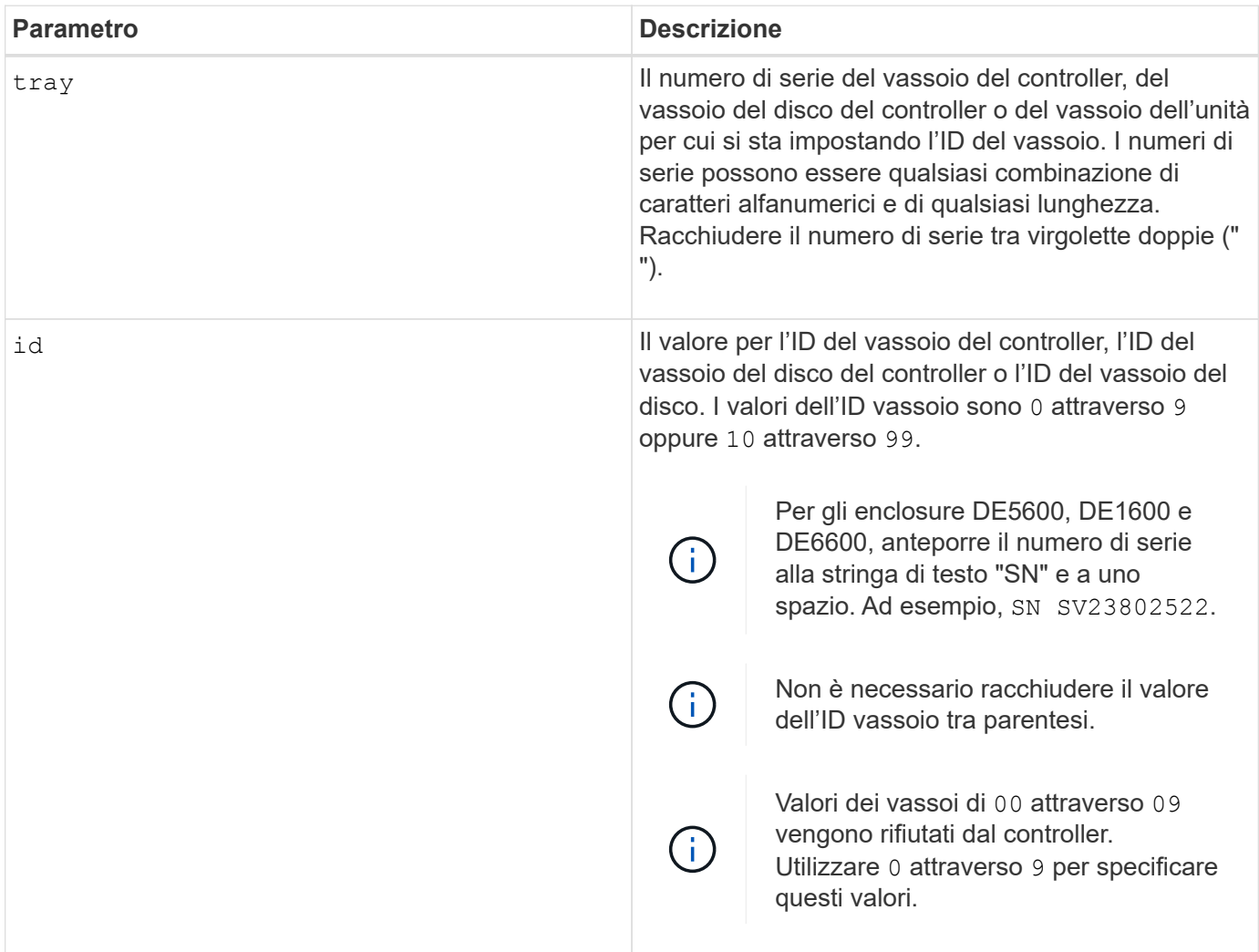

## **Note**

Questo comando originariamente supportava il tray di controller CE6998 I tray controller della serie CE6998 possono essere collegati a diversi vassoi di dischi, inclusi quelli i cui ID vassoio sono impostati dagli switch. Quando si collega un vassoio del controller della serie CE6998 ai vassoi delle unità i cui ID vassoio sono impostati dagli switch, i valori validi per gli ID vassoio per il vassoio del controller sono 80 attraverso 99. Questo intervallo consente di evitare conflitti con gli ID dei vassoi utilizzati per i vassoi delle unità collegati.

## **Imposta indicatore azione servizio vassoio consentita**

Il set tray serviceAllowedIndicator Il comando accende o spegne la spia Service Action Allowed (azione di servizio consentita) su un contenitore della ventola di alimentazione, un contenitore della batteria di interconnessione o un contenitore del modulo di servizi ambientali (ESM).

## **Array supportati**

Questo comando si applica a qualsiasi singolo storage array, inclusi E2700, E5600, E2800, E5700, Array EF600 e EF300, purché tutti i pacchetti SMcli siano installati.

## **Ruoli**

Per eseguire questo comando su un array di storage E2800, E5700, EF600 o EF300, è necessario disporre del ruolo Storage Admin o Support Admin.

## **Contesto**

Se lo storage array non supporta la funzione indicatore luminoso azione servizio consentita, questo comando restituisce un errore. Se lo storage array supporta il comando ma non è in grado di accendere o spegnere l'indicatore luminoso, questo comando restituisce un errore.

Per accendere o spegnere la spia Service Action Allowed (azione di servizio consentita) sul contenitore del controller, utilizzare set controller serviceAllowedIndicator comando.

## **Sintassi**

```
set tray [trayID]
(powerFan [(left | right | top | bottom)] |
interconnect |
esm [(left | right | top | bottom)]) |
battery [(left | right)] |
fanCanister [(left | right)] |
powerCanister [(top | bottom)] |
serviceAllowedIndicator=(on | off)
```
# **Parametro Descrizione** tray Il vassoio in cui si trova il contenitore della ventola di alimentazione, il contenitore di interconnessione, il contenitore ESM o il contenitore della batteria. I valori dell'ID vassoio sono 0 a. 99. Racchiudere il valore dell'ID vassoio tra parentesi quadre ([ ]). Se non si immette un valore di ID vassoio, l'ID vassoio del vassoio del controller è il valore predefinito. powerFan La spia Service Action Allowed (azione di servizio consentita) sul contenitore della ventola di alimentazione che si desidera attivare o disattivare. Gli identificatori validi del filtro a carboni attivi della ventola di alimentazione sono left, right, top, o. bottom. Racchiudere l'identificatore del filtro a carboni attivi della ventola di alimentazione tra parentesi quadre ([ ]). interconnect La spia Service Action Allowed (azione di servizio consentita) per il contenitore della batteria di interconnessione.

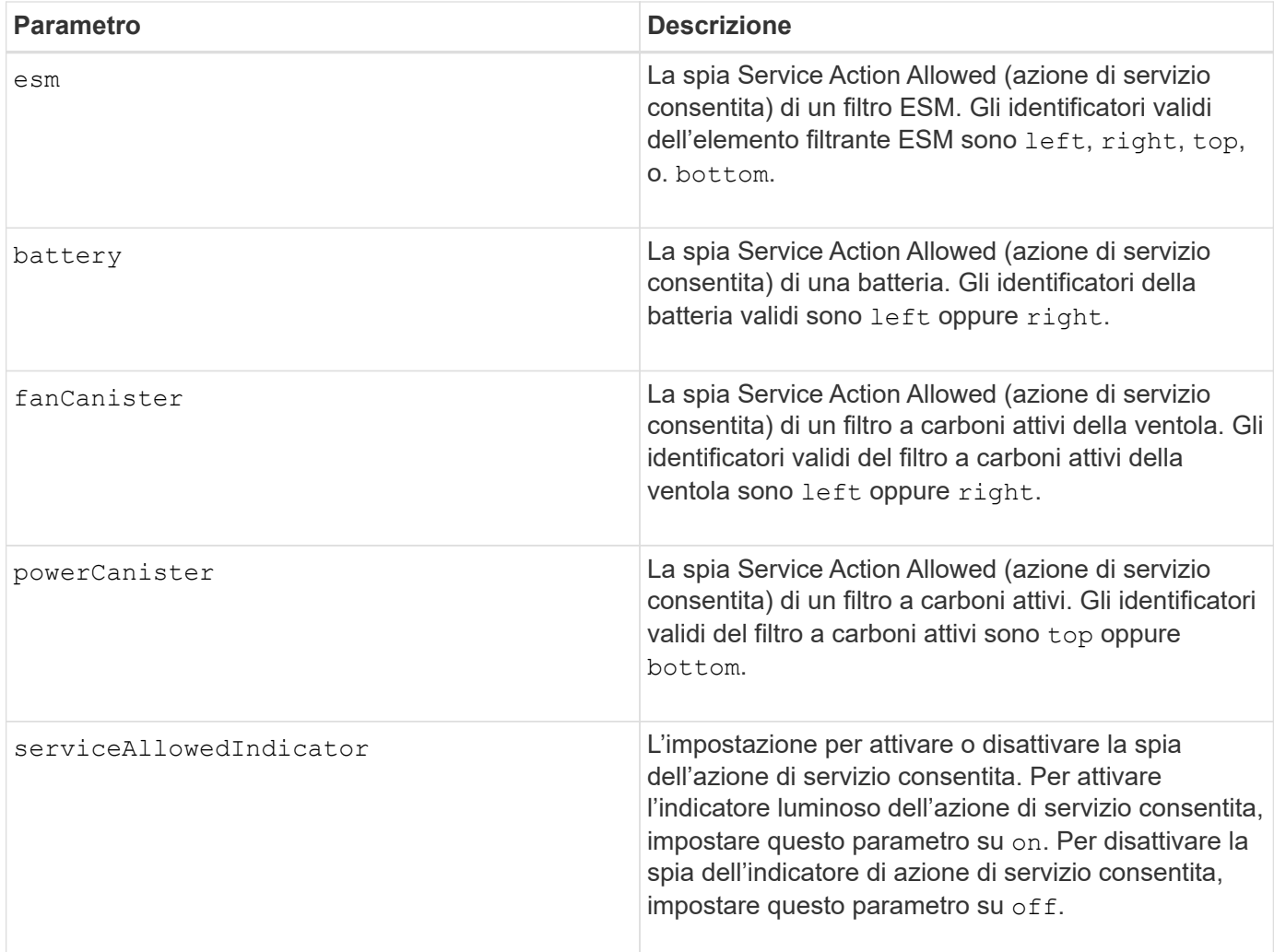

#### **Note**

Questo comando è stato originariamente definito per l'utilizzo con il vassoio del controller CE6998 Questo comando non è supportato dai vassoi del controller spediti prima dell'introduzione del vassoio del controller CE6998

#### **Esempio**

Questo comando accende la spia Service Action Allowed (azione servizio consentita) per l'ESM sinistro nel vassoio 5 con l'indirizzo IP 155.155.155.155.

```
SMcli 123.145.167.214 123.145.167.215 -c "set tray [5]
ESM [left] serviceAllowedIndicator=on;"
```
#### **Livello minimo del firmware**

6.14 aggiunge questi parametri:

- powerFan
- interconnect
6.16 aggiunge questi parametri:

- tray
- esm

7.60 aggiunge gli identificatori top e. bottom.

7.60 aggiunge powerCanister e. fanCanister parametri.

# **Impostare gli attributi di un volume in un gruppo di volumi**

Il set volume il comando definisce le proprietà dei volumi in un gruppo di volumi.

## **Array supportati**

Questo comando si applica a qualsiasi singolo storage array, inclusi E2700, E5600, E2800, E5700, Array EF600 e EF300, purché tutti i pacchetti SMcli siano installati.

## **Ruoli**

Per eseguire questo comando su un array di storage E2800, E5700, EF600 o EF300, è necessario disporre del ruolo di amministratore dello storage.

## **Contesto**

È possibile utilizzare la maggior parte dei parametri per definire le proprietà di uno o più volumi. È inoltre possibile utilizzare alcuni parametri per definire le proprietà di un solo volume. Le definizioni di sintassi sono separate per mostrare quali parametri si applicano a diversi volumi e che si applicano a un solo volume.

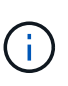

Nelle configurazioni in cui i gruppi di volumi sono costituiti da più di 32 volumi, l'operazione può causare errori di i/o dell'host o il riavvio del controller interno a causa della scadenza del periodo di timeout prima del completamento dell'operazione. Se si verificano errori di i/o dell'host o si riavvia il controller interno, interrompere l'i/o dell'host e riprovare l'operazione.

### **Sintassi applicabile a uno o più volumi**

```
set (allVolumes | volume [volumeName] |
volumes [volumeName1 ... volumeNameN] | volume <"wwID">)
cacheFlushModifier=cacheFlushModifierValue
cacheWithoutBatteryEnabled=(TRUE | FALSE)
mediaScanEnabled=(TRUE | FALSE)
mirrorCacheEnabled=(TRUE | FALSE)
modificationPriority=(highest | high | medium | low | lowest)
owner(a|b)preReadRedundancyCheck=(TRUE | FALSE)
readCacheEnabled=(TRUE | FALSE)
writeCacheEnabled=(TRUE | FALSE)
cacheReadPrefetch=(TRUE | FALSE)
dataAssuranceDisabled=(TRUE | FALSE)
```

```
set (allVolumes | volume [volumeName] |
volumes [volumeName1 ... volumeNameN] | volume <"wwID">)
cacheFlushModifier=cacheFlushModifierValue
cacheWithoutBatteryEnabled=(TRUE | FALSE)
mediaScanEnabled=(TRUE | FALSE)
mirrorCacheEnabled=(TRUE | FALSE)
modificationPriority=(highest | high | medium | low | lowest)
owner(a|b)preReadRedundancyCheck=(TRUE | FALSE)
readCacheEnabled=(TRUE | FALSE)
writeCacheEnabled=(TRUE | FALSE)
cacheReadPrefetch=(TRUE | FALSE)
dataAssuranceDisabled=(TRUE | FALSE)
```

```
set (allVolumes | volume ["volumeName"] |
volumes ["volumeName1" ... "volumeNameN"] | volume <"wwID">)
cacheFlushModifier=cacheFlushModifierValue
cacheWithoutBatteryEnabled=(TRUE | FALSE)
mediaScanEnabled=(TRUE | FALSE)
mirrorCacheEnabled=(TRUE | FALSE)
modificationPriority=(highest | high | medium | low | lowest)
ower=(a|b)preReadRedundancyCheck=(TRUE | FALSE)
readCacheEnabled=(TRUE | FALSE)
writeCacheEnabled=(TRUE | FALSE)
cacheReadPrefetch=(TRUE | FALSE)
dataAssuranceDisabled=(TRUE | FALSE)
```

```
set (allVolumes | volume [volumeName] |
volumes [volumeName1 ... volumeNameN] | volume <"wwID">)
cacheFlushModifier=cacheFlushModifierValue
cacheWithoutBatteryEnabled=(TRUE | FALSE)
mediaScanEnabled=(TRUE | FALSE)
mirrorCacheEnabled=(TRUE | FALSE)
modificationPriority=(highest | high | medium | low | lowest)
owner(a|b)readCacheEnabled=(TRUE | FALSE)
writeCacheEnabled=(TRUE | FALSE)
cacheReadPrefetch=(TRUE | FALSE)
dataAssuranceDisabled=(TRUE | FALSE)
```

```
set (allVolumes | volume ["volumeName"] |
volumes ["volumeName1" ... "volumeNameN"] | volume <"wwID">)
cacheFlushModifier=cacheFlushModifierValue
cacheWithoutBatteryEnabled=(TRUE | FALSE)
mediaScanEnabled=(TRUE | FALSE)
mirrorCacheEnabled=(TRUE | FALSE)
modificationPriority=(highest | high | medium | low | lowest)
owner(a|b)readCacheEnabled=(TRUE | FALSE)
writeCacheEnabled=(TRUE | FALSE)
cacheReadPrefetch=(TRUE | FALSE)
dataAssuranceDisabled=(TRUE | FALSE)
```

```
set (allVolumes | volume [volumeName] |
volumes [volumeName1 ... volumeNameN] | volume <"wwID">)
cacheFlushModifier=cacheFlushModifierValue
cacheWithoutBatteryEnabled=(TRUE | FALSE)
mediaScanEnabled=(TRUE | FALSE)
mirrorCacheEnabled=(TRUE | FALSE)
modificationPriority=(highest | high | medium | low | lowest)
owner(a|b)readCacheEnabled=(TRUE | FALSE)
writeCacheEnabled=(TRUE | FALSE)
cacheReadPrefetch=(TRUE | FALSE)
reservedFutureOption1=(TRUE | FALSE)
```
**Sintassi applicabile a un solo volume**

```
set (volume [volumeName] | volume <wwID>)
addCapacity=volumeCapacity
[addDrives=(trayID1,drawerID1,slotID1 ... trayIDn,drawerIDn,slotIDn)]
redundancyCheckEnabled=(TRUE | FALSE)
segmentSize=segmentSizeValue
userLabel=volumeName
preReadRedundancyCheck=(TRUE | FALSE)
```

```
set (volume ["volumeName"] | volume <wwID>)
addCapacity=volumeCapacity
[addDrives=(trayID1,drawerID1,slotID1
... trayIDn,drawerIDn,slotIDn)]
redundancyCheckEnabled=(TRUE | FALSE)
segmentSize=segmentSizeValue
userLabel=volumeName
preReadRedundancyCheck=(TRUE | FALSE)
```

```
set (volume [volumeName] | volume <wwID>)
addCapacity=volumeCapacity
[addDrives=(trayID1,slotID1 ... trayIDn,slotIDn)]
redundancyCheckEnabled=(TRUE | FALSE)
segmentSize=segmentSizeValue
userLabel=volumeName
preReadRedundancyCheck=(TRUE | FALSE)
```
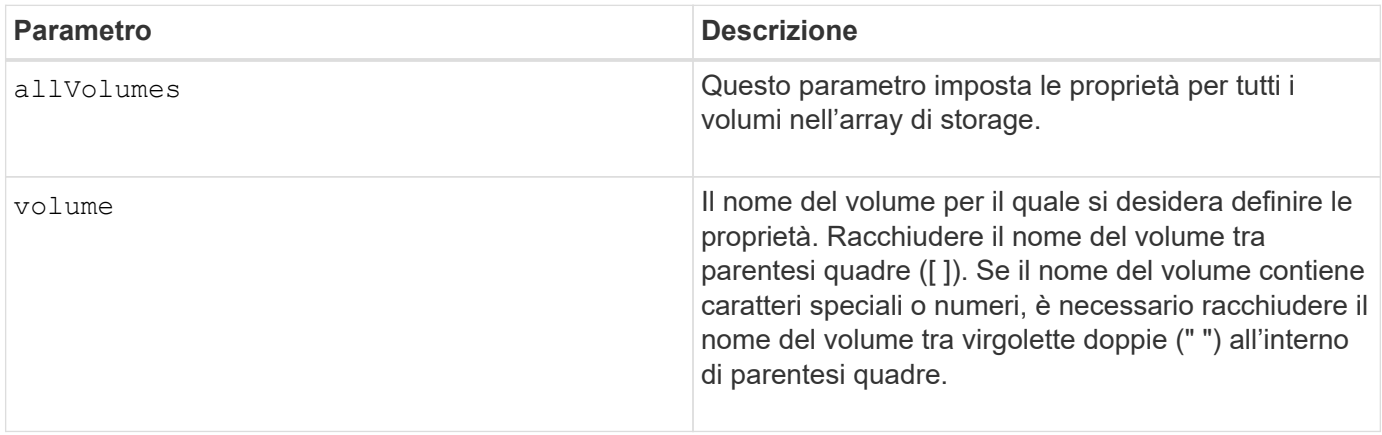

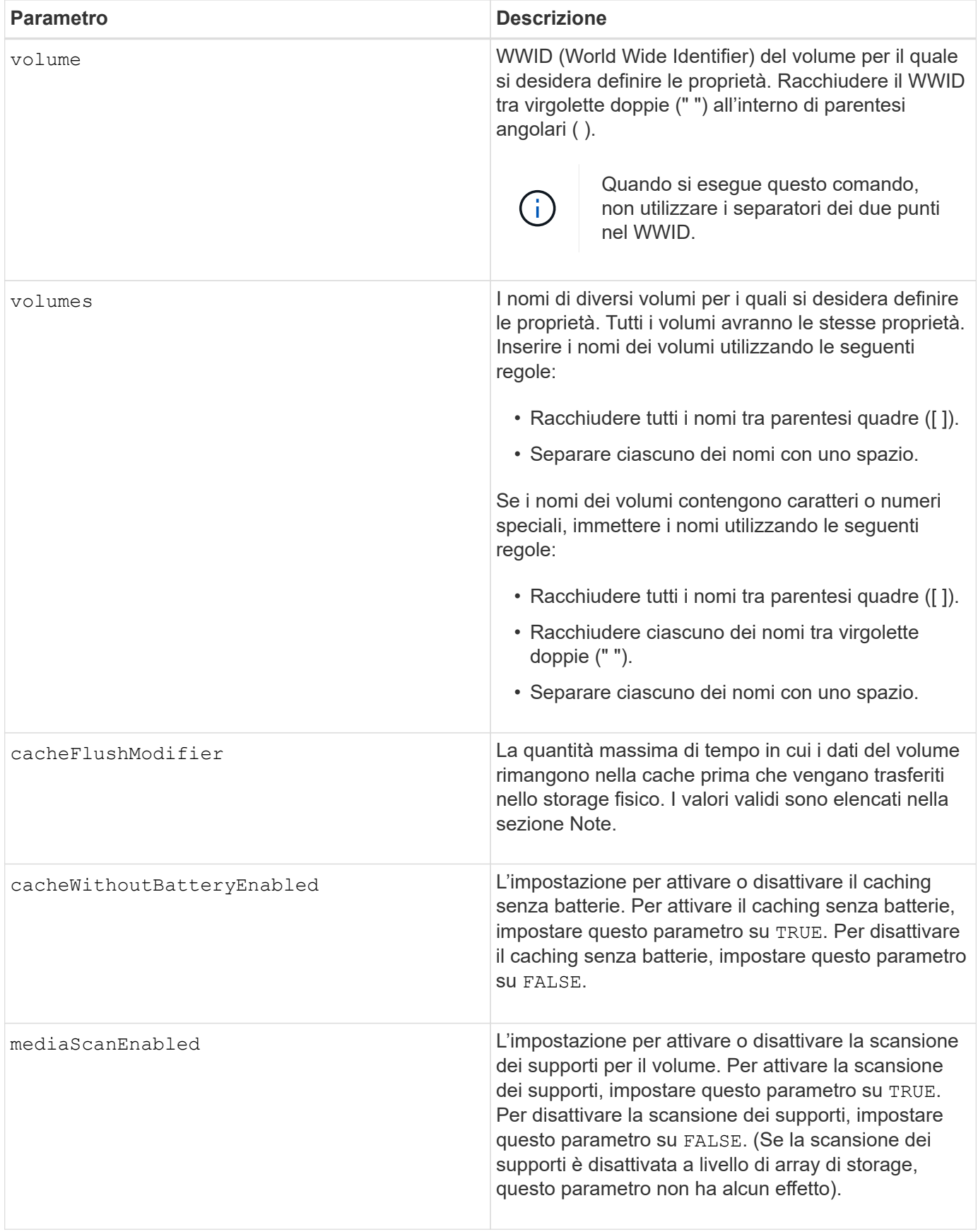

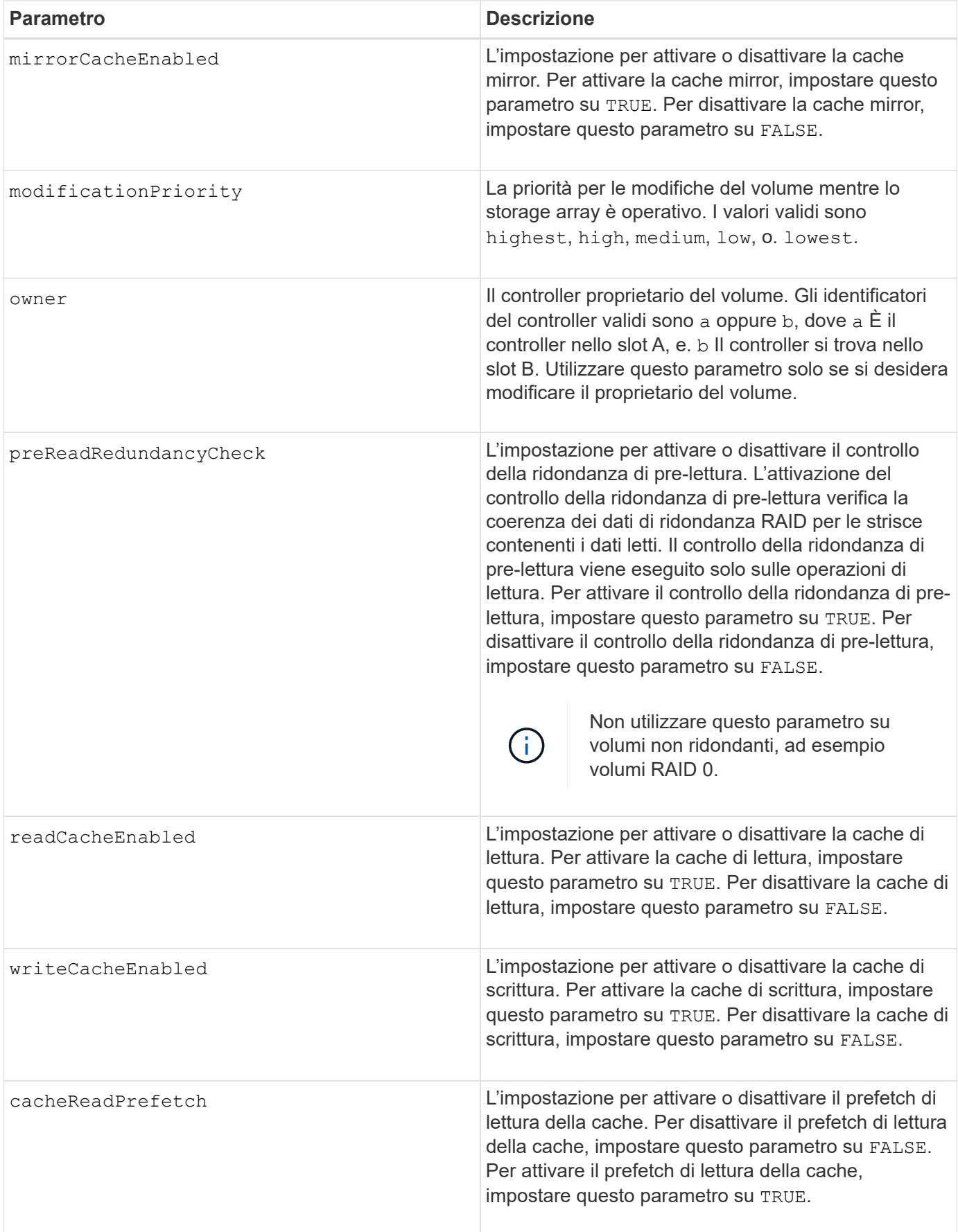

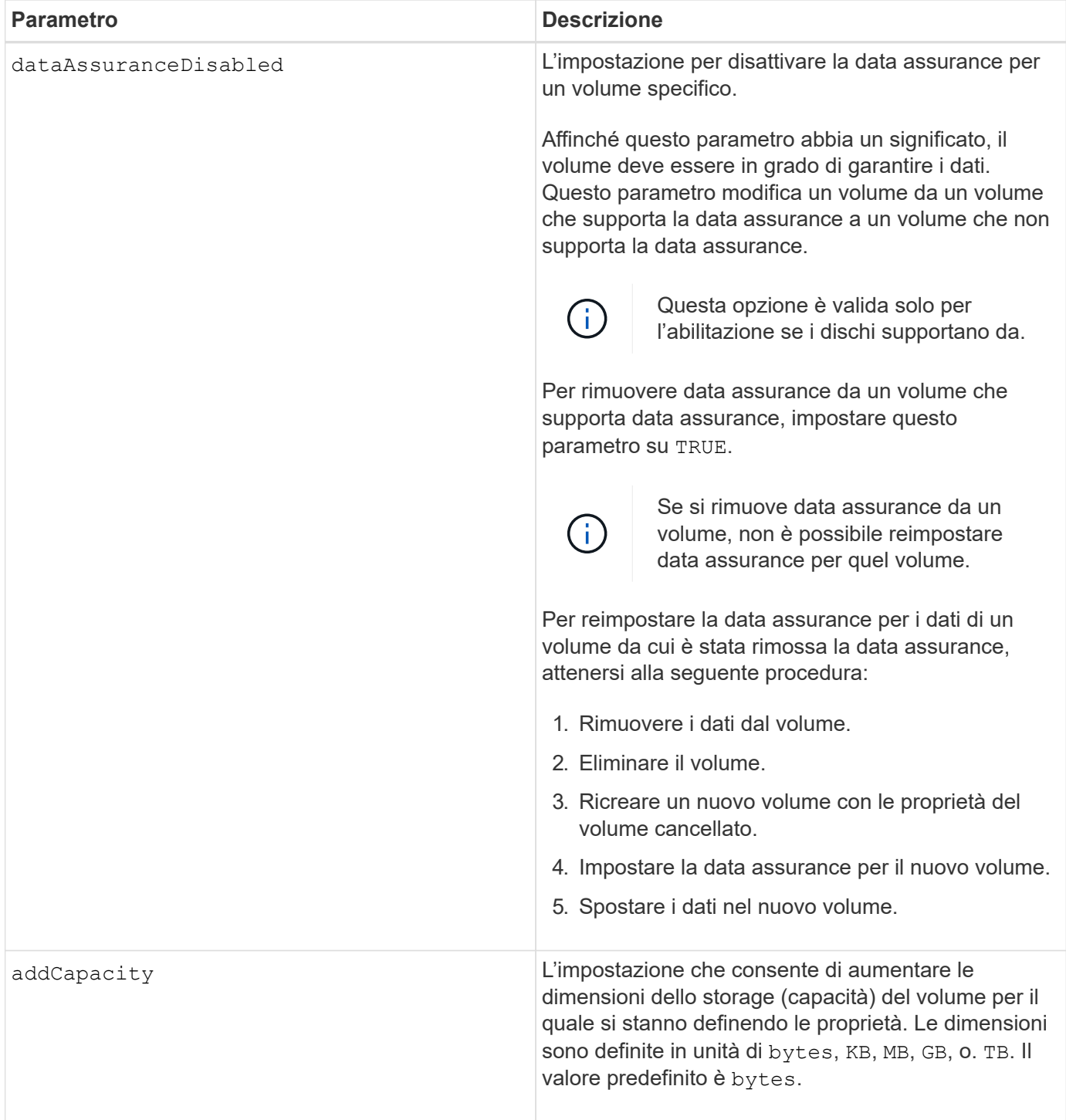

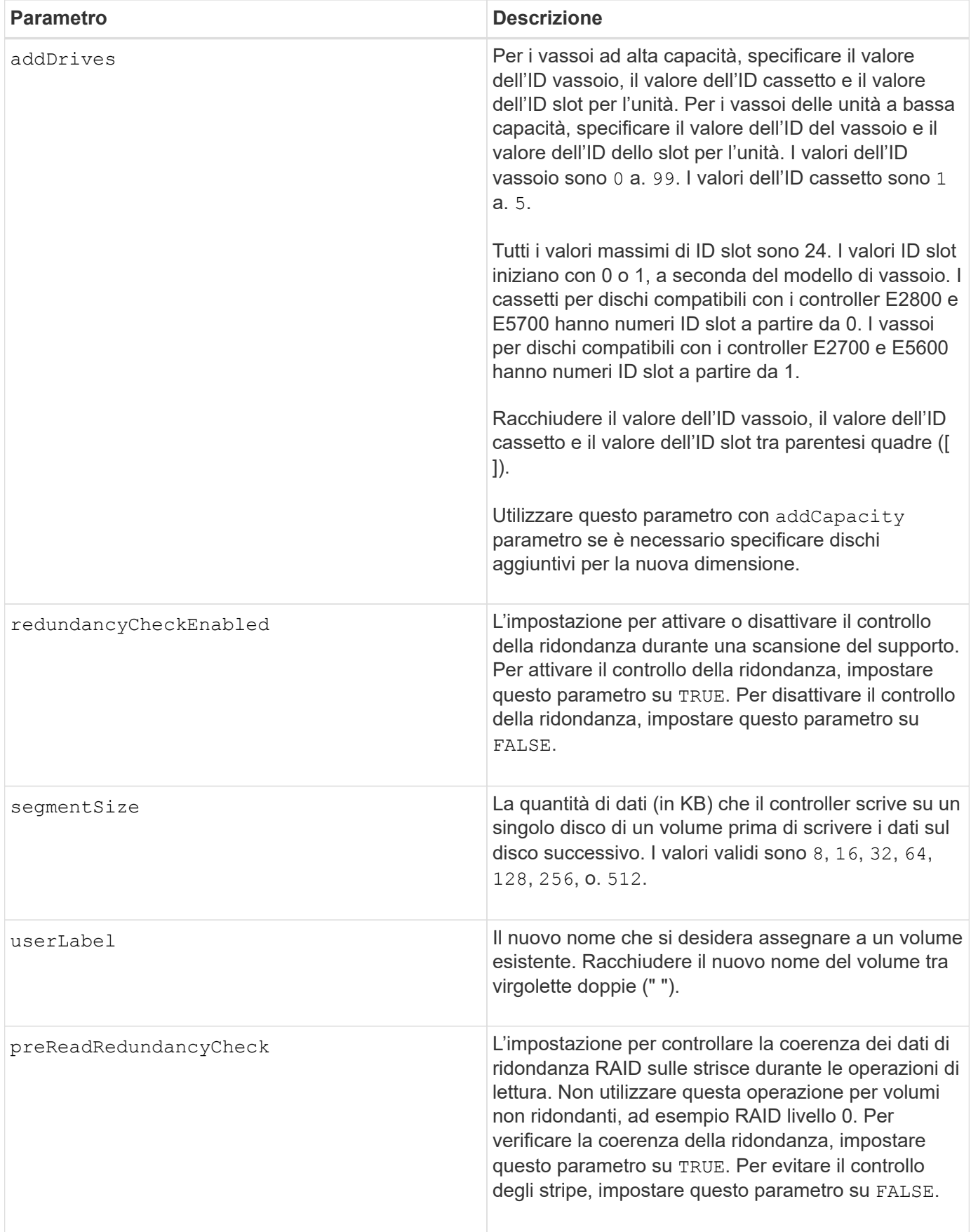

Gli errori di i/o dell'host possono causare gruppi di volumi con più di 32 volumi. Questa operazione potrebbe anche causare il riavvio del controller interno a causa della scadenza del periodo di timeout prima del completamento dell'operazione. Se si verifica questo problema, interrompere l'i/o dell'host e provare a eseguire nuovamente l'operazione.

Quando si utilizza questo comando, è possibile specificare uno o più parametri opzionali.

È possibile applicare questi parametri a un solo volume alla volta:

- addCapacity
- segmentSize
- userLabel
- logicalUnitNumber

#### **Aggiungere capacità, aggiungere unità e dimensioni dei segmenti**

Impostazione di addCapacity , il addDrives o il segmentSize parameter avvia un'operazione a esecuzione prolungata che non è possibile arrestare. Queste operazioni a esecuzione prolungata vengono eseguite in background e non impediscono l'esecuzione di altri comandi. Per mostrare l'avanzamento delle operazioni a esecuzione prolungata, utilizzare show volume actionProgress comando.

### **Modificatore di scaricamento della cache**

In questa tabella sono elencati i valori validi per il modificatore di scaricamento della cache.

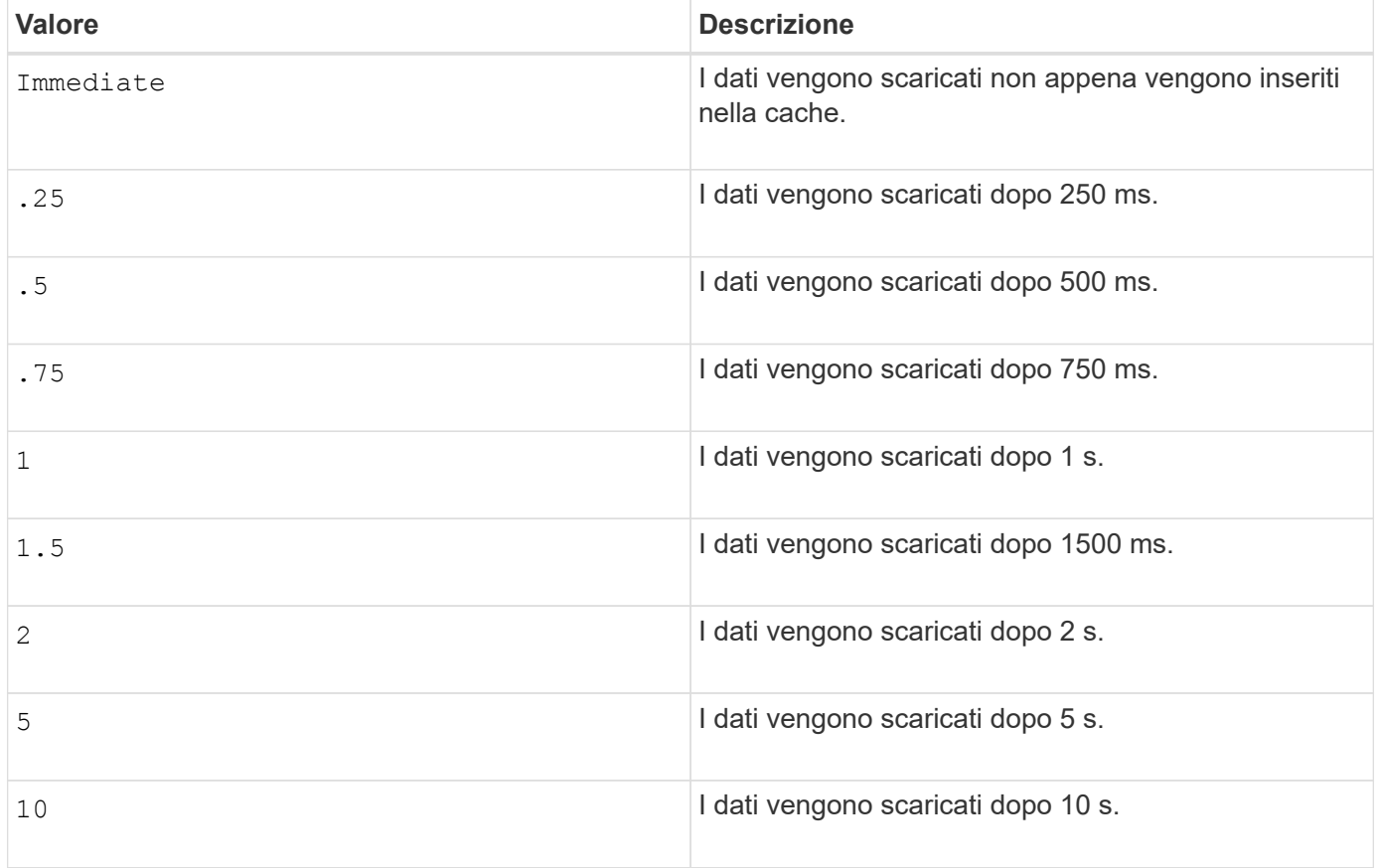

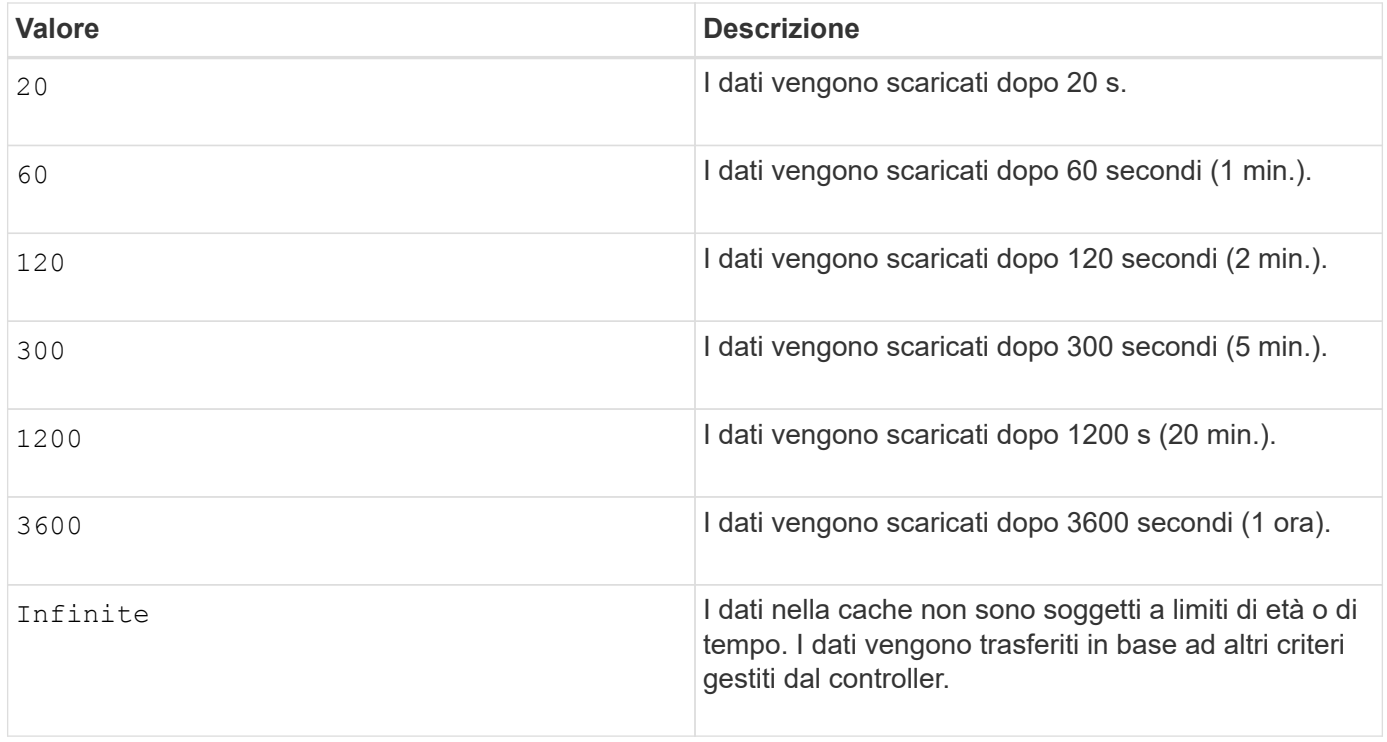

Non impostare il valore di cacheFlushModifier parametro superiore a 10 secondi. Un'eccezione è a scopo di test. Dopo aver eseguito tutti i test in cui sono stati impostati i valori di cacheFlushModifier parametro superiore a 10 secondi, restituisce il valore di cacheFlushModifier fino a 10 secondi o meno.

### **Cache senza batteria attivata**

Il caching in scrittura senza batterie consente di continuare il caching in scrittura se le batterie del controller sono completamente scariche, non completamente cariche o non presenti. Se si imposta questo parametro su TRUE Senza un gruppo di continuità (UPS) o un'altra fonte di alimentazione di backup, è possibile perdere i dati in caso di interruzione dell'alimentazione dello storage array. Questo parametro non ha alcun effetto se il caching in scrittura è disattivato.

### **Priorità di modifica**

 $(i)$ 

La priorità di modifica definisce la quantità di risorse di sistema utilizzate per la modifica delle proprietà del volume. Se si seleziona il livello di priorità più alto, la modifica del volume utilizza la maggior parte delle risorse di sistema, riducendo le prestazioni per i trasferimenti di dati dell'host.

### **Prefetch di lettura della cache**

Il cacheReadPrefetch il parametro consente al controller di copiare blocchi di dati aggiuntivi nella cache mentre il controller legge e copia i blocchi di dati richiesti dall'host dal disco nella cache. Questa azione aumenta la possibilità che una richiesta futura di dati possa essere soddisfatta dalla cache. Il prefetch di lettura della cache è importante per le applicazioni multimediali che utilizzano trasferimenti di dati sequenziali. Le impostazioni di configurazione per lo storage array utilizzato determinano il numero di blocchi di dati aggiuntivi letti dal controller nella cache. Valori validi per cacheReadPrefetch i parametri sono TRUE oppure FALSE.

### **Dimensione del segmento**

Le dimensioni di un segmento determinano il numero di blocchi di dati che il controller scrive su un singolo

disco di un volume prima di scrivere i dati sul disco successivo. Ogni blocco di dati memorizza 512 byte di dati. Un blocco di dati è l'unità di storage più piccola. La dimensione di un segmento determina il numero di blocchi di dati che contiene. Ad esempio, un segmento da 8 KB contiene 16 blocchi di dati. Un segmento da 64 KB contiene 128 blocchi di dati.

Quando si inserisce un valore per la dimensione del segmento, il valore viene controllato rispetto ai valori supportati forniti dal controller in fase di esecuzione. Se il valore immesso non è valido, il controller restituisce un elenco di valori validi. L'utilizzo di un singolo disco per una singola richiesta lascia disponibili altri dischi per supportare contemporaneamente altre richieste.

Se il volume si trova in un ambiente in cui un singolo utente sta trasferendo grandi unità di dati (ad esempio, contenuti multimediali), le prestazioni vengono massimizzate quando una singola richiesta di trasferimento dati viene servita con una singola stripe di dati. (Una stripe di dati è la dimensione del segmento moltiplicata per il numero di dischi nel gruppo di volumi utilizzati per i trasferimenti di dati). In questo caso, vengono utilizzati più dischi per la stessa richiesta, ma a ciascun disco viene effettuato l'accesso una sola volta.

Per ottenere performance ottimali in un ambiente di storage di file system o database multiutente, impostare le dimensioni del segmento in modo da ridurre al minimo il numero di dischi necessari per soddisfare una richiesta di trasferimento dei dati.

### **Livello minimo del firmware**

5.00 aggiunge addCapacity parametro.

7.10 aggiunge preReadRedundancyCheck parametro.

7.60 aggiunge drawerID input dell'utente.

7.75 aggiunge dataAssuranceDisabled parametro.

8.10 corregge i valori per cacheFlushModifier nella tabella di scaricamento della cache.

# **Consente di impostare la mappatura del volume**

Il set volume logicalUnitNumber Command definisce il mapping LUN (Logical Unit Number) o NSID (Namespace ID) tra un volume e un host o un gruppo di host.

# **Array supportati**

Questo comando si applica a qualsiasi singolo storage array, inclusi E2700, E5600, E2800, E5700, Array EF600 e EF300, purché tutti i pacchetti SMcli siano installati.

### **Ruoli**

Per eseguire questo comando su un array di storage E2800, E5700, EF600 o EF300, è necessario disporre del ruolo di amministratore dello storage.

### **Contesto**

Questo comando è applicabile ai volumi di un gruppo di volumi o di un pool di dischi.

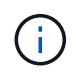

Non è possibile utilizzare questo comando per un volume di snapshot utilizzato nella copia del volume online.

#### **Sintassi**

```
set (volume [volumeName] | volume <"wwID"> | accessVolume)
logicalUnitNumber=lun
(host="hostName" |
hostGroup=("hostGroupName" | defaultGroup)
```
# **Parametro**

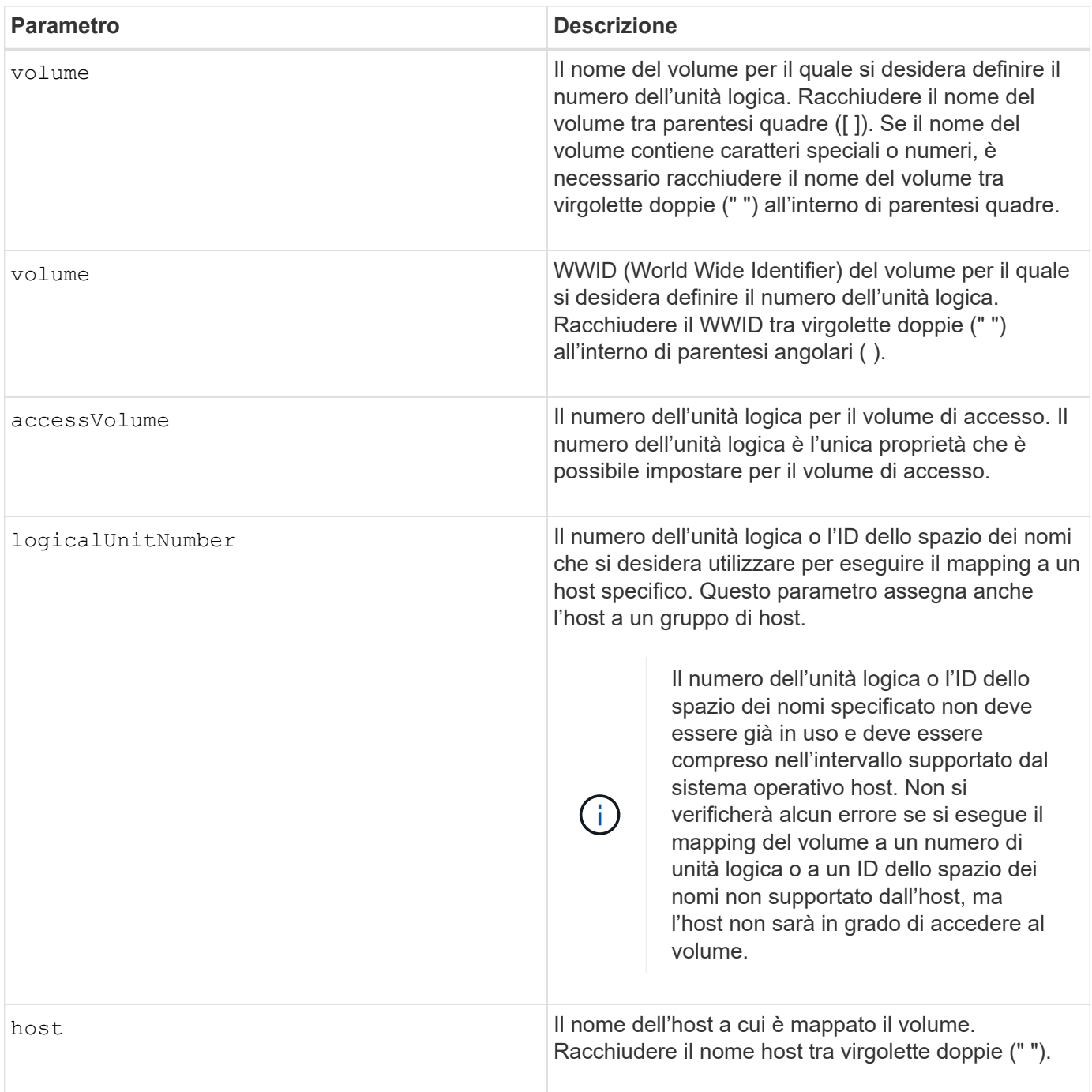

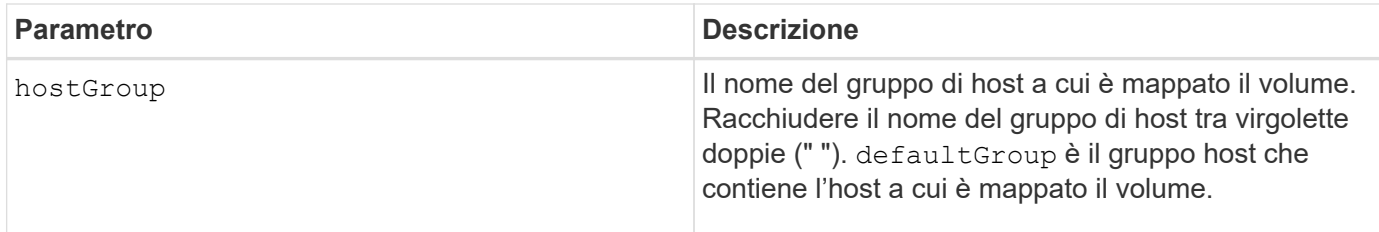

Un gruppo di host è un elemento topologico opzionale che è possibile definire se si desidera designare una raccolta di host che condividono l'accesso agli stessi volumi. Il gruppo host è un'entità logica. Definire un gruppo di host solo se si dispone di due o più host in grado di condividere l'accesso agli stessi volumi.

È possibile utilizzare qualsiasi combinazione di caratteri alfanumerici, trattini e caratteri di sottolineatura per i nomi. I nomi possono avere un massimo di 30 caratteri.

Il volume di accesso è il volume in un ambiente SAN utilizzato per la comunicazione in banda tra il software di gestione dello storage e il controller dell'array di storage. Questo volume utilizza un indirizzo LUN o NSID e consuma 20 MB di spazio di storage non disponibile per lo storage dei dati dell'applicazione. Un volume di accesso è richiesto solo per gli array di storage gestiti in-band. Se si specifica accessVolume l'unica proprietà che è possibile impostare è logicalUnitNumber parametro.

# **Livello minimo del firmware**

7.83 aggiunge un volume di snapshot per i pool di dischi.

# **Impostare la cache SSD per un volume**

Il set volume ssdCacheEnabled Il comando attiva o disattiva il caching utilizzando la funzione cache SSD per un volume specifico.

# **Array supportati**

Questo comando si applica a qualsiasi singolo storage array, inclusi E2700, E5600, E2800, E5700, Array EF600 e EF300, purché tutti i pacchetti SMcli siano installati.

### **Ruoli**

Per eseguire questo comando su un array di storage E2800, E5700, EF600 o EF300, è necessario disporre del ruolo Support Admin.

### **Contesto**

Il volume può essere uno dei seguenti:

- Volume standard, identificato da un nome o da un WWID
- Volume Snapshot
- Volume snapshot del gruppo di coerenza

set volume ([*volumeName*] | <"WWID">) ssdCacheEnabled=(TRUE | FALSE)

### **Sintassi applicabile a un volume di snapshot**

set snapVolume ["*snapVolumeName*"] ssdCacheEnabled=(TRUE | FALSE)

#### **Sintassi applicabile a un volume snapshot di un gruppo di coerenza**

```
set cgSnapVolume ["cgSnapVolumeName"] ssdCacheEnabled=(TRUE | FALSE)
```
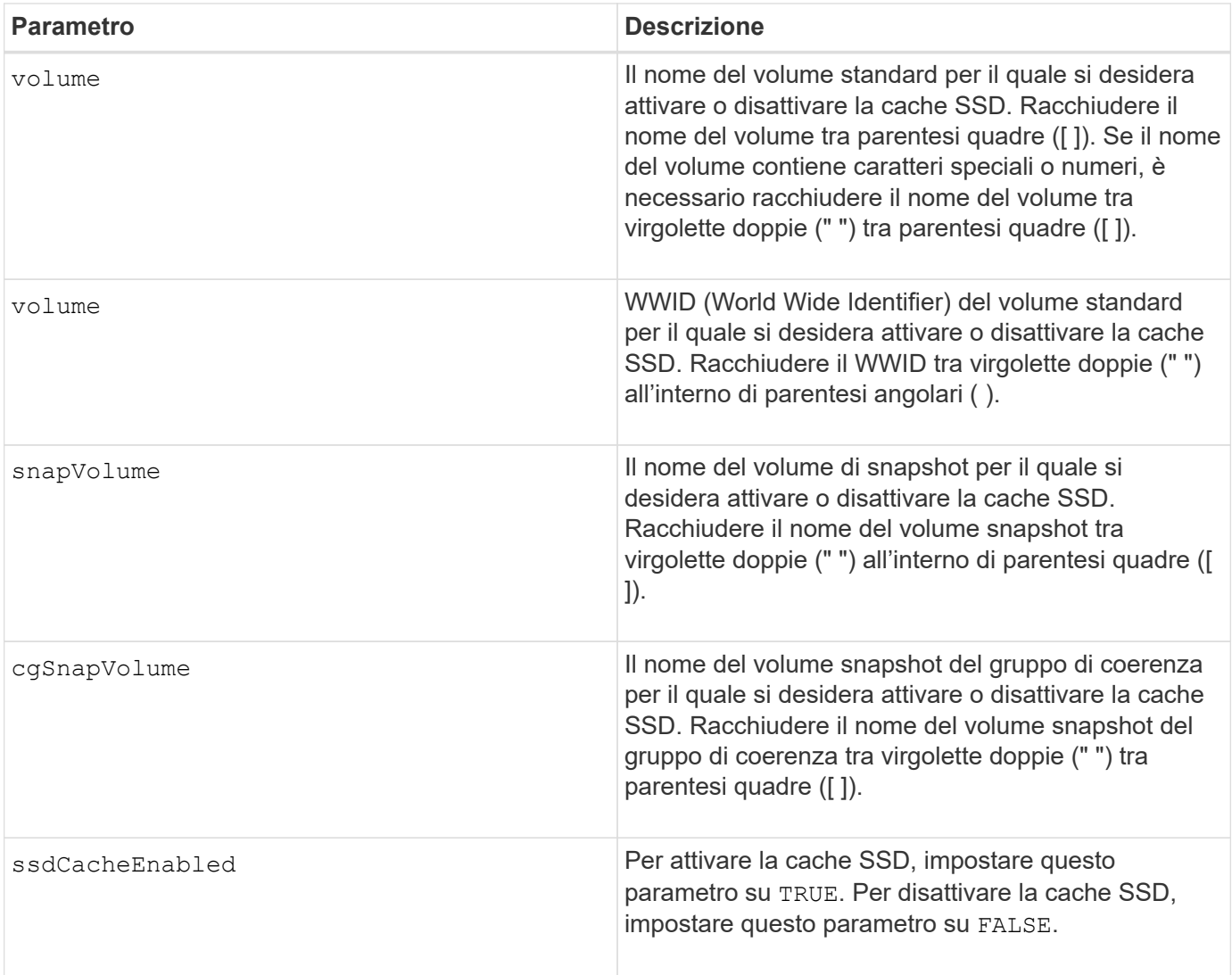

È possibile attivare o disattivare la cache SSD per un solo volume alla volta.

Quando si disattiva la cache SSD per un volume, la cache SSD per quel volume viene eliminata.

#### **Livello minimo del firmware**

7.84

11.80 aggiunge il supporto degli array EF600 e EF300

# **Impostare la copia del volume**

Il set volumeCopy target command definisce le proprietà di una coppia di copie del volume.

### **Array supportati**

Questo comando si applica a qualsiasi singolo storage array, inclusi E2700, E5600, E2800, E5700, Array EF600 e EF300, purché tutti i pacchetti SMcli siano installati.

#### **Ruoli**

Per eseguire questo comando su un array di storage E2800, E5700, EF600 o EF300, è necessario disporre del ruolo di amministratore dello storage.

#### **Contesto**

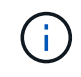

Con la versione del firmware 7.83 di copyType=(online | offline) il parametro non viene più utilizzato.

Questo comando è valido per le coppie di copie di volumi snapshot.

#### **Sintassi**

```
set volumeCopy target [targetName]
source [sourceName]
[copyPriority=(highest | high | medium | low | lowest)]
[targetReadOnlyEnabled=(TRUE | FALSE)]
[copyType=(online | offline)]
```
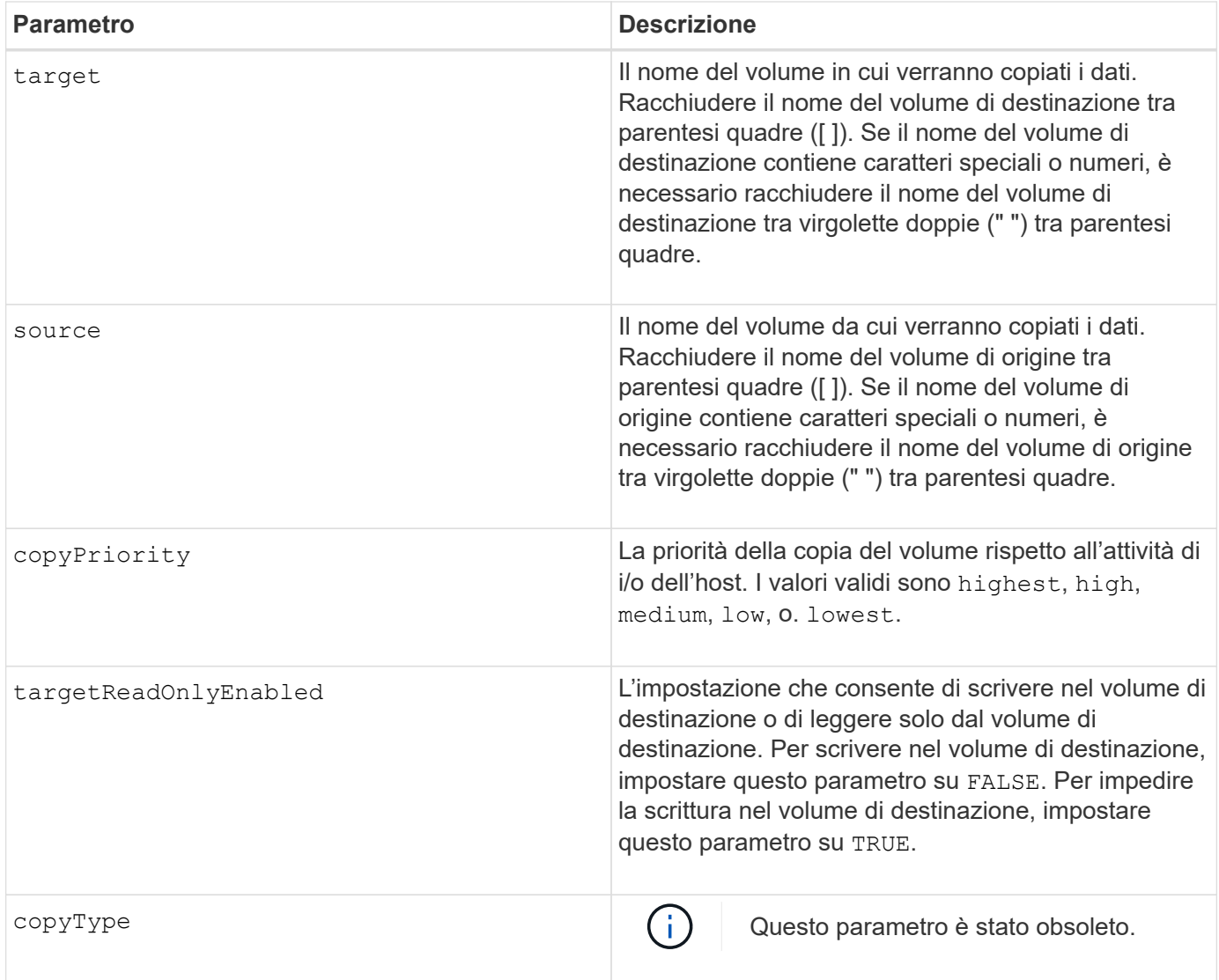

Quando si utilizza questo comando, è possibile specificare uno o più parametri opzionali.

### **Livello minimo del firmware**

5.40

7.83 rimuove copyType=(online | offline) parametro.

# **Impostare lo stato forzato del gruppo di volumi**

Il set volumeGroup forcedState Il comando sposta un gruppo di volumi in uno stato forzato.

# **Array supportati**

Questo comando si applica a qualsiasi singolo storage array, inclusi E2700, E5600, E2800, E5700, Array EF600 e EF300, purché tutti i pacchetti SMcli siano installati.

## **Ruoli**

Per eseguire questo comando su un array di storage E2800, E5700, EF600 o EF300, è necessario disporre del ruolo di amministratore dello storage.

## **Contesto**

Utilizzare questo comando se start volumeGroup import Il comando non sposta il gruppo di volumi in uno stato importato o se l'operazione di importazione non funziona a causa di errori hardware. In uno stato forzato, il gruppo di volumi può essere importato ed è quindi possibile identificare gli errori hardware.

### **Sintassi**

set volumeGroup [*volumeGroupName*] forcedState

### **Parametro**

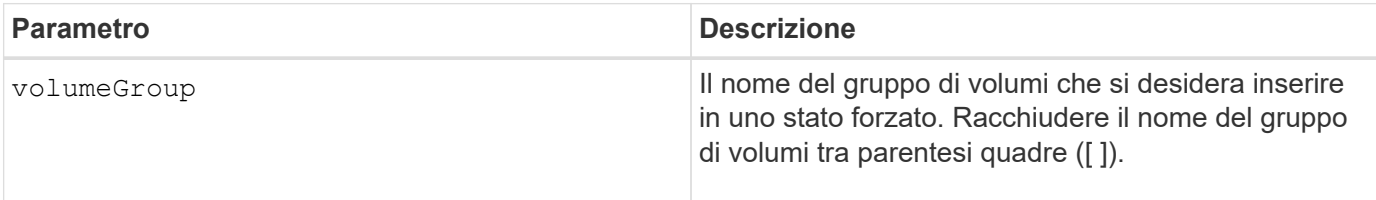

#### **Note**

È possibile spostare le unità che compongono un gruppo di volumi da uno storage array a un altro storage array. La CLI fornisce tre comandi che consentono di spostare i dischi. I comandi sono start volumeGroup export, start volumeGroup import, e. set volumeGroup forcedState.

Nello stato forzato, è possibile eseguire un'operazione di importazione sul gruppo di volumi.

### **Livello minimo del firmware**

7.10

# **Impostare il gruppo di volumi**

Il set volumeGroup command definisce le proprietà di un gruppo di volumi.

### **Array supportati**

Questo comando si applica a qualsiasi singolo storage array, inclusi E2700, E5600, E2800, E5700, Array EF600 e EF300, purché tutti i pacchetti SMcli siano installati.

### **Ruoli**

Per eseguire questo comando su un array di storage E2800, E5700, EF600 o EF300, è necessario disporre del ruolo di amministratore dello storage.

## **Contesto**

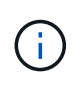

È necessario eseguire una sola operazione (aggiunta di dischi, modifica del livello RAID o modifica della proprietà del gruppo di volumi) per ogni comando. Non è possibile eseguire più di un'operazione con un singolo comando.

# **Sintassi**

```
set volumeGroup [volumeGroupName]
[addDrives=(trayID1,[drawerID1,]slotID1 ... trayIDn,[drawerIDn,]slotIDn)
]|
[raidLevel=(0 | 1 | 3 | 5 | 6) ]|
[owner(a|b)]
```
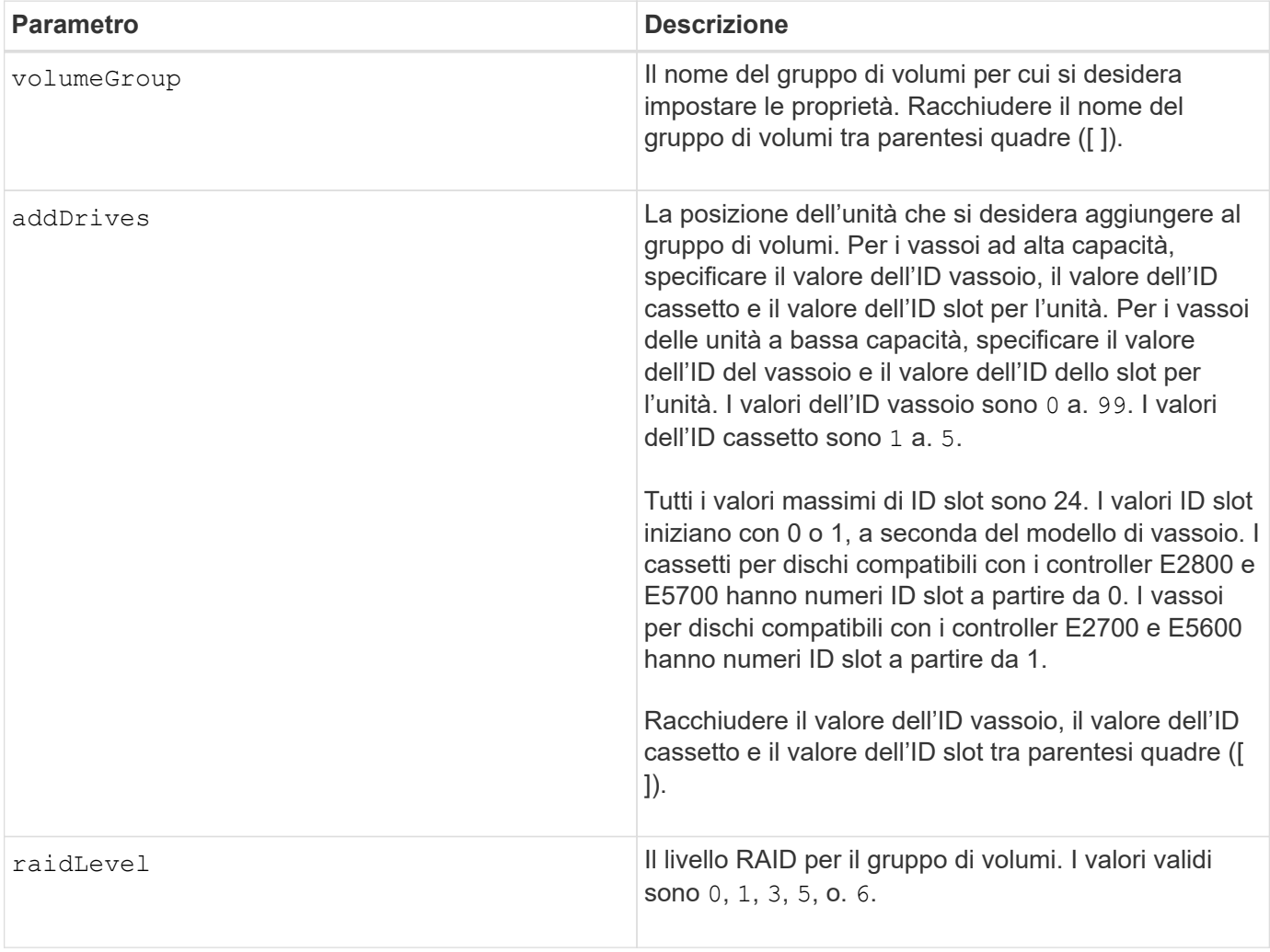

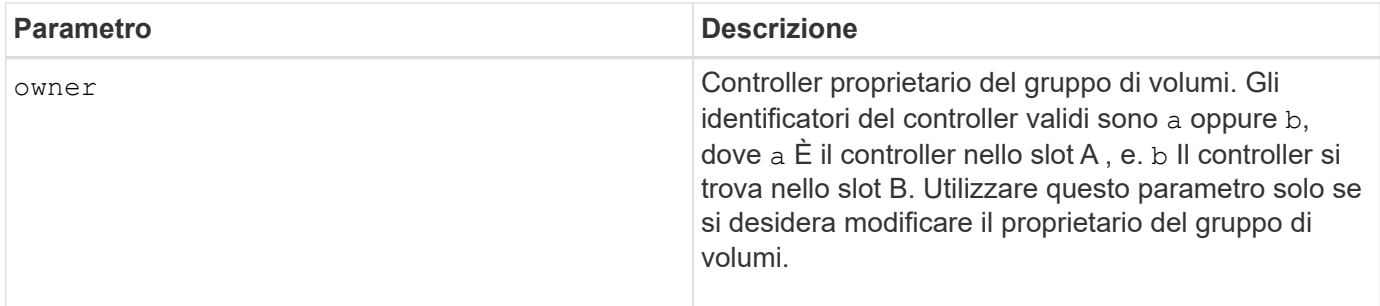

Gli errori di i/o dell'host possono causare gruppi di volumi con più di 32 volumi. Questa operazione potrebbe anche causare il riavvio del controller interno perché il periodo di timeout termina prima dell'impostazione della definizione del gruppo di volumi. Se si verifica questo problema, interrompere le operazioni di i/o dell'host e provare a eseguire nuovamente il comando.

Quando si utilizza questo comando, è possibile specificare solo uno dei parametri.

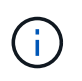

Specifica di addDrives o il raidLevel parameter avvia un'operazione a esecuzione prolungata che non è possibile arrestare.

Il addDrives il parametro supporta sia i vassoi per dischi ad alta capacità che quelli a bassa capacità. Un vassoio per dischi ad alta capacità dispone di cassetti che trattengono le unità. I cassetti scorrono fuori dal vassoio dell'unità per consentire l'accesso alle unità. Un vassoio per unità a bassa capacità non dispone di cassetti. Per un vassoio dell'unità ad alta capacità, è necessario specificare l'identificativo (ID) del vassoio dell'unità, l'ID del cassetto e l'ID dello slot in cui si trova l'unità. Per un vassoio dell'unità a bassa capacità, è necessario specificare solo l'ID del vassoio dell'unità e l'ID dello slot in cui si trova un'unità. Per un vassoio dell'unità a bassa capacità, un metodo alternativo per identificare una posizione per un'unità consiste nel specificare l'ID del vassoio dell'unità, impostare l'ID del cassetto su `0`E specificare l'ID dello slot in cui si trova un'unità.

#### **Risoluzione dei problemi**

Se si tenta di espandere gruppi di volumi di grandi dimensioni aggiungendo unità, denominate anche Dynamic Capacity Expansion (DCE), potrebbe non riuscire e viene visualizzato il seguente messaggio:

Return code: Error 26 - The modification operation cannot complete because of the number of drives in the volume group and the segment size of the associated volumes. Reduce the segment size of all volumes in the volume group to 128 KB or below using the Change Segment Size option. Then, retry the operation.

I sistemi che eseguono il firmware 7.35.xx.xx potrebbero non riuscire e potrebbe essere visualizzato il seguente messaggio invece di quello indicato in precedenza:

Return code: Error 462 - A SYMbol procedure could not be carried out because the firmware could not allocate sufficient cache memory. Operation when error occurred: PROC\_startVolum

Oltre ai messaggi sopra riportati, potrebbe verificarsi un evento MEL (Major Event Log) che indica una cache insufficiente per completare l'operazione DCE.

Questo problema potrebbe verificarsi su qualsiasi controller che esegue il firmware 7.xx.

DCE richiede una quantità di memoria sufficiente per il buffer dei dati letti dal volume originale e dei dati da scrivere nel volume espanso. Una combinazione del numero di dischi nell'operazione di espansione, delle dimensioni dello stripe e dell'attivazione delle operazioni mirror potrebbe causare la mancanza di memoria sufficiente per completare l'operazione DCE.

Se si riscontra la situazione sopra descritta, le possibili soluzioni sono le seguenti:

- Creare il gruppo di volumi delle dimensioni desiderate utilizzando altri dischi non assegnati.
- Eliminare il gruppo di volumi corrente, quindi ricreare il gruppo di volumi con il numero di dischi desiderato.
- Ridurre la dimensione del segmento utilizzato e riprovare l'operazione.
- Se possibile, aggiungere ulteriore memoria al controller e riprovare l'operazione.

#### **Livello minimo del firmware**

7.10 aggiunge funzionalità RAID 6.

7.30 rimuove availability parametro.

7.60 aggiunge drawerID input dell'utente.

# **Impostare gli attributi di un volume in un pool di dischi**

Il set volumes command definisce le proprietà di un volume in un pool di dischi.

#### **Array supportati**

Questo comando si applica a qualsiasi singolo storage array, inclusi E2700, E5600, E2800, E5700, Array EF600 e EF300, purché tutti i pacchetti SMcli siano installati.

### **Ruoli**

Per eseguire questo comando su un array di storage E2800, E5700, EF600 o EF300, è necessario disporre del ruolo di amministratore dello storage.

### **Contesto**

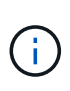

Nelle configurazioni in cui i pool di dischi sono costituiti da più di 32 volumi, l'operazione può causare errori di i/o dell'host o il riavvio del controller interno a causa della scadenza del periodo di timeout prima del completamento dell'operazione. Se si verificano errori di i/o dell'host o si riavvia il controller interno, portare l'host in uno stato di inattività e riprovare l'operazione.

### **Sintassi**

```
set (allVolumes | volume [volumeName] |
volumes [volumeName1 ... volumeNameN] | volume <"wwID">)
addCapacity = capacityValue[KB|MB|GB|TB|Bytes] |
cacheFlushModifier=cacheFlushModifierValue |
cacheReadPrefetch = (TRUE | FALSE) |
cacheWithoutBatteryEnabled=(TRUE | FALSE) |
mediaScanEnabled=(TRUE | FALSE) |
mirrorCacheEnabled=(TRUE | FALSE) |
preReadRedundancyCheck = (TRUE | FALSE) |
readCacheEnabled=(TRUE | FALSE) |
redundancyCheckEnabled = (TRUE | FALSE) |
segmentSize = segmentSizeValue
userLabel = userlabelValue
writeCacheEnabled=(TRUE | FALSE) |
dataAssuranceDisabled=(TRUE | FALSE)
```
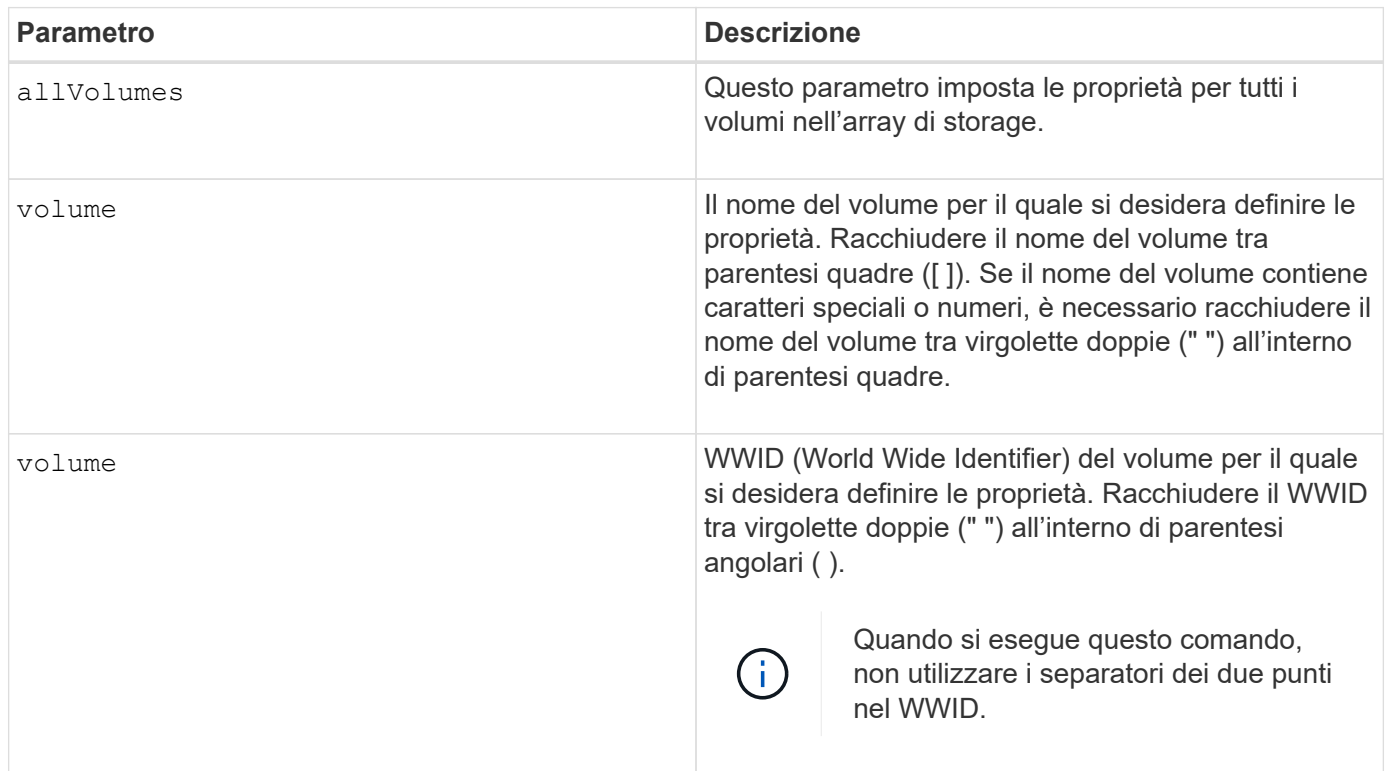

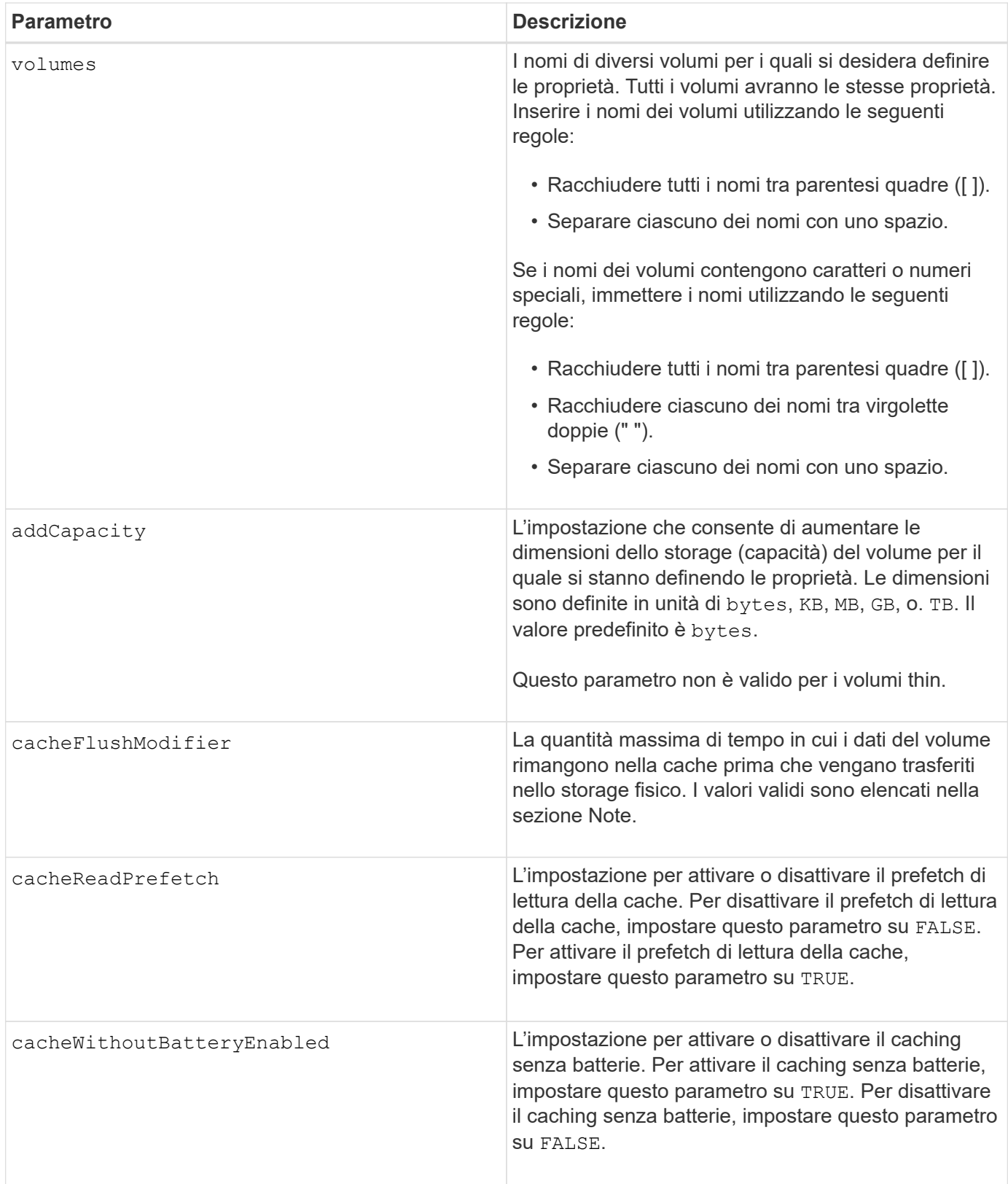

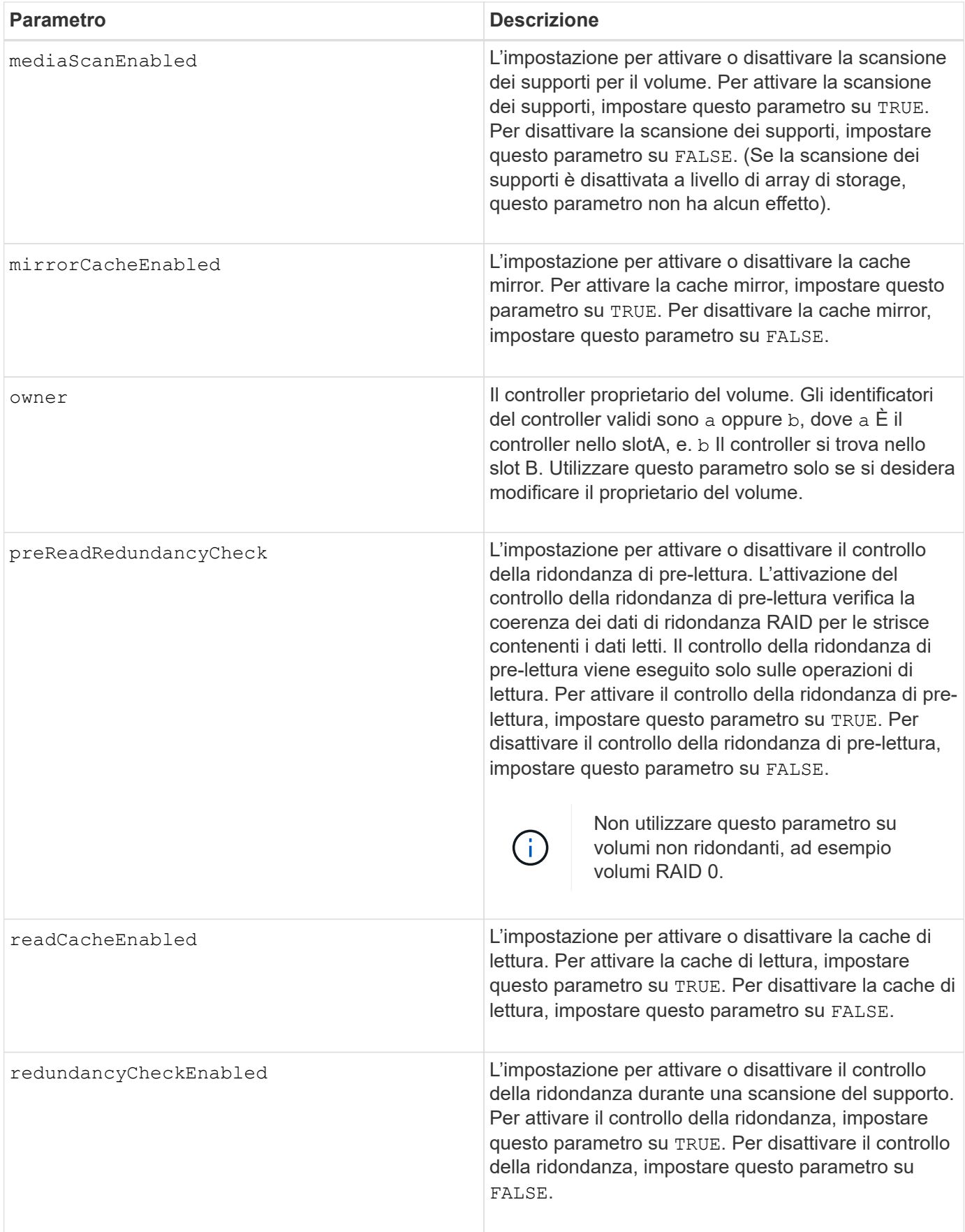

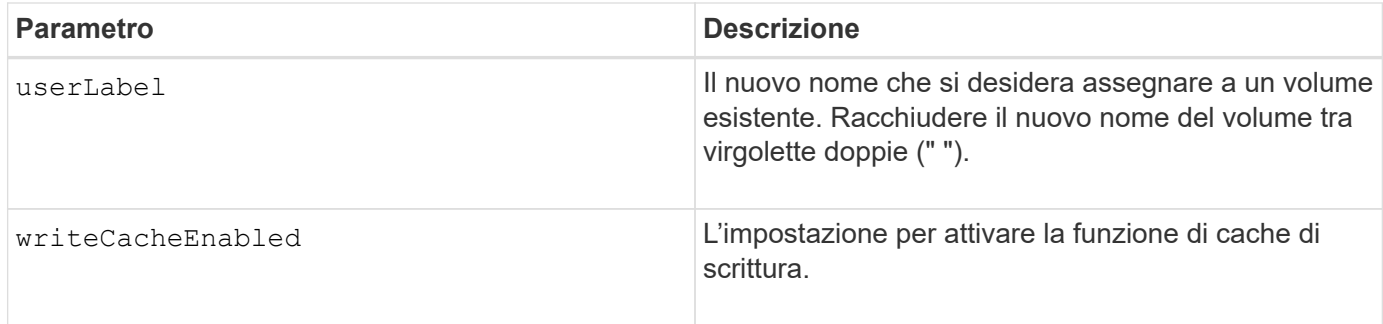

Quando si utilizza questo comando, è possibile specificare uno o più parametri opzionali.

È possibile applicare questi parametri a un solo volume alla volta:

- addCapacity
- segmentSize
- userLabel

## **Aggiungere capacità e dimensioni dei segmenti**

Impostazione di addCapacity o il segmentSize parameter avvia un'operazione a esecuzione prolungata che non è possibile arrestare. Queste operazioni a esecuzione prolungata vengono eseguite in background e non impediscono l'esecuzione di altri comandi. Per mostrare l'avanzamento delle operazioni a esecuzione prolungata, utilizzare show volume actionProgress comando.

### **Modificatore di scaricamento della cache**

In questa tabella sono elencati i valori validi per il modificatore di scaricamento della cache.

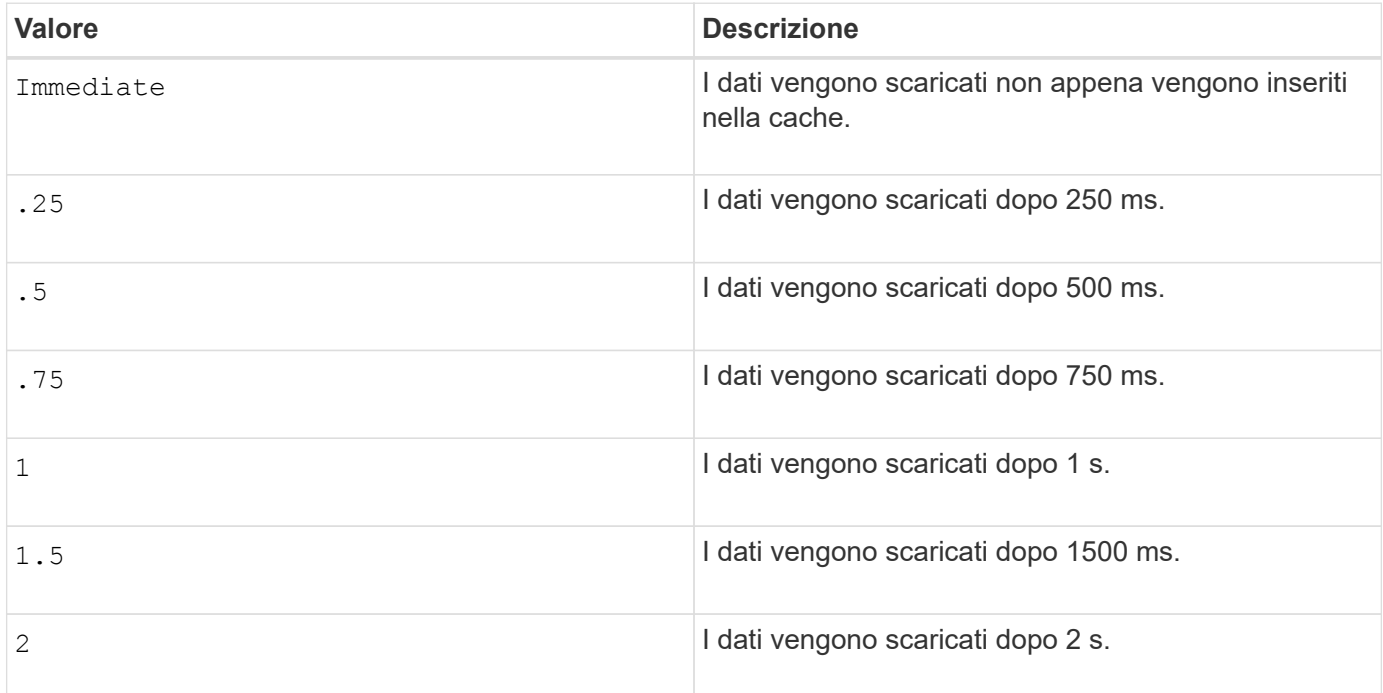

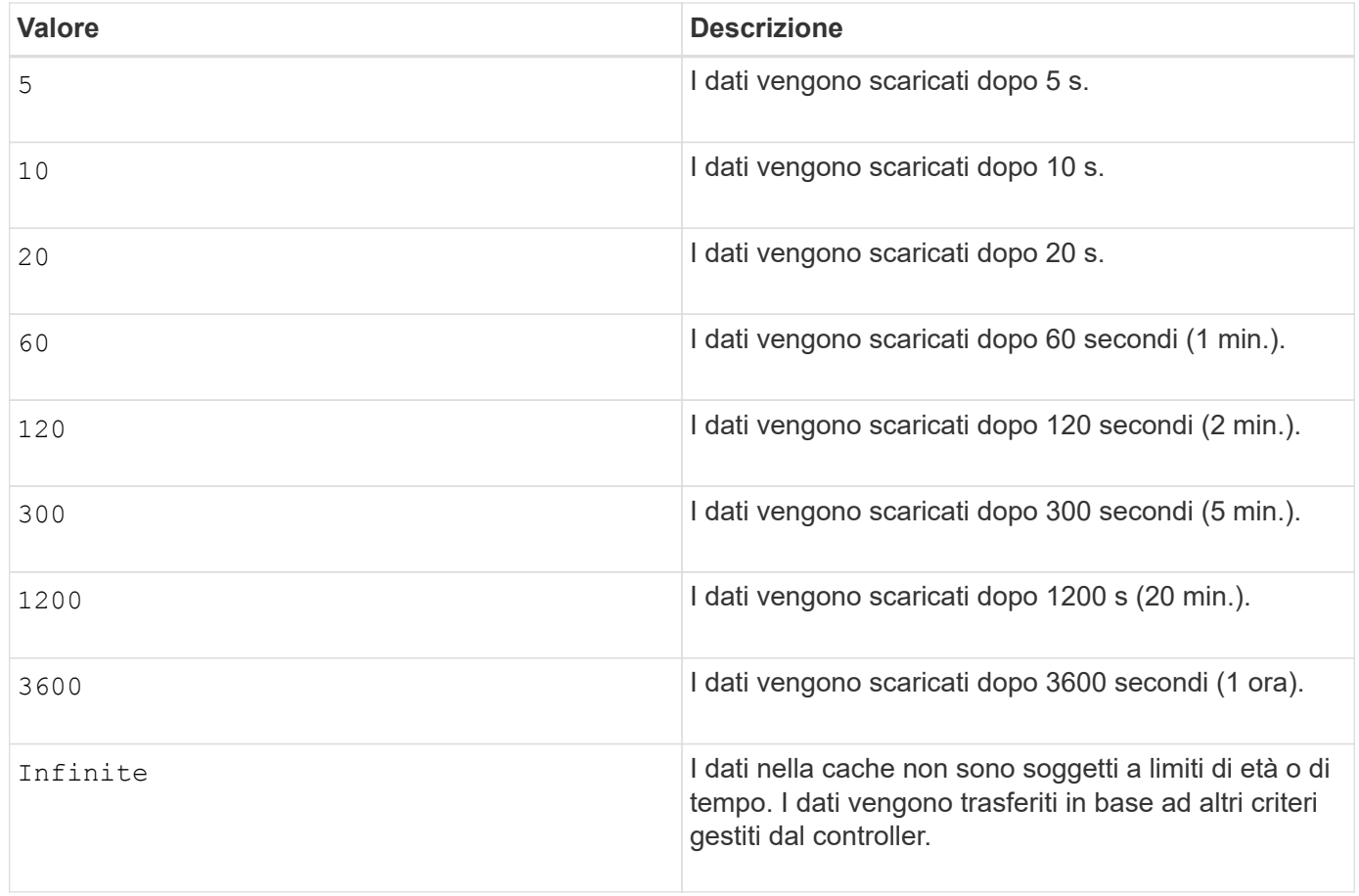

### **Cache senza batteria attivata**

Il caching in scrittura senza batterie consente di continuare il caching in scrittura se le batterie del controller sono completamente scariche, non completamente cariche o non presenti. Se si imposta questo parametro su TRUE Senza un gruppo di continuità (UPS) o un'altra fonte di alimentazione di backup, è possibile perdere i dati in caso di interruzione dell'alimentazione dello storage array. Questo parametro non ha alcun effetto se il caching in scrittura è disattivato.

### **Priorità di modifica**

La priorità di modifica definisce la quantità di risorse di sistema utilizzate per la modifica delle proprietà del volume. Se si seleziona il livello di priorità più alto, la modifica del volume utilizza la maggior parte delle risorse di sistema, riducendo le prestazioni per i trasferimenti di dati dell'host.

### **Prefetch di lettura della cache**

Il cacheReadPrefetch il parametro consente al controller di copiare blocchi di dati aggiuntivi nella cache mentre il controller legge e copia i blocchi di dati richiesti dall'host dal disco nella cache. Questa azione aumenta la possibilità che una richiesta futura di dati possa essere soddisfatta dalla cache. Il prefetch di lettura della cache è importante per le applicazioni multimediali che utilizzano trasferimenti di dati sequenziali. Le impostazioni di configurazione per lo storage array utilizzato determinano il numero di blocchi di dati aggiuntivi letti dal controller nella cache. Valori validi per cacheReadPrefetch i parametri sono TRUE oppure FALSE.

#### **Dimensione del segmento**

Le dimensioni di un segmento determinano il numero di blocchi di dati che il controller scrive su un singolo disco di un volume prima di scrivere i dati sul disco successivo. Ogni blocco di dati memorizza 512 byte di dati.

Un blocco di dati è l'unità di storage più piccola. La dimensione di un segmento determina il numero di blocchi di dati che contiene. Ad esempio, un segmento da 8 KB contiene 16 blocchi di dati. Un segmento da 64 KB contiene 128 blocchi di dati.

Quando si inserisce un valore per la dimensione del segmento, il valore viene controllato rispetto ai valori supportati forniti dal controller in fase di esecuzione. Se il valore immesso non è valido, il controller restituisce un elenco di valori validi. L'utilizzo di un singolo disco per una singola richiesta lascia disponibili altri dischi per supportare contemporaneamente altre richieste.

Se il volume si trova in un ambiente in cui un singolo utente sta trasferendo grandi unità di dati (ad esempio, contenuti multimediali), le prestazioni vengono massimizzate quando una singola richiesta di trasferimento dati viene servita con una singola stripe di dati. (Una stripe di dati è la dimensione del segmento moltiplicata per il numero di dischi nel gruppo di volumi utilizzati per i trasferimenti di dati). In questo caso, vengono utilizzati più dischi per la stessa richiesta, ma a ciascun disco viene effettuato l'accesso una sola volta.

Per ottenere performance ottimali in un ambiente di storage di file system o database multiutente, impostare le dimensioni del segmento in modo da ridurre al minimo il numero di dischi necessari per soddisfare una richiesta di trasferimento dei dati.

### **Livello minimo del firmware**

7.83

# **mostra …**

# **Mostra lo stato di avanzamento del download del disco**

Il show allDrives downloadProgress il comando restituisce lo stato dei download del firmware per le unità di destinazione download drive firmware o il download storageArray driveFirmware comando.

### **Array supportati**

Questo comando si applica a qualsiasi singolo storage array, inclusi E2700, E5600, E2800, E5700, Array EF600 e EF300, purché tutti i pacchetti SMcli siano installati.

### **Ruoli**

Per eseguire questo comando su un array di storage E2800, E5700, EF600 o EF300, è necessario disporre del ruolo di amministratore dello storage.

#### **Sintassi**

show allDrives downloadProgress

# **Parametri**

Nessuno.

Una volta completati tutti i download del firmware, questo comando restituisce uno stato valido. Se il download del firmware non riesce, questo comando mostra lo stato del download del firmware di ciascun disco di destinazione. Questo comando restituisce gli stati mostrati in questa tabella.

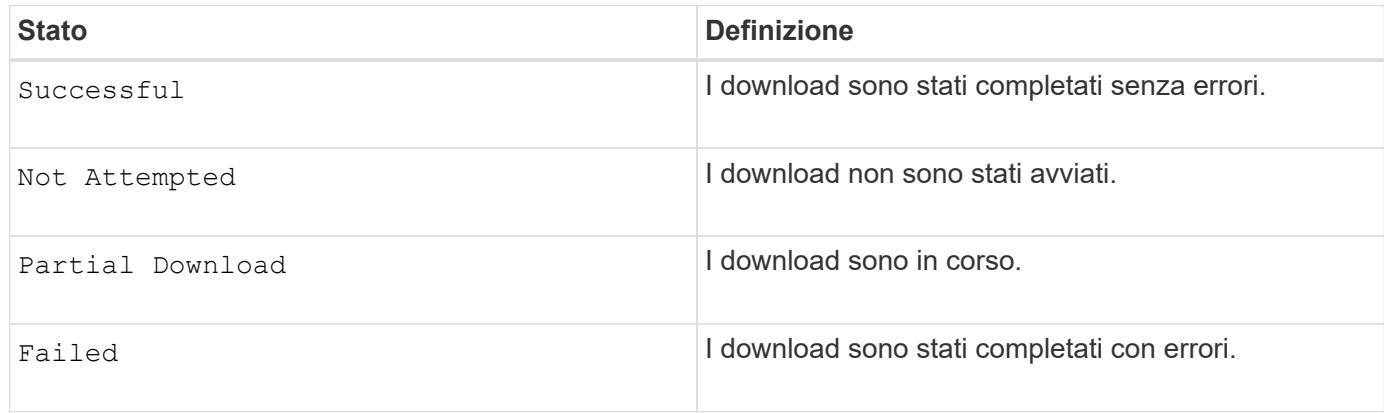

# **Livello minimo del firmware**

6.10

# **Mostra le statistiche delle performance del disco**

Il show allDrives performanceStats il comando restituisce informazioni sulle prestazioni del disco.

# **Array supportati**

Questo comando si applica a qualsiasi singolo storage array, inclusi E2700, E5600, E2800, E5700, Array EF600 e EF300, purché tutti i pacchetti SMcli siano installati.

# **Ruoli**

Per eseguire questo comando su un array di storage E2800, E5700, EF600 o EF300, è necessario disporre del ruolo di amministratore dello storage.

# **Contesto**

Per ogni disco dell'array di storage, questo comando restituisce le seguenti informazioni:

- L'array di storage contenente il disco o i dischi
- La latenza i/o corrente
- Latenza i/o massima
- Latenza i/o minima
- Latenza i/o media

# **Sintassi**

```
show (allDrives |drive [trayID,[drawerID,]slotID] | drives [trayID1
,[drawerID1,]slotID1 ... trayIDn,[drawerIDn,]slotIDn]) performanceStats
```
#### **Parametri**

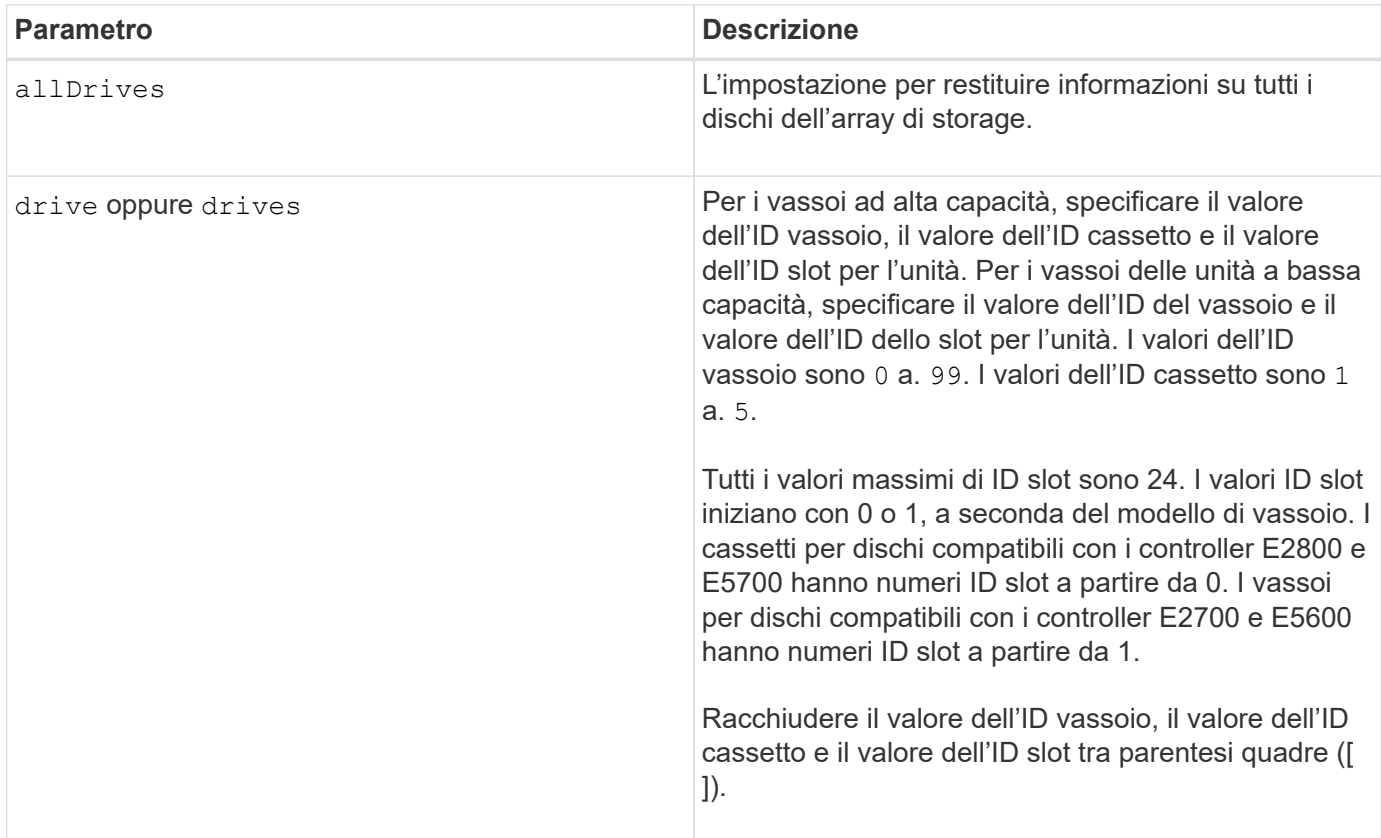

### **Note**

Il drive il parametro supporta sia i vassoi per dischi ad alta capacità che quelli a bassa capacità. Un vassoio per dischi ad alta capacità dispone di cassetti che trattengono le unità. I cassetti scorrono fuori dal vassoio dell'unità per consentire l'accesso alle unità. Un vassoio per unità a bassa capacità non dispone di cassetti. Per un vassoio dell'unità ad alta capacità, è necessario specificare l'identificativo (ID) del vassoio dell'unità, l'ID del cassetto e l'ID dello slot in cui si trova l'unità. Per un vassoio dell'unità a bassa capacità, è necessario specificare solo l'ID del vassoio dell'unità e l'ID dello slot in cui si trova un'unità. Per un vassoio dell'unità a bassa capacità, un metodo alternativo per identificare una posizione per un'unità consiste nel specificare l'ID del vassoio dell'unità, impostare l'ID del cassetto su `0`E specificare l'ID dello slot in cui si trova un'unità.

Il show drive performanceStats il comando restituisce le statistiche delle performance del disco come mostrato in questo esempio:

```
"Performance Monitor Statistics for Storage Array: remote_pp -
Date/Time: 10/23/12 3:47:27 PM -
Polling interval in seconds: 5"
"Objects","Current IO Latency","Maximum IO Latency","Minimum IO Latency",
"Average IO Latency"
"Capture Iteration: 1","","","",""
"Date/Time: 10/23/12 3:47:27 PM","","","",""
"Drive Tray 0, Slot 1","0.0","0.0","0.0","0.0"
```
#### **Livello minimo del firmware**

7.86

# **Mostrare il disco**

Il show allDrives il comando restituisce informazioni sui dischi nell'array di storage.

#### **Array supportati**

Questo comando si applica a qualsiasi singolo storage array, inclusi E2700, E5600, E2800, E5700, Array EF600 e EF300, purché tutti i pacchetti SMcli siano installati.

#### **Ruoli**

Per eseguire questo comando su un array di storage E2800, E5700, EF600 o EF300, è necessario disporre del ruolo di amministratore dello storage.

#### **Contesto**

Per ogni disco dell'array di storage, questo comando restituisce le seguenti informazioni:

- Il numero totale di dischi
- Il tipo di disco (SAS o NVMe4K)
- Informazioni sul disco di base:
	- La posizione del vassoio e dello slot
	- Lo stato
	- La capacità
	- La velocità di trasferimento dei dati
	- L'ID del prodotto
	- Il livello del firmware
- Informazioni sulla durata dei dischi SSD (queste informazioni sono valide solo per E2800 e E5700/EF570 e non vengono visualizzate se l'array non contiene dischi SSD):
	- Il conteggio medio di cancellazione.
- I blocchi di riserva rimanenti.
- La percentuale di resistenza utilizzata (novità nella versione 11.41). La durata percentuale utilizzata è la quantità di dati scritti sulle unità SSD fino ad oggi divisa per il limite teorico di scrittura totale per le unità.
- Informazioni sul canale del disco:
	- La posizione del vassoio e dello slot
	- Il canale preferito
	- Il canale ridondante
- Copertura hot spare
- Dettagli per ciascun disco

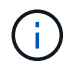

Le informazioni sulla data di produzione non sono disponibili per i dischi NVMe.

#### **Sintassi**

```
show allDrives [driveMediaType=(HDD | SSD | unknown | allMedia)] |
[driveType=( SAS | NVMe4K)]) | (drive [trayID,[drawerID,]slotID] | drives
[trayID1,[drawerID1,]slotID1 ... trayIDn,[drawerIDn,]slotIDn]
summary
```
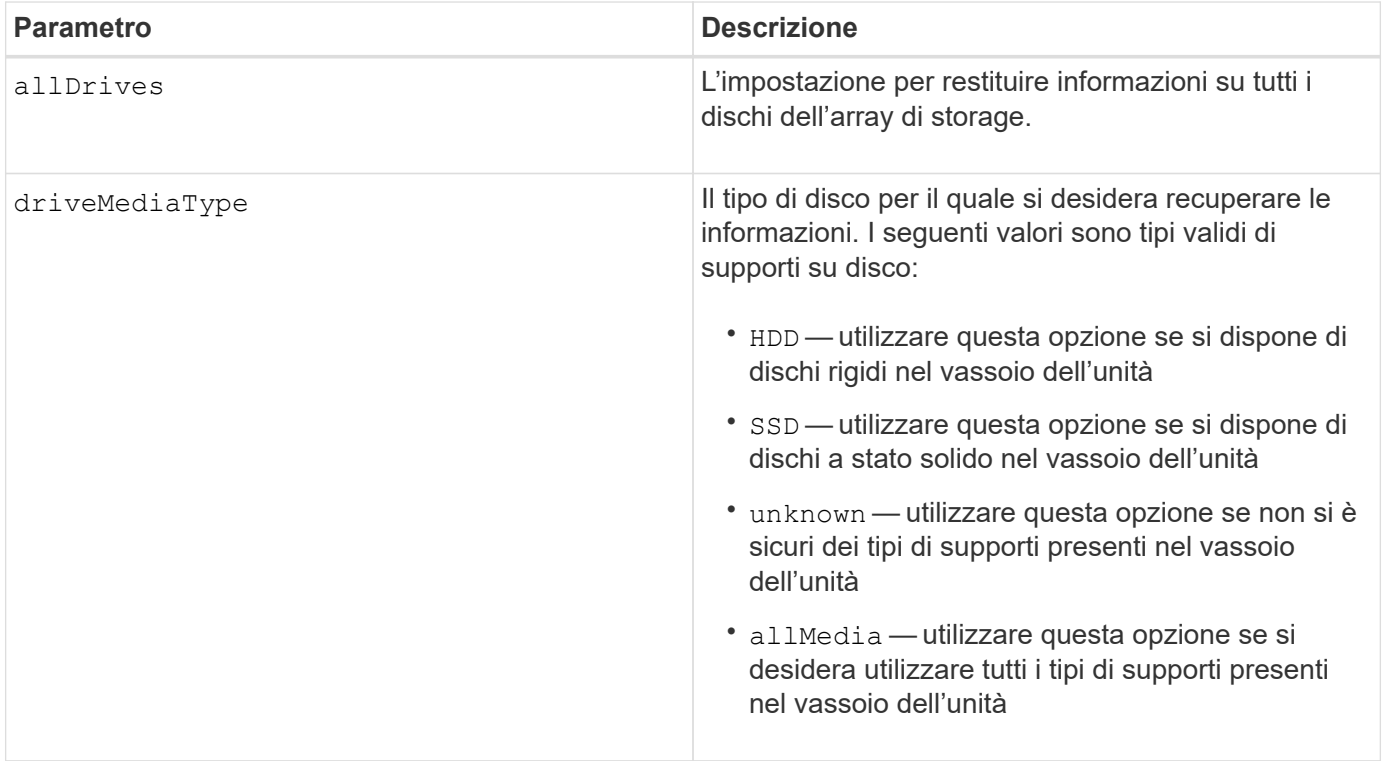

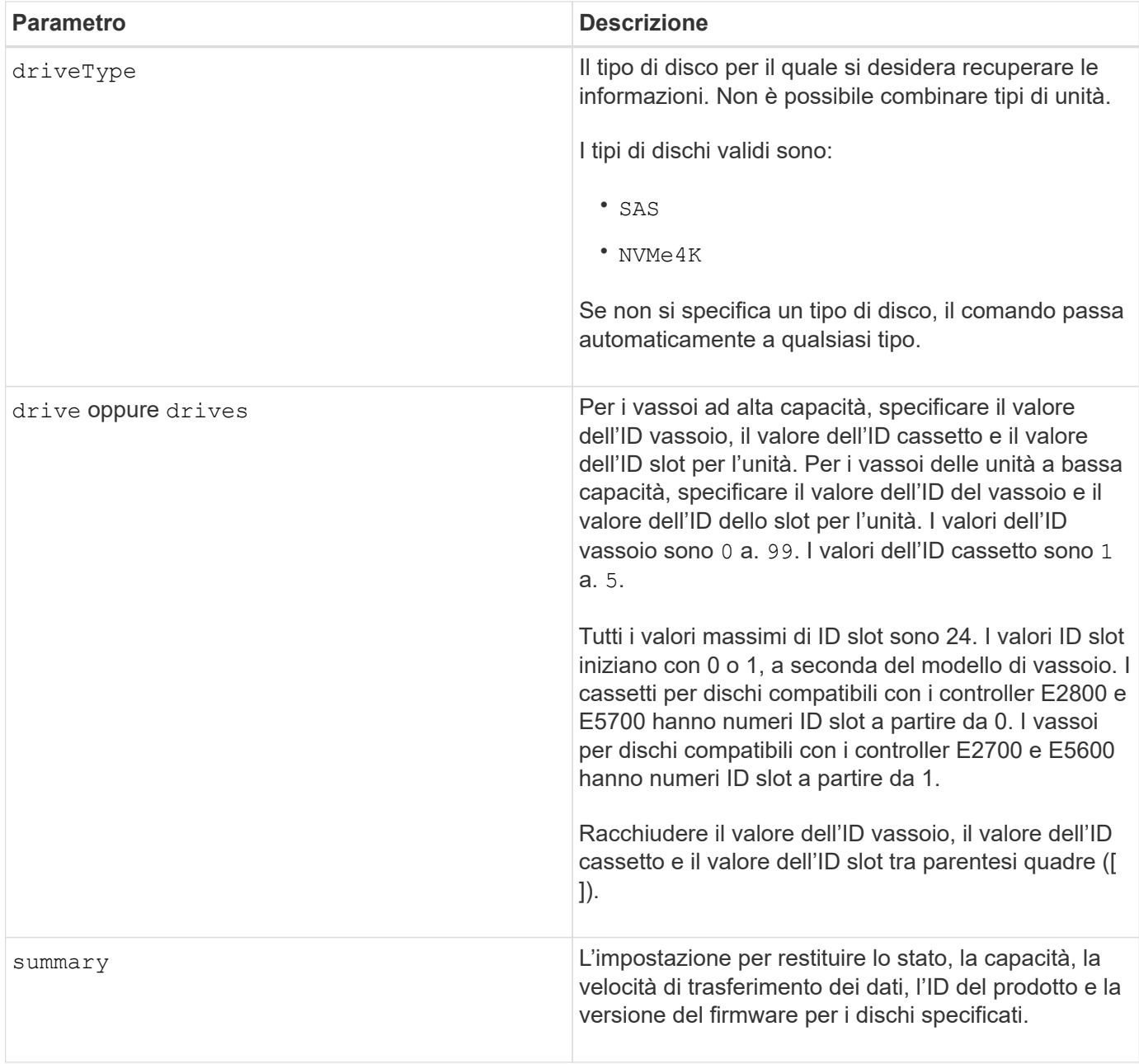

Per determinare le informazioni relative al tipo e alla posizione di tutte le unità nell'array di storage, utilizzare allDrives parametro.

Per determinare le informazioni relative alle unità SAS nell'array di storage, utilizzare driveType parametro.

Per determinare il tipo di disco in una posizione specifica, utilizzare drive E inserire l'ID vassoio e l'ID slot per l'unità.

Il drive il parametro supporta sia i vassoi per dischi ad alta capacità che quelli a bassa capacità. Un vassoio per dischi ad alta capacità dispone di cassetti che trattengono le unità. I cassetti scorrono fuori dal vassoio dell'unità per consentire l'accesso alle unità. Un vassoio per unità a bassa capacità non dispone di cassetti. Per un vassoio dell'unità ad alta capacità, è necessario specificare l'identificativo (ID) del vassoio dell'unità, l'ID del cassetto e l'ID dello slot in cui si trova l'unità. Per un vassoio dell'unità a bassa capacità, è necessario specificare solo l'ID del vassoio dell'unità e l'ID dello slot in cui si trova un'unità. Per un vassoio dell'unità a

bassa capacità, un metodo alternativo per identificare una posizione per un'unità consiste nel specificare l'ID del vassoio dell'unità, impostare l'ID del cassetto su `0`E specificare l'ID dello slot in cui si trova un'unità.

#### **Livello minimo del firmware**

5.43

7.60 aggiunge drawerID input dell'utente e il driveMediaType parametro.

8.41 aggiunge informazioni sulla durata dell'usura, sotto forma di percentuale di durata utilizzata, per i dischi SSD in un sistema E2800, E5700 o EF570.

# **Mostra porte host**

Il show allHostPorts il comando restituisce informazioni sulle porte host configurate.

## **Array supportati**

Questo comando si applica a qualsiasi singolo storage array, inclusi E2700, E5600, E2800, E5700, Array EF600 e EF300, purché tutti i pacchetti SMcli siano installati.

#### **Ruoli**

Per eseguire questo comando su un array di storage E2800, E5700, EF600 o EF300, è necessario disporre del ruolo di amministratore dello storage.

#### **Contesto**

Per tutte le porte host collegate a un array di storage, questo comando restituisce le seguenti informazioni:

- Identificativo della porta host
- Il nome della porta host
- Il tipo di host

### **Sintassi**

show allHostPorts

#### **Parametri**

Nessuno.

#### **Note**

Questo comando restituisce informazioni sulla porta host HBA simili a questo esempio.

```
HOST PORT IDENTIFIER HOST PORT NAME HOST TYPE
12:34:56:54:33:22:22:22 Jupiter1 Solaris
12:34:56:78:98:98:88:88 Pluto1 Windows 2000/Server 2003
Clustered
54:32:12:34:34:55:65:66 Undefined Undefined
```
**Livello minimo del firmware**

5.40

# **Mostra le community SNMP**

Il show allSnmpCommunities Il comando restituisce informazioni sulle community SNMP (Simple Network Management Protocol) definite per lo storage array. Le community SNMP sono raccolte di dispositivi, come router, switch, stampanti, dispositivi di storage, raggruppate per gestire e monitorare i dispositivi.

# **Array supportati**

Questo comando si applica a un singolo array di storage E2800, E5700, EF600 o EF300. Non funziona sugli storage array E2700 o E5600.

## **Ruoli**

Per eseguire questo comando su un array di storage E2800, E5700, EF600 o EF300, è necessario disporre del ruolo Storage Admin (Amministratore dello storage), Support Admin (Amministratore del supporto) o Storage Monitor (Monitor dello storage).

# **Contesto**

Le informazioni restituite includono quanto segue:

- Il numero totale di community
- Il numero totale di destinazioni trap
- I nomi delle community SNMP

# **Sintassi**

```
show (allSnmpCommunities |
snmpCommunity communityName="snmpCommunityName" |
snmpCommunities [snmpCommunityName1 ... snmpCommunityNameN])
[summary]
```
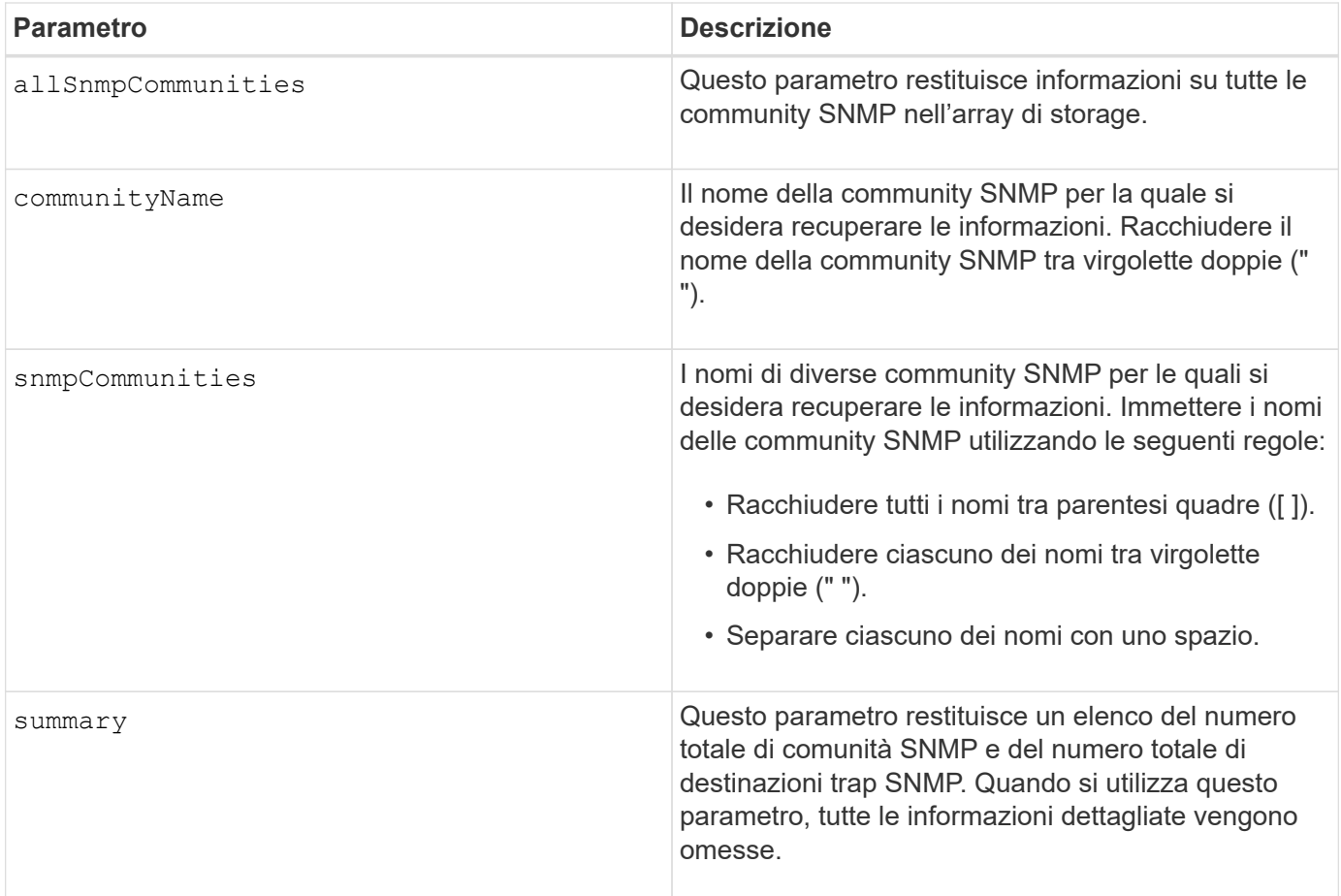

SNMP supporta una o più *community* a cui appartengono i manager e i dispositivi gestiti. Le richieste SNMP contengono una *stringa di comunità* nei pacchetti di dati trasmessi in rete che agisce come una password non corretta. Gli agenti SNMP possono rifiutare RICHIESTE GET o SET con una stringa di comunità non riconosciuta. Una stringa di community è inclusa anche nelle notifiche TRAP inviate dall'agente al manager.

L'agente SNMP incorporato supporta SIA IPV4 che IPV6.

Questo comando restituisce informazioni sulla community SNMP simili a questo esempio.

SNMP COMMUNITIES------SUMMARY Total SNMP Communities: 2 Total SNMP Trap Destinations: 1 DETAILS SNMP Community: TestComm1 SNMP Permission: Read Only Associated Trap Destination: Trap Receiver IP Address: 10.113.173.133 Send Authentication Failure Traps: true SNMP Community: Test2 SNMP Permission: Read Only Associated Trap Destination:

## **Livello minimo del firmware**

8.30

# **Mostra utente SNMPv3 USM**

Il show allsnmpUsers Il comando restituisce informazioni sugli utenti di Simple Network Management (SNMP) USM definiti per lo storage array.

### **Array supportati**

Questo comando si applica a un singolo array di storage E2800, E5700, EF600 o EF300. Non funziona sugli storage array E2700 o E5600.

### **Ruoli**

Per eseguire questo comando su un array di storage E2800, E5700, EF600 o EF300, è necessario disporre del ruolo Storage Admin o Support Admin.

### **Sintassi**

```
show (allSnmpUsers |
      snmpUser userName="snmpUsername" |
      snmpUsers [snmpUserName1 ... snmpUserNameN])
      [summary]
```
Questo comando restituisce informazioni utente SNMP simili a quanto segue

```
SNMP USERS------------------------------
SUMMARY
    Total SNMP Users: 2
     Total SNMP Trap Destinations: 1
DETAILS
    SNMP User: TestUser1
    SNMP Engine ID: local
    SNMP Permission: Read Only
     SNMP Authentication Protocol: sha
     SNMP Privacy Protocol: aes128
        Associated Trap Destination:
        Trap Receiver IP Address Send Authentication Failure
Traps
        10.113.173.133 false
     SNMP User: TestUser2
     SNMP Engine ID: local
     SNMP Permission: Read Only
     SNMP Authentication Protocol: sha256
     SNMP Privacy Protocol: none
        Associated Trap Destination:
```
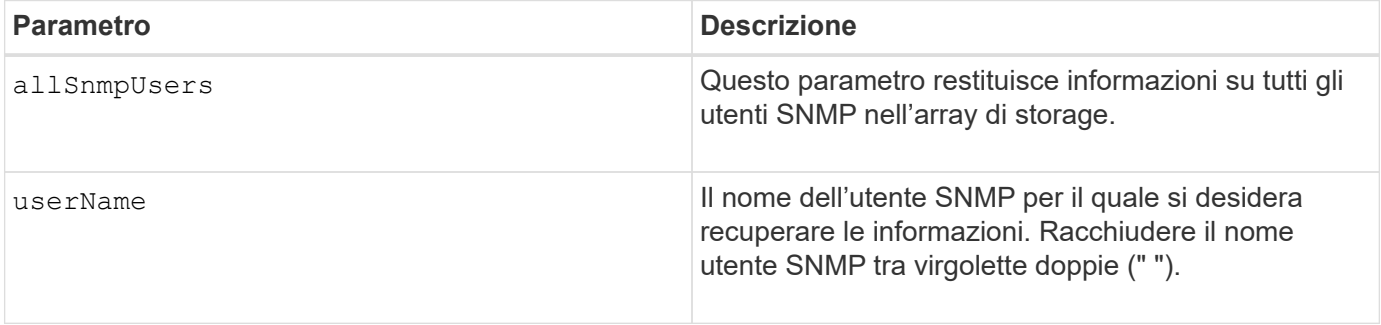
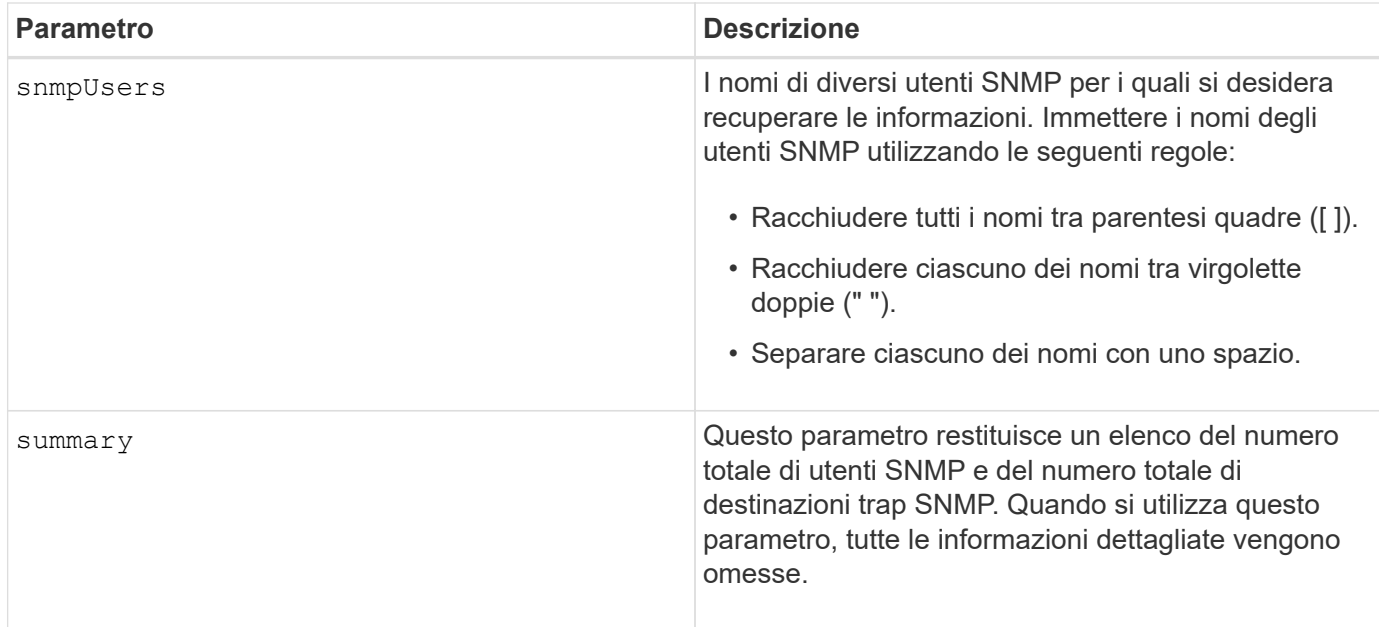

## **Livello minimo del firmware**

8.72

# **Mostra etichetta array**

Il Show array label il comando restituisce informazioni sulla definizione di un'etichetta di array di storage o su tutte le etichette di array di storage esistenti.

## **Array supportati**

Questo comando si applica agli array di storage EF600.

## **Sintassi**

```
show storageArrayLabel label userDefinedString
show storageArrayLabel all
```
## **Parametri**

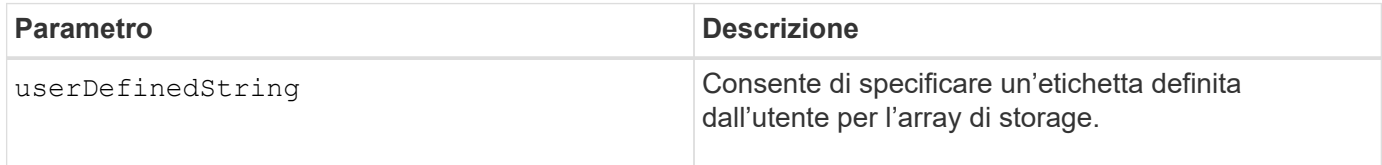

## **Livello minimo del firmware**

8.60

# **Mostra gruppi di mirror asincroni**

Il show asyncMirrorGroup summary il comando visualizza le informazioni di configurazione per uno o più gruppi di mirror asincroni.

## **Array supportati**

Questo comando si applica a qualsiasi singolo storage array, inclusi E2700, E5600, E2800, E5700, Array EF600 e EF300, purché tutti i pacchetti SMcli siano installati.

## **Ruoli**

Per eseguire questo comando su un array di storage E2800, E5700, EF600 o EF300, è necessario disporre del ruolo di amministratore dello storage.

## **Contesto**

Questo comando visualizza anche le coppie mirrorate asincrone associate a ciascun gruppo di mirror asincrono, incluse le coppie mirrorate asincrone incomplete.

È inoltre possibile utilizzare questo comando per mostrare l'avanzamento della sincronizzazione periodica dei dati su tutte le coppie mirrorate all'interno del gruppo di mirror asincrono.

## **Sintassi**

```
show (allAsyncMirrorGroups |
asyncMirrorGroup [asyncMirrorGroupName] |
asyncMirrorGroups [asyncMirrorGroupName1 ... asyncMirrorGroupNameN])
[summary]
```
## **Parametro**

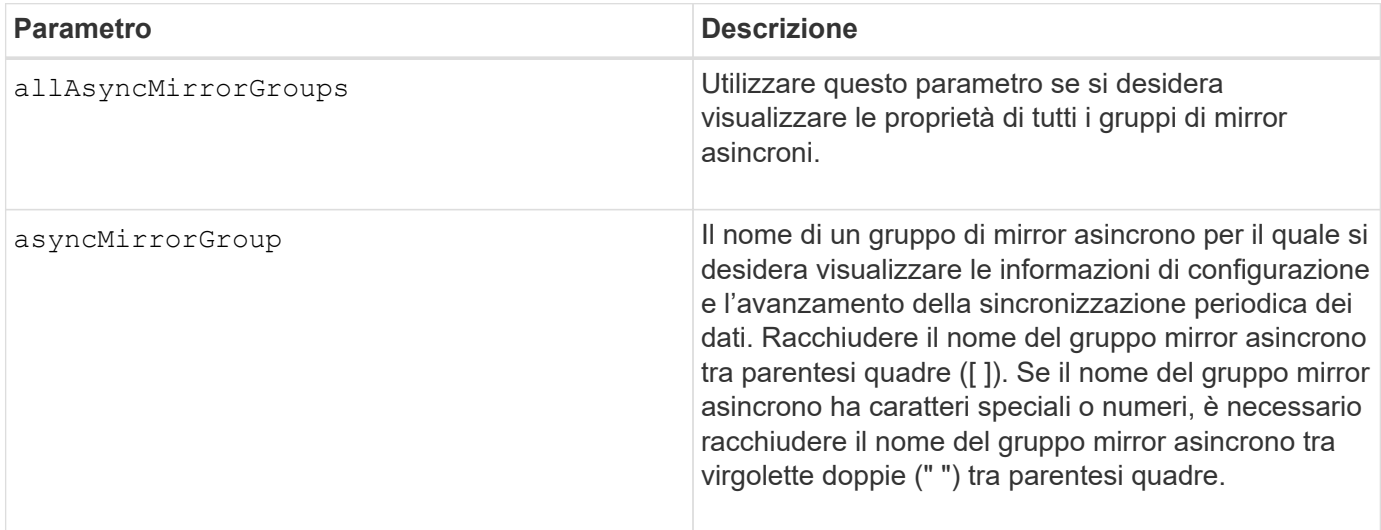

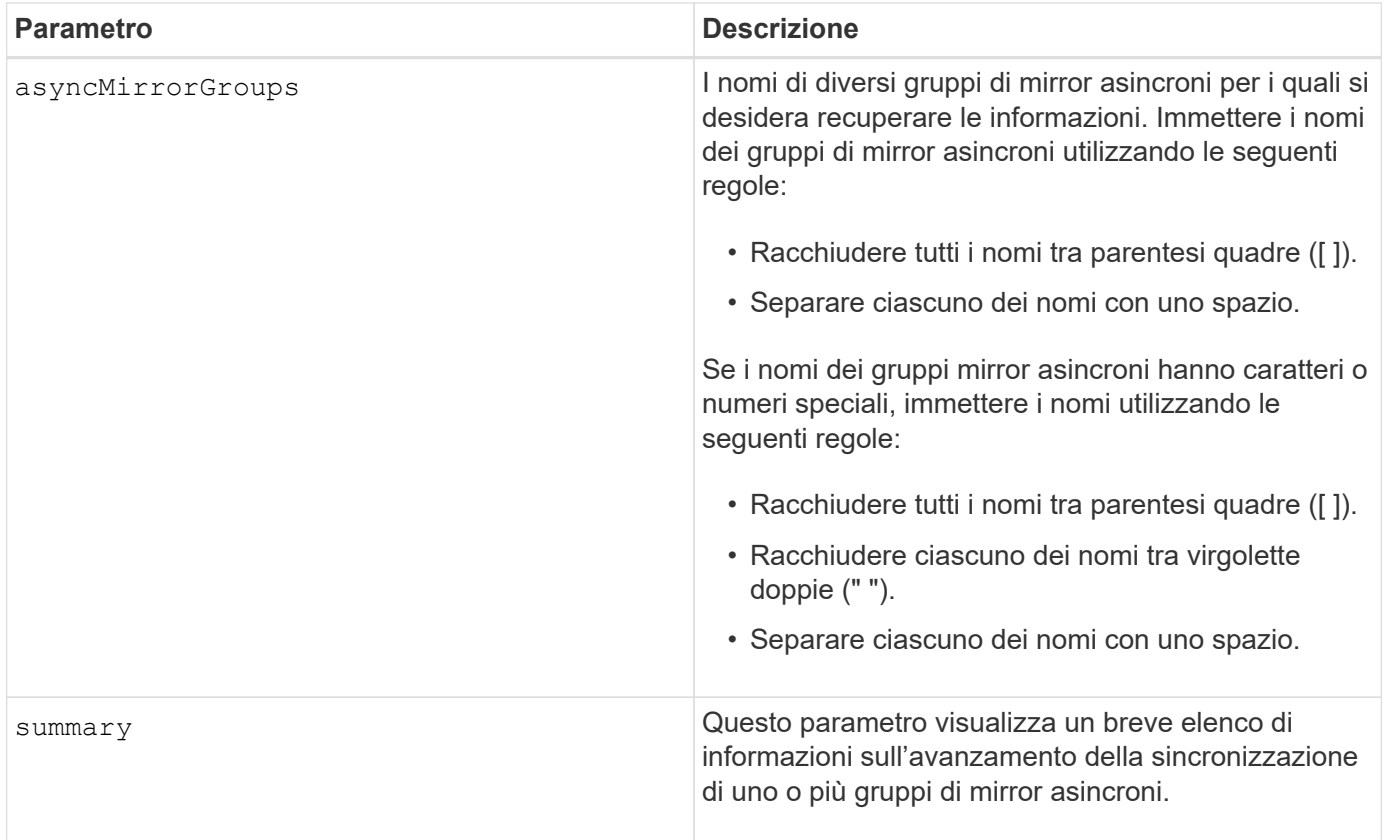

## **Livello minimo del firmware**

7.84

11.80 aggiunge il supporto degli array EF600 e EF300

# **Mostra l'avanzamento della sincronizzazione asincrona del gruppo mirror**

Il show asyncMirrorGroup synchronizationProgress il comando visualizza lo stato di avanzamento della sincronizzazione *periodica* del gruppo di mirror asincrono tra lo storage array locale e remoto.

## **Array supportati**

Questo comando si applica a qualsiasi singolo storage array, inclusi E2700, E5600, E2800, E5700, Array EF600 e EF300, purché tutti i pacchetti SMcli siano installati.

## **Ruoli**

Per eseguire questo comando su un array di storage E2800, E5700, EF600 o EF300, è necessario disporre del ruolo di amministratore dello storage.

## **Contesto**

Questo comando restituisce l'avanzamento della sincronizzazione dei dati su tutte le coppie mirrorate all'interno del gruppo di mirror asincrono. Questo comando mostra l'avanzamento come percentuale di sincronizzazione dei dati completata.

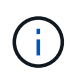

Esistono due tipi di sincronizzazione: La sincronizzazione iniziale e la sincronizzazione periodica. L'avanzamento iniziale della sincronizzazione del gruppo mirror asincrono viene visualizzato nella finestra di dialogo **Long Running Operations** e eseguendo show storageArray longRunningOperations comando.

#### **Sintassi**

show asyncMirrorGroup [*asyncMirrorGroupName*] [synchronizationProgress] [summary]

#### **Parametri**

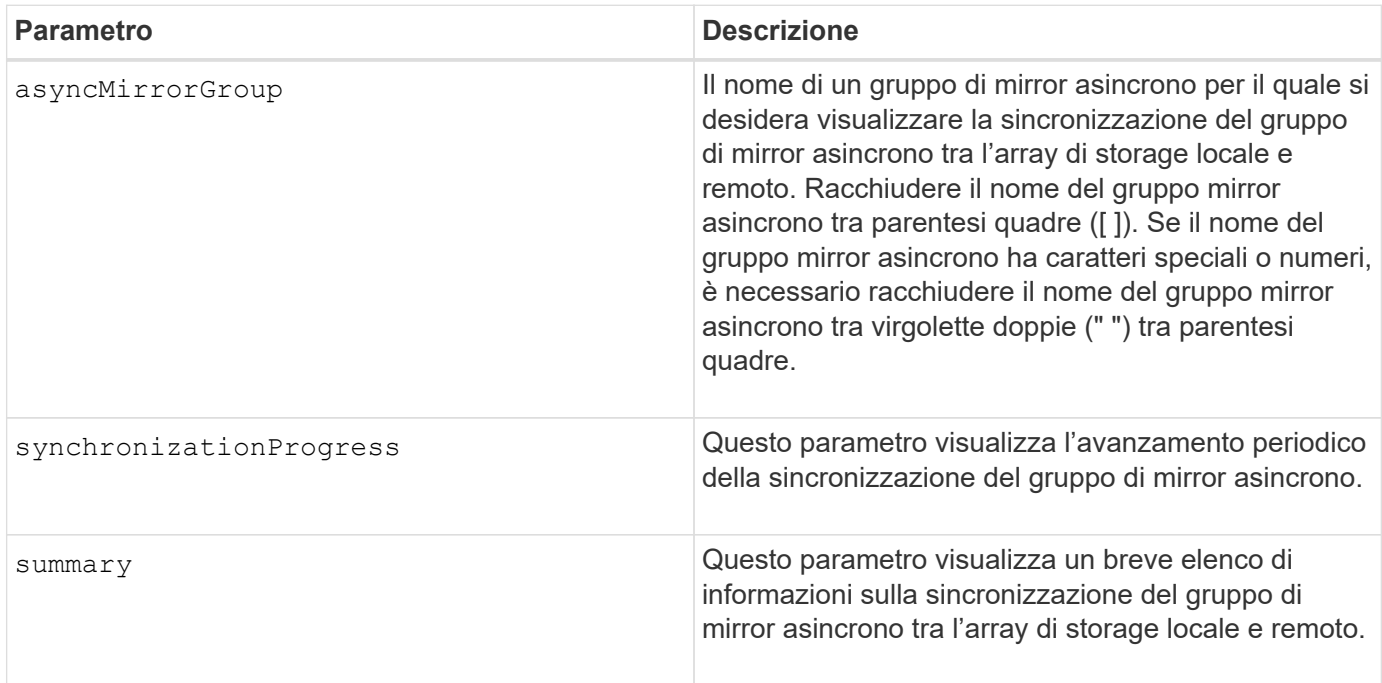

#### **Livello minimo del firmware**

7.84

11.80 aggiunge il supporto degli array EF600 e EF300

# **Mostra la configurazione del registro di controllo**

Il show auditLog configuration il comando mostra le impostazioni di configurazione del registro di controllo per lo storage array.

## **Array supportati**

Questo comando si applica a un singolo array di storage E2800, E5700, EF600 o EF300. Non funziona sugli storage array E2700 o E5600.

## **Ruoli**

Per eseguire questo comando su un array di storage E2800, E5700, EF600 o EF300, è necessario disporre del ruolo Security Admin.

## **Sintassi**

show auditLog configuration

#### **Parametri**

Nessuno.

#### **Esempi**

```
SMcli -n Array1 -c "show auditLog configuration;"
Logging level: All
Full policy: Overwrite
Maximum records: 30,000 count
Warning threshold: 90 percent
SMcli completed successfully.
```
## **Livello minimo del firmware**

8.40

# **Mostra il riepilogo del registro di controllo**

Il show auditLog summary visualizza le informazioni di riepilogo del registro di controllo.

## **Array supportati**

Questo comando si applica a un singolo array di storage E2800, E5700, EF600 o EF300. Non funziona sugli storage array E2700 o E5600.

## **Ruoli**

Per eseguire questo comando su un array di storage E2800, E5700, EF600 o EF300, è necessario disporre del ruolo Security Admin.

## **Sintassi**

show auditLog summary

#### **Parametri**

Nessuno.

**Esempi**

```
SMcli -n Array1 -c "show auditLog summary;"
Total log records: 1,532
First log record: 1493070393313 (2017-04-24T16:46:33.313-0500)
Last log record: 1493134565128 (2017-04-25T10:36:05.128-0500)
SMcli completed successfully.
```
## **Livello minimo del firmware**

8.40

# **Mostra eventi bloccati**

Il show blockedEventAlertList il comando restituisce un elenco di eventi attualmente bloccati da set blockEventAlert comando. Gli eventi in questo elenco sono gli eventi che non inviano alcuna notifica configurata utilizzando i terminali e i parametri di avviso, ovvero le notifiche e-mail, syslog e trap.

## **Array supportati**

Questo comando si applica solo agli array di storage E2700 ed E5600.

## **Contesto**

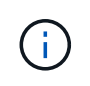

Questo comando è un comando SMcli, non un comando script. Eseguire questo comando da una riga di comando. Non è possibile eseguire questo comando dall'editor di script nel software di gestione dello storage.

#### **Sintassi**

show blockedEventAlertList

# **Esempio**

L'output ha una riga per ogni evento bloccato, che elenca il tipo di evento in formato esadecimale seguito da una descrizione dell'evento. Di seguito viene riportato un esempio di output:

```
Executing Script...
0x280D Enclosure Failure
0x282B Tray Redundancy Lost
Script execution complete.
```
## **Parametri**

Nessuno.

**Livello minimo del firmware**

8.10

# **Mostra certificati**

Il Show certificates Il comando consente di visualizzare i certificati installati nell'archivio di attendibilità del pacchetto CLI.

## **Array supportati**

Questo comando si applica agli array di storage EF600.

## **Sintassi**

```
show localCertificate all | alias alias
```
## **Parametri**

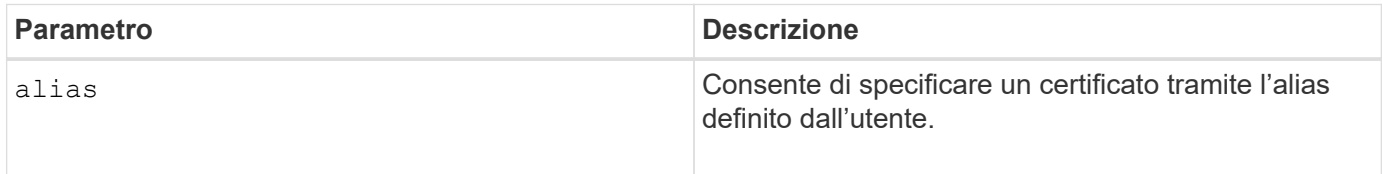

## **Livello minimo del firmware**

8.60

# **Mostra immagine snapshot del gruppo di coerenza**

Il show CGSnapImage il comando mostra una o più immagini di snapshot che si trovano in uno o più gruppi di coerenza di snapshot.

## **Array supportati**

Questo comando si applica a qualsiasi singolo storage array, inclusi E2700, E5600, E2800, E5700, Array EF600 e EF300, purché tutti i pacchetti SMcli siano installati.

## **Ruoli**

Per eseguire questo comando su un array di storage E2800, E5700, EF600 o EF300, è necessario disporre del ruolo di amministratore dello storage.

## **Sintassi**

```
show ((CGSnapImage [(CGSnapImageName | CGSnapImageSequenceNumber)]) |
(CGSnapImages [(CGSnapImageNumber1 ... CGSnapImageNumbern |
CGSnapImageSequenceNumber1 ... CGSnapImageSequenceNumbern)]) |
allCGSnapImages
[summary]
```
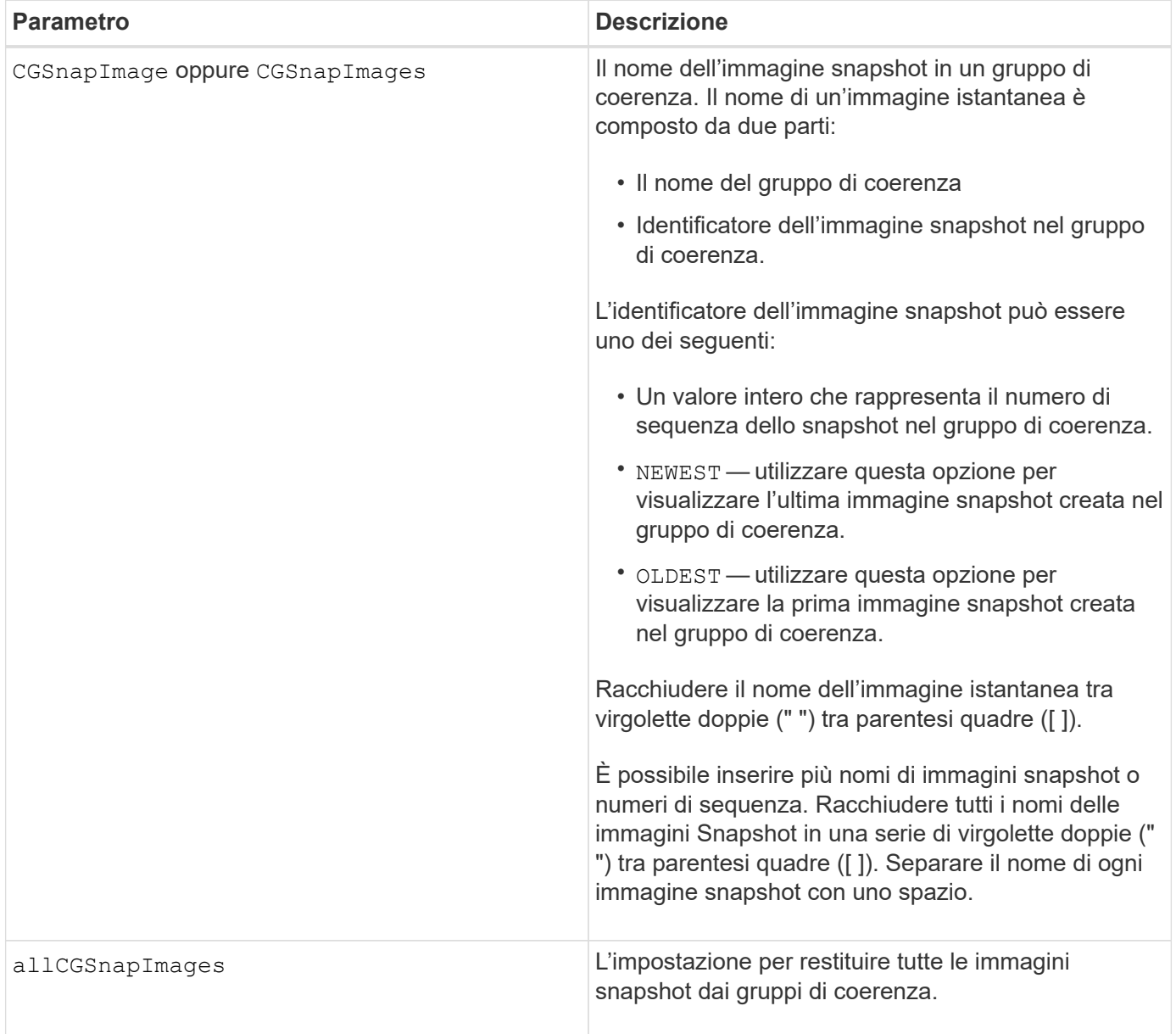

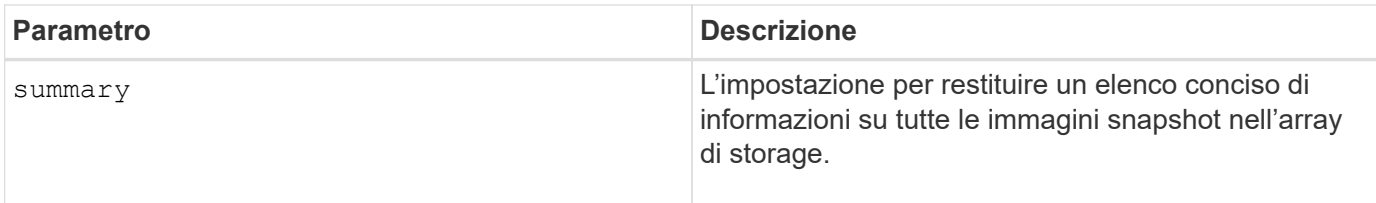

Il nome di un'immagine istantanea ha due parti separate da due punti (:):

- L'identificatore del gruppo di coerenza snapshot
- L'identificatore dell'immagine istantanea

Ad esempio, se si desidera visualizzare l'immagine snapshot 12345 in un gruppo di coerenza snapshot con il nome SnapCGroup1, utilizzare questo comando:

show CGsnapImage ["snapCGroup1:12345"];

Per visualizzare l'immagine snapshot più recente in un gruppo di coerenza snapshot con il nome snapCGroup1, utilizzare questo comando:

show CGsnapImage ["snapCGroup1:newest"];

Per visualizzare le immagini snapshot in diversi gruppi di coerenza snapshot con i nomi SnapCGroup1, SnapCGroup2 e SnapCGroup3, utilizzare questo comando:

```
show CGsnapImages ["snapCGroup1:12345 snapCGroup2:newest
snapCGroup3:oldest"];
```
Si noti che in questi esempi il nome del gruppo di coerenza snapshot è separato dall'identificatore dell'immagine snapshot da due punti (:).

## **Livello minimo del firmware**

7.83

# **Mostra job di verifica parità volume**

Il show check volume parity jobs il comando mostra tutti i job di controllo della parità del volume e il relativo stato.

## **Array supportati**

Questo comando si applica a qualsiasi singolo array di storage, inclusi gli array EF600 e EF300, purché siano installati tutti i pacchetti SMcli.

## **Ruoli**

Per eseguire questo comando su uno storage array EF600 ed EF300, è necessario disporre del ruolo Storage Admin.

## **Sintassi**

```
show check volume parity jobs;
```
#### **Parametri**

Nessuno

#### **Livello minimo del firmware**

11.80

# **Mostra gruppo di coerenza**

Il show consistencyGroup il comando restituisce informazioni su uno o più gruppi di coerenza.

## **Array supportati**

Questo comando si applica a qualsiasi singolo storage array, inclusi E2700, E5600, E2800, E5700, Array EF600 e EF300, purché tutti i pacchetti SMcli siano installati.

## **Ruoli**

Per eseguire questo comando su un array di storage E2800, E5700, EF600 o EF300, è necessario disporre del ruolo di amministratore dello storage.

## **Sintassi**

show (allConsistencyGroups | consistencyGroup [*consistencyGroupName*] | consistencyGroups [*consistencyGroupName1* ... *consistencyGroupNameN*]) [(summary | schedule)]

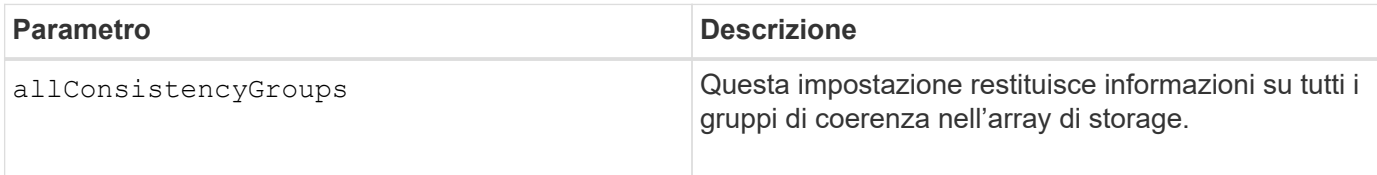

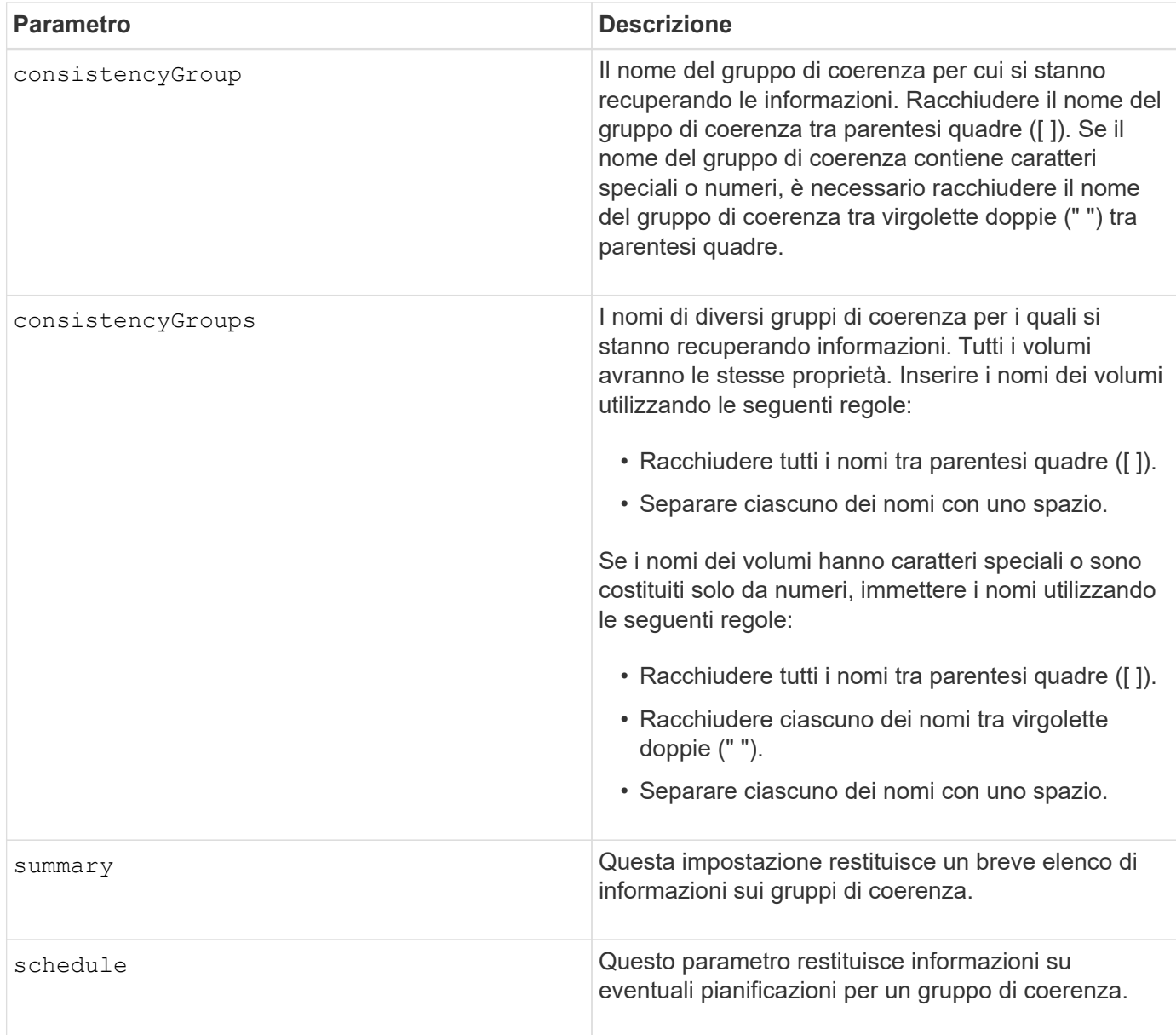

## **Livello minimo del firmware**

7.83

# **Mostra certificato firmato**

Il show controller arrayManagementSignedCertificate summary il comando visualizza il riepilogo del certificato firmato corrente dal controller specificato.

## **Array supportati**

Questo comando si applica a un singolo array di storage E2800, E5700, EF600 o EF300. Non funziona sugli storage array E2700 o E5600.

## **Ruoli**

Per eseguire questo comando su un array di storage E2800, E5700, EF600 o EF300, è necessario disporre

del ruolo Security Admin.

#### **Sintassi**

```
show controller [(a|b)] arrayManagementSignedCertificate summary
```
#### **Parametri**

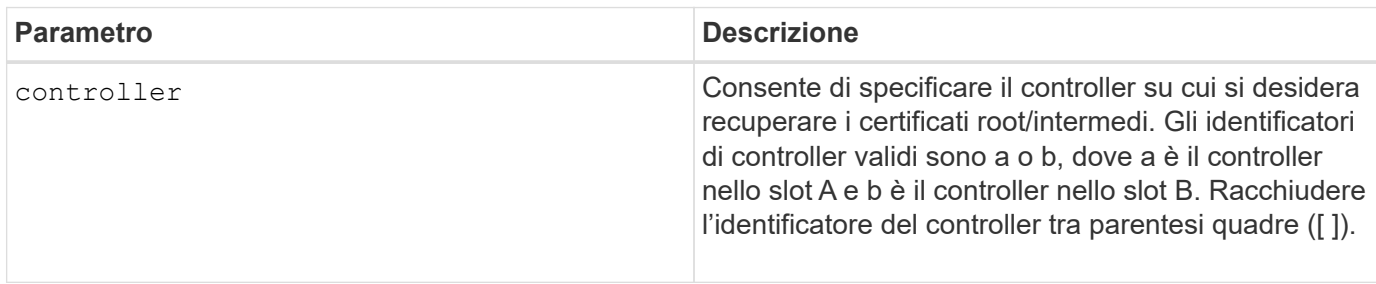

#### **Esempio**

L'output del campione potrebbe essere diverso da quello illustrato di seguito.

```
SMcli -n Array1 -c "show controller[a] arrayManagementSignedCertificate
all summary;"
============================
Controller A Signed Certificate
============================
Subject DN: CN=Corp Issuing CA 1
Issuer DN: CN=Corp Root CA
Start: <date>
Expire: <date>
SMcli completed successfully.
```
#### **Livello minimo del firmware**

8.40

# **Mostra il riepilogo dei certificati CA root/intermedi installati**

Il show controller caCertificate Visualizza il riepilogo dei certificati CA installati dal controller specificato. Questo comando è utile prima di eseguire delete controller caCertificate in modo da conoscere i nomi alias dei certificati da eliminare.

## **Array supportati**

Questo comando si applica a un singolo array di storage E2800, E5700, EF600 o EF300. Non funziona sugli storage array E2700 o E5600.

#### **Ruoli**

Per eseguire questo comando su un array di storage E2800, E5700, EF600 o EF300, è necessario disporre del ruolo Security Admin.

#### **Sintassi**

```
show controller [(a|b)] caCertificate [all | aliases=("alias1" ... "
aliasN")] summary
```
#### **Parametri**

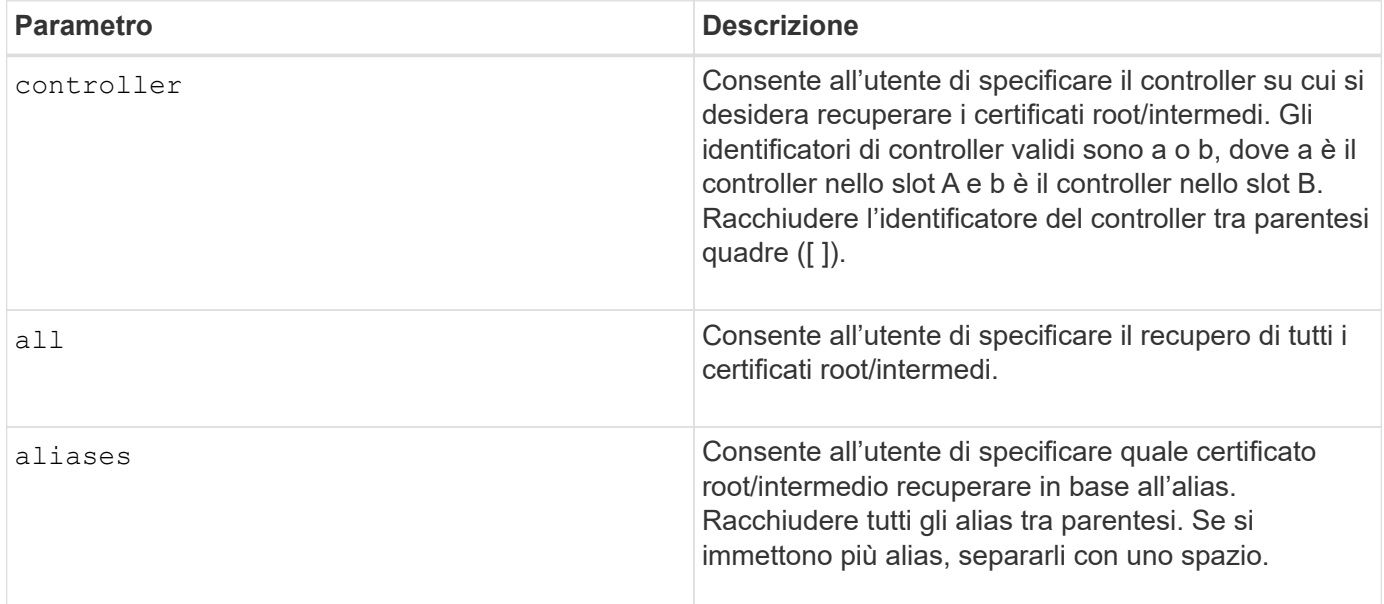

#### **Esempi**

```
SMcli -n Array1 -c "show controller[a] caCertificate all summary;"
SMcli -n Array1 -c "show controller[b] caCertificate alias=("myAlias"
"anotherAlias") summary;"
============================
Controller A Authority Certificates
============================
Alias: 19527b38-8d26-44e5-8c7f-5bf2ca9db7cf
Subject DN: CN=My Corp Issuing CA 1
Issuer DN: CN=My Corp Root CA
Start: date
Expire: date
---------------------
Alias: myAliasName
Subject DN: CN=My Corp Issuing CA 1
Issuer DN: CN=My Corp Root CA
Start: date
Expire: date
SMcli completed successfully.
```
#### **Livello minimo del firmware**

8.40

# **Mostra lo stato di diagnostica del controller**

Il show controller il comando restituisce lo stato della diagnostica del controller avviata da start controller diagnostic comando.

Al termine della diagnostica, vengono visualizzati tutti i risultati dei test diagnostici. Se i test diagnostici non sono stati completati, vengono visualizzati solo i risultati dei test completati. I risultati del test vengono visualizzati sul terminale oppure è possibile scriverli in un file.

#### **Sintassi**

```
show controller [(a| b)] diagnosticStatus [file=filename]
```
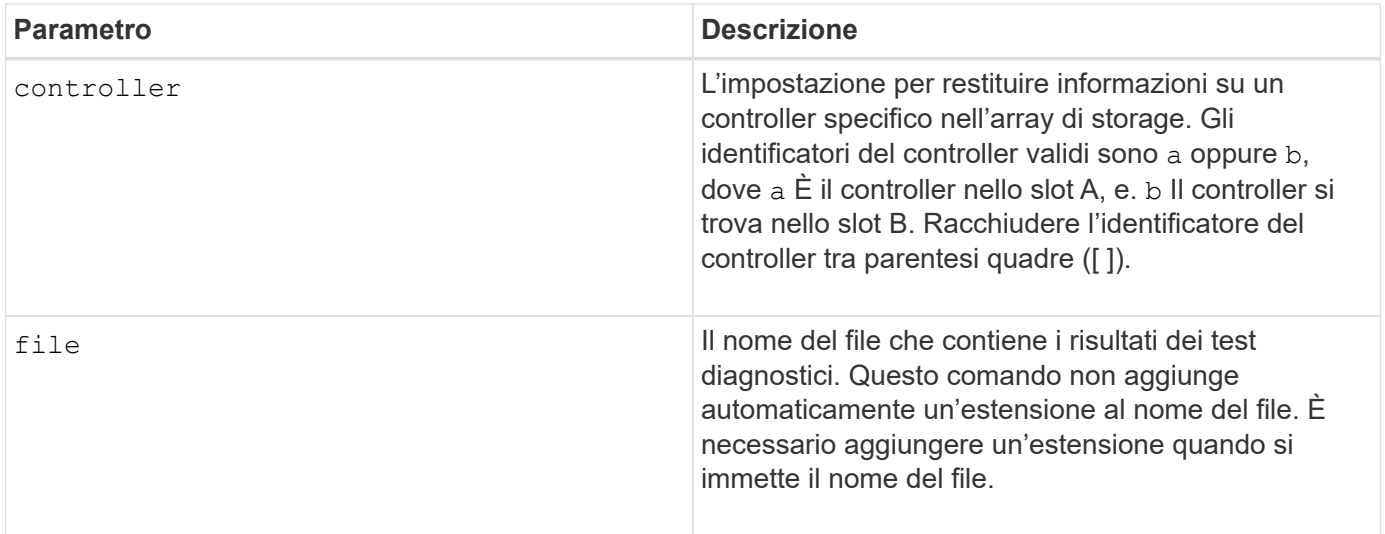

## **Livello minimo del firmware**

7.70 aggiunge la funzionalità per lo stato diagnostico del controller.

# **Mostra NVSRAM del controller**

Il show controller NVSRAM Il comando restituisce informazioni sui valori di byte DI NVSRAM.

#### **Array supportati**

Questo comando si applica a qualsiasi singolo storage array, inclusi E2700, E5600, E2800, E5700, Array EF600 e EF300, purché tutti i pacchetti SMcli siano installati.

#### **Ruoli**

Per eseguire questo comando su un array di storage E2800, E5700, EF600 o EF300, è necessario disporre del ruolo di amministratore dello storage.

#### **Contesto**

Questo comando restituisce un elenco dei valori di byte NVSRAM per il tipo di host specificato. Se non si inseriscono i parametri opzionali, questo comando restituisce un elenco di tutti i valori di byte DI NVSRAM.

#### **Sintassi**

```
show (allControllers | controller [(a|b)])
NVSRAM [hostType=hostTypeIndexLabel | host="hostName"]
```
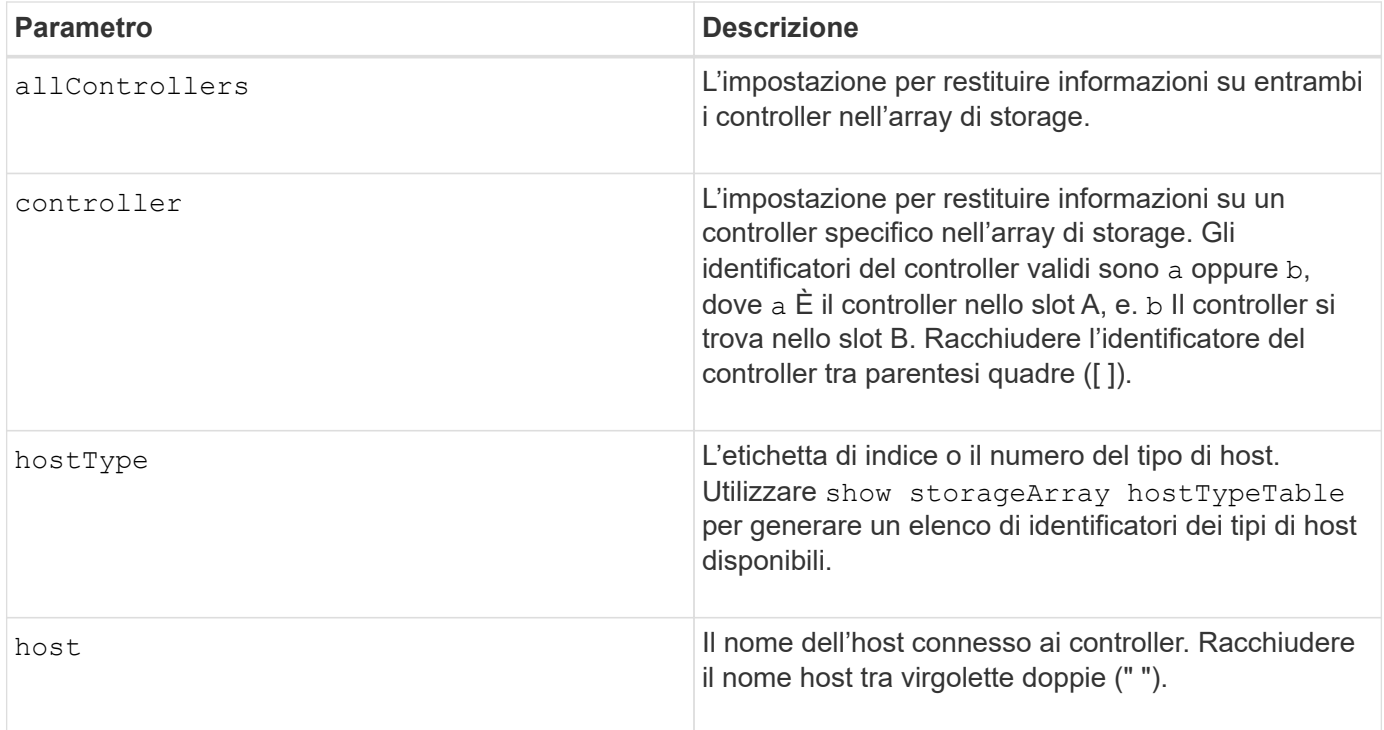

Utilizzare show controller NVSRAM Per visualizzare parti o tutto IL FILE NVSRAM prima di utilizzare set controller Per modificare i valori DI NVSRAM. Prima di apportare modifiche A NVSRAM, contatta il supporto tecnico per scoprire quali regioni DI NVSRAM è possibile modificare.

# **Mostra controller**

Il show controller il comando restituisce informazioni su un controller.

## **Array supportati**

Questo comando si applica a qualsiasi singolo storage array, inclusi E2700, E5600, E2800, E5700, Array EF600 e EF300, purché tutti i pacchetti SMcli siano installati.

## **Ruoli**

Per eseguire questo comando su un array di storage E2800, E5700, EF600 o EF300, è necessario disporre del ruolo di amministratore dello storage.

## **Contesto**

Per ciascun controller di un array di storage, questo comando restituisce le seguenti informazioni:

- Lo stato (online o offline)
- La configurazione corrente del firmware e DI NVSRAM
- Configurazione del firmware in sospeso e CONFIGURAZIONE DI NVSRAM (se presente)
- L'ID della scheda
- L'ID del prodotto
- La revisione del prodotto
- Il numero di serie
- La data di produzione
- Le dimensioni della cache o del processore
- La data e l'ora di impostazione del controller
- I volumi associati (incluso il proprietario preferito)
- La porta Ethernet
- L'interfaccia del disco fisico
- L'interfaccia host, che si applica solo alle interfacce host Fibre Channel

#### **Sintassi**

```
show (allControllers | controller [(a|b)])
  [summary]
```
#### **Parametri**

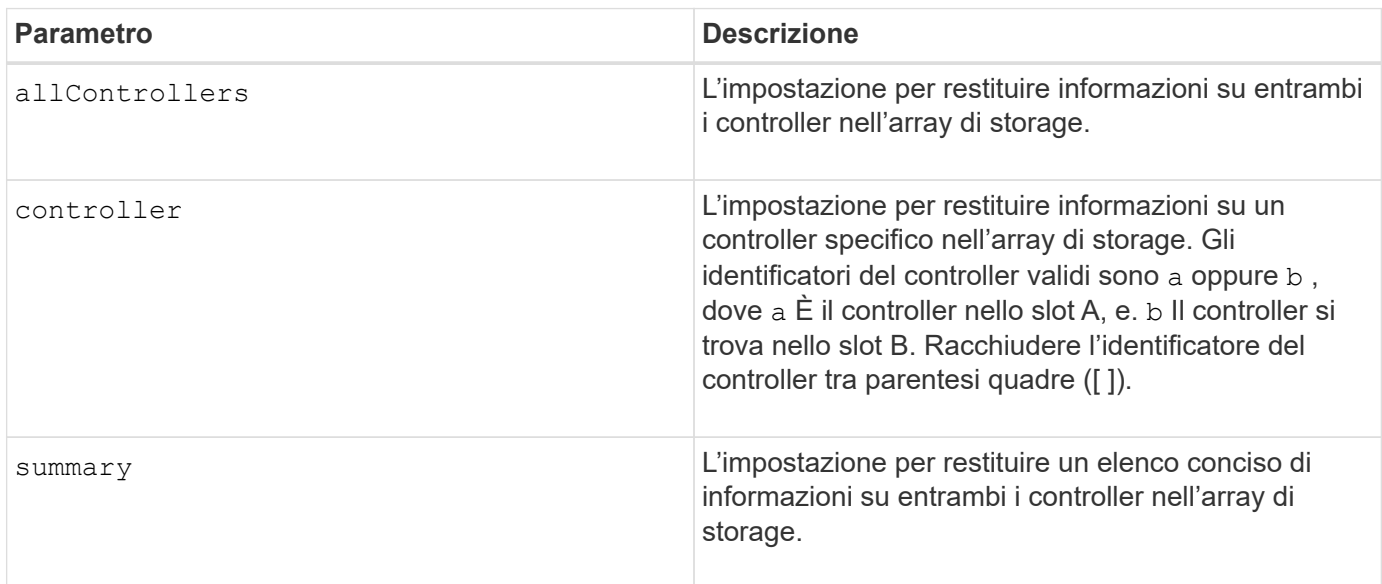

#### **Note**

L'elenco riportato di seguito è un esempio delle informazioni restituite da show controller comando. Questo esempio mostra solo come vengono presentate le informazioni e non deve essere considerato come una Best practice per una configurazione di array di storage.

```
Controller in slot A
     Status: Online
     Current configuration
        Firmware version: 96.10.21.00
           Appware version: 96.10.21.00
```
 Bootware version: 96.10.21.00 NVSRAM version: N4884-610800-001 Pending configuration Firmware version: Not applicable Appware version: Not applicable Bootware version: Not applicable NVSRAM version: Not applicable Transferred on: Not applicable Board ID: 4884 Product ID: INF-01-00 Product revision: 9610 Serial number: 1T14148766 Date of manufacture: October 14, 2006 Cache/processor size (MB): 1024/128 Date/Time: Wed Feb 18 13:55:53 MST 2008 Associated Volumes (\* = Preferred Owner): 1\*, 2\*, CTL 0 Mirror Repository\*, Mirror Repository 1\*, JCG Remote MirrorMenuTests\* Ethernet port: 1 MAC address: 00:a0:b8:0c:c3:f5 Host name: ausctlr9 Network configuration: Static IP address: 172.22.4.249 Subnet mask: 255.255.255.0 Gateway: 172.22.4.1 Remote login: Enabled Drive interface: Fibre Channel: 1 Current ID: 125/0x1 Maximum data rate: 2 Gbps Current data rate: 1 Gbps Data rate control: Switch Link status: Up Drive interface: Fibre Channel: 2 Current ID: 125/0x1 Maximum data rate: 2 Gbps Current data rate: 1 Gbps Data rate control: Switch Link status: Up Drive interface: Fibre Channel: 3 Current ID: 125/0x1 Maximum data rate: 2 Gbps Current data rate: 1 Gbps Data rate control: Switch

```
  Link status: Up
  Drive interface: Fibre
     Channel: 4
     Current ID: 125/0x1
     Maximum data rate: 2 Gbps
     Current data rate: 1 Gbps
     Data rate control: Switch
     Link status: Up
  Host interface: Fibre
     Port: 1
     Current ID: Not applicable/0xFFFFFFFF
     Preferred ID: 126/0x0
     NL-Port ID: 0x011100
     Maximum data rate: 2 Gbps
     Current data rate: 1 Gbps
     Data rate control: Switch
     Link status: Up
     Topology: Fabric Attach
     World-wide port name: 20:2c:00:a0:b8:0c:c3:f6
     World-wide node name: 20:2c:00:a0:b8:0c:c3:f5
   Part type: HPFC-5200 revision 10
  Host interface: Fibre
     Port: 2
     Current ID: Not applicable/0xFFFFFFFF
     Preferred ID: 126/0x0
     NL-Port ID: 0x011100
     Maximum data rate: 2 Gbps
     Current data rate: 1 Gbps
     Data rate control: Switch
     Link status: Up
     Topology: Fabric Attach
     World-wide port name: 20:2c:00:a0:b8:0c:c3:f7
     World-wide node name: 20:2c:00:a0:b8:0c:c3:f5
   Part type: HPFC-5200 revision 10
```
Quando si utilizza summary il comando restituisce l'elenco di informazioni senza le informazioni sul canale del disco e le informazioni sul canale host.

Il show storageArray command restituisce anche informazioni dettagliate sul controller.

#### **Livello minimo del firmware**

5.43 aggiunge summary parametro.

# **Mostra pool di dischi**

Il show diskPool il comando restituisce informazioni su un pool di dischi.

#### **Array supportati**

Questo comando si applica a qualsiasi singolo storage array, inclusi E2700, E5600, E2800, E5700, Array EF600 e EF300, purché tutti i pacchetti SMcli siano installati.

#### **Ruoli**

Per eseguire questo comando su un array di storage E2800, E5700, EF600 o EF300, è necessario disporre del ruolo di amministratore dello storage.

#### **Contesto**

Questo comando restituisce queste informazioni su un pool di dischi:

- Lo stato (come ottimale, degradato, non riuscito, mancante)
- La capacità totale
- Capacità di conservazione, capacità utilizzabile e capacità inutilizzabile
- La capacità utilizzata, la capacità libera e la percentuale di pieno
- Il proprietario corrente (il controller nello slot A o il controller nello slot B )
- Il disco (SAS)
- Il tipo di supporto del disco (HDD o SSD)
- Il tipo di interfaccia del disco (Fibre Channel, iSCSI, InfiniBand, SAS)
- Protezione perdita vassoio (sì o no)
- Secure Capable indica se il pool di dischi è composto da tutti i dischi con funzionalità di protezione. I dischi sicuri possono essere dischi FDE o FIPS.
- Secure (protezione) indica se la protezione del disco nel pool di dischi è attivata (questa funzione è denominata Secure Enabled).
- Le restanti impostazioni di notifica della capacità (avviso critico e tempestivo)
- Le impostazioni di priorità
- I volumi associati e la capacità libera
- I dischi associati
- Funzionalità di Data Assurance e presenza di volumi abilitati per Data Assurance
- Funzionalità di provisioning delle risorse

#### **Sintassi**

show diskPool [*diskPoolName*]

#### **Parametro**

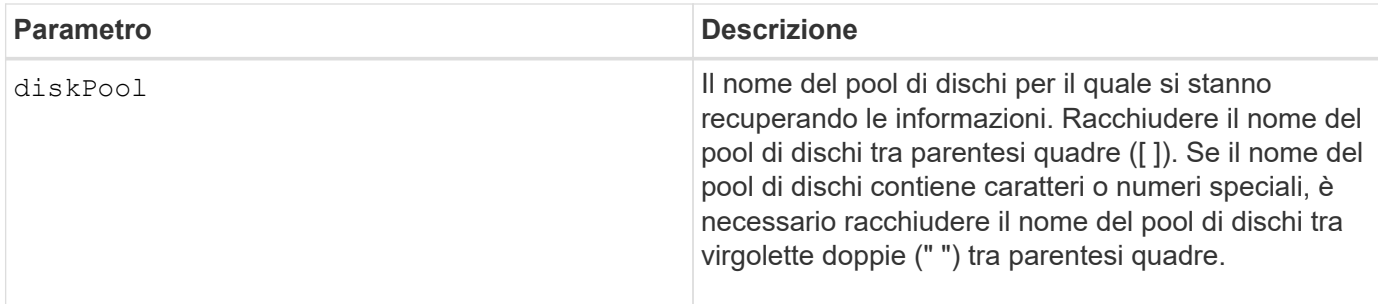

Utilizzare questo comando per visualizzare il contenuto del pool di dischi del profilo dell'array di storage.

#### **Livello minimo del firmware**

7.83

# **Mostra le statistiche del canale del disco**

Il show driveChannel stats il comando mostra il trasferimento cumulativo dei dati per il canale del disco e le informazioni sugli errori.

## **Array supportati**

Questo comando si applica a qualsiasi singolo storage array, inclusi E2700, E5600, E2800, E5700, Array EF600 e EF300, purché tutti i pacchetti SMcli siano installati.

#### **Ruoli**

Per eseguire questo comando su un array di storage E2800, E5700, EF600 o EF300, è necessario disporre del ruolo di amministratore dello storage.

#### **Contesto**

Se il controller ha degradato automaticamente un canale del disco, questo comando mostra anche le statistiche degli intervalli. Quando si utilizza questo comando, è possibile visualizzare informazioni su uno specifico canale del disco, su diversi canali del disco o su tutti i canali del disco.

#### **Sintassi**

```
show (driveChannel [(1 | 2 | 3 | 4 | 5 | 6 | 7 | 8)]  driveChannels [1 2 3 4 5 6 7 8] |
     allDriveChannels) stats
```
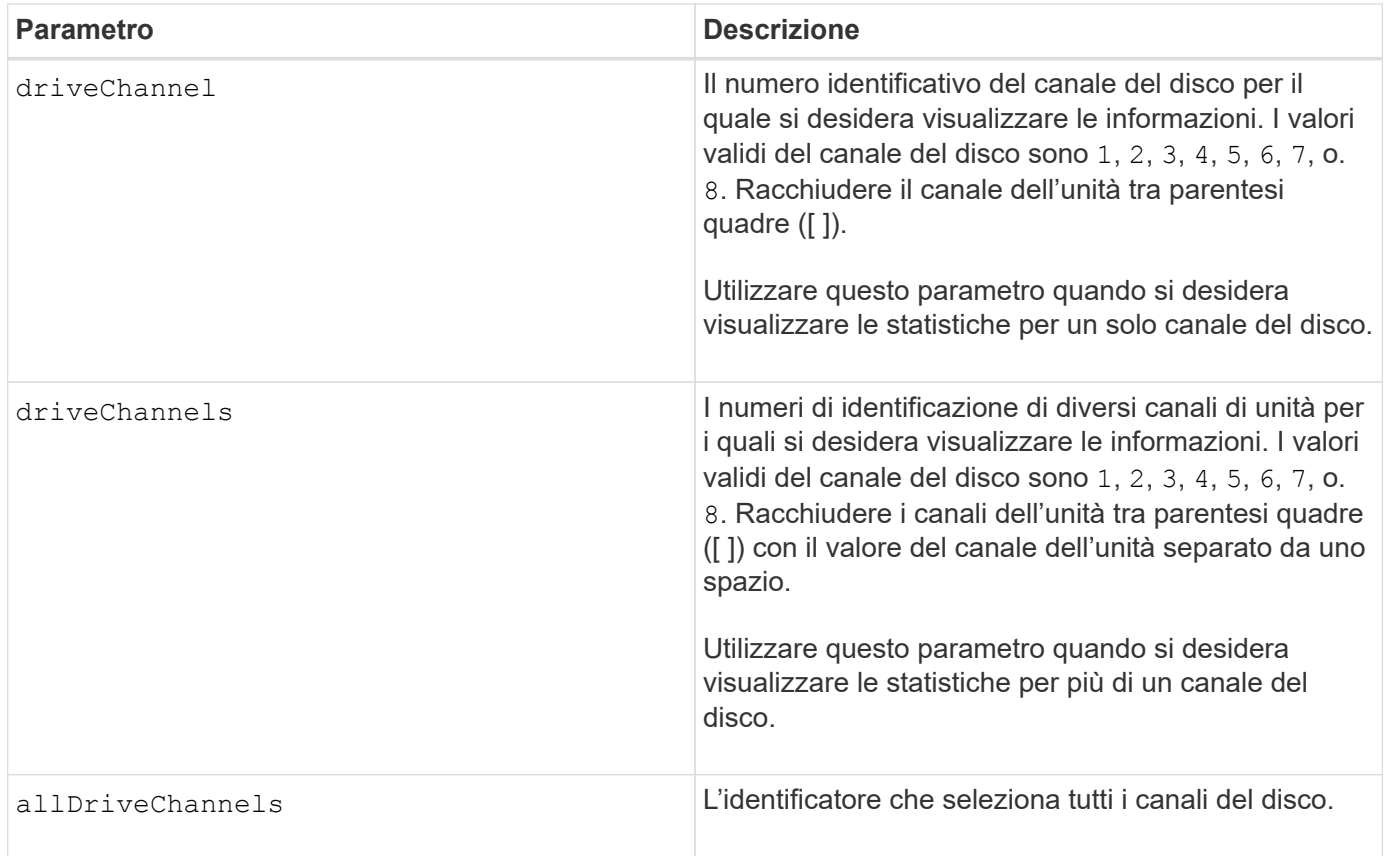

Nessuno.

## **Livello minimo del firmware**

6.10

7.15 aggiunge un aggiornamento all'identificatore del canale del disco.

# **Mostra la configurazione degli avvisi e-mail**

Il show emailAlert summary visualizza le informazioni di configurazione degli avvisi e-mail.

## **Array supportati**

Questo comando si applica a un singolo array di storage E2800, E5700, EF600 o EF300. Non funziona sugli storage array E2700 o E5600.

## **Ruoli**

Per eseguire questo comando su un array di storage E2800, E5700, EF600 o EF300, è necessario disporre del ruolo Storage Admin (Amministratore dello storage), Support Admin (Amministratore del supporto) o Storage Monitor (Monitor dello storage).

#### **Sintassi**

show emailAlert summary

#### **Parametri**

Nessuno.

#### **Esempi**

```
SMcli -n Array1 -c "show emailAlert summary;"
EMAIL ALERT SETTINGS
     Mail server address: email@company.com
     Mail server encryption: starttls
     Mail server port: 587
     Mail server user name: accountName
     Mail server password: secret123
     Email sender address: no-reply@company.com
     Recipient Email
        recipient@company.com
        recipient-two@company.com
SMcli completed successfully.
```
## **Livello minimo del firmware**

#### 8.40

11.70.01 parametri aggiunti che specificano la crittografia SMTP (None, SMTPS, STARTTLS), la porta SMTP e le credenziali SMTP (nome utente e password).

# **Mostra le sessioni iSCSI correnti**

Il show iscsiSessions Il comando restituisce informazioni su una sessione iSCSI per un iSCSI Initiator o una destinazione iSCSI.

## **Array supportati**

Questo comando si applica a qualsiasi singolo storage array, inclusi E2700, E5600, E2800, E5700, Array EF600 e EF300, purché tutti i pacchetti SMcli siano installati.

## **Ruoli**

Per eseguire questo comando su un array di storage E2800, E5700, EF600 o EF300, è necessario disporre del ruolo di amministratore dello storage.

show iscsiInitiator ["*initiatorName*" | <"iqn">] iscsiSessions

show iscsiTarget ["*targetName*" | <"iqn">] iscsiSessions

## **Parametri**

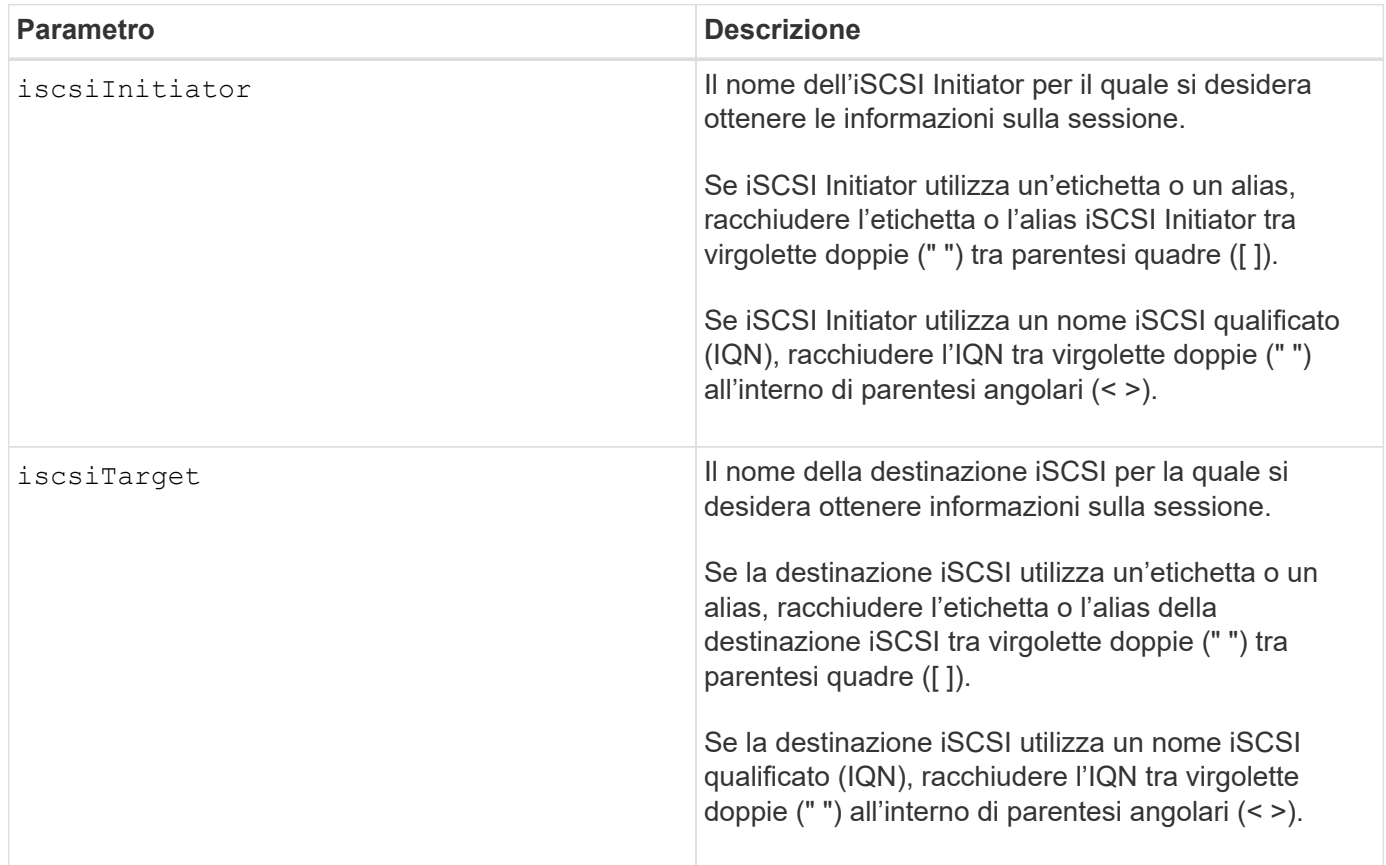

# **Esempio**

```
Retrieve initiator:
SMcli -n Array1 -u admin@local -p adminPassword -k -c "show
iscsiSessions;"
Initiator information:
   Host user label: bbb000b00b0
   Host port user label: bbb0000b00b0b0
   Name: iqn.0b0b-0b.com:b0b0b0b0b0b0
     Alias: None
Host port user label:
SMcli -n Array1 -u admin@local -p adminPassword -k -c "show iscsiInitiator
[\"bbb000b00b0b0\"] iscsiSessions;"
IQN:
SMcli -n Array1 -u admin@local -p adminPassword -k -c "show iscsiInitiator
<\"iqn.0b0b-0b.com:b0b0b0b0b0b0\"> iscsiSessions;"
```
Se si immette questo comando senza definire alcun argomento, questo comando restituisce informazioni su tutte le sessioni iSCSI attualmente in esecuzione. Il seguente comando restituisce informazioni su tutte le sessioni iSCSI correnti:

show iscsiSessions

Per limitare le informazioni restituite, inserire un iSCSI Initiator specifico o una destinazione iSCSI specifica. Questo comando restituisce quindi informazioni sulla sessione solo per l'iniziatore iSCSI o la destinazione iSCSI indicata.

Il nome di un iniziatore può essere una combinazione di caratteri alfanumerici di lunghezza compresa tra 1 e 30 caratteri. Un IQN può contenere fino a 255 caratteri e dispone di questo formato:

```
iqn.yyyy-mm.naming-authority:unique name
```
## **Livello minimo del firmware**

7.10

# **Mostra i dischi sostituibili**

Il show replaceableDrives il comando mostra tutte le unità sostituibili in un array di storage.

## **Array supportati**

Questo comando si applica a qualsiasi singolo storage array, inclusi E2700, E5600, E2800, E5700, Array EF600 e EF300, purché tutti i pacchetti SMcli siano installati.

## **Ruoli**

Per eseguire questo comando su un array di storage E2800, E5700, EF600 o EF300, è necessario disporre del ruolo di amministratore dello storage.

## **Contesto**

Per ogni disco sostituibile nell'array di storage, questo comando restituisce le seguenti informazioni:

- La posizione del vassoio e dello slot
- Il nome del gruppo di volumi a cui appartiene l'unità
- Il World Wide Name (WWN)
- Lo stato del disco

## **Sintassi**

show replaceableDrives

## **Output di esempio**

```
Replaceable drive at Tray 0, Slot 3
                   Volume group: 2
                   World-wide name: 5000c50028785aff0000000000000000
                   Status: Removed
Replaceable drive at Tray 0, Slot 23
                   Volume group: 2
                   World-wide name: 5000c500095d46df0000000000000000
                   Status: Removed
Replaceable drive at Tray 0, Slot 24
                   Volume group: 2
                   World-wide name: 5000c500287854d70000000000000000
                   Status: Removed
```
#### **Livello minimo del firmware**

7.10

# **Mostra gruppo di snapshot**

Il show snapGroup il comando restituisce informazioni su uno o più gruppi di immagini snapshot.

## **Array supportati**

Questo comando si applica a qualsiasi singolo storage array, inclusi E2700, E5600, E2800, E5700, Array EF600 e EF300, purché tutti i pacchetti SMcli siano installati.

## **Ruoli**

Per eseguire questo comando su un array di storage E2800, E5700, EF600 o EF300, è necessario disporre del ruolo di amministratore dello storage.

## **Sintassi**

```
show (allSnapGroups | snapGroup [snapGroupName] |
snapGroups ["snapGroupName1" ... "snapGroupNamen"])
[summary | schedule]
```
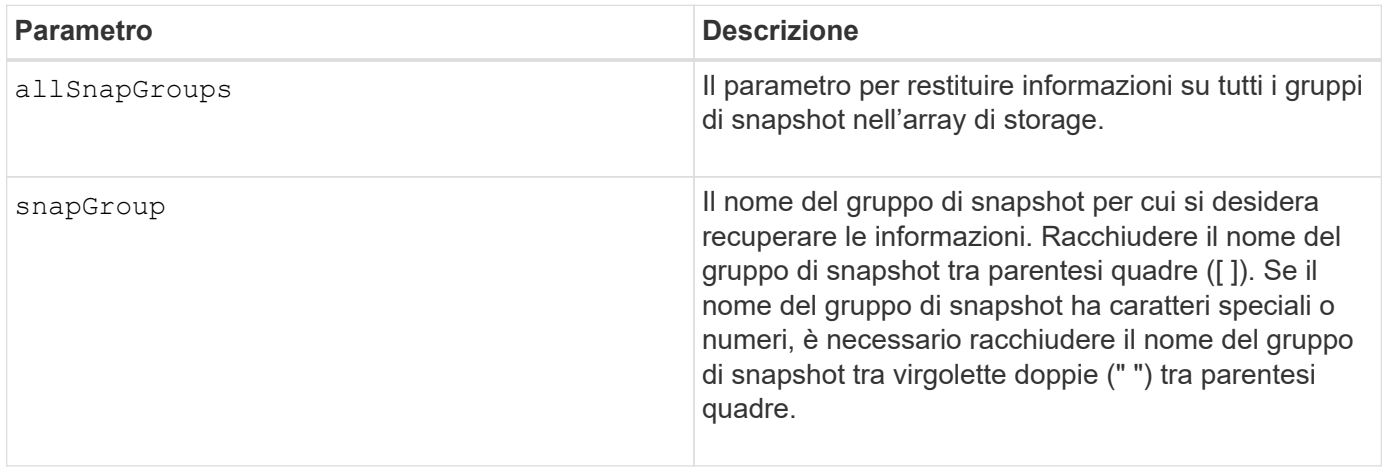

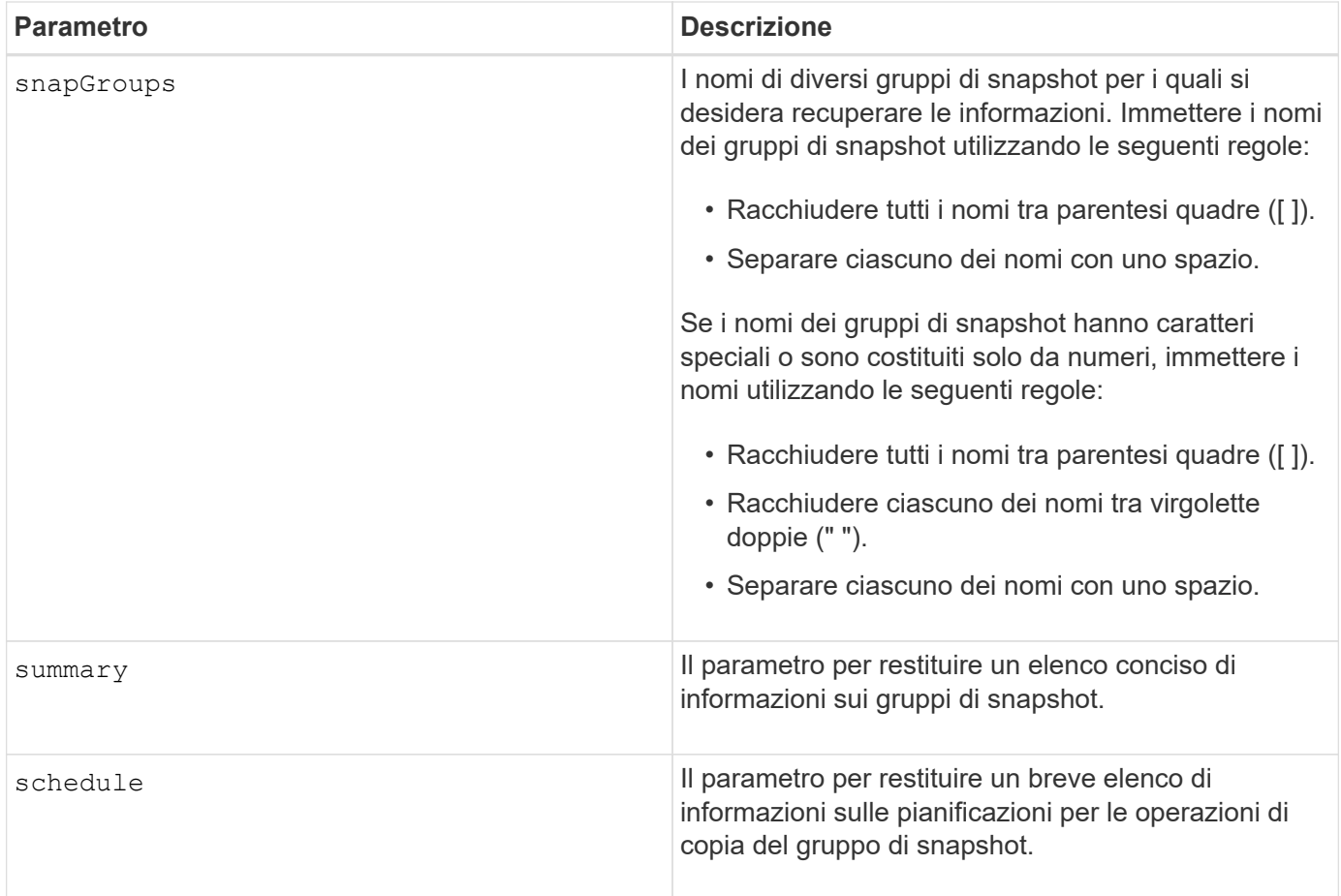

È possibile utilizzare qualsiasi combinazione di caratteri alfanumerici, caratteri di sottolineatura (\_), trattini (-) e cancelletto ( n.) per i nomi. I nomi possono avere un massimo di 30 caratteri.

Questo comando restituisce le informazioni del gruppo di snapshot come mostrato in questo esempio:

SNAPSHOT GROUP DETAILS

SNAPSHOT GROUPS-----------------------------

SUMMARY

```
  Total Snapshot Groups: 1
    Total Snapshot Images: 0
   Enabled Snapshot Image Schedules: 0
    Status: 1 Optimal, 0 Non Optimal
   Name Type Status Associated Base Volume
  2 SG 01 Standard Optimal 2
   Total Repository Capacity Available Repository Capacity Snapshot Image
Limit
   10.318 GB 10.318 GB (100%) 0
   Snapshot Images Scheduled
  \mathbb{N}^{\circ} No
DETAILS
  Snapshot Group "2 SG 01"
    Status: Optimal
    Type: Standard
    Associated base volume: 2
    Cluster size: 65,536 bytes
    Repository
     Total repository volumes: 3
     Aggregate repository status: Optimal
     Total repository capacity: 10.318 GB
     Used capacity: 0.000 MB (0%)
     Available repository capacity: 10.318 GB (100%)
     Repository full policy: Auto-purge Snapshot Images
     Utilization alert threshold: 75%
     Snapshot images
     Total Snapshot images: 0
     Auto-delete Snapshot images: Disabled
      Snapshot image schedule: Not Applicable
```
#### **Livello minimo del firmware**

7.83

## **Mostra immagine istantanea**

Il show snapImage il comando restituisce informazioni sulle immagini snapshot create in precedenza da un utente.

## **Array supportati**

Questo comando si applica a qualsiasi singolo storage array, inclusi E2700, E5600, E2800, E5700, Array EF600 e EF300, purché tutti i pacchetti SMcli siano installati.

#### **Ruoli**

Per eseguire questo comando su un array di storage E2800, E5700, EF600 o EF300, è necessario disporre del ruolo di amministratore dello storage.

#### **Sintassi per la visualizzazione di un'immagine snapshot specifica**

```
show (allSnapImages | snapImage ["snapImageName"] |
snapImages ["snapImageName1" ... "snapImageNamen"])
[summary]
```
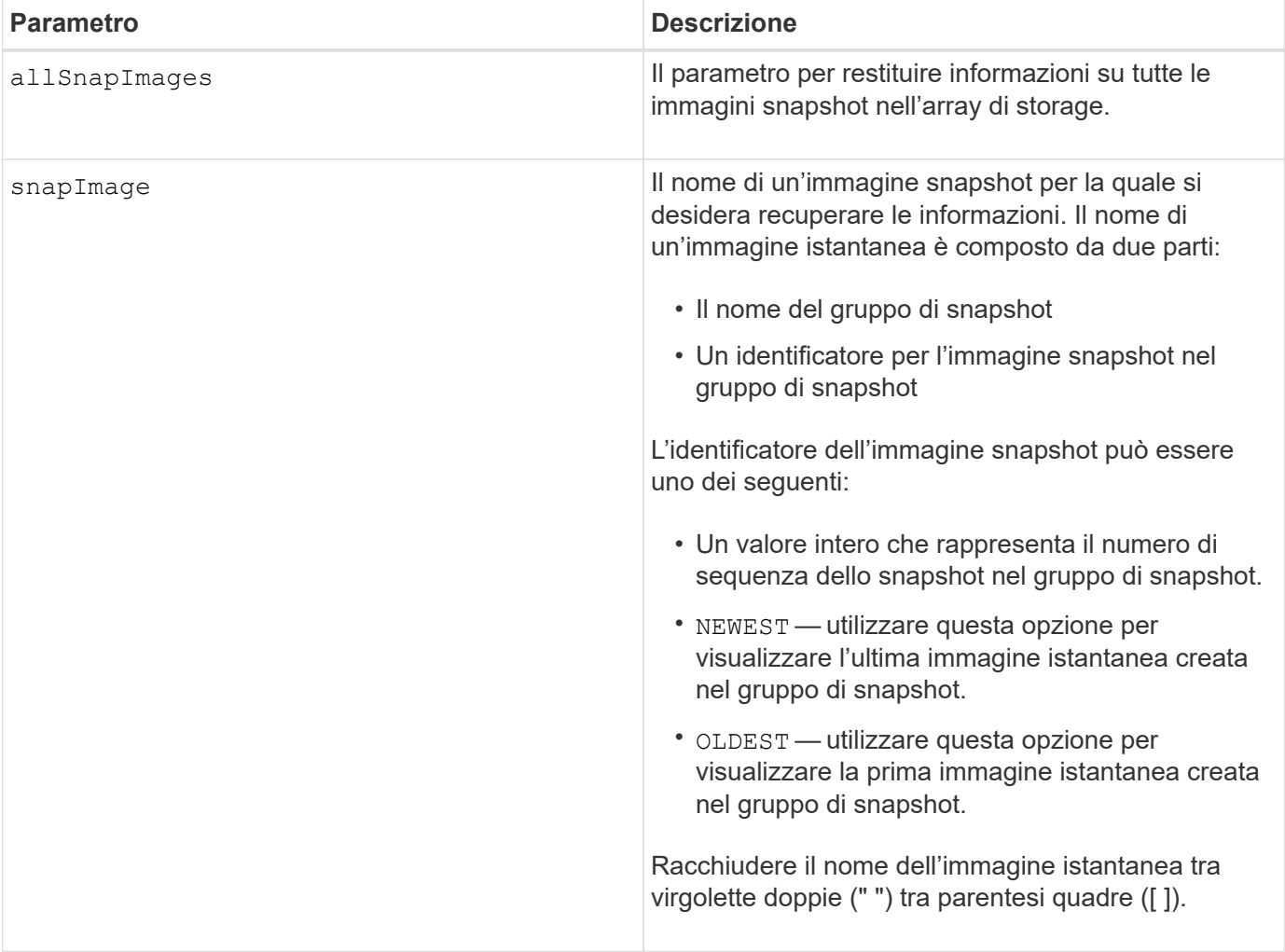

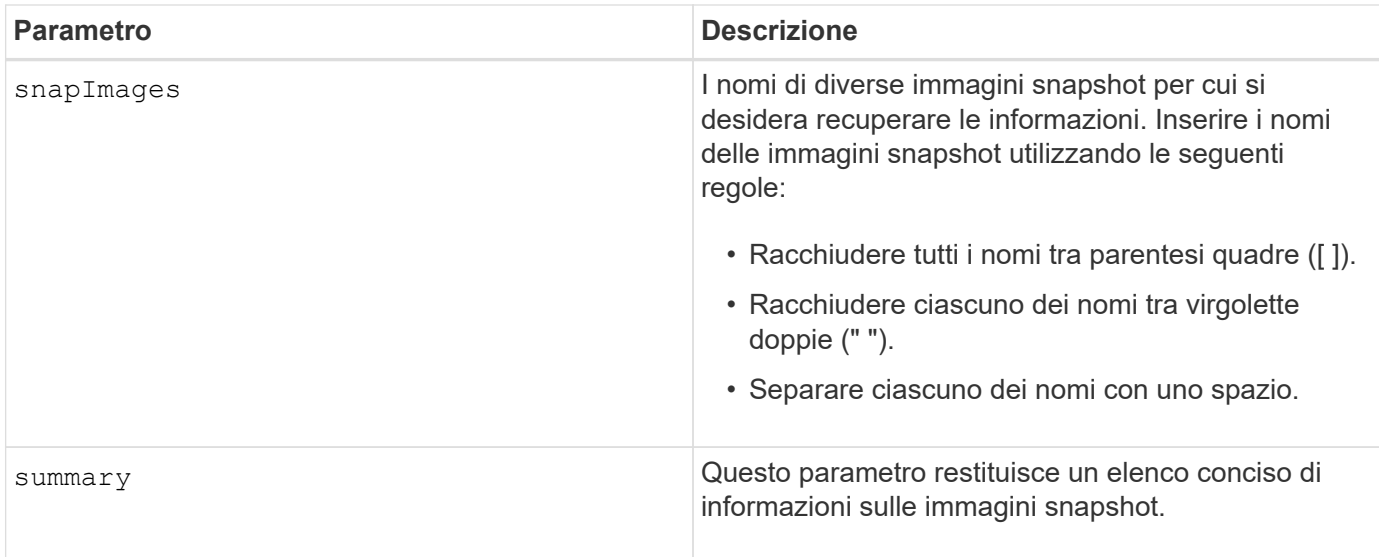

Il nome di un'immagine istantanea ha due parti separate da due punti (:):

- L'identificatore del gruppo di snapshot
- L'identificatore dell'immagine istantanea

Ad esempio, se si desidera visualizzare l'immagine snapshot 12345 in un gruppo di snapshot con il nome snapGroup1, utilizzare questo comando:

show snapImage ["snapGroup1:12345"];

Per visualizzare l'immagine snapshot più recente in un gruppo di snapshot con il nome snapGroup1, utilizzare questo comando:

```
show snapImage ["snapGroup1:newest"];
```
Per visualizzare le immagini snapshot in diversi gruppi di coerenza snapshot con i nomi snapGroup1, snapGroup2 e snapGroup3, utilizzare questo comando:

show snapImages ["snapGroup1:12345 snapGroup2:newest snapGroup3:oldest"];

## **Livello minimo del firmware**

7.83

# **Mostra volumi di snapshot**

Il show snapVolume il comando restituisce informazioni su uno o più volumi di snapshot.

## **Array supportati**

Questo comando si applica a qualsiasi singolo storage array, inclusi E2700, E5600, E2800, E5700, Array EF600 e EF300, purché tutti i pacchetti SMcli siano installati.

#### **Ruoli**

Per eseguire questo comando su un array di storage E2800, E5700, EF600 o EF300, è necessario disporre del ruolo di amministratore dello storage.

#### **Sintassi**

```
show (allSnapVolumes | snapVolume ["snapVolumeName"] |
snapVolumes ["snapVolumeName1" ... "snapVolumeNamen"])
[summary]
```
#### **Parametri**

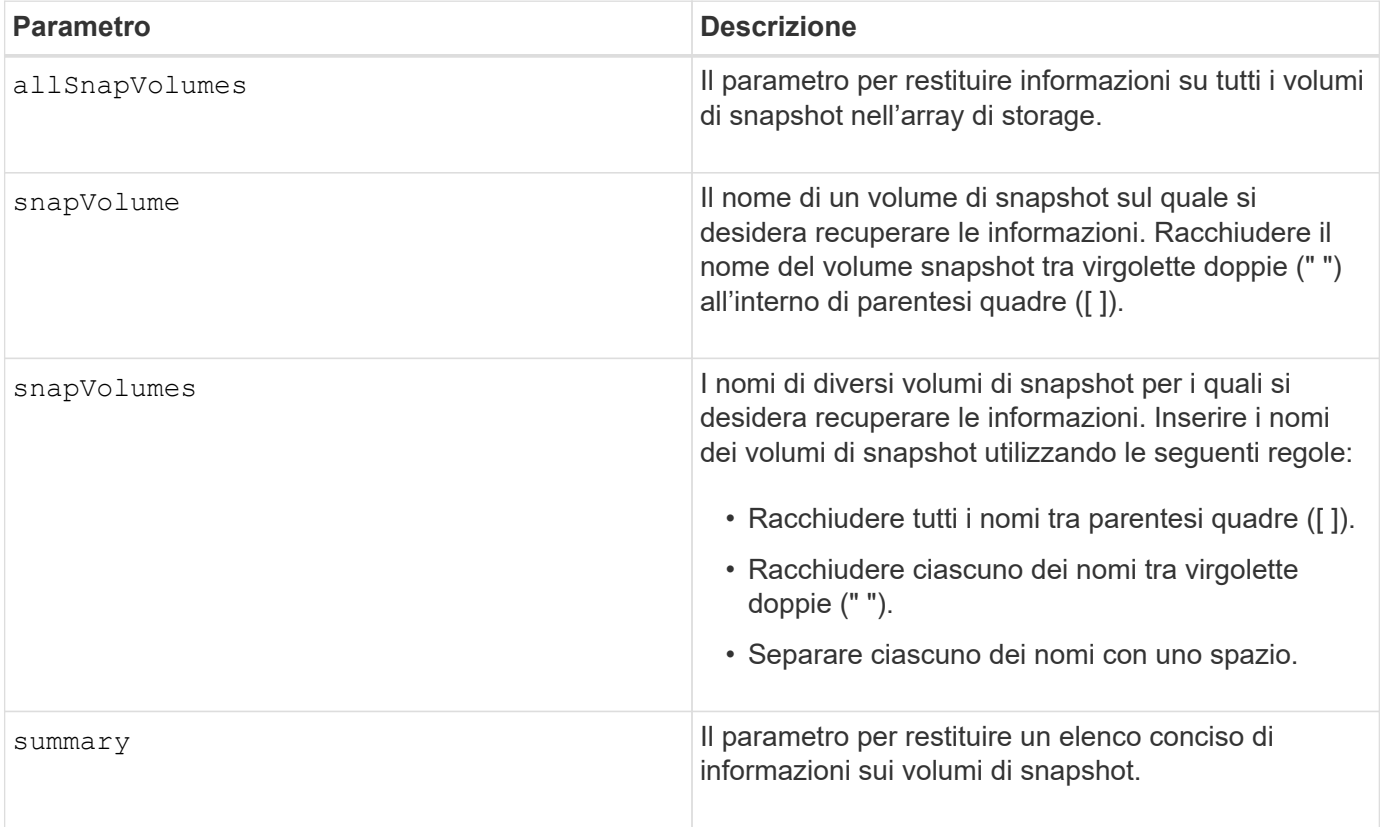

## **Note**

È possibile utilizzare qualsiasi combinazione di caratteri alfanumerici, caratteri di sottolineatura (\_), trattini (-) e cancelletto ( n.) per i nomi. I nomi possono avere un massimo di 30 caratteri.

Questo comando restituisce le informazioni del volume snapshot come illustrato in questo esempio:

SUMMARY

```
 Total Snapshot Volumes: 1
   Most Recent Snapshot Volume: Day month date hh:mm:ss yyyy
   Status: 1 Optimal, 0 Non Optimal
   Name Type Status Capacity Associated Base Volume
   2_SV_0001 Standard Optimal 3.000 GB 2
```

```
  Snapshot Volume Timestamp Snapshot Image Timestamp Mode
  1/23/12 6:44:31 PM IST 1/23/12 6:27:36 PM IST Read Write
```

```
  Total Repository Capacity Available Repository Capacity
  1.199 GB 0.125 MB (0%)
```
Le dimensioni del monitor determinano il modo in cui le informazioni vengono inserite e influiscono sulla visualizzazione delle informazioni.

#### **Livello minimo del firmware**

7.83

# **Mostra le variabili del gruppo di sistema SNMP MIB II**

Il show snmpSystemVariables Il comando restituisce informazioni sulle variabili di sistema SNMP (Simple Network Management Protocol). Le variabili di sistema vengono mantenute in un database Management Information base II (MIB-II).

## **Array supportati**

Questo comando si applica a un singolo array di storage E2800, E5700, EF600 o EF300. Non funziona sugli storage array E2700 o E5600.

#### **Ruoli**

Per eseguire questo comando su un array di storage E2800, E5700, EF600 o EF300, è necessario disporre del ruolo Storage Admin (Amministratore dello storage), Support Admin (Amministratore del supporto) o Storage Monitor (Monitor dello storage).

#### **Sintassi**

show snmpSystemVariables

#### **Parametri**

Nessuno.

## **Note**

Questo comando restituisce informazioni sulle variabili di sistema SNMP simili a questo esempio.

```
SYSTEM VARIABLES
      Sys Name: NONE
      Sys Contact: NONE
      Sys Location: NONE
```
#### **Livello minimo del firmware**

8.30

# **Mostra le statistiche della cache SSD**

Il show ssdCache Il comando visualizza i dati relativi all'utilizzo della cache SSD.

## **Array supportati**

Questo comando si applica a qualsiasi singolo storage array, inclusi E2700, E5600, E2800, E5700, Array EF600 e EF300, purché tutti i pacchetti SMcli siano installati.

#### **Ruoli**

Per eseguire questo comando su un array di storage E2800, E5700, EF600 o EF300, è necessario disporre del ruolo Support Admin.

## **Sintassi**

```
show ssdCache [ssdCacheName] [ssdCacheStatistics]
[controller=(a|b|both)]
[file="filename"]
```
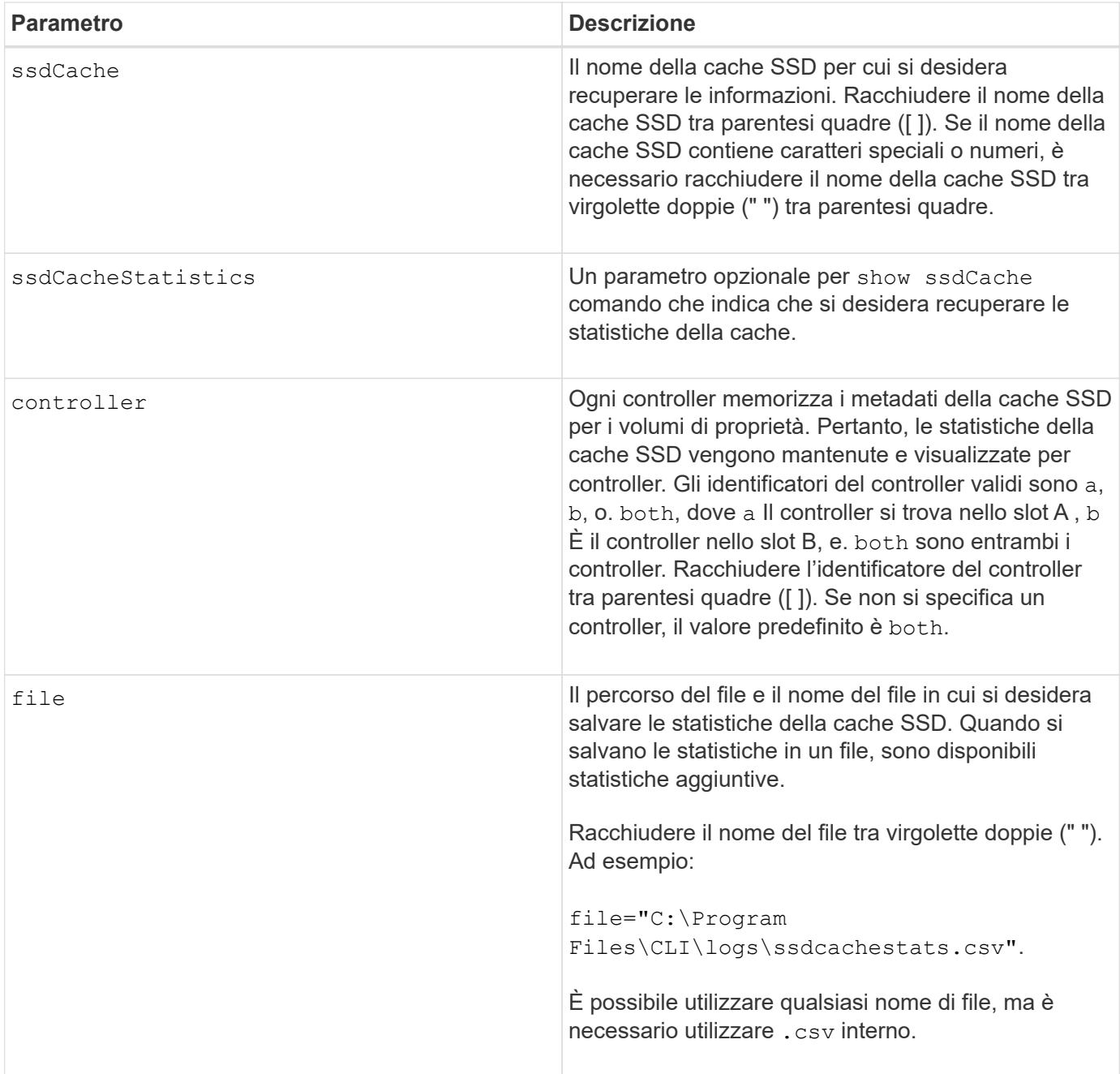

Sullo schermo vengono visualizzate le seguenti statistiche:

• **Letture** — numero totale di letture host di volumi abilitati per la cache SSD.

Confrontare le letture relative alle scritture. Le letture devono essere maggiori delle scritture per un funzionamento efficace della cache SSD. Maggiore è il rapporto tra letture e scritture, migliore sarà il funzionamento della cache.

- **Scritture** numero totale di scritture host su volumi abilitati per la cache SSD.
- **Cache Hits** numero di accessi alla cache.
- **Riscontri cache (%)** derivati da riscontri cache/letture totali.

La percentuale di cache hit deve essere superiore al 50% per un funzionamento efficace della cache SSD. Un numero limitato potrebbe essere indicativo di diverse cose:

- Il rapporto tra letture e scritture è troppo piccolo.
- Le letture non vengono ripetute.
- La capacità della cache è troppo piccola.

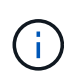

Per determinare la capacità ideale della cache SSD, è possibile eseguire Performance Modeling Tool utilizzando start ssdCache [ssdCacheName] performanceModeling comando.

• **Allocazione della cache (%)** — quantità di storage della cache SSD allocata, espressa come percentuale dello storage della cache SSD disponibile per questo controller. Derivato da byte allocati/byte disponibili.

La percentuale di allocazione della cache viene normalmente visualizzata come 100%. Se questo numero è inferiore al 100%, significa che la cache non è stata riscaldata o che la capacità della cache SSD è superiore a tutti i dati a cui si accede. In quest'ultimo caso, una capacità di cache SSD inferiore potrebbe fornire lo stesso livello di performance. Si noti che questo non indica che i dati memorizzati nella cache SSD sono stati inseriti nella cache, ma semplicemente una fase di preparazione prima che i dati possano essere inseriti nella cache SSD.

• **Utilizzo della cache (%)** — quantità di storage della cache SSD che contiene dati provenienti da volumi abilitati, espressa come percentuale di storage della cache SSD allocato. Questo valore rappresenta l'utilizzo o la densità della cache SSD. Derivato dai byte dei dati utente / byte allocati.

La percentuale di utilizzo della cache normalmente è inferiore al 100%, forse molto inferiore. Questo numero mostra la percentuale di capacità della cache SSD che è piena di dati della cache. Il motivo per cui questo numero è inferiore al 100% è che ogni unità di allocazione della cache SSD, il blocco cache SSD, è divisa in unità più piccole denominate sottoblocchi, che vengono riempite in modo indipendente. Un numero più elevato è generalmente migliore, ma i guadagni in termini di performance possono essere significativi anche con un numero inferiore.

Queste statistiche aggiuntive vengono incluse quando si salvano i dati in un file:

- **Read Blocks** numero di blocchi in letture host.
- **Write Blocks** numero di blocchi in scritture host.
- **Blocchi di successo completi** numero di blocchi di cache colpiti.

I blocchi completi indicano il numero di blocchi che sono stati letti interamente dalla cache SSD. La cache SSD è vantaggiosa solo per le performance di quelle operazioni che sono riscontri completi della cache.

• **Riscontri parziali** — numero di letture host in cui almeno un blocco, ma non tutti i blocchi, erano nella cache SSD. Si tratta di una cache SSD **miss** in cui le letture sono state soddisfatte dal volume di base.

I riscontri parziali della cache e i blocchi di hit parziali della cache derivano da un'operazione che contiene solo una parte dei dati nella cache SSD. In questo caso, l'operazione deve recuperare i dati dal volume HDD memorizzato nella cache. La cache SSD non offre alcun beneficio in termini di performance per questo tipo di hit. Se il numero di blocchi di hit della cache parziale è superiore a quello dei blocchi di hit della cache completa, è possibile che un tipo di caratteristica i/o diverso (file system, database o server Web) possa migliorare le performance.

• **Riscontri parziali — blocchi** — numero di blocchi in riscontri parziali.
I riscontri parziali della cache e i blocchi di hit parziali della cache derivano da un'operazione che contiene solo una parte dei dati nella cache SSD. In questo caso, l'operazione deve recuperare i dati dal volume HDD memorizzato nella cache. La cache SSD non offre alcun beneficio in termini di performance per questo tipo di hit. Se il numero di blocchi di hit della cache parziale è superiore a quello dei blocchi di hit della cache completa, è possibile che un tipo di caratteristica i/o diverso (file system, database o server Web) possa migliorare le performance.

- **Misses** numero di letture host in cui nessuno dei blocchi si trova nella cache SSD. Si tratta di una mancanza di cache SSD in cui le letture sono state soddisfatte dal volume di base.
- **Mancati — blocchi** numero di blocchi in mancati.
- **Azioni di popolamento (letture host)** numero di letture host in cui i dati sono stati copiati dal volume di base alla cache SSD.
- **Azioni di compilazione (letture host) — blocchi** numero di blocchi nelle azioni di compilazione (letture host).
- **Azioni di popolamento (scritture host)** numero di scritture host in cui i dati sono stati copiati dal volume di base alla cache SSD.

Il conteggio delle operazioni di compilazione (host Scritture) potrebbe essere pari a zero per le impostazioni di configurazione della cache che non riempiono la cache come risultato di un'operazione di scrittura i/O.

- **Azioni di compilazione (scritture host) — blocchi** numero di blocchi nelle azioni di compilazione (scritture host).
- **Invalidate Actions** numero di volte in cui i dati sono stati invalidati/rimossi dalla cache SSD. Viene eseguita un'operazione di invalidazione della cache per ogni richiesta di scrittura host, ogni richiesta di lettura host con accesso forzato alle unità (FUA), ogni richiesta di verifica e in altre circostanze.
- **Recycle Actions** numero di volte in cui il blocco della cache SSD è stato riutilizzato per un altro volume di base e/o un intervallo LBA differente.

Per un funzionamento efficace della cache, è importante che il numero di cicli di riciclo sia ridotto rispetto al numero combinato di operazioni di lettura e scrittura. Se il numero di Recycle Actions è vicino al numero combinato di letture e scritture, la cache SSD si sta thrashing. La capacità della cache deve essere aumentata o il carico di lavoro non è favorevole per l'utilizzo con la cache SSD.

• **Available Bytes** — numero di byte disponibili nella cache SSD per l'utilizzo da parte di questo controller.

I byte disponibili, allocati e dati utente vengono utilizzati per calcolare la percentuale di allocazione della cache e la percentuale di utilizzo della cache.

• **Byte allocati** — numero di byte allocati dalla cache SSD da questo controller. I byte allocati dalla cache SSD potrebbero essere vuoti o contenere dati provenienti da volumi di base.

I byte disponibili, allocati e dati utente vengono utilizzati per calcolare la percentuale di allocazione della cache e la percentuale di utilizzo della cache.

• **User Data Bytes** — numero di byte allocati nella cache SSD che contengono dati provenienti dai volumi di base.

I byte disponibili, allocati e dati utente vengono utilizzati per calcolare la percentuale di allocazione della cache e la percentuale di utilizzo della cache.

7.84

11.80 aggiunge il supporto degli array EF600 e EF300

# **Mostra cache SSD**

Il show ssdCache Il comando visualizza le informazioni sulla cache SSD.

#### **Array supportati**

Questo comando si applica a qualsiasi singolo storage array, inclusi E2700, E5600, E2800, E5700, Array EF600 e EF300, purché tutti i pacchetti SMcli siano installati.

#### **Ruoli**

Per eseguire questo comando su un array di storage E2800, E5700, EF600 o EF300, è necessario disporre del ruolo Support Admin.

#### **Sintassi**

show ssdCache [*ssdCacheName*]

#### **Parametro**

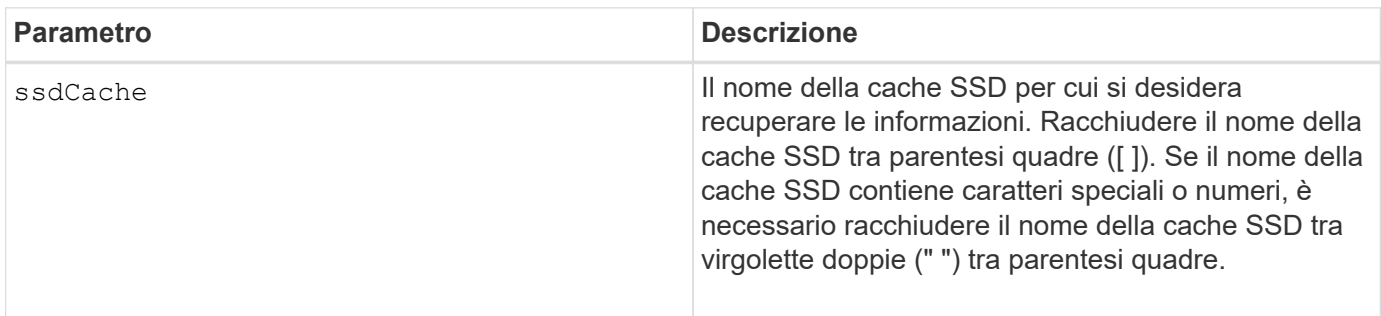

#### **Note**

Questo comando restituisce le informazioni della cache SSD simili a questo esempio.

SSD Cache name: my\_cache Status: Optimal Type: Type: Read Only I/O characteristic type: File System Maximum capacity allowed: 1,862.645 GB Current capacity: 557.792 GB Additional capacity allowed 1,304.852 GB Drive capacities: All 278.896 GB Quality of Service (QoS) Attributes Security capable: No Secure: No Data Assurance (DA) capable: No Associated drives: Tray Slot 0 4 0 11 Volumes using SSD cache: volume test

## **Livello minimo del firmware**

7.84

11.80 aggiunge il supporto degli array EF600 e EF300

# **Mostra la configurazione automatica dello storage array**

Il show storageArray autoConfiguration il comando mostra la configurazione automatica predefinita creata dall'array di storage se si esegue autoConfigure storageArray comando.

# **Array supportati**

Questo comando si applica a qualsiasi singolo storage array, inclusi E2700, E5600, E2800, E5700, Array EF600 e EF300, purché tutti i pacchetti SMcli siano installati.

## **Ruoli**

Per eseguire questo comando su un array di storage E2800, E5700, EF600 o EF300, è necessario disporre del ruolo Storage Admin o Storage Monitor.

## **Contesto**

Se si desidera determinare se l'array di storage può supportare proprietà specifiche, immettere il parametro per le proprietà quando si esegue questo comando. Non è necessario inserire alcun parametro per questo comando per restituire le informazioni di configurazione.

show storageArray autoConfiguration [driveType=(SAS | NVMe4K) driveMediaType=(HDD | SSD | unknown | allMedia) raidLevel=(0 | 1 | 3 | 5 | 6) volumeGroupWidth=*numberOfDrives* volumeGroupCount=*numberOfVolumeGroups* volumesPerGroupCount=*numberOfVolumesPerGroup* hotSpareCount=*numberOfHotspares* segmentSize=*segmentSizeValue* cacheReadPrefetch=(TRUE | FALSE) securityType=(none | capable | enabled) secureDrives=(fips | fde)]

#### **Parametri**

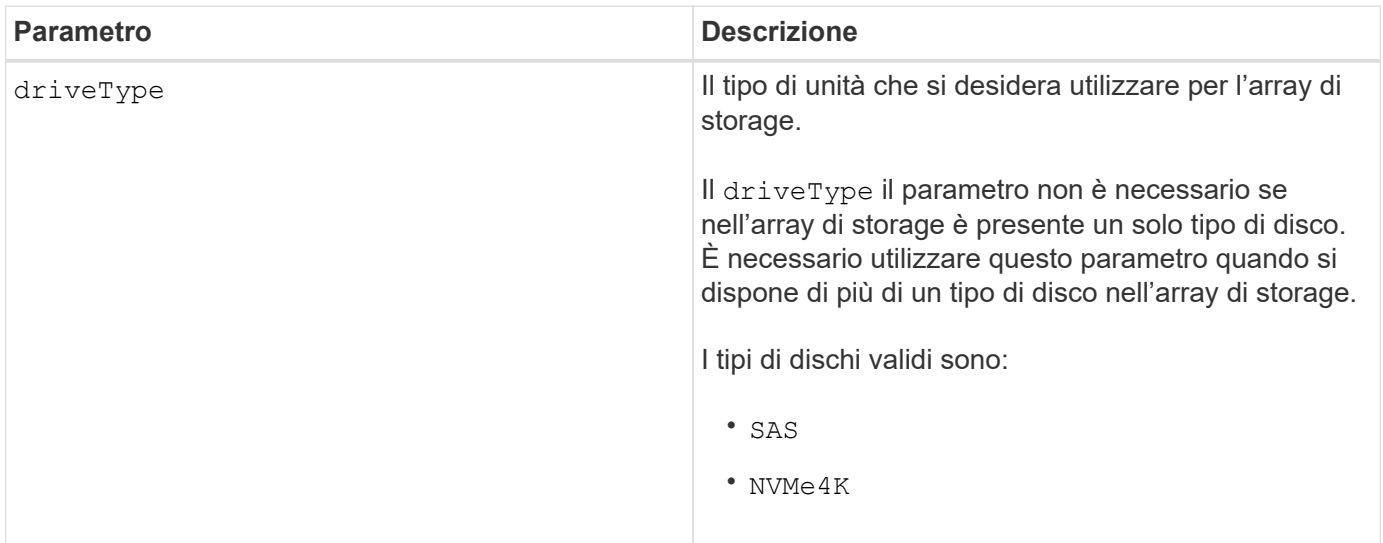

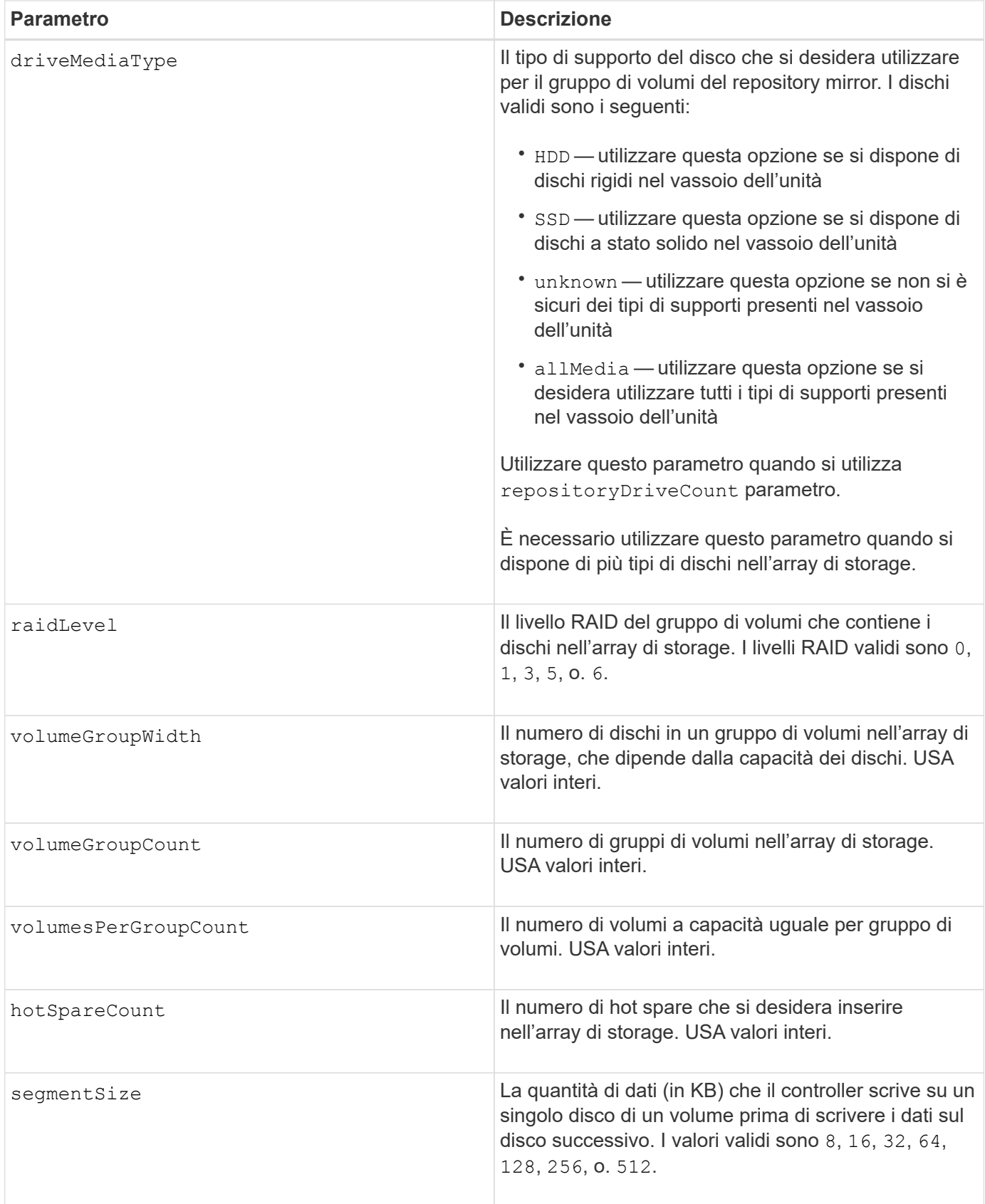

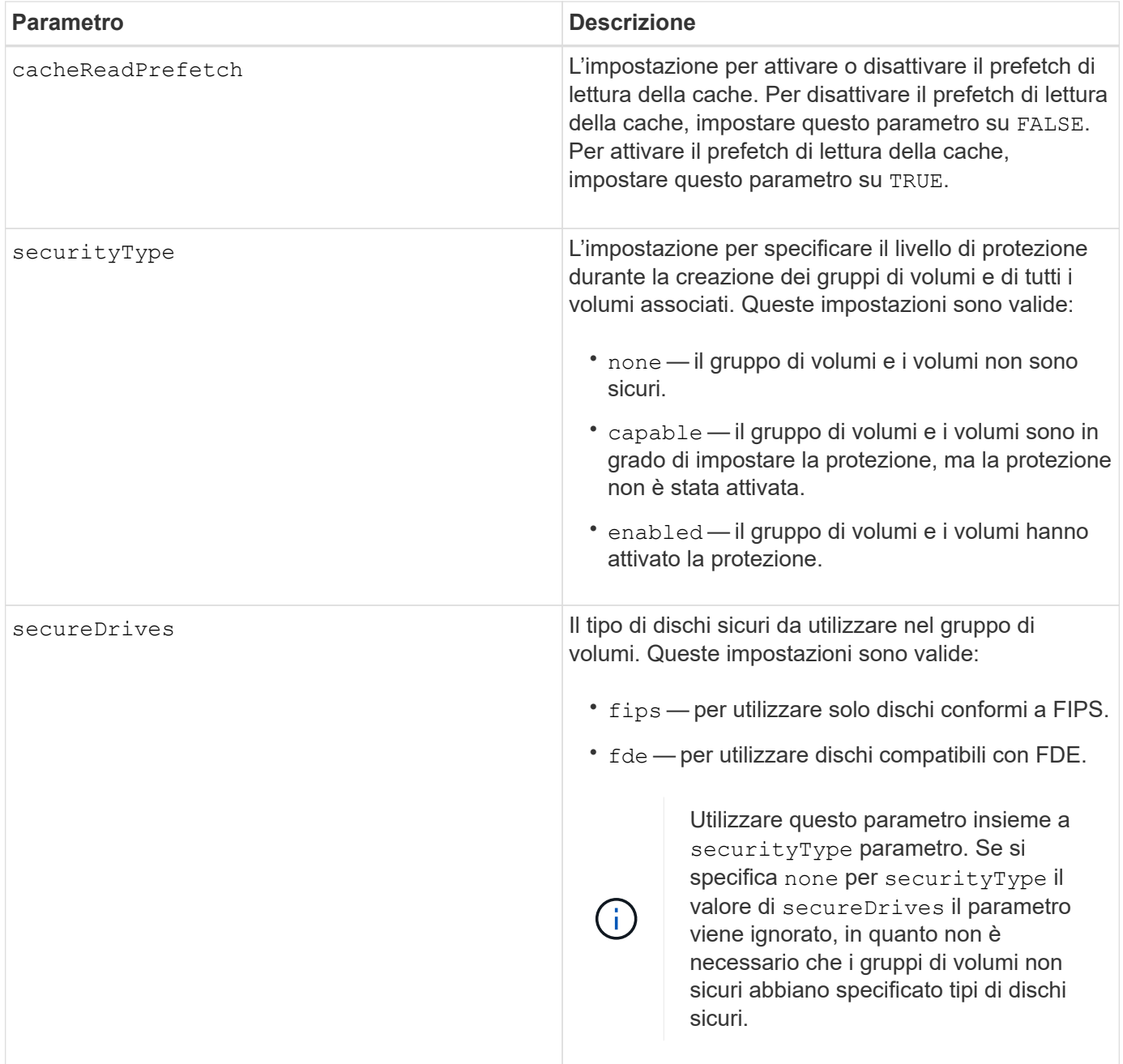

## **Note**

Se non si specificano proprietà, questo comando restituisce i candidati RAID livello 5 per ciascun tipo di disco. Se i candidati RAID livello 5 non sono disponibili, questo comando restituisce i candidati per RAID livello 6, RAID livello 3, RAID livello 1 o RAID livello 0. Quando si specificano le proprietà di configurazione automatica, i controller convalidano che il firmware è in grado di supportarle.

## **Dischi e gruppi di volumi**

Un gruppo di volumi è un insieme di dischi raggruppati logicamente dai controller dell'array di storage. Il numero di dischi in un gruppo di volumi è un limite del livello RAID e del firmware del controller. Quando si crea un gruppo di volumi, attenersi alle seguenti linee guida:

• A partire dalla versione del firmware 7.10, è possibile creare un gruppo di volumi vuoto in modo da riservare la capacità per un utilizzo successivo.

- Non è possibile combinare tipi di unità, come SAS e Fibre Channel, all'interno di un singolo gruppo di volumi.
- Il numero massimo di dischi in un gruppo di volumi dipende dalle seguenti condizioni:
	- Il tipo di controller
	- Il livello RAID
- I livelli RAID includono: 0, 1, 10, 3, 5, e 6 .
	- In un array di storage CDE3992 o CDE3994, un gruppo di volumi con livello RAID 0 e un gruppo di volumi con livello RAID 10 può avere un massimo di 112 dischi.
	- In un array di storage CE6998, un gruppo di volumi con livello RAID 0 e un gruppo di volumi con livello RAID 10 può avere un massimo di 224 dischi.
	- Un gruppo di volumi con RAID livello 3, RAID livello 5 o RAID livello 6 non può avere più di 30 dischi.
	- Un gruppo di volumi con livello RAID 6 deve avere un minimo di cinque dischi.
	- Se un gruppo di volumi con RAID livello 1 dispone di quattro o più dischi, il software di gestione dello storage converte automaticamente il gruppo di volumi in un RAID livello 10, ovvero RAID livello 1 + RAID livello 0.
- Se un gruppo di volumi contiene dischi con capacità diverse, la capacità complessiva del gruppo di volumi si basa sul disco con capacità inferiore.
- Per attivare la protezione contro le perdite di vassoio/cassetto, fare riferimento alle seguenti tabelle per ulteriori criteri:

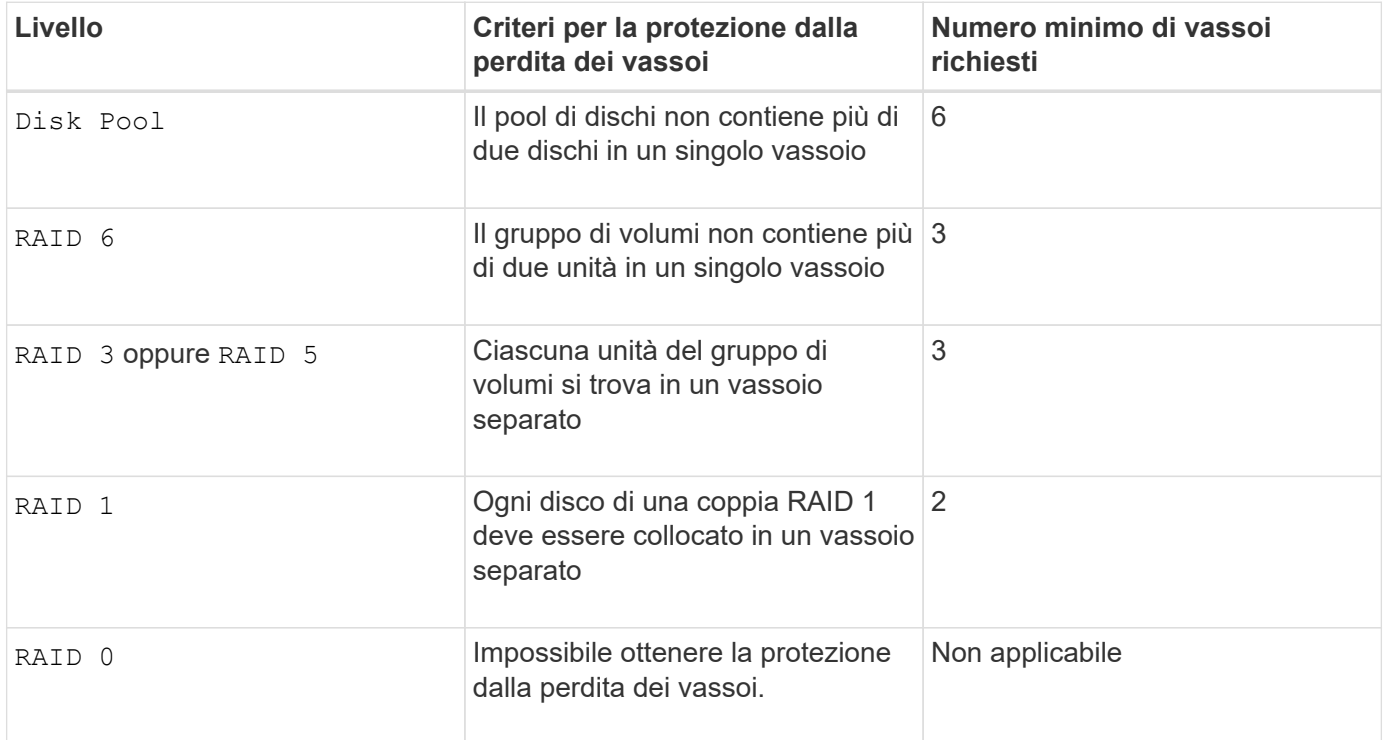

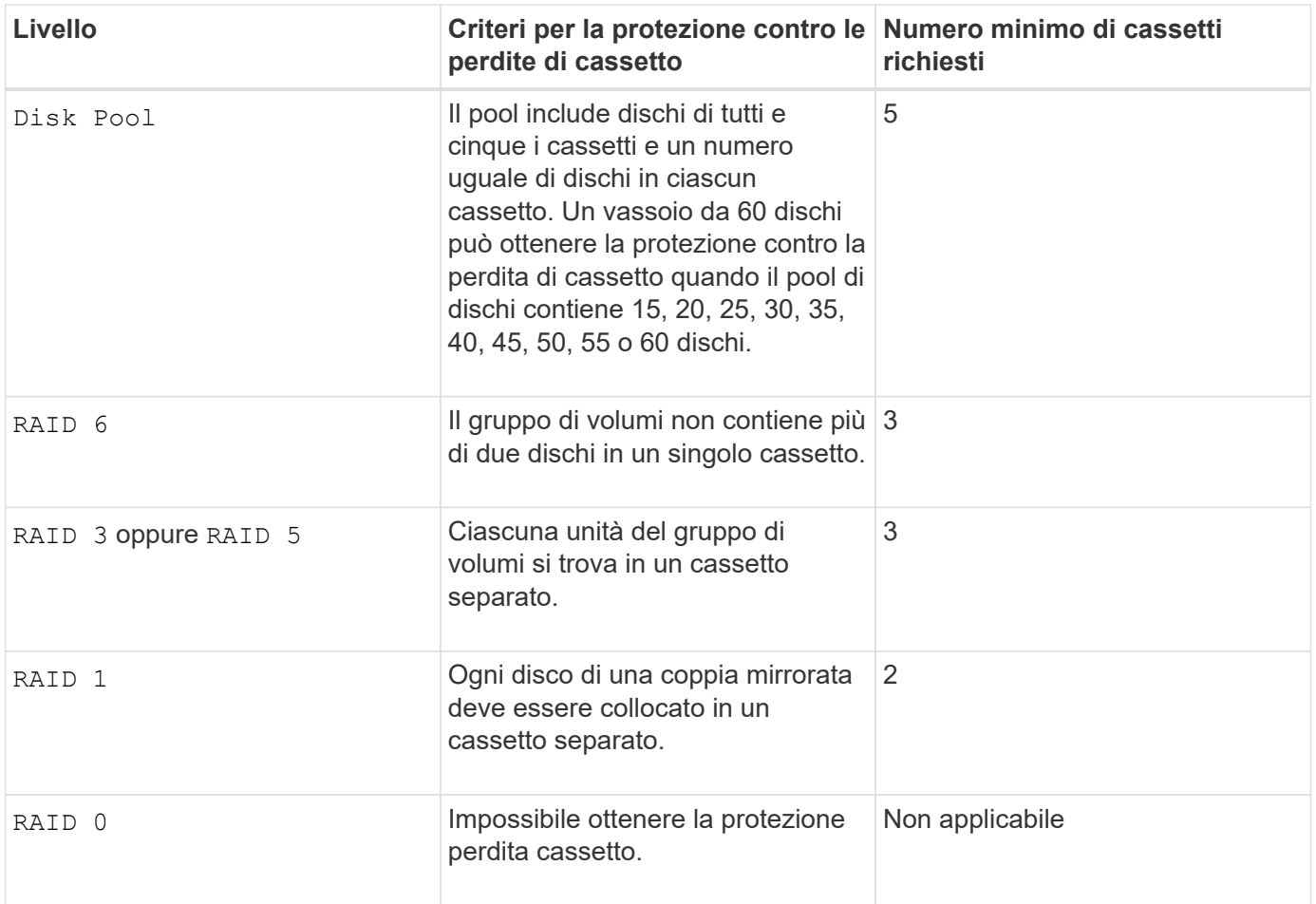

## **Hot spare**

Con i gruppi di volumi, una strategia preziosa per proteggere i dati consiste nell'assegnare le unità disponibili nell'array di storage come unità hot spare. Un hot spare è un disco, privo di dati, che agisce come standby nell'array di storage in caso di guasto di un disco in un gruppo di volumi RAID 1, RAID 3, RAID 5 o RAID 6. L'hot spare aggiunge un altro livello di ridondanza allo storage array.

In genere, i dischi hot spare devono avere capacità uguali o superiori alla capacità utilizzata sui dischi che stanno proteggendo. Le unità hot spare devono essere dello stesso tipo di supporto, dello stesso tipo di interfaccia e della stessa capacità delle unità che proteggono.

In caso di guasto di un disco nell'array di storage, il disco hot spare viene normalmente sostituito automaticamente per il disco guasto senza richiedere l'intervento dell'utente. Se è disponibile un hot spare in caso di guasto di un disco, il controller utilizza la parità dei dati di ridondanza per ricostruire i dati nell'hot spare. Il supporto per l'evacuazione dei dati consente inoltre di copiare i dati su un hot spare prima che il software contrassegni il disco "guasto".

Una volta sostituito fisicamente il disco guasto, è possibile utilizzare una delle seguenti opzioni per ripristinare i dati:

Una volta sostituito il disco guasto, i dati del disco hot spare vengono copiati nuovamente sul disco sostitutivo. Questa azione è chiamata copyback.

Se si designa l'unità hot spare come membro permanente di un gruppo di volumi, l'operazione copyback non è necessaria.

La disponibilità della protezione in caso di perdita dei vassoi e della protezione in caso di perdita dei cassetti per un gruppo di volumi dipende dalla posizione delle unità che compongono il gruppo di volumi. La protezione in caso di perdita dei vassoi e la protezione in caso di perdita dei cassetti potrebbero andare perse a causa di un disco guasto e della posizione dell'unità hot spare. Per assicurarsi che la protezione contro la perdita di vassoio e la protezione contro la perdita di cassetto non siano compromesse, è necessario sostituire un disco guasto per avviare il processo copyback.

Lo storage array seleziona automaticamente le unità compatibili con Data Assurance (da) per la copertura hot spare dei volumi abilitati da.

Assicurarsi di disporre di unità compatibili con da nell'array di storage per la copertura hot spare dei volumi abilitati da. Per ulteriori informazioni sulle unità compatibili con da, fare riferimento alla funzione Data Assurance.

I dischi con funzionalità sicure (FIPS e FDE) possono essere utilizzati come hot spare per dischi con funzionalità sicure e non sicure. I dischi non sicuri possono fornire copertura per altri dischi non sicuri e per dischi sicuri se il gruppo di volumi non dispone della protezione abilitata. Un gruppo di volumi FIPS può utilizzare solo un'unità FIPS come hot spare; tuttavia, è possibile utilizzare un hot spare FIPS per gruppi di volumi non sicuri, sicuri e abilitati alla protezione.

Se non si dispone di un hot spare, è comunque possibile sostituire un disco guasto mentre lo storage array è in funzione. Se l'unità fa parte di un gruppo di volumi RAID 1, RAID 3, RAID 5 o RAID 6, il controller utilizza la parità dei dati di ridondanza per ricostruire automaticamente i dati sull'unità sostitutiva. Questa azione è chiamata ricostruzione.

## **Dimensione del segmento**

Le dimensioni di un segmento determinano il numero di blocchi di dati che il controller scrive su un singolo disco di un volume prima di scrivere i dati sul disco successivo. Ogni blocco di dati memorizza 512 byte di dati. Un blocco di dati è l'unità di storage più piccola. La dimensione di un segmento determina il numero di blocchi di dati che contiene. Ad esempio, un segmento da 8 KB contiene 16 blocchi di dati. Un segmento da 64 KB contiene 128 blocchi di dati.

Quando si inserisce un valore per la dimensione del segmento, il valore viene controllato rispetto ai valori supportati forniti dal controller in fase di esecuzione. Se il valore immesso non è valido, il controller restituisce un elenco di valori validi. L'utilizzo di un singolo disco per una singola richiesta lascia disponibili altri dischi per supportare contemporaneamente altre richieste. Se il volume si trova in un ambiente in cui un singolo utente sta trasferendo grandi unità di dati (ad esempio, contenuti multimediali), le prestazioni vengono massimizzate quando una singola richiesta di trasferimento dati viene servita con una singola stripe di dati. (Una stripe di dati è la dimensione del segmento moltiplicata per il numero di dischi nel gruppo di volumi utilizzati per i trasferimenti di dati). In questo caso, vengono utilizzati più dischi per la stessa richiesta, ma a ciascun disco viene effettuato l'accesso una sola volta.

Per ottenere performance ottimali in un ambiente di storage di file system o database multiutente, impostare le dimensioni del segmento in modo da ridurre al minimo il numero di dischi necessari per soddisfare una richiesta di trasferimento dei dati.

## **Prefetch di lettura della cache**

Il prefetch di lettura della cache consente al controller di copiare ulteriori blocchi di dati nella cache, mentre il controller legge e copia i blocchi di dati richiesti dall'host dal disco nella cache. Questa azione aumenta la possibilità che una richiesta futura di dati possa essere soddisfatta dalla cache. Il prefetch di lettura della cache è importante per le applicazioni multimediali che utilizzano trasferimenti di dati sequenziali. Valori validi per cacheReadPrefetch i parametri sono TRUE oppure FALSE. L'impostazione predefinita è TRUE.

## **Tipo di sicurezza**

Utilizzare securityType parametro per specificare le impostazioni di sicurezza per lo storage array.

Prima di poter impostare securityType parametro a. enabled, è necessario creare una chiave di sicurezza dello storage array. Utilizzare create storageArray securityKey comando per creare una chiave di sicurezza dello storage array. Questi comandi sono correlati alla chiave di sicurezza:

- create storageArray securityKey
- export storageArray securityKey
- import storageArray securityKey
- set storageArray securityKey
- enable volumeGroup [volumeGroupName] security
- enable diskPool [diskPoolName] security

## **Dischi sicuri**

Le unità compatibili con la protezione possono essere dischi con crittografia completa del disco (FDE) o dischi FIPS (Federal Information Processing Standard). Utilizzare secureDrives parametro per specificare il tipo di dischi protetti da utilizzare. I valori che è possibile utilizzare sono fips e. fde.

## **Esempio di comando**

```
show storageArray autoConfiguration securityType=capable
secureDrives=fips;
```
## **Livello minimo del firmware**

- 7.10 aggiunge funzionalità RAID livello 6 e rimuove i limiti di hot spare.
- 7.50 aggiunge securityType parametro.
- 7.75 aggiunge dataAssurance parametro.
- 8.25 aggiunge secureDrives parametro.

# **Mostra configurazione AutoSupport**

Il show storageArray autoSupport Il comando visualizza le impostazioni della raccolta bundle AutoSupport per lo storage array.

## **Array supportati**

Questo comando è operativo per gli storage array E2800, E5700, EF600 e EF300.

## **Ruoli**

Per eseguire questo comando su un array di storage E2800, E5700, EF600 o EF300, è necessario disporre del ruolo Storage Admin (Amministratore dello storage), Support Admin (Amministratore del supporto) o Storage Monitor (Monitor dello storage).

## **Contesto**

L'output del comando da questo comando mostra le seguenti informazioni di configurazione:

- Lo stato di attivazione di questo dominio di gestione della funzionalità AutoSupport, della funzione AutoSupport su richiesta e della funzione di diagnostica remota AutoSupport
- Parametri di erogazione che dipendono dal metodo di erogazione configurato:
	- Il metodo di consegna è e-mail (SMTP): Vengono visualizzati l'indirizzo e-mail di destinazione, il server di inoltro e l'indirizzo e-mail del mittente
	- Il metodo di consegna è HTTP o HTTPS:
		- Direct Connection (connessione diretta) viene visualizzato l'indirizzo IP di destinazione
		- Connessione al server proxy vengono visualizzati l'indirizzo host, il numero di porta e i dettagli di autenticazione
		- Connessione PAC (Automatic Proxy Configuration script) viene visualizzata la posizione dello script
- Intervalli di tempo preferiti giornalieri e settimanali AutoSupport
- Informazioni sulle funzionalità ASUP, il numero di serie dello chassis e le pianificazioni giornaliere e settimanali configurate

## **Sintassi**

show storageArray autoSupport

#### **Parametri**

Nessuno.

**Esempi**

```
SMcli -n Array1 -c "show storageArray autoSupport;"
   The AutoSupport feature is enabled on this storage array.
   The AutoSupport OnDemand feature is enabled on this storage array.
     The AutoSupport Remote Diagnostics feature is enabled on this storage
array.
     Delivery Method: Email (SMTP)
       Destination email address: http://support.mycompany.com/put/AsupPut/
      Mail relay server: ra.eng.netapp.com
       Sender email address: user@netapp.com
     -or-
     Delivery Method: HTTP
       Destination IP address: http://support.mycompany.com/put/AsupPut/
       Connection: Direct
         -or-  Connection: Proxy server
        Host Address: 10.227.76.178
         Port number: 8080
         Authentication required: Yes
         User name: admin
         Password: ********
         -0r-  Connection: Automatic proxy configuration script (PAC)
        Script location: http://esgweb.eng.mycompany.com/proxy.pac
     The AutoSupport daily schedule preferred time range is from 12:00 AM to
01:00 AM.
     The AutoSupport weekly schedule preferred time range is from 10:00 PM
to 11:00 PM on Thursday, Saturday.
    AutoSupport Capable AutoSupport OnDemand Capable Chassis Serial
Number Daily Schedule Weekly Schedule
  Yes (enabled) Yes SX94500434
12:55 AM 10:08 PM on Thursdays
     SMcli completed successfully.
```
8.40

#### **Mostra abilitazione controllo data assurance mirror cache array storage**

Il show storageArray cacheMirrorDataAssuranceCheckEnable il comando

restituisce lo stato di abilitazione della funzione di controllo dei dati mirror della cache.

# **Array supportati**

Questo comando si applica a qualsiasi singolo storage array, inclusi E2700, E5600, E2800, E5700, Array EF600 e EF300, purché tutti i pacchetti SMcli siano installati.

## **Ruoli**

Per eseguire questo comando su un array di storage E2800, E5700, EF600 o EF300, è necessario disporre del ruolo Storage Admin o Storage Monitor.

## **Sintassi**

show storageArray cacheMirrorDataAssuranceCheckEnable

## **Parametri**

Nessuno.

## **Livello minimo del firmware**

8.41 nuovo parametro di comando.

# **Mostra l'immagine dello stato del controller dell'array di storage**

Il show storageArray controllerHealthImage il comando mostra i dettagli dell'immagine dello stato del controller nella cache del controller, se è disponibile un'immagine dello stato del controller, sugli array di storage che supportano l'immagine dello stato del controller.

# **Array supportati**

Questo comando si applica a qualsiasi singolo storage array, inclusi E2700, E5600, E2800, E5700, Array EF600 e EF300, purché tutti i pacchetti SMcli siano installati.

# **Ruoli**

Per eseguire questo comando su un array di storage E2800, E5700, EF600 o EF300, è necessario disporre del ruolo Storage Admin o Storage Monitor.

# **Contesto**

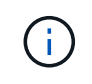

Con la versione del firmware 8.20 di coreDump il parametro viene sostituito con controllerHealthImage parametro.

Se lo storage array non supporta la funzione di immagine dello stato del controller, questo comando restituisce un errore.

#### **Sintassi**

show storageArray controllerHealthImage

#### **Parametri**

Nessuno.

#### **Livello minimo del firmware**

7.83

8.20 sostituisce coreDump con il controllerHealthImage parametro.

# **Mostra database DBM array storage**

Il show storageArray dbmDatabase il comando recupera e mostra i metadati per le posizioni di backup integrate di un array di storage. Quando sono presenti più posizioni di backup, vengono visualizzati i metadati per ciascuna posizione.

## **Array supportati**

Questo comando si applica a qualsiasi singolo storage array, inclusi E2700, E5600, E2800, E5700, Array EF600 e EF300, purché tutti i pacchetti SMcli siano installati.

#### **Ruoli**

Per eseguire questo comando su un array di storage E2800, E5700, EF600 o EF300, è necessario disporre del ruolo Storage Admin o Storage Monitor.

#### **Sintassi**

show storageArray dbmDatabase

#### **Parametri**

Nessuno.

#### **Note**

Questo comando restituisce le informazioni del database di configurazione in un formato simile a questo esempio.

Configuration Database MetadataLast Host Backup: <date stamp>

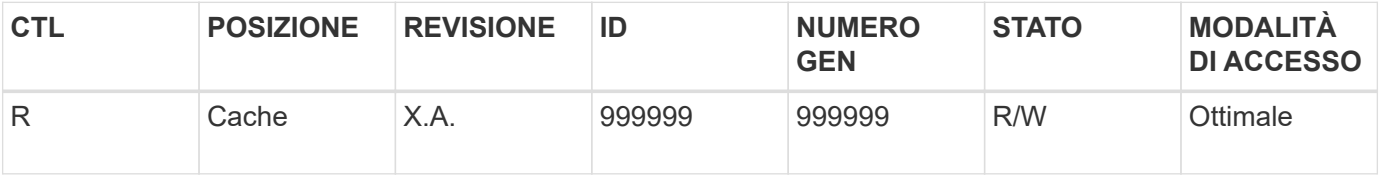

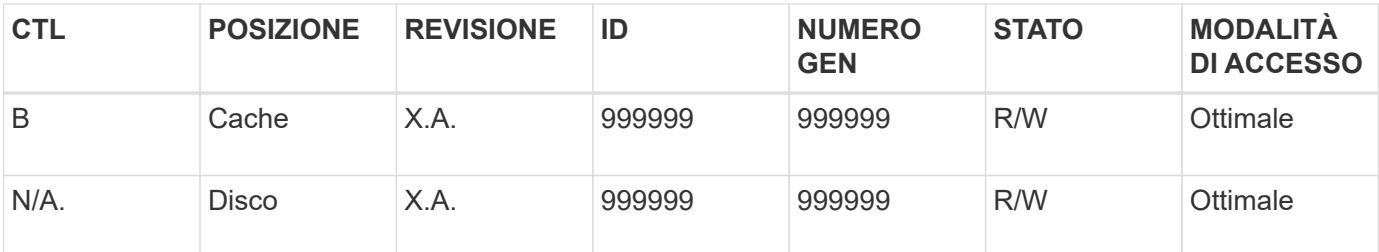

7.83

# **Mostra il riepilogo dei servizi di directory degli array di storage**

Il show storageArray directoryServices summary visualizza il riepilogo della configurazione dei servizi di directory.

# **Array supportati**

Questo comando si applica a un singolo array di storage E2800, E5700, EF600 o EF300. Non funziona sugli storage array E2700 o E5600.

## **Ruoli**

Per eseguire questo comando su un array di storage E2800, E5700, EF600 o EF300, è necessario disporre del ruolo Security Admin.

## **Sintassi**

show storageArray directoryServices summary

## **Parametri**

Nessuno.

#### **Esempi**

```
SMcli -n Array1 -c "show storageArray directoryServices summary;"
Directory Servers:
    DomainId1
      Domain name(s): company.com, name2, name3
      Server URL: ldaps://hqldap.test.eng.company.com:636
      Bind account:
CN=prnldap,OU=securedsvcaccounts,OU=systemaccounts,DC=hq,DC=company,DC=com
      Bind password: ******
      Login base: %s@company.com
    Search base DN: OU= Users, DC=hq, DC=company, DC=com
      Username attribute: sAMAccountName
      Group attribute(s): memberOf, attributeX
      Default role: Monitor
      Roles Mapping
        Group DN
        CN=ng-hsg-bc-
madridsecurity,OU=Managed,OU=CompanyGroups,DC=hq,DC=company,DC=com
          Roles
          storage.monitor, security.admin, storage.admin
        Group DN
        OU=Managed,OU=CompanyGroups,DC=hq,DC=company,DC=com
          Roles
          storage.monitor
    DomainId2
      Domain name(s): aj.MadridSecurity
      Server URL: ldap://10.113.90.166:389
    Search base DN: CN=Users, DC=aj, DC=madridsecurity
      Username attribute: sAMAccountName
      Group attribute(s): memberOf
      Default role: None
      Roles Mapping
        Group DN
        CN=Administrators,CN=Builtin,DC=aj,DC=MadridSecurity
          Roles
          storage.monitor, storage.admin
SMcli completed successfully.
```
# **Mostrare il reporting sulla connettività degli host degli array di storage**

Il show storageArray hostConnectivityReporting il comando restituisce lo stato di abilitazione della funzione di reporting della connettività host.

## **Array supportati**

Questo comando si applica a qualsiasi singolo storage array, inclusi E2700, E5600, E2800, E5700, Array EF600 e EF300, purché tutti i pacchetti SMcli siano installati.

#### **Ruoli**

Per eseguire questo comando su un array di storage E2800, E5700, EF600 o EF300, è necessario disporre del ruolo Storage Admin o Storage Monitor.

#### **Sintassi**

show storageArray hostConnectivityReporting

#### **Parametri**

Nessuno.

#### **Livello minimo del firmware**

8.42 nuovo parametro di comando.

# **Mostrare la topologia degli host degli array di storage**

Il show storageArray hostTopology il comando restituisce la topologia della partizione di storage, le etichette del tipo di host e l'indice del tipo di host per l'array di storage host.

#### **Array supportati**

Questo comando si applica a qualsiasi singolo storage array, inclusi E2700, E5600, E2800, E5700, Array EF600 e EF300, purché tutti i pacchetti SMcli siano installati.

#### **Ruoli**

Per eseguire questo comando su un array di storage E2800, E5700, EF600 o EF300, è necessario disporre del ruolo Storage Admin o Storage Monitor.

#### **Sintassi**

show storageArray hostTopology

# **Parametri**

Nessuno.

## **Note**

Questo comando restituisce le informazioni sulla topologia dell'host simili a questo esempio.

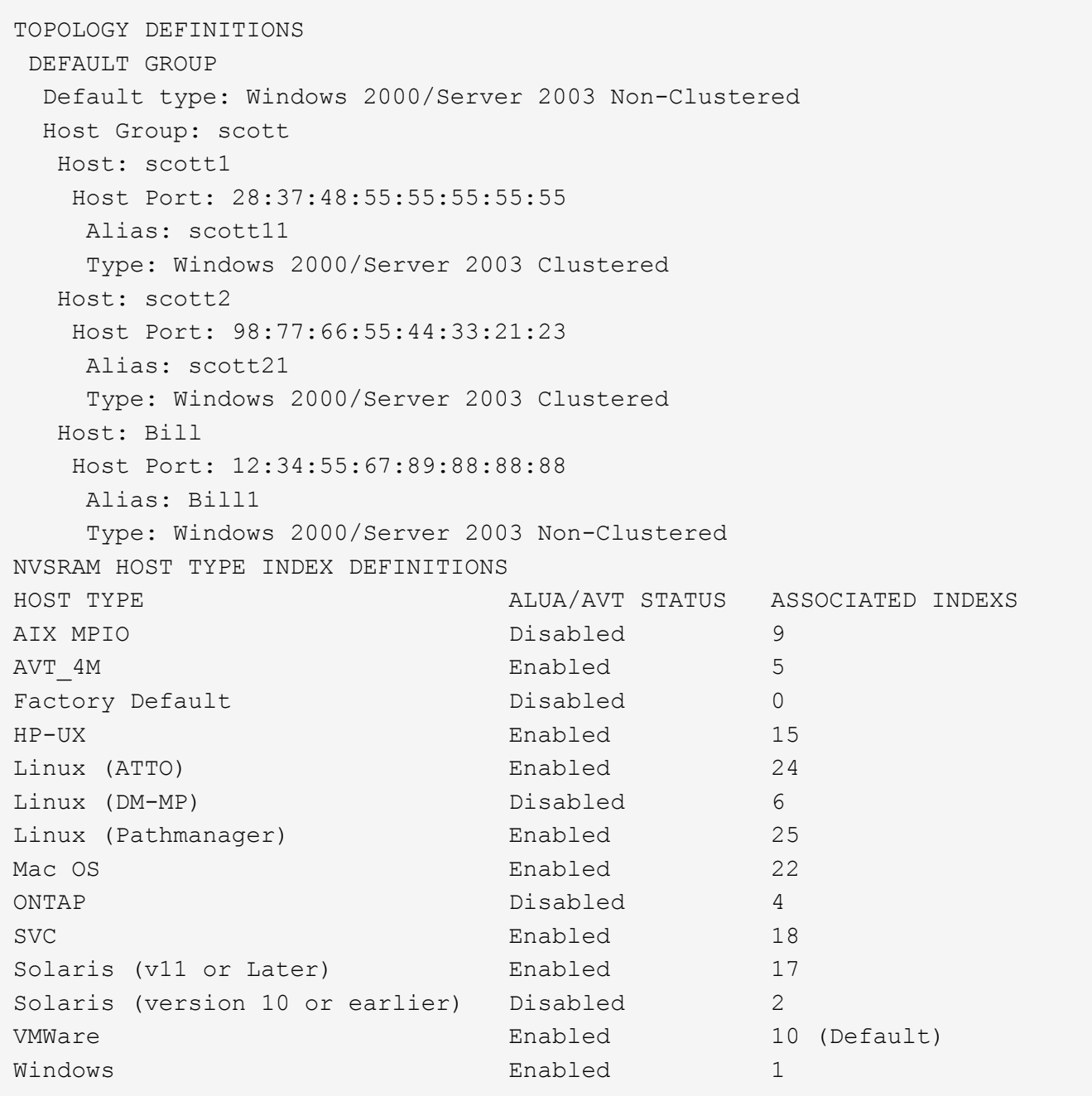

5.20

# **Mostra le impostazioni predefinite di negoziazione degli array di storage**

Il show storageArray iscsiNegotiationDefaults il comando restituisce informazioni sulle impostazioni a livello di connessione che sono soggette alla negoziazione initiator-target.

## **Array supportati**

Questo comando si applica a qualsiasi singolo storage array, inclusi E2700, E5600, E2800, E5700, Array EF600 e EF300, purché tutti i pacchetti SMcli siano installati.

## **Ruoli**

Per eseguire questo comando su un array di storage E2800, E5700, EF600 o EF300, è necessario disporre del ruolo Storage Admin o Storage Monitor.

#### **Sintassi**

show storageArray iscsiNegotiationDefaults

#### **Parametri**

Nessuno.

#### **Note**

Le informazioni restituite includono le impostazioni predefinite del vassoio del controller (ovvero quelle che costituiscono il punto di partenza per la negoziazione) e le impostazioni attive correnti.

#### **Livello minimo del firmware**

7.10

# **Mostra mappature LUN array di storage**

Il show storageArray lunMappings Il comando restituisce informazioni dal profilo dello storage array relative alle mappature LUN (Logical Unit Number) o NSID (Namespace ID) nell'array di storage.

## **Array supportati**

Questo comando si applica a qualsiasi singolo storage array, inclusi E2700, E5600, E2800, E5700, Array EF600 e EF300, purché tutti i pacchetti SMcli siano installati.

#### **Ruoli**

Per eseguire questo comando su un array di storage E2800, E5700, EF600 o EF300, è necessario disporre del ruolo Storage Admin o Storage Monitor.

#### **Contesto**

Vengono sempre visualizzate le mappature LUN o NSID del gruppo predefinito. Se si esegue questo comando senza parametri, questo comando restituisce tutte le mappature LUN o NSID.

#### **Sintassi**

```
show storageArray lunMappings (host ["hostName"] |
hostgroup ["hostGroupName"])
```
#### **Parametri**

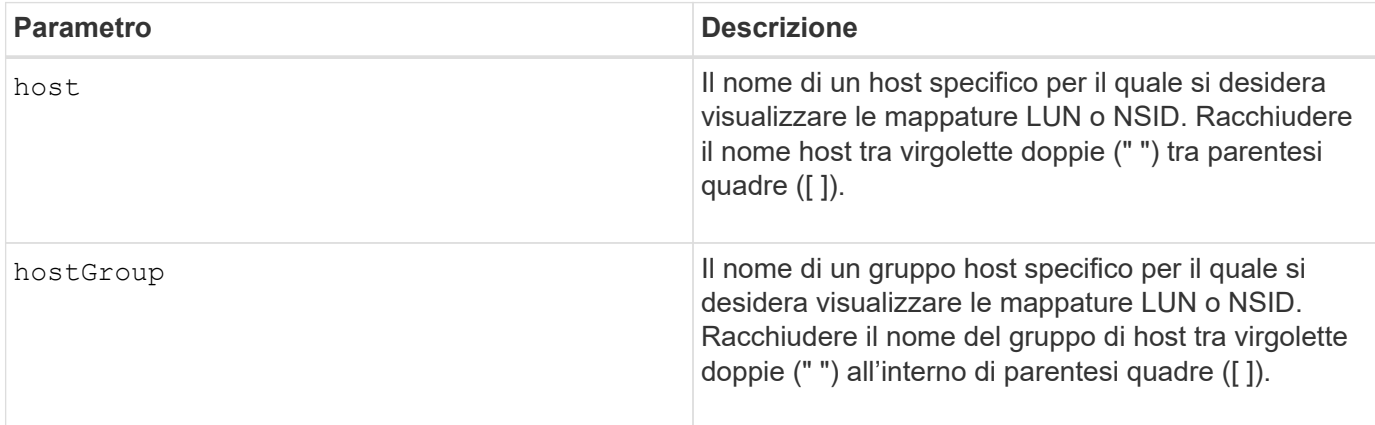

#### **Note**

Questo comando restituisce informazioni sulla topologia dell'host simili a questo esempio.

```
MAPPINGS (Storage Partitioning - Enabled (0 of 16 used))
VOLUME NAME LUN CONTROLLER ACCESSIBLE BY VOLUME STATUS
Access Volume 7 A,B Default Group Optimal
21 21 B Default Group Optimal
22 22 B Default Group Optimal
```
#### **Livello minimo del firmware**

6.10

# **Mostra l'impostazione ODX dell'array di storage**

Il show storageArray odxsetting Il comando restituisce le impostazioni correnti per Offloaded Data Transfer (ODX) e VMware vStorage API Array Architecture (VAAI) sullo storage array.

## **Array supportati**

Questo comando si applica a qualsiasi singolo storage array, inclusi E2700, E5600, E2800, E5700, Array EF600 e EF300, purché tutti i pacchetti SMcli siano installati.

## **Ruoli**

Per eseguire questo comando su un array di storage E2800, E5700, EF600 o EF300, è necessario disporre del ruolo Storage Admin o Storage Monitor.

## **Contesto**

Le impostazioni di questo comando possono essere le seguenti:

- True ODX e VAAI sono attivati.
- Falso ODX e VAAI sono disattivati.
- Incoerente i controller non hanno le stesse impostazioni.
- Sconosciuto Impossibile determinare l'impostazione per ODX o VAAI.

#### **Sintassi**

show storageArray odxsetting

#### **Parametri**

Nessuno.

## **Note**

Questo comando restituisce le informazioni ODX e VAAI simili a questo esempio.

```
Windows ODX Setting Status
odxEnabled True | False | Inconsistent | Unknown
vaaiEnabled True | False | Inconsistent | Unknown
```
## **Livello minimo del firmware**

8.20

# **Mostra le informazioni sull'alimentazione degli array di storage**

Il show storageArray powerInfo il comando restituisce informazioni sulla quantità di energia consumata dall'intero array di storage e da ciascun tray dell'array di storage.

## **Array supportati**

Questo comando si applica a qualsiasi singolo storage array, inclusi E2700, E5600, E2800, E5700, Array EF600 e EF300, purché tutti i pacchetti SMcli siano installati.

## **Ruoli**

Per eseguire questo comando su un array di storage E2800, E5700, EF600 o EF300, è necessario disporre del ruolo Storage Admin o Storage Monitor.

## **Sintassi**

show storageArray powerInfo

#### **Parametri**

Nessuno.

## **Note**

Questo comando restituisce informazioni sul consumo di energia simili a questo esempio.

```
total power drawn: 310 watts
number of trays: 1
tray power input details:
    tray id power supply serial number input power
  0 0 0 160 watts
  0 1 1 150 watts
```
## **Livello minimo del firmware**

8.10

# **Mostra le impostazioni del controllo di revoca del certificato**

Il show storageArray revocationCheckSettings consente di visualizzare le impostazioni di revoca del certificato per l'array di storage.

## **Array supportati**

Questo comando si applica a un singolo array di storage E2800, E5700, EF600 o EF300. Non funziona sugli storage array E2700 o E5600.

#### **Ruoli**

Per eseguire questo comando su un array di storage E2800, E5700, EF600 o EF300, è necessario disporre del ruolo Security Admin.

#### **Parametri**

Nessuno.

#### **Sintassi**

show storageArray revocationCheckSettings

#### **Esempio**

```
SMcli -n Array1 c "show storageArray revocationCheckSettings;"
Revocation Checking: Disabled
OCSP Responder Server URL: https://ocspResponderURL.com
SMcli completed successfully.
```
8.42

# **Visualizzare la configurazione syslog dell'array di storage**

Il show storageArray syslog il comando consente di visualizzare la configurazione di un server syslog utilizzato per la memorizzazione dei registri di controllo. Le informazioni di configurazione includono un ID server, l'indirizzo, il protocollo e il numero di porta.

#### **Array supportati**

Questo comando si applica a un singolo array di storage E2800, E5700, EF600 o EF300. Non funziona sugli storage array E2700 o E5600.

#### **Ruoli**

Per eseguire questo comando su un array di storage E2800, E5700, EF600 o EF300, è necessario disporre del ruolo Security Admin.

#### **Sintassi**

```
show storageArray syslog (allServers | id="<id>")
```
#### **Parametri**

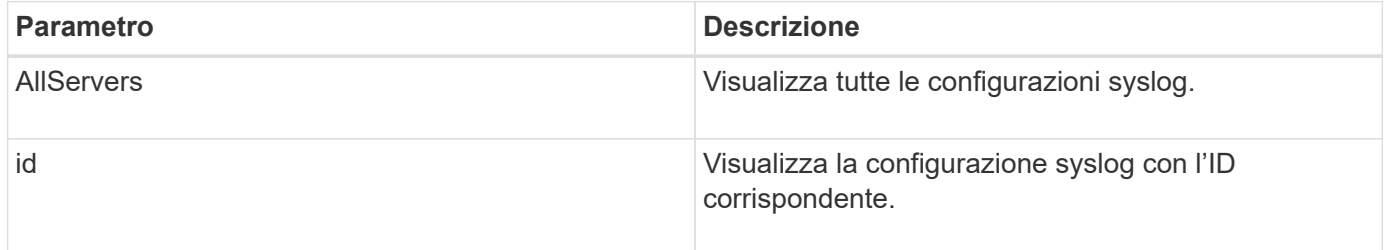

#### **Esempi**

```
SMcli -n Array1 -c "show storageArray syslog allServers;"
SMcli -n Array1 -c "show storageArray syslog id=\"331998fe-3154-4489-b773-
b0bb60c6b48e\";"
ID: 331998fe-3154-4489-b773-b0bb60c6b48e
Server Address: 192.168.2.1.com
Port: 514
Protocol: udp
Components
1. Component Name: auditLog
SMcli completed successfully.
```
8.42

# **Mostra il riepilogo dei certificati CA attendibili installati**

Il show storageArray trustedCertificate summary Il comando visualizza il riepilogo dei certificati CA attendibili installati dall'array. Questo comando è utile prima di eseguire delete storageArray trustedCertificate in modo da conoscere i nomi alias dei certificati da eliminare.

## **Array supportati**

Questo comando si applica a un singolo array di storage E2800, E5700, EF600 o EF300. Non funziona sugli storage array E2700 o E5600.

## **Ruoli**

Per eseguire questo comando su un array di storage E2800, E5700, EF600 o EF300, è necessario disporre del ruolo Security Admin.

#### **Sintassi**

```
show storageArray trustedCertificate [all | allUserInstalled|
  aliases=("alias1" ... "aliasN")] summary
```
## **Parametri**

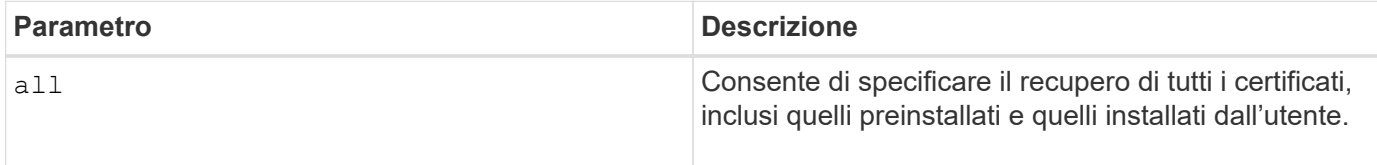

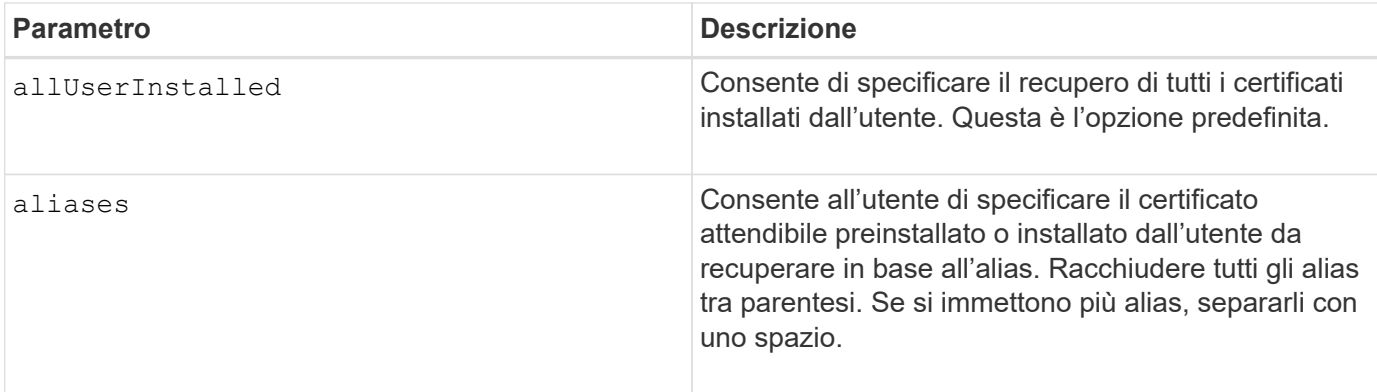

# **Esempi**

L'output del campione potrebbe essere diverso da quello illustrato di seguito.

```
SMcli -n Array1 -c "show storageArray trustedCertificate allUserInstalled
summary;"
============================
Trusted Certificates
============================
Alias: 19527b38-8d26-44e5-8c7f-5bf2ca9db7cf
Type: Pre-installed | User installed
Subject DN: CN=Corp Issuing CA 1
Issuer DN: CN=Corp Root CA
Start: date
Expire: date
---------------------
Alias: myAliasName
Type: Pre-installed | User installed
Subject DN: CN=Corp Issuing CA 1
Issuer DN: CN=Corp Root CA
Start: date
Expire: date
SMcli completed successfully.
```
# **Livello minimo del firmware**

8.40

# <span id="page-312-0"></span>**Mostra iniziatori non configurati**

Il show storageArray unconfiguredInitiators command restituisce un elenco di iniziatori rilevati dall'array di storage ma non ancora configurati nella topologia dell'array di storage.

#### **Array supportati**

Questo comando si applica a un singolo array di storage E2800, E5700, EF600 o EF300. Non funziona sugli storage array E2700 o E5600.

#### **Ruoli**

Per eseguire questo comando su un array di storage E2800, E5700, EF600 o EF300, è necessario disporre del ruolo Storage Admin o Storage Monitor.

Questo comando sostituisce ["Mostra StorageArray unconfiguredIscsiInitialators"](#page-313-0) comando.

#### **Sintassi**

show storageArray unconfiguredInitiators

#### **Parametri**

Nessuno.

#### **Livello minimo del firmware**

8.50

# <span id="page-313-0"></span>**Mostrare gli iniziatori iSCSI non configurati degli array di storage**

Il show storageArray unconfiguredIscsiInitiators command restituisce un elenco di iniziatori rilevati dall'array di storage ma non ancora configurati nella topologia dell'array di storage.

## **Array supportati**

Questo comando si applica a qualsiasi singolo storage array, inclusi E2700, E5600, E2800, E5700, Array EF600 e EF300, purché tutti i pacchetti SMcli siano installati.

#### **Ruoli**

Per eseguire questo comando su un array di storage E2800, E5700, EF600 o EF300, è necessario disporre del ruolo Storage Admin o Storage Monitor.

Questo comando è obsoleto. Il comando che lo sostituisce è ["Mostra StorageArray unconfiguredInitialators".](#page-312-0)

#### **Sintassi**

show storageArray unconfiguredIscsiInitiators

## **Parametri**

Nessuno.

7.10

8.50 ha obsoleto questo comando.

# **Mostra i settori illeggibili degli array di storage**

Il show storageArray unreadableSectors command restituisce una tabella degli indirizzi di tutti i settori dell'array di storage che non possono essere letti.

## **Array supportati**

Questo comando si applica a qualsiasi singolo storage array, inclusi E2700, E5600, E2800, E5700, Array EF600 e EF300, purché tutti i pacchetti SMcli siano installati.

## **Ruoli**

Per eseguire questo comando su un array di storage E2800, E5700, EF600 o EF300, è necessario disporre del ruolo Storage Admin o Storage Monitor.

## **Contesto**

La tabella restituita è organizzata con intestazioni di colonna per le seguenti informazioni:

- Etichetta utente del volume
- LUN (Logical Unit Number)
- Accessibile da (host o gruppo di host)
- Data/ora
- Indirizzo del blocco logico relativo al volume (formato esadecimale 0xnnnnnnnn)
- Posizione dell'unità (vassoio t, slot s)
- Indirizzo del blocco logico relativo al disco (formato esadecimale 0xnnnnnnnn)
- Tipo di guasto

I dati vengono ordinati per prima in base all'etichetta utente del volume e per seconda in base all'indirizzo LBA (Logical Block Address). Ogni voce nella tabella corrisponde a un singolo settore.

## **Sintassi**

show storageArray unreadableSectors

## **Parametri**

Nessuno.

#### **Livello minimo del firmware**

6.10

# **Visualizzare la sessione utente dello storage array**

Il show storageArray userSession Il comando consente di visualizzare il periodo di timeout della sessione per System Manager.

## **Array supportati**

Questo comando si applica a un singolo array di storage E2800, E5700, EF600 o EF300. Non funziona sugli storage array E2700 o E5600.

## **Ruoli**

Per eseguire questo comando su un array di storage E2800, E5700, EF600 o EF300, è necessario disporre del ruolo Storage Admin (Amministratore dello storage), Support Admin (Amministratore del supporto) o Storage Monitor (Monitor dello storage).

## **Parametri**

Nessuno.

## **Sintassi**

show storageArray userSession

## **Livello minimo del firmware**

8.41

# **Mostrare lo storage array**

Il show storageArray il comando restituisce le informazioni di configurazione relative allo storage array.

## **Array supportati**

Questo comando si applica a qualsiasi singolo storage array, inclusi E2700, E5600, E2800, E5700, Array EF600 e EF300, purché tutti i pacchetti SMcli siano installati.

## **Ruoli**

Per eseguire questo comando su un array di storage E2800, E5700, EF600 o EF300, è necessario disporre del ruolo Storage Admin o Storage Monitor.

## **Contesto**

I parametri restituiscono elenchi di valori per i componenti e le funzionalità nell'array di storage. È possibile immettere il comando con un singolo parametro o più parametri. Se si immette il comando senza parametri, viene visualizzato l'intero profilo dell'array di storage (che corrisponde alle stesse informazioni immesse nel **profile** parametro).

#### **Sintassi**

```
show storageArray
[autoSupport| autoSupportConfig | profile |
batteryAge | connections | defaultHostType | healthStatus |
hostTypeTable | hotSpareCoverage | features | time |
volumeDistribution | longRunningOperations | summary |
preferredVolumeOwners |
iscsiNegotiationDefaults | unconfiguredIscsiInitiators |
autoLoadBalancingEnable |
cacheMirrorDataAssuranceCheckEnable | hostConnectivityReporting]
```
#### **Parametri**

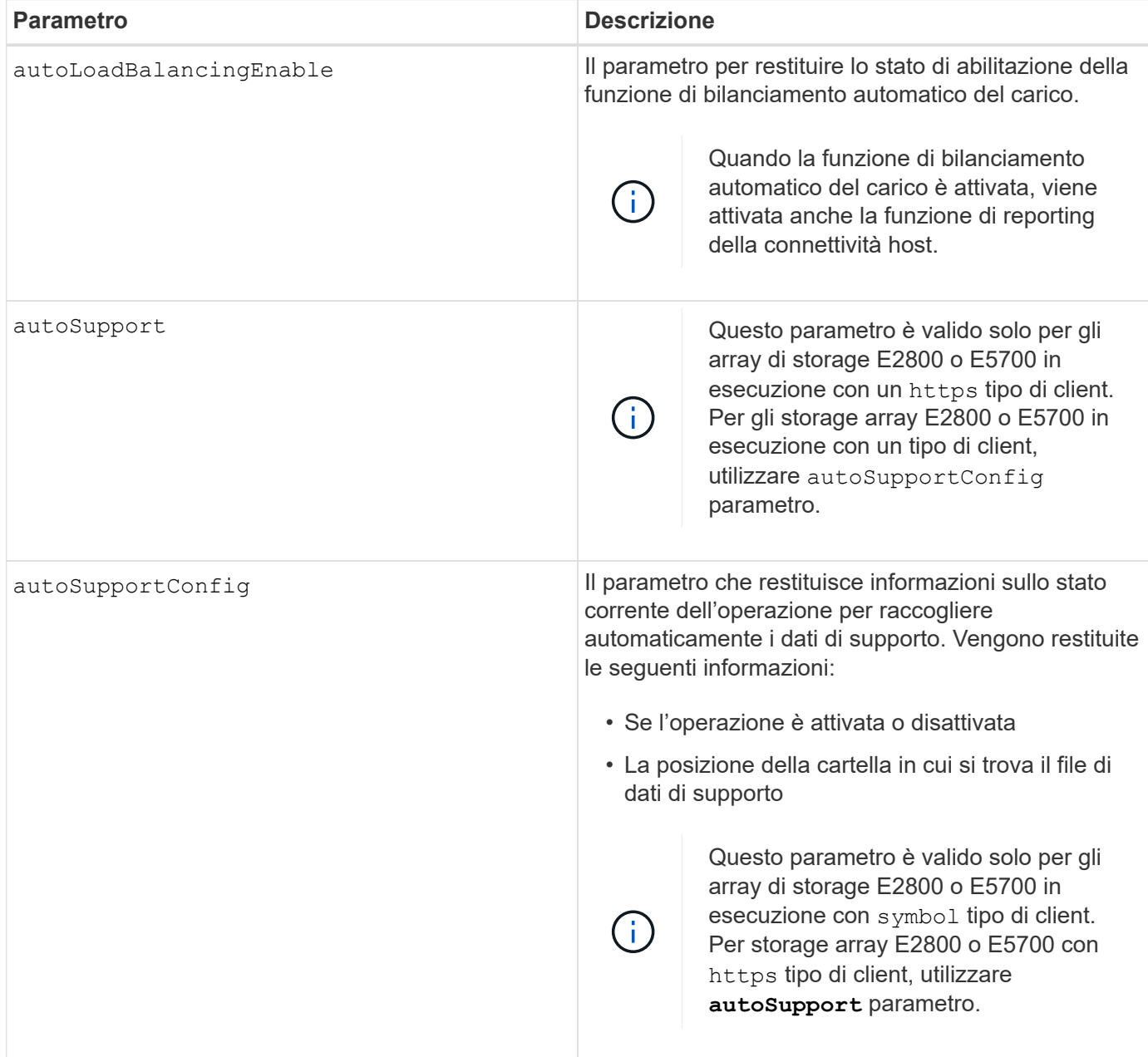

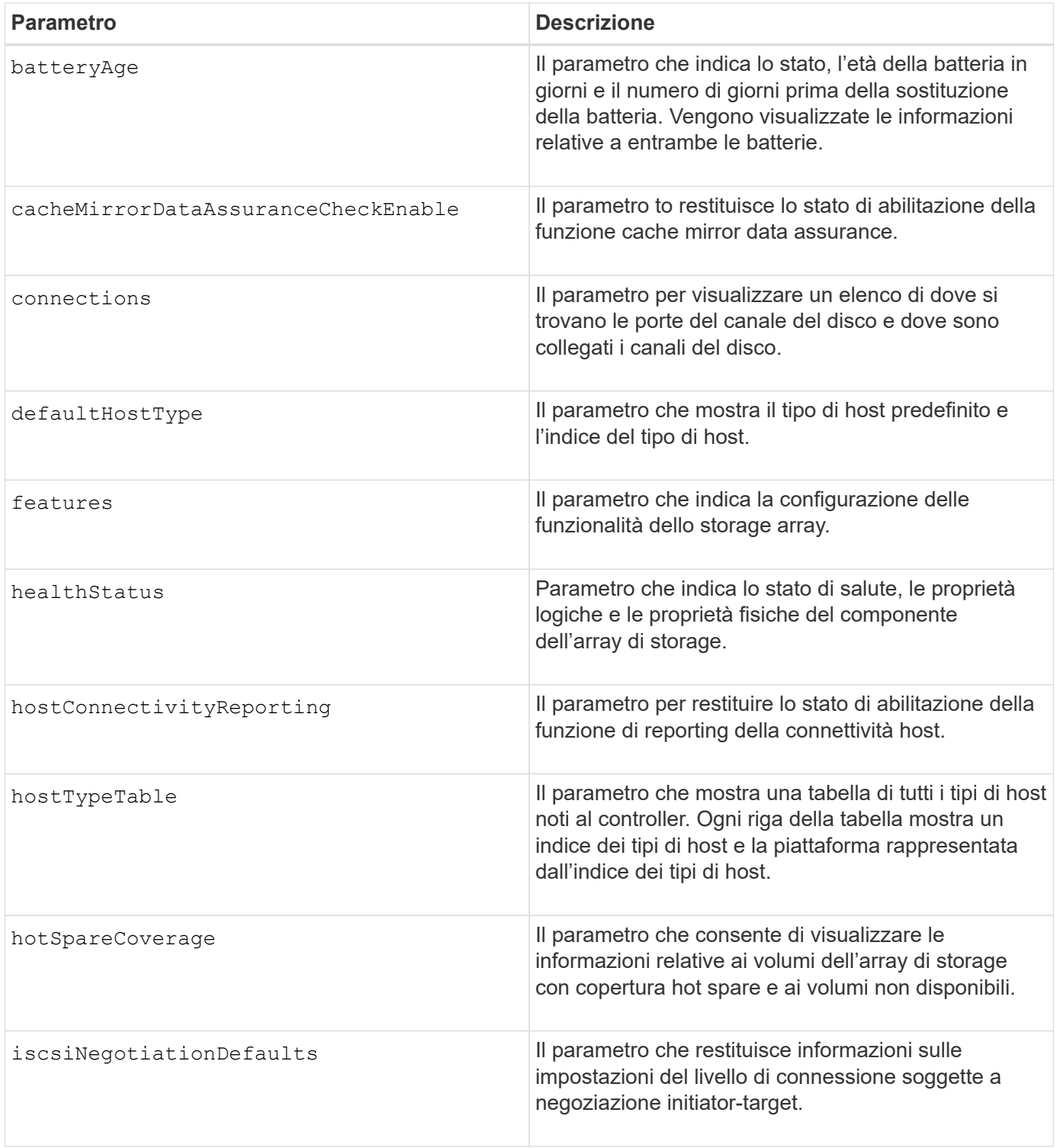

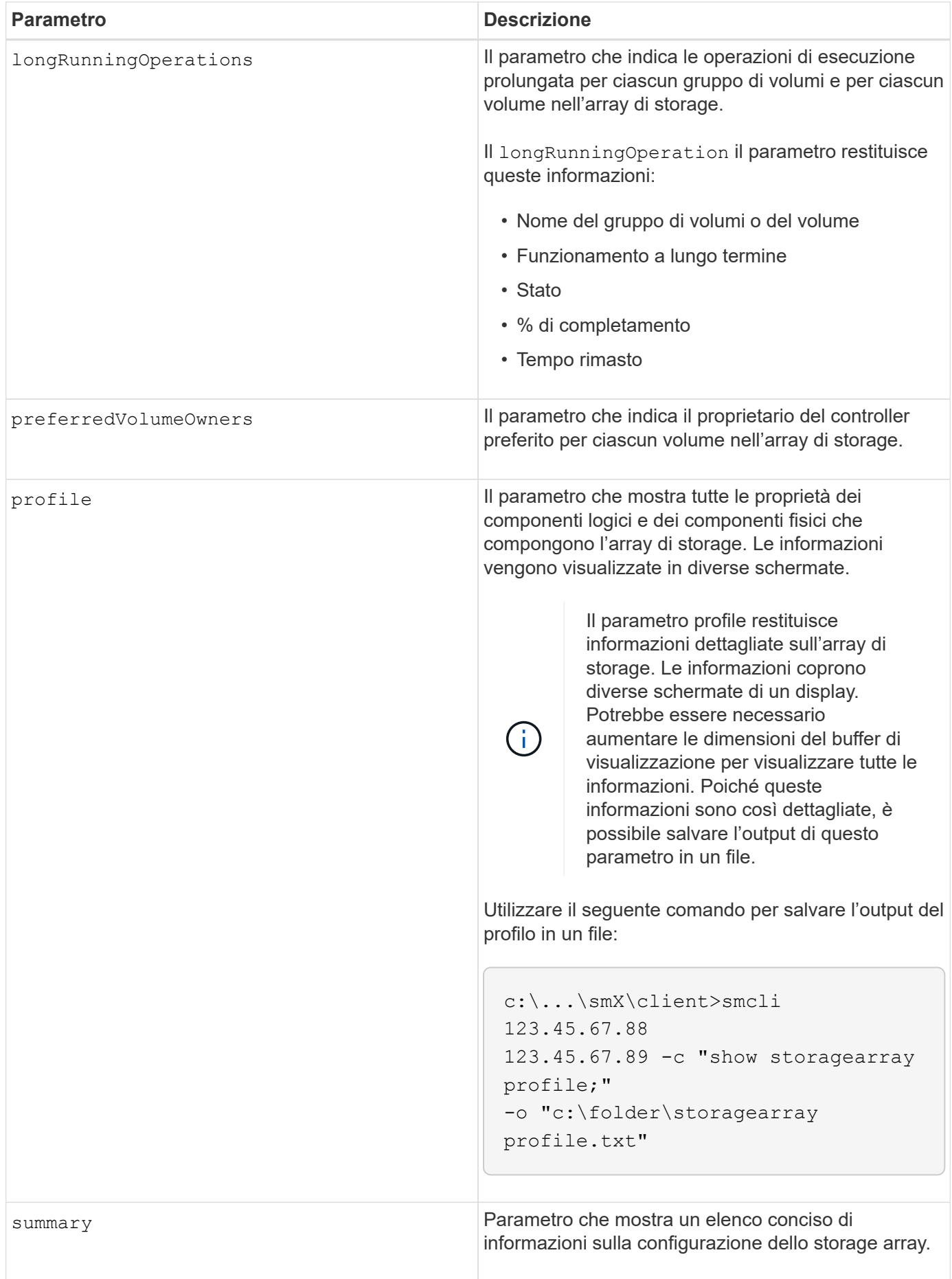

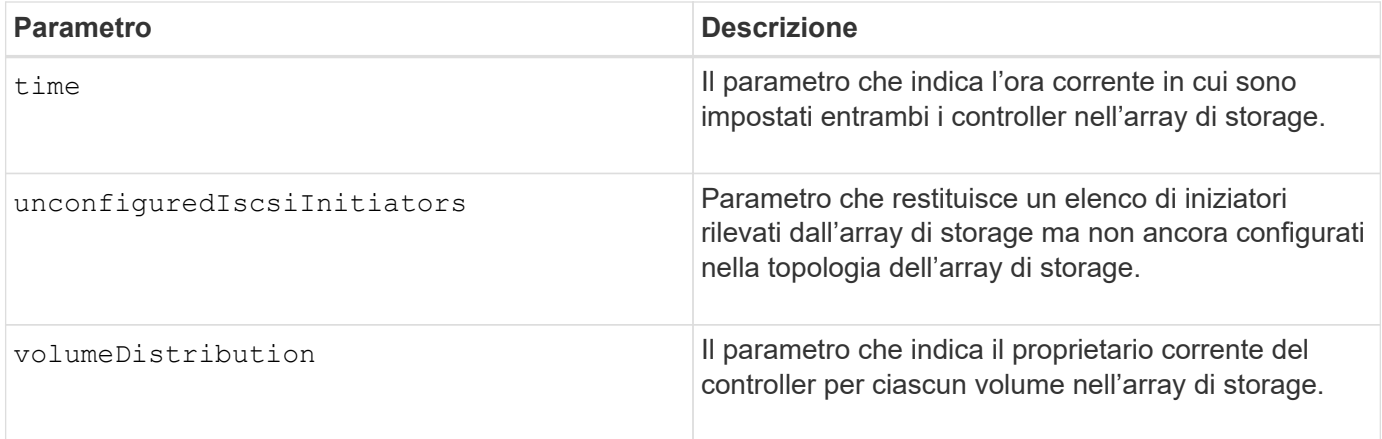

#### **Note**

Il profile il parametro mostra informazioni dettagliate sull'array di storage. Le informazioni vengono visualizzate su diverse schermate di un monitor. Potrebbe essere necessario aumentare le dimensioni del buffer di visualizzazione per visualizzare tutte le informazioni. Poiché queste informazioni sono così dettagliate, è possibile salvare l'output di questo parametro in un file. Per salvare l'output in un file, eseguire show storageArray comando simile a questo esempio.

-c "show storageArray profile;" -o "c:\\folder\\storageArrayProfile.txt"

La sintassi del comando precedente riguarda un host che esegue un sistema operativo Windows. La sintassi effettiva varia a seconda del sistema operativo in uso.

Quando si salvano le informazioni in un file, è possibile utilizzarle come registrazione della configurazione e come ausilio durante il ripristino.

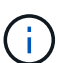

Mentre il profilo dello storage array restituisce una grande quantità di dati etichettati chiaramente, la novità della release 8.41 è rappresentata dalle informazioni aggiuntive sulla durata di utilizzo per i dischi SSD negli storage array E2800 o E5700. Sebbene in precedenza i report sulla durata dell'usura includevano informazioni sul numero medio di cancellazioni e sui blocchi di riserva rimanenti, ora includono la durata percentuale utilizzata. La durata percentuale utilizzata è la quantità di dati scritti sulle unità SSD fino ad oggi divisa per il limite teorico di scrittura totale per le unità.

Il batteryAge il parametro restituisce le informazioni in questo modulo.

```
Battery status: Optimal
    Age: 1 day(s)  Days until replacement: 718 day(s)
```
I vassoi del controller più recenti non supportano batteryAge parametro.

Il defaultHostType il parametro restituisce le informazioni in questo modulo.

Default host type: Linux (Host type index 6)

Il healthStatus il parametro restituisce le informazioni in questo modulo.

Storage array health status = optimal.

Il hostTypeTable il parametro restituisce le informazioni in questo modulo.

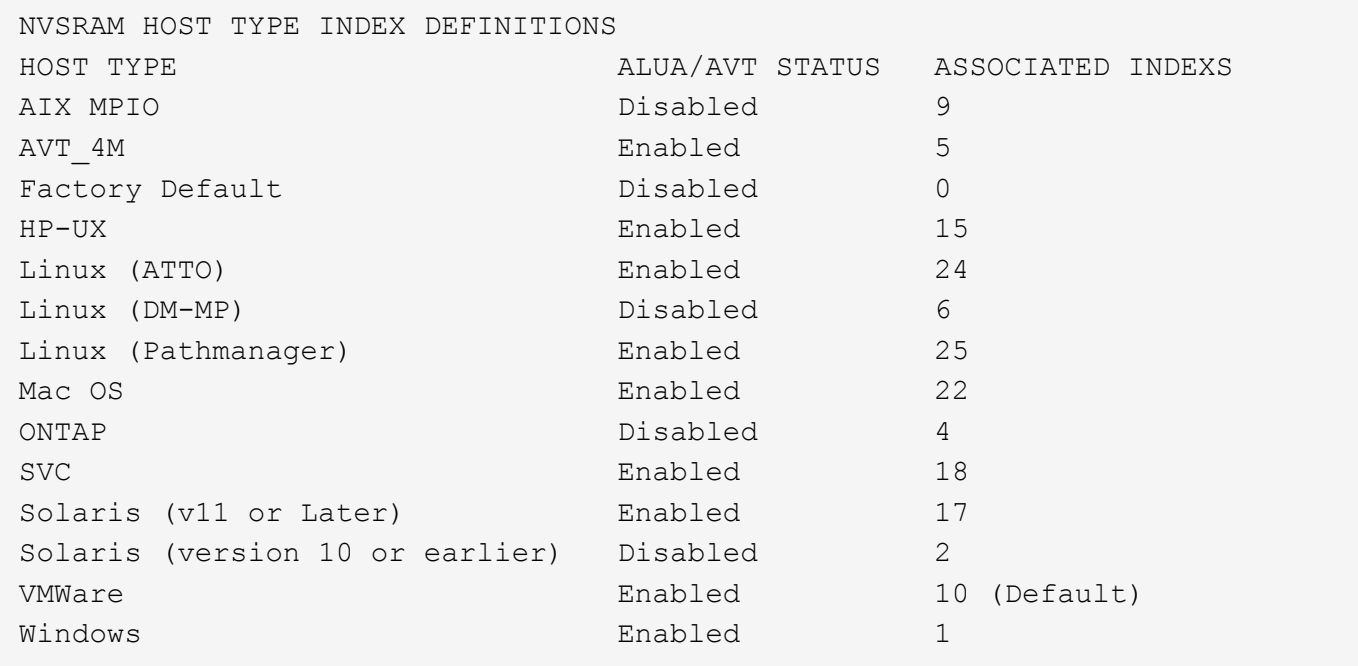

Il hotSpareCoverage il parametro restituisce le informazioni in questo modulo.

```
The following volume groups are not protected: 2, 1
Total hot spare drives: 0
     Standby: 0
     In use: 0
```
Il features il parametro restituisce informazioni che mostrano le funzioni attivate, disattivate, di valutazione e disponibili per l'installazione. Questo comando restituisce le informazioni sulle funzioni in un formato simile al seguente:

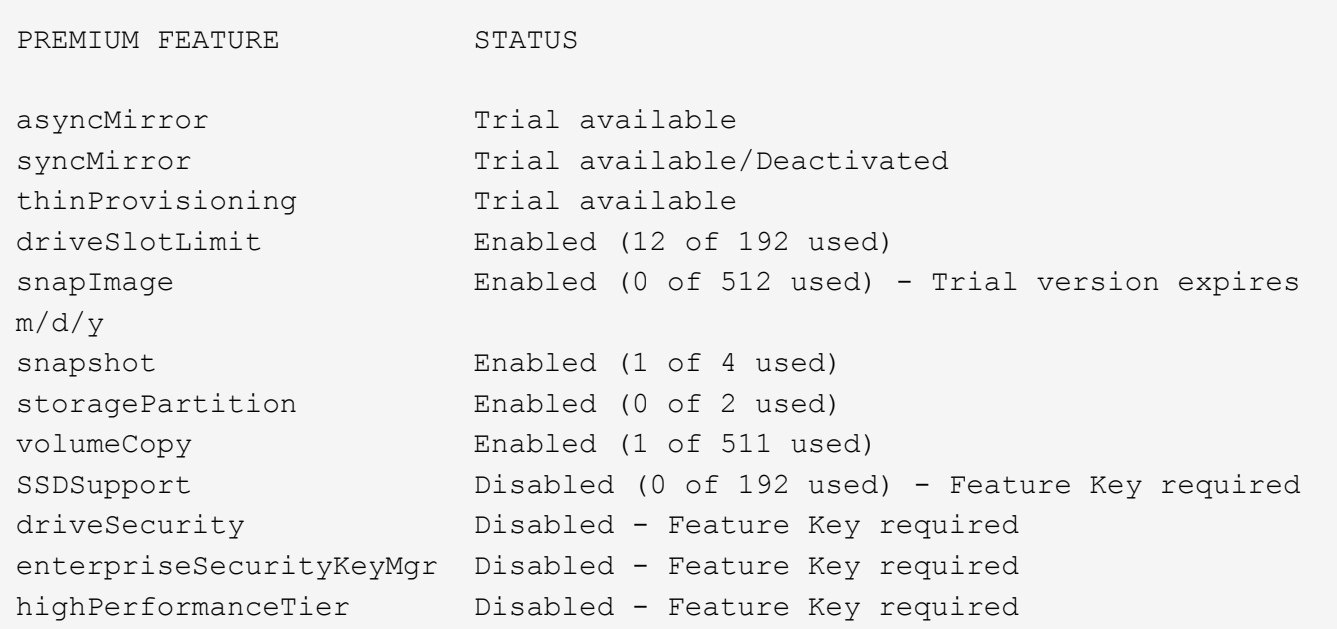

Il time il parametro restituisce le informazioni in questo modulo.

Controller in Slot A Date/Time: Thu Jun 03 14:54:55 MDT 2004 Controller in Slot B Date/Time: Thu Jun 03 14:54:55 MDT 2004

Il longRunningOperations il parametro restituisce le informazioni in questo modulo:

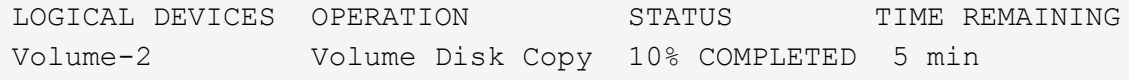

I campi di informazioni restituiti da longRunningOperations i parametri hanno i seguenti significati:

- NAME è il nome di un volume attualmente in esecuzione a lungo. Il nome del volume deve avere il prefisso "Volume".
- OPERATION elenca l'operazione eseguita sul gruppo di volumi o sul volume.
- **% COMPLETE** mostra la quantità di operazioni a lungo termine eseguite.
- STATUS può avere uno di questi significati:
	- In sospeso l'operazione a lungo termine non è stata avviata ma viene avviata al termine dell'operazione corrente.
	- In corso l'operazione a lunga durata è stata avviata e viene eseguita fino al completamento o all'arresto da parte dell'utente.
- TIME REMAINING indica la durata rimanente per il completamento dell'operazione corrente a esecuzione

prolungata. L'ora è in formato "ore minuti". Se rimane meno di un'ora, vengono visualizzati solo i minuti. Se rimane meno di un minuto, viene visualizzato il messaggio "less than a minuteviene visualizzato ".

Il volumeDistribution il parametro restituisce le informazioni in questo modulo.

```
volume name: 10
       Current owner is controller in slot: A
volume name: CTL 0 Mirror Repository
       Current owner is controller in slot: A
volume name: Mirror Repository 1
       Current owner is controller in slot:A
volume name: 20
       Current owner is controller in slot:A
volume name: JCG_Remote_MirrorMenuTests
       Current owner is controller in slot:A
```
#### **Livello minimo del firmware**

5.00 aggiunge defaultHostType parametro.

5.43 aggiunge summary parametro.

6.10 aggiunge volumeDistribution parametro.

6.14 aggiunge connections parametro.

7.10 aggiunge autoSupportConfig parametro.

7.77 aggiunge longRunningOperations parametro.

7.83 restituisce informazioni che includono il supporto per le nuove funzionalità rilasciate nel software di gestione dello storage versione 10.83. Inoltre, le informazioni restituite sono state ampliate per mostrare lo stato delle funzioni nell'array di storage.

8.30 aggiunge autoLoadBalancingEnable parametro.

8.40 aggiunge autoSupport parametro.

8.40 depreca autoSupportConfig Parametro per gli array di storage E2800 o E5700 in esecuzione con un https tipo di client.

8.41 aggiunge il monitoraggio dell'usura dei dischi SSD al profilo dello storage array. Queste informazioni vengono visualizzate solo per gli storage array E2800 e E5700.

8.42 aggiunge hostConnectivityReporting parametro.

8.63 aggiunge la voce volumi con provisioning di risorse in profile risultati dei parametri.

# **Mostra i volumi di mirroring sincrono candidati**

Il show syncMirror candidates Il comando restituisce informazioni sui volumi candidati su un array di storage remoto che è possibile utilizzare come volumi secondari in una configurazione di Synchronous Mirroring.

## **Array supportati**

Questo comando si applica a qualsiasi singolo array di storage, con alcune limitazioni. Se si esegue il comando sull'array E2700 o E5600, non esistono restrizioni.

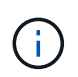

Se si esegue il comando sull'array E2800 o E5700, il tipo di client deve essere impostato su symbol. Questo comando non viene eseguito se il tipo di client è impostato su https.

## **Ruoli**

Per eseguire questo comando su uno storage array E2800 o E5700, è necessario disporre del ruolo Storage Admin o Storage Monitor.

#### **Contesto**

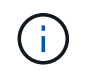

Nelle versioni precedenti di questo comando, l'identificatore di funzione era remoteMirror. Questo identificatore di funzione non è più valido e viene sostituito da syncMirror.

#### **Sintassi**

```
show syncMirror candidates primary="volumeName"
remoteStorageArrayName="storageArrayName"
```
#### **Parametri**

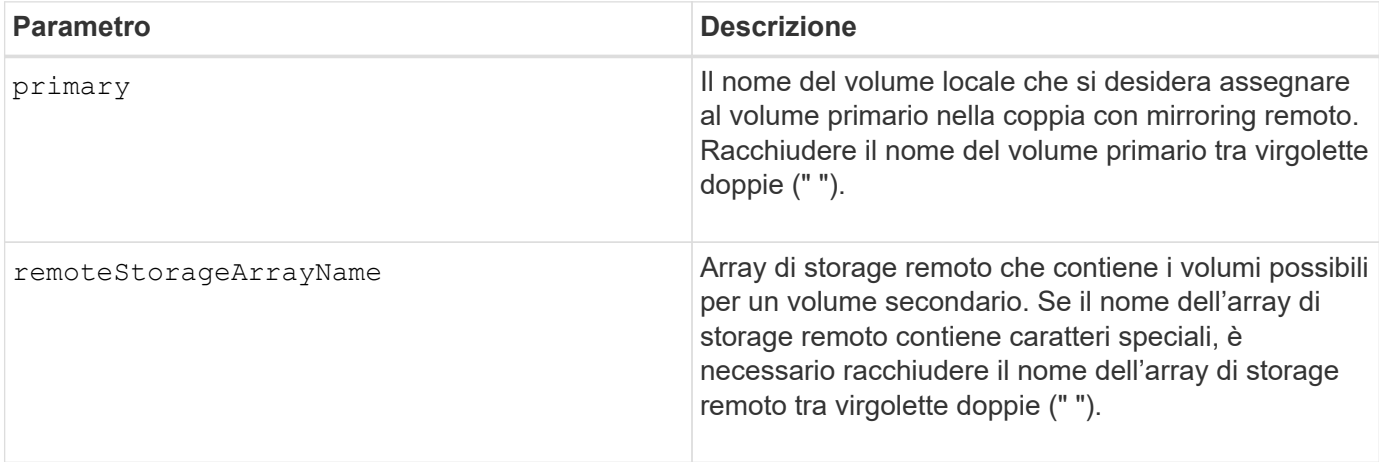
5.40

## **Mostra l'avanzamento della sincronizzazione del volume di mirroring sincrono**

Il show syncMirror synchronizationProgress Il comando restituisce l'avanzamento della sincronizzazione dei dati tra il volume primario e il volume secondario in una configurazione di mirroring sincrono.

### **Array supportati**

Questo comando si applica a qualsiasi singolo storage array, inclusi gli array E2700, E5600, E2800 e E5700, Finché tutti i pacchetti SMcli sono installati.

#### **Ruoli**

Per eseguire questo comando su uno storage array E2800 o E5700, è necessario disporre del ruolo Storage Admin o Storage Monitor.

#### **Contesto**

Questo comando mostra l'avanzamento come percentuale di sincronizzazione dei dati completata.

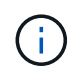

Nelle versioni precedenti di questo comando, l'identificatore di funzione era remoteMirror. Questo identificatore di funzione non è più valido e viene sostituito da **syncMirror**.

#### **Sintassi**

```
show syncMirror (localVolume [volumeName] |
localVolumes [volumeName1... volumeNameN]) synchronizationProgress
```
#### **Parametro**

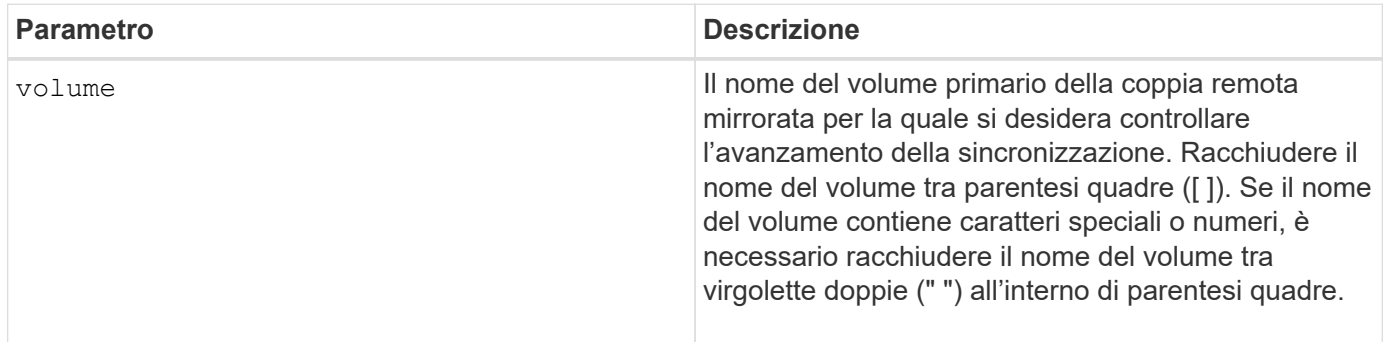

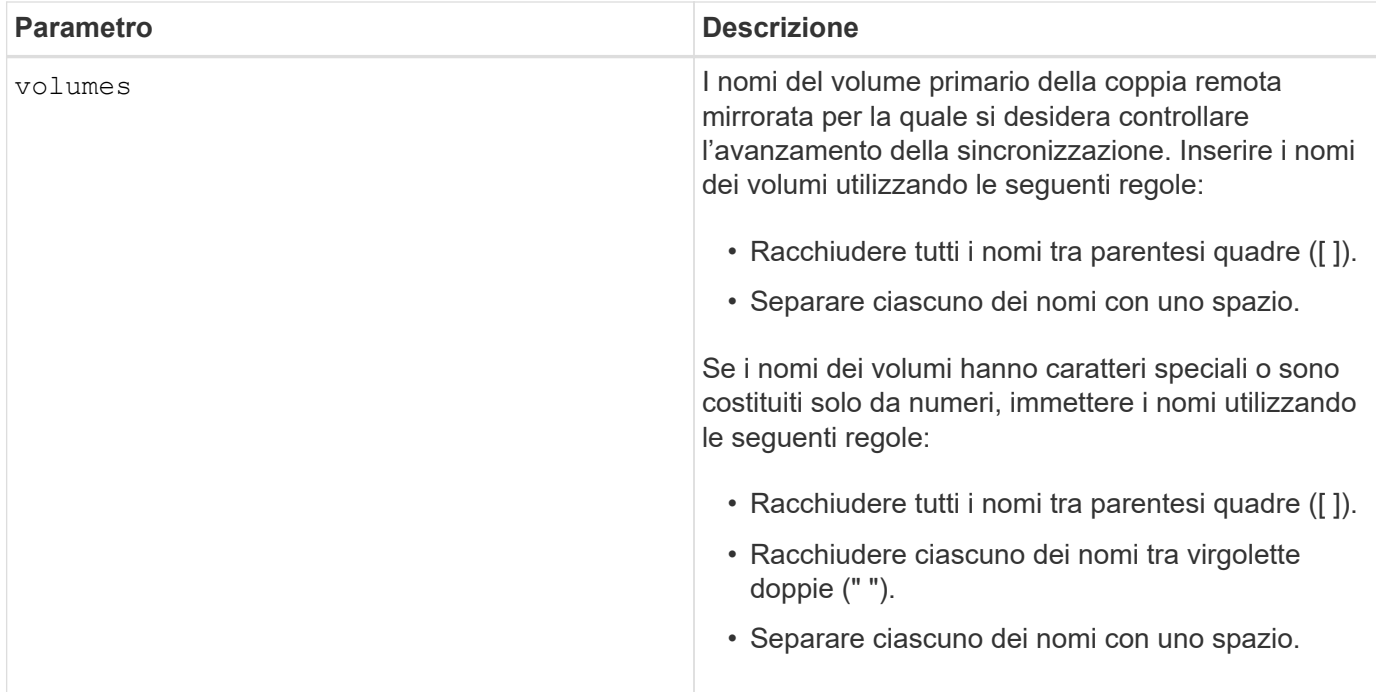

5.40

## **Mostra la configurazione syslog**

Il show syslog summary visualizza le informazioni di configurazione degli avvisi syslog.

### **Array supportati**

Questo comando si applica a un singolo array di storage E2800, E5700, EF600 o EF300. Non funziona sugli storage array E2700 o E5600.

### **Ruoli**

Per eseguire questo comando su un array di storage E2800, E5700, EF600 o EF300, è necessario disporre del ruolo Storage Admin (Amministratore dello storage), Support Admin (Amministratore del supporto) o Storage Monitor (Monitor dello storage).

### **Sintassi**

```
show syslog summary
```
## **Parametri**

Nessuno.

### **Esempi**

```
SYSLOG SUMMARY
    Default facility: 3
    Default tag: StorageArray
    Syslog format: rfc5424
    Syslog Servers
     Server Address Port Number
     serverName1.company.com 514
       serverName2.company.com 514
SMcli completed successfully.
```
### **Livello minimo del firmware**

8.40

11.70.1 aggiunto il syslogFormat Parametro per specificare il formato del messaggio Syslog.

## **Mostra stringa**

Il show textstring command mostra una stringa di testo da un file di script. Questo comando è simile a. echo In MS-DOS e UNIX.

### **Array supportati**

Questo comando si applica a qualsiasi singolo storage array, inclusi E2700, E5600, E2800, E5700, Array EF600 e EF300, purché tutti i pacchetti SMcli siano installati.

### **Ruoli**

Per eseguire questo comando su un array di storage E2800, E5700, EF600 o EF300, è necessario disporre del ruolo Storage Admin o Storage Monitor.

### **Sintassi**

show "*textString*"

### **Parametri**

Nessuno.

### **Note**

Racchiudere la stringa tra virgolette doppie (" ").

6.10

## **Mostra l'avanzamento dell'azione del volume**

Il show volume actionProgress command restituisce informazioni sull'azione del volume e sulla quantità dell'operazione a esecuzione prolungata completata per un'operazione a esecuzione prolungata su un volume.

### **Array supportati**

Questo comando si applica a qualsiasi singolo storage array, inclusi E2700, E5600, E2800, E5700, Array EF600 e EF300, purché tutti i pacchetti SMcli siano installati.

### **Ruoli**

Per eseguire questo comando su un array di storage E2800, E5700, EF600 o EF300, è necessario disporre del ruolo Storage Admin o Storage Monitor.

#### **Contesto**

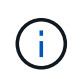

Con la versione del firmware 7.77, il show volume actionProgress comando obsoleto. Sostituire questo comando con show storageArray longRunningOperations.

La quantità di operazioni a lungo termine viene indicata come percentuale (ad esempio, 25 significa che il 25% dell'operazione a lungo termine è completata).

#### **Sintassi**

show volume [*volumeName*] actionProgress

#### **Parametro**

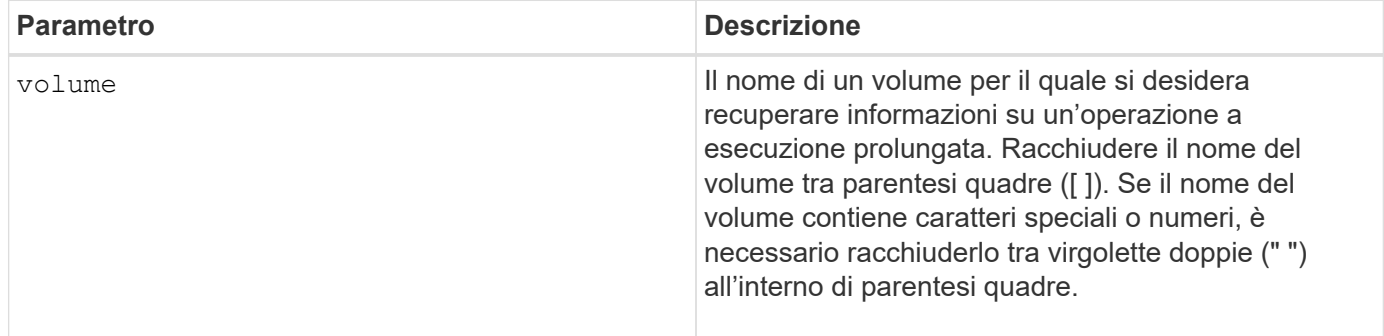

#### **Livello minimo del firmware**

5.43

## **Mostra le statistiche sulle performance dei volumi**

Il show volume performanceStats il comando restituisce informazioni sulle prestazioni del volume.

### **Array supportati**

Questo comando si applica a qualsiasi singolo storage array, inclusi E2700, E5600, E2800, E5700, Array EF600 e EF300, purché tutti i pacchetti SMcli siano installati.

### **Ruoli**

Per eseguire questo comando su un array di storage E2800, E5700, EF600 o EF300, è necessario disporre del ruolo Storage Admin o Storage Monitor.

### **Contesto**

Per ogni volume nell'array di storage, questo comando restituisce le seguenti informazioni:

- Array di storage
- Totale iOS/s.
- Lettura %
- Cache di lettura primaria % hit
- Cache di scrittura primaria hit %
- Cache SSD hit %
- MB/s correnti
- MB/s massimi
- IOS/s correnti
- Numero massimo di iOS/s.
- IOS/s minimi
- IOS/s medi
- MB/s minimi
- MB/s medi
- Latenza io corrente
- Latenza io massima
- Latenza io minima
- Latenza io media

### **Sintassi**

```
show (allVolumes | volume ["volumeName"]
volumes ["volumeName1" ... "volumeNameN"]) performanceStats
```
### **Parametri**

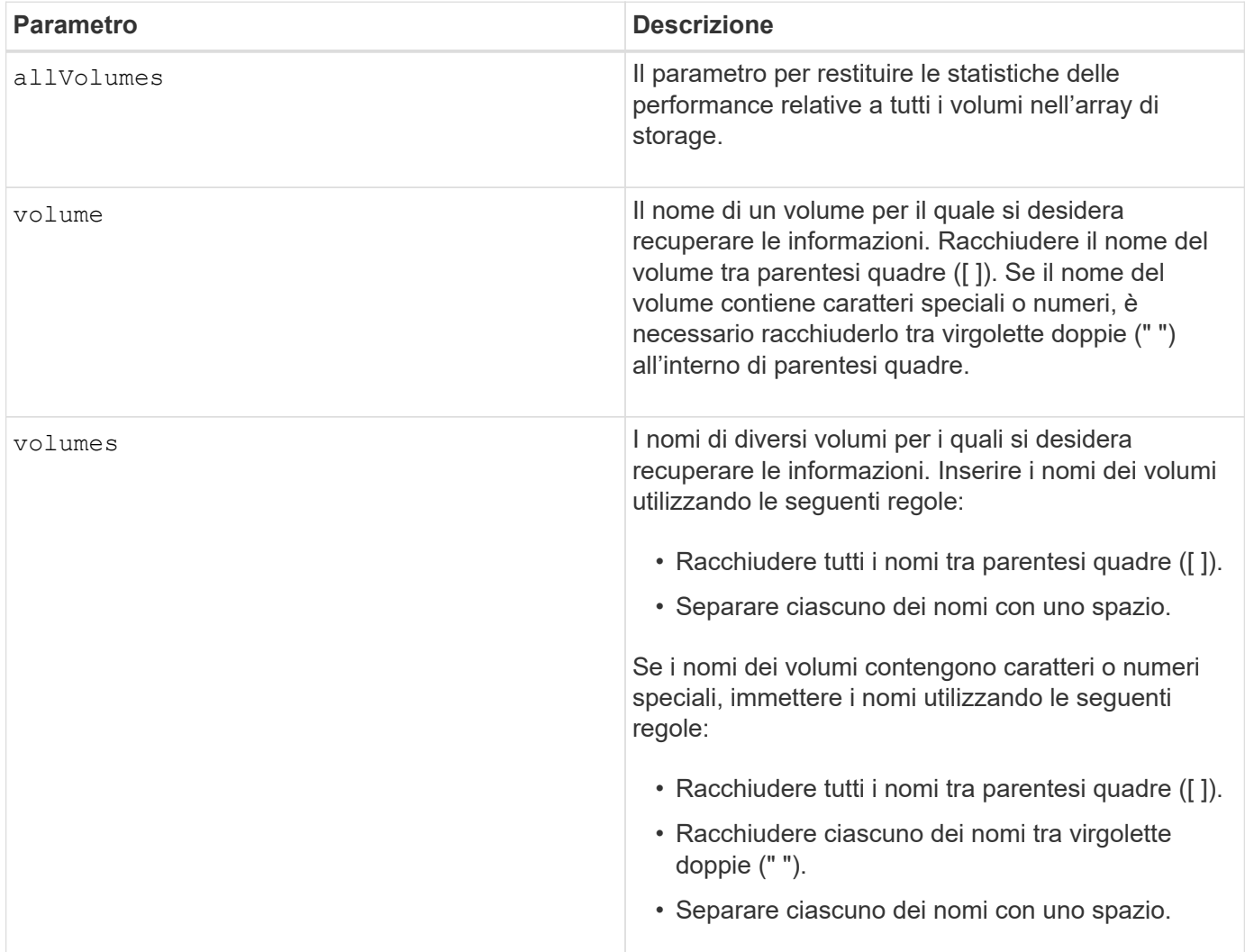

### **Note**

Prima di eseguire show volume performanceStat eseguire il comando set session performanceMonitorInterval e il set session performanceMonitorIterations per definire la frequenza di raccolta delle statistiche.

Il show volume performanceStat il comando restituisce le statistiche delle performance del volume come mostrato in questo esempio:

```
Performance Monitor Statistics for Storage Array: Tyler -
Date/Time: 11/6/12 10:00: 34 AM - Polling interval in seconds: 5
"Storage Arrays","Total IOs","Read %","Primary Read Cache Hit %",
"Primary Write Cache Hit %","SSD Read Cache Hit %","Current MBs/sec",
"Maximum MBs/sec","Current IOs/sec","Maximum IOs/sec","Minimum IOs/sec",
"Average IOs/sec","Minimum MBs/sec","Average MBs/sec","Current IO
Latency",
"Maximum IO Latency","Minimum IO Latency","Average IO Latency"
"Capture Iteration: 1","","","","","","","","","","","","","","","","",""
"Date/Time: 11/6/12 10:00:34
AM","","","","","","","","","","","","","","",
     "","","""Volume
Unnamed","0.0","","0.0","0.0","0.0","0.0","0.0","0.0","0.0","0.0",
     "0.0","0.0","0.0","0.0","0.0","0.0","0.0"
```
6.10

### **Mostra prenotazioni di volumi**

Il show volume reservations il comando restituisce informazioni sui volumi con riserve persistenti.

### **Array supportati**

Questo comando si applica a qualsiasi singolo storage array, inclusi E2700, E5600, E2800, E5700, Array EF600 e EF300, purché tutti i pacchetti SMcli siano installati.

#### **Ruoli**

Per eseguire questo comando su un array di storage E2800, E5700, EF600 o EF300, è necessario disporre del ruolo Storage Admin o Storage Monitor.

#### **Sintassi**

```
show (allVolumes | volume [volumeName] |
volumes [volumeName1 ... volumeNameN]) reservations
```
#### **Parametri**

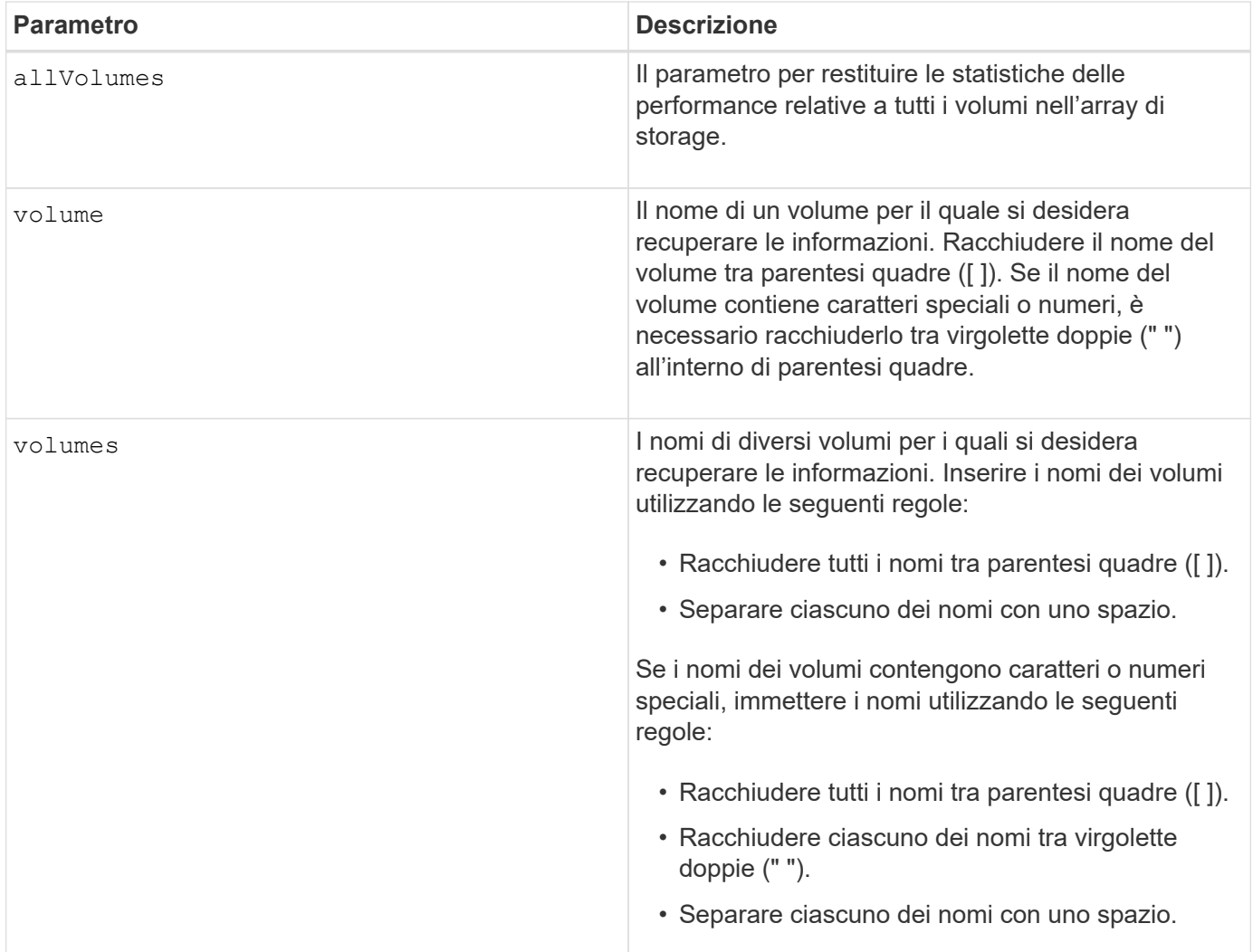

5.40

## **Mostra volume**

Il show volume summary il comando restituisce informazioni su un volume.

### **Array supportati**

Questo comando si applica a qualsiasi singolo storage array, inclusi E2700, E5600, E2800, E5700, Array EF600 e EF300, purché tutti i pacchetti SMcli siano installati.

### **Ruoli**

Per eseguire questo comando su un array di storage E2800, E5700, EF600 o EF300, è necessario disporre del ruolo Storage Admin o Storage Monitor.

### **Contesto**

Per i volumi in un array di storage, questo comando restituisce le seguenti informazioni:

- Il numero di volumi
- Il nome
- Lo stato
- La capacità
- Il livello RAID
- Il gruppo di volumi in cui si trova il volume
- Dettagli:
	- L'ID del volume
	- L'ID del sottosistema
	- Il tipo di disco (SAS)
	- Protezione contro la perdita dei vassoi
	- Il proprietario preferito
	- Il proprietario corrente
	- La dimensione del segmento
	- La priorità di modifica
	- Stato della cache di lettura (abilitato o disabilitato)
	- Stato della cache di scrittura (abilitato o disabilitato)
	- Cache di scrittura senza stato delle batterie (attivata o disattivata)
	- Cache di scrittura con stato mirror (abilitato o disabilitato)
	- La cache di scrittura di tipo Flush dopo il tempo
	- L'impostazione di prefetch di lettura della cache (VERO o FALSO)
	- Lo stato di abilitazione della scansione dei supporti in background (attivato o disattivato)
	- Scansione dei supporti con stato di controllo della ridondanza (attivato o disattivato)
- I volumi di repository mirror

### **Sintassi**

```
show (allVolumes | volume [volumeName] |
volumes [volumeName1 ... volumeNameN]) summary
```
### **Parametri**

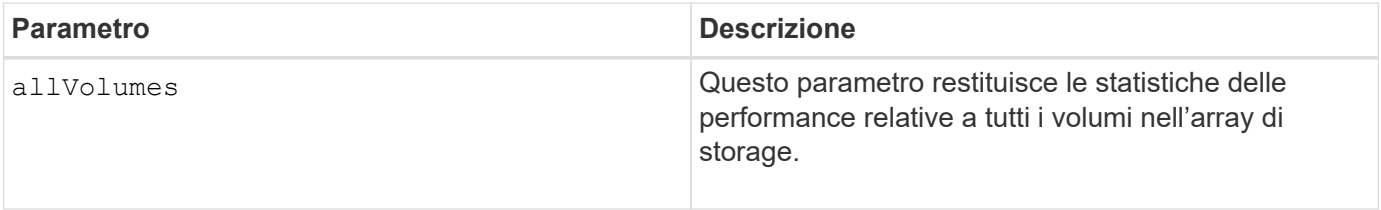

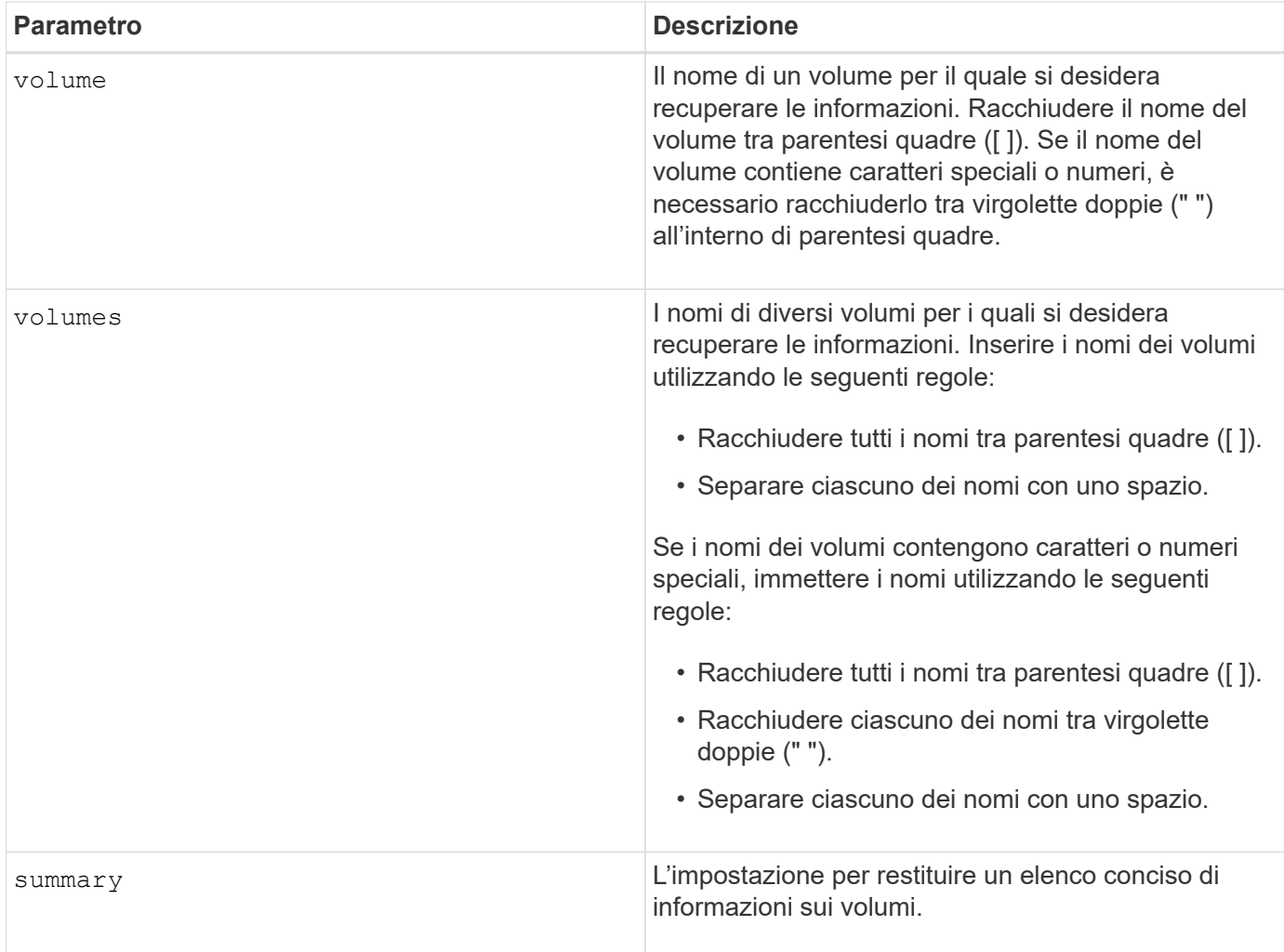

## **Mostra volume sottile**

Il show volume il comando restituisce la cronologia di espansione o la capacità consumata per il volume o i volumi thin specificati.

### **Array supportati**

Questo comando si applica a qualsiasi singolo storage array, inclusi E2700, E5600, E2800, E5700, Array EF600 e EF300, purché tutti i pacchetti SMcli siano installati.

### **Ruoli**

Per eseguire questo comando su un array di storage E2800, E5700, EF600 o EF300, è necessario disporre del ruolo Storage Admin o Storage Monitor.

### **Sintassi**

```
show (allVolumes | volume [volumeName] |
volumes [volumeName1 ... volumeNameN])
(consumedCapacity |
(expansionHistory [file=fileName]))
```
#### **Parametri**

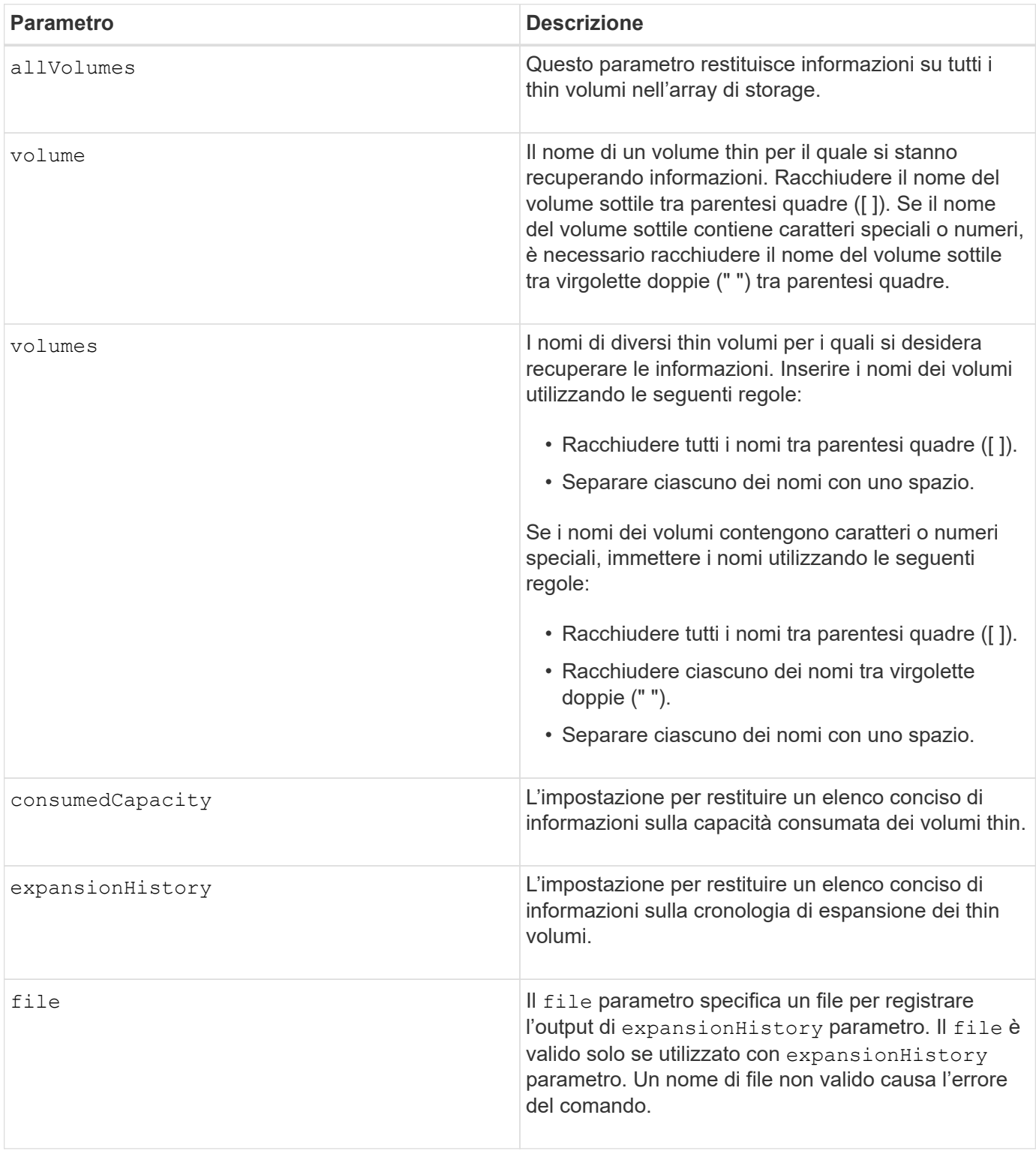

### **Note**

Con expansionHistory il comando restituisce informazioni simili all'esempio mostrato di seguito.

Thin volume name: volume-nameRepository volume Name: REPOS NNNN

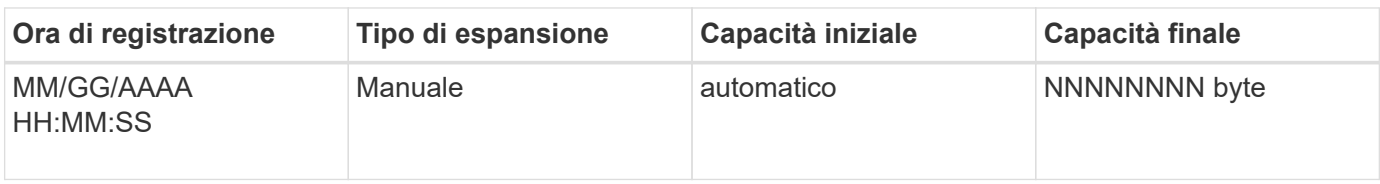

Con consumedCapacity il comando restituisce informazioni simili all'esempio mostrato di seguito.

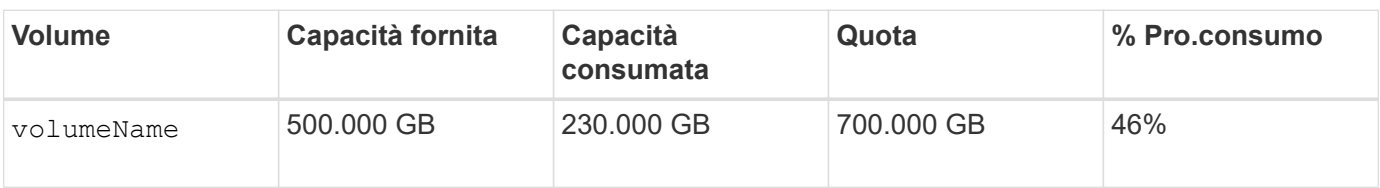

### **Livello minimo del firmware**

7.83

## **Mostra candidati di destinazione per la copia del volume**

Il show volumeCopy source targetCandidates il comando restituisce informazioni sui volumi candidati che è possibile utilizzare come destinazione per un'operazione di copia del volume. Questo comando è valido per le coppie di copie di volumi snapshot.

### **Array supportati**

Questo comando si applica a qualsiasi singolo storage array, inclusi E2700, E5600, E2800, E5700, Array EF600 e EF300, purché tutti i pacchetti SMcli siano installati.

### **Ruoli**

Per eseguire questo comando su un array di storage E2800, E5700, EF600 o EF300, è necessario disporre del ruolo Storage Admin o Storage Monitor.

### **Sintassi**

show volumeCopy source ["*sourceName*"] targetCandidates

## **Parametro**

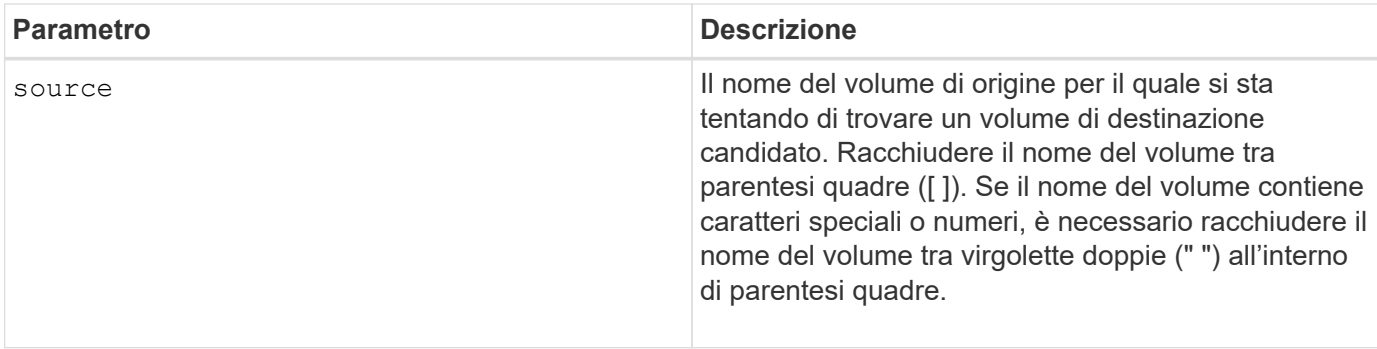

## **Mostra i candidati di origine della copia del volume**

Il show volumeCopy sourceCandidates il comando restituisce informazioni sui volumi candidati che è possibile utilizzare come origine per un'operazione di copia del volume. Questo comando è valido per le coppie di copie di volumi snapshot.

### **Array supportati**

Questo comando si applica a qualsiasi singolo storage array, inclusi E2700, E5600, E2800, E5700, Array EF600 e EF300, purché tutti i pacchetti SMcli siano installati.

#### **Ruoli**

Per eseguire questo comando su un array di storage E2800, E5700, EF600 o EF300, è necessario disporre del ruolo Storage Admin o Storage Monitor.

#### **Sintassi**

show volumeCopy sourceCandidates

### **Parametri**

Nessuno.

### **Note**

Questo comando restituisce le informazioni di origine della copia del volume come illustrato in questo esempio.

```
Volume Name: finance
     Capacity: 4.0 GB
     Volume Group: 1
Volume Name: engineering
     Capacity: 4.0 GB
     Volume Group: 2
```
## **Mostra copia del volume**

Il show volumeCopy il comando restituisce informazioni sulle operazioni di copia del volume.

### **Array supportati**

Questo comando si applica a qualsiasi singolo storage array, inclusi E2700, E5600, E2800, E5700, Array EF600 e EF300, purché tutti i pacchetti SMcli siano installati.

### **Ruoli**

Per eseguire questo comando su un array di storage E2800, E5700, EF600 o EF300, è necessario disporre del ruolo Storage Admin o Storage Monitor.

### **Contesto**

Questo comando restituisce queste informazioni sulle operazioni di copia del volume:

- Lo stato della copia
- L'indicazione dell'ora di inizio
- L'indicazione dell'ora di completamento
- La priorità delle copie
- Il World Wide Identifier (WWID) del volume di origine o il WWID del volume di destinazione
- L'impostazione dell'attributo di sola lettura del volume di destinazione

È possibile recuperare informazioni su una coppia di copie di un volume specifica o su tutte le coppie di copie di un volume nell'array di storage. Questo comando è valido per le coppie di copie di volumi snapshot.

### **Sintassi**

```
show volumeCopy (allVolumes | source ["sourceName"] |
target ["targetName"])
```
### **Parametri**

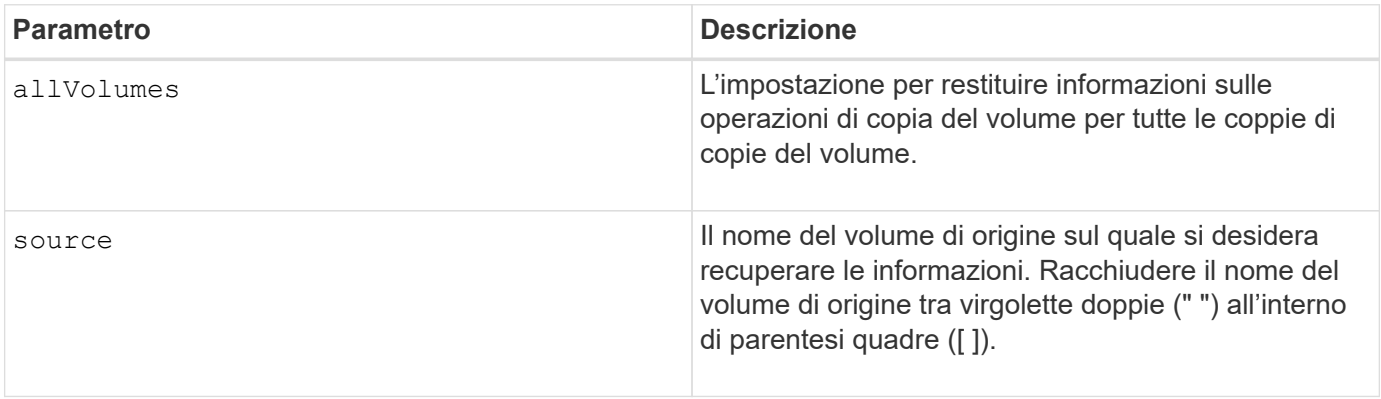

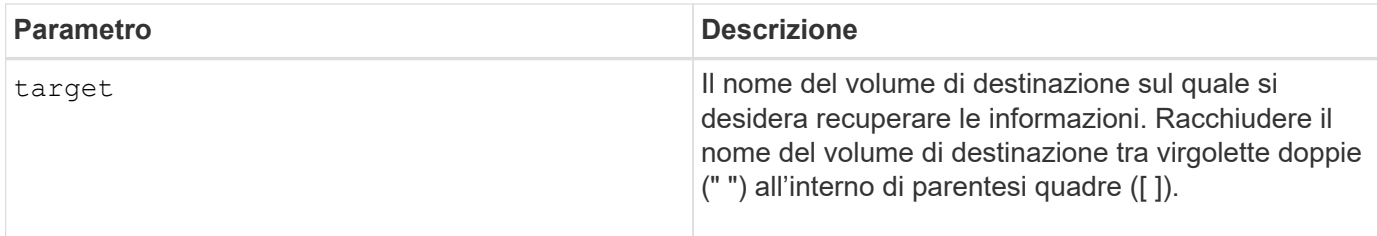

## **Mostra le dipendenze di esportazione dei gruppi di volumi**

Il show volumeGroup exportDependencies il comando mostra un elenco di dipendenze per i dischi di un gruppo di volumi che si desidera spostare da un array di storage a un secondo array di storage.

### **Array supportati**

Questo comando si applica a qualsiasi singolo storage array, inclusi E2700, E5600, E2800, E5700, Array EF600 e EF300, purché tutti i pacchetti SMcli siano installati.

### **Ruoli**

Per eseguire questo comando su un array di storage E2800, E5700, EF600 o EF300, è necessario disporre del ruolo Storage Admin o Storage Monitor.

### **Sintassi**

show volumeGroup [*volumeGroupName*] exportDependencies

### **Parametro**

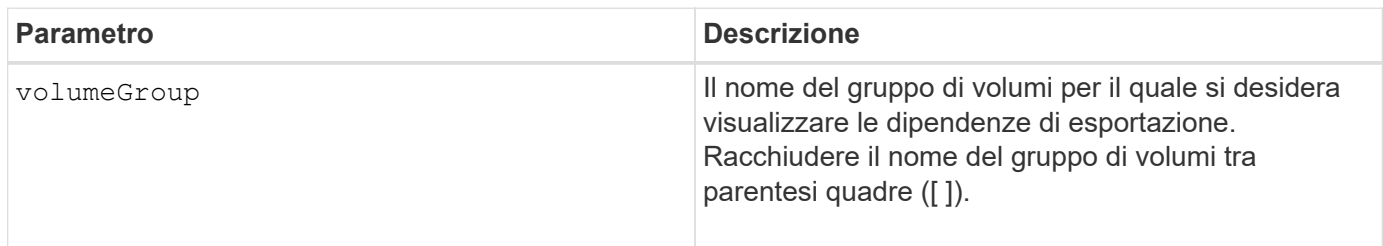

### **Note**

Questo comando consente di eseguire lo spin up dei dischi di un gruppo di volumi, di leggere il DACstore e di visualizzare un elenco delle dipendenze di importazione per il gruppo di volumi. Il gruppo di volumi deve essere in uno stato di esportazione o forzato.

### **Livello minimo del firmware**

7.10

## **Mostra le dipendenze di importazione dei gruppi di volumi**

Il show volumeGroup importDependencies il comando mostra un elenco di

dipendenze per i dischi di un gruppo di volumi che si desidera spostare da un array di storage a un secondo array di storage.

### **Array supportati**

Questo comando si applica a qualsiasi singolo storage array, inclusi E2700, E5600, E2800, E5700, Array EF600 e EF300, purché tutti i pacchetti SMcli siano installati.

#### **Ruoli**

Per eseguire questo comando su un array di storage E2800, E5700, EF600 o EF300, è necessario disporre del ruolo Storage Admin o Storage Monitor.

#### **Sintassi**

```
show volumeGroup [volumeGroupName] importDependencies
[cancelImport=(TRUE | FALSE)]
```
#### **Parametri**

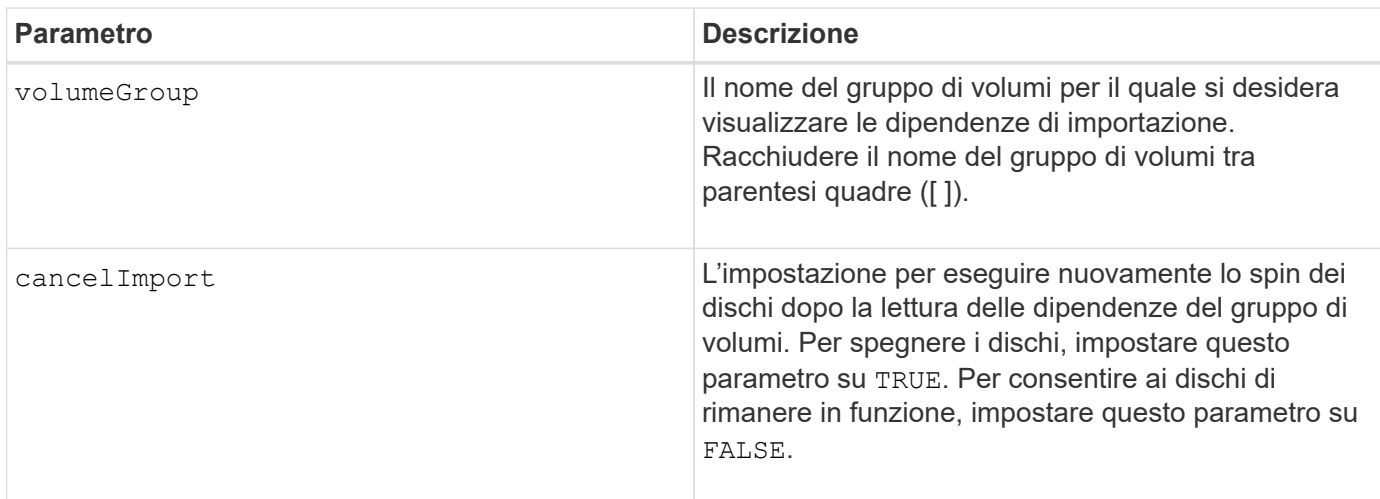

#### **Note**

Questo comando restituisce le dipendenze di un gruppo di volumi specifico, che deve trovarsi in uno stato esportato o forzato. Se si decide di mantenere le dipendenze elencate, il cancel Import il parametro può essere applicato per far tornare indietro le unità.

È necessario eseguire show volumeGroup importDependencies prima di eseguire il comando start volumeGroup import comando.

#### **Livello minimo del firmware**

7.10

## **Mostra gruppo di volumi**

Il show volumeGroup il comando restituisce informazioni su un gruppo di volumi.

### **Array supportati**

Questo comando si applica a qualsiasi singolo storage array, inclusi E2700, E5600, E2800, E5700, Array EF600 e EF300, purché tutti i pacchetti SMcli siano installati.

#### **Ruoli**

Per eseguire questo comando su un array di storage E2800, E5700, EF600 o EF300, è necessario disporre del ruolo Storage Admin o Storage Monitor.

#### **Contesto**

Questo comando restituisce queste informazioni su un gruppo di volumi:

- Lo stato (come ottimale, degradato, non riuscito, mancante)
- La capacità
- Il proprietario corrente (il controller nello slot A o il controller nello slot B )
- Il livello RAID
- Il tipo di supporto del disco (HDD o SSD)
- Il tipo di interfaccia del disco (Fibre Channel, iSCSI, InfiniBand, SAS)
- Protezione perdita vassoio (sì o no)
- Secure Capable indica se il gruppo di volumi è composto da tutti i dischi sicuri. I dischi sicuri possono essere dischi FDE o FIPS.
- Secure (protezione) indica se la protezione del disco del gruppo di volumi è attivata (questa funzione è denominata Secure Enabled).
- I volumi associati e la capacità libera
- I dischi associati
- Funzionalità di Data Assurance e presenza di volumi abilitati per Data Assurance
- Funzionalità di provisioning delle risorse

#### **Sintassi**

show volumeGroup [*volumeGroupName*]

#### **Parametro**

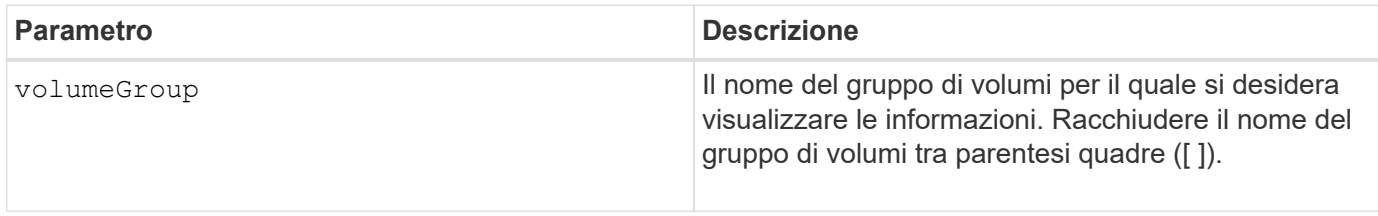

#### **Note**

Questo comando restituisce le informazioni sul gruppo di volumi, come illustrato in questo esempio:

```
Name: SecureGroup
      Status: Optimal
      Capacity: 120.000 GB
      Current owner: Controller in slot A
      Quality of Service (QoS) Attributes
       RAID level: 5
       Drive media type: Hard Disk Drive
       Drive interface type: SAS
       Shelf loss protection: No
         Secure Capable: Yes
       Secure: No
         Data Assurance (DA) capable: Yes
       DA enabled volume present: No
         Resource-provisioned: Yes
    Total Volumes: 1
       Standard volumes: 1
         Repository volumes: 0
       Free Capacity: 110.000 GB
      Associated drives - present (in piece order)
      Total drives present: 5
         Tray Slot
         99 1
         99 2
         99 3
         99 4
         99 5
```
6.10

# **smcli …**

## **Test degli avvisi**

Il SMcli alertTest Il comando invia un avviso di test al registro eventi di Windows e a tutti i ricevitori syslog configurati.

### **Array supportati**

Questo comando si applica solo agli array di storage E2700 ed E5600.

#### **Contesto**

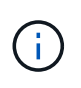

Questo comando è un comando SMcli, non un comando script. Eseguire questo comando da una riga di comando. Non è possibile eseguire questo comando dall'editor di script nel software di gestione dello storage

#### **Sintassi**

SMcli -alertTest

#### **Parametri**

Nessuno.

### **Livello minimo del firmware**

7.83

## **Visualizzare le impostazioni della raccolta bundle AutoSupport**

Il SMcli -autoSupportConfig show Visualizza le impostazioni della raccolta bundle AutoSupport per il dominio di gestione. Queste impostazioni si applicano a tutti gli array di storage nel dominio di gestione per cui è stato attivato AutoSupport.

### **Array supportati**

Questo comando si applica a tutti gli storage array E2700 ed E5600 nel dominio di gestione contemporaneamente. Non si applica agli storage array E2800 o E5700.

### **Contesto**

L'output del comando da questo comando mostra le seguenti informazioni di configurazione:

- Lo stato di attivazione di questo dominio di gestione della funzionalità AutoSupport, della funzione AutoSupport su richiesta e della funzione di diagnostica remota AutoSupport
- Parametri di erogazione che dipendono dal metodo di erogazione configurato:
	- Il metodo di consegna è SMTP: Vengono visualizzati l'indirizzo e-mail di destinazione, il server di inoltro della posta e l'indirizzo e-mail del mittente
	- Il metodo di consegna è HTTP o HTTPS:
		- Direct Connection (connessione diretta) viene visualizzato l'indirizzo IP di destinazione
		- Connessione al server proxy vengono visualizzati l'indirizzo host, il numero di porta e i dettagli di autenticazione
		- Connessione PAC (Automatic Proxy Configuration script) viene visualizzata la posizione dello script

• Tabella che elenca, per ciascun array di storage, il nome dell'array, se si tratta di un array compatibile con ASUP, i numeri di serie dello chassis e gli indirizzi IP dei controller dell'array

#### **Contesto**

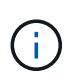

Questo comando è un comando SMcli, non un comando script. Eseguire questo comando da una riga di comando. Non è possibile eseguire questo comando dall'editor di script nel software di gestione dello storage.

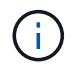

Questo comando si applica a tutti gli storage array E2700 ed E5600 nel dominio di gestione contemporaneamente. Non si applica agli storage array E2800 o E5700.

#### **Sintassi**

SMcli -autoSupportConfig show

#### **Parametri**

Nessuno.

#### **Livello minimo del firmware**

8.25

#### **Esempio di output per gli stati di attivazione**

```
The AutoSupport feature is activated on this storage management station.
The AutoSupport OnDemand feature is de-activated on this storage
management station.
The AutoSupport Remote Diagnostics feature is de-activated on this storage
management station.
```
#### **Esempio di output per il metodo di consegna SMTP**

```
Delivery method: SMTP
Destination email address: http://asupserver.corp.netapp.com/put/AsupPut/
Mail relay server: server.eng.netapp.com
Sender email address: user@netapp.com
```
**Esempio di output per il metodo di erogazione HTTP o HTTPS con una connessione diretta**

```
Delivery method: HTTP
Destination IP address: http://asupserver.corp.netapp.com/put/AsupPut/
Connection: Direct
```

```
Connection: Proxy server
Host Address: 10.227.76.123
Port number: 8080
Authentication required: Yes
User name: admin
Password: **********
```
**Esempio di output per il metodo di erogazione HTTP con uno script di configurazione automatica del proxy (PAC)**

```
Connection: Automatic proxy configuration script (PAC)
Script location: http://esgweb.eng.netapp.com/~user/proxy.pac
```
**Esempio di output per la tabella di array (tutti i metodi di erogazione)**

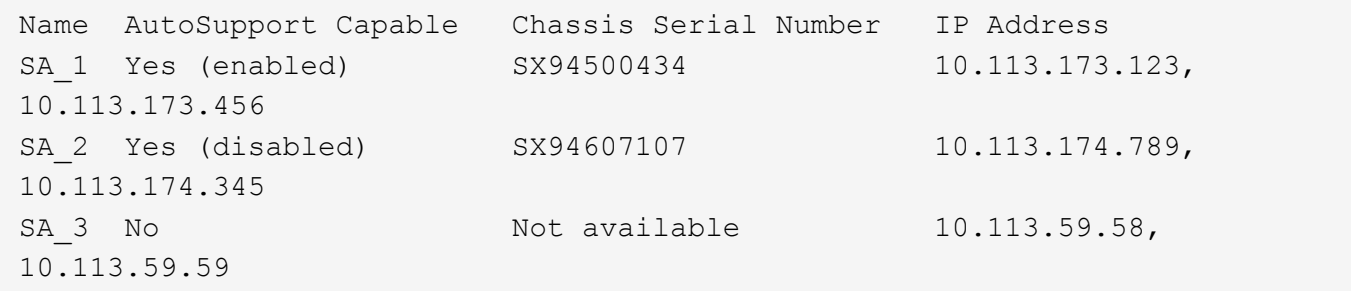

## **Verificare la configurazione di AutoSupport**

Utilizzare SMcli -autoSupportConfig test Comando per verificare la configurazione AutoSupport inviando un messaggio di test. Questo comando opera sul dominio di gestione. Il software di gestione dello storage sceglie un array con supporto automatico nel dominio di gestione per i dati di esempio da includere nel messaggio di test.

## **Array supportati**

Questo comando si applica a tutti gli storage array E2700 ed E5600 nel dominio di gestione contemporaneamente. Non si applica agli storage array E2800 o E5700.

### **Contesto**

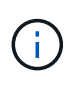

Questo comando è un comando SMcli, non un comando script. Eseguire questo comando da una riga di comando. Non è possibile eseguire questo comando dall'editor di script nel software di gestione dello storage.

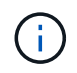

Il monitor persistente deve essere in esecuzione sulla stazione di gestione per inviare messaggi AutoSupport pianificati o attivati da eventi. Avviare il servizio prima di utilizzare questo comando.

#### **Sintassi**

```
SMcli -autoSupportConfig test reply-toEmail<address>
```
#### **Parametri**

La seguente tabella elenca i parametri per l'invio di un messaggio di test AutoSupport.

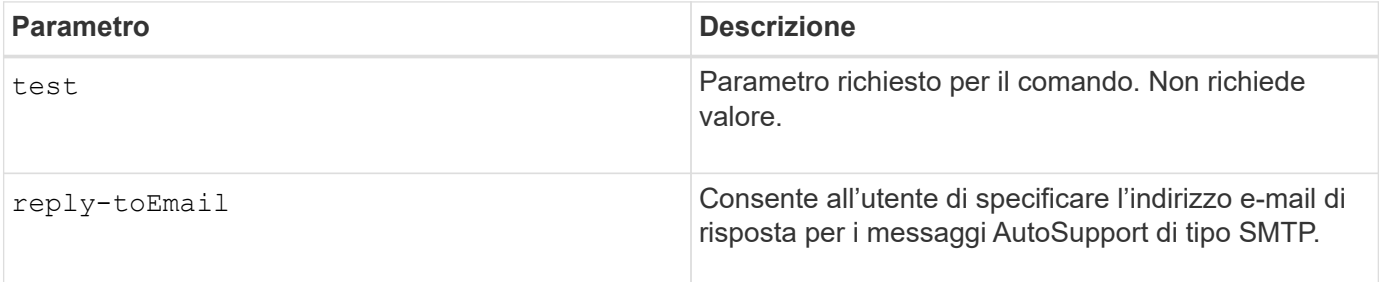

#### **Livello minimo del firmware**

8.25

#### **Esempio di test con l'erogazione HTTP/HTTPS**

Di seguito sono riportati alcuni esempi dell'utilizzo di questo comando quando si utilizza un tipo di recapito HTTP o HTTPS, in cui non si specifica un indirizzo e-mail per il recapito.

```
SMcli -autoSupportConfig test
The sample AutoSupport message was successfully sent to the ASUP gateway.
SMcli completed successfully.
```
#### **Esempio di test mediante la distribuzione SMTP**

Di seguito sono riportati alcuni esempi dell'utilizzo di questo comando. Quando si utilizza un metodo di consegna SMTP, è possibile utilizzare reply-toEmail parametro per specificare l'indirizzo di destinazione.

```
SMcli -autoSupportConfig test reply-toEmail:user@netapp.com
The sample AutoSupport message was successfully sent to the ASUP gateway.
An email has been sent to 'user@netapp.com', please check the mailbox
for delivery confirmation.
SMcli completed successfully.
```
## **Specificare il metodo di erogazione AutoSupport**

Il SMcli -autoSupportConfig Il comando imposta il metodo di recapito per l'invio dei messaggi AutoSupport.

### **Array supportati**

Questo comando si applica a tutti gli storage array E2700 ed E5600 nel dominio di gestione contemporaneamente. Non si applica agli storage array E2800 o E5700.

### **Contesto**

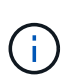

Questo comando è un comando SMcli, non un comando script. Eseguire questo comando da una riga di comando. Non è possibile eseguire questo comando dall'editor di script nel software di gestione dello storage.

È possibile creare due tipi principali di metodi di recapito per l'invio di messaggi AutoSupport:

- SMTP utilizzare questo metodo quando si desidera utilizzare la posta elettronica come metodo di recapito per l'invio di messaggi AutoSupport.
- HTTP/HTTPS utilizzare questo metodo per inviare messaggi AutoSupport utilizzando i protocolli HTTP o HTTPS. Se si desidera utilizzare la diagnostica remota AutoSupport OnDemand o AutoSupport, è necessario utilizzare HTTPS.

### **Sintassi per il metodo di consegna SMTP**

```
SMcli -autoSupportConfig deliveryMethod=SMTP
mailRelayServer=<mailRelayServerName> senderMail=<senderEmailAddress>
```
### **Parametri per il metodo di consegna SMTP**

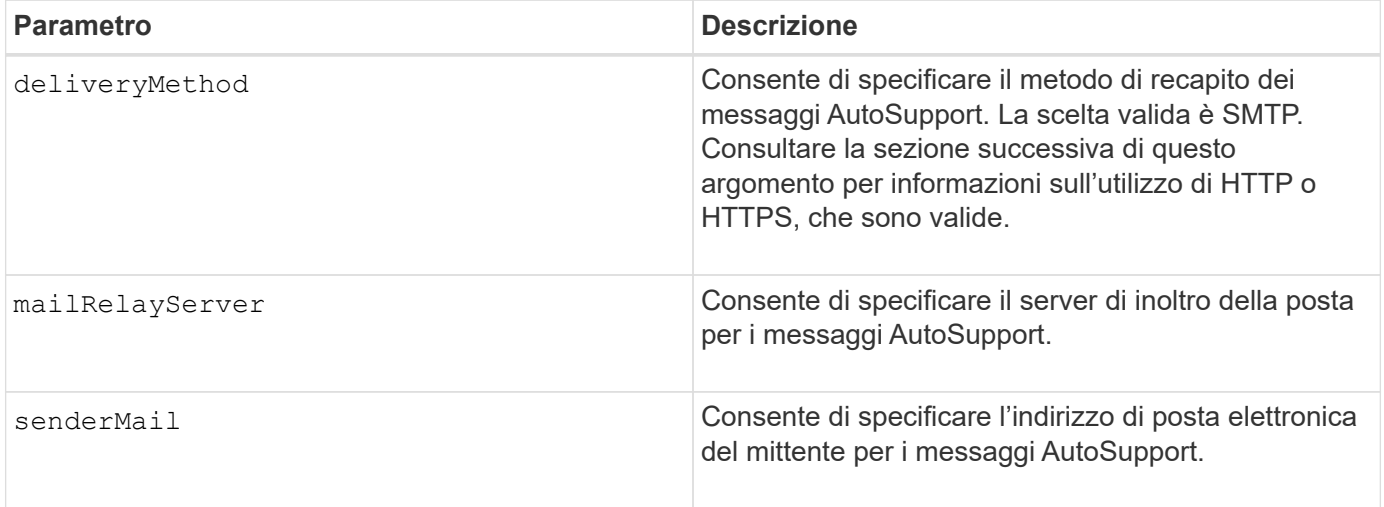

**Sintassi per i metodi di erogazione HTTP/HTTPS**

```
SMcli -autoSupportConfig deliveryMethod={HTTP|HTTPS}
  {direct|proxyConfigScript=<proxyConfigScript>| proxyServer
hostAddress:<address>portNumber=<portNumber>
[userName=<userName>password=<password>]}
```
### **Parametri per i metodi di erogazione HTTP/HTTPS**

La tabella seguente elenca i parametri per i metodi di erogazione HTTP/HTTPS.

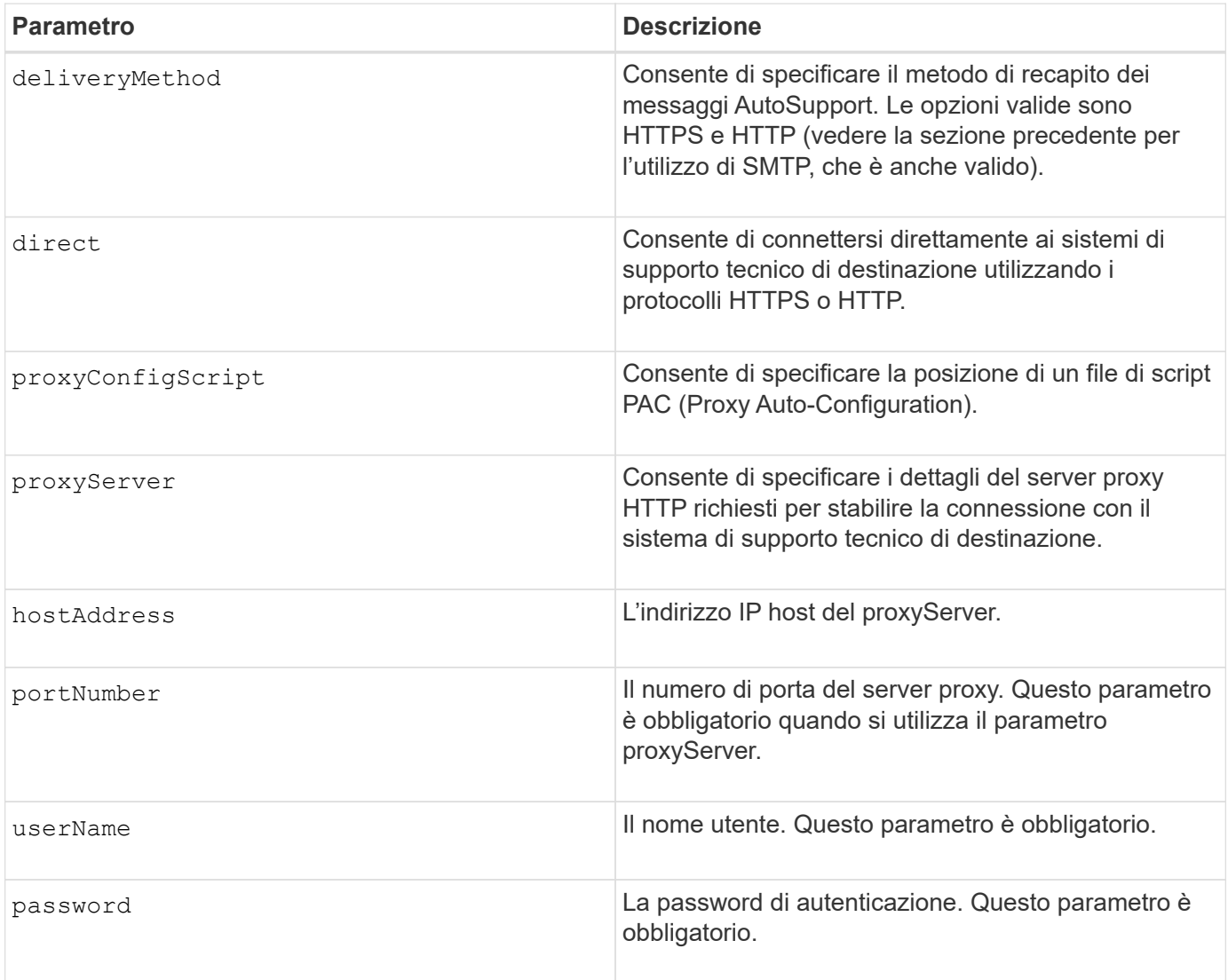

#### **Livello minimo del firmware**

8.25

#### **Esempi**

```
SMcli –autoSupportConfig deliveryMethod=SMTP
mailRelayServer:server.eng.netapp.com
senderEmail:user@netapp.com
```

```
SMcli -autoSupportConfig deliveryMethod=HTTPS
proxyServer hostAddress:10.117.12.112 portNumber=8080
userName=user password=0987654321
```
### **Verifica**

Inviare un messaggio di prova utilizzando SMcli -autoSupportConfig test per verificare che i metodi di consegna siano impostati correttamente.

## **Acquisire o visualizzare un registro AutoSupport**

Il SMcli -autoSupportLog Il comando consente di visualizzare un file di log di AutoSupport. Questo file fornisce informazioni sullo stato, la cronologia delle attività di trasmissione e gli eventuali errori riscontrati durante l'invio dei messaggi AutoSupport. Il log è disponibile per tutti gli array di storage compatibili con AutoSupport e abilitati per AutoSupport.

### **Array supportati**

Questo comando si applica a tutti gli storage array E2700 ed E5600 nel dominio di gestione contemporaneamente. Non si applica agli storage array E2800 o E5700.

### **Contesto**

Questo comando consente di visualizzare due tipi di log:

- Current log (Registro corrente): Consente di visualizzare il registro acquisito in questo momento.
- Log di archiviazione: Consente di visualizzare il log di un file archiviato.

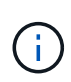

Questo comando è un comando SMcli, non un comando script. Eseguire questo comando da una riga di comando. Non è possibile eseguire questo comando dall'editor di script nel software di gestione dello storage.

### **Sintassi**

```
SMcli -autoSupportLog (all|-n "storageArrayName" | -w "wwID")
inputArchive=n outputLog=filename
```
### **Parametri**

La tabella seguente elenca i parametri dei comandi.

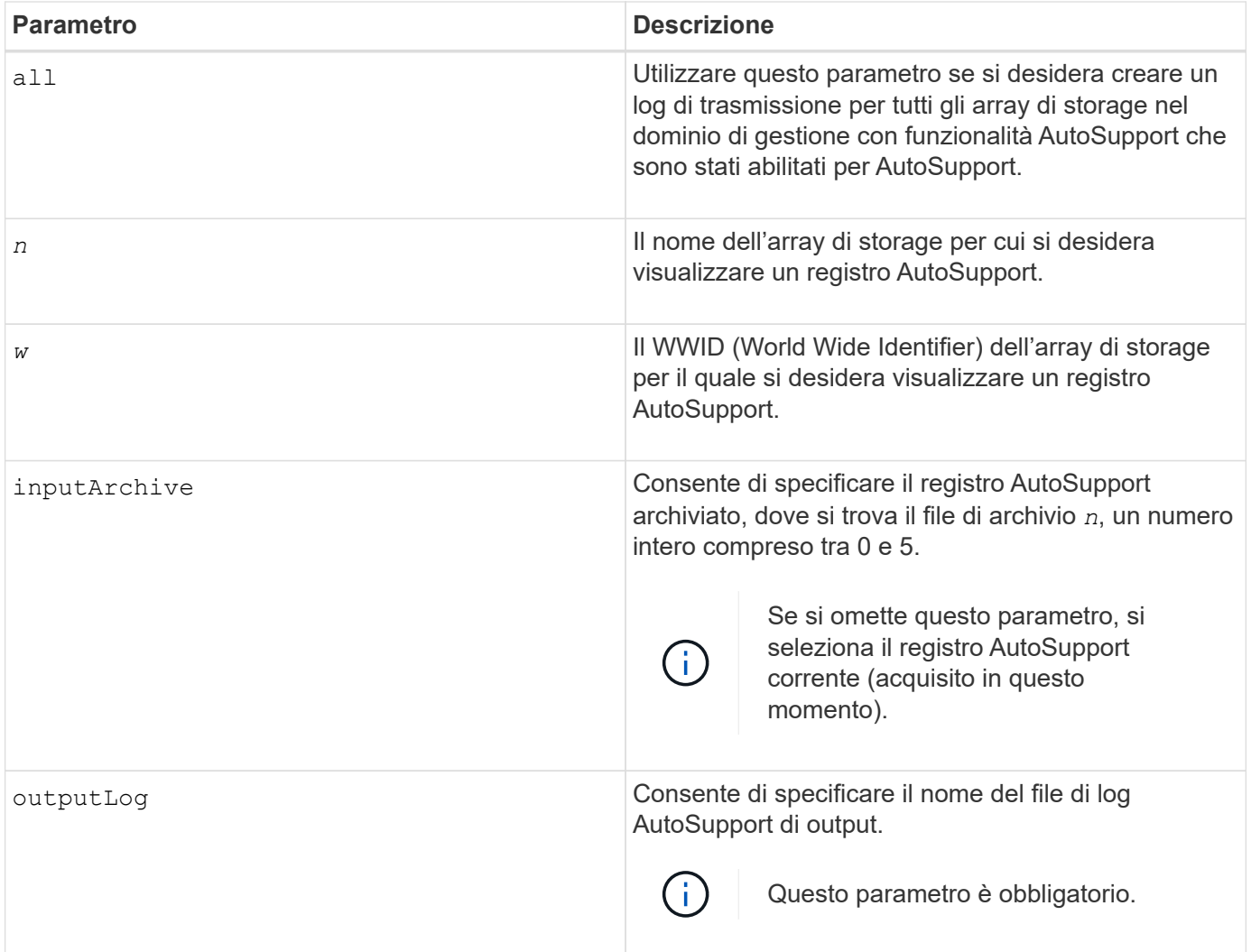

8.25

## **Esempio**

```
SMcli -autosupportLog -n StorageArrayName inputArchive=0
outputLog=ASUPTransmissionLog
```
## **Verifica**

Visualizzare il log AutoSupport richiesto, che si trova nella directory del client in cui è stato installato il software di gestione dello storage.

## **Ripristinare la pianificazione della raccolta dei messaggi AutoSupport**

Il SMcli autoSupportSchedule reset Il comando ripristina gli orari e i giorni giornalieri e settimanali della settimana in cui vengono inviati i messaggi AutoSupport. È possibile accettare i valori casuali predefiniti generati dal software di gestione oppure

specificare i valori con questo comando.

### **Array supportati**

Questo comando si applica a tutti gli storage array E2700 ed E5600 nel dominio di gestione contemporaneamente. Non si applica agli storage array E2800 o E5700.

#### **Contesto**

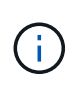

Questo comando è un comando SMcli, non un comando script. Eseguire questo comando da una riga di comando. Non è possibile eseguire questo comando dall'editor di script nel software di gestione dello storage.

- Se AutoSupport è attivato, il software di gestione invia sia messaggi AutoSupport giornalieri che messaggi AutoSupport settimanali.
- Il software di gestione seleziona in modo casuale un'ora del giorno per i messaggi giornalieri e settimanali e un giorno della settimana per i messaggi settimanali. Il software di gestione esegue tutti i tentativi per garantire che nessun array di storage all'interno di un dominio di gestione invii contemporaneamente messaggi AutoSupport pianificati.
- È possibile specificare un intervallo (granularità a livello di ora) di quando inviare quotidianamente e quando inviare messaggi settimanali per gli array di storage nel dominio di gestione.
- Per la pianificazione settimanale, selezionare i giorni preferiti della settimana per la raccolta e la trasmissione AutoSupport.

#### **Sintassi**

SMcli -autoSupportSchedule reset | (dailyTime=<startTime>-<endTime> dayOfWeek=[Sunday Monday Tuesday Wednesday Thursday Friday Saturday] weeklyTime=<startTime>-<endTime>)

#### **Parametri**

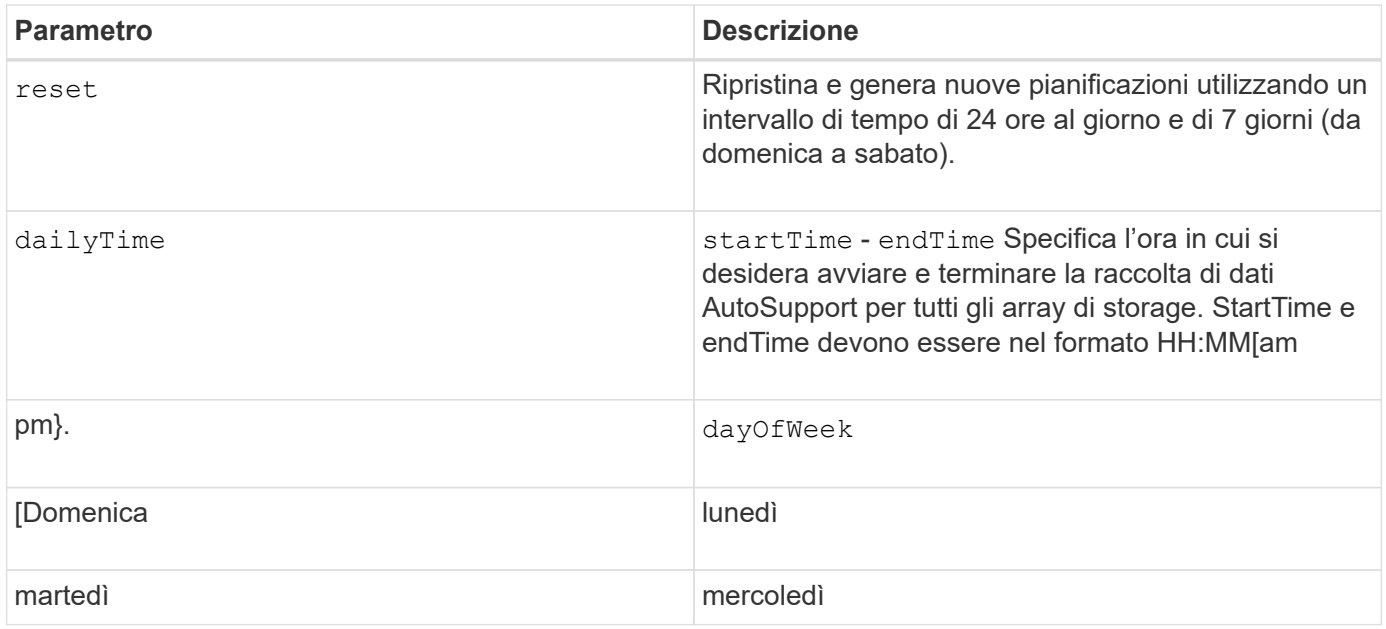

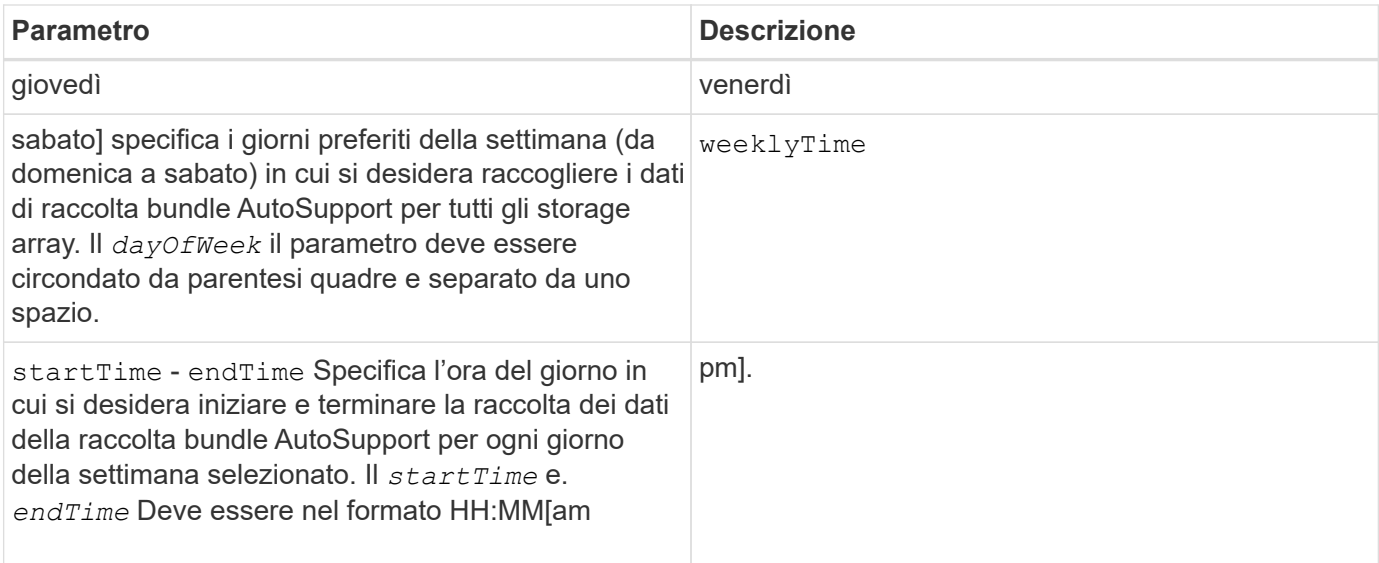

8.25

#### **Esempio**

```
 SMcli -autoSupportSchedule dailyTime=10:00am-11:00am
dayOfWeek=[Monday Thursday Friday] weeklyTime=2:00am-3:00am
```
SMcli -autoSupportSchedule dailyTime=10:00am-11:00am dayOfWeek=[Monday Thursday Friday] weeklyTime=2:00am-3:00am

### **Verifica**

Utilizzare SMcli -autoSupportSchedule show per visualizzare la modifica risultante alla pianificazione nel dominio di gestione.

## **Visualizza il programma di raccolta dei messaggi AutoSupport**

Il SMcli -autoSupportSchedule show Il comando mostra la pianificazione per la raccolta e l'elaborazione dei messaggi AutoSupport giornalieri e settimanali.

#### **Array supportati**

Questo comando si applica a tutti gli storage array E2700 ed E5600 nel dominio di gestione contemporaneamente. Non si applica agli storage array E2800 o E5700.

### **Contesto**

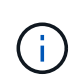

Questo comando è un comando SMcli, non un comando script. Eseguire questo comando da una riga di comando. Non è possibile eseguire questo comando dall'editor di script nel software di gestione dello storage.

Tenere presente quanto segue per quanto riguarda la pianificazione della raccolta automatica del bundle di supporto:

- Se AutoSupport è attivato, il software di gestione invia sia messaggi AutoSupport giornalieri che messaggi AutoSupport settimanali.
- Il software di gestione seleziona in modo casuale un'ora del giorno per i messaggi giornalieri e settimanali e un giorno della settimana per i messaggi settimanali.
- Il software di gestione esegue tutti i tentativi per garantire che due array di storage all'interno di un dominio di gestione non inviino contemporaneamente messaggi AutoSupport pianificati.
- Utilizzando il SMcli -autoSupportSchedule reset è possibile specificare un intervallo (granularità a livello di ora) di orari preferiti per inviare messaggi giornalieri e settimanali per gli array di storage nel dominio di gestione. Per la pianificazione settimanale dei messaggi, utilizzare il comando per selezionare i giorni preferiti della settimana.

### **Sintassi**

SMcli -autoSupportSchedule show

#### **Parametri**

Nessuno.

#### **Livello minimo del firmware**

8.25

#### **Esempio**

L'output mostra entrambi gli intervalli di tempo preferiti, seguiti dalla pianificazione giornaliera e settimanale.

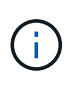

Se non si selezionano intervalli di tempo preferiti per entrambe le pianificazioni e i giorni preferiti della settimana, questo comando mostra la pianificazione giornaliera e settimanale che il software di gestione dello storage ha scelto a caso.

```
SMcli -autoSupportSchedule show
The AutoSupport daily schedule preferred time range is from 12:00 AM to
01:00 AM.
The AutoSupport weekly schedule preferred time range is from 10:00 PM to
11:00 PM on Thursday, Saturday.
Name Daily Schedule Weekly Schedule
Accounting 12:55 AM 10:08 PM on Thursdays
Finance 12:02 AM 10:30 PM on Saturdays
SMcli completed successfully.
```
## **Abilitare o disabilitare AutoSupport a livello di dominio di gestione EMW (solo SMcli)**

Il SMcli enable autoSupportFeature Command attiva la funzione ASUP (AutoSupport) per tutti gli storage array gestiti e consente di trasmettere messaggi al sito di supporto tecnico. Dopo aver attivato la funzione ASUP, qualsiasi array di storage compatibile con ASUP viene automaticamente preparato per raccogliere e inviare i dati relativi al supporto al supporto tecnico. I dati possono quindi essere utilizzati per la risoluzione dei problemi e l'analisi dei problemi in remoto.

### **Array supportati**

Questo comando si applica a tutti gli storage array E2700 ed E5600 nel dominio di gestione contemporaneamente. Non si applica agli storage array E2800 o E5700.

### **Contesto**

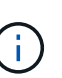

Questo comando è un comando SMcli, non un comando script. Eseguire questo comando da una riga di comando. Non è possibile eseguire questo comando dall'editor di script nel software di gestione dello storage.

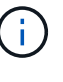

Affinché la funzione AutoSupport funzioni, è necessario attivare il monitor persistente.

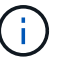

Nessun dato del cliente viene mai trasmesso al sito del supporto tecnico.

Questo comando influisce su tutti gli storage array compatibili con ASUP nel dominio di gestione. Dopo aver attivato questa funzionalità per il dominio di gestione, è possibile controllare l'abilitazione delle funzionalità per ciascun array di storage.

Dopo aver attivato questa funzione, è possibile attivare la funzione AutoSupport on Demand (se si desidera), quindi attivare la funzione di diagnostica remota AutoSupport (se si desidera).

È necessario attivare le tre funzioni nel seguente ordine:

- 1. **Attiva AutoSupport**
- 2. **Attiva AutoSupport OnDemand**
- 3. **Attiva diagnostica remota AutoSupport**

### **Sintassi**

SMcli enable|disable autoSupportFeature

## **Parametri**

Nessuno.

### **Verifica**

Utilizzare SMcli -autoSupportConfig show per verificare se la funzione è stata attivata. La riga iniziale dell'output visualizzato mostra lo stato di abilitazione:

The AutoSupport feature is activated on this storage management station.

### **Livello minimo del firmware**

7.86

## **Attivare o disattivare la funzione AutoSupport OnDemand a livello di dominio di gestione EMW (solo SMcli)**

Il SMcli enable|disable autoSupportOnDemand Il comando attiva o disattiva la funzione AutoSupport su richiesta. Questa funzione consente al supporto tecnico di coordinare la trasmissione dei dati AutoSupport e di richiedere la ritrasmissione dei dati di supporto mancanti.

### **Array supportati**

Questo comando si applica a tutti gli storage array E2700 ed E5600 nel dominio di gestione contemporaneamente. Non si applica agli storage array E2800 o E5700.

### **Contesto**

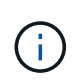

Questo comando è un comando SMcli, non un comando script. Eseguire questo comando da una riga di comando. Non è possibile eseguire questo comando dall'editor di script nel software di gestione dello storage.

Prima di attivare questa funzione, è necessario attivare la funzionalità AutoSupport nel dominio di gestione. Dopo aver attivato questa funzione, è possibile attivare la funzione di diagnostica remota AutoSupport (se si desidera). Le funzioni di diagnostica remota di AutoSupport sono attivate, per impostazione predefinita, quando la funzione AutoSupport su richiesta è attivata.

### **Sintassi**

SMcli enable|disable autoSupportOnDemand

#### **Parametri**

Nessuno.

### **Verifica**

Utilizzare SMcli -autoSupportConfig show per verificare se la funzione è stata attivata. Le due righe iniziali dell'output visualizzato mostrano lo stato di abilitazione della funzione AutoSupport, seguita dalla funzione AutoSupport on Demand:

```
The AutoSupport feature is activated on this storage management
station.
The AutoSupport OnDemand feature is activated on this storage
management station.
```
8.25

## **Attivare o disattivare la funzione di diagnostica remota AutoSupport a livello di dominio di gestione EMW (solo SMcli)**

Il SMcli enable|disable autoSupportRemoteDiag Command consente di attivare o disattivare la funzione di diagnostica remota AutoSupport. Questa funzione consente al supporto tecnico di richiedere i dati di supporto per diagnosticare i problemi in remoto.

### **Array supportati**

Questo comando si applica a tutti gli storage array E2700 ed E5600 nel dominio di gestione contemporaneamente. Non si applica agli storage array E2800 o E5700.

#### **Contesto**

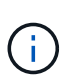

Questo comando è un comando SMcli, non un comando script. Eseguire questo comando da una riga di comando. Non è possibile eseguire questo comando dall'editor di script nel software di gestione dello storage.

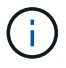

Questo comando influisce su tutti gli storage array compatibili con ASUP nel dominio di gestione.

Prima di attivare questa funzione, attivare la funzione AutoSupport e quindi la funzione AutoSupport su richiesta nel dominio di gestione.

È necessario attivare le tre funzioni in questo ordine.

- 1. **Attiva AutoSupport**
- 2. **Attiva AutoSupport OnDemand**
- 3. **Attiva diagnostica remota AutoSupport**

#### **Sintassi**

SMcli enable|disable autoSupportRemoteDiag

### **Parametri**

Nessuno.

### **Verifica**

Utilizzare SMcli -autoSupportConfig show per verificare se la funzione è stata attivata. Le prime tre righe dell'output visualizzato mostrano lo stato di abilitazione della funzione AutoSupport, seguito dalla funzione AutoSupport on Demand, seguito dallo stato della funzione di diagnostica remota AutoSupport:

The AutoSupport feature is activated on this storage management station. The AutoSupport OnDemand feature is activated on this storage management station. The AutoSupport Remote Diagnostics feature is activated on this storage management station.

### **Livello minimo del firmware**

8.25

## **Pianificare la configurazione automatica della raccolta di pacchetti di supporto**

Il SMcli -supportBundle schedule il comando crea o rimuove una pianificazione per il salvataggio di un bundle di supporto su uno o più array di storage. Le informazioni di sistema e configurazione vengono raccolte in bundle di supporto per trasmettere le informazioni al supporto tecnico per l'analisi e la diagnostica.

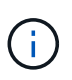

Questo comando è un comando SMcli, non un comando script. Eseguire questo comando da una riga di comando. Non è possibile eseguire questo comando dall'editor di script nel software di gestione dello storage.

È possibile creare due tipi di pianificazioni:

- Daily/Weekly (giornaliero/settimanale) utilizzare questa pianificazione quando è necessario raccogliere frequentemente i dati per monitorare nuove configurazioni o risolvere i problemi di una configurazione esistente.
- Mensile/annuale utilizzare questa pianificazione quando si raccolgono dati per valutare il funzionamento a lungo termine del proprio array di storage.

### **Sintassi per la creazione di una pianificazione giornaliera/settimanale**

```
SMcli -supportBundle schedule enable
(all | storageArrayName)
startTime=HH:MM
startDate=MM:DD:YYYY
endDate=MM:DD:YYYY
daysOfWeek=[Sunday Monday Tuesday Wednesday Thursday Friday Saturday]
data=pathName
```
#### **Sintassi per la creazione di una pianificazione mensile/annuale**

```
SMcli -supportBundle schedule enable
(all | storageArrayName)
startTime=HH:MM
startDate=MM:DD:YYYY
endDate=MM:DD:YYYY
months=[January February March April May June July August September
October
November December]
weekNumber=(First|Second|Third|Fourth|Last)
dayOfWeek=(Sunday|Monday|Tuesday|Wednesday|Thursday|Friday|Saturday)|
onDays=[1-31] |
data=pathName
```
#### **Sintassi per la rimozione di un programma**

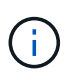

Questo comando rimuove completamente la pianificazione per lo storage array. Per iniziare a salvare nuovamente le informazioni del bundle di supporto, è necessario creare una nuova pianificazione.

```
SMcli -supportBundle schedule disable
(all|storageArrayName)
```
#### **Parametri**

La seguente tabella elenca i parametri per una pianificazione giornaliera/settimanale.

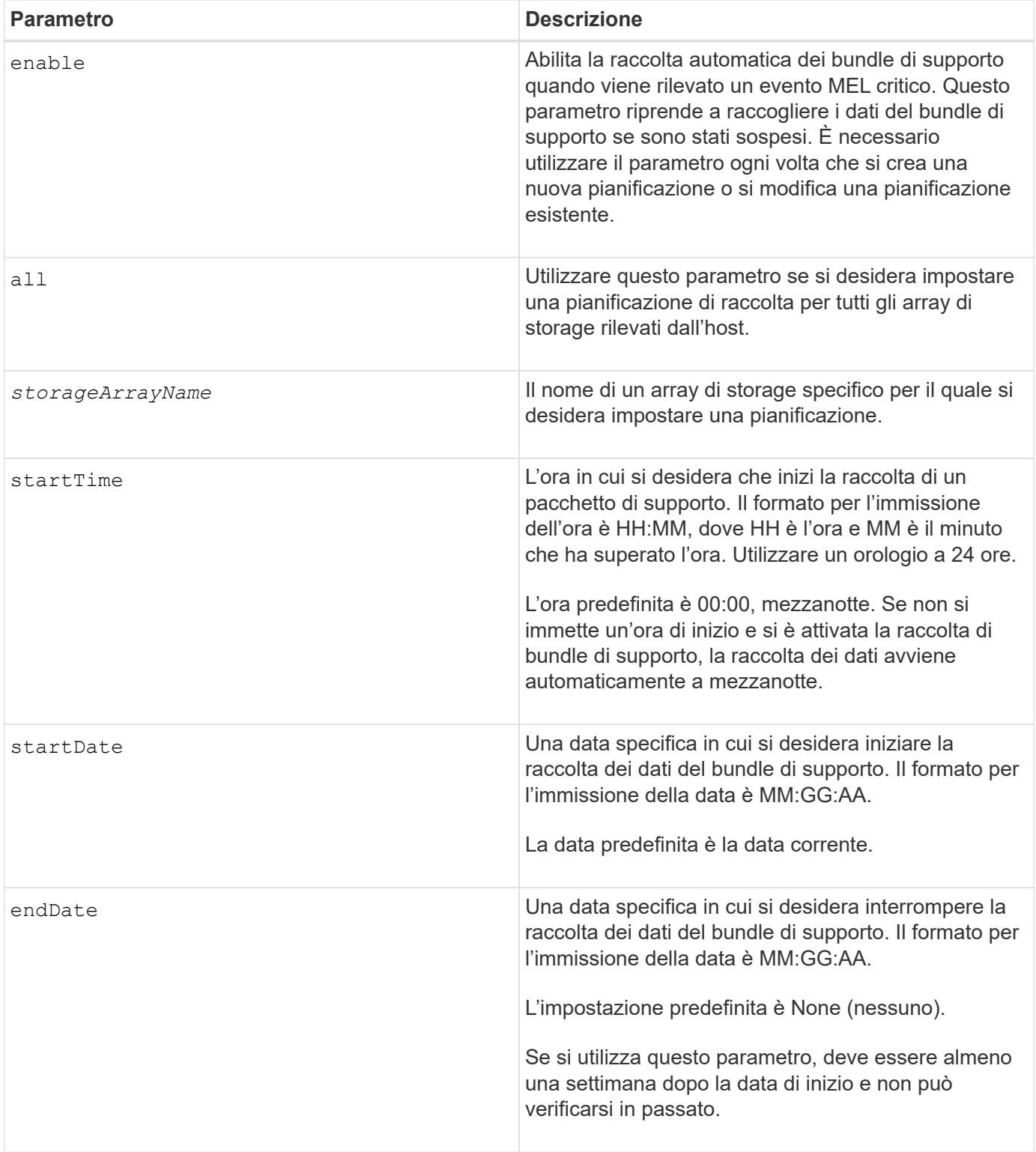

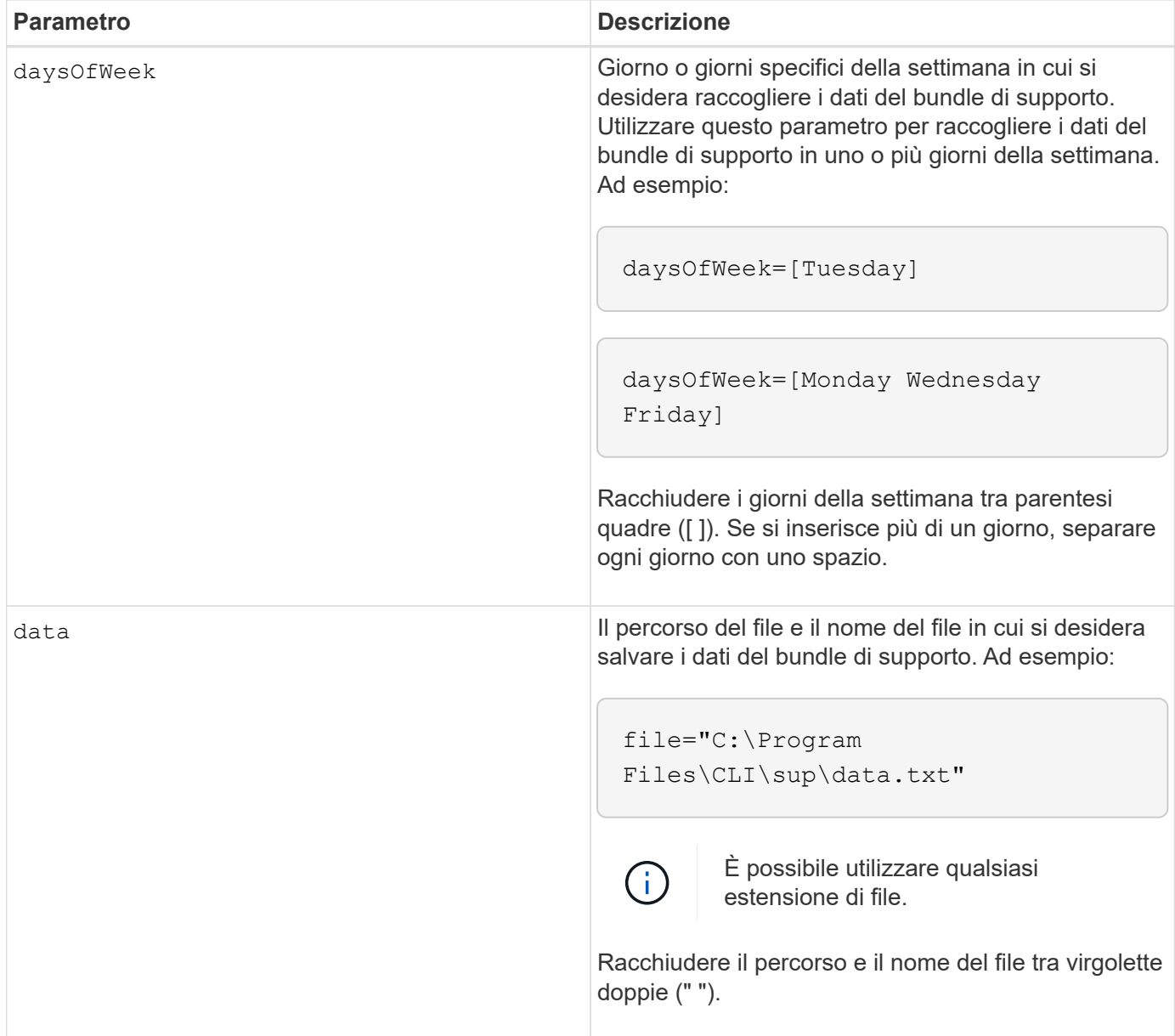

La seguente tabella elenca i parametri per una pianificazione mensile/annuale.

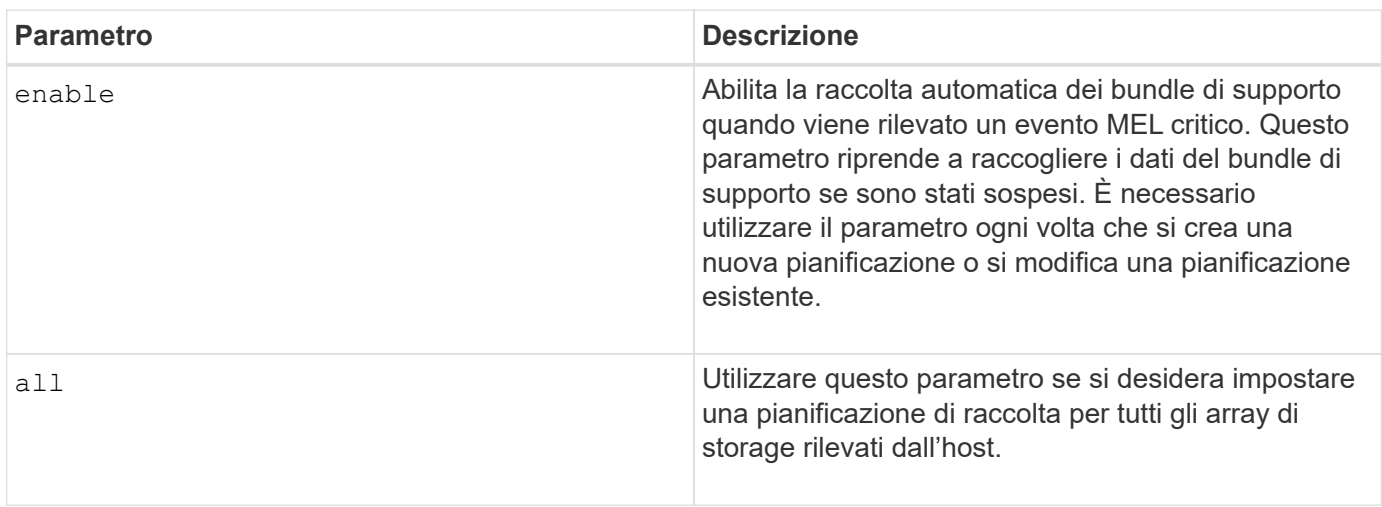
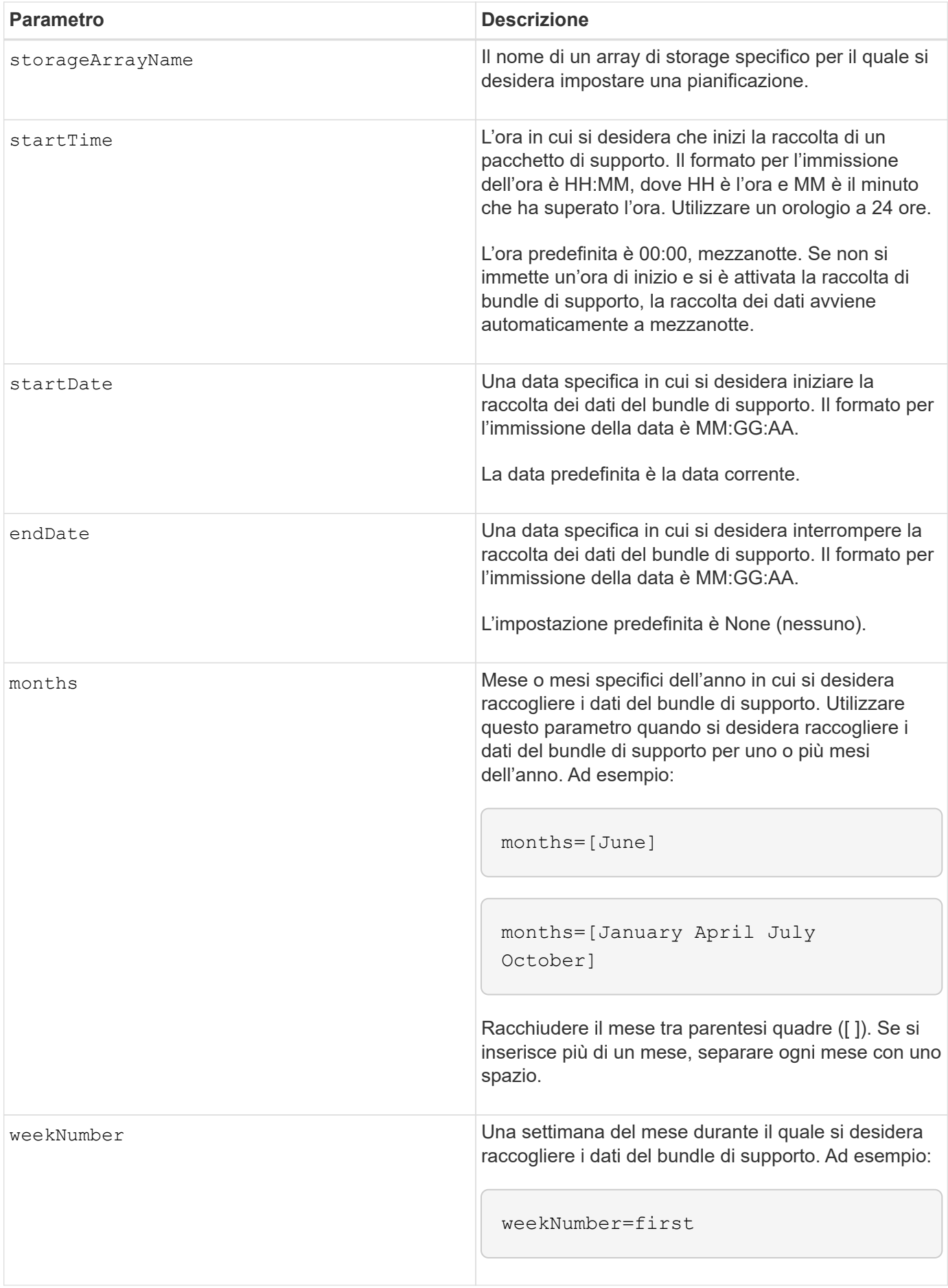

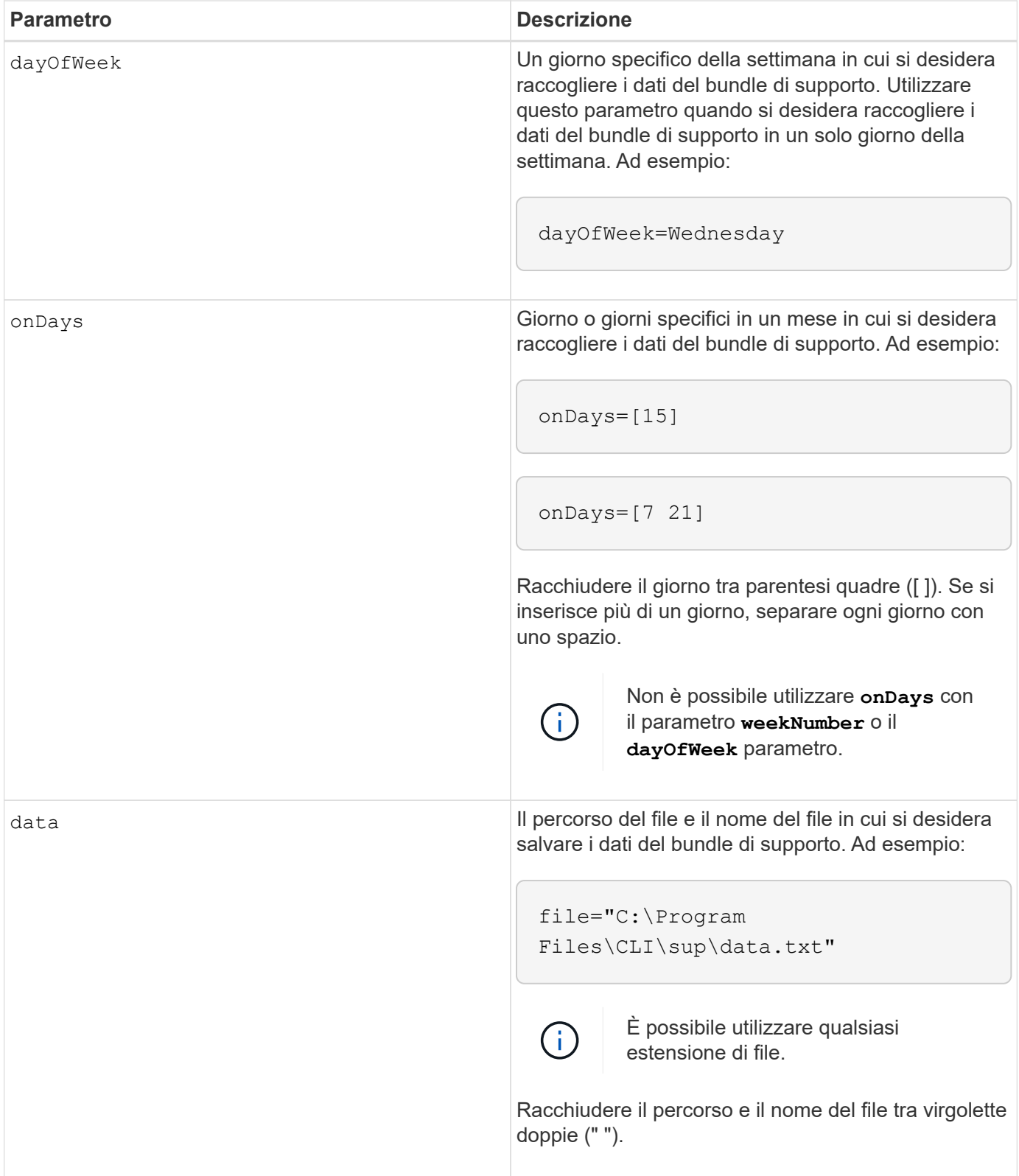

La seguente tabella elenca i parametri per la rimozione di una pianificazione.

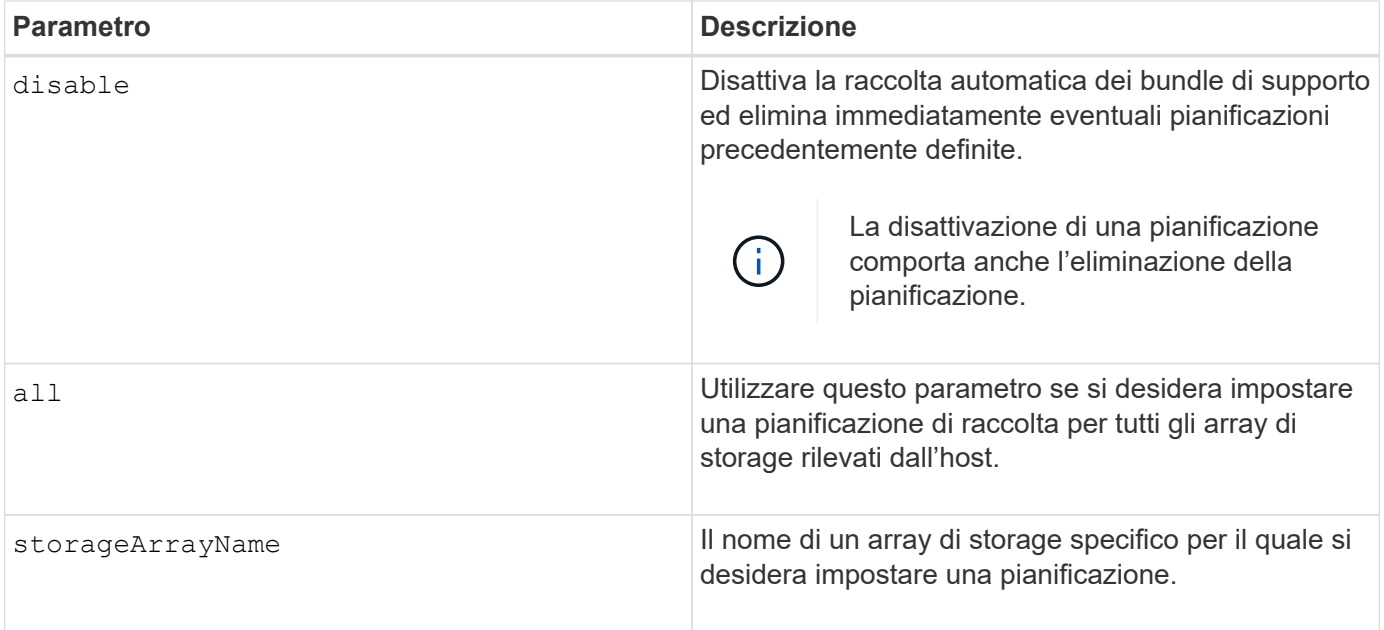

Quando si utilizza all parametro per impostare una pianificazione comune per tutti gli array di storage, le pianificazioni per i singoli array di storage vengono eliminate. Se viene impostata una pianificazione per tutti gli array di storage, gli array di storage appena rilevati seguiranno la stessa pianificazione. Se viene impostata una pianificazione per tutti gli array di storage e viene impostata una pianificazione per un singolo array di storage, gli array di storage appena rilevati non avranno una pianificazione definita.

Di seguito sono riportati alcuni esempi dell'utilizzo di questo comando. Il primo esempio è un programma giornaliero/settimanale che soddisfa questi criteri per la raccolta dei dati del bundle di supporto:

- Il nome dell'array di storage è DevKit4
- L'orario di inizio del ritiro è alle 02:00 (2:00 del mattino)
- La data di inizio è 05:01:2013 (1° maggio 2013)
- I dati verranno raccolti il lunedì e il venerdì di ogni settimana
- Questa pianificazione non ha una data di fine e può essere interrotta solo eseguendo SMcli -supportBundle schedule disable comando

```
SMcli -supportBundle schedule enable DevKit4 startTime=02:00
startDate=05:01:2013 endDate=05:10:2014 daysOfWeek=[Monday Friday]
```
Il secondo esempio è un programma mensile/annuale che soddisfa questi criteri per la raccolta dei dati del bundle di supporto:

- Il nome dell'array di storage è eng\_stor1
- L'orario di inizio del ritiro è alle 04:00 (4:00 del mattino)
- La data di inizio è 05:01:2013 (1° maggio 2013)
- I dati verranno raccolti a marzo, aprile, maggio, giugno e agosto
- I dati saranno raccolti il primo e il ventunesimo giorno di ogni mese

• Questa pianificazione non ha una data di fine e può essere interrotta solo eseguendo SMcli -supportBundle schedule disable comando

```
SMcli -supportBundle schedule enable eng_stor1 startTime=04:00
startDate=05:01:2013 months=[March April May June August] onDays=[1 21]
```
Il terzo esempio è un programma mensile/annuale che soddisfa questi criteri per la raccolta dei dati del bundle di supporto:

- Il nome dell'array di storage è firmware\_2
- L'orario di inizio del ritiro è alle 22:00 (10:00 di notte)
- La data di inizio è 05:01:2013 (1° maggio 2013)
- I dati verranno raccolti a marzo, aprile, maggio, giugno e agosto
- I dati verranno raccolti il venerdì della prima settimana di ogni mese
- Questo programma terminerà alle 05:10:2014 (10 maggio 2014)

```
SMcli -supportBundle schedule enable firmware_2 startTime=22:00
startDate=05:01:2013 endDate=05:10:2014 months=[March April May June
August]
weekNumber=First dayOfWeek=Friday
```
### **Livello minimo del firmware**

7.83

# **inizio …**

## **Avviare la sincronizzazione del mirroring asincrono**

Il start asyncMirrorGroup synchronize Il comando avvia la sincronizzazione del mirroring asincrono.

### **Array supportati**

Questo comando si applica a qualsiasi singolo storage array, inclusi E2700, E5600, E2800, E5700, Array EF600 e EF300, purché tutti i pacchetti SMcli siano installati.

#### **Ruoli**

Per eseguire questo comando su un array di storage E2800, E5700, EF600 o EF300, è necessario disporre del ruolo di amministratore dello storage.

#### **Sintassi**

### **Parametro**

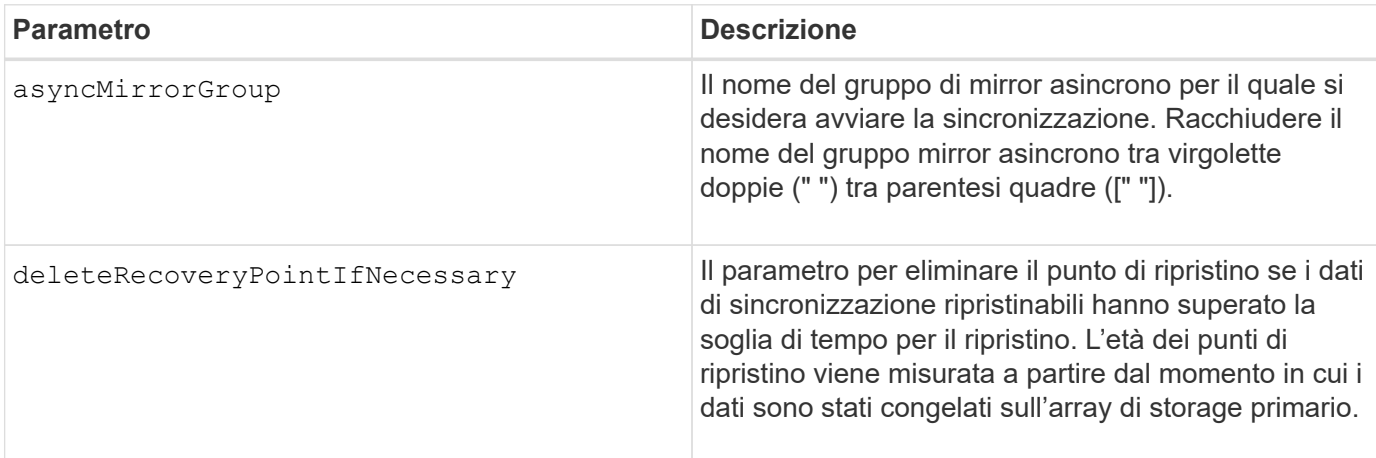

### **Livello minimo del firmware**

7.84

8.10 aggiunge deleteRecoveryPointIfNecessary parametro.

11.80 aggiunge il supporto degli array EF600 e EF300

## **Avviare il rollback dello snapshot del gruppo di coerenza**

Il start cgSnapImage rollback il comando avvia un'operazione di rollback ai volumi della base membro in un gruppo di coerenza snapshot.

### **Array supportati**

Questo comando si applica a qualsiasi singolo storage array, inclusi E2700, E5600, E2800, E5700, Array EF600 e EF300, purché tutti i pacchetti SMcli siano installati.

#### **Ruoli**

Per eseguire questo comando su un array di storage E2800, E5700, EF600 o EF300, è necessario disporre del ruolo di amministratore dello storage.

### **Contesto**

Il contenuto dei volumi di base cambia immediatamente in modo da corrispondere al contenuto point-in-time del volume snapshot del gruppo di coerenza. I volumi di base diventano immediatamente disponibili per le richieste di lettura/scrittura dopo il completamento dell'operazione di rollback.

Il volume del repository associato al volume snapshot del gruppo di coerenza continua a tenere traccia di eventuali nuove modifiche tra il volume di base e il volume snapshot del gruppo di coerenza che si verificano dopo il completamento dell'operazione di rollback.

Per interrompere un'operazione di rollback ai volumi di base dei membri, utilizzare stop cgSnapImage rollback comando.

### **Sintassi**

```
start cgSnapImage ["snapCGID:imageID"] rollback
memberVolumeSet ("memberVolumeName1" ... "memberVolumeNameN")
```
### **Parametro**

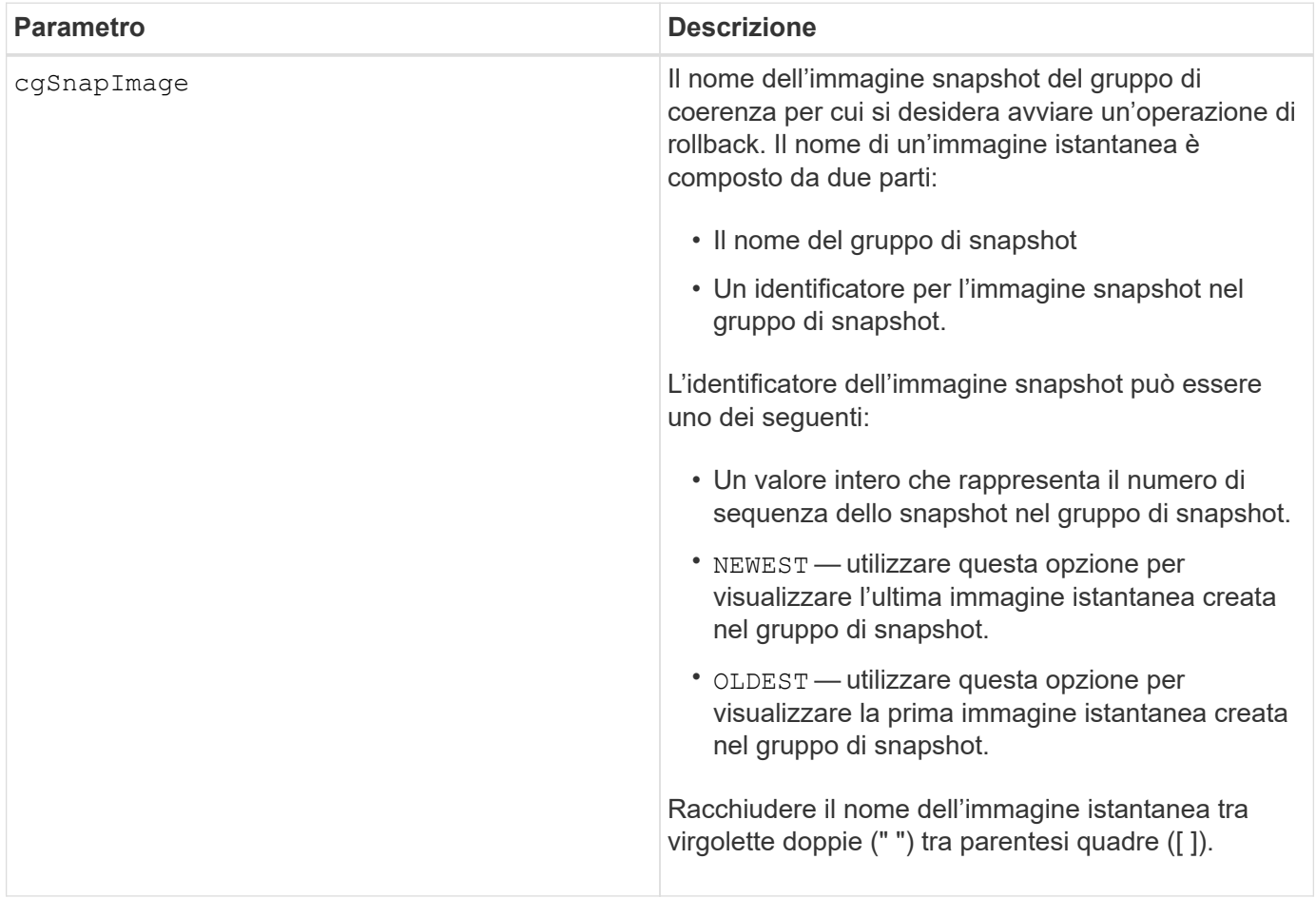

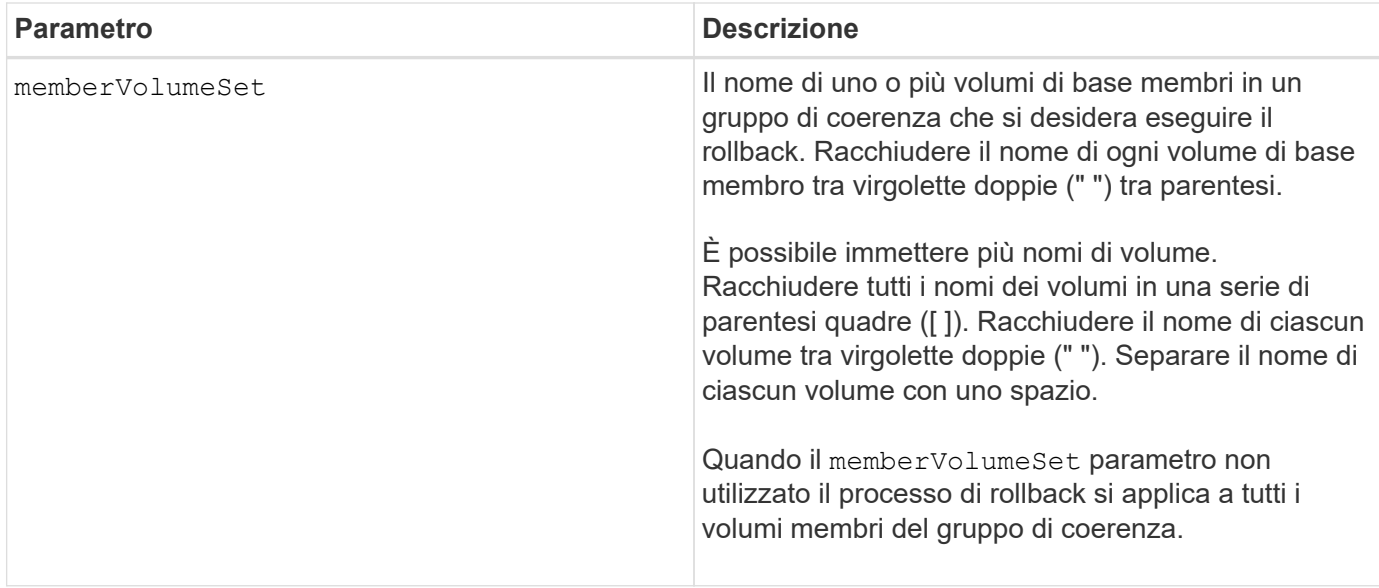

Il nome di un'immagine istantanea ha due parti separate da due punti (:):

- L'identificatore del gruppo di snapshot
- L'identificatore dell'immagine istantanea

Ad esempio, se si desidera avviare un'operazione di rollback per l'immagine snapshot più recente in un intero gruppo di coerenza con il nome CG1, utilizzare questo comando:

start cgSnapImage ["CG1:newest"] rollback;

Per avviare un'operazione di rollback per l'immagine snapshot 12345 per i membri del volume base memVol1, memVol2 e memVol3 in un gruppo di coerenza con il nome CG2, utilizzare questo comando:

```
start cgSnapImage ["CG2:12345"] rollback memberVolumeset=("memVol1 memVol2
memVol3");
```
### **Livello minimo del firmware**

7.83

## **Avviare il processo di verifica della parità del volume**

Il start check volume parity job il comando avvia una nuova operazione di verifica della parità del volume su un determinato volume.

### **Array supportati**

Questo comando si applica a qualsiasi singolo array di storage, inclusi gli array EF600 e EF300, purché siano installati tutti i pacchetti SMcli.

### **Ruoli**

Per eseguire questo comando su uno storage array EF600 ed EF300, è necessario disporre del ruolo Storage Admin.

## **Sintassi**

```
start check volume[<volume label>] parity job
(startingLba=<start_lba> endingLba=<end_lba> scanPriority=<scan_priority>
repairParityErrors=<true | false>
repairMediaErrors=<true | false>);
```
## **Parametri**

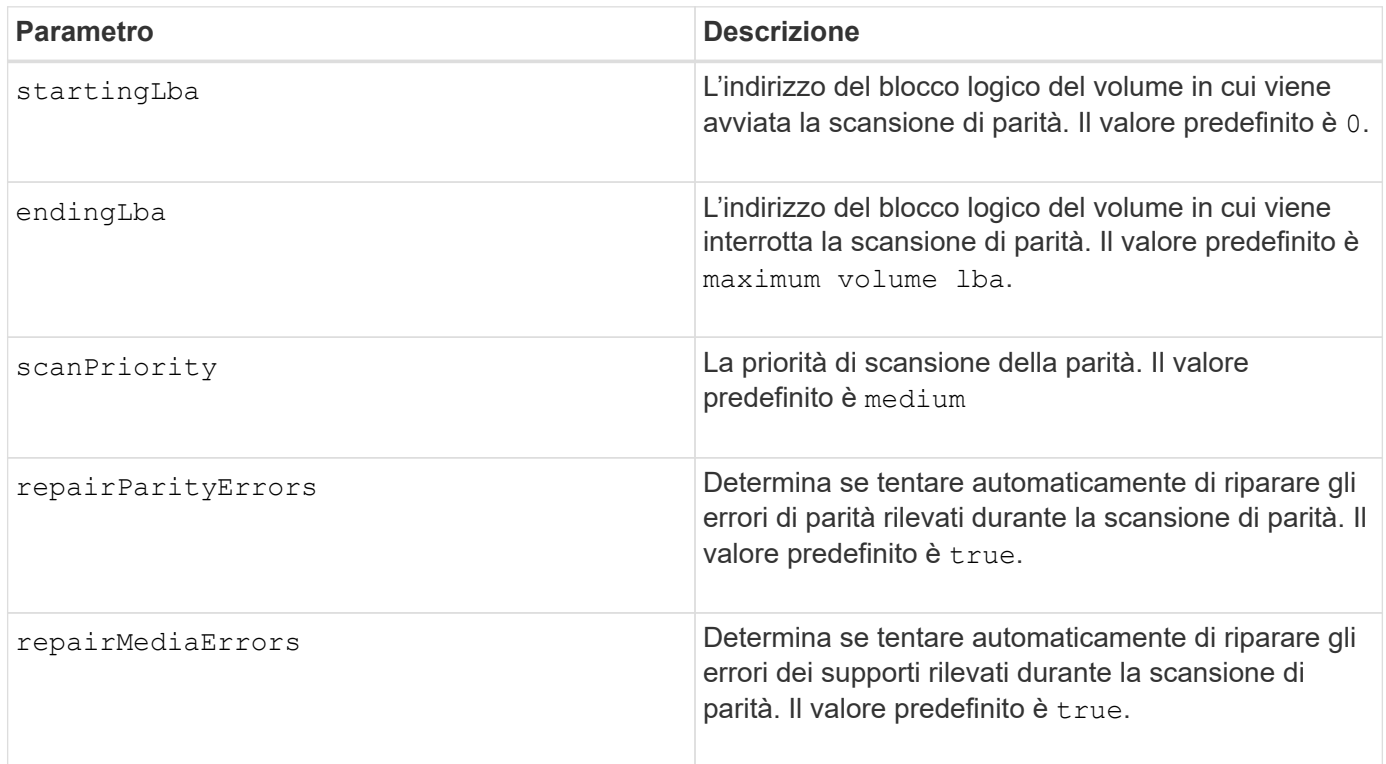

## **Livello minimo del firmware**

11.80

## **Avviare l'aggiornamento DHCP iSCSI**

Il start controller iscsiHostPort dhcpRefresh Il comando avvia un aggiornamento dei parametri DHCP per l'interfaccia iSCSI.

## **Array supportati**

Questo comando si applica a qualsiasi singolo storage array, inclusi E2700, E5600, E2800, E5700, Array EF600 e EF300, purché tutti i pacchetti SMcli siano installati.

### **Ruoli**

Per eseguire questo comando su un array di storage E2800, E5700, EF600 o EF300, è necessario disporre del ruolo di amministratore dello storage.

### **Contesto**

Se il metodo di configurazione per l'interfaccia non è impostato su DHCP, la procedura restituisce un errore.

### **Sintassi**

start controller [(a|b)] iscsiHostPort [portLabel] dhcpRefresh

### **Parametro**

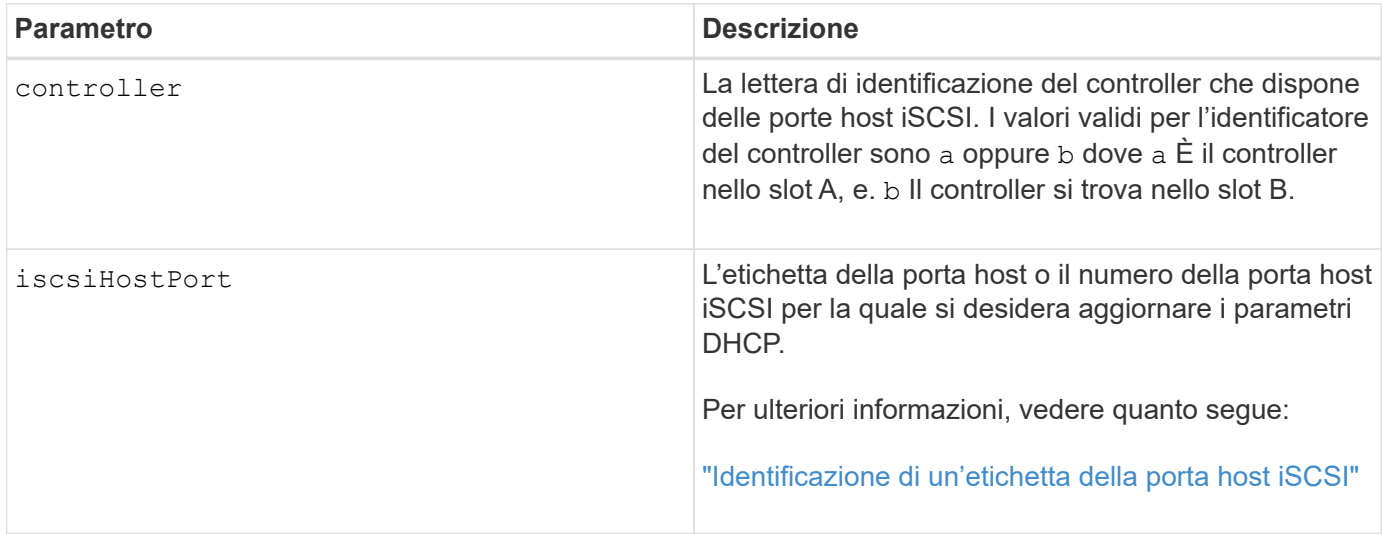

### **Identificazione di un'etichetta della porta host iSCSI**

Specificare un'etichetta per la porta host. Per specificare l'etichetta della porta host, procedere come segue:

#### **Fasi**

- 1. Se non si conosce l'etichetta della porta host iSCSI, eseguire show controller comando.
- 2. Nella sezione host interface (interfaccia host) dei risultati, individuare la porta host che si desidera selezionare.

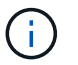

L'etichetta della porta è il valore completo restituito per Port campo.

3. Racchiudere l'intero valore dell'etichetta della porta tra virgolette e parentesi quadre: ["portLabel"]. Ad esempio, se l'etichetta della porta è Ch 2, Specificare la porta host iSCSI come segue:

```
iscsiHostPort[\"ch 2\"]
```
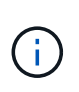

Se si utilizza una riga di comando di Windows e l'etichetta contiene una pipe (|), il carattere dovrebbe essere escape (usando ^); in caso contrario, verrà interpretato come un comando. Ad esempio, se l'etichetta della porta è e0b | 0b, Specificare la porta host iSCSI come segue:

### iscsiHostPort[\"e0b^|0b\"]

Per la compatibilità con le versioni precedenti, il numero iscsiPort, racchiuso da parentesi graffe [ ] invece che da virgolette e parentesi graffe [" "], può ancora essere utilizzato per i controller E2700, E5600 o EF560 (e altre generazioni precedenti di controller e-Series o EF-Series). Per questi controller, i valori validi per iscsiPortNumber sono i seguenti:

- Per i controller con porte host integrate, la numerazione è 3, 4, 5 o 6.
- Solo per i controller con porte host su una scheda di interfaccia host, la numerazione è 1, 2, 3 o 4.

Un esempio della sintassi precedente è il seguente:

iscsiHostPort[3]

### **Note**

Questa operazione termina le connessioni iSCSI per il portale e chiude temporaneamente il portale.

### **Livello minimo del firmware**

7.10

8.10 revisiona il sistema di numerazione delle porte host iSCSI.

8.30 rivede il metodo di identificazione delle porte host iSCSI nel sistema E2800.

## **Avviare la traccia del controller**

Il start controller command avvia un'operazione che salva le informazioni di traccia di debug in un file compresso.

### **Array supportati**

Questo comando si applica a qualsiasi singolo storage array, inclusi E2700, E5600, E2800, E5700, Array EF600 e EF300, purché tutti i pacchetti SMcli siano installati.

#### **Ruoli**

Per eseguire questo comando su un array di storage E2800, E5700, EF600 o EF300, è necessario disporre del ruolo di amministratore dello storage.

### **Contesto**

Le informazioni di traccia di debug possono essere utilizzate dal supporto tecnico per analizzare l'esecuzione di uno storage array.

### **Sintassi**

```
start controller [(a
 | b
 | both)] trace
dataType=(current | flushed | currentFlushed | all)
forceFlush=(TRUE | FALSE)
file="fileName"
```
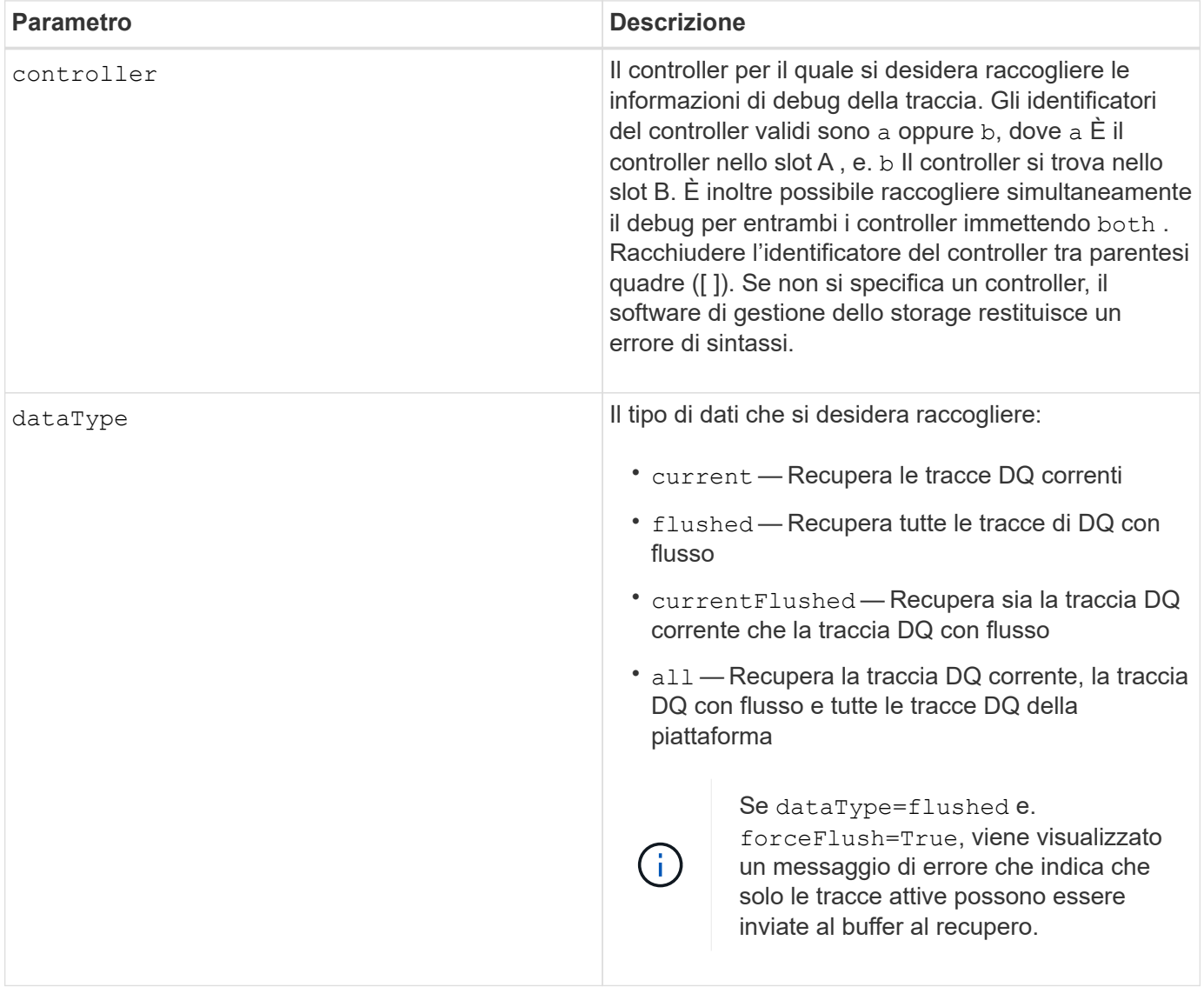

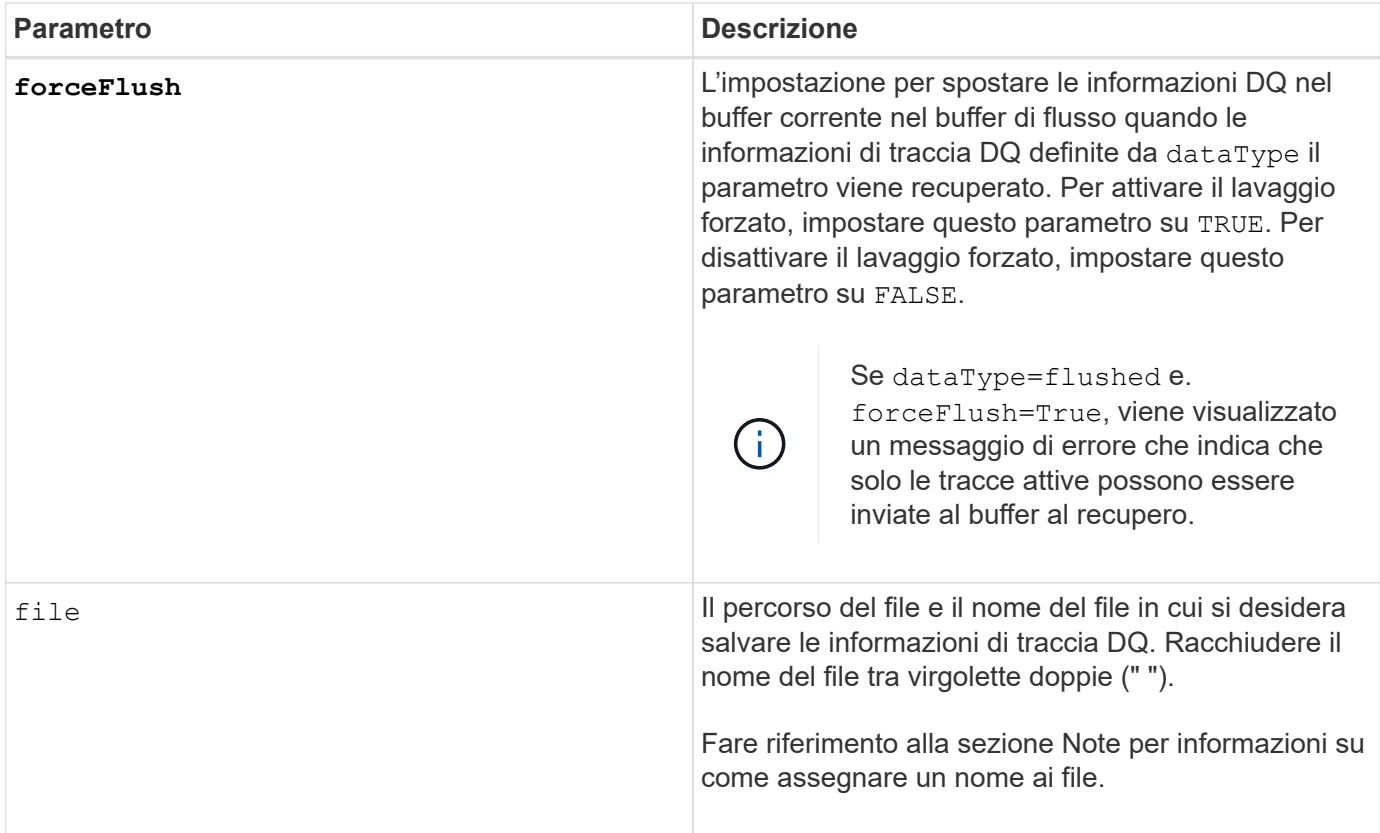

Le informazioni di traccia DQ vengono scritte in un file compresso con estensione .zip. Il nome del file è una combinazione di un nome file definito dall'utente e dell'identificatore dell'array di storage (DETTO). Al nome del file viene aggiunta anche una costante "dq". Il nome completo del file ha questo modulo:

## user defined file name-SAID-dq.zip

Il file compresso contiene le informazioni elencate in questa tabella.

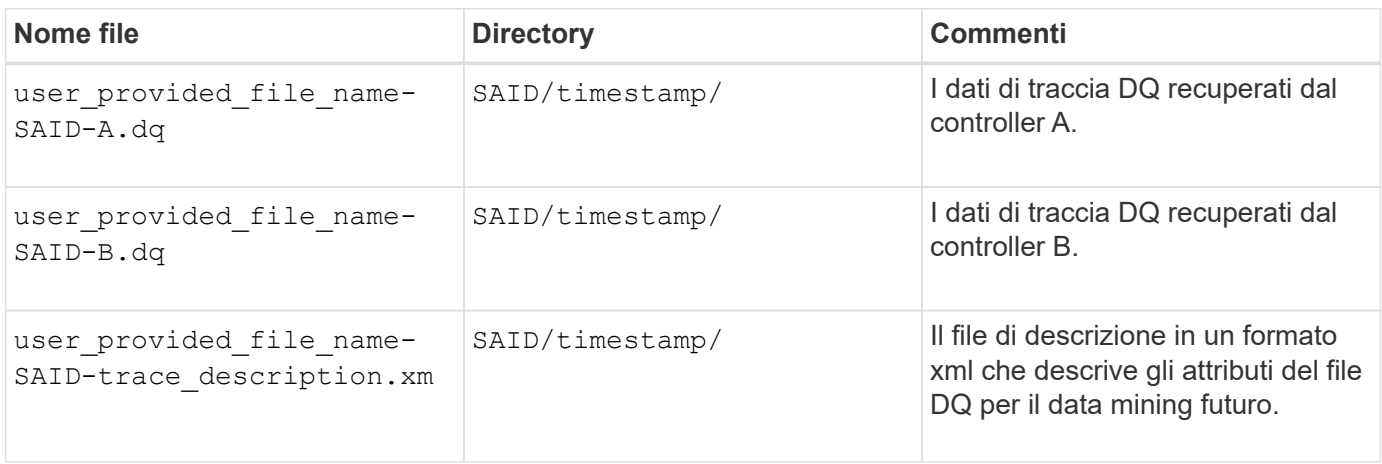

### **Livello minimo del firmware**

7.75

## **Avviare il provisioning completo del pool di dischi**

Il start diskPool fullProvisioning il comando avvia un'operazione di provisioning completo su tutti i volumi nel pool di dischi e, facoltativamente, disattiva il provisioning delle risorse nel pool di dischi.

## **Array supportati**

Questo comando si applica a qualsiasi singolo array di storage, inclusi gli array EF600 e EF300, purché siano installati tutti i pacchetti SMcli.

## **Ruoli**

Per eseguire questo comando su uno storage array EF600 ed EF300, è necessario disporre del ruolo Storage Admin.

## **Contesto**

La funzione Resource Provisioning migliora la durata degli SSD e aumenta le performance di scrittura lasciando una porzione maggiore dei blocchi di dischi in uno stato non allocato rispetto a un volume standard. Un volume con provisioning di risorse è un volume denso in un gruppo di volumi o pool SSD, in cui la capacità del disco viene allocata (assegnata al volume), ma i blocchi disco vengono deallocati (non mappati) durante la creazione del volume. I blocchi di dischi vengono allocati in base alle necessità per completare l'host Write iOS. Le operazioni di annullamento della mappatura dell'host possono riportare i blocchi di dischi allo stato non allocato . Il provisioning delle risorse elimina inoltre l'inizializzazione in background con vincoli di tempo, consentendo l'inizializzazione rapida di grandi volumi.

I volumi con provisioning delle risorse sono supportati solo su gruppi di volumi e pool SSD, in cui tutti i dischi del gruppo o del pool supportano la funzionalità di ripristino degli errori NVMe Deallocated o Unwritten Logical Block Error Enable (DULBE). Il miglioramento delle performance varia in base al modello e alla capacità di ciascun disco.

Il formato di provisioning completo garantisce che tutti i blocchi necessari per i volumi nel pool di storage siano mappati completamente sui dischi. Questo comando è applicabile solo ai pool di storage con provisioning delle risorse. Se l'opzione è a. disableResourceProvisioning non è impostato su FALSE, i volumi saranno comunque dotati di provisioning delle risorse e i nuovi volumi creati nel pool di storage saranno dotati di provisioning delle risorse. Se l'opzione per disattivare il provisioning delle risorse è impostata su TRUE, quindi, i volumi non verranno più sottoposti a provisioning delle risorse e i nuovi volumi creati nel pool di storage non verranno sottoposti a provisioning delle risorse.

## **Sintassi**

```
start diskPool[diskPoolName] fullProvisioning
[disableResourceProvisioning=(TRUE | FALSE)]
```
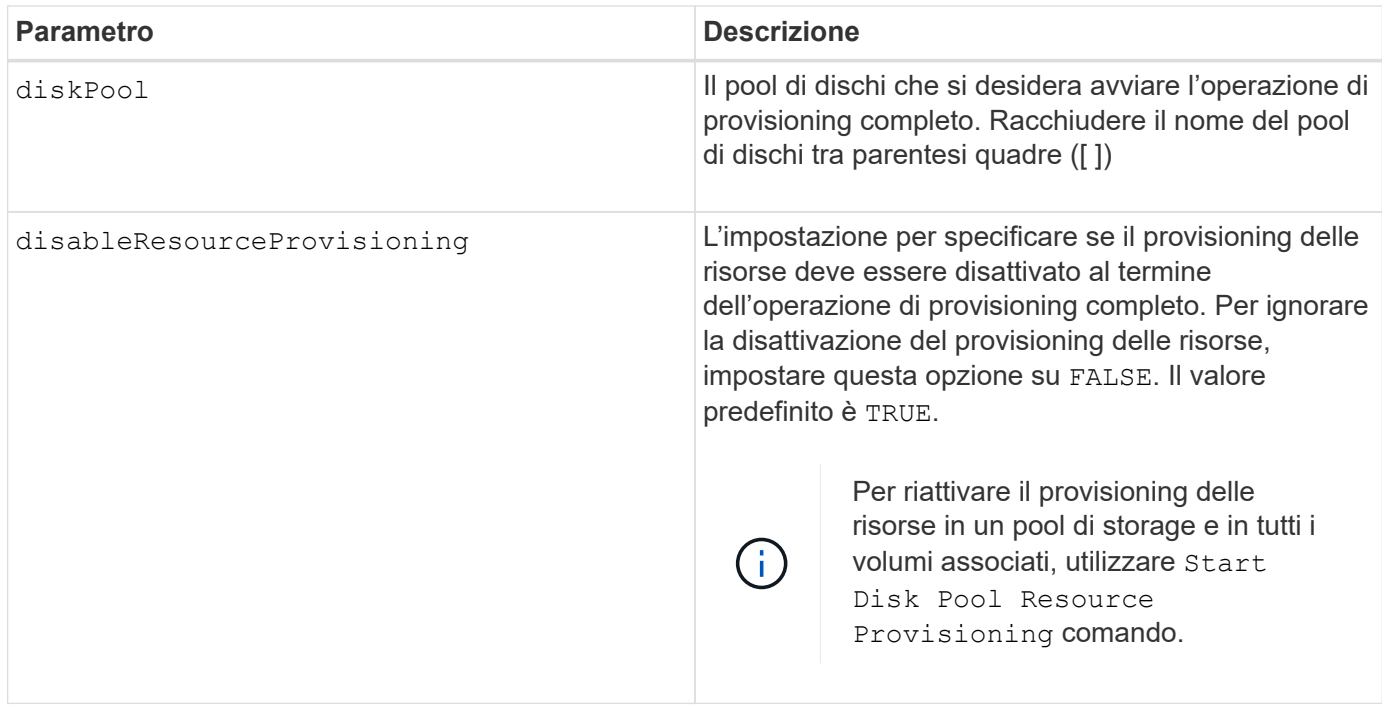

11.72

## **Avviare disk pool individuare**

Il start diskPool locate il comando identifica le unità raggruppate in modo logico per formare il pool di dischi specificato facendo lampeggiare le spie delle unità.

### **Array supportati**

Questo comando si applica a qualsiasi singolo storage array, inclusi E2700, E5600, E2800, E5700, Array EF600 e EF300, purché tutti i pacchetti SMcli siano installati.

### **Ruoli**

Per eseguire questo comando su un array di storage E2800, E5700, EF600 o EF300, è necessario disporre del ruolo di amministratore dello storage.

#### **Contesto**

(Utilizzare il stop diskPool locate comando per spegnere gli indicatori luminosi dei dischi).

#### **Sintassi**

start diskPool [*diskPoolName*] locate

### **Parametro**

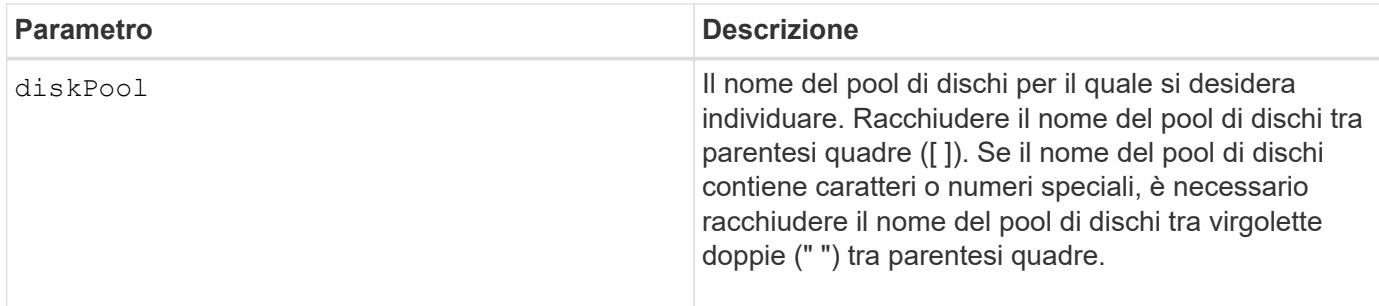

7.83

## **Avviare Disk Pool Resource Provisioning**

Il start diskPool resourceProvisioning il comando abilita il provisioning delle risorse su un determinato pool di dischi e avvia un'operazione asincrona di abilitazione del provisioning delle risorse su ciascun volume del pool di dischi. Il provisioning delle risorse richiede che tutte le unità del pool di dischi supportino la funzionalità DULBE di NVMe.

## **Array supportati**

Questo comando si applica a qualsiasi singolo array di storage, inclusi gli array EF600 e EF300, purché siano installati tutti i pacchetti SMcli.

## **Ruoli**

Per eseguire questo comando su uno storage array EF600 ed EF300, è necessario disporre del ruolo Storage Admin.

## **Contesto**

Per disattivare il provisioning delle risorse su un pool di dischi, utilizzare il comando di provisioning completo con l'opzione per disattivare il provisioning delle risorse. Un pool di dischi viene fornito in base alle risorse quando viene creato se tutti i dischi sono compatibili con DULBE e gli array di storage resourceProvisionedVolumes l'impostazione è true.

### **Sintassi**

start diskPool[*diskPoolName*] resourceProvisioning

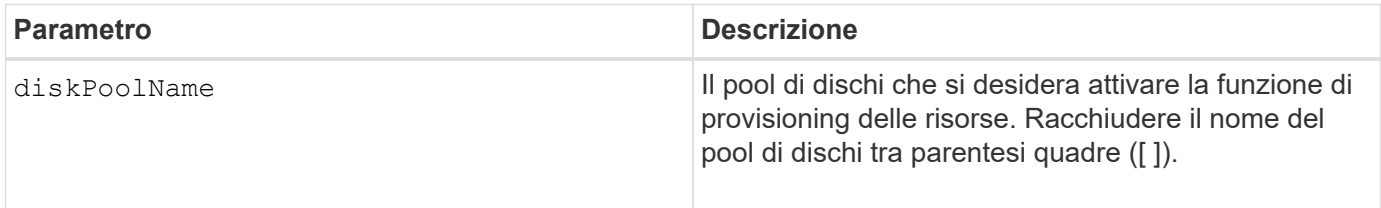

11.73

## **Avviare la cancellazione del disco**

Il start drive erase il comando cancella tutti i dati da uno o più dischi.

### **Array supportati**

Questo comando si applica a un singolo array E2800, E5700, EF600 o EF300. Non funziona su storage array E2700 e E5600.

#### **Ruoli**

Per eseguire questo comando su un array di storage E2800, E5700, EF600 o EF300, è necessario disporre del ruolo Security Admin.

### **Contesto**

Eseguire questo comando solo se si desidera rimuovere in modo permanente tutti i dati presenti su un disco. Se il disco è abilitato per la protezione, il start drive erase command option esegue una cancellazione crittografica e ripristina gli attributi di sicurezza del disco su secure-capable.

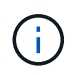

L'operazione di cancellazione non può essere annullata. Assicurarsi di selezionare il disco corretto quando si utilizza questo comando.

### **Sintassi**

```
start drive [trayID,[drawerID,]slotID] | drives[trayID1,[drawerID1
,]slotID1 ... trayIDn,[drawerIDn,]slotIDn] erase
```
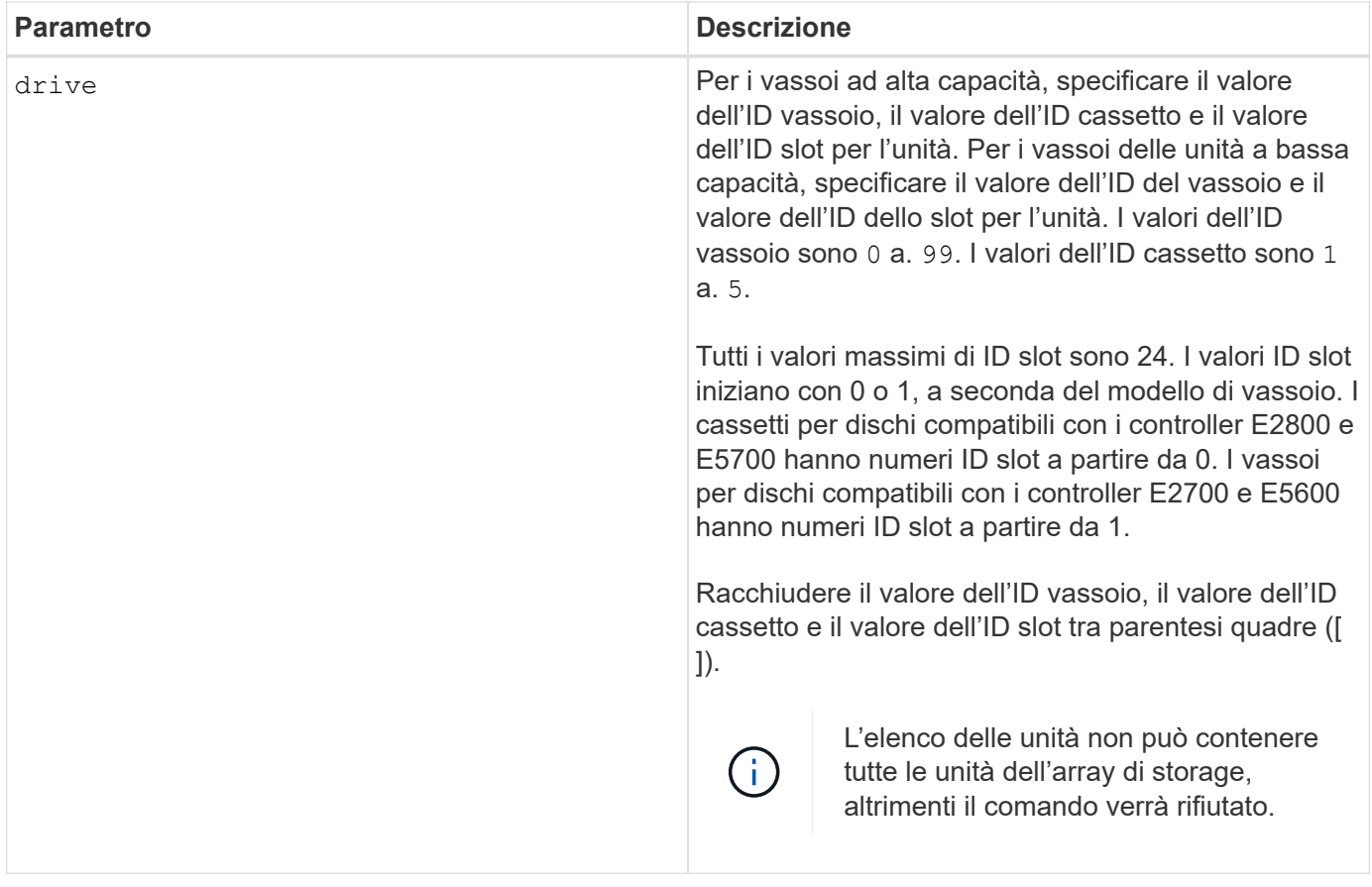

11.70.1

## **Avviare l'inizializzazione del disco**

Il start drive initialize il comando avvia l'inizializzazione del disco.

### **Array supportati**

Questo comando si applica a qualsiasi singolo storage array, inclusi E2700, E5600, E2800, E5700, Array EF600 e EF300, purché tutti i pacchetti SMcli siano installati.

### **Ruoli**

Per eseguire questo comando su un array di storage E2800, E5700, EF600 o EF300, è necessario disporre del ruolo di amministratore dello storage.

### **Contesto**

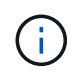

**Possibili danni alla configurazione dello storage array** — non appena si immette questo comando, tutti i dati utente vengono distrutti.

### **Sintassi**

### **Parametro**

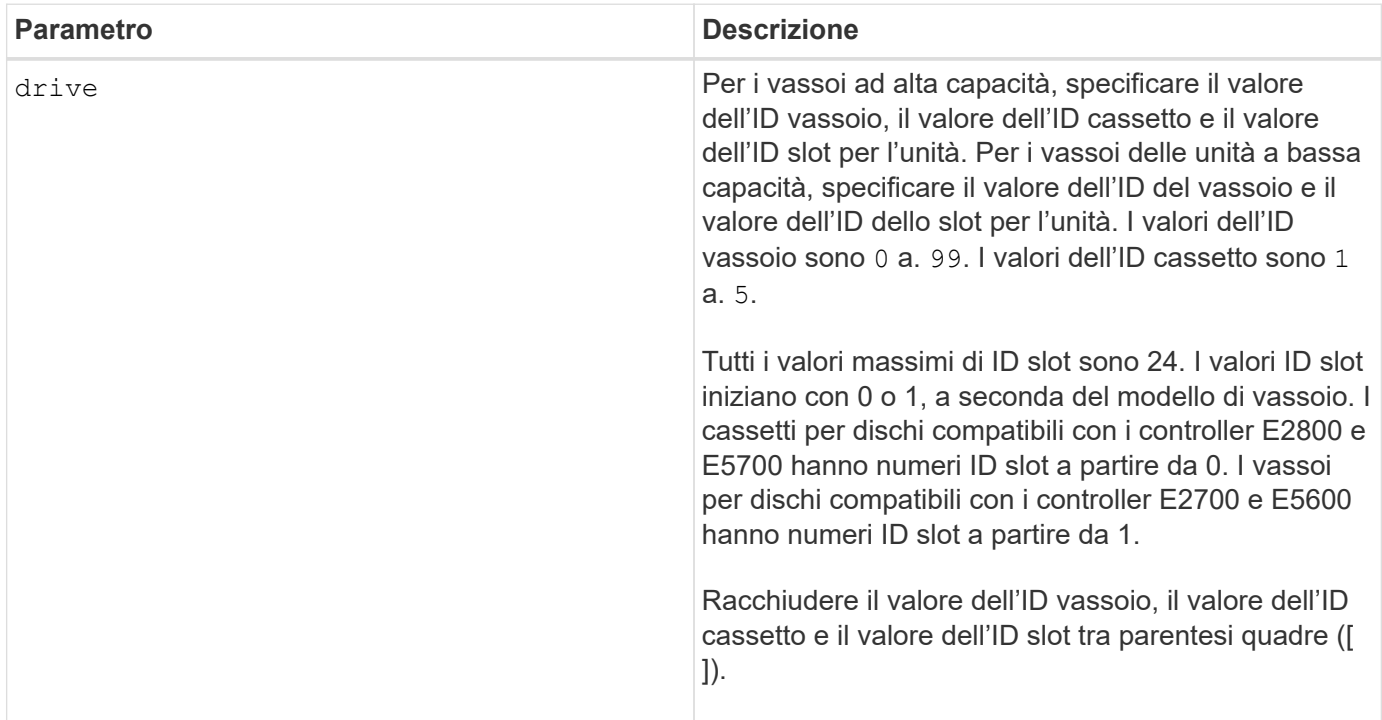

### **Note**

Il drive il parametro supporta sia i vassoi per dischi ad alta capacità che quelli a bassa capacità. Un vassoio per dischi ad alta capacità dispone di cassetti che trattengono le unità. I cassetti scorrono fuori dal vassoio dell'unità per consentire l'accesso alle unità. Un vassoio per unità a bassa capacità non dispone di cassetti. Per un vassoio dell'unità ad alta capacità, è necessario specificare l'identificativo (ID) del vassoio dell'unità, l'ID del cassetto e l'ID dello slot in cui si trova l'unità. Per un vassoio dell'unità a bassa capacità, è necessario specificare solo l'ID del vassoio dell'unità e l'ID dello slot in cui si trova un'unità. Per un vassoio dell'unità a bassa capacità, un metodo alternativo per identificare una posizione per un'unità consiste nel specificare l'ID del vassoio dell'unità, impostare l'ID del cassetto su `0`E specificare l'ID dello slot in cui si trova un'unità.

## **Livello minimo del firmware**

6.10

7.60 aggiunge drawerID input dell'utente.

## **Avviare l'individuazione del disco**

Il start drive locate il comando individua un'unità accendendo una spia sull'unità.

## **Array supportati**

Questo comando si applica a qualsiasi singolo storage array, inclusi E2700, E5600, E2800, E5700, Array EF600 e EF300, purché tutti i pacchetti SMcli siano installati.

### **Ruoli**

Per eseguire questo comando su un array di storage E2800, E5700, EF600 o EF300, è necessario disporre del ruolo di amministratore dello storage.

### **Contesto**

Eseguire stop drive locate comando per spegnere l'indicatore luminoso sul disco.

### **Sintassi**

start drive [*trayID*,[*drawerID*,]*slotID*] locate

### **Parametro**

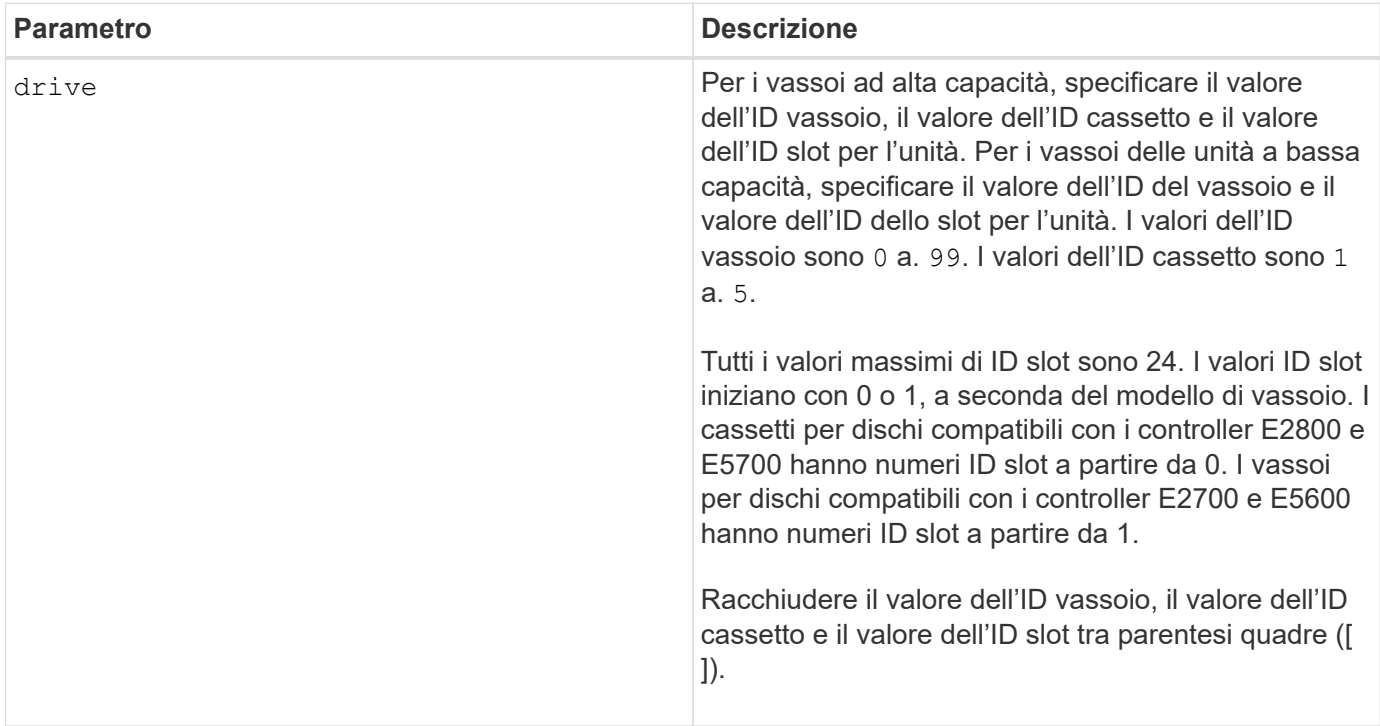

### **Note**

Il drive il parametro supporta sia i vassoi per dischi ad alta capacità che quelli a bassa capacità. Un vassoio per dischi ad alta capacità dispone di cassetti che trattengono le unità. I cassetti scorrono fuori dal vassoio dell'unità per consentire l'accesso alle unità. Un vassoio per unità a bassa capacità non dispone di cassetti. Per un vassoio dell'unità ad alta capacità, è necessario specificare l'identificativo (ID) del vassoio dell'unità, l'ID del cassetto e l'ID dello slot in cui si trova l'unità. Per un vassoio dell'unità a bassa capacità, è necessario specificare solo l'ID del vassoio dell'unità e l'ID dello slot in cui si trova un'unità. Per un vassoio dell'unità a bassa capacità, un metodo alternativo per identificare una posizione per un'unità consiste nel specificare l'ID del vassoio dell'unità, impostare l'ID del cassetto su `0`E specificare l'ID dello slot in cui si trova un'unità.

### **Livello minimo del firmware**

### 6.10

7.60 aggiunge drawerID input dell'utente.

## **Avviare la ricostruzione del disco**

Il start drive reconstruct command inizia la ricostruzione di un disco.

### **Array supportati**

Questo comando si applica a qualsiasi singolo storage array, inclusi E2700, E5600, E2800, E5700, Array EF600 e EF300, purché tutti i pacchetti SMcli siano installati.

### **Ruoli**

Per eseguire questo comando su un array di storage E2800, E5700, EF600 o EF300, è necessario disporre del ruolo di amministratore dello storage.

#### **Sintassi**

start drive [*trayID*,[*drawerID*,]*slotID*] reconstruct

#### **Parametro**

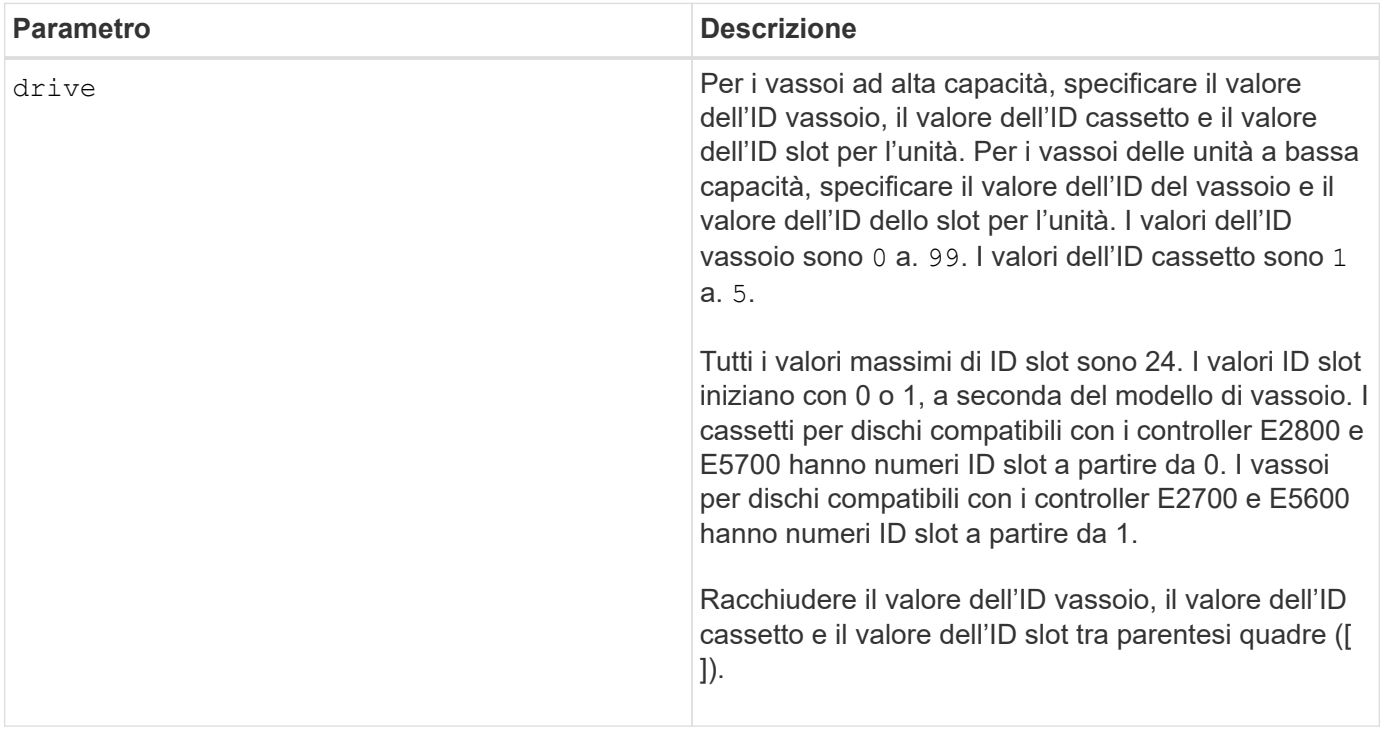

#### **Note**

Il drive il parametro supporta sia i vassoi per dischi ad alta capacità che quelli a bassa capacità. Un vassoio per dischi ad alta capacità dispone di cassetti che trattengono le unità. I cassetti scorrono fuori dal vassoio dell'unità per consentire l'accesso alle unità. Un vassoio per unità a bassa capacità non dispone di cassetti. Per un vassoio dell'unità ad alta capacità, è necessario specificare l'identificativo (ID) del vassoio dell'unità, l'ID del cassetto e l'ID dello slot in cui si trova l'unità. Per un vassoio dell'unità a bassa capacità, è necessario specificare solo l'ID del vassoio dell'unità e l'ID dello slot in cui si trova un'unità. Per un vassoio dell'unità a

bassa capacità, un metodo alternativo per identificare una posizione per un'unità consiste nel specificare l'ID del vassoio dell'unità, impostare l'ID del cassetto su `0`E specificare l'ID dello slot in cui si trova un'unità.

### **Livello minimo del firmware**

5.43

7.60 aggiunge drawerID input dell'utente.

## **Avviare la diagnostica di isolamento degli errori del canale del disco**

Il start driveChannel faultDiagnostics il comando esegue la diagnostica di isolamento degli errori del canale del disco e memorizza i risultati.

### **Array supportati**

Questo comando si applica a qualsiasi singolo storage array, inclusi E2700, E5600, E2800, E5700, Array EF600 e EF300, purché tutti i pacchetti SMcli siano installati.

### **Ruoli**

Per eseguire questo comando su un array di storage E2800, E5700, EF600 o EF300, è necessario disporre del ruolo di amministratore dello storage.

### **Contesto**

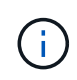

Con la versione del firmware 8.10, il start driveChannel faultDiagnostics comando obsoleto.

### **Sintassi**

```
start driveChannel [(1 | 2 | 3 | 4 | 5 | 6 | 7 | 8)]
controller [(a|b)] faultDiagnostics
testDevices=[all |
controller=(a|b) |
esms=[trayID1 (left | right), ... , trayIDN (left | right)] |
drives[trayID1,[drawerID1,]slotID1 ... trayIDn,[drawerIDn,]slotIDn]
|[dataPattern=(fixed | pseudoRandom) |
patternNumber=[(0xhexadecimal | number)] |
maxErrorCount=integer |
testIterations=integer |
timeout=timeInterval]
```
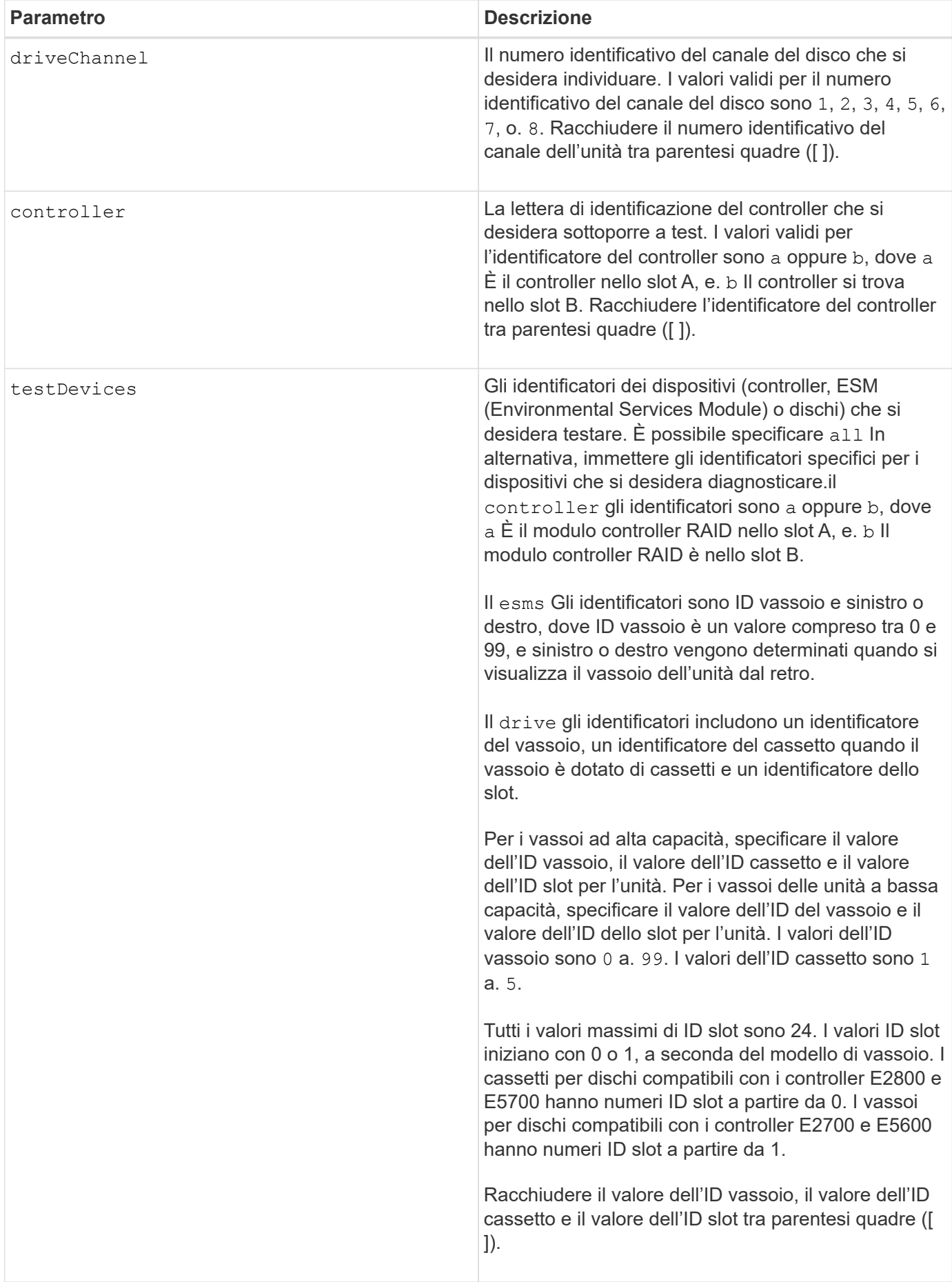

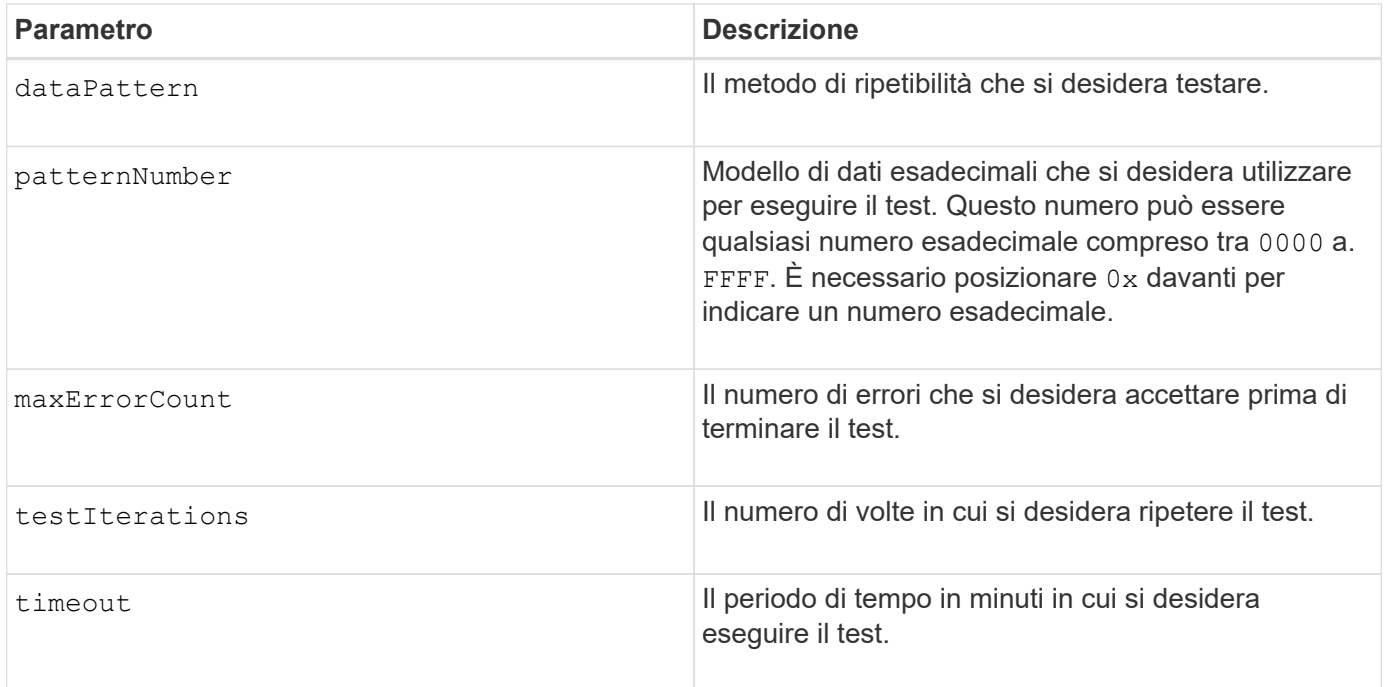

È possibile immettere più di un tipo di dispositivo da sottoporre a test ed è possibile immettere più di un tipo di test da eseguire.

Utilizzare save driveChannel faultDiagnostics e il stop driveChannel faultDiagnostics con il start driveChannel faultDiagnostics comando. Questi comandi sono necessari per salvare i risultati dei test diagnostici in un file e per interrompere il test diagnostico.

Esempi di valido patternNumber le voci sono 0xA5A5, 0x3C3C, 8787, e. 1234.

 $\dot{\mathsf{E}}$  inoltre possibile interrompere questo comando in qualsiasi momento premendo  $\text{Ctrl}+\text{C}$ .

### **Livello minimo del firmware**

7.15

## **Avviare l'individuazione del canale del disco**

Il start driveChannel locate il comando identifica i vassoi delle unità collegati a un canale specifico accendendo gli indicatori luminosi del vassoio delle unità collegato al canale delle unità.

### **Array supportati**

Questo comando si applica a qualsiasi singolo storage array, inclusi E2700, E5600, E2800, E5700, Array EF600 e EF300, purché tutti i pacchetti SMcli siano installati.

### **Ruoli**

Per eseguire questo comando su un array di storage E2800, E5700, EF600 o EF300, è necessario disporre del ruolo di amministratore dello storage.

### **Contesto**

Utilizzare stop driveChannel locate comando per spegnere gli indicatori luminosi sul vassoio dell'unità

### **Sintassi**

start driveChannel  $[(1 | 2 | 3 | 4 | 5 | 6 | 7 | 8)]$  locate

### **Parametro**

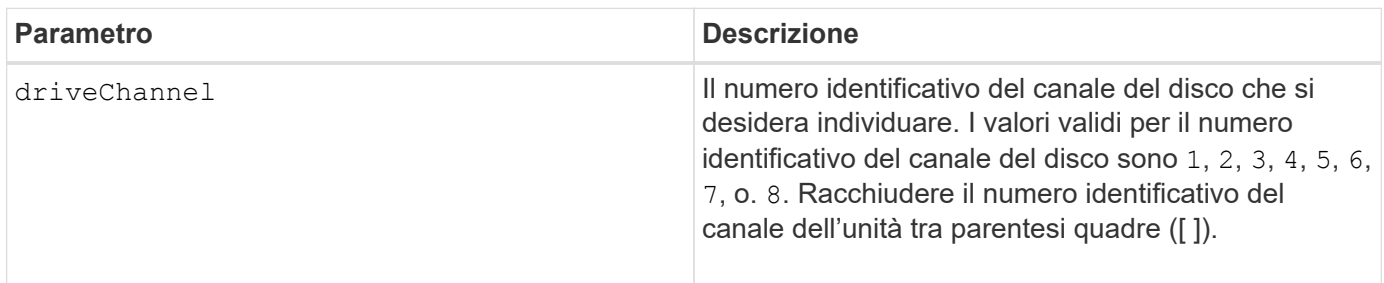

### **Livello minimo del firmware**

6.10

7.15 aggiunge un aggiornamento all'identificatore del canale del disco.

## **Verificare la configurazione degli avvisi e-mail**

Il start emailAlert test il comando consente di verificare la configurazione degli avvisi inviando un messaggio e-mail di esempio.

### **Array supportati**

Questo comando si applica a un singolo array di storage E2800, E5700, EF600 o EF300. Non funziona sugli storage array E2700 o E5600.

### **Ruoli**

Per eseguire questo comando su un array di storage E2800, E5700, EF600 o EF300, è necessario disporre del ruolo Storage Admin o Support Admin.

### **Sintassi**

start emailAlert test

## **Parametri**

Nessuno.

#### **Esempi**

```
SMcli -n Array1 -c "start emailAlert test;"
The sample alert message was successfully sent to the email addresses.
SMcli completed successfully.
```
### **Livello minimo del firmware**

8.40

## **Aumentare la capacità del volume nel pool di dischi o nel gruppo di volumi**

Il start increaseVolumeCapacity volume command aumenta la capacità di un volume standard o di un volume di repository in un pool di dischi o un gruppo di volumi.

### **Array supportati**

Questo comando si applica a qualsiasi singolo storage array, inclusi E2700, E5600, E2800, E5700, Array EF600 e EF300, purché tutti i pacchetti SMcli siano installati.

### **Ruoli**

Per eseguire questo comando su un array di storage E2800, E5700, EF600 o EF300, è necessario disporre del ruolo di amministratore dello storage.

### **Contesto**

In questo comando, un volume standard viene chiamato anche volume thick.

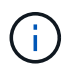

Non è possibile utilizzare questo comando per aumentare la capacità di un volume thin.

### **Sintassi**

```
start increaseVolumeCapacity volume="volumeName"
incrementalCapacity=volumeCapacity
[addDrives=(trayID1,[drawerID1,]slotID1 ... trayIDn,[drawerIDn,]slotIDn)]
```
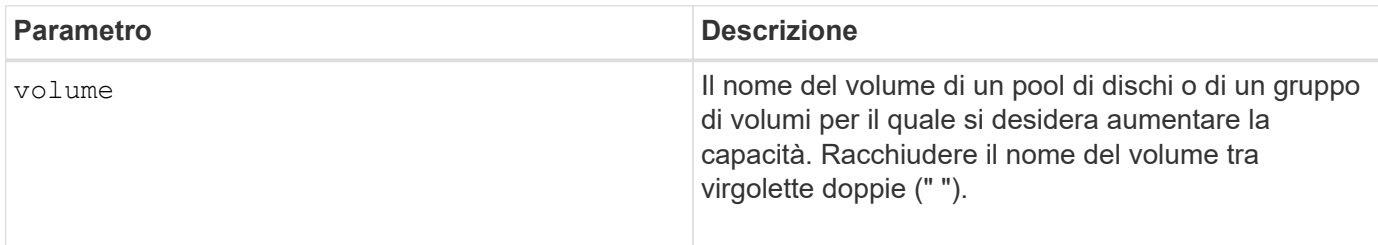

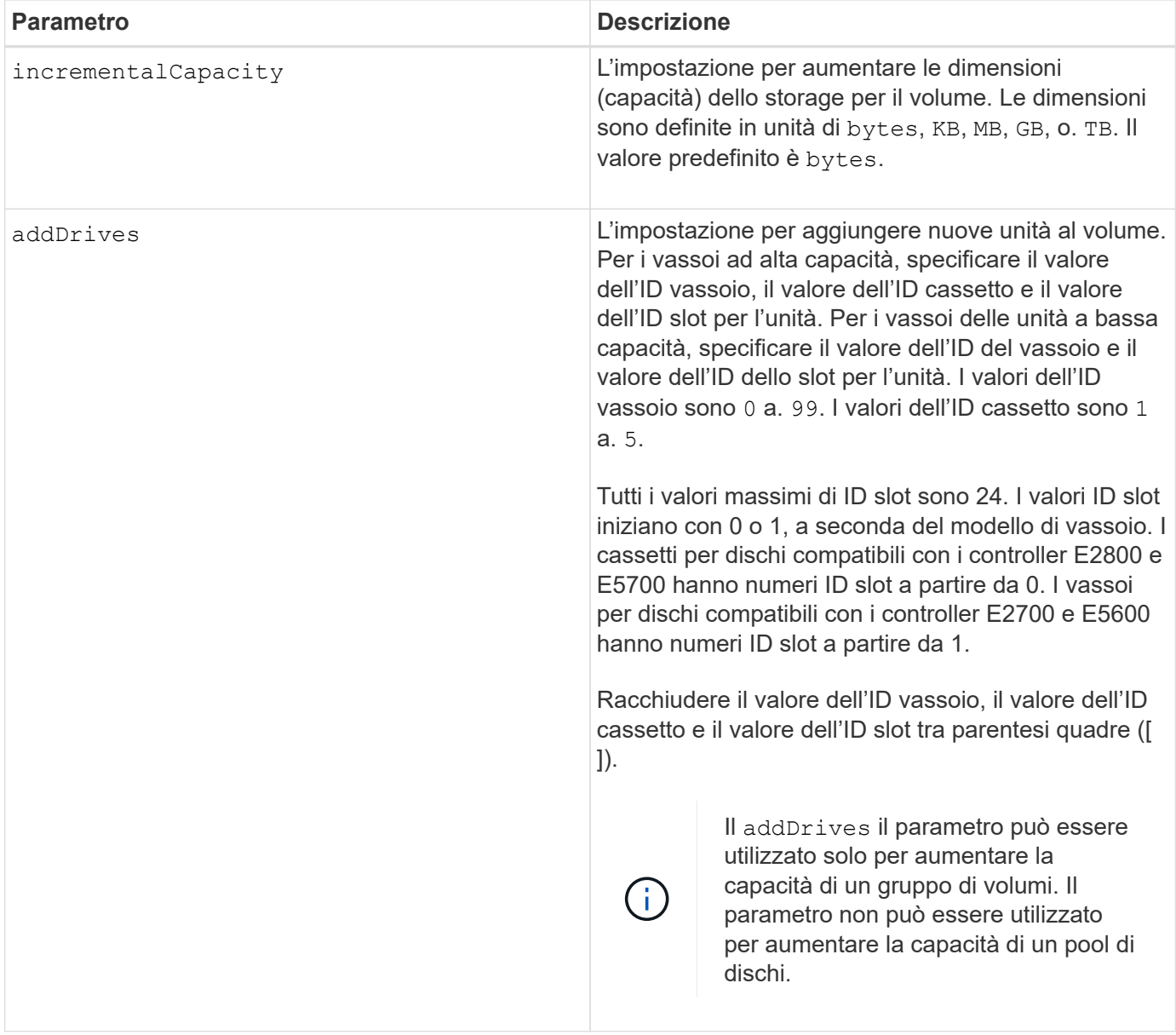

In alcuni casi un drive il parametro potrebbe essere visualizzato come input valido per la sintassi del comando. Tuttavia, non è possibile utilizzare drive con questo comando.

Impostazione di incrementalCapacity avvia un'operazione a esecuzione prolungata che non è possibile arrestare. Le operazioni a esecuzione prolungata vengono eseguite in background e non impediscono l'esecuzione di altri comandi. Per mostrare l'avanzamento delle operazioni a esecuzione prolungata, utilizzare show volume actionProgress comando.

Il addDrives il parametro supporta sia i vassoi per dischi ad alta capacità che quelli a bassa capacità. Un vassoio per dischi ad alta capacità dispone di cassetti che trattengono le unità. I cassetti scorrono fuori dal vassoio dell'unità per consentire l'accesso alle unità. Un vassoio per unità a bassa capacità non dispone di cassetti. Per un vassoio dell'unità ad alta capacità, è necessario specificare l'identificativo (ID) del vassoio dell'unità, l'ID del cassetto e l'ID dello slot in cui si trova l'unità. Per un vassoio dell'unità a bassa capacità, è necessario specificare solo l'ID del vassoio dell'unità e l'ID dello slot in cui si trova un'unità. Per un vassoio dell'unità a bassa capacità, un metodo alternativo per identificare una posizione per un'unità consiste nel specificare l'ID del vassoio dell'unità, impostare l'ID del cassetto su `0`E specificare l'ID dello slot in cui si trova un'unità.

## **Livello minimo del firmware**

7.83

## **Avviare il dump del controller di input output (IOC)**

Il start IOCLog Il comando produce un dump del log IOC delle trasmissioni di dati tra un host e un controller.

## **Array supportati**

Questo comando si applica a qualsiasi singolo storage array, inclusi E2700, E5600, E2800, E5700, Array EF600 e EF300, purché tutti i pacchetti SMcli siano installati.

### **Ruoli**

Per eseguire questo comando su un array di storage E2800, E5700, EF600 o EF300, è necessario disporre del ruolo di amministratore dello storage.

### **Contesto**

I controller sono identificati come "a " o "b". Ciascun controller può avere fino a quattro canali host; ciascun canale è identificato in modo univoco da un numero compreso tra 1 e 4.

### **Sintassi**

```
start IOCLog [(a1 | a2 | a3 | a4 | b1 | b2 | b3 | b4)]
[overwrite=(TRUE | FALSE)]
```
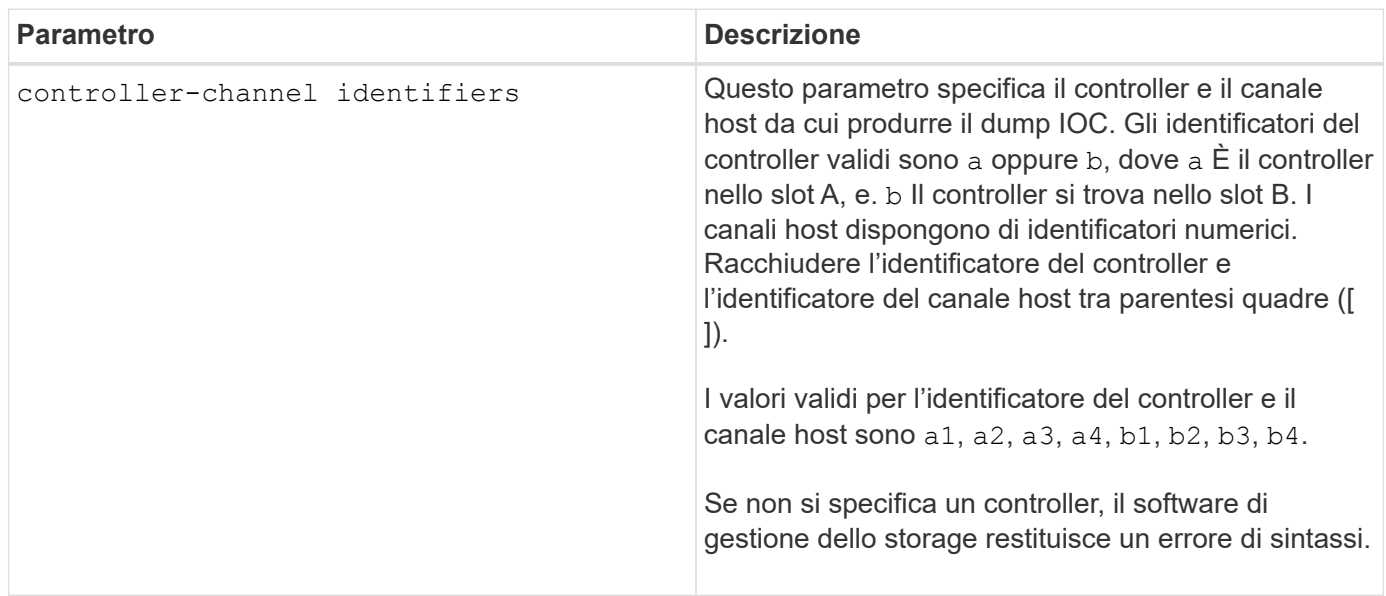

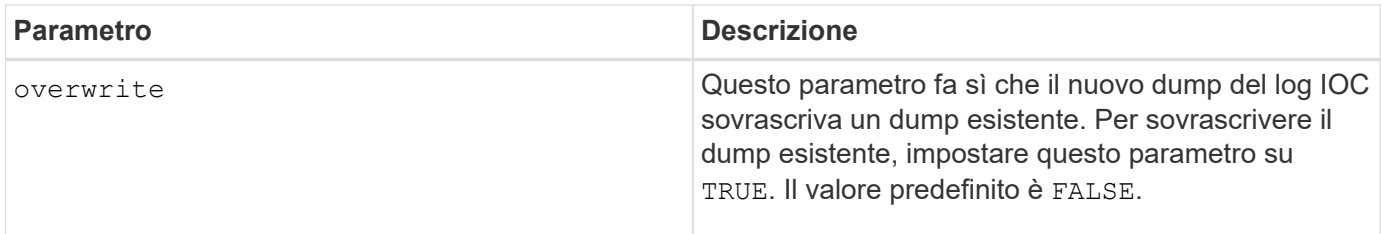

Questo comando genera un log di debug dal IOC del controller selezionato e memorizza i dati in un formato compresso in un buffer di memoria persistente sul controller. È possibile recuperare i dati dal registro di debug utilizzando save IOCLog comando. Il controller restituisce un errore per queste condizioni:

- La piattaforma del controller e HIC non supportano un dump IOC.
- Il controller specificato dispone di un dump IOC in sospeso e il parametro di sovrascrittura è false.
- L'identificatore del controller o l'identificatore del canale specificato non rientrano nell'intervallo valido.

### **Livello minimo del firmware**

8.20

## **Avviare la cancellazione sicura del disco FDE**

Il start secureErase drive Il comando cancella tutti i dati da uno o più dischi con crittografia completa dei dischi (FDE) in modo che possano essere riutilizzati come dischi FDE.

### **Array supportati**

Questo comando si applica a qualsiasi singolo storage array, inclusi E2700, E5600, E2800, E5700, Array EF600 e EF300, purché tutti i pacchetti SMcli siano installati.

### **Ruoli**

Per eseguire questo comando su un array di storage E2800, E5700, EF600 o EF300, è necessario disporre del ruolo Security Admin.

### **Contesto**

Eseguire questo comando solo quando i dischi FDE non fanno più parte di un gruppo di volumi o di un pool di dischi sicuri o quando la chiave di sicurezza non è nota.

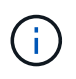

Per cancellare un'unità FIPS quando l'unità è bloccata e la chiave di sicurezza per sbloccarla non è disponibile, utilizzare set drive securityID comando.

### **Sintassi**

```
[start secureErase (drive [trayID,[drawerID,]slotID] | drives [trayID1
,[drawerID1,]slotID1 ... trayIDn,[drawerIDn,]slotIDn])
```
### **Parametri**

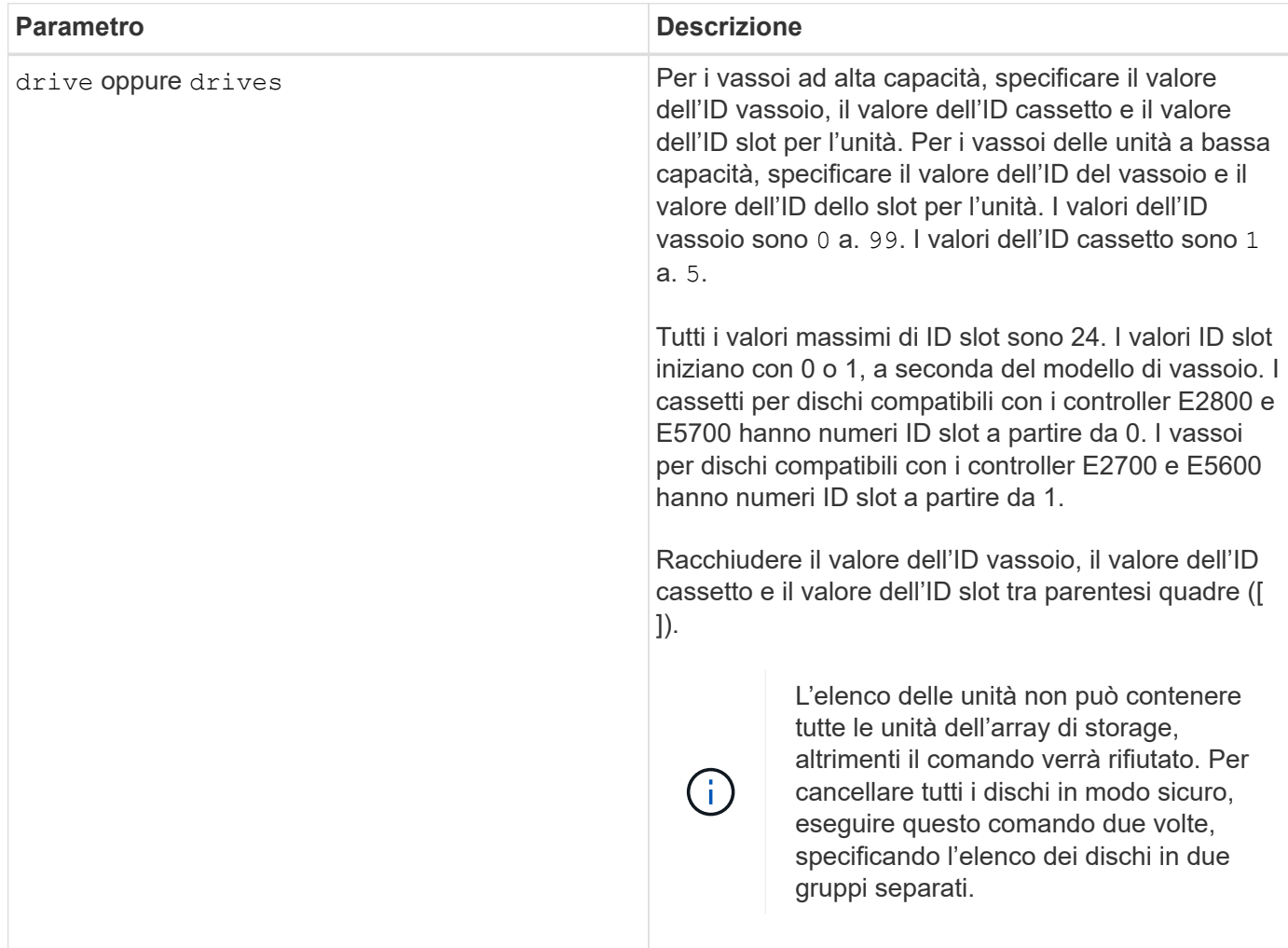

### **Note**

Il firmware del controller crea un blocco che limita l'accesso ai dischi FDE. I dischi FDE hanno uno stato chiamato Security Capable. Quando si crea una chiave di sicurezza, lo stato viene impostato su Security Enabled (protezione abilitata), che limita l'accesso a tutti i dischi FDE presenti nell'array di storage.

## **Livello minimo del firmware**

7.40

## **Avviare il rollback dell'immagine snapshot**

Il start snapImage rollback avvia un'operazione di rollback per un set di immagini snapshot.

### **Array supportati**

Questo comando si applica a qualsiasi singolo storage array, inclusi E2700, E5600, E2800, E5700, Array EF600 e EF300, purché tutti i pacchetti SMcli siano installati.

### **Ruoli**

Per eseguire questo comando su un array di storage E2800, E5700, EF600 o EF300, è necessario disporre del ruolo di amministratore dello storage.

### **Contesto**

Il contenuto del volume di base cambia immediatamente in modo da corrispondere al contenuto point-in-time del volume dell'immagine snapshot selezionato. Il volume di base diventa immediatamente disponibile per le richieste di lettura/scrittura dopo il completamento dell'operazione di rollback. Per interrompere un'operazione di rollback dell'immagine snapshot, utilizzare stop rollback snapImage comando.

Il volume del repository associato all'immagine snapshot continua a tenere traccia di eventuali nuove modifiche tra il volume di base e il volume dell'immagine snapshot che si verificano dopo il completamento dell'operazione di rollback.

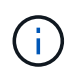

Non è possibile utilizzare questo comando per le immagini snapshot coinvolte nella copia del volume online.

### **Sintassi**

```
start snapImage ["snapImageName"] rollback
```
#### **Parametro**

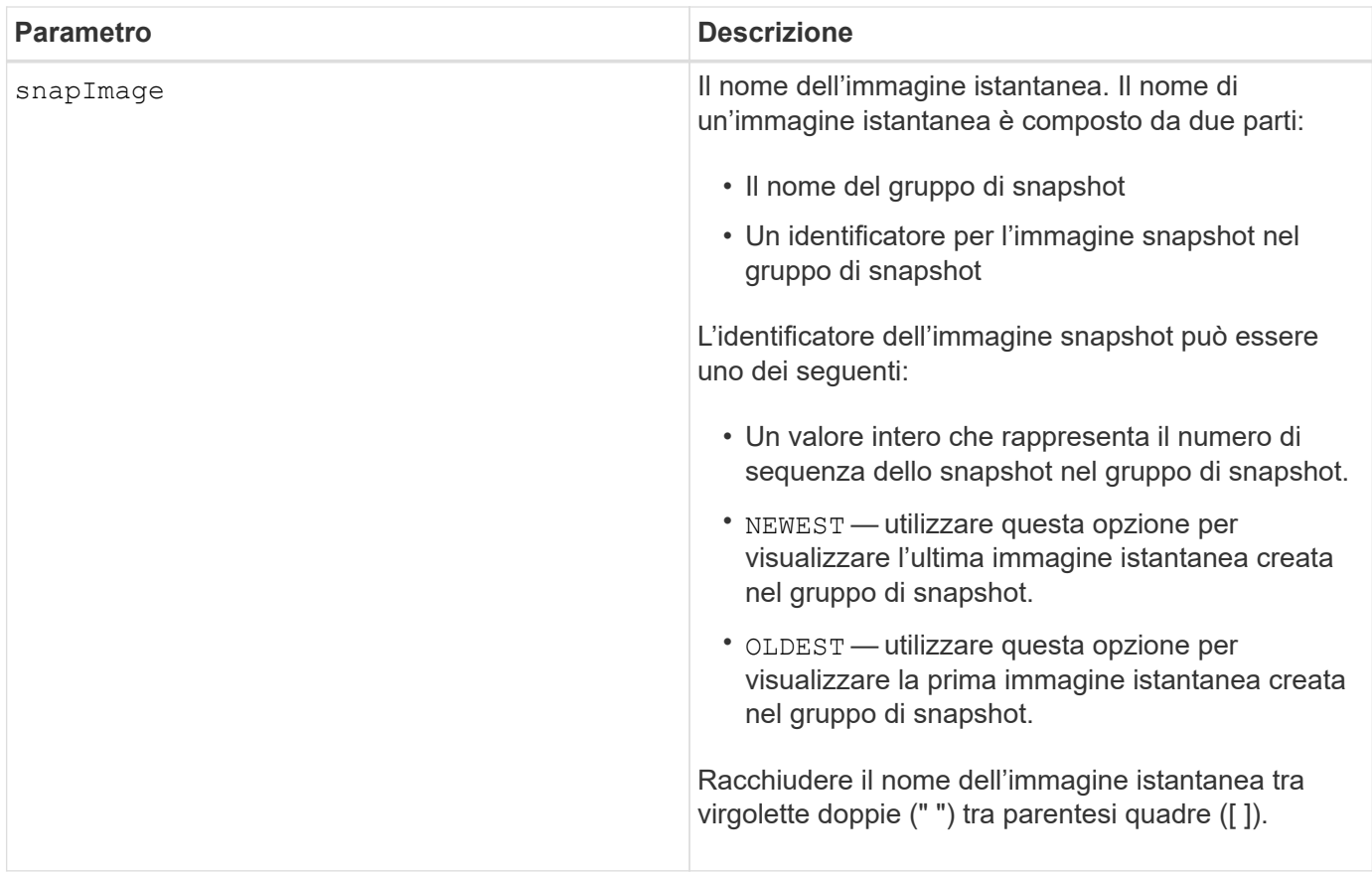

Il nome di un'immagine istantanea ha due parti separate da due punti (:):

- L'identificatore del gruppo di snapshot
- L'identificatore dell'immagine istantanea

Ad esempio, se si desidera avviare un'operazione di rollback per l'immagine snapshot 12345 in un gruppo di snapshot con il nome SnapGroup1, utilizzare il seguente comando:

start snapImage ["snapGroup1:12345"] rollback;

Per avviare un'operazione di rollback per l'immagine snapshot più recente in un gruppo di snapshot con il nome snapGroup1, utilizzare questo comando:

start snapImage ["snapGroup1:newest"]rollback;

### **Livello minimo del firmware**

7.83

## **Verificare la destinazione della trap SNMP**

Il start snmpTrapDestination Il comando verifica la connessione e l'identificazione

del ricevitore trap per una specifica community o utente SNMP (Simple Network Management Protocol). Questo comando verifica la destinazione del trap inviando un messaggio trap al ricevitore del trap.

## **Array supportati**

Questo comando si applica a un singolo array di storage E2800, E5700, EF600 o EF300. Non funziona sugli storage array E2700 o E5600.

## **Ruoli**

Per eseguire questo comando su un array di storage E2800, E5700, EF600 o EF300, è necessario disporre del ruolo Storage Admin o Support Admin.

## **Sintassi**

```
start snmpTrapDestination trapReceiverIP=ipAddress
      (communityName="communityName" | (userName="userName" [engineId=(local
| engineId)]))
```
## **Parametri**

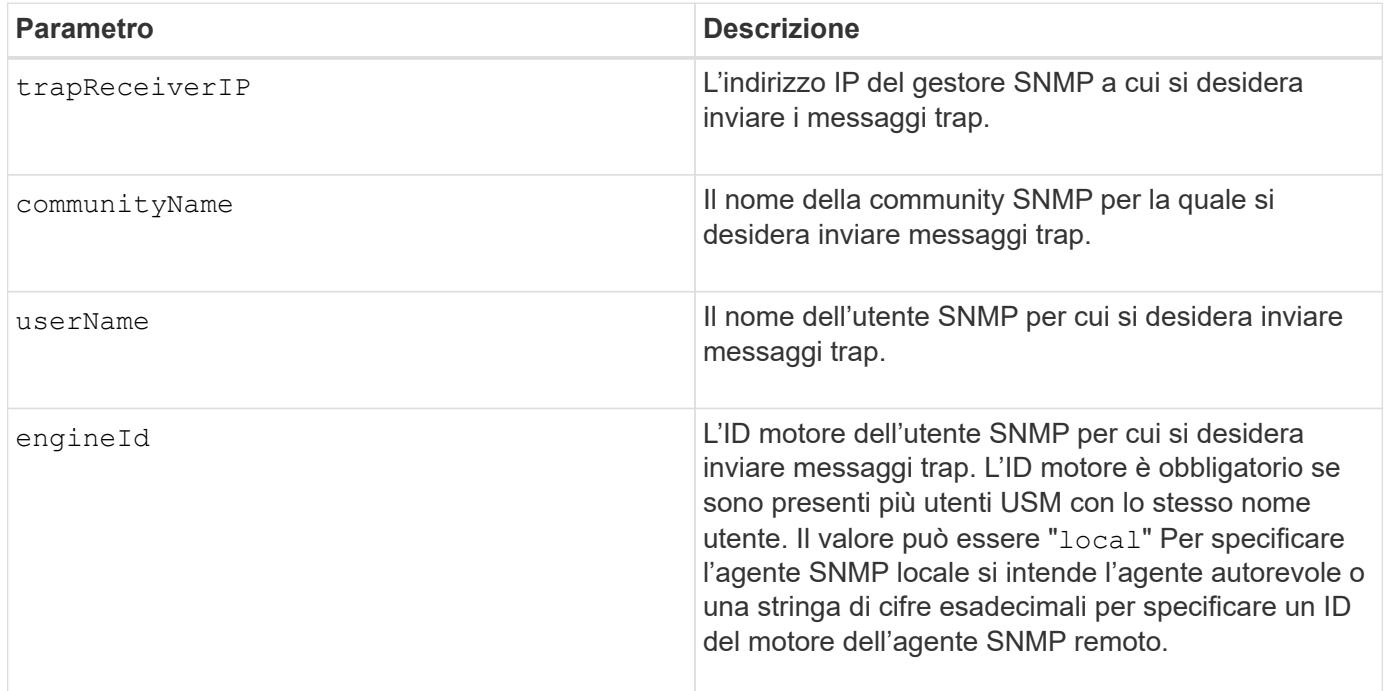

## **Livello minimo del firmware**

8.30

## **Avviare SSD cache Locate**

Il start ssdCache locate Il comando identifica i dischi a stato solido (SSD) che sono raggruppati logicamente per formare la cache SSD facendo lampeggiare gli indicatori

luminosi sugli SSD.

### **Array supportati**

Questo comando si applica a qualsiasi singolo storage array, inclusi E2700, E5600, E2800, E5700, Array EF600 e EF300, purché tutti i pacchetti SMcli siano installati.

### **Ruoli**

Per eseguire questo comando su un array di storage E2800, E5700, EF600 o EF300, è necessario disporre del ruolo Support Admin.

### **Contesto**

Utilizzare stop ssdCache locate comando per spegnere gli indicatori luminosi dei dischi.

### **Sintassi**

start ssdCache [*ssdCacheName*] locate

### **Parametri**

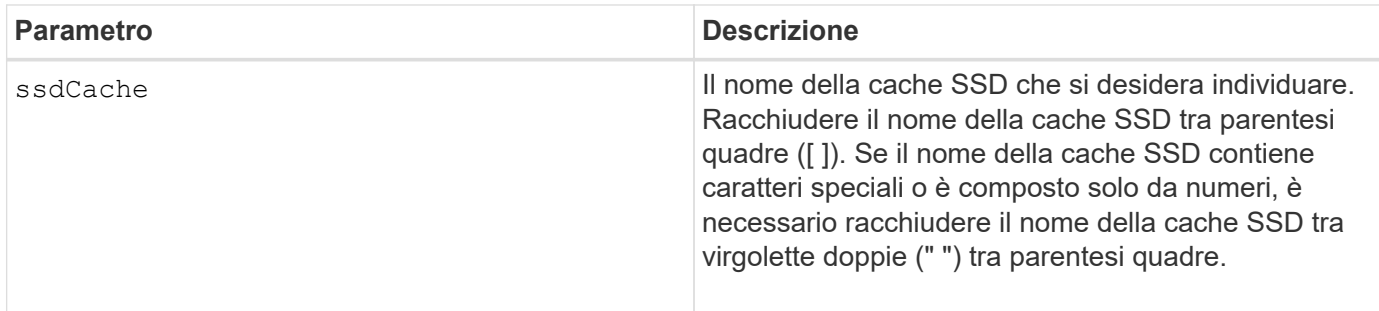

### **Livello minimo del firmware**

7.84

11.80 aggiunge il supporto degli array EF600 e EF300

## **Avviare la modellazione delle performance della cache SSD**

Il start ssdCache performanceModeling Il comando avvia la modellazione delle performance per la cache SSD.

## **Array supportati**

Questo comando si applica a qualsiasi singolo storage array, inclusi E2700, E5600, E2800, E5700, Array EF600 e EF300, purché tutti i pacchetti SMcli siano installati.

### **Ruoli**

Per eseguire questo comando su un array di storage E2800, E5700, EF600 o EF300, è necessario disporre

del ruolo Support Admin.

### **Contesto**

La modellazione delle performance monitora e misura l'attività di i/o per un periodo di tempo e stima le performance per diverse dimensioni della cache SSD. Le performance sono stimate utilizzando due metriche: Percentuale di hit della cache e tempo di risposta medio. I dati di modellazione delle performance non sono disponibili fino a quando non si interrompe l'operazione con stop ssdCache performanceModeling comando.

### **Sintassi**

start ssdCache [*ssdCacheName*] performanceModeling

### **Parametri**

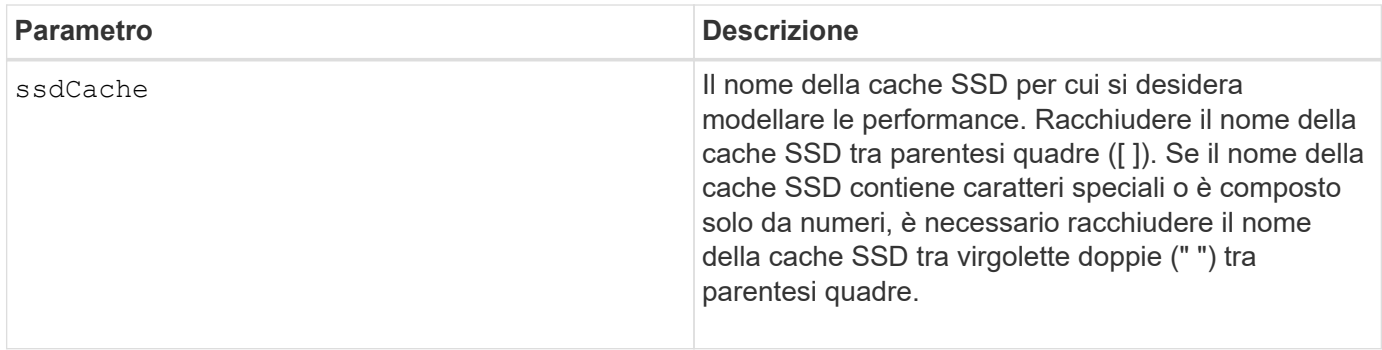

#### **Note**

La modellazione delle performance termina e i dati di modellazione delle performance sono disponibili quando si verifica una delle seguenti condizioni:

- Eseguire stop ssdCache performanceModeling comando.
- Recuperare i dati di modellazione delle performance utilizzando il software di gestione dello storage.

La modellazione delle performance termina, ma non sono disponibili dati quando si verifica una delle seguenti condizioni:

- Riavviare il controller.
- Apportare eventuali modifiche alla configurazione della cache SSD.
- Lo stato della cache SSD cambia.

### **Livello minimo del firmware**

7.84

11.80 aggiunge il supporto degli array EF600 e EF300

## **Verificare le impostazioni di erogazione di AutoSupport**

Il start storageArray autoSupport deliveryTest Il comando invia un

messaggio di raccolta bundle AutoSupport di esempio in modo da poter verificare la connessione al sistema di supporto tecnico di destinazione utilizzando i parametri di erogazione specificati.

### **Array supportati**

Questo comando si applica a un singolo array di storage E2800, E5700, EF600 o EF300. Non funziona sugli storage array E2700 o E5600.

### **Ruoli**

Per eseguire questo comando su un array di storage E2800, E5700, EF600 o EF300, è necessario disporre del ruolo Storage Admin o Support Admin.

### **Sintassi**

```
start storageArray autoSupport deliveryTest [replyToEmail="address"]
```
### **Parametri**

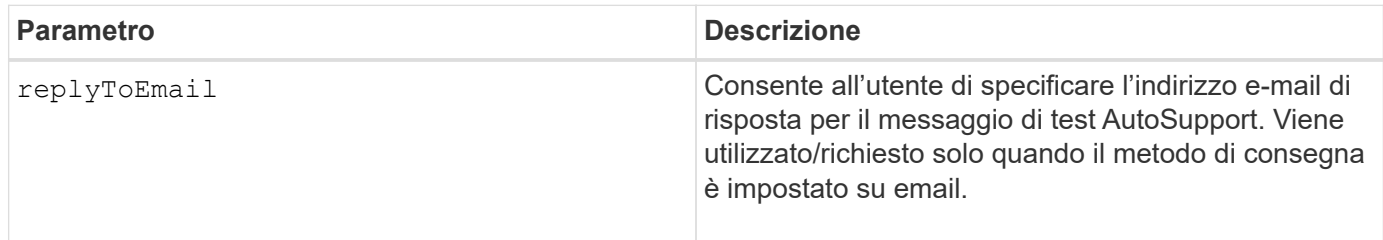

#### **Esempi**

```
SMcli -n Array1 -c "start storageArray autoSupport deliveryTest;"
SMcli -n Array1 -c "start storageArray autoSupport deliveryTest
replyToEmail=\"user@company.com\";"
The sample AutoSupport message was successfully sent to the ASUP gateway
```
SMcli completed successfully.

### **Livello minimo del firmware**

8.40

server.

## **Avviare l'invio manuale di Storage Array AutoSupport**

Il start storageArray autoSupport manualDispatch Command avvia un bundle di supporto completo e l'invio di ASUP per il bundle.

### **Array supportati**

Questo comando si applica a un singolo array di storage E2800, E5700, EF600 o EF300. Non funziona sugli storage array E2700 o E5600.

#### **Ruoli**

Per eseguire questo comando su un array di storage E2800, E5700, EF600 o EF300, è necessario disporre del ruolo di amministratore dello storage.

#### **Contesto**

A causa del tempo necessario per il completamento, il comando viene restituito correttamente se è possibile avviare il processo.

#### **Sintassi**

start storageArray autoSupport manualDispatch

#### **Parametri**

Nessuno

#### **Livello minimo del firmware**

8.63

## **Avviare la diagnostica del database di configurazione degli array di storage**

Il start storageArray configDbDiagnostic il comando esegue un controllo di coerenza su un database di configurazione.

#### **Array supportati**

Questo comando si applica a qualsiasi singolo storage array, inclusi E2700, E5600, E2800, E5700, Array EF600 e EF300, purché tutti i pacchetti SMcli siano installati.

#### **Ruoli**

Per eseguire questo comando su un array di storage E2800, E5700, EF600 o EF300, è necessario disporre del ruolo di amministratore dello storage.

#### **Sintassi**

```
start storageArray configDbDiagnostic
[sourceLocation=(disk | onboard) |
diagnosticType=(fileSystem | mirror) |
controller[(a|b)]]
```
## **Parametri**

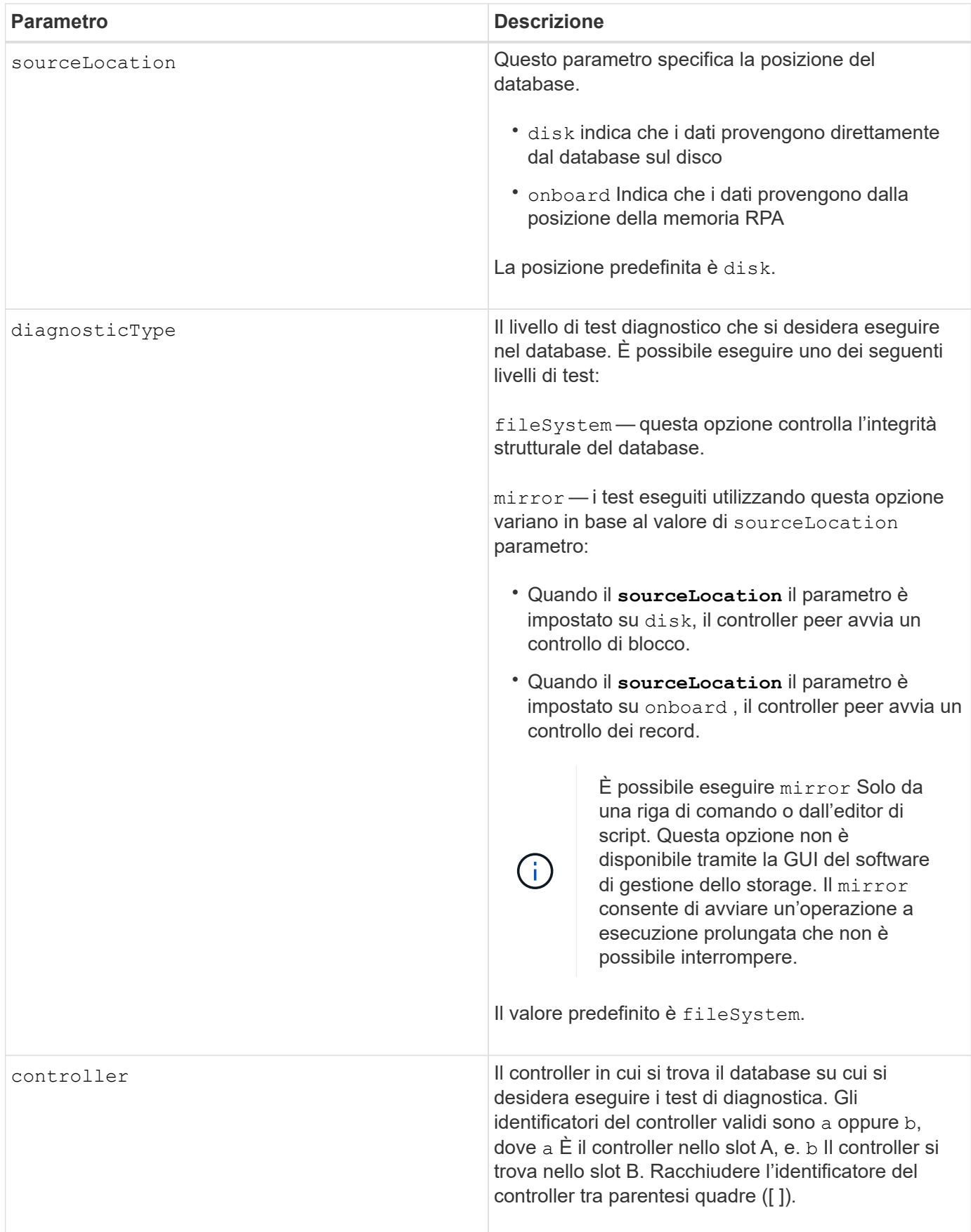

## **Note**

Questo comando esegue un controllo di coerenza su un database di configurazione. Tutti i record del database vengono controllati. I dati degli errori vengono scritti automaticamente in un file nella cartella dei dati sul disco. Non è necessario specificare un file di output.

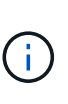

Esecuzione di un controllo di coerenza con diagnosticType parametro impostato su mirror e con sourceLocation parametro impostato su onboard può causare un'esecuzione prolungata dell'operazione. Questo può avere effetti negativi sull'elaborazione i/o dell'host. Questa operazione deve essere eseguita solo sotto la direzione dell'organizzazione di supporto.

Al termine del test diagnostico, il firmware del controller restituisce uno dei seguenti risultati:

- Diagnosis completed without errors. No ZIP file created.
- Diagnosis completed with errors. Refer to the ZIP file created at:

...\Install\_dir\data\FirmwareUpgradeReports\timestamp\_buildNo.zip

Se il test diagnostico rileva un'incoerenza nel database di configurazione, il firmware del controller esegue le seguenti azioni:

- Restituisce una descrizione dell'incoerenza
- Salva un file ZIP contenente dati binari raw

Il firmware del controller salva il file ZIP in questa posizione:

...\Install\_dir\data\FirmwareUpgradeReports\timestamp\_buildNo.zip

È possibile utilizzare i dati binari per determinare la causa del problema oppure inviare il file contenente i dati binari al supporto tecnico.

Per interrompere il test di diagnostica della configurazione del database, utilizzare stop storageArray configDbDiagnostic comando.

Inoltre, è possibile avviare il test di diagnostica della configurazione del database attraverso la GUI del software di gestione dello storage; tuttavia, non è possibile interrompere il test di diagnostica della configurazione del database attraverso la GUI del software di gestione dello storage. Se si desidera interrompere un test di diagnostica in esecuzione, è necessario utilizzare stop storageArray configDbDiagnostic comando.

### **Livello minimo del firmware**

7.75

7.83 aggiunge questi parametri:

- sourceLocation
- diagnosticType
- controller

# **Avviare l'immagine dello stato del controller dell'array di storage**

Il start storageArray controllerHealthImage controller il comando produce un'immagine dello stato di salute del controller dell'array di storage sugli array di storage che supportano la funzionalità dell'immagine dello stato di salute del controller.

## **Array supportati**

Questo comando si applica a qualsiasi singolo storage array, inclusi E2700, E5600, E2800, E5700, Array EF600 e EF300, purché tutti i pacchetti SMcli siano installati.

## **Ruoli**

Per eseguire questo comando su un array di storage E2800, E5700, EF600 o EF300, è necessario disporre del ruolo di amministratore dello storage.

## **Contesto**

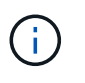

Con la versione del firmware 8.20 di coreDump il parametro viene sostituito con controllerHealthImage parametro.

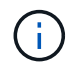

Utilizzare questo comando solo sotto la direzione del supporto tecnico.

Se lo storage array non supporta la funzione di immagine dello stato del controller, il comando restituisce un errore.

### **Sintassi**

start storageArray controllerHealthImage controller [(a|b)]

## **Parametri**

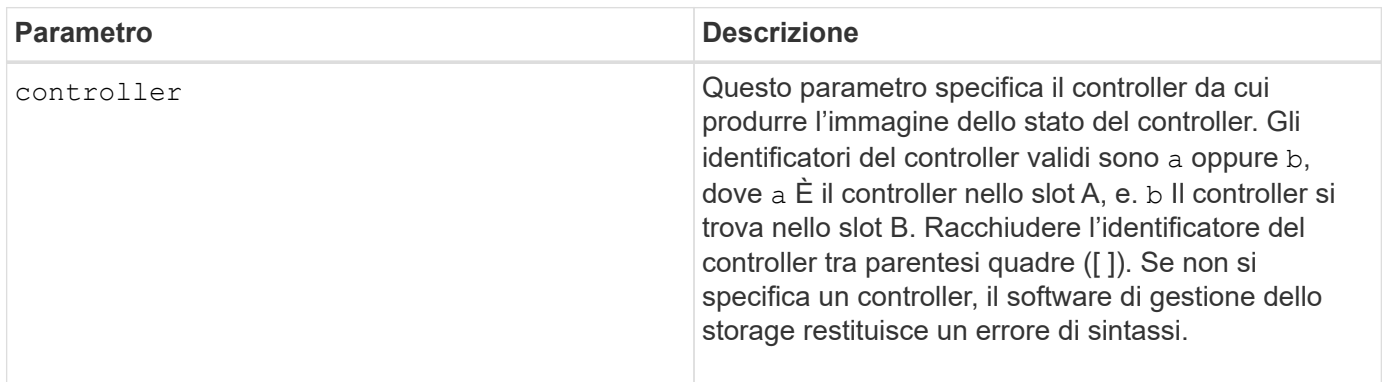

### **Note**

Questo comando forza il controller selezionato a scaricare i dati principali nella cache. Utilizzare save storageArray controllerHealthImage comando per salvare una copia dei dati della cache in un file host.

## **Livello minimo del firmware**

7.83

8.20 sostituisce coreDump con il controllerHealthImage parametro.

# **Test del server di directory degli array di storage**

Il start storageArray directoryServices test il comando verifica la comunicazione con tutti i server di directory configurati e convalida le configurazioni del dominio del server.

## **Array supportati**

Questo comando si applica a un singolo array di storage E2800, E5700, EF600 o EF300. Non funziona sugli storage array E2700 o E5600.

### **Ruoli**

Per eseguire questo comando su un array di storage E2800, E5700, EF600 o EF300, è necessario disporre del ruolo Security Admin.

### **Contesto**

Questo comando restituisce un errore se almeno un server di directory non è già stato aggiunto al dominio.

#### **Sintassi**

start storageArray directoryServices test

### **Parametri**

Nessuno.

### **Esempi**

```
SMcli -n Array1 -c "start storageArray directoryServices test;"
<test results for each domain configured are returned>
SMcli completed successfully.
```
# **Verificare la comunicazione esterna di gestione delle chiavi**

Il start storageArray externalKeyManagement test Il comando utilizza le credenziali configurate (certificati, indirizzo del server KMIP e numero di porta KMIP) per verificare che lo storage array sia in grado di comunicare con il server KMIP esterno.

## **Array supportati**

Questo comando si applica a un singolo array di storage E2800, E5700, EF600 o EF300. Non funziona sugli storage array E2700 o E5600.

## **Ruoli**

Per eseguire questo comando su un array di storage E2800, E5700, EF600 o EF300, è necessario disporre del ruolo Security Admin.

### **Contesto**

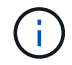

Questo comando si applica solo alla gestione esterna delle chiavi.

### **Sintassi**

start storageArray externalKeyManagement test

### **Parametri**

Nessuno.

### **Livello minimo del firmware**

8.40

# **Avviare il refresh del server iSNS dello storage array**

Il start storageArray isnsServerRefresh Il comando avvia un aggiornamento delle informazioni dell'indirizzo di rete per il server iSNS.

## **Array supportati**

Questo comando si applica a qualsiasi singolo storage array, inclusi E2700, E5600, E2800, E5700, Array EF600 e EF300, purché tutti i pacchetti SMcli siano installati.

### **Ruoli**

Per eseguire questo comando su un array di storage E2800, E5700, EF600 o EF300, è necessario disporre del ruolo di amministratore dello storage.

### **Contesto**

Se il server DHCP è marginale o non risponde, il completamento dell'operazione di refresh può richiedere da due a tre minuti.

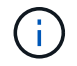

Questo comando è solo per IPv4.

### **Sintassi**

start storageArray isnsServerRefresh

#### **Parametro**

Nessuno.

#### **Note**

Se è stato utilizzato il set storageArray isnsIPv4ConfigurationMethod Comando per impostare la configurazione ma non su DHCP, eseguendo il start storageArray isnsServerRefresh restituisce un errore.

### **Livello minimo del firmware**

7.10

## **Avviare lo storage array Locate**

Il start storageArray locate il comando individua un array di storage accendendo gli indicatori luminosi per l'array di storage.

### **Array supportati**

Questo comando si applica a qualsiasi singolo storage array, inclusi E2700, E5600, E2800, E5700, Array EF600 e EF300, purché tutti i pacchetti SMcli siano installati.

### **Ruoli**

Per eseguire questo comando su un array di storage E2800, E5700, EF600 o EF300, è necessario disporre del ruolo di amministratore dello storage.

### **Contesto**

Utilizzare stop storageArray locate comando per spegnere gli indicatori luminosi dello storage array.

### **Sintassi**

start storageArray locate

### **Parametri**

Nessuno.

### **Livello minimo del firmware**

6.10

# **Avviare il test URL del server OCSP**

Il start storageArray ocspResponderUrl test Il comando verifica la presenza di una connessione aperta all'URL specificato del server OCSP (Online Certificate Status Protocol).

## **Array supportati**

Questo comando si applica a un singolo array di storage E2800, E5700, EF600 o EF300. Non funziona sugli storage array E2700 o E5600.

## **Ruoli**

Per eseguire questo comando su un array di storage E2800, E5700, EF600 o EF300, è necessario disporre del ruolo Security Admin.

## **Parametri**

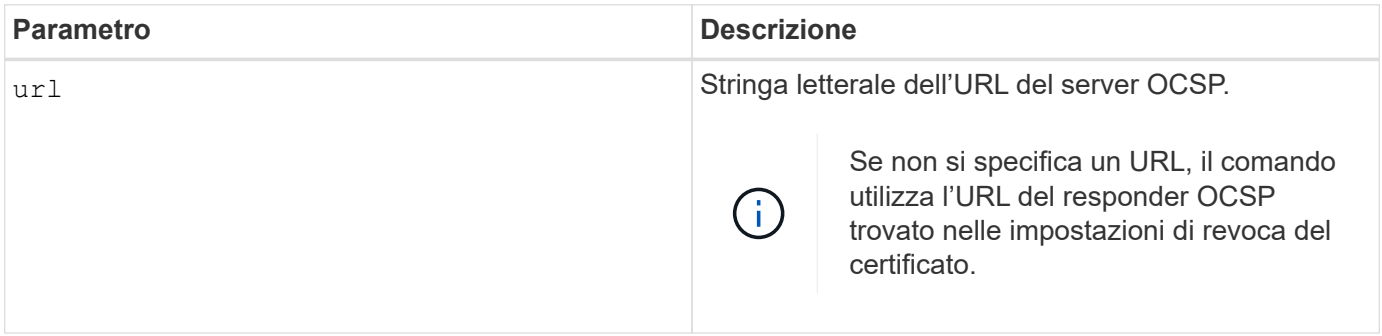

## **Sintassi**

start storageArray ocspResponderUrl test (url=stringLiteral)

## **Livello minimo del firmware**

8.42

# **Avviare il test syslog dell'array di storage**

Il start storageArray syslog test il comando consente di verificare le comunicazioni tra lo storage array e un server syslog.

## **Array supportati**

Questo comando si applica a un singolo array di storage E2800, E5700, EF600 o EF300. Non funziona sugli storage array E2700 o E5600.

## **Ruoli**

Per eseguire questo comando su un array di storage E2800, E5700, EF600 o EF300, è necessario disporre del ruolo Security Admin.

start storageArray syslog test id="<id>"

### **Parametri**

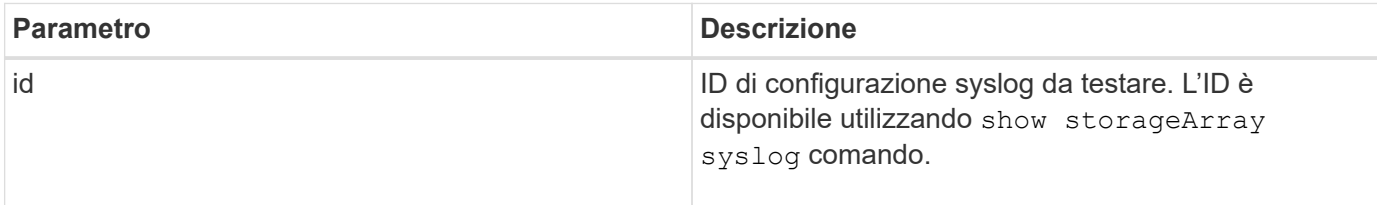

#### **Esempio**

```
SMcli -n Array1 -c "start storageArray syslog test
id=\"331998fe-3154-4489-b773-b0bb60c6b48e\";"
SMcli completed successfully.
```
### **Livello minimo del firmware**

8.42

# **Avviare la sincronizzazione del mirroring sincrono**

Il start syncMirror primary synchronize il comando avvia la sincronizzazione del mirroring sincrono.

## **Array supportati**

Questo comando si applica a qualsiasi singolo storage array, inclusi gli array E2700, E5600, E2800 e E5700, Finché tutti i pacchetti SMcli sono installati.

### **Ruoli**

Per eseguire questo comando su uno storage array E2800 o E5700, è necessario disporre del ruolo di amministratore dello storage.

### **Contesto**

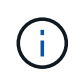

Nelle versioni precedenti di questo comando, l'identificatore di funzione era remoteMirror. Questo identificatore di funzione non è più valido e viene sostituito da syncMirror.

### **Sintassi**

start syncMirror primary ["*volumeName*"] synchronize

### **Parametro**

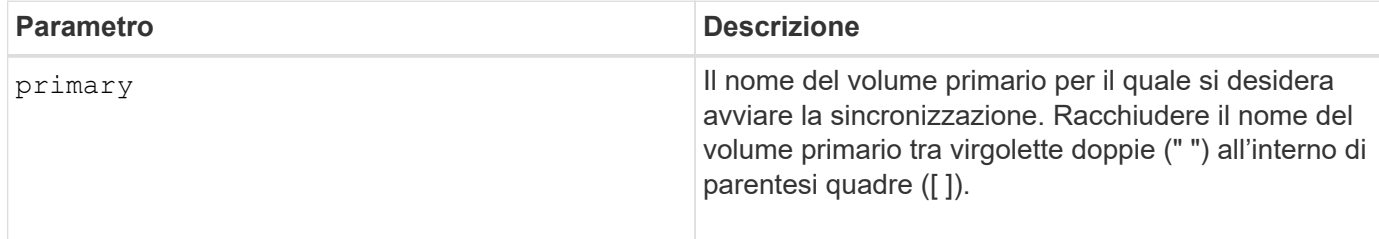

## **Livello minimo del firmware**

6.10

# **Test della configurazione syslog**

Il start syslog test command invia un messaggio di esempio per verificare la configurazione di syslog.

## **Array supportati**

Questo comando si applica a un singolo array di storage E2800, E5700, EF600 o EF300. Non funziona sugli storage array E2700 o E5600.

### **Ruoli**

Per eseguire questo comando su un array di storage E2800, E5700, EF600 o EF300, è necessario disporre del ruolo Storage Admin o Support Admin.

### **Sintassi**

start syslog test

### **Parametri**

Nessuno.

### **Esempi**

```
SMcli -n Array1 -c "start syslog test;"
The sample alert message was successfully sent to the syslog servers.
SMcli completed successfully.
```
### **Livello minimo del firmware**

8.40

# **Avviare il posizionamento del vassoio**

Il start tray locate il comando individua un vassoio accendendo l'indicatore luminoso.

## **Array supportati**

Questo comando si applica a qualsiasi singolo storage array, inclusi E2700, E5600, E2800, E5700, Array EF600 e EF300, purché tutti i pacchetti SMcli siano installati.

## **Ruoli**

Per eseguire questo comando su un array di storage E2800, E5700, EF600 o EF300, è necessario disporre del ruolo di amministratore dello storage.

## **Contesto**

Utilizzare stop tray locate comando per spegnere l'indicatore luminoso del vassoio

## **Sintassi**

start tray [*trayID*] locate

## **Parametro**

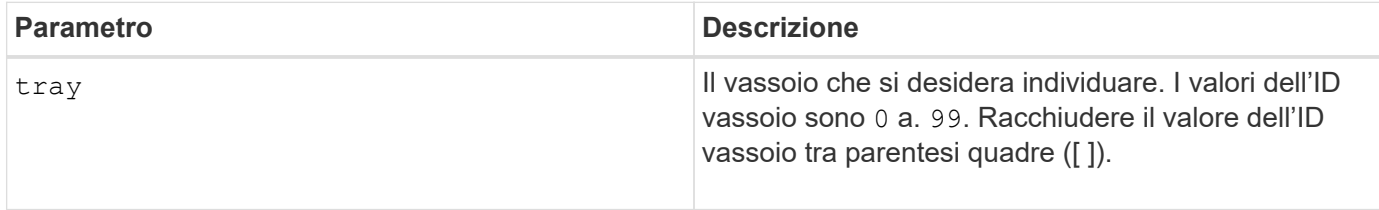

## **Livello minimo del firmware**

6.10

# **Avviare l'inizializzazione del volume**

Il start volume initialize il comando avvia la formattazione di un volume in un array di storage.

## **Array supportati**

Questo comando si applica a qualsiasi singolo storage array, inclusi E2700, E5600, E2800, E5700, Array EF600 e EF300, purché tutti i pacchetti SMcli siano installati.

## **Ruoli**

Per eseguire questo comando su un array di storage E2800, E5700, EF600 o EF300, è necessario disporre del ruolo di amministratore dello storage.

## **Contesto**

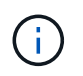

La formattazione di un volume avvia un'operazione a esecuzione prolungata che non è possibile interrompere.

## **Sintassi**

```
start volume [volumeName] initialize
```
### **Parametro**

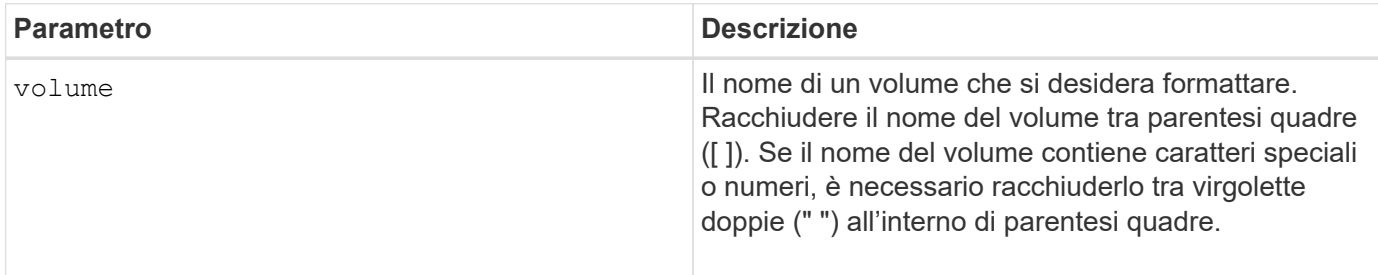

## **Livello minimo del firmware**

6.10

# **Inizializzare il thin volume**

Il start volume initialize il comando inizializza o reinizializza un volume thin.

## **Array supportati**

Questo comando si applica a qualsiasi singolo storage array, inclusi E2700, E5600, E2800, E5700, Array EF600 e EF300, purché tutti i pacchetti SMcli siano installati.

### **Ruoli**

Per eseguire questo comando su un array di storage E2800, E5700, EF600 o EF300, è necessario disporre del ruolo di amministratore dello storage.

### **Contesto**

L'azione dipende dai parametri utilizzati:

- Utilizzato senza alcun parametro opzionale, questo comando elimina i dati sul volume thin. La capacità del volume del repository non viene influenzata.
- Utilizzato con uno qualsiasi dei parametri opzionali, questo comando causa la reinizializzazione e le azioni del volume del repository.

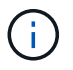

L'inizializzazione di un volume thin avvia un'operazione a esecuzione prolungata che non è possibile interrompere.

```
start volume [volumeName] initialize
[existingRepositoryLabel=existingRepositoryName]
[diskPool=diskPoolName capacity=capacityValue]
[retainRepositoryMembers=(TRUE|FALSE)]
```
## **Parametro**

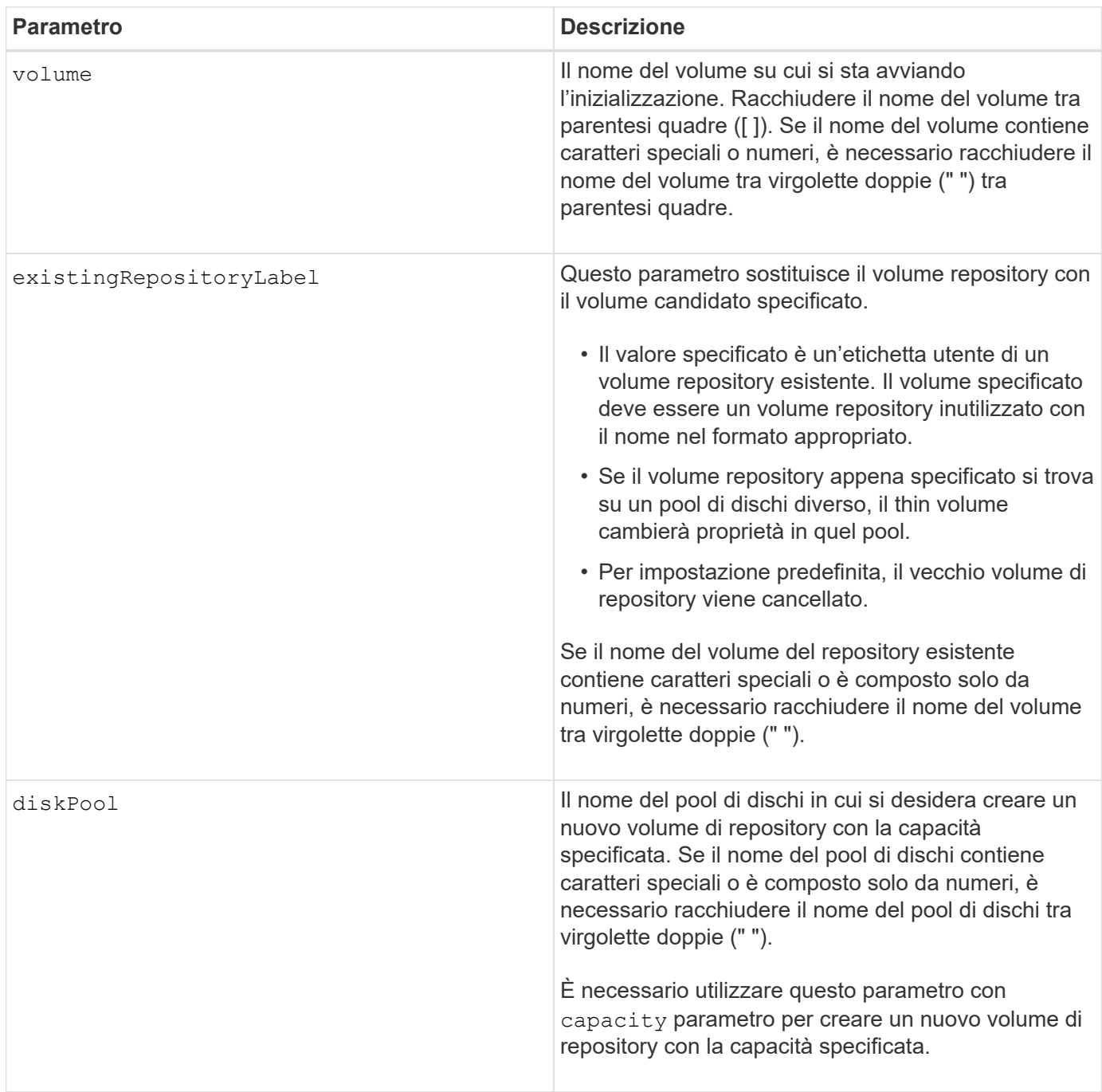

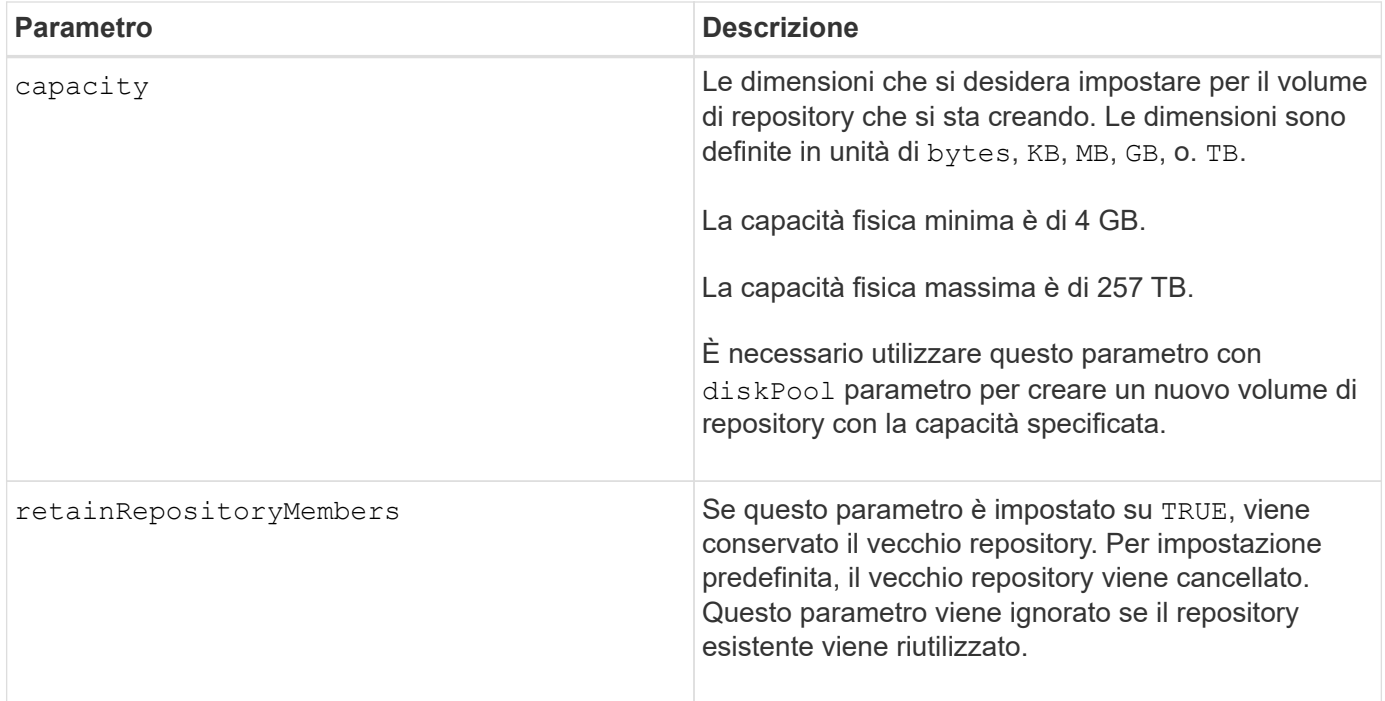

### **Note**

Se non si specifica un volume con volume parametro, questo comando ripristina i metadati nel repository e, in effetti, fa sì che il volume thin appaia vuoto nell'host. Se si specifica un volume con **volume** il volume viene sostituito da un volume appena creato o da un volume esistente, se specificato con existingRepositoryLabel parametro. Se si specifica un volume esistente con existingRepositoryLabel parametro che si trova in un pool di dischi diverso, il volume thin cambierà proprietà nel nuovo pool di dischi.

I parametri del volume thin, ad esempio capacità virtuale, quota e soglia di avviso, mantengono i valori precedenti dopo la reinizializzazione del volume thin.

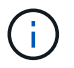

Il formato di disponibilità immediata (IAF) non si applica a volumi superiori a 64 TB.

La tabella seguente elenca i limiti di capacità per un volume sottile.

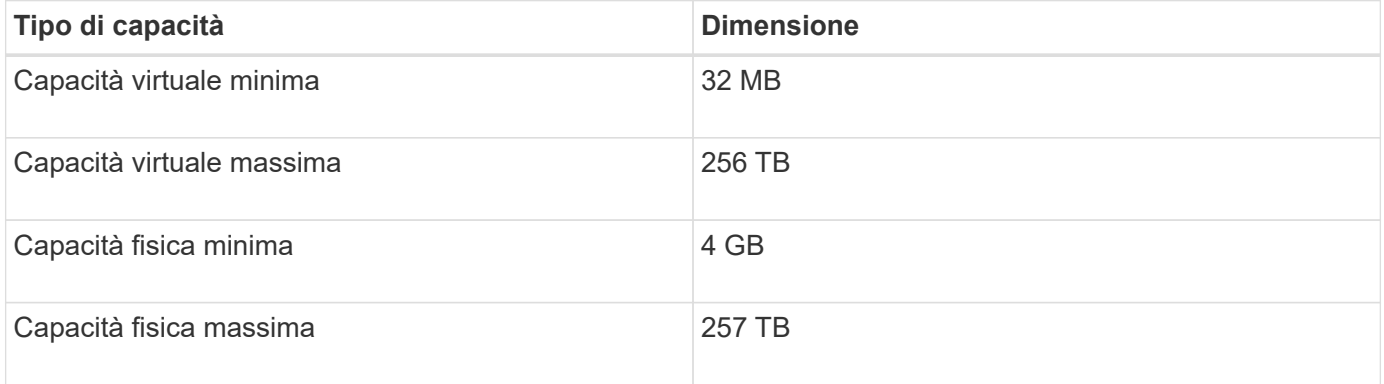

I thin volumi supportano tutte le operazioni eseguite dai volumi standard con le seguenti eccezioni:

- Non è possibile modificare le dimensioni dei segmenti di un volume sottile.
- Non è possibile attivare la verifica della ridondanza di pre-lettura per un volume sottile.
- Non è possibile utilizzare un volume sottile come volume di destinazione in una copia del volume.
- Non è possibile utilizzare un volume thin in un'operazione di mirroring sincrono.

Se si desidera modificare un volume thin in un volume standard, utilizzare l'operazione di copia del volume per creare una copia del volume thin. La destinazione di una copia del volume è sempre un volume standard.

### **Livello minimo del firmware**

7.83

8.30 aumenta la capacità massima di un volume sottile fino a 256 TB.

## **Avviare la deframmentazione del gruppo di volumi**

Il start volumeGroup defragment avvia un'operazione di deframmentazione sul gruppo di volumi specificato.

### **Array supportati**

Questo comando si applica a qualsiasi singolo storage array, inclusi E2700, E5600, E2800, E5700, Array EF600 e EF300, purché tutti i pacchetti SMcli siano installati.

### **Ruoli**

Per eseguire questo comando su un array di storage E2800, E5700, EF600 o EF300, è necessario disporre del ruolo di amministratore dello storage.

### **Contesto**

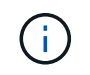

La deframmentazione di un gruppo di volumi avvia un'operazione a esecuzione prolungata che non è possibile interrompere.

### **Sintassi**

start volumeGroup [*volumeGroupName*] defragment

### **Parametro**

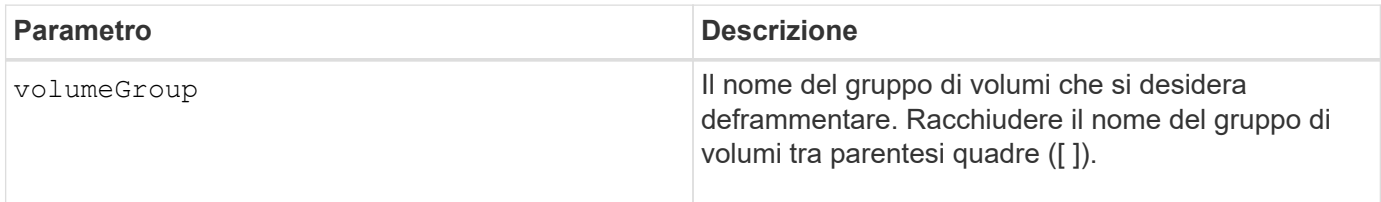

### **Note**

Gli errori di i/o dell'host possono causare gruppi di volumi con più di 32 volumi. Questa operazione potrebbe anche causare il riavvio del controller interno perché il periodo di timeout termina prima dell'impostazione della definizione del gruppo di volumi. Se si verifica questo problema, interrompere le operazioni di i/o dell'host e provare a eseguire nuovamente il comando.

## **Livello minimo del firmware**

6.10

# **Avviare l'esportazione dei gruppi di volumi**

Il start volumeGroup export Il comando sposta un gruppo di volumi in uno stato esportato.

### **Array supportati**

Questo comando si applica a qualsiasi singolo storage array, inclusi E2700, E5600, E2800, E5700, Array EF600 e EF300, purché tutti i pacchetti SMcli siano installati.

### **Ruoli**

Per eseguire questo comando su un array di storage E2800, E5700, EF600 o EF300, è necessario disporre del ruolo di amministratore dello storage.

### **Contesto**

Quindi, è possibile rimuovere le unità che compongono il gruppo di volumi e reinstallare le unità in un array di storage diverso.

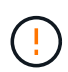

Non eseguire queste operazioni senza aver prima eseguito le operazioni elencate nella [Scopri](https://docs.netapp.com/it-it/e-series-cli/get-started/learn-about-volume-group-migration.html) [di più sulla migrazione dei gruppi di volumi.](https://docs.netapp.com/it-it/e-series-cli/get-started/learn-about-volume-group-migration.html)

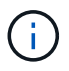

All'interno del gruppo di volumi, non è possibile spostare i volumi associati alle funzionalità da uno storage array a un altro storage array.

### **Sintassi**

```
start volumeGroup [volumeGroupName] export
```
### **Parametro**

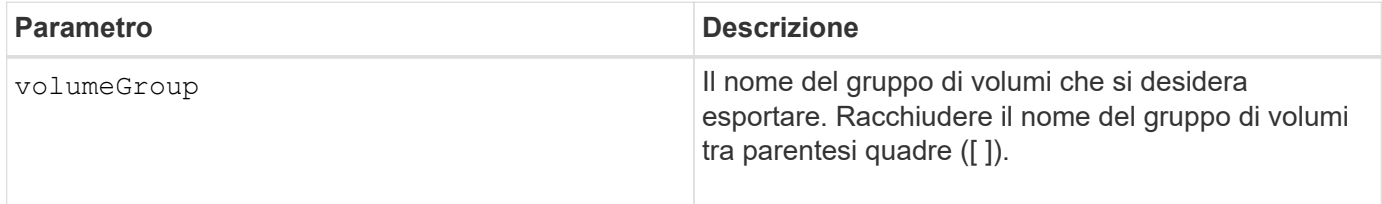

### **Note**

Una volta eseguito correttamente questo comando, è possibile eseguire start volumeGroup import Comando per terminare lo spostamento del gruppo di volumi in uno stato completo, rendendo il gruppo di volumi disponibile per il nuovo array di storage.

Se questo comando non riesce a causa di problemi hardware che hanno impedito il completamento dell'esportazione, utilizzare set volumeGroup forceState comando. Il set volumeGroup

forceState consente di utilizzare il comando start volumeGroup import per importare un gruppo di volumi.

Una volta che il gruppo di volumi si trova in uno stato esportato o forzato, è possibile rimuovere le unità che compongono il gruppo di volumi dall'array di storage. È possibile reinstallare le unità in un array di storage diverso.

## **Livello minimo del firmware**

7.10

# **Avviare il provisioning completo del gruppo di volumi**

Il start volumeGroup fullProvisioning il comando avvia un'operazione di provisioning completo su tutti i volumi nel pool di dischi e, facoltativamente, disattiva il provisioning delle risorse nel gruppo di volumi.

## **Array supportati**

Questo comando si applica a qualsiasi singolo array di storage, inclusi gli array EF600 e EF300, purché siano installati tutti i pacchetti SMcli.

## **Ruoli**

Per eseguire questo comando su uno storage array EF600 ed EF300, è necessario disporre del ruolo Storage Admin.

## **Contesto**

La funzione Resource Provisioning migliora la durata degli SSD e aumenta le performance di scrittura lasciando una porzione maggiore dei blocchi di dischi in uno stato non allocato rispetto a un volume standard. Un volume con provisioning di risorse è un volume denso in un gruppo di volumi o pool SSD, in cui la capacità del disco viene allocata (assegnata al volume), ma i blocchi disco vengono deallocati (non mappati) durante la creazione del volume. I blocchi di dischi vengono allocati in base alle necessità per completare l'host Write iOS. Le operazioni di annullamento della mappatura dell'host possono riportare i blocchi di dischi allo stato non allocato . Il provisioning delle risorse elimina inoltre l'inizializzazione in background con vincoli di tempo, consentendo l'inizializzazione rapida di grandi volumi.

I volumi con provisioning delle risorse sono supportati solo su gruppi di volumi e pool SSD, in cui tutti i dischi del gruppo o del pool supportano la funzionalità di ripristino degli errori NVMe Deallocated o Unwritten Logical Block Error Enable (DULBE). Il miglioramento delle performance varia in base al modello e alla capacità di ciascun disco.

Il formato di provisioning completo garantisce che tutti i blocchi necessari per i volumi nel gruppo di volumi siano mappati completamente sui dischi. Questo comando è applicabile solo al gruppo di volumi con provisioning di risorse. Se l'opzione è a. disableResourceProvisioning non è impostato su FALSE, i volumi saranno comunque dotati di provisioning delle risorse e i nuovi volumi creati nel gruppo di volumi saranno dotati di provisioning delle risorse. Se l'opzione per disattivare il provisioning delle risorse è impostata su TRUE, quindi, i volumi non saranno più dotati di provisioning delle risorse e i nuovi volumi creati nel gruppo di volumi non saranno dotati di provisioning delle risorse.

## **Sintassi**

start volumeGroup[volumeGroupName] fullProvisioning [disableResourceProvisioning=(TRUE | FALSE)]

### **Parametri**

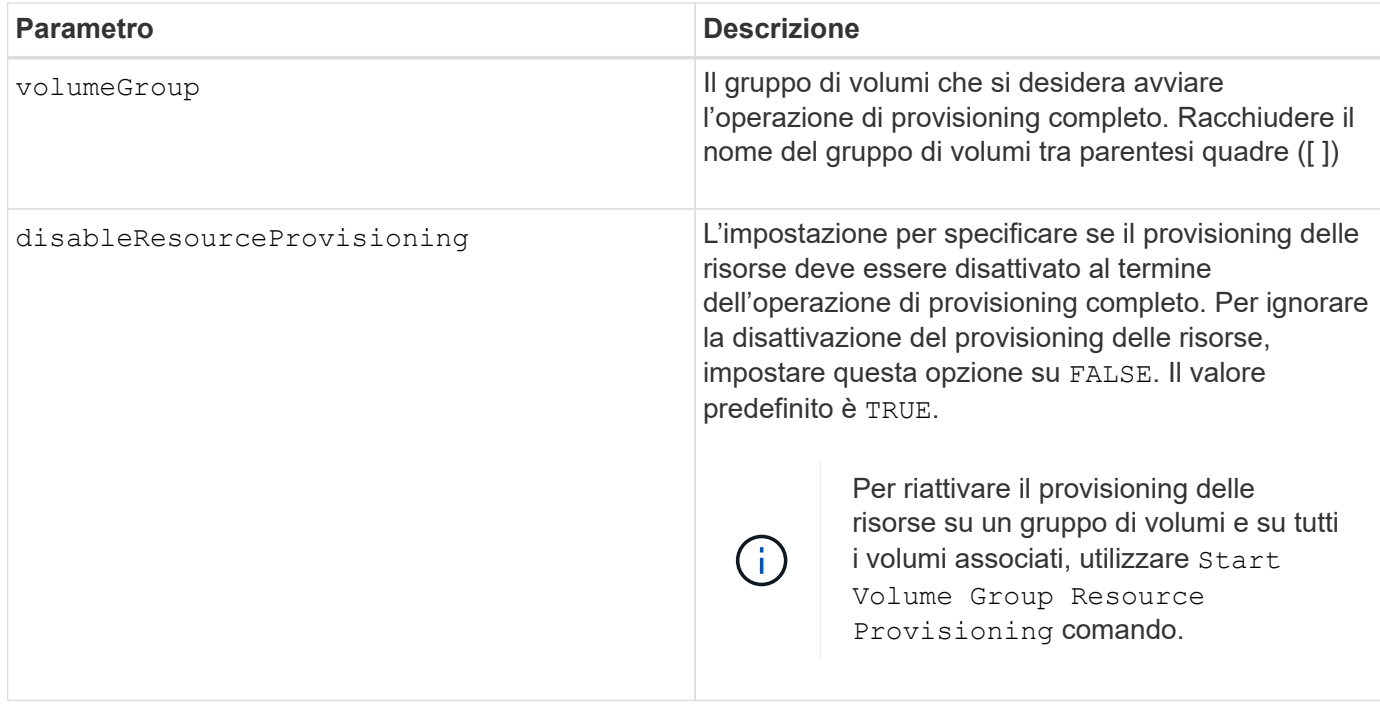

## **Livello minimo del firmware**

11.72

# **Avviare l'importazione dei gruppi di volumi**

Il start volumeGroup import Il comando sposta un gruppo di volumi in uno stato completo per rendere disponibile un nuovo gruppo di volumi per il nuovo array di storage.

## **Array supportati**

Questo comando si applica a qualsiasi singolo storage array, inclusi E2700, E5600, E2800, E5700, Array EF600 e EF300, purché tutti i pacchetti SMcli siano installati.

### **Ruoli**

Per eseguire questo comando su un array di storage E2800, E5700, EF600 o EF300, è necessario disporre del ruolo di amministratore dello storage.

## **Contesto**

Prima di eseguire questo comando, il gruppo di volumi deve trovarsi in uno stato esportato o forzato. Una volta eseguito correttamente il comando, il gruppo di volumi è operativo.

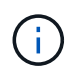

All'interno del gruppo di volumi, non è possibile spostare i volumi associati alle funzionalità da uno storage array a un altro storage array.

### **Sintassi**

start volumeGroup [*volumeGroupName*] import

### **Parametro**

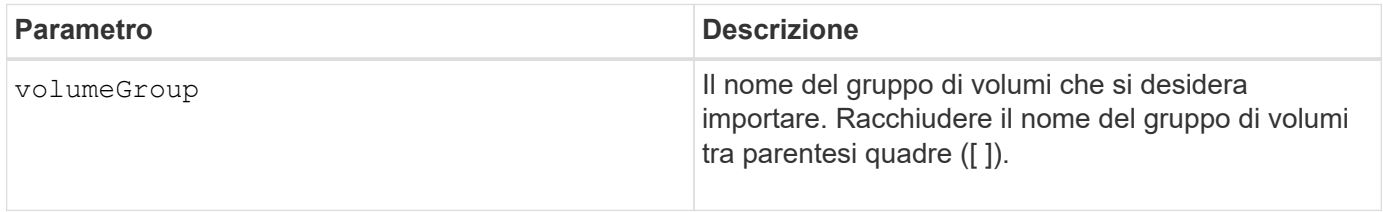

#### **Note**

I volumi di livello superiore specificamente correlati alle funzionalità (mirroring sincrono, copia del volume, mappatura e prenotazioni persistenti) vengono rimossi durante l'operazione di importazione.

È necessario eseguire show volumeGroup importDependencies prima di eseguire il comando start volumeGroup import comando.

### **Livello minimo del firmware**

7.10

## **Avviare l'individuazione del gruppo di volumi**

Il start volumeGroup locate il comando identifica le unità raggruppate in modo logico per formare il gruppo di volumi specificato facendo lampeggiare le spie delle unità.

### **Array supportati**

Questo comando si applica a qualsiasi singolo storage array, inclusi E2700, E5600, E2800, E5700, Array EF600 e EF300, purché tutti i pacchetti SMcli siano installati.

#### **Ruoli**

Per eseguire questo comando su un array di storage E2800, E5700, EF600 o EF300, è necessario disporre del ruolo di amministratore dello storage.

### **Contesto**

Utilizzare stop volumeGroup locate comando per spegnere gli indicatori luminosi dei dischi.

### **Sintassi**

## **Parametro**

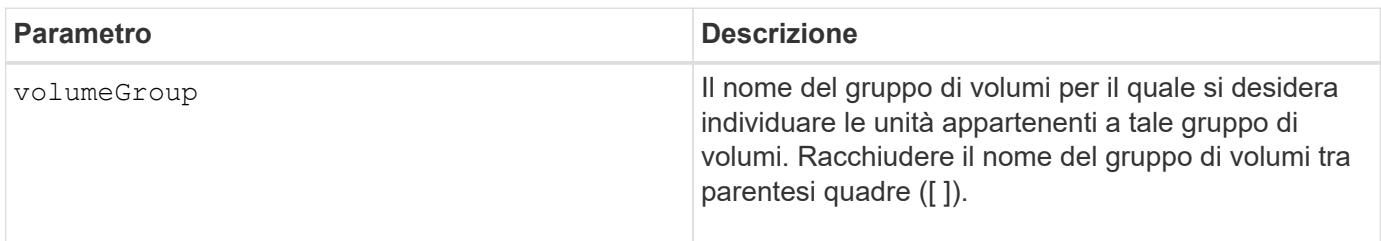

### **Livello minimo del firmware**

6.16

# **Avviare il provisioning delle risorse del gruppo di volumi**

Il start volumeGroup resourceProvisioning il comando abilita il provisioning delle risorse su un determinato gruppo di volumi e avvia un'operazione asincrona di abilitazione del provisioning delle risorse su ciascun volume del gruppo di volumi. Il provisioning delle risorse richiede che tutti i dischi del gruppo di volumi supportino la funzionalità DULBE di NVMe.

## **Array supportati**

Questo comando si applica a qualsiasi singolo array di storage, inclusi gli array EF600 e EF300, purché siano installati tutti i pacchetti SMcli.

### **Ruoli**

Per eseguire questo comando su uno storage array EF600 e EF300, è necessario disporre dei ruoli Storage Admin o Support Admin.

### **Contesto**

Per disattivare il provisioning delle risorse in un gruppo di volumi, utilizzare il comando di provisioning completo con l'opzione per disattivare il provisioning delle risorse. Un gruppo di volumi viene fornito in base alle risorse quando viene creato se tutti i dischi sono compatibili con DULBE e gli array di storage resourceProvisionedVolumes l'impostazione è true.

## **Sintassi**

start volumeGroup[*volumeGroupName*] resourceProvisioning

## **Parametri**

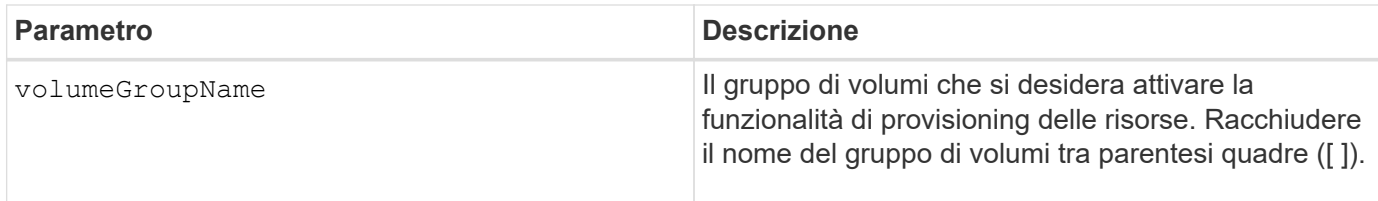

## **Livello minimo del firmware**

11.73

# **stop …**

# **Annulla l'inversione del ruolo del gruppo mirror asincrono**

Il stop asyncMirrorGroup rolechange il comando annulla un'operazione di inversione del ruolo in sospeso tra gruppi di mirror asincroni.

## **Array supportati**

Questo comando si applica a qualsiasi singolo storage array, inclusi E2700, E5600, E2800, E5700, Array EF600 e EF300, purché tutti i pacchetti SMcli siano installati.

## **Ruoli**

Per eseguire questo comando su un array di storage E2800, E5700, EF600 o EF300, è necessario disporre del ruolo di amministratore dello storage.

## **Sintassi**

```
stop asyncMirrorGroup [asyncMirrorGroupName] rolechange
```
## **Parametro**

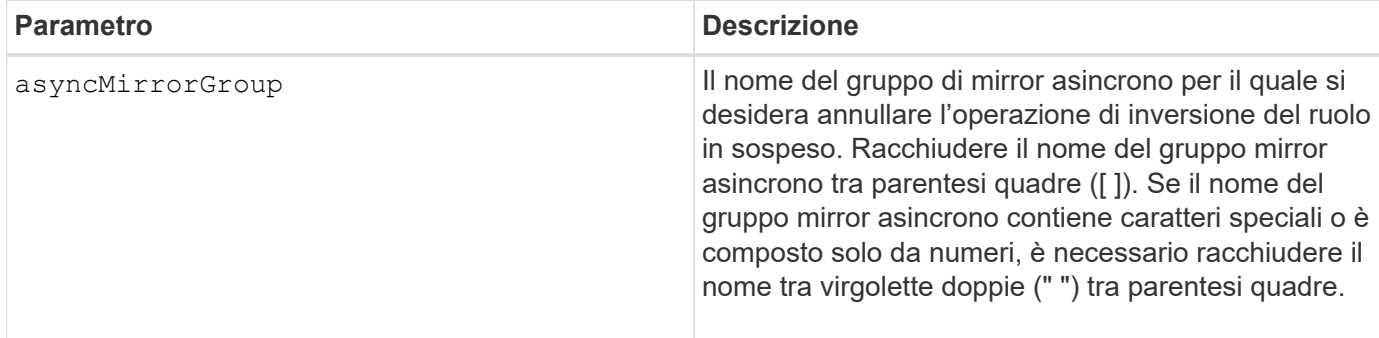

## **Livello minimo del firmware**

7.84

11.80 aggiunge il supporto degli array EF600 e EF300

# **Interrompere il rollback dello snapshot del gruppo di coerenza**

Il stop cgSnapImage rollback il comando interrompe un'operazione di rollback ai volumi della base membro in un gruppo di coerenza snapshot.

## **Array supportati**

Questo comando si applica a qualsiasi singolo storage array, inclusi E2700, E5600, E2800, E5700, Array EF600 e EF300, purché tutti i pacchetti SMcli siano installati.

## **Ruoli**

Per eseguire questo comando su un array di storage E2800, E5700, EF600 o EF300, è necessario disporre del ruolo di amministratore dello storage.

## **Contesto**

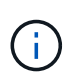

L'annullamento di un'operazione di rollback dello snapshot di un gruppo di coerenza lascia il volume di base in uno stato indeterminato con dati potenzialmente non validi o incoerenti. Il volume snapshot del gruppo di coerenza correlato viene disattivato e non può essere utilizzato.

### **Sintassi**

```
stop cgSnapImage["snapCGID:imageID"] rollback
memberVolumeSet ("memberVolumeName1" ... "memberVolumeNamen")
```
## **Parametro**

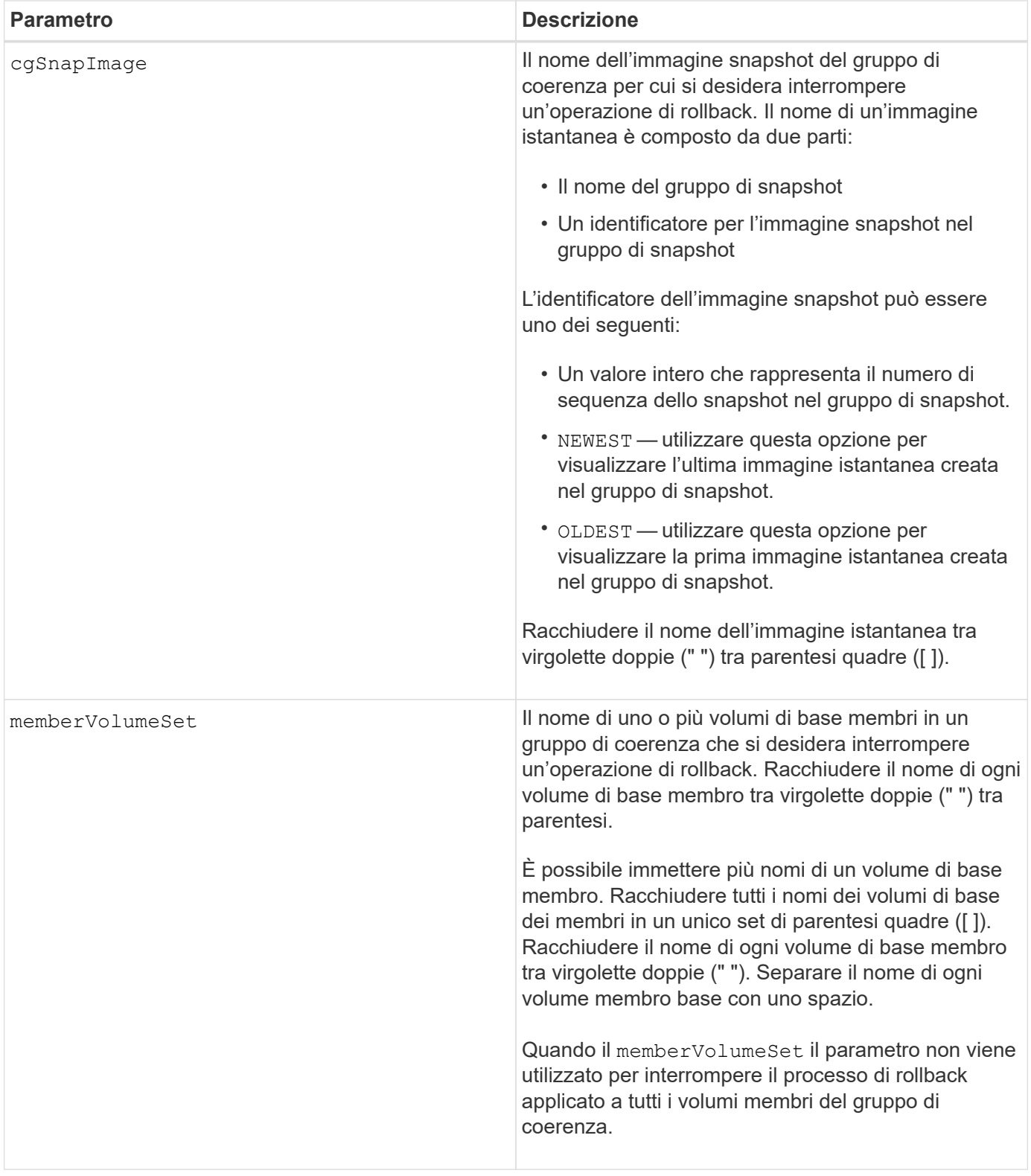

## **Note**

Il nome di un'immagine istantanea ha due parti separate da due punti (:):

- L'identificatore del gruppo di snapshot
- L'identificatore dell'immagine istantanea

Ad esempio, se si desidera interrompere un'operazione di rollback per l'immagine snapshot più recente in un intero gruppo di coerenza con il nome CG1, utilizzare questo comando:

stop cgSnapImage ["CG1:newest"] rollback;

Per interrompere un'operazione di rollback per l'immagine snapshot 12345 per i membri del volume base memVol1, memVol2 e memVol3 in un gruppo di coerenza con il nome CG2, utilizzare questo comando:

```
stop cgSnapImage ["CG2:12345"] rollback memberVolumeset=("memVol1 memVol2
memVol3");
```
### **Livello minimo del firmware**

7.83

## **Arrestare il volume snapshot del gruppo di coerenza**

Il stop cgSnapVolume il comando interrompe l'operazione copy-on-write per la creazione di un volume snapshot di un gruppo di coerenza.

## **Array supportati**

Questo comando si applica a qualsiasi singolo storage array, inclusi E2700, E5600, E2800, E5700, Array EF600 e EF300, purché tutti i pacchetti SMcli siano installati.

### **Ruoli**

Per eseguire questo comando su un array di storage E2800, E5700, EF600 o EF300, è necessario disporre del ruolo di amministratore dello storage.

### **Contesto**

Per riavviare l'operazione copy-on-write, utilizzare resume cgSnapVolume comando.

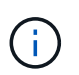

Questo comando non elimina un volume snapshot di un gruppo di coerenza. Per eliminare un volume snapshot di un gruppo di coerenza, utilizzare delete cgSnapVolume comando.

### **Sintassi**

stop cgSnapVolume [*snapVolumeName*]

## **Parametro**

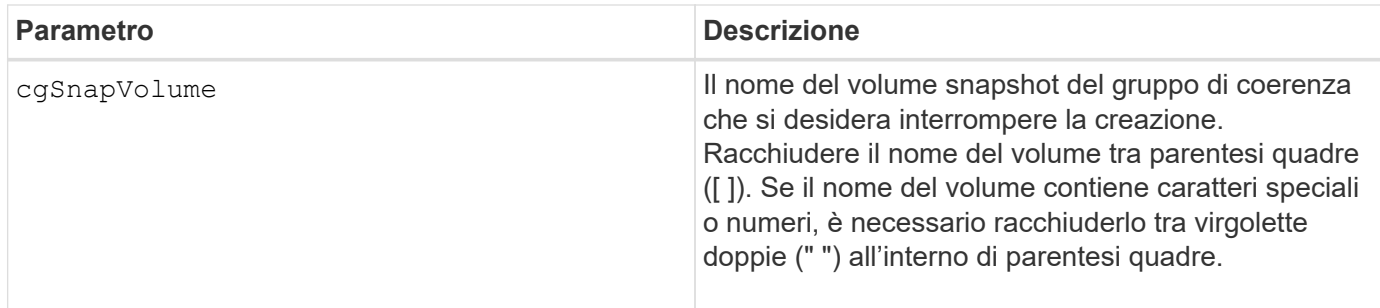

## **Livello minimo del firmware**

7.83

# **Interrompere il processo di verifica della parità del volume**

Il stop check volume parity job il comando interrompe un processo di verifica della parità del volume in corso.

## **Array supportati**

Questo comando si applica a qualsiasi singolo array di storage, inclusi gli array EF600 e EF300, purché siano installati tutti i pacchetti SMcli.

## **Ruoli**

Per eseguire questo comando su uno storage array EF600 ed EF300, è necessario disporre del ruolo Storage Admin.

## **Sintassi**

stop check volume parity job jobId=<job id>;

## **Parametri**

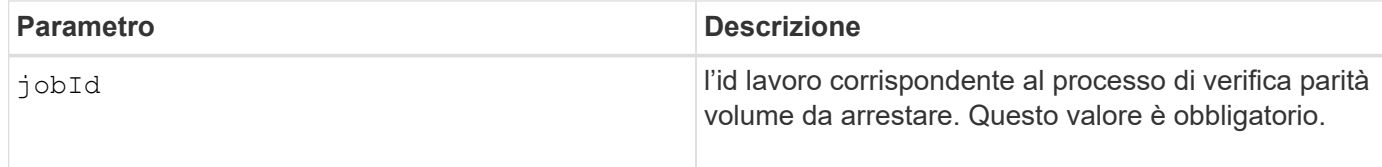

## **Livello minimo del firmware**

11.80

# **Interrompere le immagini snapshot in sospeso sul gruppo di coerenza**

Il stop consistencyGroup pendingSnapImageCreation il comando interrompe tutte le immagini snapshot in sospeso che devono essere create in un gruppo di coerenza snapshot.

## **Array supportati**

Questo comando si applica a qualsiasi singolo storage array, inclusi E2700, E5600, E2800, E5700, Array EF600 e EF300, purché tutti i pacchetti SMcli siano installati.

## **Ruoli**

Per eseguire questo comando su un array di storage E2800, E5700, EF600 o EF300, è necessario disporre del ruolo di amministratore dello storage.

### **Contesto**

Se il gruppo di coerenza snapshot non dispone di immagini snapshot in sospeso, il software di gestione dello storage visualizza un messaggio di errore e non esegue il comando.

### **Sintassi**

stop consistencyGroup [*consistencyGroupName*]pendingSnapImageCreation

### **Parametri**

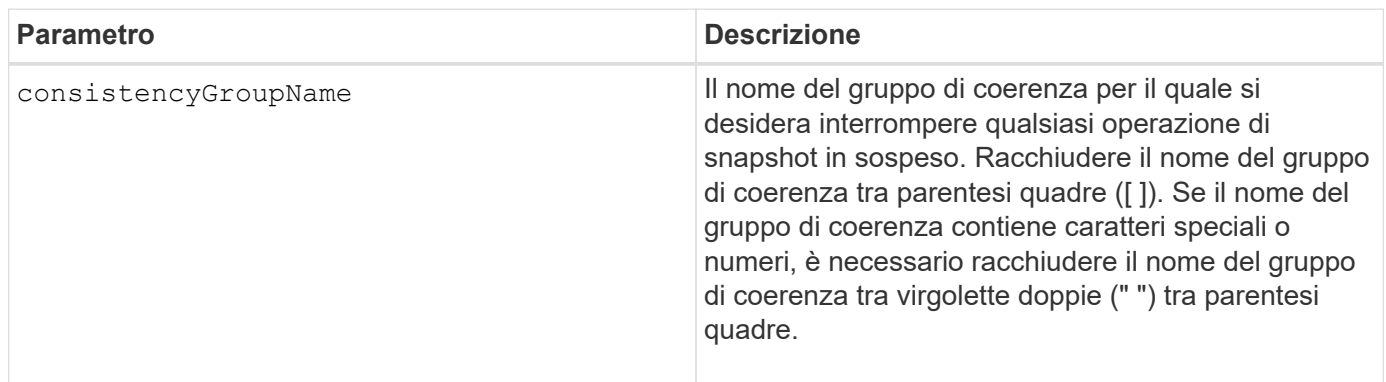

### **Livello minimo del firmware**

7.83

# **Arrestare l'individuazione del pool di dischi**

Il stop diskPool locate il comando spegne gli indicatori luminosi dei dischi accesi da start diskPool locate comando.

## **Array supportati**

Questo comando si applica a qualsiasi singolo storage array, inclusi E2700, E5600, E2800, E5700, Array EF600 e EF300, purché tutti i pacchetti SMcli siano installati.

## **Ruoli**

Per eseguire questo comando su un array di storage E2800, E5700, EF600 o EF300, è necessario disporre del ruolo di amministratore dello storage.

stop diskPool locate

## **Parametri**

Nessuno.

## **Livello minimo del firmware**

7.83

# **Arrestare il disco individuare**

Il stop drive locate il comando spegne la spia dell'unità accesa da start drive locate comando.

## **Array supportati**

Questo comando si applica a qualsiasi singolo storage array, inclusi E2700, E5600, E2800, E5700, Array EF600 e EF300, purché tutti i pacchetti SMcli siano installati.

## **Ruoli**

Per eseguire questo comando su un array di storage E2800, E5700, EF600 o EF300, è necessario disporre del ruolo di amministratore dello storage.

## **Sintassi**

stop drive locate

## **Parametri**

Nessuno.

## **Livello minimo del firmware**

6.10

# **Sostituire il disco di arresto**

Il stop drive replace il comando interrompe un'operazione di copia dei dati avviata da uno dei due set drive o a. replace drive con il **copyDrive** input dell'utente.

## **Array supportati**

Questo comando si applica a qualsiasi singolo storage array, inclusi E2700, E5600, E2800, E5700, Array EF600 e EF300, purché tutti i pacchetti SMcli siano installati.

## **Ruoli**

Per eseguire questo comando su un array di storage E2800, E5700, EF600 o EF300, è necessario disporre del ruolo di amministratore dello storage.

## **Sintassi**

stop drive replace ([trayID,[drawerID,]slotID] | <"wwID">)

## **Parametri**

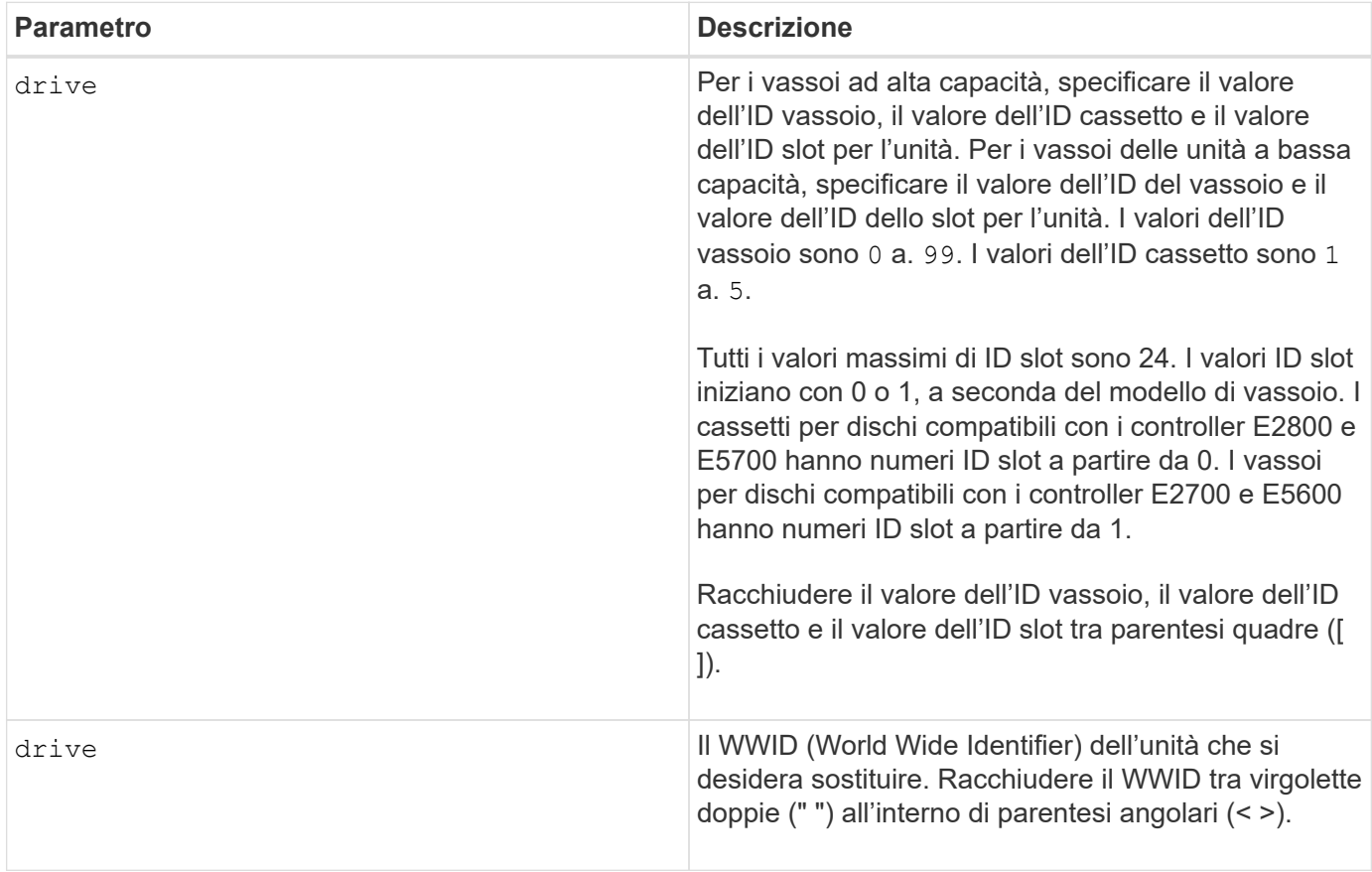

## **Note**

Il drive il parametro supporta sia i vassoi per dischi ad alta capacità che quelli a bassa capacità. Un vassoio per dischi ad alta capacità dispone di cassetti che trattengono le unità. I cassetti scorrono fuori dal vassoio dell'unità per consentire l'accesso alle unità. Un vassoio per unità a bassa capacità non dispone di cassetti. Per un vassoio dell'unità ad alta capacità, è necessario specificare l'identificativo (ID) del vassoio dell'unità, l'ID del cassetto e l'ID dello slot in cui si trova l'unità. Per un vassoio dell'unità a bassa capacità, è necessario specificare solo l'ID del vassoio dell'unità e l'ID dello slot in cui si trova un'unità. Per un vassoio dell'unità a bassa capacità, un metodo alternativo per identificare una posizione per un'unità consiste nel specificare l'ID del vassoio dell'unità, impostare l'ID del cassetto su `0`E specificare l'ID dello slot in cui si trova un'unità.

## **Livello minimo del firmware**

8.20

# **Arrestare la diagnostica di isolamento degli errori del canale di trasmissione**

Il stop driveChannel faultDiagnostics il comando interrompe la diagnostica di isolamento degli errori del canale di guida, che arresta start drive channel fault isolation diagnostics prima del completamento.

## **Array supportati**

Questo comando si applica a qualsiasi singolo storage array, inclusi E2700, E5600, E2800, E5700, Array EF600 e EF300, purché tutti i pacchetti SMcli siano installati.

## **Ruoli**

Per eseguire questo comando su un array di storage E2800, E5700, EF600 o EF300, è necessario disporre del ruolo di amministratore dello storage.

## **Contesto**

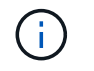

Con la versione del firmware 8.10, il stop driveChannel faultDiagnostics comando obsoleto.

### **Sintassi**

stop driveChannel faultDiagnostics

## **Parametri**

Nessuno.

### **Note**

Utilizzare start driveChannel faultDiagnostics e il save driveChannel faultDiagnostics con il stop driveChannel faultDiagnostics comando. Questi comandi sono necessari per avviare il test diagnostico e salvare i risultati del test diagnostico in un file.

È anche possibile arrestare start driveChannel faultDiagnostics premere in qualsiasi momento Ctrl+C.

### **Livello minimo del firmware**

7.15

# **Arrestare la posizione del canale del disco**

Il stop driveChannel locate il comando spegne gli indicatori luminosi sui vassoi dell'unità accesi da start driveChannel locate comando.

## **Array supportati**

Questo comando si applica a qualsiasi singolo storage array, inclusi E2700, E5600, E2800, E5700, Array EF600 e EF300, purché tutti i pacchetti SMcli siano installati.

### **Ruoli**

Per eseguire questo comando su un array di storage E2800, E5700, EF600 o EF300, è necessario disporre del ruolo di amministratore dello storage.

### **Sintassi**

stop driveChannel locate

### **Parametri**

Nessuno.

### **Livello minimo del firmware**

6.10

## **Interrompere le immagini snapshot in sospeso del gruppo di snapshot**

Il stop pendingSnapImageCreation il comando annulla tutte le immagini snapshot in sospeso che devono essere create in un gruppo di coerenza snapshot o snapshot.

## **Array supportati**

Questo comando si applica a qualsiasi singolo storage array, inclusi E2700, E5600, E2800, E5700, Array EF600 e EF300, purché tutti i pacchetti SMcli siano installati.

### **Ruoli**

Per eseguire questo comando su un array di storage E2800, E5700, EF600 o EF300, è necessario disporre del ruolo di amministratore dello storage.

### **Contesto**

Se il gruppo di snapshot non dispone di immagini snapshot in sospeso, il firmware visualizza un messaggio di errore e non esegue il comando. È possibile eseguire questo comando su un gruppo di snapshot o su un gruppo di coerenza di snapshot.

### **Sintassi**

```
stop (snapGroup [snapGroupName] |
consistencyGroup [snapConsistencyGroupName])
pendingSnapImageCreation
```
### **Parametri**

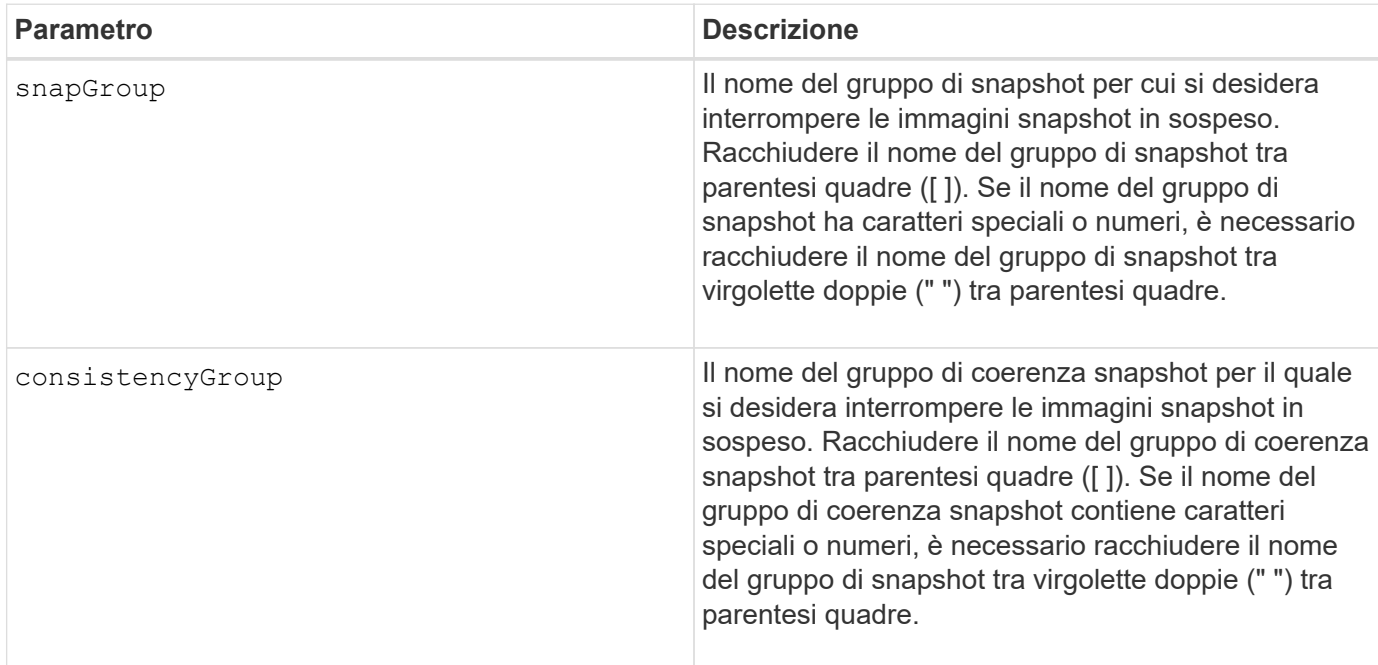

## **Livello minimo del firmware**

7.83

# **Interrompere il rollback dell'immagine snapshot**

Il stop snapImage rollback il comando interrompe un'operazione di rollback dell'immagine snapshot avviata da start snapImage rollback comando.

## **Array supportati**

Questo comando si applica a qualsiasi singolo storage array, inclusi E2700, E5600, E2800, E5700, Array EF600 e EF300, purché tutti i pacchetti SMcli siano installati.

## **Ruoli**

Per eseguire questo comando su un array di storage E2800, E5700, EF600 o EF300, è necessario disporre del ruolo di amministratore dello storage.

## **Contesto**

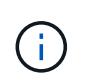

L'annullamento di un'operazione di rollback dell'immagine snapshot lascia il volume di base in uno stato indeterminato con dati potenzialmente non validi o incoerenti. Il volume dell'immagine snapshot correlato viene disattivato e non può essere utilizzato.

### **Sintassi**

stop snapImage [*snapCGID:imageID* rollback]

### **Parametro**

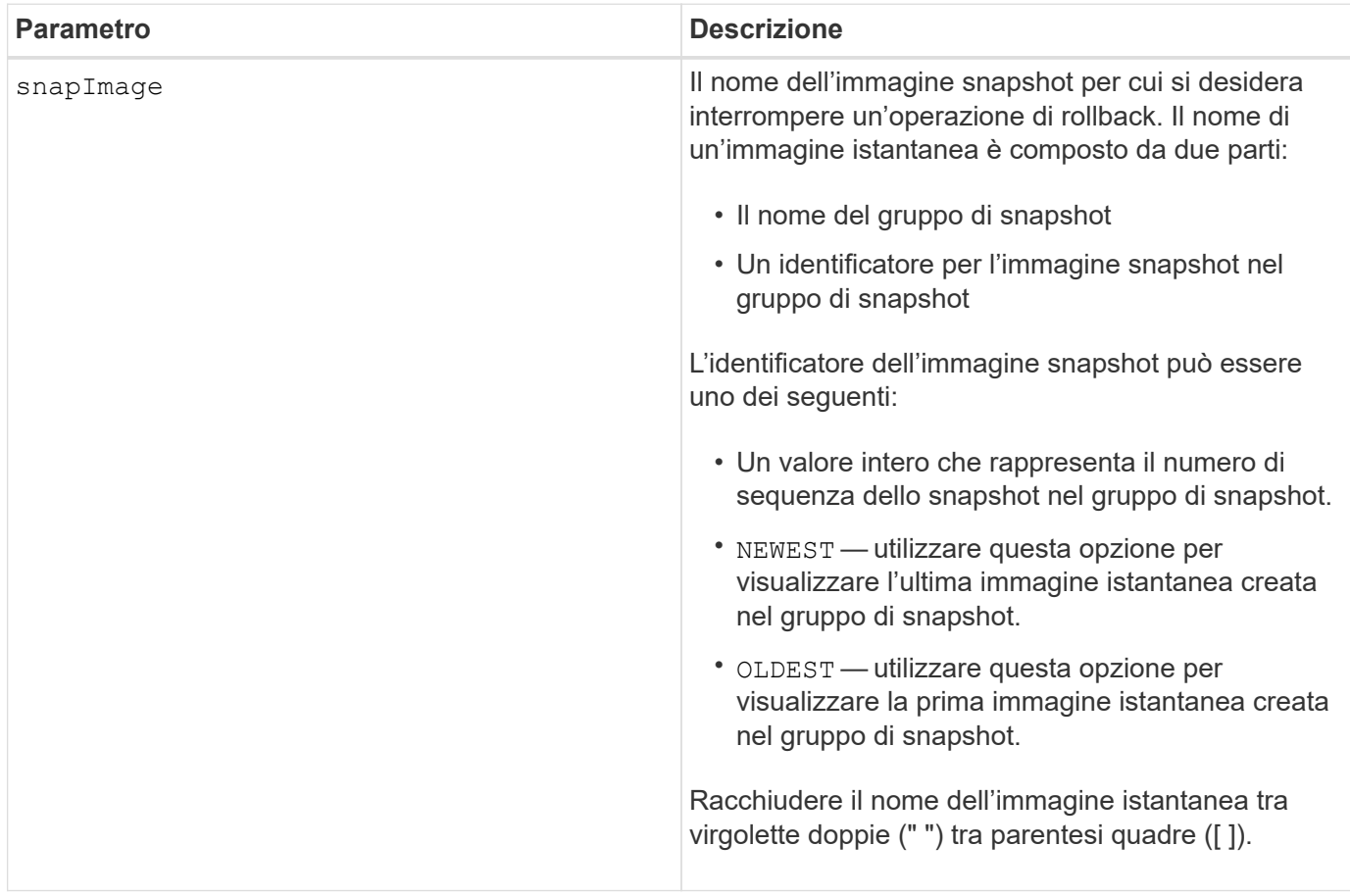

## **Note**

Il nome di un'immagine istantanea ha due parti separate da due punti (:):

- L'identificatore del gruppo di snapshot
- L'identificatore dell'immagine istantanea

Ad esempio, se si desidera interrompere un'operazione di rollback per l'immagine snapshot 12345 in un gruppo di snapshot che ha il nome snapGroup1, utilizzare questo comando:

stop snapImage ["snapGroup1:12345"] rollback;

Per interrompere un'operazione di rollback per l'immagine snapshot più recente in un gruppo di snapshot con il nome snapGroup1, utilizzare questo comando:

```
stop snapImage ["snapGroup1:newest"] rollback;
```
### **Livello minimo del firmware**

7.83

# **Arrestare il volume di snapshot**

Il stop snapVolume il comando interrompe l'operazione di un volume snapshot.

## **Array supportati**

Questo comando si applica a qualsiasi singolo storage array, inclusi E2700, E5600, E2800, E5700, Array EF600 e EF300, purché tutti i pacchetti SMcli siano installati.

## **Ruoli**

Per eseguire questo comando su un array di storage E2800, E5700, EF600 o EF300, è necessario disporre del ruolo di amministratore dello storage.

### **Sintassi**

```
stop snapVolume ["snapVolumeName"]
```
### **Parametri**

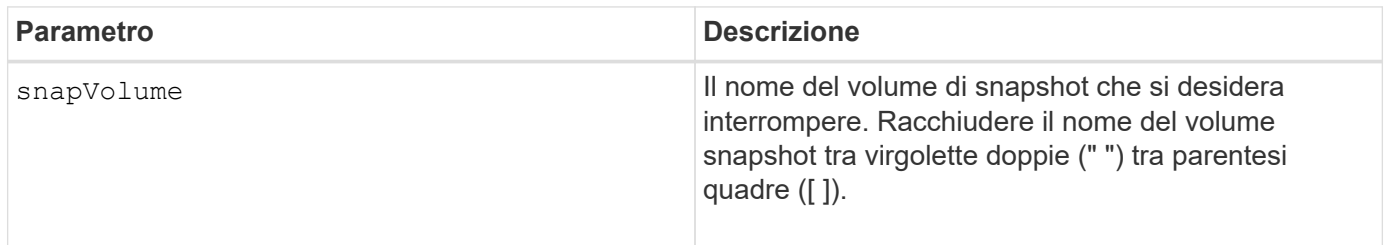

### **Note**

È possibile utilizzare qualsiasi combinazione di caratteri alfanumerici, caratteri di sottolineatura (\_), trattini (-) e cancelletto ( n.) per i nomi. I nomi possono avere un massimo di 30 caratteri.

## **Livello minimo del firmware**

7.83

# **Arrestare l'individuazione della cache SSD**

Il stop ssdCache locate Il comando spegne le spie dei dischi a stato solido (SSD) che sono stati accesi da start ssdCache locate comando.

## **Array supportati**

Questo comando si applica a qualsiasi singolo storage array, inclusi E2700, E5600, E2800, E5700, Array EF600 e EF300, purché tutti i pacchetti SMcli siano installati.

## **Ruoli**

Per eseguire questo comando su un array di storage E2800, E5700, EF600 o EF300, è necessario disporre del ruolo Support Admin.

stop ssdCache locate

### **Parametri**

Nessuno.

## **Livello minimo del firmware**

7.84

11.80 aggiunge il supporto degli array EF600 e EF300

# **Arrestare la modellazione delle performance della cache SSD**

Il stop ssdCache performanceModeling Il comando interrompe l'operazione di modellazione delle performance e visualizza i dati di modellazione delle performance per la cache SSD.

## **Array supportati**

Questo comando si applica a qualsiasi singolo storage array, inclusi E2700, E5600, E2800, E5700, Array EF600 e EF300, purché tutti i pacchetti SMcli siano installati.

### **Ruoli**

Per eseguire questo comando su un array di storage E2800, E5700, EF600 o EF300, è necessario disporre del ruolo Support Admin.

## **Contesto**

Prima di eseguire questo comando, è necessario avviare l'operazione di modellazione delle performance con start ssdCache performanceModeling comando. In alternativa, è possibile salvare i dati in un file.

## **Sintassi**

stop ssdCache [*ssdCacheName*] performanceModeling [file="*filename*"]

## **Parametri**

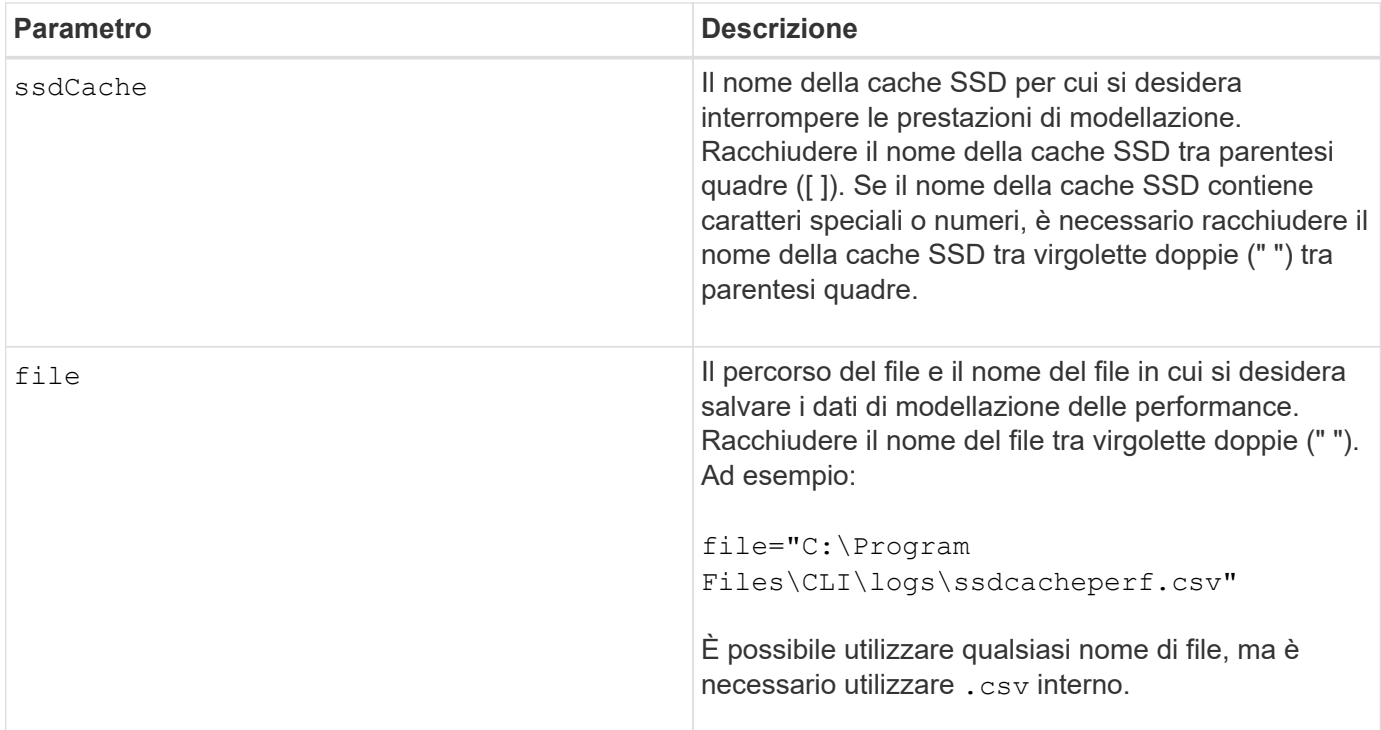

### **Note**

Questo comando restituisce le informazioni di modellazione delle performance simili a questo esempio. Le dimensioni del monitor determinano il modo in cui le informazioni vengono inserite e influiscono sulla visualizzazione delle informazioni.

```
SSD Cache Name: my_cache
Start time: 4/18/12 2:38:26 PM IST
Stop time: 4/18/12 2:38:45 PM IST
Duration : 00:00:19
SSD Cache Performance Modeling Data (Response Time):
                  SSD Reads HDD Reads HDD
Writes
Overall Avg. Avg. Avg.
Cache Response Response % of Response % of Response
% of
Capacity Time Time I/Os Time I/Os Time
I/Os
186 GB 0 ms 0 ms 0.0 % 0 ms 0.0 % 0 ms
0.0 %372 GB 0 ms 0 ms 0.0 % 0 ms 0.0 % 0 ms
0.0 %557 GB * 0 ms 0 ms 0.0 % 0 ms 0.0 % 0 ms
0.0 %558 GB 0 ms 0 ms 0.0 % 0 ms 0.0 % 0 ms
```
0.0 % 744 GB 0 ms 0 ms 0.0 % 0 ms 0.0 % 0 ms 0.0 % 931 GB 0 ms 0 ms 0.0 % 0 ms 0.0 % 0 ms  $0.0 %$ 1117 GB 0 ms 0 ms 0.0 % 0 ms 0.0 % 0 ms 0.0 % 1303 GB 0 ms 0 ms 0.0 % 0 ms 0.0 % 0 ms  $0.0 %$ 1489 GB 0 ms 0 ms 0.0 % 0 ms 0.0 % 0 ms  $0.0 %$ 1675 GB 0 ms 0 ms 0.0 % 0 ms 0.0 % 0 ms 0.0 % 1862 GB 0 ms 0 ms 0.0 % 0 ms 0.0 % 0 ms  $0.0 %$ \* = Current SSD cache physical capacity. SSD Cache Performance Modeling Data (Cache Hit %): Cache Capacity Cache Hit % 186 GB 0 % 372 GB 0 % 557 GB \* 0 % 558 GB 0 % 744 GB 0 % 931 GB 0 % 1117 GB 0 % 1303 GB 0 % 1489 GB 0 % 1675 GB 0 % 1862 GB 0 % \* = Current SSD cache physical capacity.

## **Livello minimo del firmware**

7.84

11.80 aggiunge il supporto degli array EF600 e EF300

# **Arrestare la diagnostica del database di configurazione degli array di storage**

Il stop storageArray configDbDiagnostic il comando interrompe il test diagnostico per convalidare il database di configurazione nel firmware del controller avviato da start storageArray configDbDiagnostic comando.

## **Array supportati**

Questo comando si applica a qualsiasi singolo storage array, inclusi E2700, E5600, E2800, E5700, Array EF600 e EF300, purché tutti i pacchetti SMcli siano installati.

### **Ruoli**

Per eseguire questo comando su un array di storage E2800, E5700, EF600 o EF300, è necessario disporre del ruolo di amministratore dello storage.

### **Sintassi**

stop storageArray configDbDiagnostic

### **Parametri**

Nessuno.

### **Note**

Il firmware del controller restituisce una conferma dell'annullamento del test diagnostico.

Inoltre, è possibile avviare il test di diagnostica della configurazione del database attraverso la GUI del software di gestione dello storage; tuttavia, non è possibile interrompere il test di diagnostica della configurazione del database attraverso la GUI del software di gestione dello storage. Se si desidera interrompere un test di diagnostica in esecuzione, è necessario utilizzare stop storageArray configDbDiagnostic comando.

Se si tenta di utilizzare stop storageArray configDbDiagnostic al termine della convalida della configurazione dello storage array, non viene visualizzato alcun messaggio che indica che la convalida è terminata. Questo comportamento è previsto.

### **Livello minimo del firmware**

7.75

7.77 rifinisce l'utilizzo.

# **Interrompere il download del firmware del disco array di storage**

Il stop storageArray driveFirmwareDownload il comando interrompe il download del firmware sui dischi di uno storage array avviato con download storageArray driveFirmware comando.

## **Array supportati**

Questo comando si applica a qualsiasi singolo storage array, inclusi E2700, E5600, E2800, E5700, Array EF600 e EF300, purché tutti i pacchetti SMcli siano installati.
# **Ruoli**

Per eseguire questo comando su un array di storage E2800, E5700, EF600 o EF300, è necessario disporre del ruolo di amministratore dello storage.

# **Contesto**

Questo comando non interrompe il download del firmware già in corso su un disco. Questo comando interrompe tutti i download del firmware sui dischi in attesa del download.

## **Sintassi**

stop storageArray driveFirmwareDownload

#### **Parametri**

Nessuno.

## **Livello minimo del firmware**

6.10

# **Arrestare la sessione iSCSI dello storage array**

Il stop storageArray iscsiSession Il comando forza la chiusura di una sessione iSCSI dello storage array.

## **Array supportati**

Questo comando si applica a qualsiasi singolo storage array, inclusi E2700, E5600, E2800, E5700, Array EF600 e EF300, purché tutti i pacchetti SMcli siano installati.

#### **Ruoli**

Per eseguire questo comando su un array di storage E2800, E5700, EF600 o EF300, è necessario disporre del ruolo di amministratore dello storage.

## **Sintassi**

```
stop storageArray iscsiSession [SessionNumber]
```
#### **Parametro**

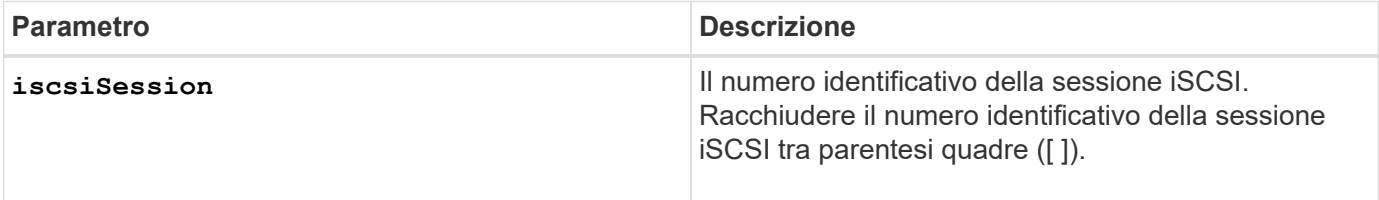

## **Livello minimo del firmware**

7.10

# **Arrestare l'individuazione dell'array di storage**

Il stop storageArray locate il comando spegne gli indicatori luminosi dello storage array che sono stati accesi da start storageArray locate comando.

#### **Array supportati**

Questo comando si applica a qualsiasi singolo storage array, inclusi E2700, E5600, E2800, E5700, Array EF600 e EF300, purché tutti i pacchetti SMcli siano installati.

#### **Ruoli**

Per eseguire questo comando su un array di storage E2800, E5700, EF600 o EF300, è necessario disporre del ruolo di amministratore dello storage.

#### **Sintassi**

stop storageArray locate

#### **Parametri**

Nessuno.

#### **Livello minimo del firmware**

6.10

# **Arrestare il posizionamento del vassoio**

Il stop tray locate il comando spegne la spia sul vassoio acceso da start tray locate comando.

## **Array supportati**

Questo comando si applica a qualsiasi singolo storage array, inclusi E2700, E5600, E2800, E5700, Array EF600 e EF300, purché tutti i pacchetti SMcli siano installati.

#### **Ruoli**

Per eseguire questo comando su un array di storage E2800, E5700, EF600 o EF300, è necessario disporre del ruolo di amministratore dello storage.

#### **Sintassi**

stop tray locate

## **Parametri**

Nessuno.

# **Livello minimo del firmware**

6.10

# **Interrompere la copia del volume**

Il stop volumeCopy target source il comando interrompe un'operazione di copia del volume. Questo comando è valido per le coppie di copie di volumi snapshot.

# **Array supportati**

Questo comando si applica a qualsiasi singolo storage array, inclusi E2700, E5600, E2800, E5700, Array EF600 e EF300, purché tutti i pacchetti SMcli siano installati.

# **Ruoli**

Per eseguire questo comando su un array di storage E2800, E5700, EF600 o EF300, è necessario disporre del ruolo di amministratore dello storage.

# **Sintassi**

stop volumeCopy target [*targetName*] source [*sourceName*]

## **Parametri**

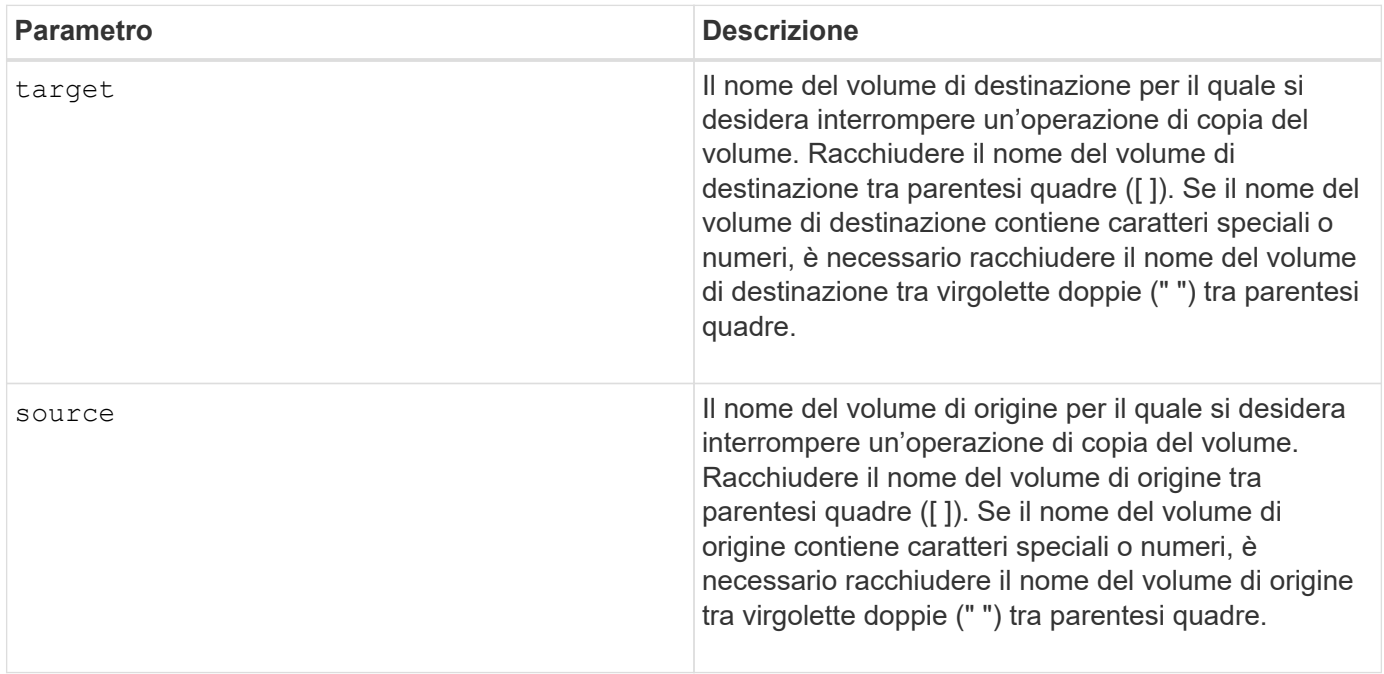

# **Arrestare l'individuazione del gruppo di volumi**

Il stop volumeGroup locate il comando spegne gli indicatori luminosi dei dischi accesi da start volumeGroup locate comando.

# **Array supportati**

Questo comando si applica a qualsiasi singolo storage array, inclusi E2700, E5600, E2800, E5700, Array EF600 e EF300, purché tutti i pacchetti SMcli siano installati.

# **Ruoli**

Per eseguire questo comando su un array di storage E2800, E5700, EF600 o EF300, è necessario disporre del ruolo di amministratore dello storage.

# **Sintassi**

stop volumeGroup locate

# **Parametri**

Nessuno.

**Livello minimo del firmware**

6.16

# **sospendere…**

# **Sospendere il gruppo di mirror asincrono**

Il suspend asyncMirrorGroup il comando sospende la sincronizzazione dei dati su tutte le coppie mirrorate a livello di gruppo di mirror asincrono.

# **Array supportati**

Questo comando si applica a qualsiasi singolo storage array, inclusi E2700, E5600, E2800, E5700, Array EF600 e EF300, purché tutti i pacchetti SMcli siano installati.

## **Ruoli**

Per eseguire questo comando su un array di storage E2800, E5700, EF600 o EF300, è necessario disporre del ruolo di amministratore dello storage.

## **Contesto**

Questo suspend command consente di ridurre l'impatto delle performance sull'applicazione host che potrebbe verificarsi durante la copia dei dati modificati sull'array di storage locale nell'array di storage remoto.

suspend asyncMirrorGroup [*asyncMirrorGroupName*]

#### **Parametri**

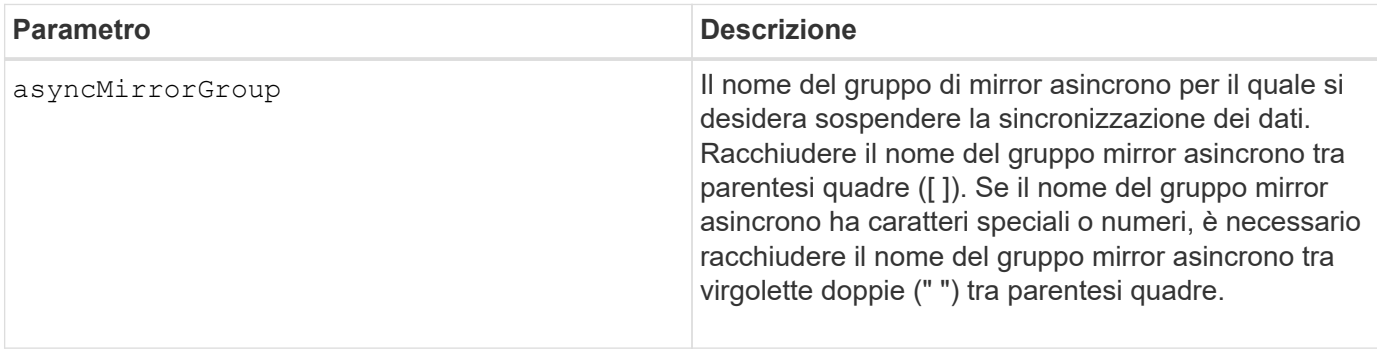

#### **Note**

Quando un gruppo di mirror asincrono si trova in uno stato sospeso, non viene eseguito alcun tentativo di copiare i dati dai volumi primari ai volumi secondari delle coppie mirrorate. Tutte le scritture sul lato primario del gruppo di mirror asincrono vengono registrate in modo persistente nei volumi di repository mirror associati. Una volta ripristinato il gruppo di mirror asincrono, solo le regioni modificate dei volumi primari vengono scritte nei volumi secondari.

#### **Livello minimo del firmware**

7.84

11.80 aggiunge il supporto degli array EF600 e EF300

# **Sospendere la cache SSD**

Il suspend ssdCache Il comando interrompe temporaneamente il caching per tutti i volumi che utilizzano la cache SSD.

## **Array supportati**

Questo comando si applica a qualsiasi singolo storage array, inclusi E2700, E5600, E2800, E5700, Array EF600 e EF300, purché tutti i pacchetti SMcli siano installati.

#### **Ruoli**

Per eseguire questo comando su un array di storage E2800, E5700, EF600 o EF300, è necessario disporre del ruolo Support Admin.

## **Contesto**

Durante l'interruzione del caching, le letture degli host vengono gestite dai volumi di base invece che dalla cache SSD.

#### **Sintassi**

```
suspend ssdCache [ssdCacheName]
```
#### **Parametro**

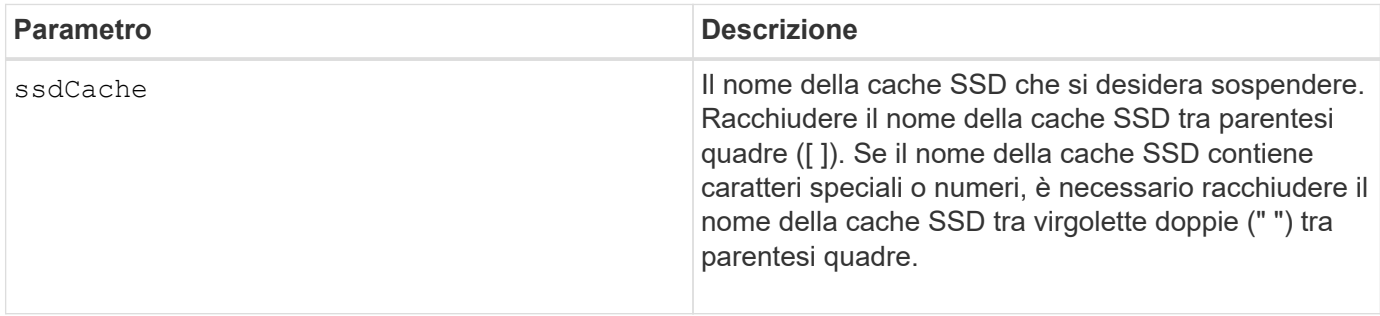

#### **Note**

Per riavviare il caching, utilizzare resume ssdCache comando.

## **Livello minimo del firmware**

7.84

11.80 aggiunge il supporto degli array EF600 e EF300

# **Sospendere il mirroring sincrono**

Il suspend syncMirror primaries il comando sospende un'operazione di mirroring sincrono.

## **Array supportati**

Questo comando si applica a qualsiasi singolo storage array, inclusi gli array E2700, E5600, E2800 e E5700, Finché tutti i pacchetti SMcli sono installati.

#### **Ruoli**

Per eseguire questo comando su uno storage array E2800 o E5700, è necessario disporre del ruolo di amministratore dello storage.

#### **Contesto**

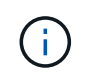

Nelle versioni precedenti di questo comando, l'identificatore di funzione era remoteMirror. Questo identificatore di funzione non è più valido e viene sostituito da syncMirror.

## **Sintassi**

```
suspend syncMirror (primary [primaryVolumeName]
primaries [primaryVolumeName1 ... primaryVolumeNameN)]
[writeConsistency=(TRUE | FALSE)]
```
## **Parametri**

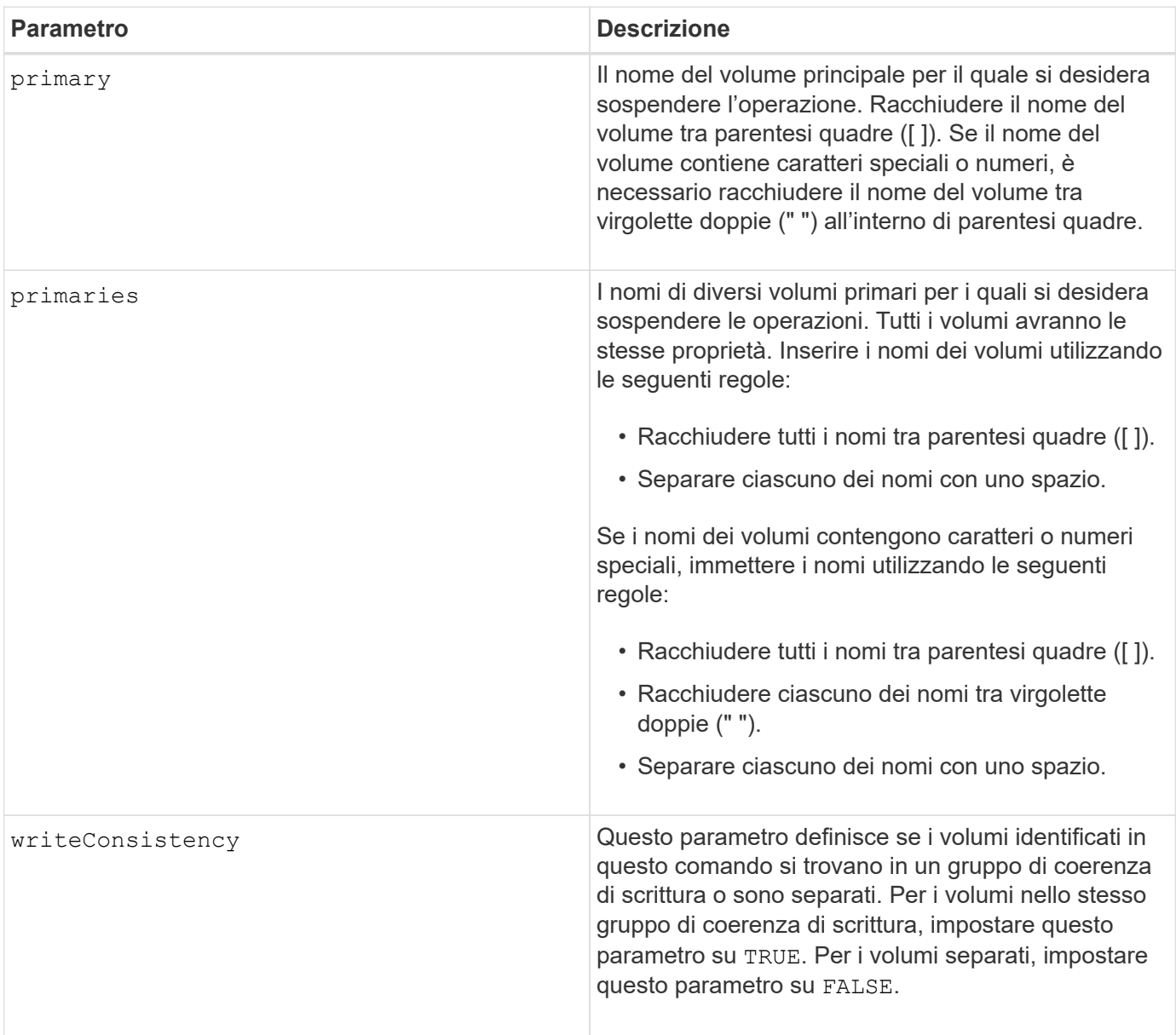

## **Note**

Se si imposta writeConsistency parametro a. TRUE, i volumi devono trovarsi in uno o più gruppi di coerenza di scrittura. Questo comando sospende tutti i gruppi di coerenza di scrittura che contengono i volumi. Ad esempio, se i volumi A, B e C si trovano in un gruppo di coerenza di scrittura e dispongono di controparti remote A', B' e C', il comando:

suspend syncMirror volume ["A"] writeConsistency=TRUE

SOSPENDE A-A', B-B' E C-C'. Se si dispone di un gruppo di coerenza di scrittura 1={A, B, C} e di un gruppo di coerenza di scrittura 2={D, e, F}, il comando:

suspend syncMirror volumes ["A" "D"] writeConsistency=TRUE

sospende entrambi i gruppi di coerenza di scrittura.

#### **Livello minimo del firmware**

6.10

## **Informazioni sul copyright**

Copyright © 2024 NetApp, Inc. Tutti i diritti riservati. Stampato negli Stati Uniti d'America. Nessuna porzione di questo documento soggetta a copyright può essere riprodotta in qualsiasi formato o mezzo (grafico, elettronico o meccanico, inclusi fotocopie, registrazione, nastri o storage in un sistema elettronico) senza previo consenso scritto da parte del detentore del copyright.

Il software derivato dal materiale sottoposto a copyright di NetApp è soggetto alla seguente licenza e dichiarazione di non responsabilità:

IL PRESENTE SOFTWARE VIENE FORNITO DA NETAPP "COSÌ COM'È" E SENZA QUALSIVOGLIA TIPO DI GARANZIA IMPLICITA O ESPRESSA FRA CUI, A TITOLO ESEMPLIFICATIVO E NON ESAUSTIVO, GARANZIE IMPLICITE DI COMMERCIABILITÀ E IDONEITÀ PER UNO SCOPO SPECIFICO, CHE VENGONO DECLINATE DAL PRESENTE DOCUMENTO. NETAPP NON VERRÀ CONSIDERATA RESPONSABILE IN ALCUN CASO PER QUALSIVOGLIA DANNO DIRETTO, INDIRETTO, ACCIDENTALE, SPECIALE, ESEMPLARE E CONSEQUENZIALE (COMPRESI, A TITOLO ESEMPLIFICATIVO E NON ESAUSTIVO, PROCUREMENT O SOSTITUZIONE DI MERCI O SERVIZI, IMPOSSIBILITÀ DI UTILIZZO O PERDITA DI DATI O PROFITTI OPPURE INTERRUZIONE DELL'ATTIVITÀ AZIENDALE) CAUSATO IN QUALSIVOGLIA MODO O IN RELAZIONE A QUALUNQUE TEORIA DI RESPONSABILITÀ, SIA ESSA CONTRATTUALE, RIGOROSA O DOVUTA A INSOLVENZA (COMPRESA LA NEGLIGENZA O ALTRO) INSORTA IN QUALSIASI MODO ATTRAVERSO L'UTILIZZO DEL PRESENTE SOFTWARE ANCHE IN PRESENZA DI UN PREAVVISO CIRCA L'EVENTUALITÀ DI QUESTO TIPO DI DANNI.

NetApp si riserva il diritto di modificare in qualsiasi momento qualunque prodotto descritto nel presente documento senza fornire alcun preavviso. NetApp non si assume alcuna responsabilità circa l'utilizzo dei prodotti o materiali descritti nel presente documento, con l'eccezione di quanto concordato espressamente e per iscritto da NetApp. L'utilizzo o l'acquisto del presente prodotto non comporta il rilascio di una licenza nell'ambito di un qualche diritto di brevetto, marchio commerciale o altro diritto di proprietà intellettuale di NetApp.

Il prodotto descritto in questa guida può essere protetto da uno o più brevetti degli Stati Uniti, esteri o in attesa di approvazione.

LEGENDA PER I DIRITTI SOTTOPOSTI A LIMITAZIONE: l'utilizzo, la duplicazione o la divulgazione da parte degli enti governativi sono soggetti alle limitazioni indicate nel sottoparagrafo (b)(3) della clausola Rights in Technical Data and Computer Software del DFARS 252.227-7013 (FEB 2014) e FAR 52.227-19 (DIC 2007).

I dati contenuti nel presente documento riguardano un articolo commerciale (secondo la definizione data in FAR 2.101) e sono di proprietà di NetApp, Inc. Tutti i dati tecnici e il software NetApp forniti secondo i termini del presente Contratto sono articoli aventi natura commerciale, sviluppati con finanziamenti esclusivamente privati. Il governo statunitense ha una licenza irrevocabile limitata, non esclusiva, non trasferibile, non cedibile, mondiale, per l'utilizzo dei Dati esclusivamente in connessione con e a supporto di un contratto governativo statunitense in base al quale i Dati sono distribuiti. Con la sola esclusione di quanto indicato nel presente documento, i Dati non possono essere utilizzati, divulgati, riprodotti, modificati, visualizzati o mostrati senza la previa approvazione scritta di NetApp, Inc. I diritti di licenza del governo degli Stati Uniti per il Dipartimento della Difesa sono limitati ai diritti identificati nella clausola DFARS 252.227-7015(b) (FEB 2014).

#### **Informazioni sul marchio commerciale**

NETAPP, il logo NETAPP e i marchi elencati alla pagina<http://www.netapp.com/TM> sono marchi di NetApp, Inc. Gli altri nomi di aziende e prodotti potrebbero essere marchi dei rispettivi proprietari.